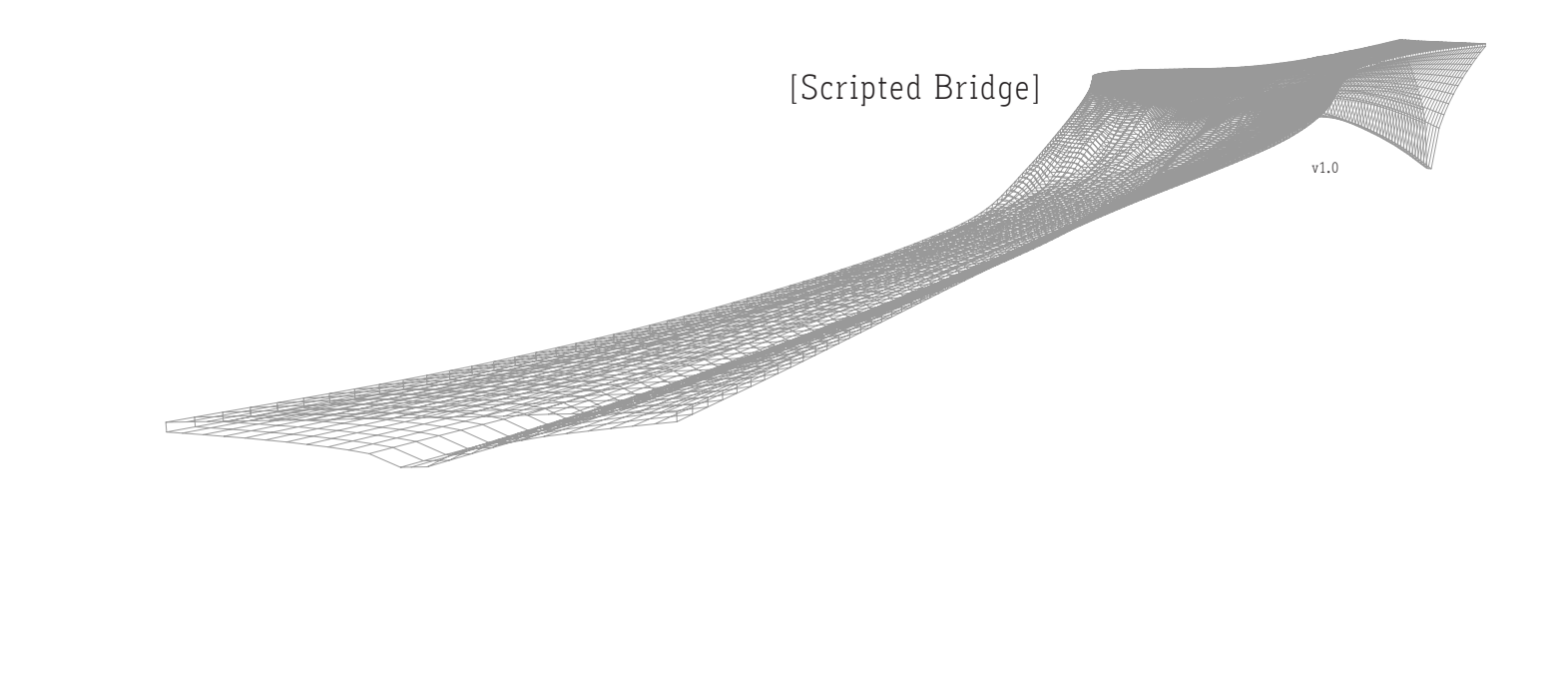

# Scripted Bridge

# DIPLOMARBEIT

zur Erlangung des akademischen Grades eines Diplom-Ingenieurs

Studienrichtung Architektur

Christian Pichlkastner

Technische Universität Graz Erzherzog-Johann-Universität Fakultät für Architektur

Betreuer Ass.Prof. Dipl.-Ing. Dr.nat.techn. Andreas TRUMMER Institut für Tragwerksentwurf

Mai/2010

# EIDESSTATTLICHE ERLÄRUNG

# STATUTORY DECLARATION

Ich erkläre an Eides statt, dass ich die vorliegende Arbeit selbständig verfasst, andere als die angegebenen Quellen/Hilfsmittel nicht benutzt, und die den benutzten Quellen wörtlich und inhaltlich entnommenen Stellen als solche kenntlich gemacht habe.

I declare that I have authored this thesis undependently, that I have not used other than the declared sources/resources, and that I have explicitly marked all material which has been quoted either literally or by content from the used sources.

 *Die vorliegende Arbeit spiegelt die Verarbeitung eines Themengebietes wider, welches mich während des Diplomstudiums immer wieder beschäftigt hatte und zu welchem ich abschließend eine Haltung gewinnen wollte.*

#### Danke

Besonderer Dank gilt Andreas Trummer, der die Betreuung meiner Diplomarbeit übernommen hat und während der gesamten Zeit neben mir als einziger den Überblick über die Arbeit bewahren konnte. Dabei war Andreas Trummer auch abseits vereinbarter Termine immer zu ausführlichen Diskussionen bezüglich einzelner Problemstellungen bereit und ist dabei hilfreich gewesen, mich auf nützliche Literatur hinzuweisen und unterschiedlichste Kontakte zu vermitteln. Außerdem möchte ich mich bei Andreas dafür bedanken, dass er mir gegenüber viel Geduld entgegengebracht und während der langwierigen Dauer Nervenstärke bewahrt hat.

Herzlicher Dank gilt Helmut Schober, der mir bei Detailfragen zu einzelnen Berechnungen sowie deren Überprüfung auf Richtigkeit hilfreich zur Seite stand und sich dabei aufgrund seines knappen Zeitplanes auch am Wochende beziehungsweise in seiner Freizeit Zeit für mich nahm. Danke auch für die ambitionierte Zuammenarbeit bei dem Realisierungswettbewerb "Connecting Link" im Büro "Structural Design Olipitz".

In diesem Zusammenhang gilt mein Dank auch Michael Olipitz, der mir die Teilnahme an dem Realisierungswettbewerb "Connecting Link" und die Erfahrung bezüglich der Zusammenarbeit zwischen Architekten und Ingenieuren in der Praxis ermöglichte.

Danken möchte ich Daniela Puffer, die mit mir gemeinsam an dem Studentenwettbewerb "Concrete Student Trophy 2009" teilnahm und dabei im Team die Bauingieurseite vertrat.

Vielen Dank an Florian Graf und Norbert Seyff, die mich mit Informationen für den Abschnitt der "Architekt als Programmierer" versorgten.

Danken möchte ich auch Georg Pircher von der Firma "ABES Pircher & Partner GmbH", der in einem Gespräch detailierte Auskünfte bezüglich Informationen über Statiksoftware vermitteln konnte.

Ein großes Dankeschön an meine KollegInnen von "vonhausaus", die mich währed der gesamten Diplomarbeitsphase unterstützt haben. Danke an Marion Winkler, die meine Kennisse im Layoutbereich entscheidend erweitert hat, an Johannes Schlattau für Unterstützung bei Visualisierungen, an Gernot Siegel für seine Hilfe bei konstruktiven Detailüberlegungen und an Christian Sturmaier für das Mitfeilen an den Berechnungsüberlegungen.

 $mH$ [aus] $^2$ 

Danken möchte ich auch meinen Freunden der "Dienstagsrunde", die immer interessiert an meinem Diplomarbeitsthema gewirkt haben und meine oft längeren Monologe über die Arbeit mit viel Geduld ausgehalten haben.

Außerordentlicher Dank und ein dickes Bussi gebührt meiner Freundin Bettina Schmalzmayer, die diese Arbeit Korrektur gelesen und auch bei so manchen Formulierungen konstruktiv mitgewirkt hat.

Vor allem möchte ich mich hiermit bei meinen Eltern, Johanna und Siegfried Pichlkastner, bedanken, die meine etwas konservativen humanistischen Ansichten bezüglich des Studiums unterstützten, indem sie mir im Grunde eine unbeschwerte "Zeit" für das Studium ermöglichten.

### Einleitend

Zunehmend hat die Diskussion rund um "Freiformdesign" in der Architektur in den letzten Jahren wieder an Bedeutung gewonnen. Neue computergestützte Entwurfsmethoden ermöglichen dem/-r Architekten/-in - über eine spielerische Herangehensweise - komplexe Formen zu konstruieren oder auch unter bestimmten Rahmenbedingungen generieren bzw. optimieren zu lassen. Durch einen hohen Grad an maschineller Fertigung können nun immer mehr Entwürfe nicht nur in Zeitschriften als gewagte visionäre Illustrationen abgebildet werden, sondern manifestieren sich auch im Alltag vor einem breiten Publikum in gebauter Form. Besonders die erste Welle an realisierten Projekten war oft dem Vorwurf von verschwenderischer Beliebigkeit, einem Mangel an Funktionalität oder auch dem Hinweis auf erhebliche Diskrepanz zwischen Form und Konstruktion ausgesetzt. Als Reaktion auf eine Zeit, in der die Frage nach der Ökonomie und Nachhaltigkeit von Konstruktionen und Begriffe wie jene der Vorfertigung oder Flexibilität große Aufmerksamkeit genießen, zeigen immer mehr Projekte einen weit rationaleren Umgang im Einbinden digitaler Werkzeuge in den Entwurfsprozess. Neben dem Architekten als "Plugin-Scout", der auf der Suche nach neuer Software in einem gigantischen virtuellen Experimentierlabor interaktiv seine Konzepte entwickeln kann, werden die zunehmend leistungsfähigeren Systeme für den Umgang mit komplexen Aufgabenstellungen verwendet. Letztere Ansätze werden zunehmend dem Begriffsfeld des "parametrischen" Entwurfes zugeordnet. Diese Entwürfe resultieren tendenziell aus einem mehr oder weniger komplexen Netzwerk an Parametern, die je nach Entwurfskonzept ausgewählt und untereinander verknüpft werden, wodurch sich in den Ergebnissen jeweils individuelle Optimierungsprozesse widerspiegeln. Manche Protagonisten sehen im "Parametrismus" den neuen internationalen Stil, wohingegen andere bereits auf dessen angeblichen "Tod" reagieren.

In diesem Kontext ist "Scripted Bridge" ein Beispielprojekt für die Einbindung digitaler Methoden in den architektonischen Entwurfsprozess. Unter architektonischen Konzeptvorgaben wird ein Brückengenerierungsprozess entworfen, welcher bei Veränderung von Parametern die Generierung von Entwurfsvarianten zulässt. Dabei wird der Frage nachgegangen, inwiefern dieser parametrische Entwurfsansatz den gesamten Entstehungsprozess beeinflusst und wie Zusammenhänge zwischen Material und Konstruktion einfließen können. Insgesamt wurde ein weiteres Beispiel für den aktuellen Diskurs geschaffen.

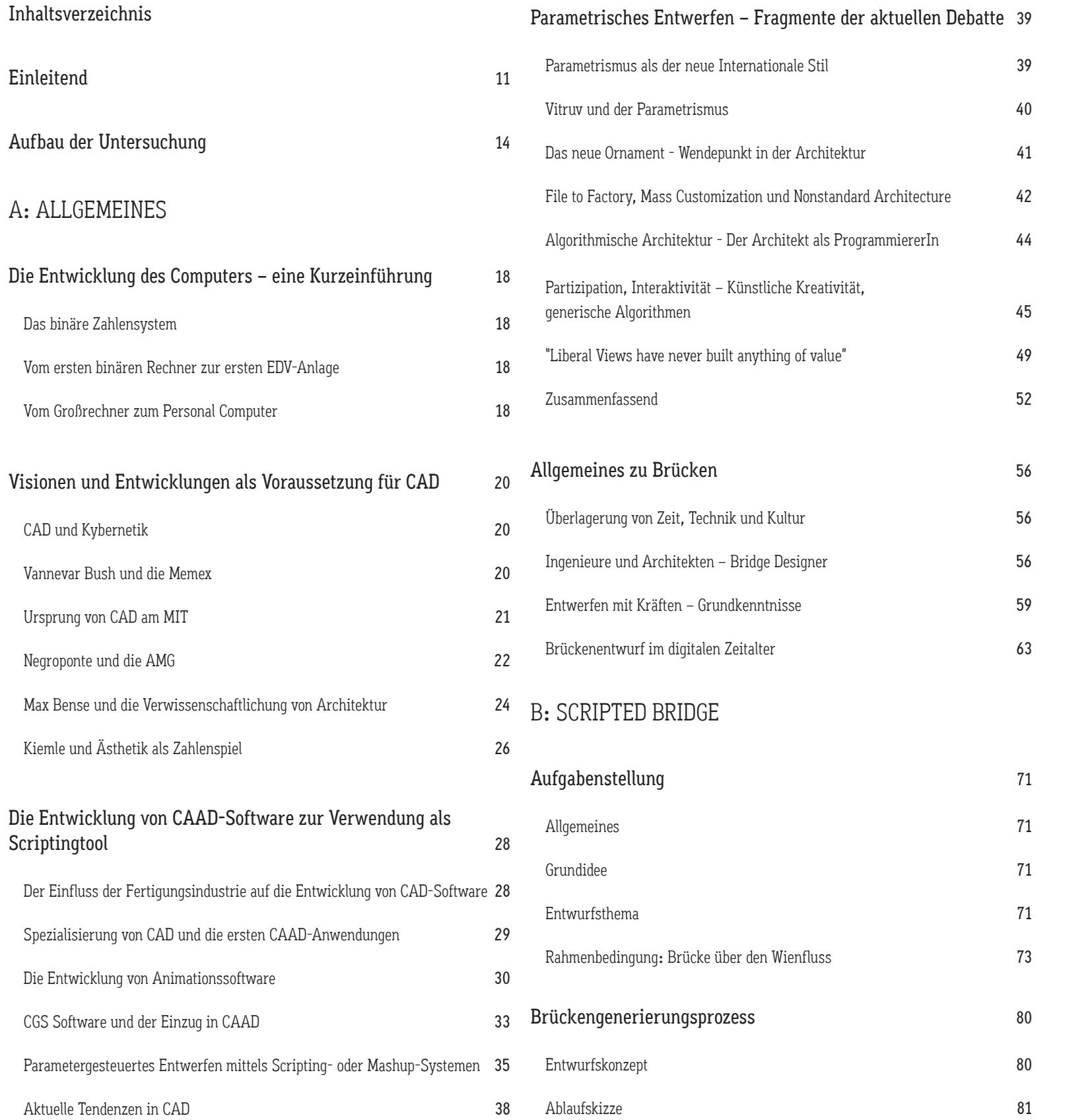

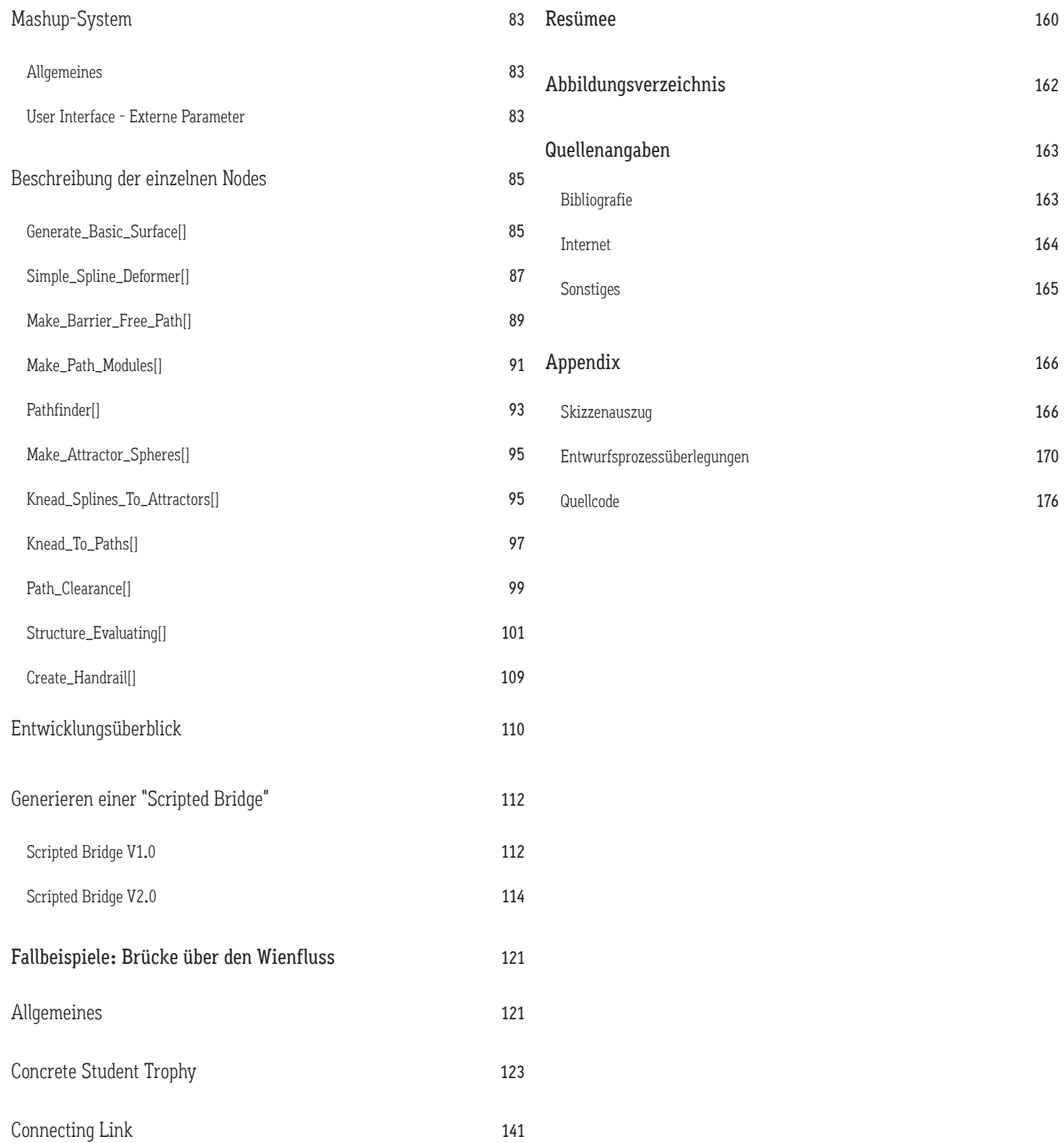

## Aufbau der Untersuchung

Generell ist das vorliegende Buch die schriftliche Dokumentation meiner Auseinandersetzung mit dem Einsatz digitaler Methoden in den architektonischen Entwurfsprozess. Die Arbeit wird in zwei Abschnitte unterteilt.

In einem allgemeinen Teil wird ein Überblick der Entwicklungen digitaler Methoden in technischem wie auch theoretischem Hinblick skizziert, um sichtbar zu machen, in welchem Kontext sich der Hauptteil dieser Arbeit bewegt. Weiters begründet sich die etwas breitgefächerte, allgemeine Auseinandersetzung aus dem Grundziel, im Zuge dieser Diplomarbeit abschließend eine Haltung zu einzelnen Tendenzen rund um digitale Methoden im architektonischen Entwurf und dem Brückenentwurf als Königsdisziplin der BauingenieurInnen entwickeln zu können.

Im zweiten Abschnitt folgt eine detaillierte Darlegung der praktischen Auseinandersetzung, die sich im Wesentlichen mit der Machbarkeit eines parametrischen Freiformbrückenentwurfs beschäftigt und den damit verbundenen Aufwand dokumentiert.

# A: Allgemeiner Teil

### Die Entwicklung von CAD

In diesem allgemeinen Kapitel wird zunächst versucht, über die historische Entwicklung von computergestütztem Entwerfen einen Bezug zwischen der aktuellen und der historischen Debatte herzustellen.

# Die Entwicklung des Computers – eine Kurzeinführung

In diesem Kapitel soll lediglich eine Vorstellung vermittelt werden, welches Grundprinzip nach wie vor auch den heutigen Computern zu Grunde liegt. Wie ein Rechner rechnet, "denkt", in welcher Zeit dieser entwickelt wurde und mit welcher Geschwindigkeit die Entwicklung fortgetrieben wird.

# Entwicklungen und Visionen als Voraussetzung für CAD

Am Beginn dieses Kapitels steht die vorwiegend theoretische Auseinandersetzung mit der Verwendung des Computers. Diese Überlegungen werden anhand der in den 1960er Jahren stattfindenden Forschungsarbeiten in den USA am MIT in Cambridge und in Deutschland an der Technischen Hochschule Stuttgart nähergebracht. In einem zweiten Abschnitt wird schließlich auf die daraus resultierende Entwicklung von CAD-Software eingegangen. Dieses Kapitel orientiert sich stark an der Aufarbeitung dieses Themas in dem Buch "Kulturtechnik Entwerfen".

# Die Entwicklung von CAAD-Software zur Verwendung als Scriptingtool

Da heutzutage ein Großteil der digitalen Unterstützung in der Praxis über die Anwendung von unterschiedlichsten Softwareprogrammen stattfindet und sich die vorliegende Arbeit ebenfalls einer solchen Software bedient, wird in diesem Abschnitt die Entwicklung und aktuelle Verwendung von CAAD-Software behandelt. Zunächst wird auf deren Anfänge und Entwicklungsansätze verwiesen, um danach speziell auf die Entwicklung zum Skriptingwerkzeug einzugehen.

#### Parametrisches Entwerfen – Fragmente der aktuellen Debatte

Zu Beginn wird die aktuelle Diskussion rund um den "Parametrismus" und die digitalen Methoden anhand von einigen einzelnen Positionen und Beispielen behandelt. Dabei wird dargelegt, inwiefern die gegenwärtige Argumentation mit den im vorangehenden Abschnitt erläuterten geschichtlichen Entwicklungen verknüpft ist und wo neue Tendenzen in der digitalen Avantgarde Architektur sichtbar werden. Dabei wird auch versucht, zumindest die gängige bzw. populäre Kritik an den Entwicklungen durch bekannte Architekten und Theoretiker wie Peter Eisenman und Rem Koolhaas exemplarisch anzudeuten. Weiters wird darauf hingewiesen, dass dieses Kapitel, welches sich vor allem auf Beiträge in Zeitschriften, Berichte und Interviews aus dem Internet bezieht, dazu dienen soll, die vorliegende Arbeit tendenziell einordnen zu können.

## Allgemeines zum Entwerfen von Brücken

Um einen unmittelbaren Bezug zum Entwurfsthema herzustellen, wird zunächst versucht die "Königsdisziplin" der BauingenieurInnen über die rein funktionelle Bedeutung als effektive Tragkonstruktion hinaus zu betrachten. Besonders aus dem Blickwinkel der Architektur ist es wichtig, das Wesen von Brücken als Überlagerung von Zeit, Technik und Kultur zu begreifen. In einem weiteren Abschnitt wird der Konflikt zwischen ArchitektInnen und BauingenieurInnen und deren Rolle beim Entwerfen von Brücken zu verdeutlichen versucht. Da in den Diskussionen rund um die Konstruktion und Ästhetik von Brücken immer wieder die zwingende Kenntnis der Grundprinzipen der Tragwerkslehre betont werden und ein wesentlicher Teil der Scripted Bridge ohne dieses Verständnis nicht verstanden werden kann, werden auch die Bemessungsschritte und Kernbegriffe in Grundzügen erläutert.

Um darzulegen wie Brücken im digitalen Zeitalter entworfen werden, wird in einem letzen Abschnitt auf die Entwurfssoftware eingegangen. Dabei wird untersucht, wie weit neue digitale Methoden wie Analyse-, Simulations-, Modellierungstechniken etc. genutzt und die Softwareprogramme in den Planungsprozess eingebunden werden.

# B: Scripted Brigde

# Aufgabenstellung

Aus dem allgemeinen Kontext ergibt sich, wie bereits erwähnt die Aufgabe der Gestaltungen eines Brückenentwurfprozesses. Zu Beginn dieses Abschnittes wird zunächst die Wahl des Entwurfsthemas begründet.

Um den Aufwand und einzelnen Probleme eines parametrisierten Entwurfes an einem praktischen Beispiel feststellen zu können, orientiert sich die Entwicklung des Konzepts für die Gestaltung des Entwurfsprozess' an einer konkreten Aufgabenstellung. Als Rahmenbedingung für den Entwurf diente die Aufgabenstellung des von der Vereinigung der Österreichischen Zementindustrie im März 2009 ausgeschriebenen Wettbewerbes "Concrete Student Trophy 2009". In späterer Folge wurde eine Überprüfung und Weiterentwicklung in der Zusammenarbeit mit dem Ingenieurbüro "Structural Design Olipitz" an dem von der Stadt Wien im Sommer 2009 ausgeschriebenen einstufigen Realisierungswettbewerb "Connecting Link" durchgeführt. Der wesentliche Unterschied in den zwei Aufgabenstellungen besteht darin, dass letzterer keine Materialeinschränkung beinhaltete.

Demzufolge werden an dieser Stelle die zwei annähernd identischen Ausschreibungen der Wettbewerbe "Concrete Student Trophy 2009" und "Connecting Link" zusammengefasst erläutert.

### Brückengenerierungsprozess

In diesem Teil soll dargelegt werden, welche Motivationen und Zielsetzungen bei der Entwicklung des Brückengenerierungsprozess' im Vordergrund standen. Weiters wird die Entwurfsidee für die Automatisierung des Entwurfsprozesses und das damit verbundene Grundkonzept erläutert. Dabei wird beispielsweise festgelegt, welche Eigenschaften der Wettbewerbsausschreibungen bzw. des Themas "Brückenentwurf" in Form von Parametern berücksichtigt wurden. In einem weiteren Abschnitt wird der Ablauf und die Organisation bzw. Vernetzung der einzelnen Funktionsboxen bzw. Module des Prozesses beschrieben. Anschließend folgt die Erläuterung dieser einzelnen Funktionselemente. Die generelle chronologische Entwicklung dieser Module wird kurz anhand einer Skizze verdeutlicht. Am Schluss des Kapitels wird erklärt, inwiefern man dieses Entwurfstool für das Entwerfen einer Brücke verwenden kann.

### Generieren einer "Scripted Bridge"

Um das Verwenden des entwickelten Entwurfstools dem Leser auch praktisch näher zu bringen, soll hier anhand von zwei Grundbeispielen schrittweise der Generierungsprozess erklärt werden.

# Fallbeispiele: Brücken über den Wienfluss

In diesem Abschnitt werden als praktische Beispiele die Ergebnisse der beiden Wettbewerbe "Concrete Student Trophy 2009" und "Connecting Link" dokumentiert. Da die Brücken mit diesem parametrisierten Prozess entworfen wurden, war die Teilnahme an den genannten Wettbewerben neben der Parameterfindung auch für die Überprüfung des Konzeptes wichtig.

# Resümee

Abschließend werden die wichtigsten Erkenntnisse, die im Zuge dieser Arbeit gewonnen wurden, zusammengefasst und mögliche Perspektiven für die Zukunft vorgeschlagen.

# Appendix

Zu Beginn wird auf den ersten Seiten collagenhaft ein kleiner Auszug aus den Skizzenbüchern gezeigt. Damit soll plakativ dargestellt werden, dass während des Entwickeln der digitalen Module bzw. Scripte eine Menge Ideen und Überlegungen vorerst analog in Handskizzen festgehalten wurden. Danach werden Auzüge gezeigt, die die Veränderungen des dynamischen Planungsprozess grafisch dokumentieren sollen. Abschließend werden die Texte der Scripte abgebildet. Dem Verfasser dieser Arbeit ist klar, dass üblicherweise die Quellcodes verschiedenster, mittels Scripting entstandener Entwürfe aus unterschiedlichsten Gründen wie etwa des möglicherweise enormen Platzbedarfes oder des Copyrights nicht bzw. wenn nur in kleinen Ausschnitten abgebildet werden. Auch in Informatikarbeiten ist es nicht üblich, den Quellcode in abgedruckter Form abzubilden. Da diese Diplomarbeit aber in den Architekturbereich fällt und dem Autor aufgrund der Recherche und der unzähligen Gesprächen mit Studien- und ArbeitskollegInnen ein extremer Mangel an Bewusstsein für den Aufwand für banalste Ergebnisse aufgefallen ist und der Zeitaufwand für die Erstellung der einzelnen Scripte in der vorliegenden Arbeit mehr als die Hälfte der gesamten "Scripted Bridge" eingenommen hat, wird dieser mit marginalen Kürzungen annähernd vollständig gezeigt. Eine genaue Beschreibung ist nicht möglich. Es wird jedoch in der Beschreibung der einzelnen Funktionsblöcke bzw. Module auf einzelne Abschnitte im Quelltext verwiesen.

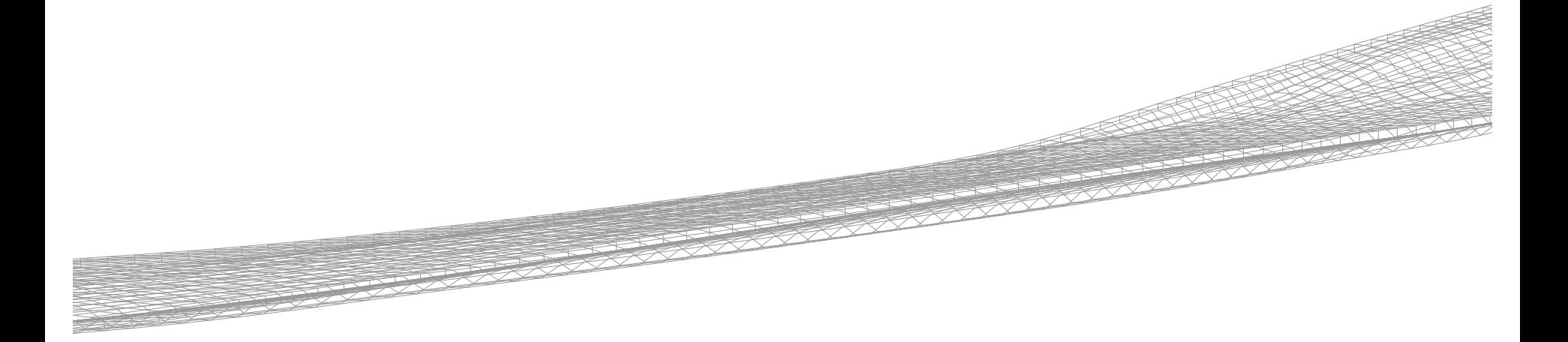

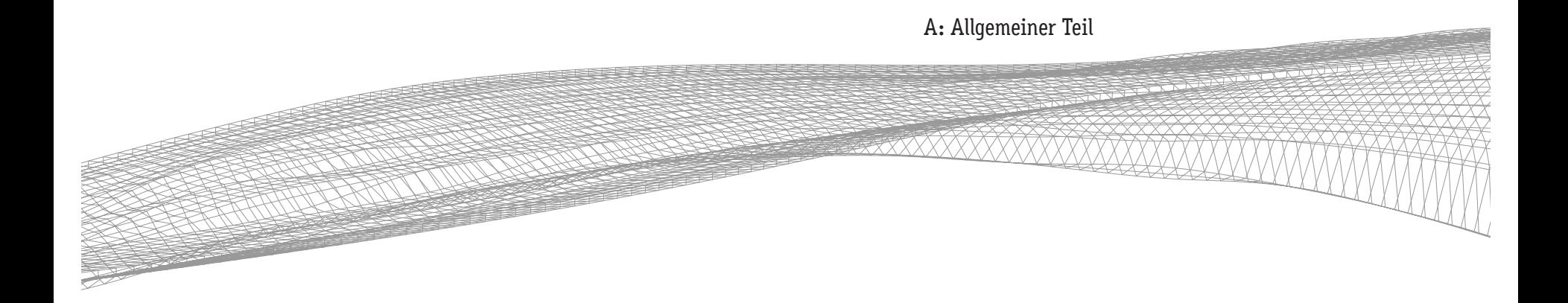

## A: Allgemeiner Teil:

### Allgemeines zur Entwicklung von CAD

### Die Entwicklung des Computers – eine Kurzeinführung

#### Das binäre Zahlensystem

In einem digitalen Zeitalter, in dem digitale Methoden in verschiedensten Bereichen bereits die digitalisierte Normalität darstellen und auch Menschen zumindest zeitweise in digitalen Welten $^{\rm l}$  mit digitalen Freunden leben, gilt es hier zunächst einmal der Frage nach der Herkunft und Bedeutung dieses Begriffes nachzugehen. Das Wort "digital" stammt vom lateinischem Wort "digitus" ab, bedeutet Finger und verweist auf ein Zahlensystem, mit dem in erster Linie gerechnet wird. Als Basis heutiger Computersysteme ist dieses spezielle Zahlensystem von enormer Wichtigkeit. Auch der Begriff "Computer" verweist auf den Umgang mit Zahlen und wurde anfangs jedoch noch nicht im Zusammenhang mit Maschinen verwendet. *"Schon im Mittelalter hießen in England mathematische Mitarbeiter, die langwierige und umfangreiche Berechnungen für Astronomen durchführten »Computer«, übersetzt »Rechner«."*<sup>2</sup> Dieses duale oder auch binäre Zahlensystem ist ein Stellenwertsystem, welches als Basis auf der Zahl "Zwei". Das bedeutet, dass für die Darstellung von verschiedensten Zahlen lediglich zwei Zeichen (im Binärsystem üblicherweise "0" und "1") zur Verfügung stehen, wobei diese je nach Positionierung in der Zeichenfolge (Stelle) unterschiedliche Wertigkeiten zugewiesen bekommen (siehe Abb. 1). Diese Zeichenfolgen werden in sogenannte Register geschrieben. Ein einzelnes Zeichen wird als Bit bezeichnet. Acht Zeichen ergeben ein Byte.<sup>3</sup>

Die einzelnen Zeichen werden mittels Aussagenlogik kombiniert, wodurch z.B. alle Grundrechenarten dargestellt werden können. Die Aussagenlogik dient auch als Grundprinzip beim Lösen von Problemstellungen mittels Programmiersprachen und wird deshalb im Kapitel "Parametergesteuertes Entwerfen mittels Skripten oder Node-Systemen" genauer erläutert. Wie das Rechnen mit Binärzahlen genau funktioniert, ist nicht Teil der Untersuchung und wird folglich auch nicht weiterbehandelt.<sup>2</sup>

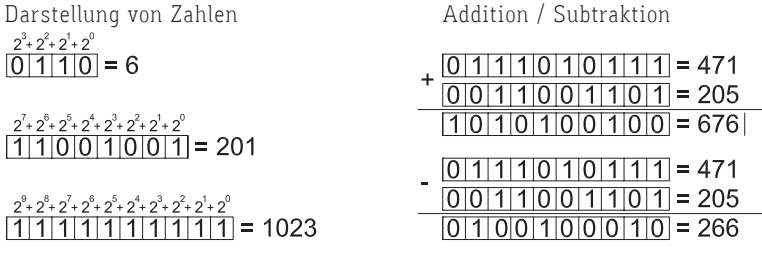

Abbildung 1: Binäres Zahlensystem: Mit dieser Methode kann man z.B. mit 10 Fingern bis 1023 zählen.

Bereits Gottfried Willhelm Leibniz (1646-1716) entdeckte die Möglichkeit, das System der Zahlen binär zu codieren und hatte auch die Idee eines Notationssystems, das später als "Begriffsschrift" bekannt wurde und schuf damit bereits die Grundlagen der Digitaltechnik. Leibniz entwickelte auch einen eigenen unvollkommenen mechanischen Rechner und stellte diesen 1673 der Öffentlichkeit vor. Für dessen Funktion hat Leibniz allerdings noch keine Binärcodierung verwendet.

#### Vom ersten binären Rechner zur ersten EDV-Anlage

Nach diesem Prinzip - dem der Binärcodierung - entwickelte der Bauingenieur und Hobbyerfinder Konrad Zuse (1910-1995) im Jahr 1938 die erste universelle Rechenmaschine mit dem Namen "Z1". Diese sollte zum Lösen von einfachen statischen Berechnungen eingesetzt werden. "Z1" gilt als Vorläufer des modernen Computers, wobei das von Zuse entwickelte Modell noch nach elektromechanischen Prinzipien funktionierte. Im Gegensatz zu seinen Vorgängern verwendete Zuse bereits das duale Zahlensystem, bistabile Schaltelemente und nutzte für Berechnungen die Logik des Aussagenkalküls (UND, ODER und NEGATION)<sup>5</sup>. Die Dateneingabe erfolgte mittels Lochkarten, welche bei Zuse für die Abbildung einer binären Codierung eingesetzt wurden. Das Prinzip der Lochkartencodierung wurde von Hermann Hollerith (1860-1929) im Jahr 1886 für eine Zählmaschine entwickelt, wobei noch keine binäre Codierung verwendet wurde'. Obwohl die elektrische Telegrafie bereits um 1837 als *"die Muttertechnologie aller informatischen Maschinennetzwerke"*<sup>7</sup> als erste Anwendung von Elektrizität im industriellen Stil eingesetzt wurde, verging ein gutes Jahrhundert, bis die erste elektronische Datenverarbeitungsanlage "ENIAC" (Electronic Numerical Integrator and Computer) 1946 in Betrieb genommen werden konnte. "ENIAC" wurde in Pennsylvania im Auftrag des amerikanischen Verteidigungsministeriums zur Berechnung von Schießtabellen von John W. Mauchly (1907-1980) und J. Presper Eckert (1919-1995) entwickelt. Zum ersten Mal wurden Elektronenröhren als Schaltelemente eingesetzt, wodurch sich die Rechengeschwindigkeit gegenüber den vergleichbaren elektromagnetischen Relaisrechnern um das 2000-fache erhöhte. $^8$  An dieser Stelle wird nicht auf weitere Entwicklungen (wie z.B.: Transistorbauteile oder die Entwicklung eines flexiblen Programmspeichers durch John von Neumann), die für das Funktionieren eines modernen Computers notwendig waren, eingegangen.

#### Vom Großrechner zum Personal Computer

Mit "ENIAC" begann langsam auch die Serienproduktion von Großrechnern, welche für verschiedenste Berechnungen adaptiert wurden. Um die Maschinen nicht immer neu auf ihr Einsatzgebiet anpassen zu müssen, wurden Softwareschnittstellen entwickelt, um verschiedenen Firmen die Entwicklung von zusätzlichen individuellen Erweiterungen zu ermöglichen. In den 1960er Jahren begann eine rasante technische Entwicklung. Diese äußerste sich nicht alleine in den Leistungssteigerungen der Rechner, sondern auch in Erweiterungen und Verbesserungen der Peripherie.

Die Firma IBM entwickelte im Jahr 1964 das erste Betriebssystem namens "OS/360" und brachte am 12. August 1981 das sehr erfolgreiche Betriebsystem "DOS" auf den Markt. $^{\circ}$  Für viele beginnt die Geschichte der heutigen Homecomputer in den 1970er Jahren mit der enormen Entwicklung der Mikrocomputertechnologie.<sup>10</sup> Diese Homecomputer oder auch Personal Computer wurden am Beginn der 1980er Jahre zuerst in manchen Firmen einzelnen Mitarbeitern an ihren Arbeitsplatz gestellt, wobei parallel langsam auch immer mehr Privathaushalte mit den Miniaturausgaben der Großrechenanlagen ausgestattet wurden. Die Fortschrittsgeschwindigkeit bei der Entwicklung der Computer wird mit dem ökonomischen Gesetz der Mikroelektronik beschrieben. Dieses Gesetz wurde von Gordon Moore im Jahr 1965 zum ersten Mal formuliert, weshalb es auch nach ihm benannt wurde (Moorsches Gesetz). Es besagt, dass alle zwei Jahre eine Verdoppelung der auf einem Computerchip integrierten Transistorfunktionen zu erwarten ist.<sup>11</sup> Gegenwärtig prognostiziert Moore gegenwärtig ein Ende seines Gesetzes in den nächsten 10-20 Jahren.<sup>12</sup> Den aktuellen Fortschritt in der Computerchipindustrie beschreibt Moore aus der Sicht der Firma Intel als dessen Gründungsmitglied positivistisch wie folgt:

*"NO EXPONENTIAL IS FOREVER . . . BUT WE CAN DELAY "FOREVER"*."13

- 1 Bemerkung: In dem Computerspiel namens "Second Life" von der Herstellerfirma Linden Lab kann man sich als virtuellen Charakter in einer virtuellen Welt vertreten lassen und durch diesen an der Gestaltung der immateriellen Umgebung mitwirken. Siehe http://secondlife.com/?v=1.1 (Stand 14.02.2010).
- 2 Gottfried Wolmeringer, "Coding for Fun", Galileo Press, 1. Auflage, 2009, S.24-27.
- 3 Vgl. Ebd. S.24-27.

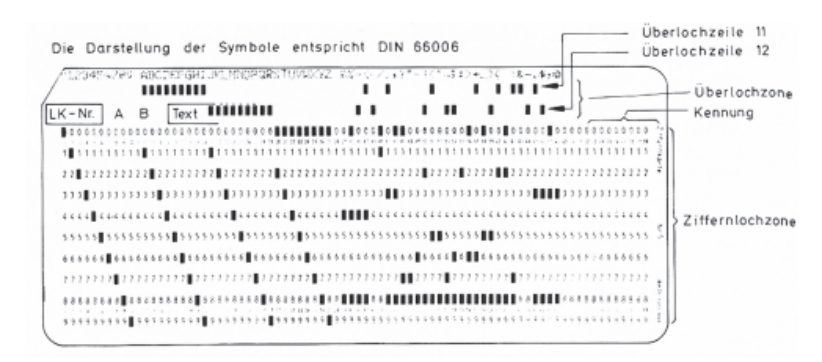

Abbildung 2: Modene Lochkarte nach DIN 66 018

- 4 Georg Franck, "Maschinelle Entwurfshilfen", Kulturtechnik Entwerfen, Hg. Gethmann u. Hauser, 2009 tanscript Verlag Bielefeld Deutschland, S.228 oder auch Edgar P. Vorndran, "Entwicklungsgeschichte des Computers", 1982, VDE-Verlag GmbH, S.40.
- 5 Vgl. Edgar P Vorndran, "Entwicklungsgeschichte des Computers", a. a. O., S.75.
- 6 Ebd. S.59.
- 7 Wolfgang Pircher, "Entwerfen zwischen Raum und Fläche", Kulturtechnik Entwerfen, Hg. Gethmann u. Hauser, 2009 tanscript Verlag Bielefeld, Deutschland, S.115.
- 8 Vgl Edgar P Vorndran, "Entwicklungsgeschichte des Computers", a. a. O., S.89.
- 8 Vgl. Gottfried Wolmeringer, "Coding for Fun", a. a. O., S.108.
- 9 Ebd. S.108.
- 10 Vgl Michael Friedewald, "Der Computer als Werkzeug und Medium", Verlag für Geschichte und Naturwissenschaften und der Technik, Berlin, Diepholz 1999, S.355.
- 11 Ebd., S.250.
- 12 Vgl Gordon Moor, http://www.intel.com/cd/corporate/pressroom/emea/deu /archive/2005/212674.htm (Stand 12.02.2010).
- 13 Gordon Moore, http://download.intel.com/research/silicon /Gordon\_Moore\_ISSCC\_021003.pdf (Stand 16.02.2010).

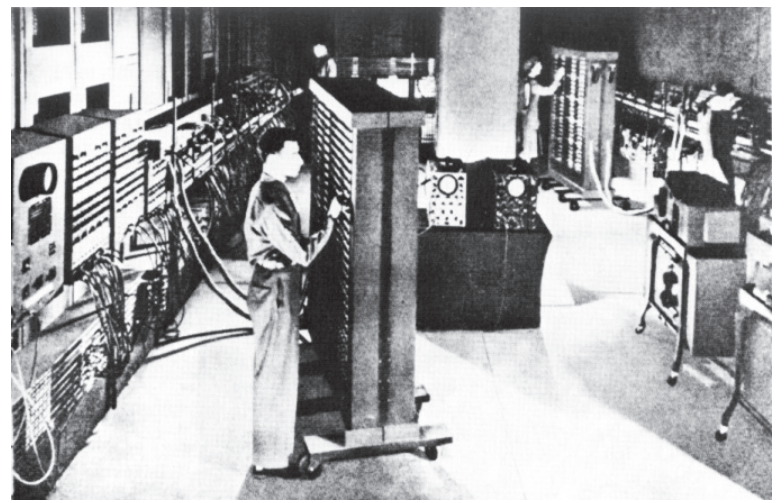

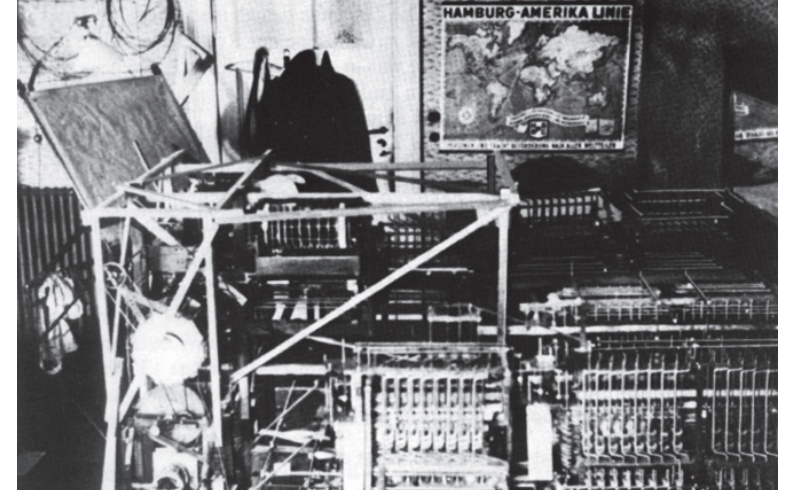

Abbildung 3: Die erste EDV-Anlage "ENIAC" in Pennsylvania USA. Abbildung 4: Aufbau der Rechenmaschine "ZUSE Z1" in der elterlichen Wohnung (Berlin 1936)

### Visionen und Entwicklungen als Voraussetzung für CAD

#### CAD und Kybernetik

Die Abkürzung "CAD" kommt aus dem Englischen und steht für "Computer Aided Design", was üblicherweise als "computergestütztes Entwerfen" ins Deutsche übersetzt wird.<sup>14</sup> Der englische Begriff "Design" kann im Deutschen neben dem Begriff des "Entwerfens" auch als "Konstruieren" übersetzt werden, wodurch im englischen Sprachgebrauch eine allgemeinere Verwendung möglich ist.

Eine der zwingend notwendigen Grundvoraussetzungen für die Entwicklung des Rechners zum Entwurfs- bzw. Konstruktionswerkzeug war ein Umdenken bezüglich der Erweiterung des Einsatzgebietes des Computers. Als Beispiel dieser neuen Konzepte soll hier zunächst die Entwicklung in den USA am Massachusetts Institut of Technology (im Folgenden: "MIT") in Cambridge rund um Nicholas Negroponte und danach die Ansätze in Deutschland an der Technischen Hochschule Stuttgart rund um Max Bense anhand der Arbeiten des Architekten Manfred Kiemle in Grundzügen dargestellt werden.

Manche dieser Arbeiten werden oft dem Wissenschaftsgebiet der "Kybernetik" zugeordnet. Der Begriff "Kybernetik" geht auf Norbert Wiener (1894-1964) zurück, der im Jahr 1948 in seinem Buch "*Cybernetics or Control and Communication in the Animal and the Machine*" diesen vom Griechischen "*kybernétes*" für "*Steuermann*" abgeleitet hat. Norbert Wiener war später auch an dem, noch weiter unten im Text genannten, Projekt "Whirlwind" am MIT beteiligt. Die Kybernetik entwickelte sich aus dem Forschungsgebiet der Steuerung und Regelungstechnik. Kernprinzip der Kybernetik ist das Konzept der negativen Rückkopplung in Regelungskreisen, welches als ein universeller Ansatz begriffen über die bis dahin geltende linear-kausale Denkweise hinauswies. Dies bedeutet, dass "die Wirkungen von Ursachen" in einer Art von Kurzschlussschaltung nun "*selbst wieder zu einer Ursache von Wirkungen werden*" konnten. In weiterer Folge führten diese zu dem Gedanken, dass komplexe Systeme aus Elementen bestehen, die selbst kleine Organisationsgruppen darstellen, also eine Vernetzung von Systemen in Systemen. Besonders die Einbeziehung nichttechnischer Systeme wie etwa den Menschen, ist ein wesentlicher Aspekt der Kybernetik. Begriffen als Konzept für vernetztes Denken wurde dieses besonders in der Forschung rund um "künstliche Intelligenz" oft als Analogie zu den Denkprozessen im Gehirn gedeutet. Nach dem Zweiten Weltkrieg entwickelte sich die Kybernetik zu einer der umstrittensten Forschungsgebiete des 20. Jahrhunderts und wirkte sich auf die Entwicklung von verschiedensten Wissenschaftsdisziplinen aus.<sup>15</sup>

Als der Beginn von computergestütztem Konstruieren bzw. Entwerfen werden im Allgemeinen die Forschungsentwicklungen in den 1960er Jahren am MIT genannt. Dabei wird das von Ivan Sutherland im Jahr 1963 entwickelte

Projekt namens "Sketchpad" meist als ein signifikanter Entwicklungsschritt in der Entstehung von CAD angesehen. In enger Verbindung dazu stehen auch die zukunftsweisenden Arbeiten der "Architecture Machine Group" (im Folgenden: "AMG"), die von Nicolas Negroponte im Jahr 1967 ebenfalls am MIT gegründet wurde. Deren visionäre Forschungsprojekte bewirkten einen Wandel in der Betrachtung des Computers als ein einfaches Rechenwerkzeug und öffneten den Horizont für die Entwicklung digitaler Methoden in verschiedensten Anwendungsbereichen.

#### Vannevar Bush und die Memex

Bis lange nach dem Zweiten Weltkrieg wurde der Computer nämlich als ein "Werkzeug" verstanden, das in einem sehr eingeschränkten Anwendungsgebiet dem/der IngenieurIn für unterschiedlichste Berechnungsaufgaben zur Seite gestellt werden konnte. Obwohl der Ingenieur Vannevar Bush (1890-1974) in seinem Aufsehen erregenden Aufsatz "As we may think" in den USA bereits 1945 eine fiktive Maschine namens "Memex" skizziert hatte, in welchem Bush schon damals eine universelle Verwendung des Computers auch für zivile Zwecke andachte, fanden sich Bush's innovative Überlegungen erst ca. 15 Jahre später als Denkanstoß für neue Entwicklungskonzepte in einigen Forschungsprojekten wieder. Bush, der bereits in den Jahren von 1919 bis 1938 ebenso wie später Sutherland und Negroponte am MIT beschäftigt gewesen war, dachte sich seine Maschine "Memex" (Memory Extender) als einen individuellen und universellen Wissensspeicher zur Erweiterung des persönlichen Gedächtnisses des Menschen. "Memex" sollte über verschiedenste Eingabe- und Ausgabegeräte gesteuert werden und Informationen wie Text-, Audio- und Bilddaten speichern können. Hiezu hatte er einige innovative Ansätze entwickelt. So sollte ein/e WissenschaftlerIn eine - später von Zeitungsmagazinen so genannte - Zyklopenkamera mit der Größe einer Walnuss auf der Stirn tragen können, womit er durch die Aktivierung eines auf dem Arm montierten Sensors farbige Bilder seiner Arbeit speichern können sollte. Dabei sollte ein beliebiger Bildausschnitt

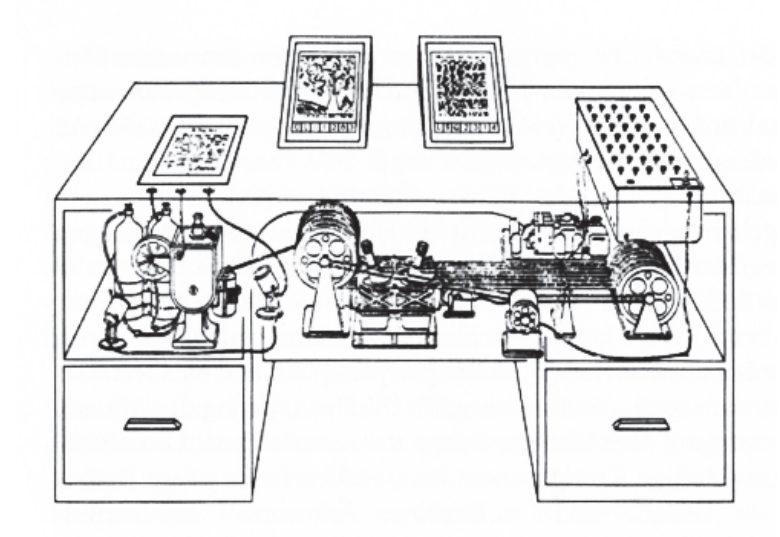

Abbildung 5: Skizze von Vannevar Bush's Gedächtniserweiterungsmaschine - Memex.

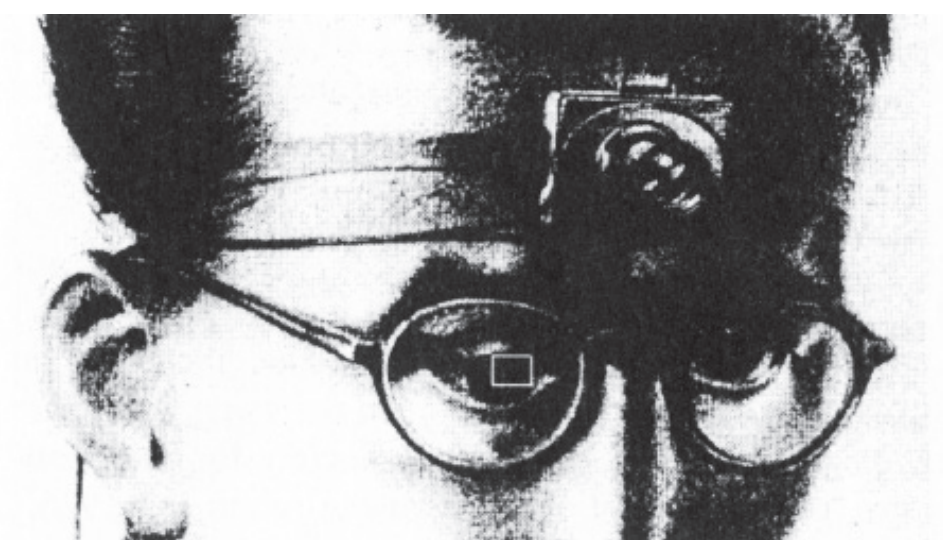

Abbildung 6: Vision der Zyklopenkamera als Unterstützung für wissenschaftliches Arbeiten.

gewählt werden können, wobei das Suchfenster als kleines Rechteck mit feinen Linien auf die Brille des Benutzers projiziert werden sollte. Weiters regte Bush eine Spracheingabe mittels der bereits existierenden Technologie des "Vocoders" an, wobei durch diese eine natürlichsprachige Kommunikation zwischen "Memex" und Benutzer ermöglicht werden sollte. Das Vorgängergerät "Voder" konnte einen Text in Sprache akustisch wiedergeben und wurde von der "Bell Telephone Comp." 1939 auf der Weltausstellung in New York einer breiten Masse vorgestellt. Einige Jahre später entwickelte diese Firma schließlich den "Vocoder", welcher die mittels über ein Mikrofon aufgenommenen Sprachen in Textzeichen transformieren konnte. Weiters hatte Bush Ideen zum Einlesen von gedruckten Vorlagen. Dieses Konzept sollte mittels Fotozellen realisiert werden, welche zu diesem Zeitpunkt noch in ihrem Entwicklungsanfang steckten. Über eine Glasscheibe sollten Vorlagen eingescannt werden können, wobei zusätzlich zum Einlesen von Textvorlagen eine Art Texterkennung überlegt wurde. Alle diese Daten sollten auf einem optischen Speicher (Microfilm) mittels seines entwickelten "Rapid Selectors" über die "Memex" kompakt gespeichert werden. Zur Bewältigung der gigantischen Datenmenge, die im Gegensatz zum menschlichen Gehirn für die Ewigkeit archiviert werden sollte, entwickelte Bush eine Methode zur assoziativen Datenspeicherung. Dies bedeutet, dass am Beginn der jeweiligen Datensätze vermerkt wurde welche Information darin abgespeichert wurde. Durch diese Information – wie z.B.: der Informationstyp (Audioaufzeichnung, Bild, Text, etc.) oder die Länge bzw. Größe einer Aufzeichnung - wurde eine Unterscheidung zwischen den Daten und damit deren strukturierte Organisation möglich.<sup>16</sup>

Bush erhob keinen Anspruch auf die technische Realisierbarkeit seiner Maschine mit den zu seiner Zeit zur Verfügung stehenden Mitteln. Vielmehr lieferten seine kreativen Kombinationen von existierenden Technologien neue Lösungsvorschläge und Entwicklungsansätze. Wie bereits erwähnt wurde, fielen Teile seiner Visionen erst viel später auf fruchtbaren Boden. Bush selbst schrieb bezüglich der Realisierung und Zukunft seiner Maschine: "*that day is not yet here, but has come far closer*... "<sup>17</sup>.

#### Ursprung von CAD am MIT

Zunächst wurde die Weiterentwicklung von Computersystemen häufig an Universitäten in Zusammenarbeit mit militärischen Einrichtungen vorangetrieben. So resultierten die unmittelbaren technischen Grundvoraussetzungen für die Erfindung von Ivan Sutherlands "Sketchpad", das meist als der erste Ansatz eines CAD-Programms angesehen wird, aus den intensiven Entwicklungsarbeiten an einem militärischen Flugsimulator, welche im Auftrag des amerikanischen Verteidigungsministeriums im Jahr 1944 am MIT unter dem Projektnamen "Whirlwind" begonnen wurden. Anfangs war die Entwicklung einer analogen Rechenanlage mit einer rückgekoppelten Steuerung geplant, die eine Echtzeiteingabe ermöglichen sollte. Inspiriert von dem in Pennsylvania gerade fertig gestellten elektronischen Digitalrechner "ENIAC" machte Jay Forrester – eine der Leitfiguren des Projektes "Whirlwind" - den Vorschlag, die Aufgabe mit digitalen Methoden zu lösen. Im Zuge der Arbeiten an "Whirlwind" entwickelte der Assistent Robert Everett eine erste Version der "Light Gun", mit deren Hilfe einzelne Punkte auf einem Kathodenstahlröhrenbildschirm (CRT-Screen) identifiziert werden konnten. Light Gun hatte die Form einer Pistole und war der Vorläufer des stiftförmigen Eingabegerätes namens "Light Pen", welches Ivan Sutherland später für die Steuerung von "Sketchpad" verwendete. Eines der wichtigsten Ergebnisse - neben der technologischen Verbesserung der Rechenleistungen von Computern - für die Entstehung von CAD-Anwendungen ist die im Zuge der Arbeiten an Whirlwind neu entstandene Echtzeiteingabe, mit deren Unterstützung nun eine interaktive Kommunikation zwischen Benutzer und Computer ermöglicht wurde. Das anschaulichste Ergebnis lieferte Ivan Sutherlands Projekt "Sketchpad". Sutherland griff bei der Gestaltung der grafischen Darstellung seiner Anwendung auf die theoretische Arbeit von Doug Ross zurück, welcher sich eine CAD-Software Struktur überlegte, die über eine vereinfachte

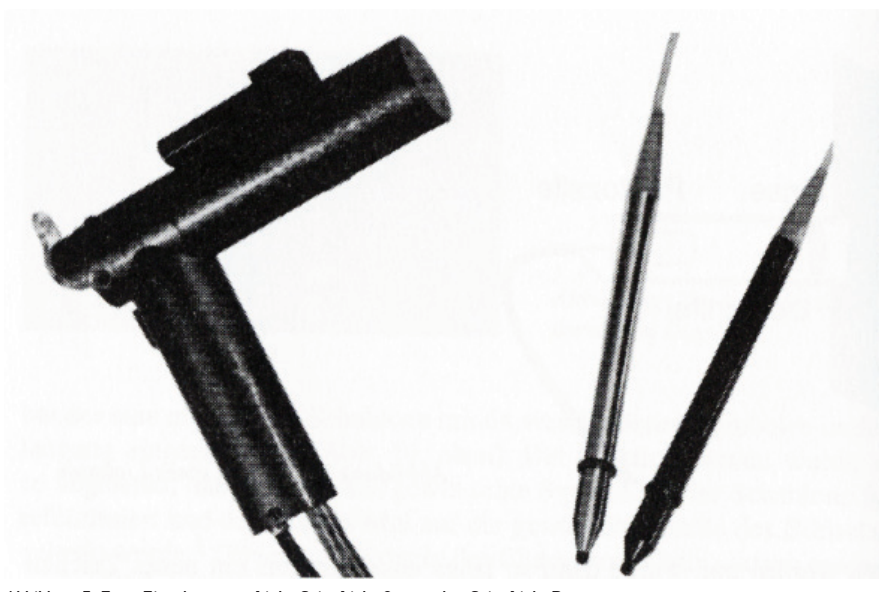

Abbildung 7: Erste Eingabegeräte: Linke Seite Light Gun, rechte Seite Light Pen

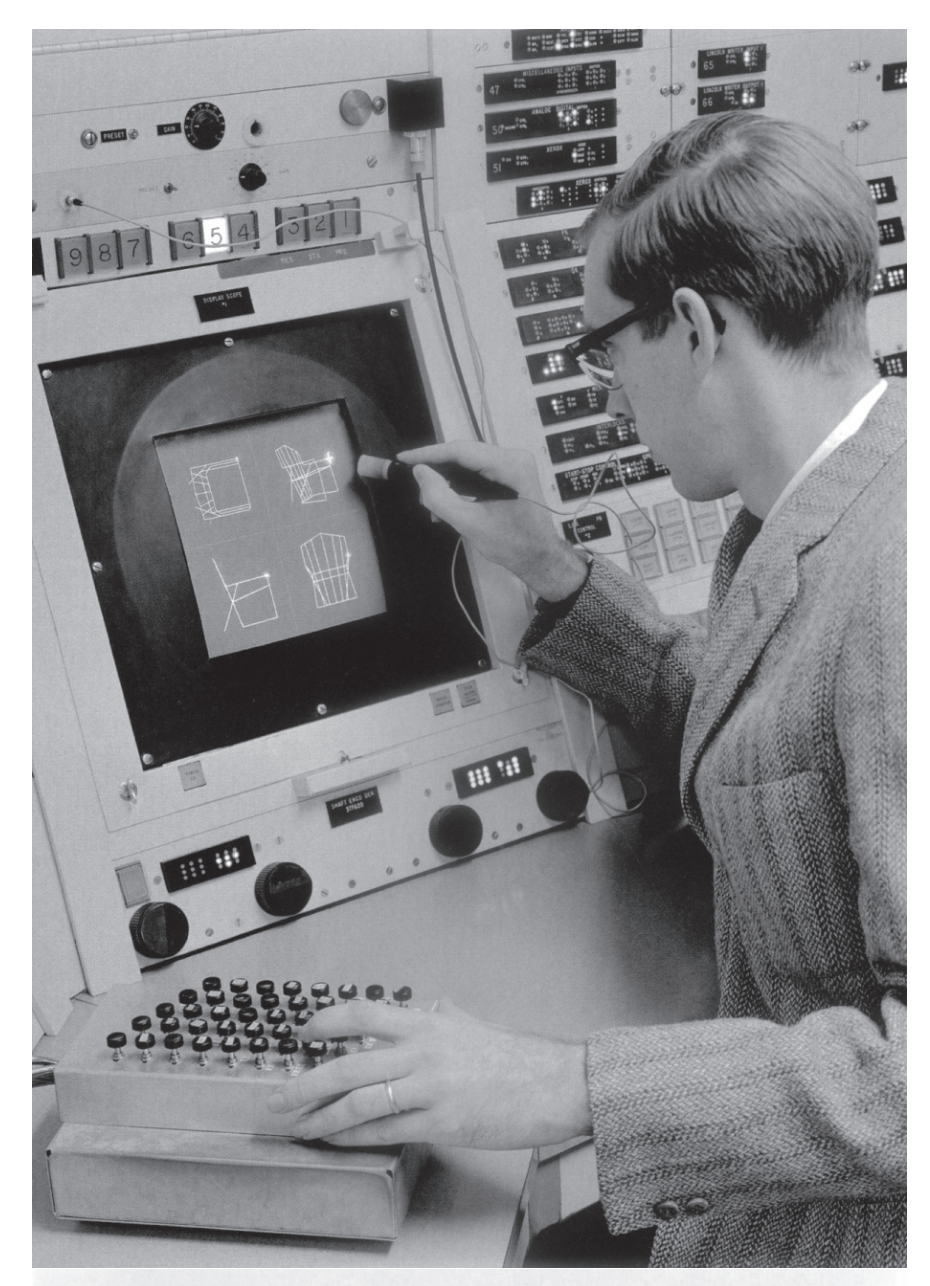

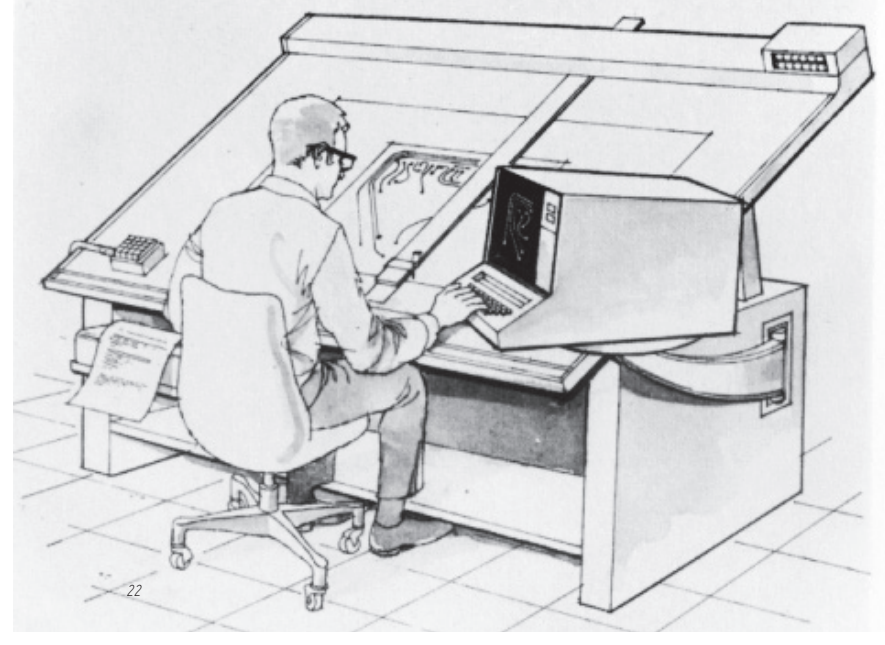

Eingabetechnik einem breiteren Benutzerkreis zugänglich gemacht werden sollte. Bei der Verwendung von Sketchpad konnte der Benutzer auf eine vom technischen Hintergrund stark abstrahierte grafische Eingabeoberfläche zurückgreifen, welche mittels Kathodenstahlröhrenbildschirm (in Folge "CRT-Bildschirm") dargestellt wurde. Es konnte mit vordefinierten grafischen Symbolen gearbeitet werden, die durch die Veränderung von Parametern manipuliert wurden. Sutherlands Terminal bestand aus einem CRT-Bildschirm, einer Light Pen, einem Panel mit mehreren Schaltknöpfen und vier Wähltasten, mit denen diese grafischen Elemente in Echtzeit zu komplexeren Darstellungen kombiniert werden konnten. Diese Zeichenelemente (wie z.B.: Linien, Kreise etc.) konnten - ähnlich wie später Blöcke oder Verbunde in CAD Softwareprogrammen – kopiert und an unterschiedlichste Stellen in der Zeichnung eingefügt werden, wobei Transformationen wie Skalieren, Verschieben und Verdrehen möglich waren. Um eine Linie von einem existierenden Punkt weiter zeichnen zu können, musste man mit der Light Pen am Bildschirm auf einen Punkt (wie z.B.: dem Endpunkt einer Linie oder dem Eckpunkt eines Quadrates) eines dargestellten Elementes tippen, wodurch ein neuer Startpunkt definiert wurde, danach die Taste "LINE" drücken und schließlich wieder mit der Light Pen kurz auf den gewünschten Endpunkt am Bildschirm zeigen. Egal welchen Pfad der Benutzer vorher am Bildschirm gezeichnet hatte, es wurde immer eine gerade Linie von dem eingegebenen Startpunkt bis zum zuletzt berührten Bildschirmpunkt gezeichnet.<sup>18</sup> Da der Endpunkt je nach zuletzt berührtem Bildschirmpunkt variieren kann, ähnelt die Linie durch ihre Längenveränderung einem Gummiband. Diese Gummibandmetapher wird als "Rubberbanding" bezeichnet.<sup>19</sup>

Damit war der Startschuss zur Entwicklung der ersten Generation von CAD-Anwendungen gefallen. Unter welchen zwei grundlegenden Ansätzen sich die CAAD-Software entwickelt hatte und in welchem Spektrum diese Software heute eingesetzt wird, ist Thema des nächsten Kapitels.

#### Negroponte und die AMG

Während langsam die erste Generation von CAD-Programmen vorwiegend unter der Motivation entwickelt wurde, den KonstrukteurInnen in verschiedensten Bereichen als flexible digitale Imitation von analogen Zeichenbrettern zu dienen, erkannte Nicholas Negroponte dagegen das Potential des Computers für den Architekturbereich. Mit "AMG" entwickelte Negroponte neue innovative Projekte und Visionen für digitale Medien für den Einsatz im Architekturentwurf und veröffentlichte diese 1970 in dem Buch "The Architecture Machine: Toward a More Human Environment" in der MIT-Press. Negroponte sah in der Verwendung von CAD die Chance für das Entstehen einer neuen humaneren Architektur. Negroponte's Fokus auf den architektonischen Entwurfsprozess rührt aus einer tiefen Unzufriedenheit, die er der Architektur seiner Zeit entgegenbringt. Er wirft den ArchitektInnen den Verlust der Fähigkeit

Abbildung 8-9: In oberen Abbildung demonstriert Ivan Sutherland sein Projekt "Sketchpas"; darunter ist eine Skizzen von zukunftsvisionen aus "The Architecture Machine" abgebildet.

zur Vermittlung zwischen individuellen Zielen und den Bedürfnissen der Masse besonders beim Entwerfen großer Projekte zugunsten von größeren räumlichen Strukturlösungen vor. So verkündet Negroponte, dass mit der Unterstützung durch die neuen digitalen Methoden schließlich "jeder Mensch Architekt sein kann". Jeder soll Architektur zuhause mit Hilfe digitaler Unterstützung entwerfen können, wobei die Rolle des ExpertInnen vom Computer übernommen werden soll. Bereits auf der ersten Seite seines Buches "The Soft Architecture Maschine" bemerkt er folgendes:

#### *"This is a book about a new kind of architecture without architects"*<sup>20</sup>*.*

Negroponte begriff den Computer nicht mehr als ein einfaches Werkzeug, welches eine digitale Analogie zu physischen Gegenständen wie dem digitalem Zeichenbrett oder wie zuvor bei Bush eine persönliche Gedächtniserweiterung des Menschen darstellte, sondern vielmehr als ein leistungsfähiges Medium, welches dem/der EntwerferIn als "Design *Amplifier*" 21 ergänzend zur Seite gestellt werden kann. Während Bush seine Memex noch als "*gadget*" 22 - was ins Deutsche übersetzt einem technischen Schnickschnack gleichkommt – bezeichnet, begreift Negroponte den Computer als intelligentes Medium, das über verschiedenste Schnittstellen die Kommunikation zwischen EntwerferIn und Architekturmaschine ermöglicht und einen dialogischen Entwurfsprozess fördert. Einer der Schwerpunkte bei der Betrachtung des Computers als Vermittler zwischen der physischen und imaginären Welt liegt in der Entwicklung von Konzepten bezüglich der möglichen Schnittstellen zwischen Mensch und Maschine. Die Symbiose des/der ArchitektenIn mit der Maschine soll es über eine interaktive Steuerung ermöglichen, Raumkonzepte vor ihrer baulichen Umsetzung erlebbar und auch auf verschiedenste Aspekte hin prüfbar zu machen. Diese Interaktion kann über nahezu unendlich viele Methoden wie z.B.: Sprachsteuerung, Bewegungserkennung, verschiedenste Scanntechniken etc. stattfinden.

Als Beispiel für eine Schnittstelle, über welche die visuelle Erlebbarkeit von digitalen Räumen ermöglicht wird, führt Negroponte die Arbeiten Sutherlands und Raymond Goertzim's an. Sutherland und Goertzim forschten 1966 an einem ersten "Head Mounted Display" (in Folge: "HMD") und einem Datenhandschuh. Diese Arbeiten sind die Vorläufer, der heutigen "Cave-Systeme", in denen virtuelle Räume erleben werden können.<sup>23</sup>

Weiters soll Negroponte's Architekturmaschine neben der Funktion als Analyse- und Simulationsinstrument nicht einfach nur Skizzen bewerten können, sondern auch in der Automatisierung des Entwurfprozesses als intelligente Maschine künstliche Kreativität aufweisen und als Ideenlieferant zur Erzeugung von Varianten beitragen. Anhand des Projektes "HUNCH" zeigt Negroponte unter anderem eine Arbeit der AMG, durch deren Anwendung Grundrisse auf den Gehalt von Elementen wie Kreisen, Quadraten, Linien etc. analysiert werden konnten, wobei die eventuell verwackelten, kurvigen oder verzitterten Linien der Eingangsskizze nach der Analyse in einfachen

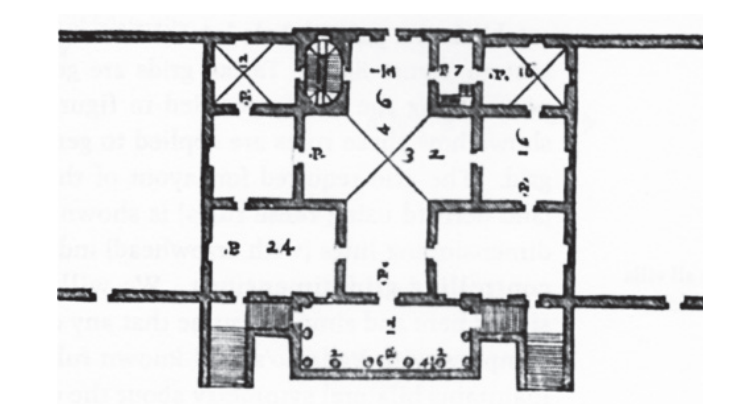

Abbildung 10: William Mitchell originaler Grundriss von Palladio

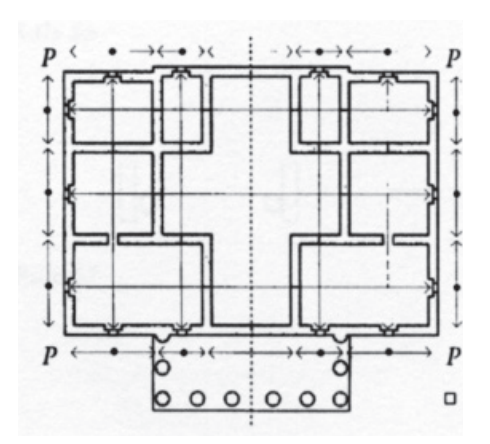

Abbildung 11: William Mitchell; computergenerierter Grundriss

Basisgeometrien transformiert wurden. Zeichnet der/die BenutzerIn ein Quadrat in schnellen Zügen, so interpretiert der Rechner das Quadrat mit einfachen geraden Linienzügen. Wird der/die EntwerferIn beim Zeichnen beispielsweise in den Eckbereichen langsamer, dann wird von der Software angenommen, es sei hier ein höherer Detaillierungsgrad gefordert, wodurch folglich die Ecken des Quadrats als Kreisbögen interpretiert werden. Weiters zeigt Negroponte Softwareprogramme, die in Grundrissen dargestellte Räume auf ihre topologischen Raumzusammenhänge hin analysieren.<sup>44</sup>

Als Beispiel für künstliche Kreativität soll hier eine Arbeit aus den 1990ern von William Mitchell angeführt werden. Im Buch "*The Logic of Architecture*"<sup>25</sup> zeigt Mitchell ein von ihm entwickeltes Softwareprogramm, welches sich des Formenvokabulars und der Gestaltungsgrammatik des Architekten Andrea Palladio bedient und nun selbständig Grundrissvarianten von palladianischen Villen generiert (siehe Abb. 10-11).

An dieser Stelle sei erwähnt, dass im Jahr 1977 der Architekt Christopher Alexander sein Buch "A Pattern Language: Towns Buildings Construction" veröffentlichte, in welchem er darzustellen versucht hatte, dass beim Architekturentwurf auf eine Art Grammatik zurückgegriffen wird, in dem immer wiederkehrende archetypische Muster verwendet werden.

Alexander versuchte verschiedenste Architekturthemen und Elemente in Symbole zu fassen – die Alexander Pattern (Muster) nennt -, wobei diese je nach zugewiesener Bedeutung und Wichtigkeit in hierarchisierten Ebenen organisiert werden. Die Beziehung einzelner Architekturelemente untereinander kann über Diagramme anschaulich dargestellt werden. Alexander nimmt Anleihen an Sutherlands Sketchpad, welches mit grafischen Symbolen arbeitet und versucht sich an einer Systemtheorie für die gesamte Architektur. Bei Sutherland dient diese Art von Oberfläche auch dazu, diese Software einem breiteren Benutzerkreis zugänglich zu machen. Ähnliche Auswirkungen haben auch die von Alexander entwickelten "Design Pattern" auf den in den 1970er Jahren stark forcierten Begriff der "Partizipation". Durch die streng gegliederte Sammlung einzelner gewerteter Architekturelemente mit den dazugehörigen detaillierten Erklärungen sollte auch bei Alexander einem größeren Kreis an Laien ein Überblick vermittelt und Vokabular zur Verfügung gestellt werden, um im architektonischen Entwurfsprozess mitbestimmen zu können.<sup>26</sup> Einleitend schreibt Alexander:

*"Du kannst die Sprache verwenden um mit deinem Nachbarn an der Verbesserung deiner Stadt und Nachbarschaft zu arbeiten. Du kannst sie verwenden um mit deiner Familie dein eigenes Haus zu entwerfen und zu bauen, oder um mit anderen Leuten am Entwurf von Büros, Werkstätten oder öffentlichen Gebäuden, wie Schulen zu arbeiten."*<sup>27</sup>

Hier verfolgt Alexander ähnlich wie Negroponte, die Architektur der Allgemeinheit zugänglich zu machen. Alexanders Herangehensweise hat großen Einfluss auf die Informatik und ist besonderes mit Bereich der Forschungen an der künstlichen Intelligenz von CAD-Systemen verknüpft.

Während sich Alexanders folgende Arbeiten mehr auf die digitale Übersetzung seiner "Pattern Language" und auf Programmierung von Architektur fokussieren bleibt Negroponte bei einem offeneren allgemeinen Ansatz. Hauptanliegen Negroponte's ist und bleibt die Entwicklung einer humanen Architektur durch die Unterstützung von CAD. Im Jahr 1985 wird die AMG (Architecture Machine Group) passend zu seiner Auffassung des Computers als Medium in MIT "Media Lab" umbenannt.

Auch für den aktuellen Architekturdiskurs sind Negroponte's Ideen und Prognosen nach wie vor zukunftsweisend. So erkennt man den generellen Anspruch, den Negroponte für die Verwendung digitaler Methoden in verschiedensten Lebensbereichen erhebt, – und diese gehen weit über die Verwendung von CAD hinaus -, in seinem im Jahr 1995 erschienen Buch "Being digital" in zahlreichen Aussagen wie den folgenden: *"Computing is not about Computers anymore. It's about living."* Als Beispiel dafür schreibt Negroponte eine Seite später:

*"We will socialize in digital neighborhoods in which physical space will be irrelevant and time will play a different role. Twenty years from now, when you look outside your window, what you see maybe five thousand miles and six time zones away"*<sup>28</sup> .

#### Max Bense und die Verwissenschaftlichung von Architektur

Parallel zu den Arbeiten um Negroponte entwickelte sich in Deutschland ausgehend von den theoretischen Arbeiten Max Bense's der Ansatz, mittels der technischen Errungenschaften eine Verwissenschaftlichung der Architektur vorzunehmen. Im Gegensatz zu Negroponte, der besonderes Augenmerk auf den Entwurfsprozess gerichtet hatte, lag die Aufmerksamkeit der "Stuttgarter Schule" rund um Max Bense in der quantitativen Bewertung der Ästhetik von fertig gestellten Architektur- und Kunstprojekten.

Ab dem Sommersemester 1949 lehrte der Philosoph Max Bense (1910-1990) an der Technischen Hochschule Stuttgart, welche als ein idealer Ort für die Entwicklung seiner Philosophie der "Technischen Existenz" diente. Bense versuchte eine Annäherung der technischen Wissenschaften an die Geisteswissenschaften und legte besonders mit seinen theoretischen Arbeiten über die Ästhetik den Grundstein für die von der "Stuttgarter Schule" unternommenen Versuche einer Verwissenschaftlichung der Architektur. Bense beschrieb das Wesen der realen Welt in seiner "Informationsästhetik" anhand von zwei symmetrisch gegenüberstehenden gegeneinander gerichteten Prozessen, die zusammen eine Einheit – Welt – bilden sollten.<sup>29</sup>

*"So ging er davon aus, dass ein wirklicher und verwirklichender Prozess für die physikalischen und ästhetischen Erscheinungen der Welt sorgen. Während der physikalische Prozess auf einen Systemzustand maximaler Entropie (Unordnung) zuläuft, wirkt der nach maximaler Negentropie (Ordnung) strebenden ästhetischen Prozess diametral entgegengesetzt."*<sup>30</sup>

Bense begreift die Perzeption von Kunst als das Auffinden von Ordnungsstrukturen in einem System von Unordnung, die sich seines Erachtens über den Quotienten der beiden Systeme in einem Messwert ergibt, welcher eine objektive Kritik von Ästhetik zulässt. Diese Ordnungsstrukturen werden durch das Auffinden von bekannten Zeichen und deren dynamische Beziehungen untereinander gekennzeichnet. Dabei versucht er in direkter Anlehnung an Claude Elwood Shannons (1916-2001) Ansätze zur Quantifizierung von Information, diese auch auf die Beuteilung des Schönen zu erweitern. Durch den allgemeinen Anspruch, den Bense in seinen theoretischen Arbeiten so wie in praktische Konzepten erhebt, welche unter anderem durch die mit Fritz Martini durchgeführte Gründung eines "Studium Generale" an der Stuttgarter Universität sichtbar werden, nimmt Bense direkten Einfluss auf verschiedenste Wissenschaftsbereiche.<sup>31</sup>

Meines Erachtens lassen sich Benses Intentionen schon recht gut alleine über die Titulierung seiner Schriften wie zum Beispiel *"Programmierung des Schönen"*, *"Semiotische Prozesse und Systeme in Wissenschaftstheorie und Design, Ästhetik und Mathematik. Semiotik vom höheren Standpunkt"* oder *"Die Unwahrscheinlichkeit des Ästhetischen und die semiotische Konzeption der Kunst"* ablesen.

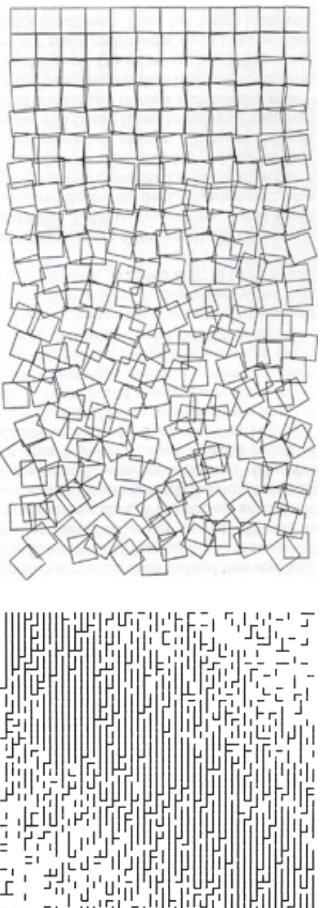

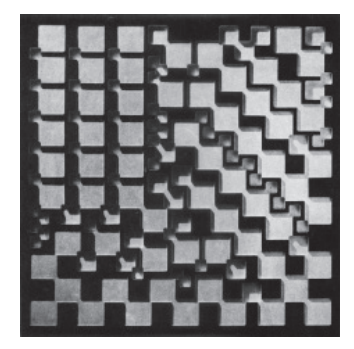

Abbildung 12: Georg Nees. Das Bild ist mit Fräse Aluminium geschnitten worden.

Abbildung 13: Georg Nees. Schotter

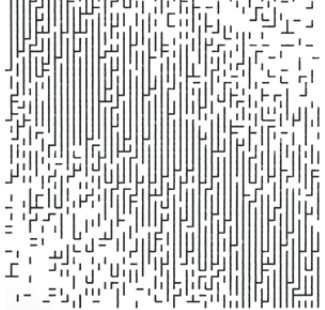

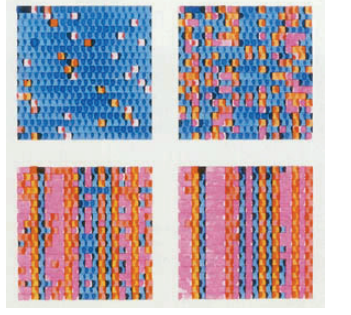

Abbildung 14: Frieder Nake. Walktrough Abbildung 15: Frieder Nake. Plotter Zeichnungen

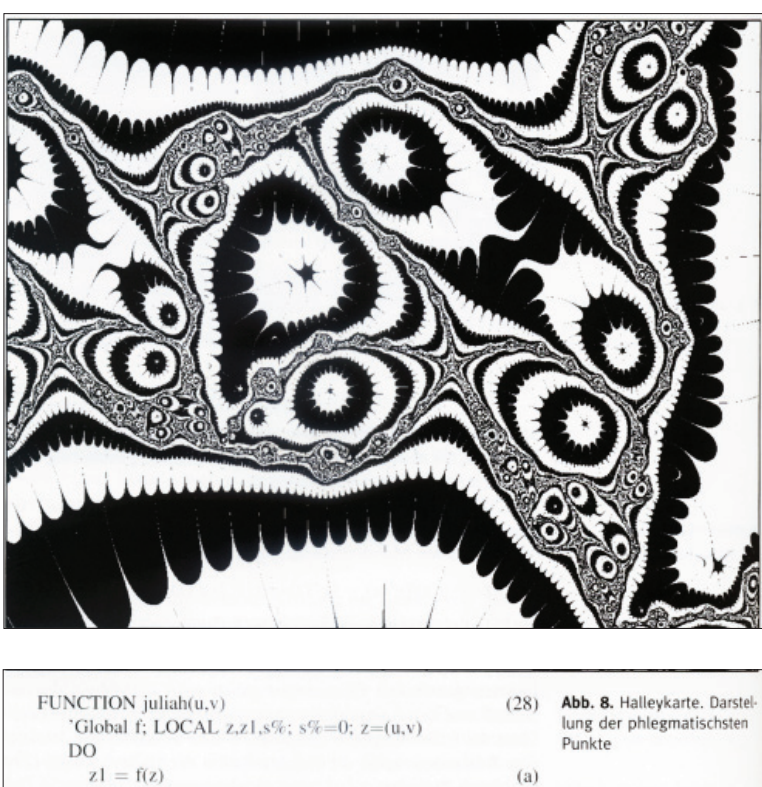

| T CITC TIONA International<br>'Global f; LOCAL z,z1,s%; s%=0; z=(u,v) | $-0.1$ | <b>LARGE OF LIMIT LIMITIC COLLECT</b><br>lung der phlegmatischsten |
|-----------------------------------------------------------------------|--------|--------------------------------------------------------------------|
| DO                                                                    |        | Punkte                                                             |
| $z_1 = f(z)$                                                          | (a)    |                                                                    |
| EXIT IF $Cond(z1)$                                                    | (b)    |                                                                    |
| EXIT IF ABS( $nq(z1) - nq(z)$ )<0.0001                                | (c)    |                                                                    |
| $z = z1$ ; $s\% = s\% + 1$                                            |        |                                                                    |
| LOOP                                                                  |        |                                                                    |
| RETURN <sub>s</sub> %                                                 | (d)    |                                                                    |
| <b>ENDFUNC</b>                                                        |        |                                                                    |
|                                                                       |        |                                                                    |

Abbildung 16: Georg Nees. Das obere Bild zeigt das Ergebnis des kleinen Programmes darunter.

Als Experimente und Kunstwerke dieser Zeit lassen sich rund um Bense beispielsweise jene der Mathematiker und Computerkünstler Frieder Nake und Georg Nees anführen. Auch anderorts findet die Auseinandersetzung mit digitaler Kunst etwa in den Arbeiten von Herbert W. Franke oder Hajo Drott in München oder in den Werken von Bela Julesz und A. Michael Noll in New York statt. Die ersten Arbeiten wie die von Nake und Nees stützen sich auf Systemtheorien der Kybernetiker und beschäftigen sich besonders mit Pseudozufallsgeneratoren, der Nachahmung von Vorgängen in der Natur mittels Generativenprozessen und thematisieren auch das Problem der Autorenschaft dieser Kunstwerke. Einige dieser ersten Arbeiten findet man heute relativ einfach im Internet, wo man auch auf zahlreiche aktuelle Künstler der "Digital Art" stößt.<sup>32</sup>

Die unmittelbaren Auswirkungen und Reaktionen auf Benses Denkmodelle sollen hier zunächst anhand der Arbeit des Architekten Manfred Kiemle nähergebracht werden. Als ein Student und temporärer Mitarbeiter in Bense's Team am "Institut für Information" versuchte Kiemle mit Hilfe von CAD eine digitale Umsetzung der theoretischen Konzepte und veröffentlichte diese in seinem Buch "Ästhetische Probleme in der Architektur unter dem Aspekt

der Informationsästhetik". In diesem Werk erreichte Kiemle eine kritische Erweiterung und teilweise Umsetzung von Bense's "Informationsästhetik" in eine algorithmische Logik. Über die ästhetische Kritik schreibt er wie folgt:

*"Die ästhetische Kritik gibt kein Urteil über schön oder unschön ab, sondern sie macht Aussagen darüber, ob ein bestimmtes Kunstwerk in einem bestimmten soziokulturellen Raum Originalität, Semantik, usw. hat. Im Gegensatz zur ästhetischen Realisation ist die ästhetische Kritik im Prinzip programmierbar."*33

Für die Erforschung des genannten soziokulturellen Kontextes welcher für die Interpretation der Information wesentlich ist schlägt er das Forschungsgebiet der "Soziokybernetik" vor. Ein Kunstwerk wird als eine Nachricht aufgefasst welche aus verschiedenen Zeichen besteht, die als Informationsträger an den Menschen gesendet wird, wobei dieser die Zeichen in ihrem Gesamtontext interpretiert. Überspitzt könnte man die Auffassung der Kybernetiker bezüglich des Menschen - besonders die Ansätze in Deutschland - folgend pointieren: "Die SMS "Kunst" wird über

Funkwellen an die Maschine "Mensch" gesendet, wobei das Signal über die Antenne "Fotorezeptoren" des Empfängermodems "Auge" aufgefangen wird und hier für den internen Datenbus "Nervenstrang" in Bitmuster "elektrochemische Impulse" codiert wird. Je nach Muster gelangen die codierten Zeichen über den Datenbus in verschiedenste untereinander vernetzte Postprocessinganlagen "Hirnareale" die sich schließlich je nach Interpretation für ein Handeln entscheiden und danach für eine Visualisierung "einen bewussten Gedanken" sorgen." Vielleicht wird nun auch verständlich, warum Forscher wie Kiemle etwas Angst vor dem Ersetzen des Menschen durch die Maschine hatten.

#### Kiemle und Ästhetik als Zahlenspiel

Trotzdem setzte Kiemle die Umsetzung der Theorie in der Praxis fort und versuchte zunächst die Kapazität des menschlichen Bewusstseins mittels mathematischer Formeln zu beschreiben. Dazu teilte Kiemle die Bewusstseinskapazität in eine Gegenwartsdauer "T", eine Zuflusskapazität "Ck" und eine Fassungskapazität "Kk" ein und stellte diese für die digitale Verarbeitung in Bits dar. Die Gegenwartsdauer ist die Zeit, in der ein Eindruck im Kurzspeicher "Bewusstsein" verweilt, wodurch dieser Reiz bewusst wahrgenommen wird. Die Wahrnehmungsdauer beträgt dabei 8 bis 12 Sekunden. Die menschliche Zeitauflösung beträgt eine 16tel Sekunde, was Rückschlüsse auf die maximale Zuflussgeschwindigkeit von Informationen zulässt. Dies bedeutet, dass Ereignisse die in diesem Zeitfenster stattfinden nicht in ihrer Reihenfolge unterschieden werden können und deshalb als Gleichzeitig wahrgenommen werden. Die Zuflusskapazität beschreibt wie viel unterschiedliche Zeichen der Mensch in einer bestimmten Zeit aufnehmen kann. Kiemle berechnet daraus eine Zuflusskapazität von 16 bit pro Sekunde. Multipliziert man die Zuflusskapazität (16 bit) mit der Gegenwartsdauer (10 Sek) bekommt man als Fassungskapazität des menschlichen Bewussteins 160 bit. Weitere Begriffe, wie der Überraschungswert, der Auffälligkeitswert, die Superzeichen oder die Entwicklung seiner vier notwendigen Kriterien für Schönheit, die für die Auffassung der "Architektur als Nachricht" unerlässlich sind, werden in dieser Untersuchung nicht weiter erläutert.<sup>34</sup>

Anhand eines praktischen Beispiels nahm Kiemle eine ästhetische Kritik an der Fassade der Technischen Hochschule Stuttgart vor, womit er seine Überlegungen zu verifizieren versuchte. Dabei demonstrierte Kiemle den wechselnden ästhetischen Informationsgehalt der regelmäßigen Fassade durch das Ein- und Ausschalten von Lichtern. Die gesamt Fassade enthält 216 Fensteröffnungen. Jedes Fenster enthält die Information von einem Bit, was für die gesamte Fassade einen maximalen Informationsgehalt von 216 bit ergibt. Kiemle versteht die Fassade als Bitmuster, welches er nun in einem Bereich von maximaler Ordnung und einem Grenzmaß an maximaler Unordnung untersucht. Dabei berechnet Kiemle auch die Redundanz die die Ordnung einer gegliederten Elementenmenge angibt und für die ästhetische Beurteilung wichtig ist. Ein großen Wert an Redundanz wird als langweilig interpretiert.<sup>35</sup>

*"Wenn ein beträchtlicher Teil der Architektur einer Epoche zu informationsarm ist, dann scheint eine Entwicklung einzusetzen, die eine Informationssteigerung herbeiführt. So kann die informationsästhetische Wahrnehmungstheorie eine Erklärung für gewisse Erscheinungen in der neuesten Architektur liefern"*<sup>36</sup> .

Hingegen kann bei vielen verstreuten Elementen der Informationsgehalt größer als 160 bit sein, also größer als die Fassungskapazität des Bewussteins, dann muss eine superiert werden. Dies bedeutet, dass durch das Zusammenfassen von Einzelelementen zu größeren Elementen, die Redundanz erhöht wird, wodurch schließlich, der Informationsgehalt gesenkt wird. Weiters beschreibt Kiemle, dass ein Gebäude in verschiede Betrachtungsstufen und Betrachtungsschritte eingeteilt werden kann. Nach jedem Betrachtungsschritt wird das erkannte Muster in einem *"Superzeichen"* zusammengefasst, wobei nun im nächsten Schritt weitere Details am Gebäude bemerkt werden können. Je mehr solcher Ebenen ein Gebäude besitzt, desto öfter vollzieht sich der Wahrnehmungsprozess und desto länger bleibt dieses für den Betrachter spannend. Kiemle deutet eine hohe Anzahl von Betrachtungsebenen als einen Grundcharakter des Schönen.<sup>37</sup> Die Originalität bzw. den Stil eines Künstlers beschreibt Kiemle über eine hohe Informationsdichte auch in der Mirkostruktur. In diesem Zusammenhang deutet Kiemle in Anlehnung an Bense die Innovation als den zentralen Begriff für den ästhetischen Prozess.

*"Die Originalität ist eine Funktion der Unwahrscheinlichkeit einer Zeichenstruktur, wobei sich Unwahrscheinlichkeit auf die subjektive Information einer bestimmten soziokulturellen Gruppe während eines bestimmten Zeitraumes bezieht. Je unwahrscheinlicher, unerwarteter und überraschender eine Zeichenstruktur für eine solche Gruppe ist, desto größer ist ihre Innovation."*<sup>38</sup>

In einem weiteren Beispielprojekt, der Fassade des Rathauses in Kurashiki von Knezo Tange, kommt Kiemle zu dem Schluss, das diese mit einer Redundanz von ca. 70 bis 80 Prozent auch in der vierten Betrachtungsstufe "nicht der Eindruck der Langweiligkeit" wie etwa bei der Fassade der Technischen Hochschule in Stuttgart (mit 98,3 Prozent) aufkommt.<sup>35</sup>

Claus Pias pointiert diese Auseinandersetzung rund um Bense in Deutschland in seinem Aufsatz in dem Buch Kulturtechnik Entwerfen in Anlehnung an Friedrich Kittler wie folgt etwas spitz:

#### *"Es handelt sich um die Austreibung des Geistes aus den Geisteswissenschaften"*<sup>40</sup> .

Das Bestreben zu einer Verwissenschaftlichung der Architektur führt Pias zum einen auf die nationalsozialistische Vergangenheit Deutschlands zurück, die in dem Reinheitsgebot der Ulmer Schule eine Verbannung des Gefälligen äußerte, sowie zum anderen auf die Hoffung, durch die Versprechen der Kybernetik eine Vereinheitlichung der vielen zerstreuten Wissenschaften zu erreichen.<sup>41</sup>

Zusammenfassend zu diesem Kapitel kann gesagt werden, dass sich rasch herausstellte, dass Bense's Forderungen nicht so einfach umsetzbar sind, da in vielen Fällen Unklarheit darüber die Möglichkeit einer mathematischen Problembeschreibung herrschte. *"Wie konnten analytische, perzeptive und kreative Prozesse in Algorithmen transponiert werden?"*42 In vielen Fällen wurde auf die noch wenig ausgereifte Technik und die marginale Anzahl von Arbeiten in den verschiedensten Wissenschaftsdisziplinen verwiesen, auf deren Forschungsergebnisse bei der Entwicklung von komplexen Systemen

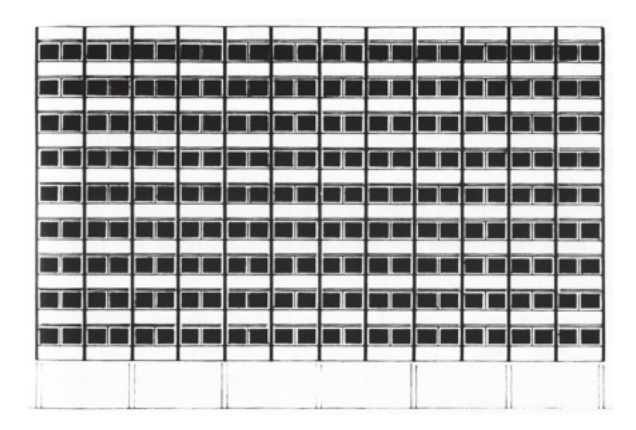

Abbildung 17: Manfred Kiemle. Fassade der Technischen Hochschule Stuttgart. Die Fassade sei informationsarm und deshalb langweilig.

- 14 Vgl. Marco Hemmerling, Anke Tiggemann, "Digitales Entwerfen", 2010, Wilhelm Fink GmbH & Co. Verlags-KG, S.12 – 15.
- 15 Michael Friedewald, "Der Computer als Werkzeug und Medium", Verlag für Geschichte und Naturwissenschaften und der Technik, Berlin, Diepholz 1999, S.74-78.
- 16 Vgl. ebd. S.51-69.
- 17 Ebd. S.69.
- 18 Vgl. David E. Weisberg, "The Engeneering Design Revolution", e-Book 2008, http://www.cadhistory.net (28.02.2010), Abschnitt 3: Computer-Aided Design Strong Roots at MIT, S.1-25.
- 19 Claus Pias, "Jenseits des Werkzeugs", Kulturtechnik Entwerfen., a. a. O., S.279. oder http://www.encyclopedia.com/doc/1O11-rubberbanding.html (Stand 14.02.2010)
- 20 Claus Pias, "Jenseits des Werkzeugs", Kulturtechnik Entwerfen, a. a. O., S.282.
- 21 Ebd. S.278.
- 22 Michael Friedewald, "Der Computer als Werkzeug und Medium", Verlag für Geschichte und Naturwissenschaften und der Technik, Berlin, Diepholz 1999, S.54
- 23 Vgl. Nicolas "The Archtecture Machine", Nicholas Negroponte, The MIT Press Cambridge, Massachusetts, 1970, S.6. und http://de.wikipedia.org/wiki/Head-Mounted\_Display (Stand 17.02.2010).
- 24 Claus Pias, "Jenseits des Werkzeugs", Kulturtechnik Entwerfen, a. a. O., S.278-299.
- 25 William J. Mitchell, "The Logic of Architecture: Design Computation and Cognition", MIT Press, 1990.
- 26 Vgl. Christian Kühn, "Erste Schritte zu einer Theorie des Ganzen", Kulturtechnik Entwerfen, a. a. O., S.161-177.
- 27 Vgl. Christopher Alexander, "A Pattern Language", Oxford University Press, New York 1977. Zitiert nach der im Seminar für Planungsmethoden entstandenen Übersetzung,

zurückgegriffen werden muss. So werden diese Themen heute aufgrund der gigantischen Entwicklungen und Kapazitäten digitaler Medien unter dem Motto "Aufgeschoben ist nicht Aufgehoben!" mit wenigen Zusätzen neu diskutiert. Doch für die aktuelle Auseinandersetzung gilt unter anderem nach wie vor:

*"Noch niemand hat nun allerdings die Funktion einer Wohnung oder eines Büros erschöpfend beschrieben."*<sup>43</sup>

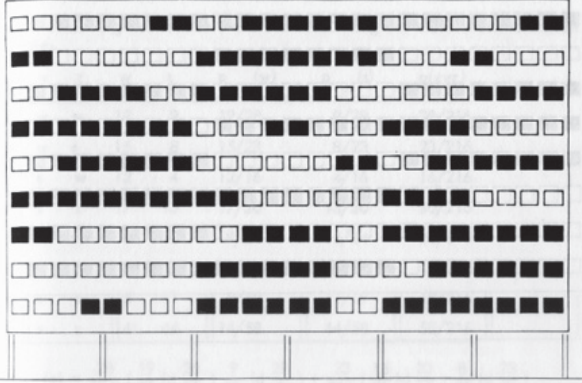

Abbildung 18: Jedes Fenster enthält die Information von einem Bit was für die gesamte Fassade einen maximalen Informationsgehalt von 216 bit ergibt.

Klaus W. Gartler, Technische Universität Graz 1979, Einleitung.

- 28 Nicholas Negroponte, "Being digital", Vintage Books a division of Random House, 1995 USA, S.6-7.
- 29 Vgl. Ingeborg M. Rocker, "Berechneter Zufall", Kulturtechnik Entwerfen, a. a. O., S.245-259.
- 30 Ebd. S.252.
- 31 Vgl. ebd., S.245-259.
- 32 Vgl. ebd. S.246., http://www.biologie.uni-muenchen.de/~franke (Stand 19.02.2010), http://www.computerkunst-drott.de (Stand 19.02.2010),

http://hyperallergic.com/5105/early-computer-art, (Stand 19.02.2010).

- 33 Manfred Kiemle, "Ästhetische Probleme der Architektur unter dem Aspekt der Informationsästhetik", Verlag Schnelle Quickborn, Deutschland, 1967, S.13.
- 34 Claus Pias, "Jenseits des Werkzeugs", Kulturtechnik Entwerfen, a. a. O., S.256-258.
- 35 Ebd.
- 36 Ebd. S.99.
- 37 Vgl. ebd.
- 38 Ebd., S.49.
- 39 Ebd., S.108.

40 Orignalquelle,Friedrich Kittler, "Austreibung des Geistes aus den Geisteswissenschaften. Programme des Poststrukturalismus." Paderborn: Schöningh 1980. Originalquelle wurde in Anlehnung an Claus Pias, "Jenseits des Werkzeugs", Kulturtechnik Entwerfen, a. a. O., S.271 zitiert.

- 41 Claus Pias, "Jenseits des Werkzeugs", a. a. O., S.277.
- 42 Ingeborg M. Rocker, "Berechneter Zufall", Kulturtechnik Entwerfen, a. a. O., S.253.
- 43 Georg Frank, "Maschinelle Entwurfshilfen", Kulturtechnik Entwerfen, a. a. O., S.238.

# Die Entwicklung von CAAD-Software zur Verwendung als Scriptingtool

#### Der Einfluss der Fertigungsindustrie auf die Entwicklung von CAD-Software

Im Jahr 1949 erhielt Professor Gordon Brown, der Gründer des "Servomechanism Laboratory" am MIT einen Anruf von John T. Parsons. In diesem Telefonat bekundet Parsons, von der Firma "Parsons Corporation's Aircraft Division" in Michigan (ein Zulieferunternehmen für Flugzeugteile) ein Interesse an der Entwicklung einer computergesteuerten maschinellen Fertigung von Flugzeugbauteilen. Zur selben Zeit entwickelte das USamerikanische Militär eine neue Generation von Kampfflugzeugen, bei welcher eine hohe Genauigkeit bei der Herstellung der Metallteile gefordert war.

So startete am MIT, parallel zu den Arbeiten an dem weiter oben im Text genannten Projekt "Whirlwind", die Forschung an der Herstellung von numerisch gesteuerten Fräsmaschinen, in enger Zusammenarbeit mit der Firma "Parsons Corporation's Aircraft Division" mittels Finanzierung durch die amerikanische Luftwaffe "Air Force". Aus diesen NC-Maschinen ("NC" steht für "Numerical Control") entwickelte sich im Jahr 1972 die erste CNC-Maschine ("CNC" steht für "Computerized Numerical Control" im Deutschen "computerisierte numerische Steuerung").

Damit war eine von zwei wichtigen Voraussetzungen gegeben, um das Interesse großer Fertigungsindustrien an der Forschung von CAD und den Einsatz dieser Technologie zu wecken. Der zweite Schritt bestand in der Erweiterung von Sutherlands "Sketchpad", um eine dritte Dimension durch Tim Johnson, welche noch im Jahr 1963, dem Veröffentlichungsjahr von Sutherlands Projekt, erfolgte. Ab diesem Zeitpunkt erkannten große Fertigungsfirmen langsam das Potential, das in den Möglichkeiten von CAD in der Kombination mit CAM ("Computer Aided Manufacturing") für den Auto- oder Flugzeugbau steckt. Natürlich ist am MIT nach der Entwicklung von Sutherlands "Sketchpad" weiter an den Möglichkeiten eines praktischen Einsatzes von CAD geforscht worden, doch bestand der nächste große Fortschritt, welcher für den Umgang mit Freiformen und den Praxisbezug wesentlich war, in der Auseinandersetzung der großen Fertigungsindustrien mit "CAD" bzw. "CAM".

Während am MIT an der Entwicklung der ersten CAD-Software, welche beispielsweise für das Zeichnen von elektronischen Schaltungen gedacht war, gearbeitet wurde, beschäftigten sich Flugzeug- und Autohersteller wie General Motors, Renault, Citroen oder Lockheed, mit der mathematischen Beschreibung von komplexen Formen und deren computergestützten automatisierten Herstellung.

In der Anfangsphase lassen sich zwei unterschiedliche Herangehensweisen der Firmen ausmachen, die sich allerdings spätestens in den 1980er Jahren in einzelnen Produkten wieder vereinigen. David Weisberg schreibt dazu:

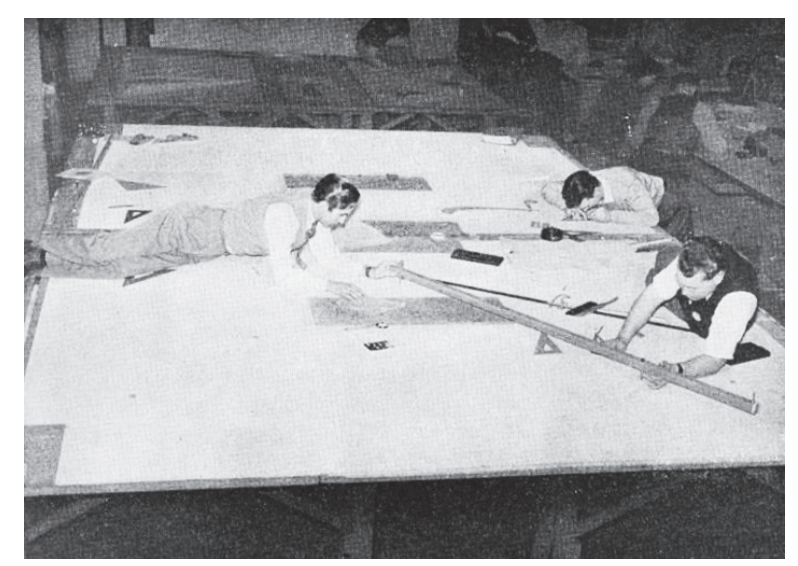

Abbildung 19: Einen Masterlayoutplan für ein Flugzeug zu erstellen war ein großer Aufwand und benötigte viel Personal.

*"This early work fell into two categories. On one hand, automotive companies such as Renault and Ford focused on the mathematical definition of complex surfaces while other companies, such as Lockheed California focused on improving drafting productivity."*<sup>44</sup>

Beispielsweise begann der Autohersteller General Motors (in Folge: "GM") Ende der 1950er Jahre in den USA an dem Projekt "DAC" (Design Augmented by Computers) zu arbeiten. Im Gegensatz zu dem Konzept von Lockheed war DAC schon von Anfang an auf eine dreidimensionale Anwendung ausgerichtet. Als Sutherlands Sketchpad publik wurde, hatte GM mit DAC bereits eine ähnliche Oberfläche entwickelt und konnte um 1964 bereits komplexe dreidimensionale Geometrien konstruieren und darstellen. Um 1970 wurde auch eine kommerzielle Software mit dem Namen "CGS" (Corporate Graphic System) entwickelt. CGS war allerdings weniger erfolgreich und wurde bereits in den 1990er Jahren von anderen Softwareprogrammen vom Markt verdrängt und findet heute nur noch vereinzelt Verwendung.

Eine der einflussreichsten Entwicklungen für die Entwicklung von CAAD-Software war das Projekt CADAM (Computer-graphics Augmented Design and Manufacturing), welches von dem Flugzeughersteller Lockheed entwickelt und später über IBM bereits in den 1970 Jahren an mehrere Firmen auch in Europa verkauft wurde. Trotz des großen Erfolges Ende der 1980er Jahre wurde CADAM im Jahr 1991 von Lockheed nach finanziellen Schwierigkeiten an Dassault Systèmes verkauft. Für Lockheed war CADAM nicht mehr maßgebend, da ein Großteil der Planungen ohnehin bereits mit der Software "CATIA" von Dassault Systèmes, einem Unternehmen aus Frankreich, bearbeitet wurde.

Die Entwicklung von "CATIA" (Computer-Aided Three-Dimensional Interactive Application) geht auf die Arbeiten von Pierre Étienne Bézier (1910-1999) zurück. In den 1960er Jahren beschäftigt sich Bézier als Angestellter des Autoherstellers Renault in Frankreich mit der mathematischen Beschreibung von freien Kurvenlinien. Er entwickelte Formeln mit denen diese geschwungenen Linien anhand von anliegenden Tangenten und wenigen Punkten (auch "Kontrollpunkte" genannt) interpoliert werden konnten. Die Kurvenlinien werden segmentweise in eine Kette von Polynomen unterteilt, womit die Kurvengeometrie mathematisch angenähert werden kann.

Diese Theorie steckt heute in nahezu jedem CAD-Softwareprogramm, welches diese für die Berechnung von beliebig gekrümmten Linien oder in einer Weiterentwicklung für die Darstellung von Flächen im Raum verwendet. Die Linien werden gängigerweise als "B-Splines" (Bézierkurven) und die Flächen als "NURBS" oder auch "Non-Uniform Rational B-Splines" bezeichnet. Das Wort "Spline" kommt aus dem Englischen und wird mit *"Kurvenlineal, Schiebekeil oder Fugenbrett"*45 ins Deutsche übersetzt. Im Kontext von CAD-Anwendungen nimmt der Begriff einen Bezug zu den Kurvenlinealen, die in der jahrhundertelangen Tradition des Schiffbaus eingesetzt wurden, um dynamisch geschwungene Formen konstruieren zu können. Je nach dem, welchen Ordnungsgrad die verwendete Polynomkette aufweist wird zwischen unterschiedlichen Typen unterschieden. Ein Splinetyp "erster Ordnung" würde beispielsweise einen Polygonzug mit einer geraden Linienführung zwischen den Kontrollpunkten ergeben und daher als "lineare Spline" bezeichnet werden. Weiters werden je nach Ordnungstyp auch Namen wie "quadratische, kubische oder auch B-Spline" vergeben.<sup>46</sup>

Nach dem Kauf von CADAM durch Dassault Systèmes wurden einige Elemente in die Software CATIA eingebunden. In der Kombination der Zeichentechniken von CADAM und der verbesserten 3d-Modellierung von CATIA wurde CATIA zu einem der heute vor allem im Maschinenbau populärsten Softwareprogramme.<sup>47</sup>

#### Spezialisierung von CAD und die ersten CAAD-Anwendungen

In den 1980er Jahren setzte Frank O. Gehry als einer der ersten Architekten die CAD-Software "CATIA" in der Architektur ein. Zu diesem Zeitpunkt setzte langsam eine nutzerspezifische Spezialisierung durch einzelne Programmaufsätze ein, wodurch sich eine "zweite Generation" von CAD-Programmen entwickelte. Bis dahin verwendeten beispielsweise MaschinenbauerInnen und ArchitektInnen dieselben Softwareprogramme.<sup>48</sup>

#### Aus diesem Vorgang lassen sich zwei Tendenzen ablesen:

Zum Ersten zielen Fertigungsindustrien wie Flugzeughersteller, Automobilhersteller oder auch die Maschinen-, Werkzeug-, Formen-, Modellbauer wie auch Elektronikhersteller verstärkt auf die automatisierte

Herstellung ihrer Produkte mittels NC-Verfahren, wobei die Herstellung komplexer Formen und auch die Simulation und Analyse von dynamischen Prozessen eine große Rolle spielt. An dieser Stelle wird nicht weiter auf die Entstehungsanfänge ähnlicher Softwareprogramme wie Bravo Sketcher, Unigraphics, Solid Edge, SolidWorks, Pro/ENGINEER, Inventor, etc. eingegangen, da hier das Augenmerk auf die Entwicklung von CAAD-Software gerichtet sein soll.

Wie bereits im vorherigen Kapitel erläutert, steht die Abkürzung "CAD" für "Computer Aided Design", wobei das zweite "A" in CAAD für die speziellere Anwendung im Architekturbereich steht.<sup>49</sup> So setzt sich nun die zweite Richtung tendenziell mit den Bedürfnissen rund um die Planung von Architektur auseinander. Auch Mike Riddle war im Jahr 1982 als einer der zahlreichen Mitbegründer der Firma "Autodesk", welche heute eines der erfolgreichsten Unternehmen in der CAAD- und auch CAD Branche darstellt, in den Anfängen zeitweise für das Architekturbüro "Frank Lloyd Wright Foundation" in Arizona tätig. Bei Produkten wie "AutoCAD" (CAAD-Software von Autodesk) wird der Computer als cleveres Zeichenbrett verstanden, wobei eine dreidimensionale Darstellung von Gebäuden vorläufig sekundär war. Ehemals transparente, übereinander gelegte Papierblätter wurden nun als eine Anzahl von "Layern" oder auch "Ebenen" interpretiert, sodass diesen verschiedene Stifte bzw. Linieneigenschaften zugewiesen werden konnten. Zudem waren für ArchitektInnen neben der Erstellung von Plänen auch Werkzeuge für Grundrissflächenberechnungen oder auch integrierte Material- bzw. Zeichnungsbibliotheken für eine bessere Kostenund Planungsübersicht von Bedeutung.<sup>50</sup>

Dies führte zur Entwicklung der heute weitverbreiteten CAAD-Programme wie beispielsweise Allplan (Nemetschek), ABiS (ABIS Softwareentwicklungs Ges.m.b.H.), AutoCAD (Autodesk), ArchiCAD (Graphisoft), EliteCAD (Roland Messerli AG INFORMATIK), MicroStation (Bentley Systems) oder Revit  $(Autodesk).$ <sup>31</sup>

Mittels dieser CAAD-Programme konnten Pläne schnell und einfach vervielfacht werden und mit jedem gewünschten Detaillierungsgrad zwischen den unterschiedlichsten an der Planung beteiligten Gewerken ausgetauscht werden. Durch den Einsatz dieser neuen Planungsmethoden wurde an Personal und Zeit gespart. Durch Verwendung von vorgefertigten parametrisierten Objekten wie Wände, Fenster und Treppen konnten Gebäude rasch gezeichnet und durch fertige Bibliotheksobjekte wie Betten, Tische oder Stühle ergänzt werden, wobei etwaige Veränderungen mit einem relativ geringen Arbeitsaufwand verbunden waren. Somit wurde auch eine neue Art des Entwerfens gefördert. Das Arbeiten mit Kopien erleichterte zudem das Erstellen unterschiedlicher Varianten. Dies hat umgekehrt den Auftraggeber zur Tendenz verleitet, vom Planer immer mehr Varianten und Entwurfsversionen je Projekt zu verlangen. Daher ist in manchen Fällen die Zeit- und Arbeitsersparnis auf ein gesamtes Projekt gesehen möglicherweise marginal. CAAD-Software wird heute als Standard für die Umsetzung von Architekturkonzepten verwendet und weltweit in nahezu allen Architekturbüros in den Planungsablauf integriert.<sup>32</sup>

#### Die Entwicklung von Animationssoftware

Gegen Ende des 20. Jahrhunderts trat die Visualisierung als eine bis dahin sekundäre Komponente von CAD in den Vordergrund und führte zum Aufkommen einer neuen Generation von Softwareprogrammen. Nachdem bereits um 1960 sowohl durch die Arbeiten von insbesondere dem Franzosen Pierre Ètienne bei Renault als auch durch jene von Paul de Casteljau bei Citroën eine mathematische Beschreibung beliebiger Freiformobjekte ermöglicht worden war, konnte nunmehr an einer verbesserten Darstellung der Objekte gearbeitet werden. In einem der ersten Schritte wurden die bisher verwendeten Drahtgitterdarstellungen durch Vollkörperdarstellungen ersetzt. Dies konnte mit Hilfe des im Jahr 1974 von Edwin Catmull erfundenen "Z-Buffer" - Algorithmus umgesetzt werden. Unter Verwendung des sogenannten "Z-Buffers" konnte die Tiefe im dreidimensionalen Raum berücksichtigt werden, wodurch ermittelt werden konnte, ob Elemente von anderen Objekten verdeckt werden und folglich sichtbar oder unsichtbar zu zeichnen sind. Weiters veröffentlichte Bui-Toung Phong im Jahr 1975 seine Erfindung des "Phong shading". Ein Jahr darauf präsentierte auch James F. Blinn seine Forschungsergebnisse über das "Reflection / Enviroment Mapping". Mithilfe dieser Techniken war bereits eine sehr plastische Darstellung von beliebigen dreidimensionalen Körpern möglich.

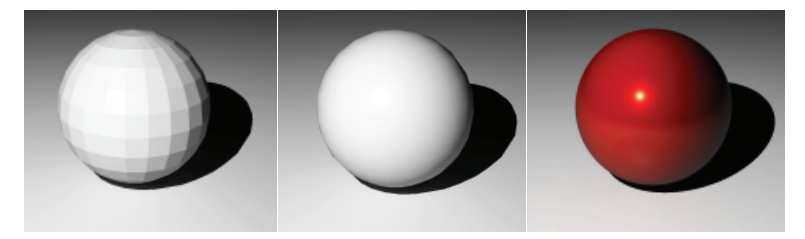

Abbildung 20: Kugelobjekt ohne Phong Shader, mit Phong-Shader und schließlich mit Farbe, Phong-Shader und Reflexionen.

Zunehmend entdeckte die Filmindustrie diese grafischen Errungenschaften für ihr Gebiet und regte über eine starke Wechselbeziehung die Entwicklung voneigenständigen Visualisierungs- und Animationsprogrammen a n. Bald wurden einige der heute bedeutendsten Animationsstudios wie Lucas Films (1979), Pixar (1985) oder DreamWorks SKG (1994) gegründet, wobei parallel ab Anfang der 1980er Jahre die ersten digitalen Animationssoftwareprogramme wie Wavefront Advanced (1984, Wavefront Technologies) oder Softimage 3d (1988, Softimage Co.) präsentiert wurden. Die erste kommerzielle Animationssoftware wurde ab dem Jahr 1984 von der Firma "Wavefront Technologies" vertrieben. "Wavefront Technologies" fusionierte im Jahr 1995 mit der Firma "Alias" und brachte mit der Software "Alias Wavefront Maya" im Jahr 1998 eines der heute erfolgreichsten 3d-Animationspakte auf den damaligen Markt.

Der erste Film, in dem bereits 15 Minuten ausschließlich digital generiert worden waren, wurde von Disney mit dem Titel "TRON" im Jahr 1982 präsentiert. Der erste komplett animierte Film war "Toy Story", welcher im Jahr 1995 nach einer vier Jahre langen Zusammenarbeit zwischen "Pixar" und "Disney" hervorging. Für die Weiterentwicklung von "Computer Graphic Software" (in Folge: "CGS") waren Animationen wie etwa die Kurzfilme "The Adventures of André and Wally B" (1984, Pixar) oder "Luxor Jr." (1986, Pixar), animierte Szenen aus "The Abyss" (1989), "Terminator II" (1991), oder "Jurassic Park" (1993) sowie Spezialeffekte in Fernsehserien wie "Babylon 5" (1993-1998) oder "SeaQuest DSV" (1993-1996) maßgebend. Ab den 1990er Jahren erschienen zahlreiche Animationsprogramme, von denen heute noch einige in weiterentwickelten Versionen erhältlich sind.<sup>53</sup>

Grundsätzlich sind die meisten dieser Programme heute sehr ähnlich aufgebaut.54 Wie allgemein bei CAD-Software im 3d Bereich wird der Hauptarbeitsbereich je nach Wunsch meist aus einem oder mehreren Bearbeitungsfenstern zusammengesetzt, wodurch ein Element meist aus mehreren Blickwinkeln gleichzeitig betrachtet bzw. editiert werden kann. Je nachdem, ob gerade an der Modellierung, der Visualisierung oder der Animation der Objekte gearbeitet wird, stehen vorwiegend ähnliche Werkzeuge zur Verfügung. Für die Modellierung stehen üblicherweise einige einfache Grundobjekte, sogenannte "Primitives" (z.B.: Würfel, Kugeln, Pyramiden, Zylinder, Ringe, etc.) zur Verfügung, die mittels Grundfunktionen (z.B.: Bool'sche funktionen) miteinander kombiniert werden können. Bei komplexeren Modellierungsaufgaben gibt es unterschiedlichste Spline- und NURBS-Objekte, die mittels unterschiedlichsten Modifikatoren (z.B.: Extrusionsmodifier, LoftNURBS, SweepNurps, LatheNurbs, RailSplineObject) die Erstellung von komplizierten Geometrien ermöglichen. Bei der Visualisierung kann meist auf eine Materialbibliothek und unterschiedlichste Lichtquellen zurückgegriffen werden. Natürlich können auch eigene Materialien mit speziellen Farb-, Reflexions-, Transparenzeigenschaften etc. kreiert werden. Um die Objekte entsprechend zu animieren, können beispielsweise unterschiedlichste Partikelsysteme, Physik Engines, Skriptsprachen und zahlreiche Eingabemöglichkeiten eingesetzt werden.

Von Beginn an lag der Fokus bei der Entwicklung dieser Anwendungen auf Themen wie der einfachen Modellierung von einzelnen Geometrien mitsamt ihren Umgebungen, der photorealistischen Darstellung von Szenen und den Animationstechniken, die jeweils auch physikalische Eigenschaften der Objekte berücksichtigen können, um bei Bedarf eine möglichst wirklichkeitsgetreue Simulation der realen Gegebenheit erreichen zu können. Um komplexere Formen bzw. Bewegungsabläufe nicht manuell mittels Maus und Tastatur modellieren zu müssen, wurde ständig an der Verbesserung der Eingabesysteme gearbeitet. So konnten beispielsweise die Geometrien von Fabelwesen mit der Unterstützung von digitalisierten Handskizzen konstruiert oder durch Abtasten eines physisch realen Vorlagemodells mittels 3d-Laserscanners automatisch generiert werden. Um möglichst reale Gesichtsmimiken oder Körpergesten für die virtuellen Charaktere zu erhalten, wurden Sensorsysteme wie beispielsweise "Motion Tracking" - bzw. "Motion Capturing" - Systeme entwickelt, die die Bewegungen von Schauspielern aus Fleisch und Blut digitalisieren können.

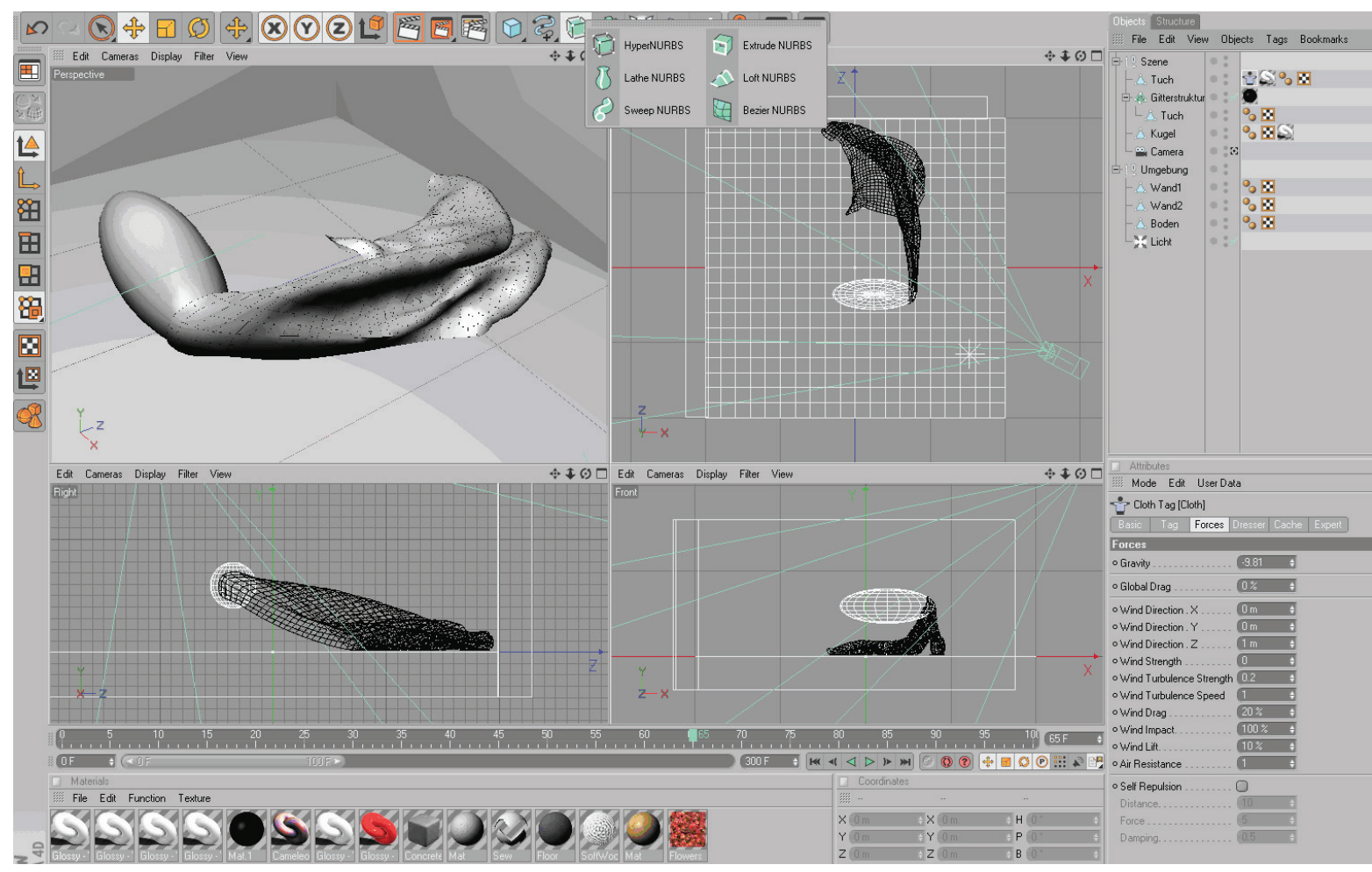

Abbildung 21: Benutzeroberfläche einer Animationssoftware mit vier Bearbeitungsfenstern, Materialien (unten) , Modellierungswerkzeugen (oben Mitte), Objektverwaltung (oben Links), etc.

In diesem Zusammenhang wurden auch Gelenkssysteme entwickelt, womit die 3d-Objekte gelenkig untereinander verbunden und damit auch als virtuelle Marionetten ähnlich wie reale Puppen verwendet werden konnten. Bereits im Jahr 1983 entwickelte William T. Reevers im Rahmen des Films "Star Trek - Der Zorn des Kahn" die ersten "Partikelsysteme". Diese werden für die gleichzeitige Animation von vielen Objekten verwendet, wobei die einzelnen Elemente zusätzlich untereinander in Abhängigkeiten gesetzt werden können. So können mit diesen Systemen Naturphänomene wie Feuer, Nebel, Rauch, Flüssigkeiten oder auch das intelligente Verhalten von Vogel- oder Fischschwärmen simuliert werden. Damit Ereignisse wie Kollisionen und deren Folgen ebenfalls mit geringem Aufwand nachgestellt werden konnten, wurden sogenannte "Physik Engines" entwickelt, um diese Vorgänge nun realitätsnahe simulieren zu können. Somit konnte die virtuelle Umgebungswelt durch Unterstützung der "Physik Engines" mit Gravitation oder Wind ausgestattet und den Szeneobjekten Masse-, Reibungs-, Elastizitätseigenschaften etc. zugewiesen werden. Um individuelle Objekts- bzw. Geometriezusammenhänge berücksichtigen zu können, wurden einfache Programmiersprachen - "Skriptsprachen" oder unterschiedliche Vernetzungsplugins - "Node-Systeme" erfunden.

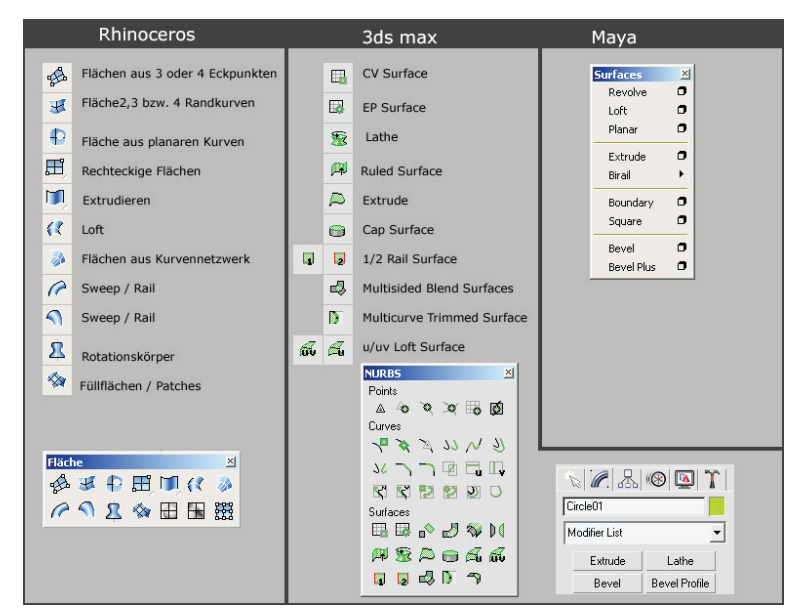

Abbildung 22: Standardwerkzeuge in drei unterschiedlichen Animationsprogrammen für die Modellierung von Grundobjekten.

Mit den genannten Hilfsmitteln konnte auf vordefinierte Eigenschaften von Objekten zugegriffen werden, wobei diese folglich über kleine Algorithmen oder über ein logisches System wie intelligente Knoten, "Nodes", untereinander verknüpft werden konnten. Damit musste beispielsweise der Fuß eines Radfahrers nicht mehr extra animiert werden, da die Fußobjektsposition in Abhängigkeit zur Position des Fahrradpedals gesetzt werden konnte. Hier sei kurz erwähnt, dass all diese vielschichtigen Entwicklungen auch für die Umsetzung von Computerspielen interessant waren. Aus diesem Grund waren Animationsprogramme schon von Anfang an mit der Computerspielherstellung verknüpft, sodass einige Hersteller etwa auch Konzepte für die Navigation und Echtzeitdarstellung von virtuellen Welten erarbeiteten. Heute gibt es eine nahezu unendliche Anzahl von verschiedenen "Plugin's", womit diese Programme erweitert werden können. Somit wurde die Animationssoftware zu einem leistungsstarken universellen Experimentierlabor, in dem noch nie dagewesene Situationen simuliert, analysiert und visuell erlebbar gemacht werden konnten.<sup>66</sup>

Auszug einiger Visualisierungs- bzw. Animationsprogramme:

- Autodesk 3d Studio Max Autodesk 1990 3d Studio DOS von Antic Software ab 1996 3d Studio Max http://usa.autodesk.com/
- Autodesk Maya Autodesk Ursprünglich 1998 Alias Wavefront Maya, hervorgegangen aus der Kombination zweier Programme: 1. Wavefront Advanced (1984 von Wavefront Technologies), 2. Alias PowerAnimator (1991, Alias) http://usa.autodesk.com/

- Autodesk Softimage - Autodesk 1988 Softimage 3d von Softimage, Co http://usa.autodesk.com/

Blender - NeoGeo seit 1989 Blender ist eine extrem leistungsfähige Opensource Software http://www.blender.org/

- Electric Image - Electric Image, Inc http://www.eitechnologygroup.com/

- Cinema 4D Maxon 1991 FastRay seit 1993 Cinema 4D seit 2000 70% der Gesellschaftsanteile von Maxon gehören der Nemetschek AG http://www.maxon.net/
- LightWave 3D New Tec Inc 1990 LightWave 3d http://www.newtek.com/lightwave/
- Rhinoceros McNeel 1993 Skultura von Applied Geometry seit 1994 Rhinoceros http://www.rhino3d.com/
- Truespace Microsoft 1986 Anfangs von Octree später von Caligari Integriert in Microsoft Virtual Earth http://www.caligari.com/

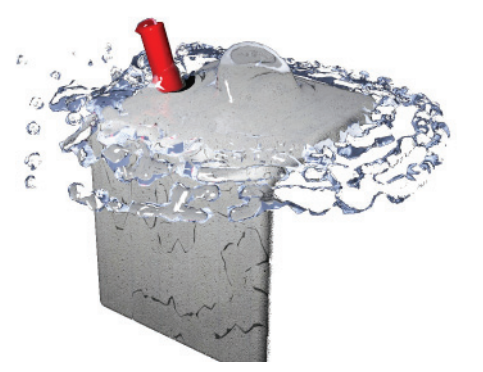

Abbildung 23-24: Animation einer Flüssigkeit, die auf einen Kubus auftrift und dabei einen Zylinder wegschießt.

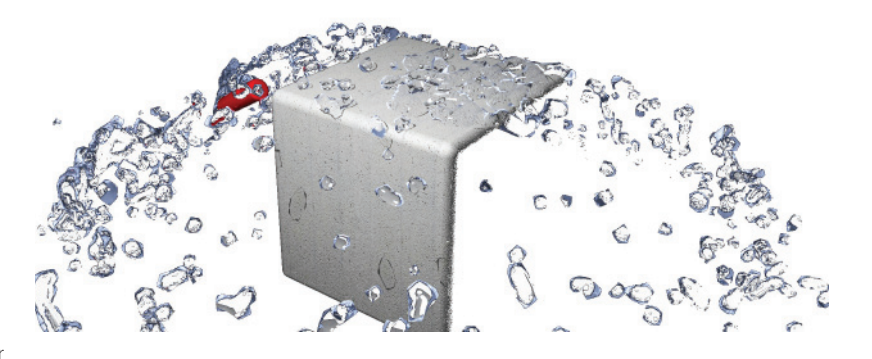

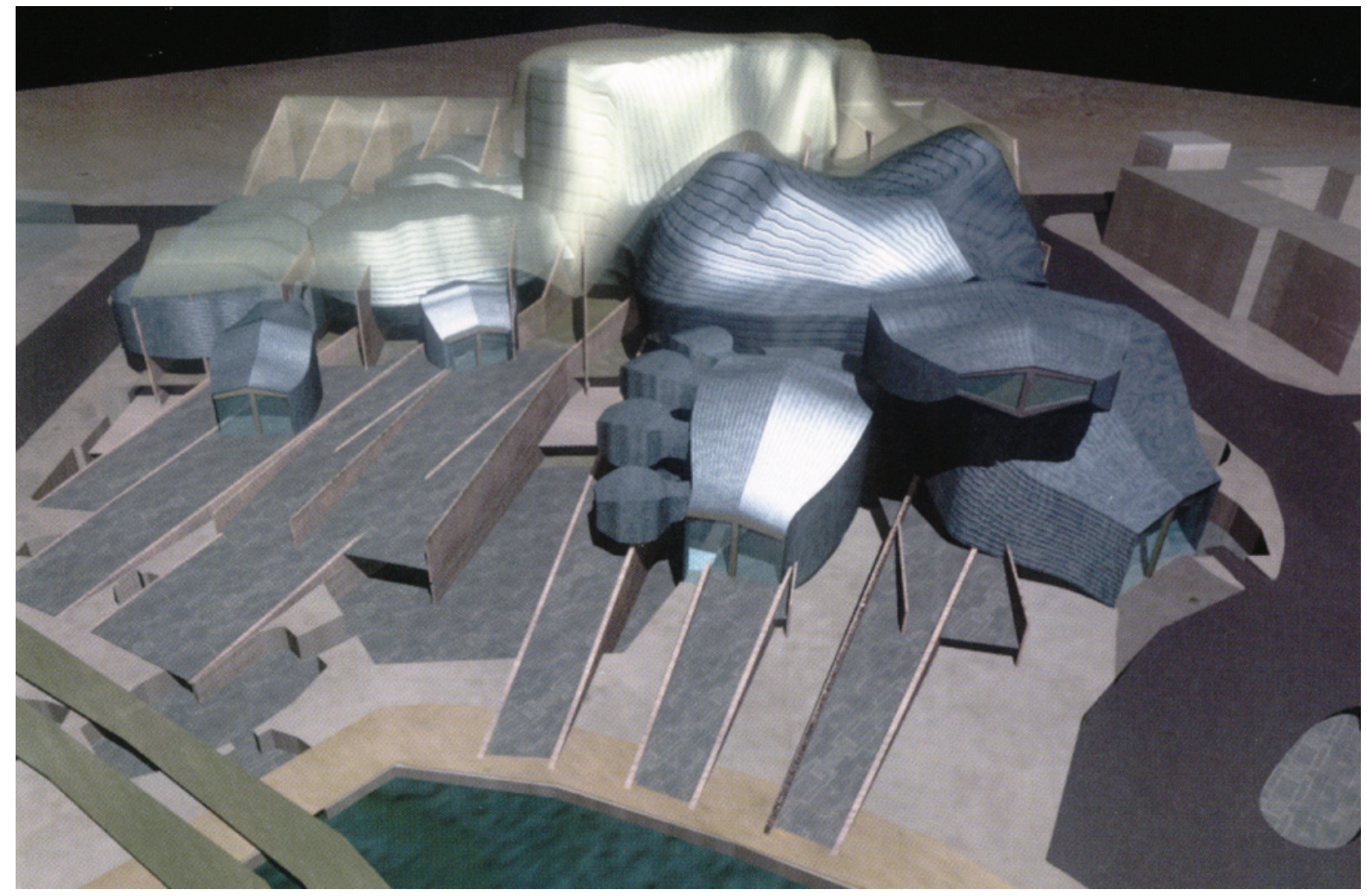

Abbildung 25: Greg Lynn. Modell des Cardiff Bay Opera House aus "Animate Form" - 1999.

#### CGS Software und der Einzug in CAAD

Vor allem die rasanten Fortschritte im Grafikbereich führten am Anfang des 21. Jahrhunderts dazu, dass die im vorherigen Abschnitt erwähnten Anwendungen mehr und mehr in den Architekturbereich Einzug nahmen. Einer der ersten Architekten, der mit diesen neuen Techniken experimentiert hatte und damit auch heute noch nach wie vor Formfindung betreibt, war Greg Lynn. Bereits 1999 veröffentlichte er sein Buch "Animate Form", in dem er seine Visionen von bewegten, flüssigen, verdrehten, verzerrten Formen, die mittels Splines und Hyperflächen modelliert werden sollten, beschrieb und einige seiner Projekte vorstellte. Greg Lynn hatte auch wesentlich zur Verbreitung des aus der EDV kommenden Begriffs "Blob" (Binary Large Objekt) beigetragen, mit dem diese neuen Formen und Objekte heute häufig bezeichnet werden. Weitere Architekten, die sich relativ früh mit diesen Programmen auseinandergesetzt hatten, sind beispielsweise Frank O. Gehry, Ben van Berkel, Rem Koolhaas, Peter Eisenmann, Norman Foster oder Zaha Hadid.

Im Allgemeinen wurden vorerst insbesondere die neuen Visualisierungstechniken in Form von Erweiterungsaufsätzen in CAAD-Programmen adaptiert, da es zunächst tendenziell um die verbesserte Darstellung während der Modellierungsphase von Objekten und danach um die Präsentation von fertigen Projekten ging. So war zum Beispiel die Entwicklungsfirma der Animationssoftware "3d Studio Max" von Anfang an eng mit dem CAAD-Softwarehersteller "Autodesk" in Verbindung, da die "Yost Group" für "Autodesk" einzelne Grafikanwendungen entwickelte.<sup>55</sup> Durch die vermehrte Verwendung dieser Werkzeuge begann langsam eine neue Ära in der Architekturvisualisierung. Da in den künstlichen Computerbildern "Renderings" inzwischen ganze Gebäudekomplexe und einzelne Räume mitsamt ihren Oberflächenmaterialien dargestellt werden konnten, wurden diese Visualisierungen auch zur Überprüfung von Architekturkonzepten verwendet. Weiters konnten Architekten mit diesen neuen Methoden über eine je nach Konzept mehr oder weniger realitätsnahe Projektdarstellung,

in der auch Umgebungsobjekte wie Menschen, Bäume, Autos enthalten sein konnten, ihre Idee somit dem Laien kommunizieren. Die ständig steigende Qualität der "Renderings" führte zu einem neuen Darstellungsstandard in der Architekturpräsentation.<sup>56</sup>

Neben ihrer Funktion zur Visualisierung nutzten Architekten die Animationssoftware in einem weiteren Schritt als Modellierungsmöglichkeiten zur Konstruktion von "Blobs". Bei der Modellierung stellt sich nach wie vor oft heraus, dass diese Programme zwar gut für die Erstellung von komplizierten Formen geeignet sind, es ihnen aber häufig an Genauigkeit mangelt und diese Formen nicht einfach bemaßt und direkt in ernstzunehmende Pläne umgesetzt werden können. Hinzu kommt, dass bei der Übergabe der Geometriedaten an Fertigungsmaschinen wie CNC-Fräsen zwar unzählige Austauschformate, auch "Export-Formate" genannt, unterstützt werden, aufgrund von Ungenauigkeiten oder Konvertierungsfehlern bei der Umwandlung zwischen den Formaten aber fehlerhafte Objektgeometrien

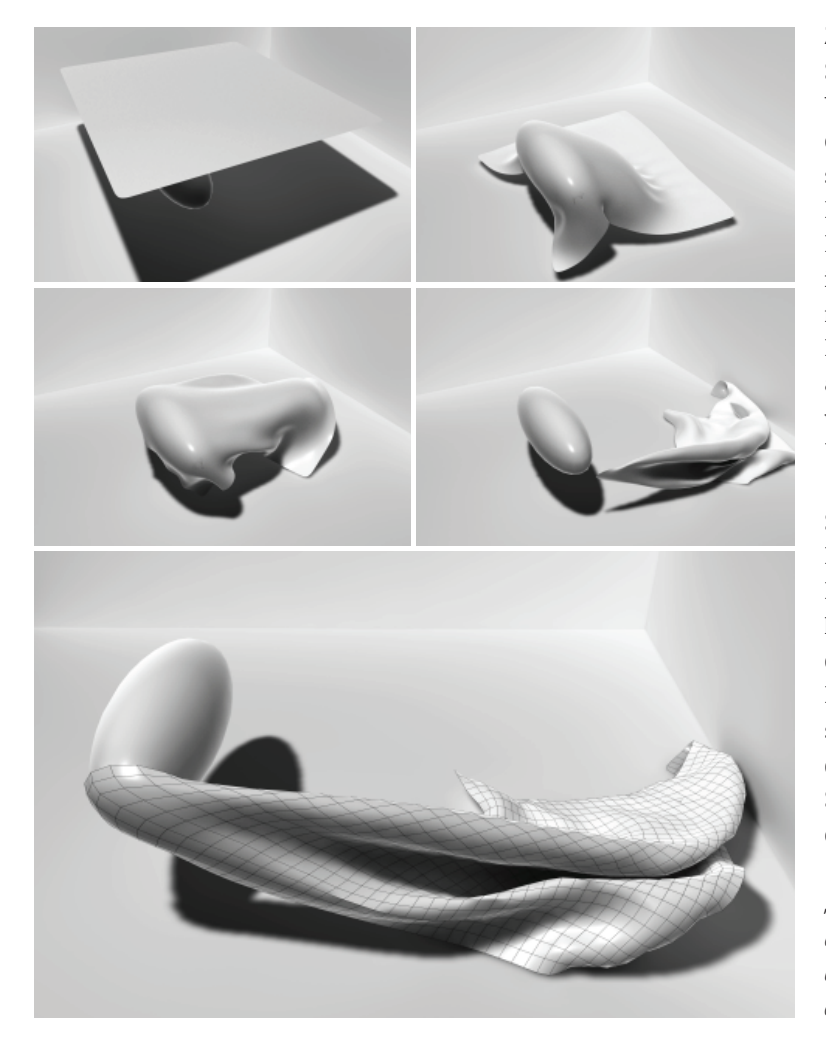

Abbildung 26: So kann die Formfindung mittels der Animationssoftware und ihren unterschiedlichsten Plugins durch Experimentieren mit physikalischen Eigenschaften stattfinden. In diesem Beispiel wurde versucht, eine Form zu generieren, die einem fallendem Tuch unter Windeinfluss enspricht.

entstehen. Nicht zuletzt aus diesen Gründen wird beim Konstruieren von komplizierten Geometrien häufig auf CAD-Softwareprogramme wie "CATIA" zurückgegriffen, die, da sie aus der Fertigungsbranche kommen, mehr Nähe zur praktischen Herstellung von Formen aufweisen.

Trotzdem zeigen aktuelle Tendenzen, dass Animationsprogramme wie Autodesk 3d Studio, Autodesk Maya, Cinema 4d oder Rhinoceros immer stärker in den Entwurfsprozess eingebunden werden. Wie auch Greg Lynn beispielhaft zeigt, wird in aktuellen Entwürfen der Computer oft als virtuelles Experimentierlabor verstanden und vermehrt als Formenfindungstool genützt. Hierbei werden alle möglichen Effekte und Erweiterungen ausprobiert und miteinander verknüpft. Dazu sei bemerkt, dass viele dieser "Plugins" wie beispielsweise Wassersimulationsprogramme in der Regel für die Filmbranche entwickelt wurden, wobei es vorwiegend um das Erzeugen des optischen Eindrucks geht und es keine Rolle spielt, ob sich diese Flüssigkeit nun wirklich wie in etwa Wasser verhält.

Zum Beispiel ist die "Fluid Dynamics Software" (auch "Flüssigkeiten -Simulations – Programm) von der Firma "Next Limit Technologies" in zwei Varianten erhältlich. Das Produkt "Real Flow" wurde für die Filmbranche entwickelt und führt in relativ wenigen Schritten zu einem optisch scheinbar richtigen Verhalten von Flüssigkeiten. Für wissenschaftliche Forschungsarbeiten bietet Next Limit Technologies ein professionelleres Produkt mit dem Namen "XFlow" an. Dieses Programm wird unter anderem im Flugzeug- bzw. Autobau für Aerodynamikstudien, im Schiffsbau für Wasserströmungsuntersuchungen, in der Medizin im Bereich des Bioengineering zur virtuellen Messung von Blutströmen in Gefäßen oder auch in der Architektur und Bauforschung für Windstrommessungsstudien von unterschiedlichen Gebäudeanordnungen oder auch zur Simulation von Überschwemmungssituationen verwendet.57

So gibt es zurzeit, wie bereits erwähnt, eine große Auswahl an Erweiterungen, anhand derer Animationsprogramme zu virtuellen Experimentierlaboren werden und den ArchitektInnen zur Analyse von bestimmten Objektkonstellationen sowie zur Konstruktion, Generierung oder Inspiration von neuen Formen dienen. Abschließend sei bemerkt, dass Lynn die eigentliche Revolution nicht in der bewegten Form an sich sieht, sondern in der Verwendung der Infinitesimalrechnung (engl. Calculus), die eine Interpolation zwischen Punkten im Raum in unendlich kleinen Schritten beschreibbar macht und somit fließende Formen und Bewegungen erst ermöglicht. So bemerkt Lynn:

*"I initially, in Animate FORM, focused my thinking on the revolution in motion and only later realized that real revolution was in the use of a 300-yearold invention, calculus." Aus diesem Grund bezeichnet Lynn diese neuen digitalen Formen als "Calculus Forms"*<sup>58</sup> .

| println("Haven't found yet");                                                         | float \$xpos = $1$ ;                                                               |                                                           |  |
|---------------------------------------------------------------------------------------|------------------------------------------------------------------------------------|-----------------------------------------------------------|--|
|                                                                                       | float \$ypos1 = 1:                                                                 |                                                           |  |
| 1 // Ende ARRAY ERZEUGEN FOR SCHLEIFE                                                 | int $$zpos = 0$ :                                                                  |                                                           |  |
| return BRIDGE POINTS ARRAY;                                                           | int $$Wuerfel = 50$ :                                                              |                                                           |  |
|                                                                                       | int $$Reihen = 6;$                                                                 | //Anzahl der Reihen nebeneinander                         |  |
|                                                                                       | int $$TABLE = 0:$                                                                  |                                                           |  |
| //XZ-Abstand zwischen 2 Punkten berechnen                                             | int \$Winkel=0;                                                                    | //Sinus Startwinkel                                       |  |
| XYZ Dist 2 Points Calc(p1, p2)                                                        | $int$ Schichten = $3:$                                                             | //Anzahl der übereinander liegenden Schichten             |  |
|                                                                                       | $$Distance = 2:$                                                                   | //Abstand zwischen den Schichten                          |  |
| var DistPoint X, DistPoint Y, DistPoint Z;                                            | int \$Abstand- 5:                                                                  |                                                           |  |
|                                                                                       | int \$sinus=2;                                                                     | //Amplitude der Sinuskurve                                |  |
| DistPoint X=p2.x-p1.x;                                                                |                                                                                    |                                                           |  |
| DistPoint Y=p2.y-p1.y;                                                                |                                                                                    |                                                           |  |
| DistPoint Z=p2.z-p1.z;                                                                | for $({c: c = $Schichten; sc++})$                                                  |                                                           |  |
| Dist_current_Points=sqrt((DistPoint_X*DistPoint_X)+(DistPoint_Y*DistPoint_Y)+(DistPoi |                                                                                    |                                                           |  |
|                                                                                       | $$zpos = 0;$                                                                       |                                                           |  |
| return Dist current Points;                                                           | \$Abstand- \$Abstand + \$Distanz;                                                  |                                                           |  |
|                                                                                       | $8a - 12$                                                                          |                                                           |  |
|                                                                                       |                                                                                    |                                                           |  |
|                                                                                       | for $(\hat{z}a; \hat{z}a \leftarrow \hat{z}Reihen; \hat{z}a++)$                    |                                                           |  |
| //MAKE SPHERE                                                                         |                                                                                    |                                                           |  |
| MAKE SPHERE (Scale, Name, Position, Parent)                                           |                                                                                    |                                                           |  |
|                                                                                       | $$zpos = $zpos + 3;$                                                               |                                                           |  |
| var Sphere;                                                                           | $$1 - 11$                                                                          |                                                           |  |
|                                                                                       | $$xpos - 1$ ;                                                                      |                                                           |  |
| if (!doc->FindObject(Name))                                                           | \$Winkel-0://Winkel ein/aus                                                        |                                                           |  |
|                                                                                       | //--------------------Wuerfel erzeugen----------------                             |                                                           |  |
| $Sphere = new(SphereObject);$                                                         | for $({}^{\sharp}i;{}^{\sharp}i<={}^{\sharp}$ Wuerfel; ${}^{\sharp}i++{}^{\sharp}$ |                                                           |  |
| Sphere->SetName(Name);                                                                |                                                                                    |                                                           |  |
| Sphere#PRIM SPHERE RAD=Scale;                                                         | print ("Z-Position: " + \$zpos + " \n");                                           |                                                           |  |
| Sphere->SetPosition(Position);                                                        | $$xpos = $xpos + 1$ ;                                                              |                                                           |  |
|                                                                                       |                                                                                    | \$ypos1 -(sin(deg to rad(\$Winkel)))*\$sinus + \$Abstand; |  |
| doc->InsertObject(Sphere, Parent, null);                                              | $//$ \$zpos =\$zpos+1;                                                             |                                                           |  |
|                                                                                       | $$Writel = $Writel + 15$ ;                                                         |                                                           |  |
| else                                                                                  | print (#i+"Y-Position: $" +$ \$ypos1 + " \n");                                     |                                                           |  |
|                                                                                       | polyCube -w 1 -h 1 -d 1 -sx 1 -sy 1 -sz 1 -ax 0 1 0 -tx 1 -ch 1;                   |                                                           |  |
| $Sphere = doc->FindObject(Name);$                                                     | move -r \$xpos \$ypos1 \$zpos:                                                     |                                                           |  |
| Sphere->SetPosition(Position);                                                        |                                                                                    |                                                           |  |
| Sphere#PRIM SPHERE RAD=Scale;                                                         | viewFit -all; //Alle vorhandenen Objekte im Bild anzeigen;                         |                                                           |  |
|                                                                                       | refresh; //Neuzeichnen                                                             |                                                           |  |
| Sphere->Message (MSG UPDATE) ;                                                        |                                                                                    |                                                           |  |

Abbildung 27: "Coffee" Script in Cinema 4d.  $\blacksquare$  Abbildung 28: "MEL" Script editiert in Notepad ++.

#### Parametergesteuertes Entwerfen mittels Scripting- oder Mashup-Systemen

In aktuellen Architekturdebatten wird rund um das stark präsente Thema des parametrischen Entwerfens neben der Konstruktion von intelligenten Formen durch den Einsatz von generativen Algorithmen als neues Thema im Entwurfsprozess auch der Umgang mit Komplexität betont.<sup>59</sup> Da Entwürfe, die in diesem Kontext diskutiert werden, in der Regel in Animationssoftware mittels "Scripting" und intelligenten "Mashup-" bzw. "Node-Systemen" entworfen wurden und auch in der vorliegenden Arbeit der "Brückengenerierungsprozess" mittels solcher Systeme realisiert wurde, sollen diese Methoden hier kurz näher gebracht werden.

Zur Erstellung von parametergesteuerten Entwürfen oder zur Programmierung von generischen Algorithmen mittels Animationssoftware sind Kenntnisse im sogenannten "Scripten" notwendig. Mit Hilfe von Scripten kann auf vordefinierte Softwarefunktionen wie Kopieren, Verschieben, Verdrehen, Skalieren, Punkte auswählen, Extrudieren etc. zugegriffen werden, wobei diese Befehle in Befehlsketten organisiert werden können. Dadurch kann die Objektbearbeitung automatisiert und von verschieden Faktoren abhängig gemacht werden.60 Die Werkzeugbearbeitungsbefehle können ähnlich wie in Programmiersprachen beispielsweise in sogenannten "For" -oder "Do-While" - Schleifen wiederholt werden, bis eine bestimmte Abbruchbedingung erfüllt oder - in anderen Worten gesagt - auf "True" gesetzt wurde. Weiters können auch Objekteigenschaften wie Radius, Position, Verdrehung, Material etc. abgefragt werden und beispielsweise durch "If-Then-Else Bedingungen" mit anderen Parametern verknüpft oder über Formeln verändert werden. Ein

Script wird in einem Texteditor geschrieben, wobei der Text aus Befehlen besteht und gewissen Grammatikregeln, der sogenannten "Syntax", unterliegt. Damit ähneln Scriptsprachen den sogenannten modernen "höheren Programmiersprachen" wie "C++" oder "Java". Allerdings bauen Scriptsprachen auf den vorher genannten höheren Programmiersprachen auf, sind bei weitem nicht so umfangreich, nur in starken Grenzen je nach Animationssoftware verwendbar und viel langsamer als die anderen Hochsprachen. Aus Übersichtsgründen verfügen die meisten Texteditoren über eine Text- "Highlighting"- Funktion, womit einzelne Befehle, Zeichen etc. je nach Bedeutung Farben zugewiesen bekommen. Gängige Scriptsprachen sind zum Beispiel "Coffee" (Maxon Cinema 4d), "Form\*Z Script" (AutoDesSys Form\*Z), "Max Script" (Autodesk 3d Studio Max), "MEL" (Autodesk Maya) oder "RhinoScript" (McNeel Rhinoceros).

An dieser Stelle sei erwähnt, dass auch andere CAD-Programme wie etwa "AutoCAD" mit "LISP" ebenfalls Scriptsprachen unterstützen.<sup>61</sup> AutoCAD war das erste am Personal Computer verwendete CAD-Programm, das das Aufzeichnen von "Command-Line-Befehlen" erlaubte und damit eine sequenzielle Organisation von Zeichenoperationen ermöglichte.<sup>62</sup> Viele Softwarehersteller bieten neben ihren internen Scriptsprachen Plugins für weitere Sprachen an, wobei "Python" eine der beliebtesten Scriptsprachen ist. Mit Python kann zum Beispiel in "Blender", "Cinema 4d", "Autodesk Maya" und "Rhinoceros" "gescripted" werden.<sup>63</sup> Scripten werden auch in Form von Plugins als Befehlserweiterungen von Programmen zur Lösung von gängigen Problemstellungen im Internet in zahlreichen Foren privat oder kommerziell angeboten.

Als Alternativen zum "Scripting" bieten einige Hersteller speziell für DesignerInnen und ArchitektInnen auch "Node-Systeme" bzw. "*Mashup-Tools*"<sup>64</sup> an, die für das Realisieren von parametergesteuerten Formen praktisch keine Programmiergrundkenntnisse voraussetzen. In der Informatik werden diese - in dieser Arbeit als "Node-Systeme" bezeichneten - Werkzeuge als "Mashup-Tools" bezeichnet, die das Mixen verschiedener Daten ermöglichen sollen. Diese Systeme stellen eine Menge von unterschiedlichsten Funktionsboxen bereit, die als "Black Boxes" jeweils Ein- und Ausgänge besitzen und über diese miteinander vernetzt werden können. So können auch Objekte als Eigenschaften/Funktionsbox dargestellt werden, wobei in den einfachsten Fällen etwa die X-Position eines Würfelobjekts mit dem Radius eines Kugelobjekts verbunden werden kann (siehe Abb. 29).

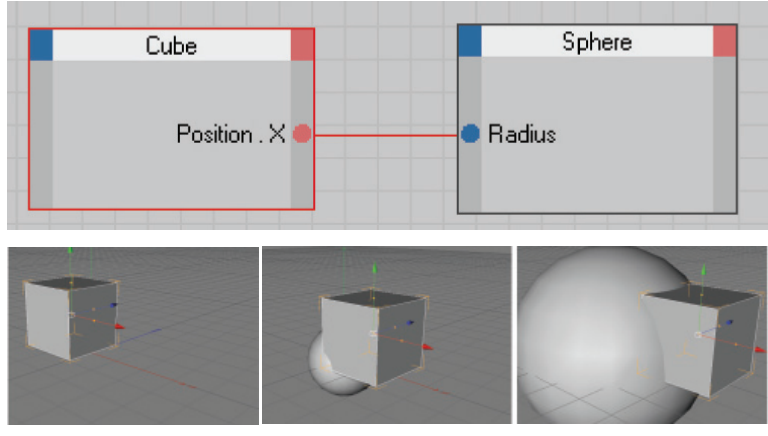

Abbildung 29-30: Die obere Abbildung zeigt "XPresso"- Schaltung in Cinema 4d. Hier wurde die X-Position des Würfels mit dem Radius der Kugel verbunden. In der Abbildung darunter erkennt man, dass die Kugel unsichtbar wird, wenn der Würfel sich im negativen Koordinatenbereich bewegt, da es keinen negativen Radius gibt.

In ihrer grafischen Erscheinung orientieren sich die Node-Systeme an der Optik von elektrischen Schaltungen. Da solche "Node-Schaltungen" bei komplexeren individuellen Aufgaben schnell unübersichtlich werden können, kann ein solcher "Node" auch ein ganzes Script enthalten, womit eine Kombination zwischen Script- und Node-Systemen möglich wird. Weiters werden Bedienoberflächen unterstützt, über die Eigenschaften und Werte mittels Schiebereglern, Textfeldern oder ähnlichen Möglichkeiten eingegeben werden können. Über spezielle Knoten lassen sich auch externe Daten wie Textdateien oder Audiosignale einlesen. Beliebte Node-Systeme sind zum Beispiel "Grasshopper" in Rhino oder "XPresso" in Cinema 4d.

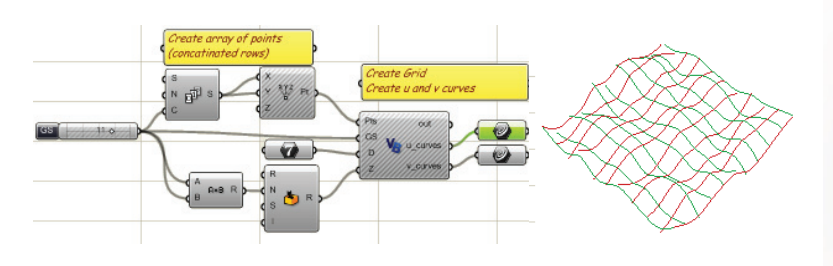

Abbildung 31: "Grasshopper" – Schaltungen in Rhinoceros.

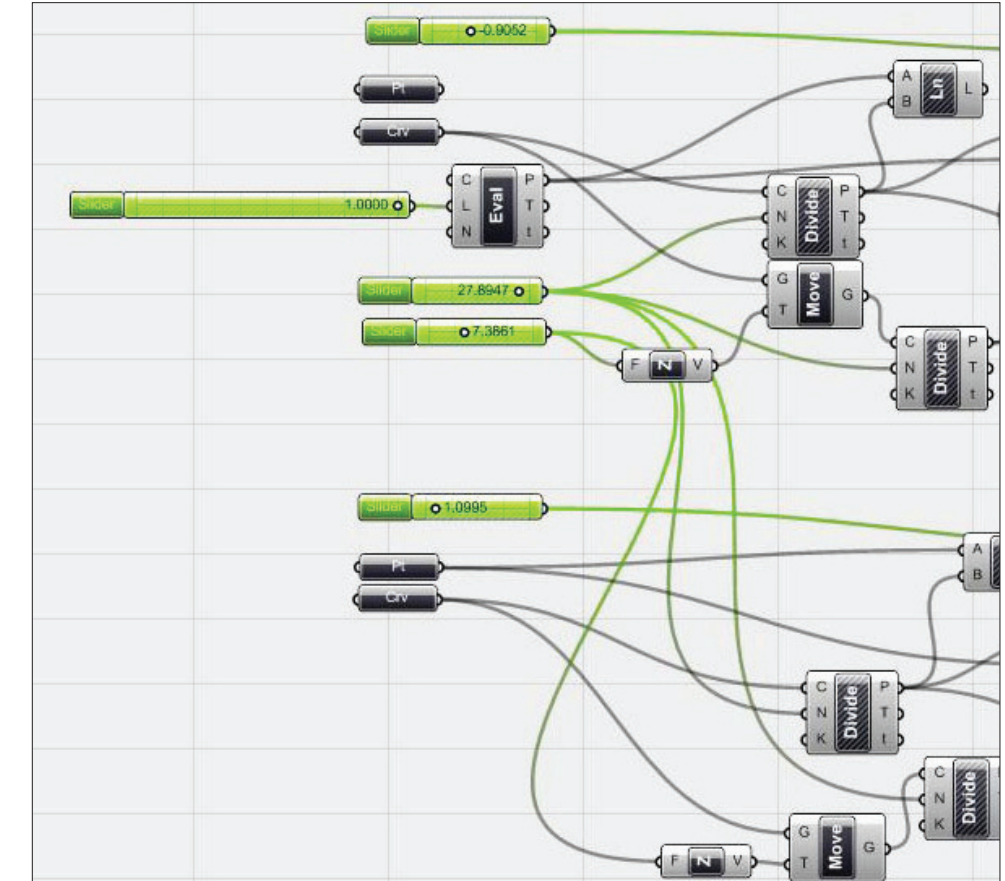

Abbildung 32: "Grasshopper" – Schaltungen in Rhinoceros. Achtung: kein Objekt der restlichen Abbildung wurde mit dieser Schaltung generiert.

Spline-Objekt Ohiekt **Zulinder** Radius Konstante Real (6.283) Auf Soline ausrichter Posit

Abbildung 33: Grasshopper - Objekt mit Hilfe von Grasshopper in Rhinoceros.
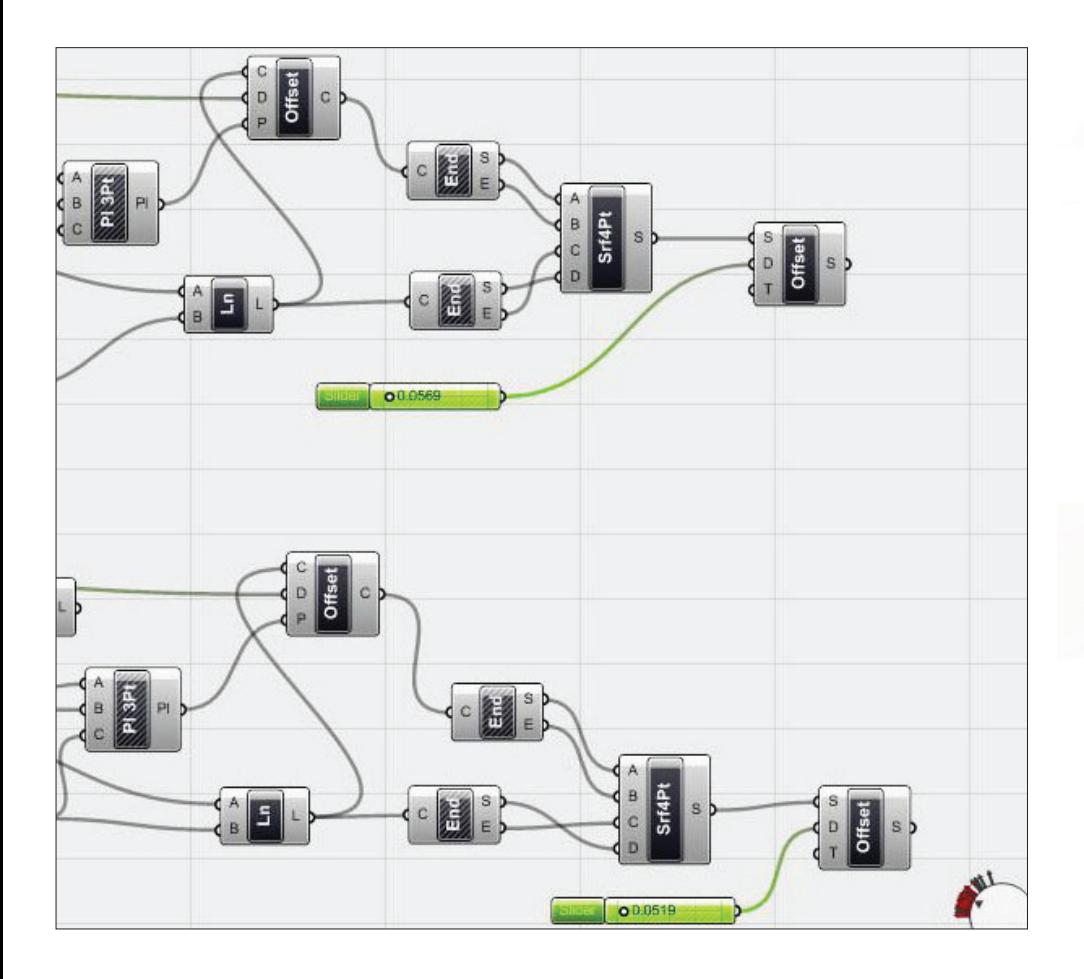

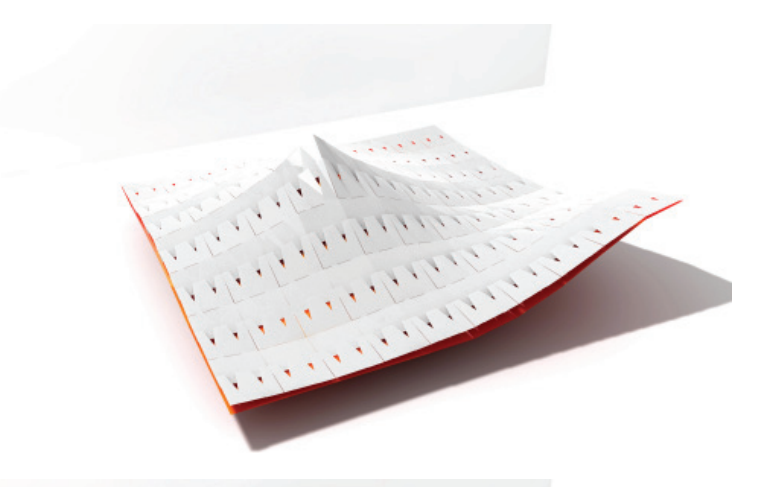

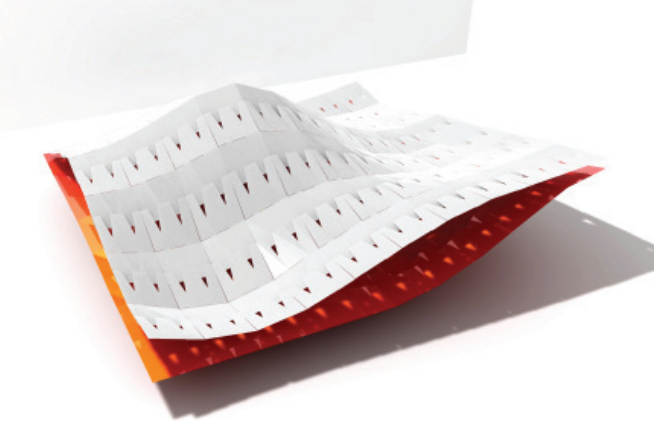

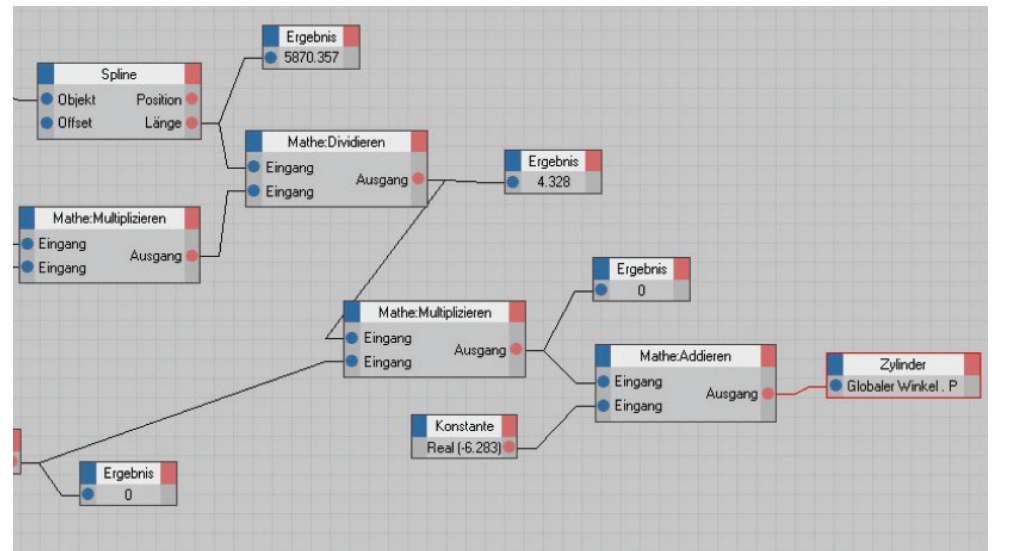

Abbildung 34: "XPresso"-Schaltung in Cinema 4d.

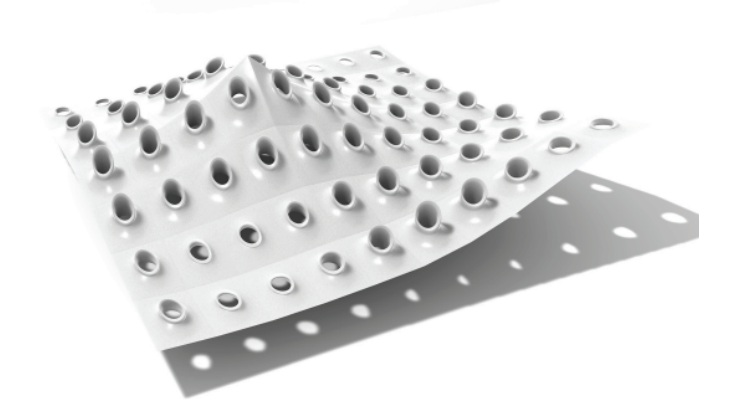

Abbildung 35: Diese drei Objekte sind mittels eines sogenannten Paneling-Werkzeugs generiert worden. Dieses Werkzeug wurde mit Hilfe von "Coffee" und "XPresso" in Cinema 4d selbst entworfen. Mit Hilfe dieses Werkzeuges können Objekte (Panele) auf beliebigen Obflächen postitioniert und ausgerichtet werden, dabei kann das Panel zusätzlich zwischen zwei Oberflächen verzerrt werden. In Rhinoceros ist das sogennate Panneling Tool bereits integriert. Die zwei oberesten Bilder zeigen Plattenelemente, die zwischen zwei Ebenen positioniert werden. Das untere Bild zeigt ein dreidimensionales Objekt, das ebenfalls vervielfacht und an die zwei Ebenen angepasst wird.

### Aktuelle Tendenzen in CAD

Zusammenfassend kann festgehalten werden, dass bei der Entwicklung von CAD-Programmen versucht wird, eine möglichst geschlossene Kette vom Entwurfsstadium bis zur Ausführungs- und Fertigungsphase zu erreichen. Immer mehr Programme versuchen, ihr Funktionsspektrum zu erweitern und streben eine "All in One Lösung" in Form einer flexiblen Plattform an. Dies funktioniert in der Regel durch Kooperation mit anderen Herstellern, wobei versucht wird, die unterschiedlichsten Produkte in Form von Plugins in das eigene Programm zu integrieren. Werden CAD-Programme als Werkzeuge verstanden, die einerseits zur bewussten Konstruktion und andererseits auch im Entwurfsprozess zur Formfindung eingesetzt werden,

dann ist in vielen Fällen nicht mehr ganz klar, was nun eine CAD-Software ist und was nicht. So können beispielsweise etwa mit Open Source Software wie "Processing"<sup>65</sup>, einer Java basierten objektorientierten Scriptsprache, welche für den Grafik- und Simulationsbereich entwickelt wurde, oder auch mit Multi-Agentenprogrammiersprachen wie "NetLogo"<sup>66</sup> generative Prozesse simuliert werden. Die Ergebnisse können dabei zum Beispiel in Form von "Dxf-Dateien" ausgegeben werden. So versucht man nach Negropontes Erfolgsrezept "Moving bits instead of atoms" $67$  analoge Prozesse weitest möglichst zu digitalisieren, wobei über das Schlagwort "File to Factory" auch der Fertigungsprozess direkt eingebunden und dadurch die Virtualität mit der physischen Realität verknüpft werden soll.

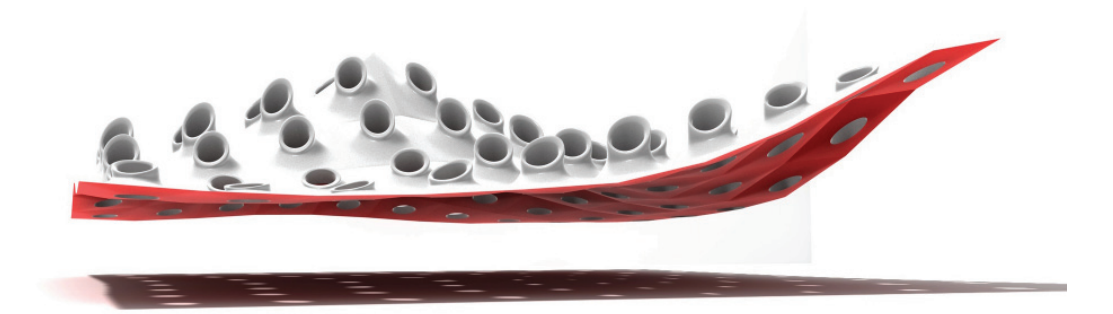

Abbildung 36: Mittels "Mashup-Tool" und "Scripting" generierte Form.

- 44 David E. Weisberg, "The Engeneering Design Revolution", e-Book 2008, http://www. cadhistory.net (28.02.2010), Abschnitt 2: A Brief Overview of the History of CAD, S.8.
- 45 http://dict.leo.org, Online Wörterbuch (Stand 08.03.2010).
- 46 Vgl. Oliver Fritz, "CAM of Freeforms in Architecture", Hg. Institut für Raumplanung der Hochschule Liechtenstein, Michael Imhof Verlag GmbH & Co. KG, S.29–30.
- 47 Vgl. dieses gesamte Kapitel "Der Einfluss der Fertigungsindustrie auf die Entwicklung von CAD-Software" mit David E. Weisberg, The Engeneering Design Revolution, e-Book 2008.
- 48 Vgl. Marco Hemmerling, Anke Tiggemann, "Digitales Entwerfen", 2010 Wilhelm Fink GmbH & Co. Verlags-KG, S.15.
- 49 Vgl. ebd., S.12–15. a
- 50 Vgl. ebd., S.14.
- 51 Eine Liste von einigen CAD-Softwareprogrammen: http://de.wikipedia.org/wiki/Liste\_von\_CAD-Programmen http://www.experiencefestival.com/a/List\_of\_CAD\_companies\_- \_Commercial\_CAD\_Software/id/1590580 http://crunkish.com/top-ten-cad-software
- 52 Vgl. Marco Hemmerling, Anke Tiggemann, "Digitales Entwerfen", a. a. O.,, S.15.
- 53 Vgl. http://www.dma.ufg.ac.at/app/link/app (Stand 15.03.2010).
- 54 Vgl. ebd., ab S.16.
- 55 Vgl. http://www.maxunderground.com/the\_history\_of\_3d\_studio, (Stand 13.03.2010).
- 56 Vgl. Marco Hemmerling, Anke Tiggemann, "Digitales Entwerfen", a. a. O., S.87-89.
- 57 Vgl. http://www.nextlimit.com/techno\_fluid.php (Stand 15.03.2010).
- 58 Greg Lynn, Interview mit Ingeborg Rocker, Architectural Design, Ausgabe July/August 2006, S.90.
- 59 Vgl. GAM06, Grazer Architektur Magazin, Herausgeber Architektur Fakultät Technische Universität Graz 2010.
- 60 Vgl. Marco Hemmerling, Anke Tiggemann, "Digitales Entwerfen", a. a. O., S.200.
- 61 http://usa.autodesk.com/adsk/servlet/item?siteID=123112&id=2309147, (16.03.2010).
- 62 Vgl. Malcolm McCullough, Article: 20 Years of Scripted Space, Architectural Design, July/August 2006, EditorHelen Castle, Wiley-Academy, S.13.
- 63 Vgl. http://www.py4d.com, (16.03.2010);
	- http://usa.autodesk.com/adsk/servlet/index?siteID=123112&id=9469002, (16.03.2010), http://blog.rhino3d.com/2010/03/python-scripting-in-rhino-os-x.html, (16.03.2010), http://wiki.blender.org/index.php/Doc:Manual/Extensions/Python, (16.03.2010), http://blog.rhino3d.com/2010/03/python-scripting-in-rhino-os-x.html; (16.03.2010.)
- 64 http://technologydriven.wordpress.com/2007/02/09/yahoo-pipes-visual-mashup-tool (Stand 01.04.2010).
- 65 Siehe Beispiele auf http://processing.org, (Stand 17.03.2010).
- 66 Siehe Beispiele auf http://ccl.northwestern.edu/netlogo, (Stand 17.03.2010).
- 67 Vgl. Nicholas Negroponte, Being digital, Vintage Books a division of Random House, 1995 USA, S.11-20.

## Parametrisches Entwerfen – Fragmente der aktuellen Debatte

#### Parametrismus als der neue Internationale Stil

Im November 2009 schrieb Patrik Schumacher von "Zaha Hadid Architects" in der Zeitschrift "Arch+" in seinem Beitrag "PARAMETRISMUS - Der neue *International Style*" 68 der aktuellen Avantgarde-Architektur die Fähigkeit zur Bildung eines neuen eigenständigen Stils zu. Nach einer langen Inkubationszeit könne nun nach der "Moderne" erstmals endlich wieder ein neuer internationaler Stil ausgerufen werden. Dabei betrachtete Schumacher Entwicklungen wie etwa die "Postmoderne" und den "Dekonstruktivismus" als unausgereifte Stile, die als bloße Vorboten des nun vollkommenen "Parametrismus" zu verstehen seien. Doch hätten diese Wegbereiter des neuen Stils wesentlich zur Forschung und Entwicklung der neuen Techniken beigetragen. So schrieb Schumacher dazu u.a. folgendes:

*"Die Verwendung von Animation, Simulation und Formfindungstechniken ebenso wie das parametrische Modellieren und Scripten hat eine neue Architekturrichtung mit radikal neuen Zielen und Werten inspiriert."*<sup>69</sup>

In den gegenwärtig zahlreich zur Verfügung stehenden digitalen Methoden sieht Schumacher das Pendant zur heutigen heterogenen pluralistischen Gesellschaft, welche durch eine zunehmende Differenzierung eine immer komplexere Dynamik beschreibt. Der Begriff der "kontinuierlichen Differenzierung", welcher in den 1990er Jahren von Greg Lynn und Jeff Kipnis geprägt wurde, markiert den Zusammenhang zwischen der vermehrt individualisierten Massengesellschaft und dem Umgang mit der steigenden Komplexität mittels digitaler Techniken und soll als Schlüsselbegriff der aktuellen Entwicklung verstanden werden. Bereits im Jahr 2002 betonte Schumacher in dem Text "The Autopoesis of Architecture<sup>"70</sup> die Möglichkeit der Schaffung einer neuen automatisierten oder sich selbstgenerierenden Poesie durch digitale Medien, wobei er in Anlehnung an Niklas Luhmanns (1927-1998) allgemeiner Theorie in der fortschreitenden Zerstreuung der Wissenschaften untereinander eine damit verbundene Autonomisierung ausmachte, in der er eine geniale evolutionäre Strategie sah. So schrieb Luhmann: *"Im Kontext dieser Evolutionstheorie und bei entsprechender Anreicherung der Begriffe Selektion und Anpassung gelangt man zu einer Neueinschätzung der (zunächst technischen) Erfindungen interaktionsfreier gesellschaftlicher Kommunikation; und ferner zur Neueinschätzung von Formen gesellschaftlicher Komplexität (zum Beispiel Systemdifferenzierung, die nicht mehr durch Interaktion gefährdet werden können)."*<sup>71</sup>

Kurz: Aufgrund der vielen unabhängigen Einzelsysteme besteht eine geringe Gefahr eines Totalversagens des Gesamtsystems. Schumacher pointiert den Unterschied des Reaktionsverhaltens der seines Erachtens nach erfolgreichen Chaossysteme gegenüber jenen der Kausalität in dem Absatz *"Irritation versus Determination"* wie folgt: *"It's the difference between kicking a dog versus kicking a ball."*<sup>72</sup>

Zu den aktuellen Schwerpunkten und allgemeinen Tendenzen in der Gegenwartsarchitektur bemerkte Schumacher im Jahr 2002 zudem folgendes:

*"Current experimental work focuses on issues of organizational complexity (layering, interpenetration of domains), the production of diversity (iteration vs. repetition), the spatial recognition of fuzzy social logics (smooth vs. striated space), ways of coping with uncertainty (virtuality vs. actuality), and engagement with new production technologies (file to factory), etc."*<sup>73</sup>

Im Umgang mit komplexen Systemen - unterstützt durch neue Techniken wie Scripten und parametrische Modellierung - sieht Schumacher das Potential, Innovationen systematisch mit wissenschaftlichen Methoden anreichern zu können. In diesem Sinn beschrieb Schumacher "Stile" als Forschungsprogramme, die durch ihre unterschiedlichen Zielvorstellungen und Werte zu unterschiedlichen Praktiken und damit verschiedenen architektonischen Innovationen führen. Bei einem Stilwechsel sei die Aufgabe der Avantgarde-Architektur das Produzieren von Manifesten und paradigmatischen Illustrationen, wodurch das Potential der neuen Strömung demonstriert werden soll, um somit den epistemischen Kern des neuen Stils zu festigen. Hierbei soll das Entwerfen von funktionierenden Gebäuden keine Rolle spielen, denn über die ersten Werke sollen eben vorerst neue Werte und Forschungsziele etabliert werden. In seiner Euphorie stellte Schumacher anhand von städtebaulichen Beispielen in Ahnlehnung an Frei Otto und Le Corbusier (1887-1965) fünf Punkte zur *"Definition einer Heuristik und Zielsetzung"*74 des Parametrismus auf. Vorab werden in diesem Text die Verwendung von strengen geometrischen Formen wie Rechtecken, Dreiecken und Kreisen etc., die einfache Wiederholung sowie die Folge von unverbundenen Elementen als Tabus definiert. Im Wesentlichen lassen sich die fünf Punkte auf den mehrfach erwähnten vielschichtigen Umgang mit "Komplexität" in allen Ebenen reduzieren, woraus laut Schumacher eine Ästhetik - bestimmt durch elegante fluide Formen - resultiert.

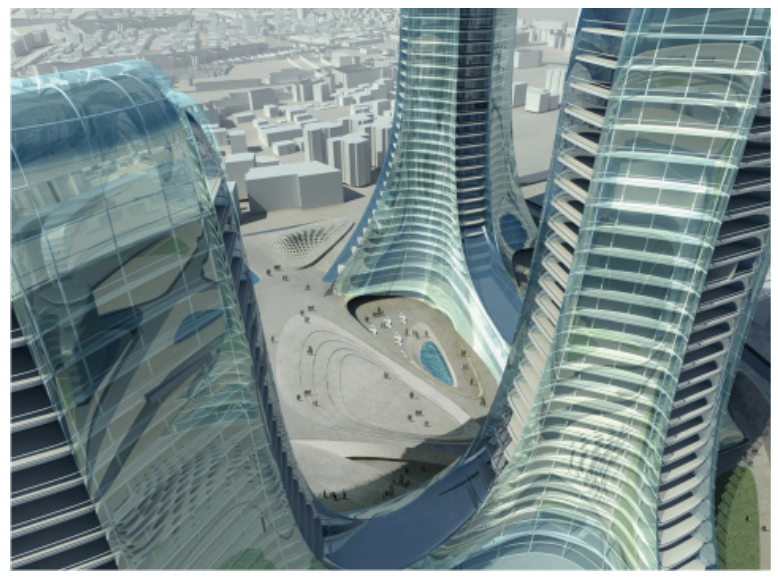

Abbildung 37: Städtebauliches Projekt von Zaha Hadid Architects.

Als Beispiel vergleicht Schumacher diese neuen Formen mehrmals mit der Dynamik von Schwärmen, denen die Grundprinzipien der neuen Ästhetik als immanent scheinen. So sollen beispielsweise Gebäude oder Fassadenelemente wie Fische in einem Schwarm organisiert werden. Meines Erachtens wird in Schumachers Argumentation deutlich, dass die Selbstverständlichkeit der Existenz und Begründung des "Parametrismus" vor allem über die mehrfache Betonung einer offensichtlichen Verwandtschaft zu natürlichen Systemen zu erreichen versucht wird. Generell lassen sich die mE nur wenig neue Ansätze erkennbaren Ausführungen Schumachers auf die Tradition der Kybernetiker in den 1950er Jahren zurückführen, wobei in diesem Zusammenhang insbesondere die Arbeiten rund um Max Bense oder Joseph C. R. Licklider hervorzuheben sind.

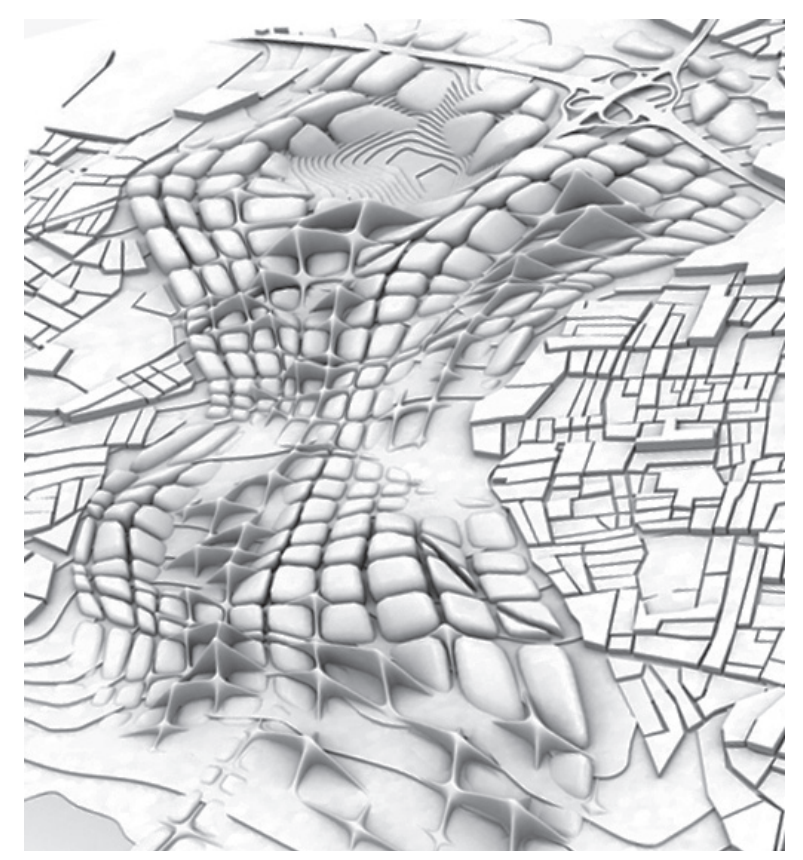

Abbildung 38: Städtebauliches Projekt von Zaha Hadid Architects.

#### Vitruv und der Parametrismus

Im Gegensatz zu Schumacher versteht Bernard Cache den Parametrismus nicht als Neuerscheinung am Himmel der Architekturgeschichte, sondern begreift das parameterabhängige Modellieren und Beschreiben von Architektur als einen schon seit jeher bekannten integralen Bestandteil des architektonischen Entwerfens. Etwas sarkastisch bemerkt Cache in seinem Artikel "After Parametrics<sup>"75</sup>, dass er den von einigen Architekturschulen bereits als überholt bezeichneten "Parametrismus" mit Freude zu Grabe

tragen helfen würde, aber er doch sehr verwundert darüber sei, welche Neuerungen denn nun folgen sollten. Versteht man das parametrische Entwerfen als eine Methode zur Formfindung, in der unterschiedlichste Eigenschaften aus dem Entwurfskontext abstrahiert und in Form von Geometrie bestimmenden Parametern untereinander verknüpft werden, dann finden sich laut den Ausführungen von Cache bereits in der ersten Architekturbeschreibung um 30 v. Chr. Hinweise auf diese Praxis, woraus sich eine mindestens etwa 2040 Jahre lange Tradition für diese Technik ergibt. So stellt sich Cache in seinem Text gegen Anfang folgende Fragen:

*"Wann hat jemand zuerst begonnen, die verschiedenen Bestandteile eines Gebäudes durch Zahlenverhältnisse zu bestimmen? Wann wurden Architektur und Mechanik miteinander verknüpft? Und seit wann haben wir Maschinen verwendet, um diese Verhältnisse mittels komplexer Funktionen zu berechnen?"*<sup>76</sup>

Dabei demonstriert Cache beispielhaft anhand der von Marcus Vitruvius Pollio um 30 v. Chr. verfassten "De Achitectura libri decem", wie der Parametrismus in Rom bereits zu Cäsars Zeiten bei der Erstellung von Gebäuden und Kriegsmaschinen exerziert wurde. So stehen bei der Auswahl des geeigneten Entwurfsortes und der Ausrichtung des Gebäudes bis zu den Entscheidungshilfen für die richtige Material- oder Säulenwahl eine Vielzahl von Methoden und Regeln zur Verfügung, die für das Entwerfen einer einwandfreien Architektur zur Anwendung kommen sollten. Zur Herleitung von bestimmten Zahlenverhältnissen werden als Ausgangspunkt einzelne "Module" definiert. Als Beispiel schreibt Cache:

*"Im Tempel wird dieses Modul der Durchmesser oder der untere Umfang der Säule sein, abhängig davon, ob man die ionische, korinthische oder dorische Säulenordnung verwendet. D.h., die Größe dieses Moduls ist im Wesentlichen das Ergebnis der Teilung der Fassadenbreite, die sich wiederum aus der Ordnung, der Anzahl der Teilungen und des Rhythmus, die zur Anwendung kommen, generiert."*<sup>77</sup>

Eine weitere interessante Beobachtung macht Cache bezüglich der offensichtlichen Distanz zur kulturellen bzw. funktionalen Bedeutung von Gebäuden, die Vitruv in seinen Ausführungen einnimmt. So könne man bei Vitruv als jemanden, der zwei Bücher über den Tempelbau geschrieben hat, praktisch nichts über Gebäudefunktionen oder Abläufe wie Opferrituale, Prozessionen etc. erfahren. Vitruv hätte obendrein mit spöttischen Anmerkungen über Religion nicht gegeizt, wie Cache mit folgendem Beispiel darlegt: *"Man sollte daher die Tempel der heilenden Götter an gesunden Orten errichten, empfiehlt der Architekt ironisch. Wenn sich dann die Gesundheit der Kranken verbesserte, sobald sie diese Orte aufsuchten, könnte man die Heilung immer auf Aesculap und seine Brüder zurückführen."*<sup>78</sup>

Mit diesen Erläuterungen relativiert Cache mE Schumachers Ansage, den Parametrismus als neuen Stil etablieren zu wollen, indem er darlegt, dass eine parametrische Konzeptionierung bereits seit Jahrtausenden integraler Bestandteil des architektonischen Entwerfens sei.

#### Das neue Ornament - Wendepunkt in der Architektur

"Parametrismus" als Stil oder Nichtstil - laut Jörg H. Gleiter indiziert die aktuell aufflammende Diskussion über das "neue Ornament" einen Wendepunkt in der Architektur. So behauptet Gleiter in Anlehnung an Gérard Raulet und Burghart Schmidt, dass das Ornament keine autonome gestalterische Praxis sei, sondern über dessen "diskursiv-architektonische Funktion" in Kontext zum dynamischen "allgemein-kulturellen Kräftefeld" steht. Nach Gleiter *"ist das Wiederaufleben des Ornaments in der zeitgenössischen Architektur heute, am Übergang vom mechanischen zum digitalen Zeitalter, weniger erstaunlich als dies oft suggeriert wird; es ist Zeichen eines tief greifenden Wandels der Architektur"*<sup>79</sup> .

Dementsprechend unterliegt das Ornament dem Wandel und Schwerpunkten der jeweiligen Zeit und ist hingegen der weit verbreiteten Ansicht im letzten Jahrhundert nicht überwunden worden, sondern war stets in unterschiedlichsten Formen äußerst präsent. Als Beispiele und zentrale Themen nennt Gleiter das *"strukturale Ornament"* in Verbindung mit den Debatten des "Strukturalismus" Mitte des Jahrhunderts sowie das "ironisch*allegorische Ornament"*, hervorgerufen durch die Zeichenhaftigkeit des Poststrukturalismus in der Postmoderne um die 1970er Jahre und das *"performativ-kritische Ornament"* gegen Ende des 20. Jahrhunderts. So erlebte etwa das *"strukturale Ornament"* zu Beginn der Entwicklung des Computers ihre Blütezeit, wobei man hiezu Arbeiten wie die Computergrafiken Frieder Nakes oder Georg Nees' (siehe Abb. 12-15) oder Konstruktionen wie die geodätischen Dome von Buckminster Fuller oder das Waisenhaus in Amsterdam von Aldo van Eyck diesem Typus zuordnen kann. Was ist nun als Ornament zu verstehen und worin liegen die Unterschiede der vorhergehenden Ornamente zum "neuen Ornament"? Dazu führt Gleiter als grundlegende Eigenschaft den "doppelten Verweis" eines Ornaments ein, der einerseits auf anthropologische Bedeutungen und anderseits auf die konstruktive Gemachtheit – die Umstände des Werdens - eines Objekts hinweist und damit einen Zusammenhang zur jeweiligen Zeit herstellt. Je nach Epoche schwanken die jeweiligen Betonungen. So liegt der Schwerpunkt des "klassischen" Ornaments auf der Betonung der anthropologischen Komponente, indem das Artefakt über das Ornament auf die zusätzliche Präsenz von etwas Abwesendem deutet. *"Nach Sempers Bekleidungstheorie verweisen Ornamente unmittelbar darauf, dass die Wand ihren Ursprung in textilen Wandbehängen besitze."*<sup>80</sup>

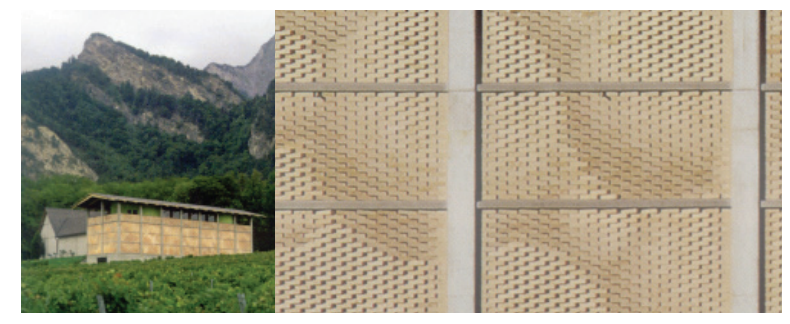

Abbildung 39: Die Maueren des Weingutes Gantenbein wurden mittels Industrieroboter aufgebaut.

Im Gegensatz dazu pendelt laut Gleiter im maschinellen Zeitalter die Betonung mehr in Richtung einer Gemachtheit und den Verfahrenscharakter einer Konstruktion.

Als bekanntes Beispiel nennt Gleiter Otto Wagners (1841-1918) Fassade der Postsparkasse in Wien. Die dort verwendeten Aluminiumanker verweisen auf den Herstellungsprozess. Die Anker dienten zur Positionierung der Fassadenplatten und wurden erst nach dem Aushärten des Mörtels überflüssig. An dieser Stelle sollen weitere Differenzierungen und komplexe Theorien, wie sie Adolf Loos (1870-1933) in seinem Text *"Ornament und Verbrechen"* oder Michael Müller in seinem Buch *"Die Verdrängung des Ornaments – Zum Verhältnis von Architektur und Lebenspraxis"*<sup>81</sup> entwickelt haben, zwar erwähnt, aber nicht weiter behandelt werden. Zwar verschiebt sich laut Gleiter mit den neuen digitalen Technologien, der Mass Customization und der Scripting-Software der Fokus des "neuen Ornaments" in Richtung der konstruktiven Seite, doch kommt es aufgrund des starken Bezugs zum digitalen Entstehungsprozess zu keiner Neuauflage des analogen Maschinenornaments.

Nach diesen Kriterien bewertet Gleiter die Fassade des Weinguts Gantenbein (siehe Abbildung 39) als "Muster" und nicht als "Ornament", was nichts über die Qualität des Projektes aussagen soll. Der Bildeffekt der Fassade weise, wenn dies überhaupt in der klassischen Tradition des Ornaments zu sehen sei, durch die vielschichtigen Effekte keine Beziehung zu den digitalen Techniken, die sie erzeugt haben, auf. Die mittels Roboterarm aufgebaute Ziegelmauer ist zwar innovativ und komplex organisiert, könnte aber dennoch von Menschenhand gefertigt sein. Als Beispiel für ein "neues Ornament" nennt Gleiter den Entwurf des Bahnhofs von Florenz von Arata Isozaki (siehe Abb. 47-49). Die baumartig verzweigte fließende Gestalt des Tragwerks deutet auf den computerbasierten Entstehungsprozess hin, der mittels eines Algorithmus die optimale Form für eine durch die angreifenden Kräfte verursachte gleichmäßige Spannungsverteilung errechnet hat. Demgemäß liegen die Bedingungen für das neue Ornament *"in der interaktiven Verknüpfung zwischen Design- und Konstruktionsverfahren."*<sup>82</sup>

#### Bemerkung:

Hiermit sei bemerkt, dass Michael Müller eine sehr ausführliche und interessante Analyse des Ornaments darbietet. Insbesondere analysiert Müller Abhandlungen und Texte von Autoren wie Walter Benjamin (1892-1940), Ernst Bloch (1885-1977), Theodor Adorno (1903-1969), Max Horkheimer (1895-1973) und Siegfried Kracauer (1889-1966). So betont beispielsweise Bloch in Bezug auf die Gründerzeit die Abwaschbarkeit der neuen Architektur und die Angst vor Utopien, Kracauer das Ornament der Masse, das sich in der Dynamik, Bewegung, Choreografie und Organisation der neuen urbanen Kultur wiederspiegelt oder Benjamin den Verlust der Aura und die Wertminderung des Originals im Zeitalter der technischen Reproduzierbarkeit von Produkten. In seiner Theorie weist Müller darauf hin, dass selbst bei Loos nie wirklich eine Abwesenheit des Ornaments feststellbar ist. Nach der scheinbaren Verbannung und Brandmarkung des Ornaments als Spiegel niedriger sexueller Triebe findet sich das Ornament in den von Loos verwendeten Materialien wieder. Jörg H. Gleiter verweist in dem hier behandelten Text darauf, dass der Cipollinmarmor, den Loos üppig in Innenräumen einsetzt, in seiner Texturierung auf den prähistorischen Entstehungsprozess hinweist.

### File to Factory, Mass Customization und Nonstandard Architecture

*"Hier ist Geld, warum bauen sie das nicht?".* Mit dieser Frage versuchten die Autoren gegen Ende ihres Textes mit dem Titel "Computeranimismus" im Jahr 1995 auf einen ihres Erachtens wunden Punkt der digitalen Avantgardearchitektur hinzuweisen. Damit waren beispielweise Projekte von Frank O. Gehry oder Greg Lynn gemeint, die die Autoren unter den Computer-Utopismus der Neuzigerjahre einordneten. So lautete das Resümee in dem genannten Text wie folgt: *"Diese Projekte sind … überaus provozierend, aber mindestens ein Teil der fragilen Gefährdung dieser Architektur liegt in ihrem eigenen Wunsch, wie gebaut zu wirken, und auch dies gehört zum Ethos des Computers"*<sup>83</sup> .

Dementsprechend fokussiert etwa 15 Jahre später in der aktuellen Diskussion ein Teil der Fragestellungen auf die neuen digitalen Fertigungstechnologien und der effektiven Herstellung von komplexen Objekten und den damit verbundenen Chancen und Wegen, die sich daraus für zukünftige Architektur ergeben könnten. Unter dem Slogan "File to Factory" versucht man nun, die gesamte Kette des Architekturproduktionsprozesses - parallel zur Ideenbzw. Konzeptfindung mittels CAD-Software an dem einen Ende - bis hin zur vollständig automatisierten baulichen Umsetzung durch CAM-Systeme an dem anderen Ende, zu erweitern. Dabei wird auf Fertigungstechnologien wie Industrieroboter oder CNC-Fräsen zurückgegriffen, die im Gegensatz zum Menschen eine große Menge an Daten kontrollieren und präzise verarbeiten können und bei mehrmaliger Wiederholung der Arbeitsschritte am Endprodukt keine Qualitätsschwankungen erzeugen, da sie keinen Gemütsänderungen oder ähnlichem unterliegen. Wenn gewünscht, können diese Schwankungen gezielt maschinell über eine parametrisierte Modellierung produziert werden, wodurch an jeder neuen Objektkopie bewusst Adaptionen bzw. Individualisierungen vorgenommen werden können. Dadurch kann eine Vielzahl von Varianten hergestellt werden, wobei allerdings keine einzige eine "Ausnahme" darstellt, denn sie alle folgen demselben Algorithmus.<sup>84</sup>

Unter dem Schlagwort "Mass Customization" (zu Deutsch "Massenindividualisierung") wird versucht, über mehr oder weniger stark modifizierte Reproduktionen eines Objekts auf die Vorlieben der Kunden einzugehen und damit schlussendlich "Unikate" anzufertigen. Der Begriff "Mass Customization" steht als Oxymoron einerseits für die industrielle Massenproduktion (mass) und andererseits für die individuelle Anpassung (customization)<sup>85</sup>.

### *"Die Mass Customization grenzt sich von der Variantenfertigung ab, kann jedoch in Baukastensystemen organisiert sein,…"*<sup>86</sup>

So kann man heute über den Einsatz von parametrisierten Objekten und digitalen Steuerungen etwa individuelle Hemden, Hosen, Schuhe, Kinderwagen, Sportwagen und auch Einfamilienhäuser über das Internet konfigurieren bzw. herstellen lassen<sup>87</sup>. Zu letzterem Beispiel sei bemerkt, dass eines der wesentlichen Merkmale von Architektur die Komplexität eines Gebäudes darstellt, weshalb sich in diesem

Fall die Konfigurationsmöglichkeiten stark auf die Gestaltung von Oberflächenmerkmalen oder das Hinzufügen von Accessoires beschränken. Um diese Produkte kostengünstig produzieren zu können, stecken Hersteller viel Geld in die Entwicklung und Einrichtung von neuen Fertigungssystemen. In diesem Kontext traut man diesen industrialisierten Fertigungstechniken zunehmend die "Standardisierung" von *"Nonstandard"* Produkten zu, was schlussendlich zur vermehrten Verbreitung von Unikaten führen sollte und damit zur sogenannten Massenindividualisierung beitragen würde. Hier warnt Fabian Scheurer von der Firma "Design to Production" davor, Etiketten wie *"Mass Customization"* oder *"Nonstandard"* nicht einfach nur als *"Buzz Words"* zu verwenden, sondern verlangt, um eine ernsthafte Diskussion zu ermöglichen, diese Begriffe jeweils sauber in ihrem Kontext zu definieren.

## *"Bezieht sich beispielsweise das "Nonstandard" auf die Form des Gebäudes oder auf die Form und den Herstellungsprozess einzelner Komponenten?"*<sup>88</sup>

Weiters zweifelt Scheurer auch an dem Zauberwort "File to Factory" und weist darauf hin, dass es sich vom Modellbaumaßstab nicht einfach zur 1:1 Produktion hochskalieren lässt. ArchitektInnen würden zwar immer häufiger Laserschneider und 3d-Drucker im Modellbau einsetzen, womit relativ einfach komplexe dreidimensionale Volumina hergestellt werden können, doch verleite dies zum Vergessen, dass bei einer 1:1 Umsetzung eine Maschine beispielweise Monate an der Fertigung von Teilen arbeiten und dabei verschiedenste Detailprobleme auftreten würden, deren Lösung Expertenwissen verlange. Im Realisierungsprozess müsse eine hohe Verantwortung übernommen und Entscheidungen gefällt werden, die nur sehr begrenzt an CAD/CAM-Software delegiert werden könne. *"Eine* 

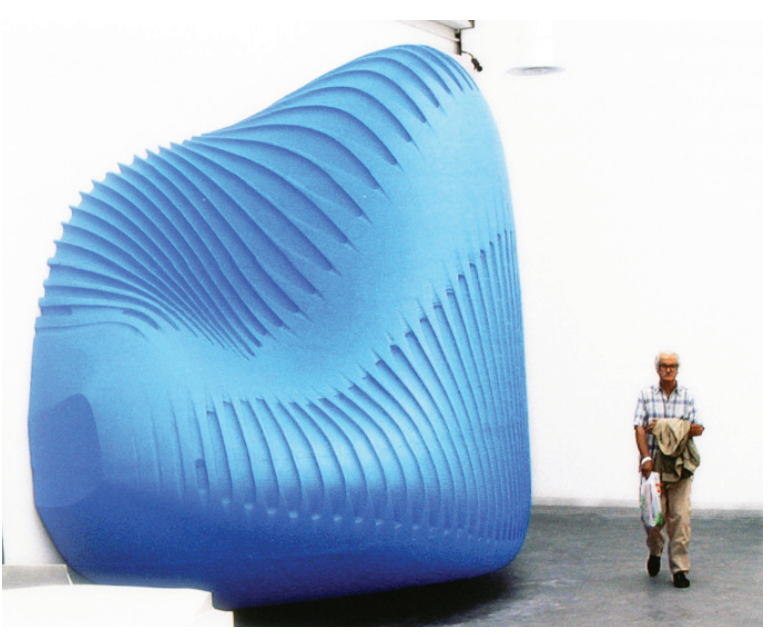

Abbildung 40: Greg Lynn. Nonstandard - Houses on Demand. Die Embriological Houses können je nach Bedürfnissen der Nutzer am Computer generiert werden und maschinell gefertigt werden.

*5-Achs-Fräse kann denselben Punkt im Raum aus beliebig vielen Richtungen anfahren und irgendwer muss dann entscheiden, welche davon am besten geeignet ist, um ein optimales Ergebnis zu erzielen. Wenn man dann noch mit einem anisotropen Material wie Holz zu tun hat, das sich nicht in allen drei Dimensionen homogen verhält, weil es eine bestimmte Faserrichtung hat, dann ist plötzlich eine ganze Menge Spezialwissen gefragt"*89. Das größte Potential für die digitale Architekturproduktion und die Entwerfer sieht Scheurer in der Entwicklung von parametrisierbaren Regelsystemen, die an allen Stellen eines Gebäudes funktionieren, da seiner Ansicht nach kein Computer diese Abstraktionsleistung schaffen könne.

Da generische Fertigungsmaschinen wie Industrieroboter nicht für eine bestimmte Tätigkeit spezialisiert sind und durch verschiedenste Aufsätze universell eingesetzt werden können, sind genaue Handlungsanweisungen und auch Kenntnisse über die Arbeitsweise der Maschinen notwendig. Dadurch tut sich ein weiteres Feld für die Architektur in der Entwicklung neuer Konstruktionen und Bauteile auf. Durch die bewusste Nutzung spezifischer Eigenschaften einzelner Fertigungsmaschinen ergibt sich die Möglichkeit, die Gestaltung von Fertigungsprozessen neu zu überdenken und diese Auseinandersetzung zum Teil der architektonischen Entwurfsplanung zu machen.

Beispiele für aus der Auseinandersetzung mit dem Fertigungsprozess resultierende innovative Lösungen bringen die Autoren des Textes "Digitales Handwerk" in Projekten wie dem "Weingut Gantenbein" und "Die sequenzielle Wand" näher. In diesen Projekten wurden Ziegelwände mittels eines Industrieroboters aufgebaut. So stellt die individuelle Rotation und Position einzelner Ziegelsteine für den Roboter einen geringen Aufwand im Vergleich zu jenem für den Menschen dar, wohingegen andererseits für die maschinelle Fertigung für den Zusammenhalt der Ziegel ein Kleber gewählt werden musste, da das gleichmäßige und vollflächige Auftragen von Mörtel, die dabei exakte waagrechte Positionierung des Ziegelsteins in dem Mörtelbett und das Abstreifen des überschüssigen Materials für den Roboter im Vergleich zum Menschen einen unvertretbaren Aufwand bedeuten würde.90

Neben der Entwicklung neuer Konstruktionen, die aus der Auseinandersetzung mit dem Fertigungsprozess resultieren, können dem Bauteil durch die präzise Bearbeitungsgenauigkeit und die Handhabung großer Datenmengen zusätzliche Qualitäten und eine noch nie dagewesene Detaillierung zugeschrieben werden. *"Anstatt Bauteile gemäß dem industriellen Paradigma in funktional getrennten Schichten aufzubauen, ermöglicht das digitale Handwerk, durch Informierung einfacher Materialien leistungsfähige und homogene Bauteile zu erstellen."*<sup>91</sup>

*"Digitale Materialität"* beschränkt sich nicht auf physische Materialeigenschaften oder Gesetze wie der Gravitation, sondern wurzelt in der digitalen Welt und bedient sich daher der Regeln der Virtualität. Somit kann ein physischer Bauteil mit virtuellen Eigenschaften versehen werden, wobei dieser beispielsweise über die Repräsentation von organisierter

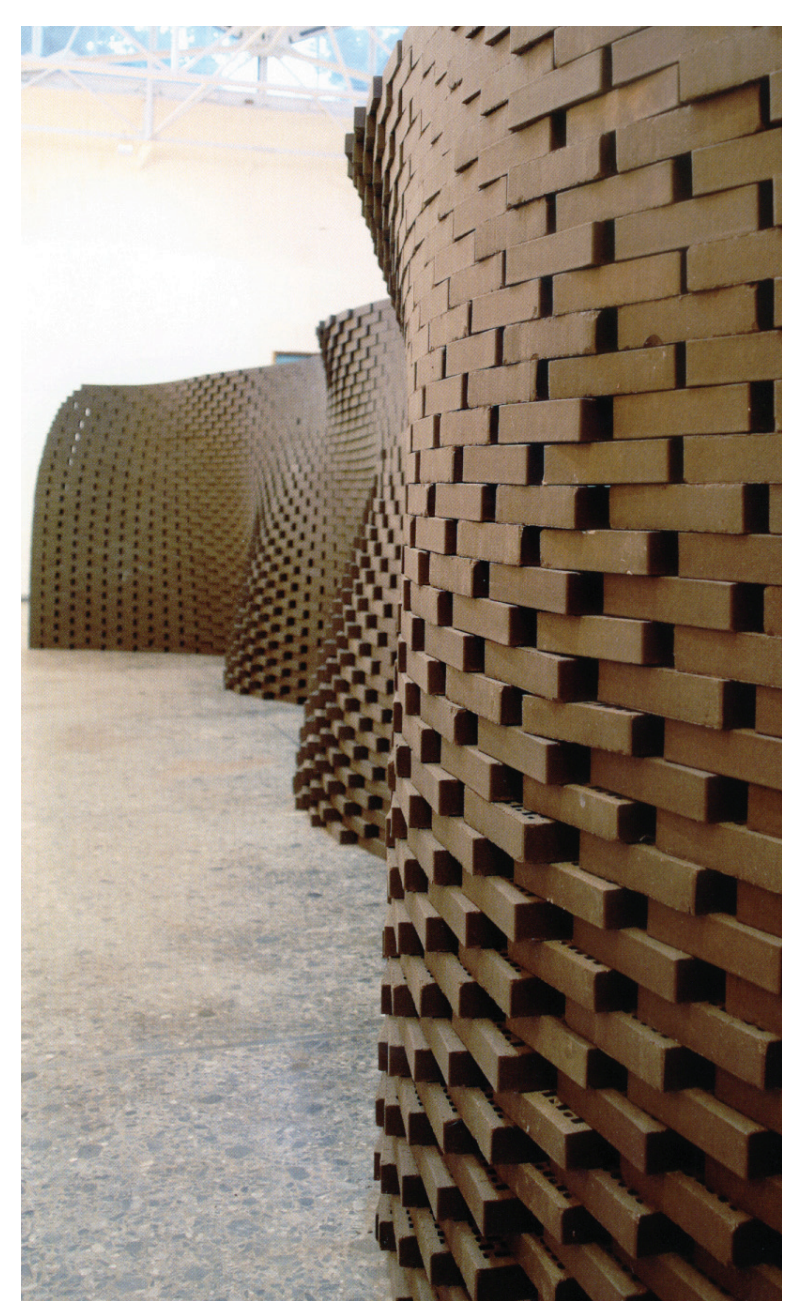

Abbildung 41: Die ETH Zürch kann mittels ihrers Industrieroboters Ziegelwände voll autmatisiert aufbauen lassen.

Komplexität um verschiedenste Informationsebenen erweitert werden. Demzufolge können Materialien durch "Informierung" unterschiedlichste Wahrnehmungsebenen affizieren.

Dies bedeutet, dass durch den intelligenten Einsatz der neuen digitalen Fertigungsmethoden durch eine bewusste Planung bzw. Kontrolle des Fertigungsprozesses und der digitalen "Informierung" von Bauteilen Materialien, die bereits seit Jahrtausenden bekannt sind, in neuen Formen und Einsatzgebieten erscheinen können.<sup>92</sup>

#### Algorithmische Architektur - Der Architekt als ProgrammiererIn

Der Begriff "Algorithmus" geht auf den Namen des arabischen Mathematikers "Al-Khwarizmi" zurück. Ein "Algorithmus" ist eine Prozedur, um Probleme über eine festgelegte Anzahl von Schritten lösen zu können, wobei logische Operationen verwendet werden.<sup>93</sup> Diese Operationen sind in Programmiersprachen als "Befehle" in einem strengen Regelwerk organisiert. Dieses Regelwerk wird als "Code" bzw. "Kode" in Form von sogenannten "Quelltexten" dargestellt und unterliegt einer Syntax - ähnlich der Grammatik einer Sprache. Der Begriff "Code" geht auf das lateinische Wort "Codex" zurück, welches die hölzernen Tafeln bezeichnet, auf denen die Römer ihre Prinzipien und Regeln für das römische Imperium schriftlich festgehalten haben. In diesem Sinn wird auch das Regelkonstrukt, welches die Information über die Rahmenbedingungen für die Ausführungen eines "Algorithmus" definiert, als "Code" bezeichnet. Ingeborg Rocker bemerkt in diesem Zusammenhang, dass Architektur schon immer in allen Planungsebenen einem strengen Regelwerk unterlag und damit seit jeher "kodiert" war. Architektur könne nicht "nichtkodiert" sein."4 "Architecture is always already coded." Weiters bemerkt Claus Dreyer, dass durch den "Code-Begriff " eine seit den 1960er Jahren zunehmende Problematisierung des überkommenen "Stil-Begriffes" stattfände und diese Entwicklung noch nicht abgeschlossen sei.<sup>95</sup>

Ein wichtiger Punkt in der Diskussion rund um parametrische bzw. algorithmische Architektur ist die Transformation des Entwurfansatzes vom *"architecture programming*" zu *"programming architecture*"<sup>96</sup>. In diesem Kontext bemerkt Antoine Picon:

*"Im Unterschied zu den traditionellen Werkzeugen des Architekten schlagen Grafikprogramme dem Nutzer implizit bestimmte Arten von geometrischen Lösungen vor. Um zu verhindern, dass man an ein System von Regeln gebunden wird, die der Architekturpraxis fremd sind, wird es unerlässlich, der Maschine und der Software selbst gewisse Regeln vorzugeben."*<sup>97</sup>

So kann Architektur mit Hilfe neuer Techniken wie dem Scripten nun beispielsweise geschrieben bzw. programmiert oder auch generiert werden, womit der/die ArchitektIn vom reinen "Sotwareanwender" zumindest teilweise zum "Entwickler" wird. Über die Verwendung von veränderlichen Parametern oder etwa dem Einsatz von generischen Algorithmen liegt der Fokus nun auf einer dynamischen Gestaltung des Entwurfsprozesses. Der/Die Architektin besitzt die Möglichkeit, über den Einsatz digitaler Informationstechnologien sein Entwurfswerkzeug selbst weiter zu entwickeln und den Entwurfsprozess zu kodieren, womit der/die ArchitektIn zum/zur "Architektur-ProgrammiererIn" wird. Im Gegensatz dazu sei bemerkt, dass in der Informatik bei der Entwicklung von Software vom "Entwerfen" von Programmen bzw. in diesem Kontext auch von "Softwarearchitekturen" gesprochen wird, sodass der/die InformatikerIn zum/zur "Software-ArchitektIn" wird.

Um jedoch den Entwurfsprozess über digitale Codierung individualisieren bzw. dynamisieren zu können, muss sich der Architekt bzw. Designer

digitalen Regeln unterwerfen. Denn für die digitale Übersetzung analoger Problemstellungen ist trotz der immer benutzfreundlicheren Bedienungsoberflächen nach einem Verständnis der Logik auch eine Kenntnis der Sprache des Entwurfmediums nötig. In der Informatik versucht man seit längerem unter dem Schlagwort *"End-User-Programming"* <sup>"8</sup> es Nutzern von Software zu ermöglichen, diese zu erweitern, anzupassen oder selbst eigene Programme zu erstellen.

Derzeit wird unter anderem versucht, Software oder Softwarebauteile als Services anzubieten. In einer sogenannten Service-orientierten sollen Endbenutzer dann intuitiv ohne tiefgreifende Programmierkenntnisse Anwendungen an ihre individuellen Ansprüche anpassen, Software erweitern oder Programme selbst erstellen können. Die in dieser Arbeit bereits erwähnten *"Mashup-Tools"*99 stellen Werkzeuge für diese Art der Softwareentwicklung dar. Wie schon vorangehend in der vorliegenden Arbeit (Seiten 31-33) erwähnt, sollen solche Werkzeuge dem Anwender ohne große Kenntnisse der Scripting- bzw. Programmiersprachen die Gestaltung von individuelle Softwarelösungen über die Vernetzung von fertigen Funktionsboxen ermöglichen. Allerdings befindet sich diese Entwicklung derzeit noch in einer frühen Phase und die meisten "Mashup-Tools" können gegenwärtig nur von EndbenutzerInnen mit zumindest geringer programmatischer Kenntnis eingesetzt werden. Neue Ansätze erlauben den EndbenutzerInnen selbst Anforderungen zu dokumentieren, die die Grundlage für die Entwicklung von an die Wünsche der Benutzer angepasster Software darstellen.

Ein Beispiel für einen derartigen Ansatz ist das "iRequire<sup>"100</sup> Werkzeug, welches eine benutzerfreundliche Softwareoberfläche und Struktur bereitstellt, mit der ein individuelles Problem geordnet, erfasst, kategorisiert und via Internet einer breiten Gemeinschaft zur Bearbeitung zur Verfügung gestellt werden kann. Ziel von "iRequire" ist es, Endbenutzern zukünftig zu ermöglichen, einen Entwicklungswunsch in allgemein verständlicher Form über eine Plattform im Internet einer breiten Masse zugänglich machen. Die Rückmeldung auf so einen Wunsch könnte eine fertige Softwarelösung sein oder Lösungsangebote, Vorschläge und Hinweise in einer forumähnlichen Plattform. "I.Require" zielt derzeit darauf ab, Softwareanwendungen zur Lösung alltäglicher Probleme, die zum Beispiel im Verkehr oder beim Shopping auftreten, zu entwickeln, doch lasse sich diese Art von Problemerfassung nach Ansicht der Entwickler auch auf architektonische Problemstellungen anwenden.

Meines Erachtens ist ein spannender Punkt an "iRequire" eine möglichst klar verständliche Erfassung und Differenzierung des Problems. Denn über eine klare Darstellung der Problemstellung kann eine möglichst direkte Zuordnung zu bereits fertigen "Design Patterns" oder Themengebieten erfolgen, wodurch das Problem beispielsweise in Zukunft mit einem "Mashup-Tool" schnell und einfach gelöst werden könnte. So könnte der/ die ArchitektIn oder DesignerIn mit marginaler programmatischer Kenntnis und geringem Bezug zu Softwareentwicklung zukünftig individuelle parametrische Systeme entwickeln, die seinen/ihren Bedürfnissen entsprechen.<sup>101</sup>

#### Partizipation, Interaktivität – Künstliche Kreativität, generische Algorithmen

Zudem erreicht mit der Transformation analoger Gegebenheiten in digitale Codes die Verwissenschaftlichung der Architektur - deren Anfangsphase in dieser Arbeit bereits im Abschnitt "Visionen und Entwicklungen als Voraussetzung für CAD" mit der Forschung rund um Max Bense beschrieben wurde - einen neuen Höhepunkt. Mit systematischen Problemlösungsstrategien werden analoge Vorgänge, Eigenschaften etc. in digitale logische Muster und Parameter abstrahiert. So sind zum Beispiel die im "Parametrismus" verwendeten mathematisch beschreibbaren Parameter die digitalen Äquivalente analoger Eigenschaften, welche in der Regel durch Zahlenwerte ausgedrückt werden. Die in den 1970er Jahren entwickelten systematischen Entwurfsmethoden und Strategien, die für eine rationale Herangehensweise im architektonischen Entwurf entwickelt wurden, dienen als direkter Ausgangspunkt für aktuelle Ansätze.

Neben der zunehmenden Einbindung der maschinellen Fertigung in den Entwurfsprozess zeichnen sich aktuell zwei weitere Argumentationstendenzen in der digitalen Avantgardearchitektur ab, die jeweils eine starke Verwurzelung in Arbeiten der 1970er Jahre aufweisen. Zum Einen wird der Begriff der "Partizipation" - gepaart mit dem Begriff der "Interaktivität" - zu einem wichtigen Argument in der digitalen parametergesteuerten Architektur und zum Anderen wird unter dem Schlagwort der "künstlichen Kreativität" Formfindung über die Nachahmung natürlicher selbstorganisierender Systeme betrieben.

Der Begriff der "Partizipation" wurde besonders in den 1970er Jahren geprägt und soll über die Verwissenschaftlichung, die Erläuterung und eine strukturierte symbolische Darstellung von Architekturelementen einem Laientum die Mitsprache am architektonischen Entwurfsprozess ermöglichen. Hierbei sei im Besonderen auf die "Pattern Language'

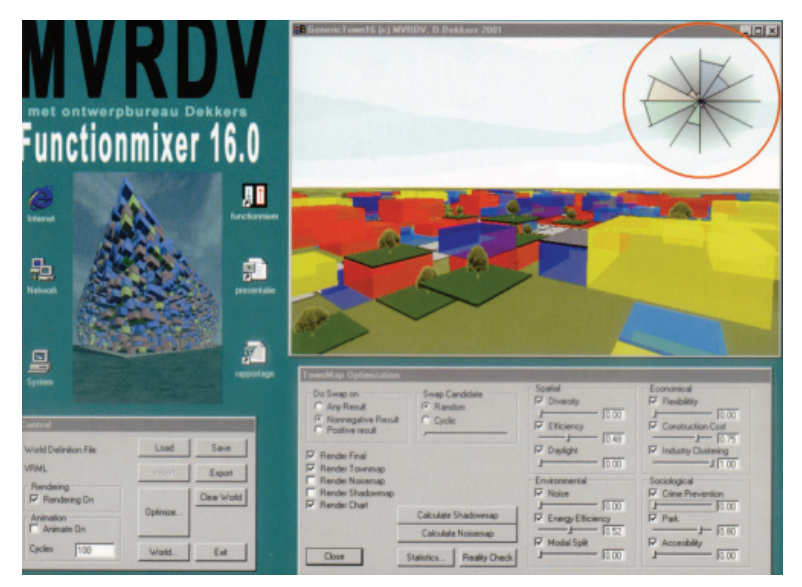

Abbildung 42: Der "Funktionmixer" von der Architektengruppe MVRDV. Es können 12 Parameter berücksichtigt werden.

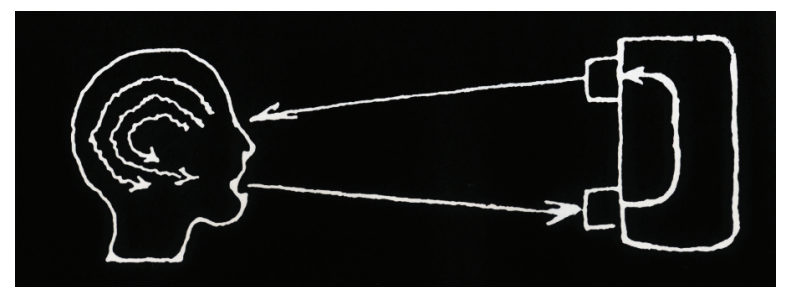

Abbildung 43: Grafik zur Interaktivität aus Negropontes "The Architecture Machine".

Christopher Alexanders und die Arbeits- bzw. Entwurfslehrebücher von Jürgen Joedickes oder Ernst Neuferts (1900-1986) hingewiesen, die mit ihren Schematisierungs-, Kategorisierungs-, Analysemethoden und Diagrammen die Ausübung der Architektur als Wissenschaft förderten. So wird heute beim Entwerfen von Algorithmen auf fertige Problemlösungsmuster zurückgegriffen, die in der Informatik in Anlehnung an Christopher Alexanders "Pattern Language" als "Design Patterns" bezeichnet werden und ähnliche Strukturen aufweisen.<sup>102</sup> Die Idee der "Partizipation" wird in parametergesteuerten Entwürfen aufgegriffen, wo einem breiten Benutzerkreis Zugang zum Entwurfsprozess verschafft werden kann. Als Reaktion auf den neuen Umgang mit digitaler Komplexität mittels parametrischen Modellen nennt Michael Meredith eine Grundeigenschaft des parametrischen Designs: *"…parametric design typically reduces the number of formal variables, but maximizes their variability through transformational affects which are engendered via quantity."*<sup>103</sup>

Somit können unterschiedlichste Nutzer über eine Softwareplattform untereinander und mit dem parametrischen Entwurfsmodell in Interaktion treten und durch Veränderung dieser reduzierten ausgewählten Parameter somit Varianten und Kombinationen des Entwurfs erzeugen. So werden in manchen Entwürfen einige Parameter dem/der zukünftigen NutzerIn bereitgestellt, wobei dieser beispielsweise über Internet Veränderungen vornehmen kann. Darüber können etwa WohnungskäuferInnen ihre Wünsche äußern, indem sie bereitgestellte Elemente beliebig kombinieren können und Parameter wie Farben, Materialien etc. auswählen und dadurch den Entwurfsprozess wesentlich mitbestimmen. Der/Die ArchitektIn stellt also eine Plattform zur Verfügung und übernimmt im Entwurfsprozess die Rolle eines Moderators/einer Moderatorin, wodurch er/sie einen Teil seiner Autorenschaft abgibt. Als Beispiel solcher Entwurfsansätze werden hier der "Functionmixer" von MVRDV und ein Projekt von KAISERSROT angeführt.

Der "Functionmixer" ist eine eigens entwickelte Software, die einen offenen Prozess widerspiegelt und ermöglicht. Mit dieser Software können unterschiedliche Funktionen wie beispielsweise Büros, leichte Industrie und Wohnen räumlich organisiert werden, wobei jeweils verschiedenste Eigenschaften und Bedürfnisse in Form von Parametern vergeben werden. Der "Functionmixer" versucht eine optimale städtebauliche Anordnung zu organisieren, indem 12 Kriterien wie Akustik, Dichte, Lichteinfall, Flexibilität, Kriminalität etc. berücksichtigt werden.<sup>104</sup>

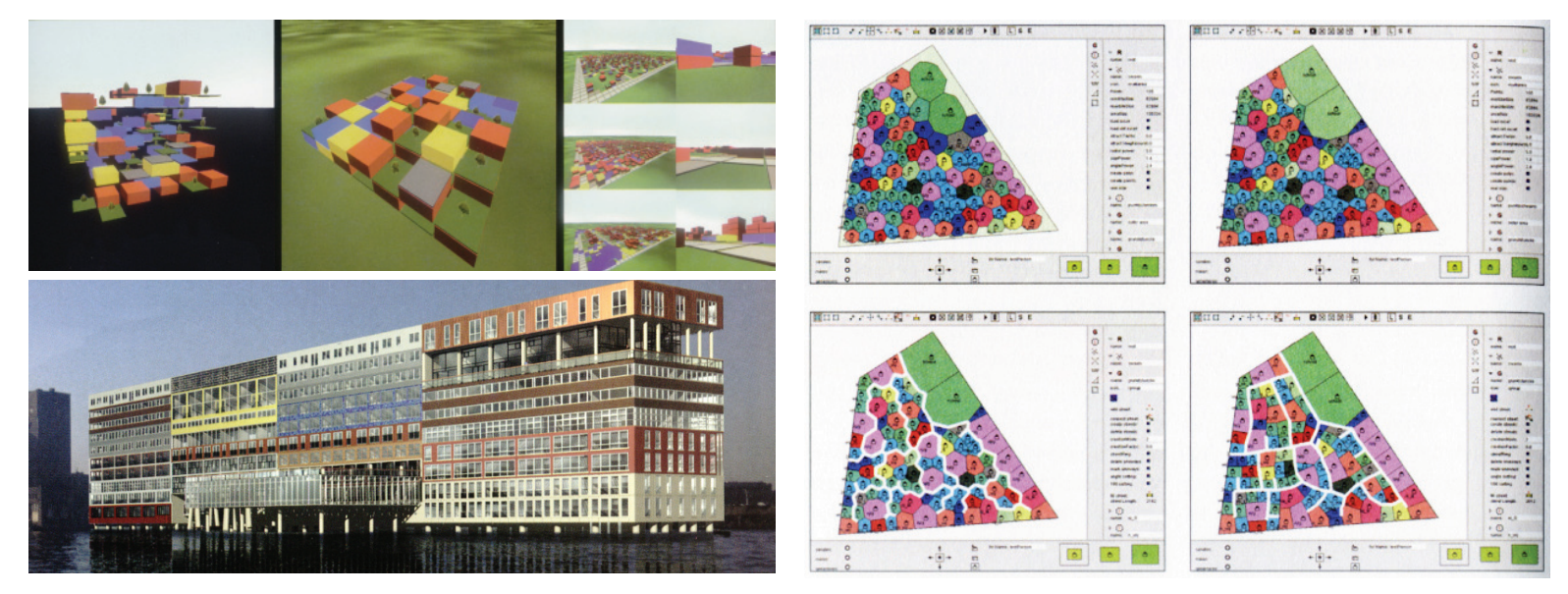

Abbildung 44: Mittels des "Funktionmixer" lassen sich unterschiedliche Variationen von städtebaulichen Raumorganisationen generieren. Das Projekt "Wohnsilo" in Amsterdam wurde von MVRDV mittels "Functionmixer" organisiert und wie abgebildet in die bauliche Realität umgesetzt.

Abbildung 46: Hier werden die vier im Text bereits beschriebenen Entwicklungsschritte von der Aufteilung der Grundstücke bis zur Begradigung der Straßen dargestellt.

Ein weiteres Beispiel für ein parametergesteuertes Entwurfsmodell ist das Projekt "Build your own Neighbourhood" der Gruppe KAISERSROT. Mit einer eigens entwickelten Software lassen sich Siedlungsstrukturen planen, wobei die Wünsche der zukünftigen BewohnerInnen in die Planung einfließen können und daraus je nach Bedürfnissen eine optimale Aufteilung der Grundstücke, Zufahrtsstraßen etc. berechnet wird. So können zukünftige BewohnerInnen *"ihre Wünsche bezüglich Größe der Parzelle, Typologie und Ausstattung der Häuser sowie gewünschte Nähe zum Wald, Wasser, Bushaltestelle oder Lieblingsnachbarn angeben."* Laut Oliver Fritz könne man sich die Häuser wie in einem Schwarm organisiert vorstellen, wobei diese sich je nach Eigenschaften wie Magneten in einem

Kräftefeld untereinander mehr oder weniger anziehen oder abstoßen oder zu städtebaulichen Anziehungspunkten hingezogen werden. Kommt ein neues Haus hinzu, wird das System wieder neu ausbalanciert. In einem ersten Schritt werden die Häuser auf dem gesamten Areal aufgeteilt und optimal platziert. Danach erfolgt eine Aufteilung des Areals in polygonale Grundstücke. In weiterer Folge wird ein ideales Straßensystem für die Erschließung berechnet. Zuletzt werden die Straßenzüge begradigt und die Grundstückszuschnitte nachkorrigiert. Nach der erfolgreichen Ausstellung dieses Projekts im Niederländischen Architektur Institut wurde die Software für die Planung einer neuen 10 Hektar großen Siedlung im Stadtteil "Schuytgraaf von Arnheim (NL)" eingesetzt.<sup>105</sup>

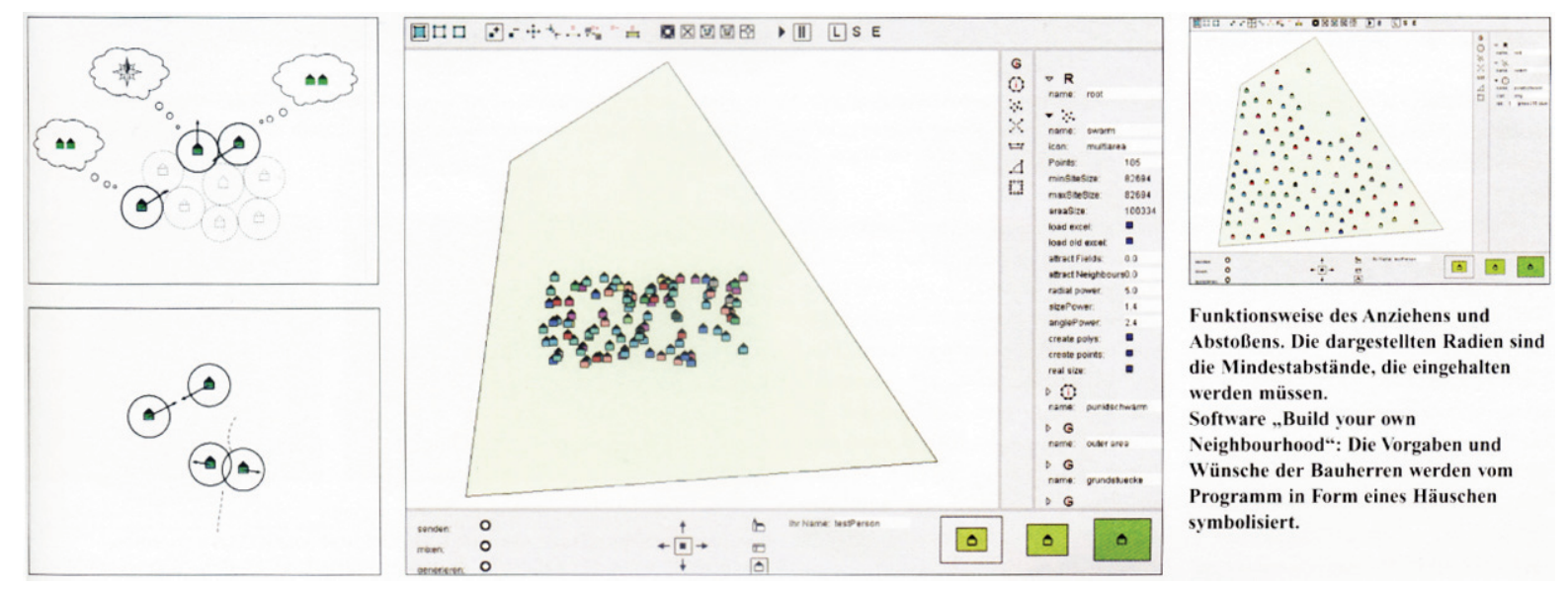

Abbildung 45: Die Software der Gruppe KAISERSROT ermöglicht die Organisation von Häusern und Aufteilung von Grundtücken mittels Algorithmen unter Berücksichtigung einzelner Bedürfnisse der Bewohner.

Neben der "Partizipation" ist eine zweite Tendenz rund um den Begriff der "künstlichen Kreativität" erkennbar. Diese entspringt den Theorien der Kybernetiker und geht insbesondere auf die Arbeiten des Architekten John Hamilton Frazer zurück. Frazer beschäftigte sich in den 1970er Jahren besonders mit evolutionären Strategien und der damit verbundenen Entwicklung von generischen Algorithmen, wobei er diese für den digitalen Formfindungsprozess in der Architektur einsetzte. Durch dei Verwendung von generischen Algorithmen oder sogenannten Agentensystemen können in der Natur vorkommende selbstorganisierende Systeme künstlich simuliert bzw. nachgeahmt werden. Hierbei kann der linear determinierte Prozess gebrochen werden und der ursprünglich festgelegte "Code" in endlosen Schleifen "de-codiert" und "re-codiert" werden. Hierbei kann ein völlig neuer Informationsgehalt erzeugt werden, weshalb man hierbei dem Computer "künstliche Kreativität" zuschreibt. So spricht man im Kontext des sogenannten "Selfgenerativ Design" nicht mehr von "Formgebung", sondern von "Formgenerierung". Damit scheint mE Negropontes Vision vom Computer als Ideenlieferant wahr geworden zu sein. Wurden früher

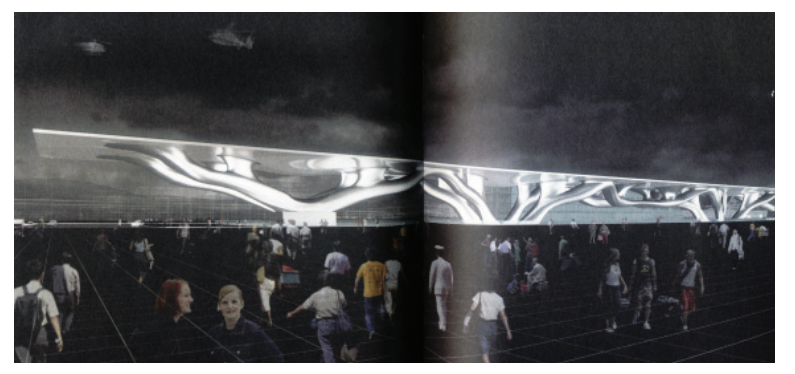

Abbildung 47: Visualisierung des Entwurfs des Bahnhofs von Florenz von Arata Isozaki.

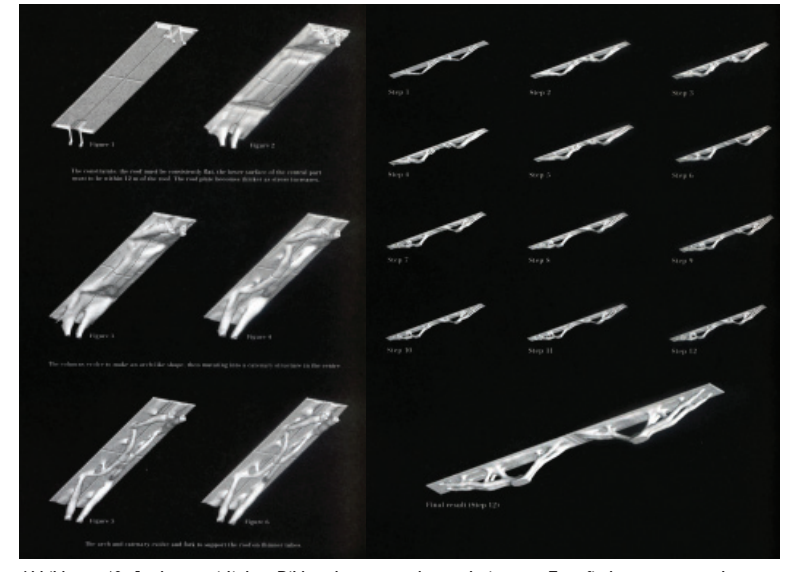

Abbildung 48: In den zwei linken Bildern kann man den evolutionären Formfindungsprozess erkennen. Schritt für Schritt wird nach der optimalen Form für die Lastableitung der Kräfte von der Deckenplatte zu den zwei definierten Auflagerpunkten am Boden.

komplexe Systeme mit hohem Aufwand vom großen Maßstab zum kleinen abgearbeitet und dabei relativ starr organisiert, kehrt sich jetzt der Entwurfprozess um. Komplexe Systeme werden "Bottom-up" vom kleinen in Richtung großen Maßstab entwickelt.<sup>106</sup> Dabei orientiert man sich an natürlichen Systemen wie beispielsweise Ameisenkolonien, Bienen- oder Fischschwärmen. Beispielswiese ist das Gedächtnis einer einzelnen Ameise im Verhältnis zur gesamten Ameisenkolonie gering. Dazu ein sehr weit verbreitetes und oft zitiertes Beispiel:

*"Eine Ameise die Futter gefunden hat, versprüht auf ihrem Weg zurück zum Nest ein Pheromon. Andere Ameisen folgen bei der Futtersuche der Spur dieses Duftstoffes und produzieren beim Finden erneut Pheromone. Mit der Zeit wird auf dem kürzesten Pfade zwischen Nest und Futterstelle die höchste Pheromonkonzentration vorherrschen. Die Ameisen werden diesen Weg bevorzugt wählen. Es entsteht eine Ameisenstraße."*<sup>107</sup>

Diese kollektiven Problemlösungen werden den sogenannten "Agentensystemen" zugeordnet, wobei die Lösungsfindung mittels "Trial and Error" einzelner Artgenossen bzw. "Agenten" erfolgt. Ein anderer der Natur entlehnter Ansatz findet sich in den evolutionären, genetischen bzw. generischen Algorithmen. Evolutionäre bzw. genetische Algorithmen orientieren sich im Gegensatz zu generischen Algorithmen an natürlichen Systemen, wobei die letzteren etwas allgemeiner "aus sich selbst heraus erzeugte Formen" bezeichnen. Evolutionäre, genetische bzw. generische Algorithmen erzeugen schrittweise von Generation zu Generation bessere Lösungen. Anfangs wird eine Anzahl von zufälligen Lösungen generiert. Diese Lösungen werden nach einer Zielfunktion bzw. nach Qualitätskriterien bewertet. Die als günstigst bewerteten Ergebnisse werden als "the fittest" leicht verändert (mutiert) und danach mit den anderen Lösungen kombiniert (gekreuzt). Somit enthält die nächste Generation von Lösungen im Mittel bessere Ansätze als die vorhergehende. Nach diesem Prinzip werden von Generation zu Generation immer bessere Lösungen für die gestellte Aufgabe erreicht.108 *"Daher erfolgt die Bestimmung der Systemvariablen nicht zielgerichtet, auch weil das Ziel in den meisten Fällen zunächst nicht definiert werden kann."*109 Umkehrt werden diese Algorithmen genau deshalb für die Lösung und Analyse komplexer Systeme eingesetzt, weil bei einer großen Anzahl an Einflussparametern keine Aussage über Prioritäten, Auswirkungen bzw. Vorhersagen auf das Gesamtsystem gemacht werden kann. Somit richten sich mE ArchitektInnen und DesignerInnen bei der Gestaltung digitaler Formfindungsprozesse und Aufgabenstellungen aktuell gegen streng determinierte, linear kausale Systeme und den sogenannten Laplace'schen Dämon und orientieren sich an der Chaos- beziehungsweise Emergenztheorie.

Als Beispiel das Einsatzgebietes eines generischen Algorithmus wird hier der Entwurf des Bahnhofs von Florenz von Arata Isozaki gewählt (siehe Abb.47-49). Bezugnehmend auf die vorliegende Arbeit wurde dieses Projekt gewählt, da die Form des Entwurfes im Kern aus der Auseinandersetzung mit dem Themengebiet des "Entwerfens mit Kräften" resultiert. Bei der

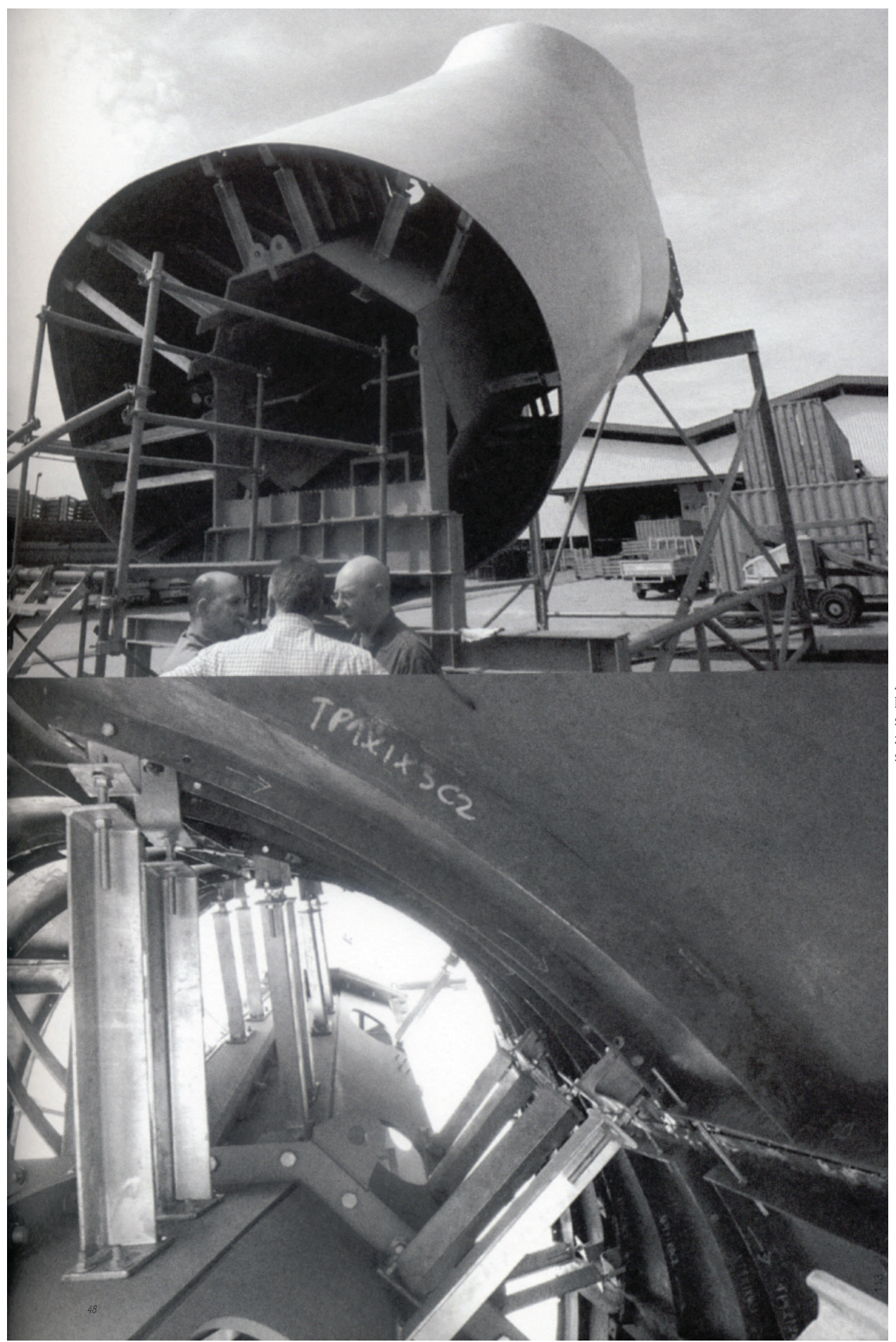

Abbildung 49: Tragkonstruktion des Bahnhofs in Florenz von Arata Isozaki. Im Inneren befindet sich der sechseckige tragende Kern, auf dem Abstandshalterungen zur Befestigung der finalen Freiformoberfläche montiert sind.

Formfindung verwendet Isozaki evolutionären Algorithmus, der in einem iterativen Prozess Schritt für Schritt eine immer optimalere Tragwerksform für das Abtragen der Kräfte von der Deckenplatte zu den zwei definierten Auflagerpunkten am Boden automatisch generiert. Der Optimierungsprozess läuft theoretisch unendlich lange und wird daher abgebrochen, wenn keine wesentlichen Veränderungen mehr ersichtlich sind. Daher spiegelt die am Computer generierte Form ein nahezu optimale Tragwerksform für dieses spezielle Kräftesystem dar.

Abschließend sei bemerkt, dass die Komplexität des Entwerfens eines Tragwerks offensichtlich nicht ganzheitlich bis zur Konstruktion durchgedacht wurde. Dies kann man mE an dem gebauten Endergebnis deutlich erkennen. Das eigentlich relativ konventionelle Tragwerk - achteckiges Stahlblech - befindet sich im Kern, wobei die vorher als optimales Tragwerk argumentierte Form als rein optisch wirksame Hülle mit Abstandshalter auf die eigentliche Kontruktion aufgebracht wird. Dieses Beispiel wird zu einem späteren Zeitpunkt in der Aufgabenstellung der vorliegenden Arbeit noch einmal aufgegriffen.

#### "Liberal Views have never built anything of value"

Während Architekten/-innen wie Frank O. Gehry, Greg Lynn, Zaha Hadid, Patrik Schumacher und viele andere neue digitale Methoden feiern, indem sie das Potential der neuen Technologien ausreizen und ihre Gebäudekonzepte tendenziell über Begriffe und Themen wie digitale Vernetzung, Interaktivität, Partizipation, Simpel Systems - Simplexity, evolutionäre, genetische und generische Entwurfsprozesse, künstliche Kreativität, fluide natürliche Formensprachen, File to Factory, Mass Customization, Massen-Unikate, Variantenreichtum, Nonstandard Architecture bzw. Nonstandard Structures, performative Architektur, Complex Capacities, intelligente Bauteile bzw. Form Follows Performance bis hin zum "Bilbaoeffekt" als zukunftsträchtig feiern bzw. argumentieren, äußern Kritiker wie etwa Christopher Alexanders, Peter Eisenmann, Rem Koolhaas, Peter Zumthor ihre Bedenken und verweisen auf mögliche Mängel der gegenwärtigen digital-technisierten Architektur.

#### Antoine Picon

*"Ist die digitale Kultur tatsächlich etwas qualitativ anderes als die zur Reife gelangte industrielle Kultur der Moderne?"*110 Mit diesem Einwurf beginnt Antoine Picon in diesem Artikel (siehe Zitat) der Frage nachzugehen, ob die Architektur sich tatsächlich schon in der Postmoderne befinde oder sich im Grunde noch immer von Prinzipien und Regeln der Moderne nähre. Dies sei nicht so einfach zu beantworten, doch lässt sich laut Picon deutlich feststellen, dass es gegenwärtig zumindest zu einer Schwächung des Geistes der Moderne komme. Dafür käme es zu einer Konzentration und Neustrukturierung des Entwurfprozesses und einer Betonung von Aspekten wie der Bearbeitung von Oberflächen und der Fragen um Textur und Licht im Allgemeinen, die früher als sekundär empfunden wurden. Es bestehe ein vermehrtes Interesse an der tektonischen Theorie Gottfried Sempers (18031879), die das gleichzeitige Verständnis von Architektur und Ornament bzw. von Projekt und Wand gestatte. So kämen bei zeitgenössischen Arbeiten die Wirkung der Wand und ein neues Gefühl von Materialität zur Entfaltung.

*"Diese neue Materialität geht oftmals einher mit der Bereitschaft, sich den Gesetzen der Wirtschaft zu fügen, und mit der Bejahung der bestehenden Ordnung, einschließlich aller Ungleichheiten und Spannungen, anstatt diese, wie es die moderne Avantgarde getan habe, in Bausch und Bogen abzulehnen. Es ist, als hätte man die politischen und sozialen Ideale, die die Herausbildung der Moderne begleiteten, ein für allemal über Bord geworfen zugunsten eines Strebens nach wirtschaftlicher und programmatischer Effizienz."*<sup>111</sup>

Damit ist der Kern-, bzw. vorsichtiger ausgedrückt, ein häufig genannter Kritikpunkt der zeitgenössischen digitalen Avantgarde formuliert. So sei die zeitgenössische Architektur laut Picon in einer Welt, in der Effizienz zum höchsten Ideal geworden ist, weniger von einer Entmaterialisierung durch Digitalisierung gefährdet, sondern eher vom Verlust aller politischen und gesellschaftlichen Ordnung und einer damit verbundenen Orientierungslosigkeit bedroht.<sup>112</sup>

#### Peter Eisenman

*"…and I do not believe you can do architecture and not have ideas that come out of the culture in someway."*113 So betont Peter Eisenman in einem Interview den Zusammenhang von Architektur und Kultur bzw. Politik und der damit verbundenen Informierung der Gebäude durch diese Diskurse. In einem anderen Interview präzisiert er wie folgt: *"I think architecture is a form of politics. I believe that architecture does make political statements. There is no doubt."*114 Als Beispiel nennt Eisenman dabei faschistische Bauten in Italien, die er auch in seinem Buch "Giuseppe Terragni: Transformations, Decompositions, Critiques" analysiert. Eisenman betont, dass sowohl er als auch seine Bauten sehr konservativ seien und sein Klientel dadurch mehrheitlich Republikaner seien bzw. generell eher vom politischen Rechtenlager stammen würde, wobei er sich deshalb aber nicht zwingend als politisch "rechts" einordnen lasse. Doch räumt Eisenman in diesem Kontext ein:

*"…I have the most rapport with right-leaning political views, because first of all, liberal views have never built anything of any value, because they can't get their act together."*<sup>115</sup>

Damit geht es Eisenman mE grundsätzlich um Ideale bzw. Haltungen und den damit verbundenen Inhalt. Eisenman sei nach seinen Ausführungen zwar kein Fundamentalist, sei aber an den Fundamenten der Dinge interessiert. Doch geschehe eine Politisierung von Architektur auch ohne eine dezidierte Deklaration durch den/der ArchitektenIn. Als Beispiel unter seinen Projekten nennt Eisenman in diesem Kontext das "Denkmal für die ermordeten Juden Europas", welches im Jahr 2005 in Berlin fertig gestellt worden ist. Eisenman wollte damit kein bestimmtes Image suggerieren. Das Denkmal könne an einen Friedhof oder auch an ein Kornfeld erinnern. Es gäbe nichts, das den Holocaust repräsentieren könne. Eisenman selbst

dachte an ein Kornfeld, als er sich einmal in Iowa verloren hatte und daraufhin das Konzept entwickelte. Nachdem der Wettbewerb entschieden worden war, wäre Richard Karl Freiherr von Weizsäcker - der ehemalige Bürgermeister Berlins - auf Eisenman zugekommen und habe gesagt:

*"You know, Peter, my problem with your project is this: the left wing hates it because they think it's right wing and the right wing hates it because they think it's left. Nobody can make an assessment. You have created something that is, in a sense, problematic for everybody, because they can't label it. And if they can't label it, then they can't tell whether they like it or dislike it."*<sup>116</sup>

Eisenman selbst wolle kein bestimmtes Label oder seine Gebäude mit einer bestimmten Bedeutung beladen und somit nicht rechts, nicht links, nicht gut und nicht schlecht sein. Eisenman wolle Gefühle provozieren. Das "Denkmal für die ermordeten Juden Europas" würde nun als öffentlicher Platz von verschiedensten Menschen für verschiedenste Tätigkeiten, wie Picknicken, Essen, Spielen, Drogen verkaufen etc. verwendet werden. Kinder kämen vom Besuch des "Holocaust Denkmals" zurück und würden ihren Eltern mitteilen: *"We were at the holocaust memorium today, we had a great time!"*117. Somit könne Architektur laut Eisenman ein politisches, soziologisches Phänomen re-orientieren. In dem genannten Beispiel würde versucht, eine Brücke zu einem brisanten Thema zu schlagen, dieses in das Alltagsleben zu integrieren und damit ein normales Verhältnis und eine Verarbeitung zu ermöglichen. In diesem Zusammenhang bemerkt Eisenman weiters, dass ein Jude nicht als "Normal" behandelt werden würde, sondern sich auch heute noch in unangenehmen Situation wiederfinden und ständigen Entschuldigungen und Sonderbehandlungen ausgesetzt werden würde. Eisenman beendet seinen Vortrag in Bezug auf das "Holocaust Memorium" mit folgenden Worten: *"You cannot continue to insight guilt… and to never forget does not mean to never forgive!"*<sup>118</sup>

#### Johan Bettum

In diesem Sinn bemerkt auch Johan Bettum, dass der architektonische Entwurf mehr als eine reine Gestaltungsübung ist und zur Produktion von Raum als ein kulturelles, politisches Projekt etwas beitragen muss. Wie schon Picon stellt Bettum einen Bezug zu Sempers Bekleidungstheorie her, wobei er feststellt, dass die neuen hyperperforierten, *"um nicht zu sagen mottenzerfressnen"* Oberflächen zwar an Textilien erinnern und ähnlich eingesetzt werden, sich jedoch in keiner Art und Weise vom tatsächlichen Aufbau in den Materialeigenschaften stark unterscheiden. Bei genauerer Analyse dieser perforierten Oberflächen entdeckt man nach Bettum

*"den intellektuellen Mangel, welcher charakteristisch für die meisten zeitgenössischen Entwürfe ist. Die Gebäude erinnern an reine Skelette als Drahtgitter oder an ausgedehnte Netze, ein Symptom der Mode und Fetischisierung von hyperperforierten Oberflächenmustern."*<sup>119</sup>

Bezugnehmend auf Bettums Kritik an der derzeitigen Auseinandersetzung mit Oberflächen und der architektonischen Praxis als reine Gestaltungsübung,

ließe sich an dieser Stelle mit dem Text *"Von der Box zum Blob und wieder zurück"*, der jedoch bereits im Jahr 1999 verfasst worden war, wie folgt etwas Gegenteiles behaupten:

*"Denn die freie Form bzw. der Blob ist heute nicht mehr Ausdruck von Spontaneität, sondern wird am Rechner generiert und ist damit als rein geometrische und damit rationalisierte Form zu betrachten, während die Vertreter der Box offenkundig nur noch an der Wirkung von Oberflächen und Materialien interessiert zu sein scheinen."*<sup>120</sup>

Es sei jedoch bemerkt, dass ein rationalistischer bewusster Umgang mit Formen und Oberflächen selbstverständlich nicht zwingend Objekte und Räume erzeugt, die einen Beitrag zum aktuellen kulturellen, politischen Geschehen liefern. Der Ausweg zu einer sinnvollen Gestaltung von Räumen und Oberflächen führt nach Bettums Ansicht über den Einsatz der neuen präzisen digitalen Methoden zur Untersuchung der mikrostrukturellen Logik der verwendeten Materialien und deren Übersetzung in die Makroebene. Dadurch soll eine durchgehende Logik von Mikro- zu Makrostruktur herrschen und dadurch materialgerechte Raumstrukturen entworfen werden können.<sup>121</sup>

Sollte Bettums Text hier im Kern richtig wiedergegeben worden sein, dann kann meines Erachtens schlussgefolgert werden, dass auch Bettums Ansatz lediglich einen rationalisierten technischen Denkansatz darstellt, der keine Aussage über die kulturellen politischen Qualitäten der damit geplanten Objekte zulässt.

### Rem Koolhaas

Auch Rem Koolhaas bemerkt in einem Interview ähnlich wie Picon, dass sich die aktuelle Architektur dem Wirtschafts-"Markt" und seinen Gesetzen unterwirft und als inhaltslose Hüllen nicht mehr als eine "Landmark" -wirkung zu bieten hätte. Auf die Aussage des Interviewpartners, dass die Avantgarde-ArchitektInnen aber sehr erfolgreich wären, kontert Koolhaas:

*"That's fine. But Gehry, to focus on him for a moment, would never be asked about his political views. On the other hand, our firm AMO has worked for the European Union in Brussels. We tried to make the EU's political message clearer, more attractive and easier to communicate."*<sup>122</sup>

So ist Rem Koolhaas als Mitglied im "Rat der Weisen", welche offiziell als "Reflexionsgruppe" bezeichnet wird, für die EU tätig und soll mit dieser Gruppe Zukunftsperspektiven mit einem Zeithorizont von 10 bis 20 Jahren in unterschiedlichsten Themengebieten für die Europäische Union erarbeiten.123 In einem anderen sehr ausführlichen Interview drückt Koolhaas die Problematik folgend aus:

*"Ich glaube eher, dass wir gerade den globalen Triumph des Exzentrischen erleben. Lauter extravagante Bauten entstehen, Bauten ohne Inhalt, ohne Funktionalität. Es geht ausschließlich um spektakuläre Formen und natürlich ums Ego der Architekten."*124

Einen wesentlichen Beitrag zu dieser Entwicklung hätten die Medien geliefert, indem diese in Sensationsgier den *"Stararchitekten"* geschaffen hätten, der ausschließlich vermarktbare Icons und Wahrzeichen produzieren solle. Die zunehmend privaten BauherrInnen würden Architektur als Werbemaßnahme bzw. Renditenbringer betrachten und auch Städte und andere staatliche Institutionen investieren nicht in Kultur, sondern in Marketing und Effekte, eine mE offensichtliche Anspielung Koolhaas' auf den sogenannten "Bilbaoeffekt". Es gebe zwar auf Grund der Risikobereitschaft vieler UnternehmerInnen zurzeit mehr Freiheiten in der Architektur, paradoxerweise führe dies aber zu mehr Begrenzungen als früher. Hier bezieht sich Koolhaas unter anderem auf die Begnügung von manchen ArchitektInnen mit der Gestaltung von Gebäudehüllen, die in diesem Text bereits mit Picon oder insbesondere Bettum erwähnt wurden. Auf die Frage nach möglichen Alternativen betont Koolhaas, keine Antwort darauf geben zu können und verweist lediglich darauf, dass er sich im Zusammenhang mit seinen Arbeiten in jedem Fall für Inhalte interessiere.<sup>125</sup>

Koolhaas bekräftigt seine Ansicht über die Architektur, indem er auf die seines Erachtens seit der Aufklärung bestehende Gültigkeit folgender Fragen hinweist: "Wie wollen wir leben? Welche Möglichkeiten eröffnet uns *die Moderne mit ihren Freiheiten und dem technischen Fortschritt? Am Ende also: Was macht uns glücklich?*".126

#### Christopher Alexander

Christopher Alexander reagiert in einem Interview auf die neue extravagante Architektur und die von Koolhaas angesprochenen Betonung des mächtigen Egos der ArchitektInnen, indem er diesen Drang zum Neuen als einen Zwang aus Angstmotiven entlarvt und den gegenwärtigen KollegInnen eine sehr oberflächliche Auseinandersetzung mit dem Vergangen vorwirft.

*"Einige Architekten haben Angst vor diesen […] wie soll ich sie nennen tief verwurzelten Archetypen. Und weil sie solche Furcht davor haben, etwas zu entwerfen, das an etwas Vorhandenes erinnert, fühlen sie sich gezwungen bestimmte Dinge nicht zu tun, die ansonsten jeder vernünftige Mensch machen würde, einfach weil sie praktisch sind."*<sup>127</sup>

Den Begriff der Morphogenese mittels biologischer Differenzierung in Verbindung mit der Computertechnik zu nennen, hält Alexander für problematisch. *"Mit einem Computer kann man zwar eine Reihe von Parametern definieren und endlos viele Kombinationen und Variationen am laufenden Band produzieren, aber wenn sie keine Bedeutung haben, dann ist das ganze nur ein banales Spiel. Die Vorstellung einer solchen Welt finde ich sogar beängstigend, weil sie nicht aus etwas Realem entsteht. Man kann ihre Unaufrichtigkeit geradezu herauslesen, denn sie propagiert eine falsche Art von Vielfalt."* So sei Morphogenese mit dem Computer nur schwer zu bewerkstelligen, da echte Variationen sich aus jeweiligen Situationen entwickeln, wobei diese Art von Differenzierung sich an allen an ihre Umgebung gut angepassten Gebäuden findet.<sup>128</sup>

#### Peter Zumthor

So bemerkt Peter Zumthor hinsichtlich des Verhältnisses des Entwurfskontextes zur Architektur und besonders zur Auseinandersetzung mit den örtlichen Gegebenheiten: *"Schöpft ein Entwurf allein aus dem Bestand und der Tradition, wiederholt er das, was sein Ort ihm vorgibt, fehlt mir die Auseinandersetzung mit der Welt, die Ausstrahlung des Zeitgenössischen. Erzählt ein Stück Architektur nur Weltläufiges und Visionäres, ohne ihren konkreten Ort zum Mitschwingen zu bringen, vermisse ich die sinnliche Verankerung des Bauwerks an seinem Ort, das spezifische Gewicht des Lokalen."*129 Außerdem bemerkt Zumthor zur zeitgenössischen Trendarchitektur, dass häufig eine mangelnde Disziplin in der Ausführung und Detailplanung erkennbar wäre und Gebäude oft in einer viel zu kurzen Zeitdauer realisiert werden würden. Es ärgere Zumthor, wenn er an einem Gebäude erkennen könne, dass eine Knappheit im Terminplan offensichtlich zu "Schlampereien" und Oberflächlichkeiten geführt habe.<sup>130</sup>

### Daniel Gethmann

Als Beispiel für einen Text<sup>131</sup>, der sich im Gegensatz zu den hier bereits genannten weit verbreiteten und populären Kritiken, die in ihren Grundzügen meist die Oberflächigkeit bzw. Inhaltslosigkeit der gegenwärtigen Avantgarde betont und die sich in ähnlicher Form auch auf viele andere Phänomene in unsere Gesellschaft umlegen lässt, sei eine Auseinandersetzung gezeigt die noch eine Ebene tiefer gräbt und damit versucht eine konkrete Praxis als Ursache für ein bestimmtes Versagen ausfindig zu machen. Mittels der Rezeption eines Textes von Bruno Latour versucht Daniel Gethmann, einen möglichen Grund für die Unfähigkeit zur Selbstreflexion in der zeitgenössischen Architektur auszumachen. So seien die "Nonstandard Structures" aus ihrer eigenen Perspektive zwar aus dem Geist der Moderne entstanden, doch könne dies Gethmann zufolge mit Latour aus umgekehrter Sicht – nämlich aus dem Blickwinkel der Moderne - nicht bestätigt werden.

Der Begriff der Moderne beschreibt laut Latour im Wesentlichen zwei Praktiken. Als erstere Tätigkeit nennt Latour den Vorgang des "Übersetzens" und in weiterer Folge jenen des "Reinigens". Das "Übersetzen" als erste Praktik sei vom Bestreben zur Differenzierung bzw. der Aufteilung von Dingen in menschliche und kulturelle Objekte und einer damit verbundenen Begriffsfindung geprägt. In einem weiteren Schritt folgt das Reinigen bzw. Schärfen der Kanten der differenzierten Objekte mittels deren genaueren Definierung. Dies ermögliche einen klaren Blick und eine Reflektion und Einordnung der Objekte. Die gegenwärtigen Tendenzen kehren den ersteren Schritt um, indem sie verschiedenste Begriffe zu Neuen kombinieren und versuchen den Diskurs dennoch weiter laufen zu lassen. Dabei entstehen aus Sicht der Moderne unmögliche Begriffskombinationen, die neue Objekte als sogenannte "Hybride" gebären. Diese Hybride lassen sich im zweiten Schritt nicht mehr reinigen, also weder als kulturell noch als menschlich bestimmen und sind mit modernen Methoden in letzter Konsequenz auch nicht mehr begreif- bzw. reflektierbar. Aus dieser Sicht seien die aktuellen Tendenzen "nichtmodern", auch nicht "post-modern", höchstens "vormodern".

So zitiert Gethmann Latour wie folgt: *"Wenn man aber von Embryonen im Reagenzglas, Expertensysteme, digitalen Maschinen, Robotern mit Sensoren, hybriden Mais, Datenbanken, Drogen auf Rezept, Walen mit Funksendern,* 

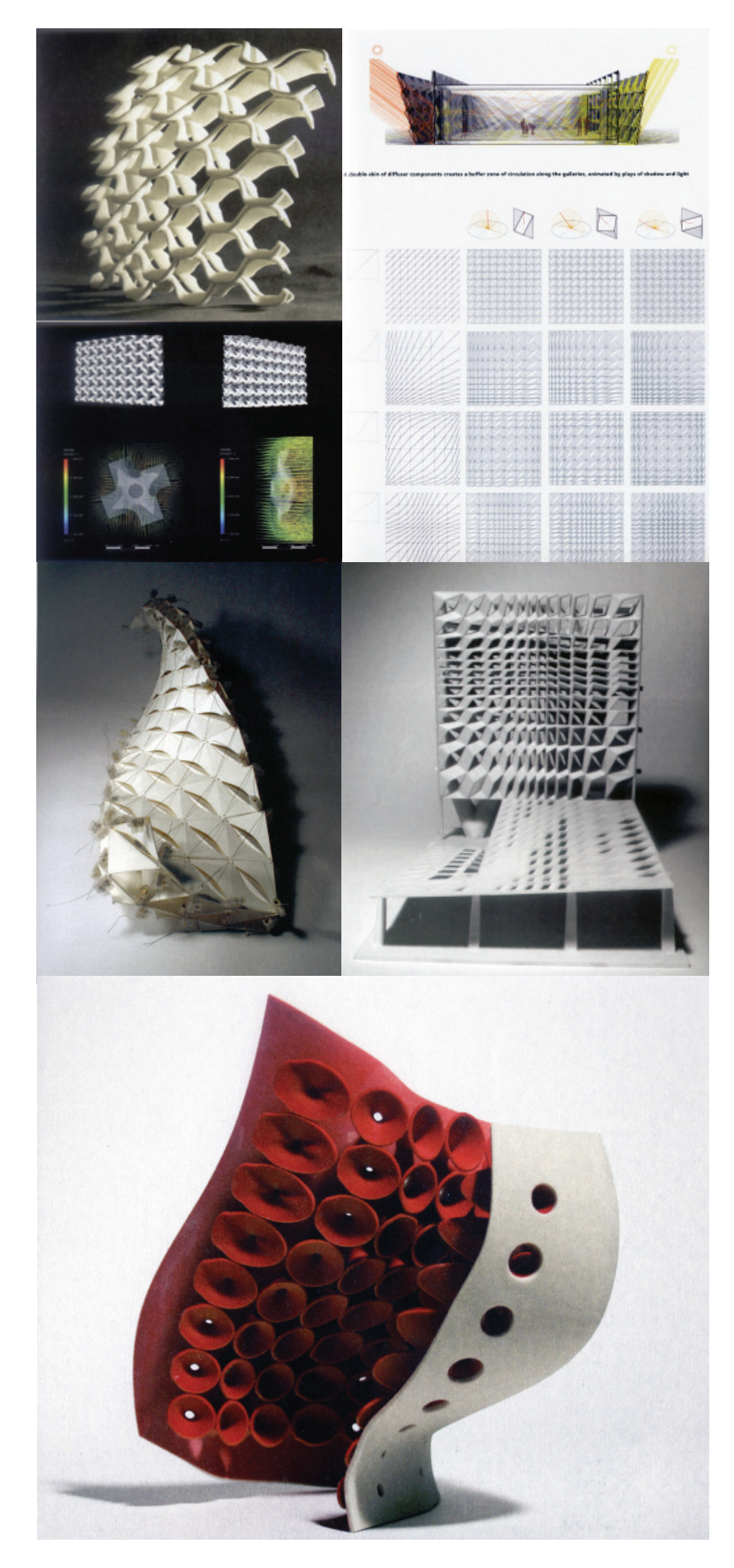

*synthetisierten Genen, Einschaltmessgeräten, etc. überschwemmt wird, wenn unsere Tageszeitungen all diese Monstren seitenweise vor uns ausbreiten und wenn diese Chimären sich weder auf der Seite der Objekte noch auf der Seite der Subjekte, noch in der Mitte zu Hause fühlen, muss wohl oder übel etwas geschehen.[…] Wo soll man die Hybriden unterbringen? Sie sind unser Werk. Sind sie also menschlich? Aber sie sind nicht unser Tun. Sind sie also natürlich?"* . 132

Die zeitgenössische Architektur werde von Mensch-Maschine Hybriden erzeugt und mit virtuellen Eigenschaften zu neuen Hybriden informiert, womit wir diese nicht mehr klar einordnen könnten. Es gäbe es also keine Schublade, keine Haltung, keine Ideologie, in der man diese Hybriden-Objekte ablegen könnte, denn es existieren nur Schubladen aus der Moderne. So schlägt Gethman mit Latour vor, beispielsweise zunächst die aus der Moderne stammende Praxis der Differenzierung zwischen "Nonstandard" und "Standard" aufzugeben, womit man zunächst gedanklich im handwerklichen vorindustriellen Zeitalter lande. Damals gab es nur individuelle Produkte und damit keinen Standard. Übertragen in ein Zeitalter des digitalen Handwerks spielt diese Differenzierung ebenfalls keine Rolle mehr, da es für die maschinelle Fertigung keinen Unterschied macht, ob ein Objekt als Kopie vervielfältigt wird oder ein Unikat hergestellt werden soll.<sup>133</sup>

### Zusammenfassend

Um die Wende vom 20. zum 21. Jahrhundert waren populäre Themen in der Architekturdebatte vorwiegend über den Einsatz von Animationsprogrammen im Entwurf, das vermehrte Auftauchen von "Blobs" und die zunehmende globale Vernetzung via Internet beeinflusst. Dies regte beispielsweise zu Überlegungen bezüglich eines neuen Raumzeitverständnisses, des Zusammenhangs zwischen Form und Bewegung, der Generierung und Konstruktion von Freiformen oder auch zu Diskursanalysen der geschichtlichen bzw. stilistischen Verbindung zwischen "Box" und "Blob" an. Häufig wurden Projekte der Kritik einer beliebigen Formgebung, resultierend aus dem ziellosen Experimentieren mit den neuen digitalen Methoden, einer mangelnden Funktionalität und der verhältnismäßig aufwendigen Umsetzbarkeit ausgesetzt. Eine Dekade später richtet sich der Fokus der Diskussionen nach dem vermehrten Einsatz digitaler Werkzeuge und der Realisierung einiger Projekte mittels industrieller Fertigungstechniken, auf die mögliche Digitalisierung bzw. Automatisierung des architektonischen Entwurfsprozesses und den damit verbunden Chancen, die sich daraus für die nahe Zukunft ergeben könnten. Der Grundtenor ist, in einer Zeit der "Krisen" wie jenen der globalen Erwärmung oder der Wirtschaft und den damit verbundenen oft genannten Begriffen wie etwa der "Nachhaltigkeit" oder maximalen "Effizienz" die Umsetzung einer performativen Architektur mittels neuer Technologien. Dementsprechend wird beispielsweise eine kostengünstige Produktion von individuellen Objekten für die breite Masse, die Herstellung von intelligenten bzw. leistungsoptimierten Bauteilen mittels

Abbildung 50: An den Masterarbeiten der Architectural Assosiation London kann man die starke Fokussierung auf leistungsfähige Architektur bzw. Fassaden deutlich erkennen.

digitaler Analyse-, Generierungs- bzw. Optimierungsalgorithmen und dem Einsatz digitaler Fertigungsmethoden forciert. Gleichzeitig ist die in diesem Kontext entstehende Architektur der Kritik ausgesetzt, sich aufgrund eines mangelnden Intellekts zu sehr an den Gesetzen der Markwirtschaft zu orientieren, sich widerstandslos den gegenwärtigen Ordnungen zu unterwerfen und damit keinen bzw. einen geringen Beitrag zur kulturellen bzw. politischen Entwicklung der Gesellschaft zu liefern. Insofern würden die neuen Werkzeuge für die Erweiterung der bestehenden Machstrukturen eingesetzt, wobei sich die aktuelle Argumentation tendenziell mit den Worten *"Ich tue es, weil ich es kann."*134 pointieren lassen kann. So schlussfolgern Hensel und Menges bezogen auf die Debatten der 1970er Jahre wie folgt:

*"Damals wurde der Mythos von Objektivität, Neutralität und Allgemeingültigkeit methodisch hinterfragt – heute könnte man auf ähnliche Art und Weise den Mythos von Individualität, Selbstorganisation und die Hoffnung auf marktförmig organisierte Prozesse hinterfragen."*<sup>135</sup>

- 68 Patrik Schumacher, Arch +, Zeitschrift für Architektur und Städtebau, Ausgabe 195, Nov. 2009, S.106-113. Original Text: : "Parametricism - A New Global Style for Architecture and Urban Design", erschienen in der Zeitschrift Architectural Design, Digital Cities, Ausgabe 79, Julie/August 2009, Editoren Neil Leach und Hellen Castle.
- 69 -Vgl. Patrik Schumacher, Arch +, Zeitschrift für Architektur und Städtebau, Ausgabe 195, Nov. 2009, S.11.
- 70 Patrik Schumacher, "Latente Utopien", The Autopoesis of Architecture, Zaha Hadid/Patrik Schumacher, steirischer Herbst 2002, S.17.
- 71 Niklas Luhmann, "Soziale Systeme, Grundriss einer allgemeinen Theorie", Suhrkamp Verlag, Erste Auflage 1987, S.592.
- 72 Patrik Schumacher, "Latente Utopien", The Autopoesis of Architecture, Zaha Hadid/Patrik Schumacher, steirischer Herbst 2002, S.14.
- 73 Ebd., S.17.
- 74 Patrik Schumacher, Arch +, Zeitschrift für Architektur und Städtebau, Ausgabe 195, Nov. 2009, S.108.
- 75 Bernd Cache, "After Parametrics", Grazer Architektur Magazin, Ausgabe 06, 2009. S.51-61.
- 76 Ebd. S.52.
- 77 Ebd., S.56
- 78 Ebd., S.53.
- 79 Jörg H. Gleiter, "Zur Genealogie des neuen Ornaments im digitalen Zeitalter", Arch+, Ausgabe 189, 2008, S.79.
- 80 Ebd., S.80.
- 81 Michael Müller, "Die Verdrängung des Ornaments Zum Verhältnis von Architektur und Lebenspraxis", Suhrkamp Verlag, Erste Auflage 1977.
- 82 Jörg H. Gleiter, "Zur Genealogie des neuen Ornaments...", a. a. O., S.83.
- 83 Ingraham, Hays, Kennedy, Artikel, Computeranimismus, 1995, "architektur\_theorie.doc", 2003, Hrsg. Gerd de Bruyn, Stephan Trüby, Birkhäuser Verlag, S.149.
- 84 Vgl. Fabian Scheurer, Was da gefordert wird sind Kathedralen zum Nulltarif, Grazer Architektur Magazin, Ausgabe 06, 2009. S.214.
- 85 Vgl. Urs Hirschberg, "Augmented Architecture", Kulturtechnik Entwerfen, a. a. O., S.306.
- 86 Vgl. Oliver Fritz, "CAM of Freeforms in Architecture", Hg. Institut für Raumplanung der Hochschule Liechtenstein, Michael Imhof Verlag GmbH & Co. KG, S.37.
- 87 Beispielsweise: http://www.tailorstore.de/, http://www.zazzle.de/, http://nikeid.nike.com/, http://www.lbs-city.de/ (Stand 24.03.2010).
- 88 Fabian Scheurer, "Was da gefordert wird sind Kathedralen zum Nulltarif", a. a. O., S.208.
- 89 Ebd., S.213.
- 90 Vgl. Bonwetsch, Gramazio, Kohler, "Digitales Handwerk", Grazer Architektur Magazin, Ausgabe 06, 2009, S.175.
- 91 Ebd., S.177.
- 92 Vlg. Gramazio, Kohler, "Digital Materiality in Architecture", Lars Müller Verlag, 2008, S.7. 87
- 93 Vgl. Kostas Terzidis, "Algorithmic Architecture", Architectural Press is an imprint of Elsevier, First Edition 2006, Prologue S.12.
- 94 Vgl. Ingeborg Rocker, "Re-coded: Studio Rocker", Aedes Berlin, Juni 2005, Introduction.
- 95 Claus Dreyer, "Semiotik und Ästhetik in der Architekturtheorie der sechziger Jahre", Kulturtechnik Entwerfen, a. a. O., S.200.
- 96 Vgl. Kostas Terzidis, Algorithmic Architecture, a. a. O., S.56.
- 97 Antoine Picon, Das Projekt, Arch+, Ausgabe 189, 2008. S.17.
- 98 Vgl A. Sutcliffe and N. Mehandjiev, "End-user development: tools that empower users to create their own software solutions," Communications of the ACM, vol. 47(9), 2004, S. 31-32.
- 99 Vgl. D. Benslimane, S. Dustdar, and A. Sheth, "Service Mashups: The New Generation of Web Applications," IEEE Internet Compting, vol. 12(5), 2008, S. 13-15.
- 100 N. Seyff and F. Graf, "User-Driven Requirements Engineering for Mobile Social Software," Proceedings of 3rd. International Workshop on Social Software Engineering, 24. Feb. 2010 Paderborn, Germany.
- 101 Gespräch mit Dipl. Ing. Florian Graf und Dipl. Ing. Dr. Norbert Seyff, City University of London am 23.02.2010. Bemerkung: Graf und Seyff forschen an Endbenutzerzentrierten Anforderungserhebungsmethoden und entwickelten im Rahmen ihrer Forschung den werkzeugunterstützen iRequire Ansatz.
- 102 Vgl. Christian Kühn, "Christopher Alexanders Pattern Language", Arch +, Ausgabe 189, 2008. S.27.
- 103 Michael Meredith, From Control to Design, Editiert von Sakamoto u. Ferré, Verlag Actar-D 2008, S.6.
- 104 Vgl. MVRDV, The Functionmixer, "Latent Utopias", a. a. O., S.174-179.
- 105 Oliver Fritz, "Programmiertes Entwerfen", Arch +, Ausgabe 189, 2008, S.61-62.
- 106 Vgl. Ebd. S.60 oder Georg Vrachliotis, "Generatives Design", Arch +, Ausgabe 189, 2008, S.59.
- 107 Oliver Fritz, "Programmiertes Entwerfen", Arch +, Ausgabe 189, 2008, S.61.
- 108 Vgl. Georg Vrachliotis, "Generatives Design", Arch +, Ausgabe 189, 2008, S.56-57 oder Oliver Fritz, Programmiertes Entwerfen, a. a. O.,, S.63.
- 109 Achim Menges, "Unkomplzierte Komplexität", Grazer Architektur Magazin, Ausgabe 06, 2009, S.144.
- 110 Arch +, Ausgabe 188, Juli 2008, S.25.
- 109 Antoine Picon, Das Projekt, Arch+, Ausgabe 189, 2008. S.17.
- 110 Vgl. ebd. S.17.
- 111 Vgl. ebd. S.17.
- 112 Vgl. ebd. S12-17.
- 113 Peter Eisenmann, Interview von Urban Center Books, About Books and book collecting, YouTube Video, http://www.youtube.com/watch?v=JvdDQzT56ks (03.04.2010).
- 114 Interview mit Peter Eisenmann von Robert Locke am 27.07.2004, http://archinect.com/features/article.php?id=4618\_0\_23\_0\_M (02.04.2010).
- 115 Ebd.
- 116 Ebd.
- 117 Peter Eisenman, Vortag an der Vanderbilt University http://www.youtube.com/watch?v=AJMMnb0qrXA&NR=1, (Stand 05.04.2010).
- 118 Ebd.
- 119 Johan Bettum, Architectural Form and Saturated Space, Grazer Architektur Magazin, Ausgabe 06, 2009, S.86-103.
- 120 Nikolaus Kuhnert, Angelika Schnell, "Von der Box zum Blob und wieder zurück", Arch +, Ausgabe 148, 1999, S.20.
- 121 Johan Bettum, Architectural Form and Saturated, a. a. O., S.86-103.
- 122 Interview mit Rem Koolhaas am 27.03.2006, Spiegel Online International, http://www.spiegel.de/international/spiegel/0,1518,408748,00.html (02.04.2010).
- 123 Vgl. Europa Journal, Ö1, Nachdenken über die Zukunft Europas, Sendung am 14.08.2009, oder http://oe1.orf.at/highlights/141799.html oder http://www.euractiv.com/de/prioritaten/eu-rat-weisen-erwgt-ausschluss ffentlichkeit-arbeiten/article-178725.
- 124 Interview mit Rem Koolhaas am 12.06.2008, Zeit Online, http://www.zeit.de/2008/24, Koolhaas-Interview (02.04.2009).
- 125 Vgl. ebd.
- 126 Ebd.
- 127 Interview mit Christopher Alexander von Koolhaas und Orist, Von fließender Systematik und generativen Prozessen, Arch+, Ausgabe 189, 2008, S.24.
- 128 Vgl. ebd., S.24-25.
- 129 Peter Zumthor, Zitiert nach http://irge-uni-stuttgart.de/lehre/themenreihe/identitaet.html, (03.04.2010).
- 130 Vgl. Peter Zumthor in einem Interview am 14.06.2008 mit dem Schweizer Radiosender DRS2, Audiodatei erhältlich bei http://www.drs2.ch/www/de/drs2/sendungen/focus/2655.sh10040734.html (Stand 03.04.2010).
- 131 Daniel Gethmann, "Nichtmoderne Objekte", Grazer Architektur Magazin, Ausgabe 06, 2009,, S.43-49.
- 132 Ebd., S. 44-45.
- 133 Vgl. ebd., S.43-49.
- 134 Mario Carpo, The Digital "Mouvance", and the End of History,

 Grazer Architektur Magazin, Ausgabe 06, 2009,, S.22. 135 Michael Hensel, Achim Menges, Am Anfang einer neuen Architektur

des Performativen, Arch+, Ausgabe 188, 2008, S.16.

# Allgemeines zu Brücken

### Überlagerung von Zeit, Technik und Kultur

Seit Jahrtausenden prägen Brücken das Erscheinungsbild von verschiedensten Orten und Landschaften entscheidend mit. Die Gestalt einer Brücke wird im Kern wesentlich durch den Umgang mit den an und in der Konstruktion auftretenden Kräften, den verwendeten Materialien und der Wegführung über die gesamte Länge bestimmt. Trotz alltäglicher Präsenz und der mehrfachen Nutzung durch Menschen, Autos, Züge, Flugzeuge oder auch Boote erregen die meisten Brücken als Verbindungswege zwischen Orten als reines Mittel zum Zweck in der Regel wenig Aufmerksamkeit. *"Im Gegensatz zu einem Wohnhaus, einem Bürogebäude, einer Konzerthalle oder einem Krankenhaus müssen Brücken keine umfassende, dauerhafte Beziehung mit menschlichen Tätigkeiten, Bedürfnissen oder Dienstleistungen aufbauen; die Menschen leben oder arbeiten nicht auf Brücken."*136 Demzufolge hinterlässt eine große Anzahl von Brücken bei ihren BenutzerInnen meist einen sehr vergänglichen Eindruck. Doch ermöglichen Brücken mehr als den Fluss von unterschiedlichsten Bewegungen und dokumentieren neben dem aus Kräftespiel resultierendem Tragwerk mehr als nur den technischen Fortschritt der Geschichte. Als gebaute Symbole, Icons, Wahrzeichen oder Denkmäler verkörpern Brücken über eine bewusste Wahl von Konstruktionen und den Einsatz von bestimmten Materialien und ihrer Fähigkeit zur Verbindung von Gesellschaften, Kulturen und Ideologien den Willen, die Politik und die Kultur einer Gesellschaft. So schreiben Ursula Baus und Mike Schlaich in diesem Kontext:

*"Denn manche Konstruktionstypen sind das Ergebnis technologischer, wissenschaftlicher Entwicklungen, die an bestimmte Zeiten gebunden sind; manche gestalterischen Ansätze gehören daneben zu Epochen, die zu einem bestimmten formalen Ausdruck gefunden haben. Mal stachelt das Ausreizen der Leichtigkeit die Ingenieure an, mal begreifen Architekten den Typus als homöopathisch wirksames Mittel zur Reparatur der geschundenen Stadt, mal verliert sich das technische Artefakt im ästhetischen Ganzen einer arkadischen Landschaft."*<sup>137</sup>

So werden Brücken laut Baus und Schleich beispielsweise nach der Eroberung der Städte durch das Automobil und deren damit verbundenen Zerstückelung sowie der Zerschneidung von Landschaften durch mehrspurige Straßen zur Überwindung dieser Hindernisse und damit zur Reparatur dieser Orte eingesetzt. Weiters können durch Flüsse, Täler oder Meere getrennte Orte oder Wohn-, Arbeits- bzw. Industriegebiete in Städten mittels Brücken miteinander verknüpft und dadurch deren Integration in einer Gesamtstruktur verbessert werden.<sup>138</sup> Auch die Auswirkungen wirtschaftlicher Phänomene können sich auf die Wahl von Brückenkonstruktionen auswirken. Mit Beginn der "Ölkrise" im Jahr 1973 wurden Begriffe wie "Umweltverantwortung" und "Effizienz" zu populären politischen Zielen, wodurch der Leichtbau als besonders ressourcensparende Konstruktion bevorzugt wurde. Als Vorbilder

für diese sogenannten "ehrlichen" und "materialgerechten" Konstruktionen dienten beispielsweise Pionierarbeiten wie die von Buckminster Fuller (1895-1983). So waren etwa Fullers Arbeiten Inspiration für Frei Ottos filigrane Bauten wie etwa das Dach der Münchner Olympiastätten.<sup>139</sup> Als Beispiel für die Verwüstung eines politisch sozialen Symbols nennt Dirk Bühler die Zerstörung der alten "Brücke von Mostar", die als Zeichen des Zusammenlebens verschiedener Volksgruppen im Bosnienkrieg bewusst bombardiert wurde. Damit sei der Beschuss des muslimischen Stadtteils durch die Kroaten und der Zusammenbruch der Brücke am 9. November 1993 nicht bloß als militärischer Eingriff, sondern als bewusster symbolischer Akt, der die Spaltung der Bevölkerung vertiefen sollte, zu deuten.<sup>140</sup> Auch im Sprachgebrauch lässt sich in der Verwendung des Wortes wie etwa "überbrücken" im Sinne von "überwinden", "verbinden" etc. die kulturelle Verankerung und symbolische Deutung von Brücken erkennen.

Bezugnehmend auf die vorliegende Arbeit sei erwähnt, dass seit der Jahrtausendwende nach dem Vorbild von Weltausstellungen vermehrt Milleniumparks, -towers und auch -bridges gebaut werden. Dabei wird häufig auf kleinere multifunktionale Objekte wie Fußgängerbrücken mit "Icon-Wirkung" bzw. den damit in Verbindung stehenden "Bilbaoeffekt" gesetzt. Besonders kleinere Brücken werden in urbanen Gebieten und Parks zu Orten der Begegnung, die neben ihrer Wahrzeichenwirkung von den Menschen auch als Joggingwege, Boulevards, Promenaden, Orten für Rendez-vous etc. adaptiert werden. Ein Meister dieser zeichenhaften extravaganten Skulpturen ist der seit den 1970er Jahren besonders erfolgreiche Architekt und Ingenieur Santiago Calatrava, der vorzugsweise den "hohen Bogen" in verschiedensten Ausführungen vorwiegend gekippt, verdreht oder verzogen einsetzt. Weitere gegenwärtig bekannte aktive BrückenentwerferInnen in diesem Bereich sind beispielsweise Ney & Partners in Belgien, Feichtinger Architekten oder Marc Mimran in Frankreich, Schlaich Bermann und Partner oder Leonhardt-Anrä und Partner in Deutschland, Juan Arenas in Spanien oder Wilkinson Eyre, Buro Happold oder Knight Architects in Großbritannien.141

Mit diesen Beispielen sei nun verdeutlicht, dass Brücken in verschiedenster Hinsicht ein Spiegel bzw. Ausdruck einer bestimmten Zeit, eines Ortes und einer Kultur sind. "Gute Brücken sparen Ressourcen, sind also ökologisch, schaffen Arbeit, sind also sozial und am Ende sind sie auch noch auf natürliche Weise schön. Ökologisch, sozial, kulturell, was könnte zeitgemäßer sein?"142

### Ingenieure und Architekten – Bridge Designer

Die geschichtliche Entstehung des Ingenieurwesens und dessen Abspaltung von der Architektur wird üblicherweise mit der "Industrialisierung" gegen Ende des 18. Jahrhunderts in Verbindung gebracht. Anfangs steht dabei oft die im Jahre 1747 in Frankreich gegründete "Zivilingenieurschule" oder auch die später folgende polytechnische Schule sowie die Schule für Straßen- und Brückenbau "École Nationale des Ponts et Chaussées"

mit ihren Bestrebungen, wissenschaftlich und konstruktiv zu bauen, im Vordergrund.143 Die geschichtliche Entwicklung wird in dieser Arbeit nicht weiter behandelt, da der Fokus auf der gegenwärtigen Rollenverteilung von IngenieurIn und ArchitektIn bei aktuellen Brückenentwurfsaufgaben liegt. Daher werden die Entstehungsumstände hier abschließend mit den Worten des erfolgreichen Brückenbauers und Ingenieurs Jörg Schlaich pointiert. Schlaich verwies in einem Interview auf die Frage nach der Geburtsstunde des Ingenieurs auf die im Jahre 1889 abgehaltene Weltausstellung in Paris:

*"Die Fußgelenke dieser riesigen Hallen stellten das Denken und bisherige Verständnis der Baumeister auf den Kopf, weil sie dort den Querschnitt einschnüren, wo die Kräfte am größten sind: am Fuß, knapp über dem Boden, dort, wo das Bauwerk doch am dicksten sein müsste, wie uns die Natur lehrt! Damit war denen die Bauen ohne Statik gelernt und höchstens ein Gefühl für, aber keine Erfahrung mit Kraftfluss haben, den Architekten also, der Boden entzogen. Sie überließen schmollend solche Konstruktionen den Ingenieuren und dekorierten deren filigrane Bahnhofshallen und Brücken mit prunkvollen Fassaden und bombastischen Türmen."*<sup>144</sup>

Wie bereits erwähnt, ist die Gestalt von Brücken im Allgemeinen wesentlich durch die "an" und "in" der Konstruktion auftretenden Kräfte und den Umgang mit den daraus resultierenden Spannungen in der Konstruktion geprägt. So wird bei der Ableitung der Kräfte in die Auflager besonders darauf geachtet, dass sich die Brückenform möglichst mit dem Kräftefluss deckt, wodurch die Konstruktion optimal ausgenützt werden soll und folglich kein unnötiger Materialverbrauch entsteht. Wird die Brückenform nicht aus ihrem Tragverhalten entwickelt und ist der Kraftfluss an ihrer Gestalt nicht ablesbar, ist diese nach Schlaich nicht wahrhaftig, sondern unehrlich.<sup>145</sup> In diesem Kontext gibt es unzählige Kommentare wie beispielsweise jenen von Michel Virlogeux:

*"…selecting shapes for pure fantasy and appearance without any structural logic, and then trying to amend the design to balance loads and effects is a pure nonsense."*146

Nach weit verbreiteter Ansicht deckt sich die Form einer optimierten Tragkonstruktion mit einer ästhetisch gelungenen Brückengestalt. Demgemäß äußerte sich der berühmte Bauingenieur und Betonbauexperte Robert Maillart (1872-1940) wie folgt:

### *"Ein gut konstruiertes Tragwerk ist auch schön."*147

So hätte nach Schlaich auch Maillart weniger Wert auf Ästhetik gelegt, sondern setzte vorrangig auf die Wirtschaftlichkeit der Konstruktion, woraus eine schöne Gestalt automatisch folge. So bemerkt Schlaich: *"Dass ein konstruktiv falsch angelegtes Bauwerk ästhetisch gut ist, kann ich mir kaum vorstellen, wobei wie immer Ausnahmen die Regel bestätigen, wie das Sydney Opera House von Jorn Utzon."*<sup>148</sup>

Bezugnehmend auf die vorliegende Arbeit ist darauf hinzuweisen, dass sich Schlaich zu den gegenwärtigen Entwicklungen, den digitalen Methoden

und den damit verbundenen formalen Freiheiten und zur Ästhetik äußerst kritisch wie folgt äußerte:

"*Wenn also zukünftig dank dem Computer ,alles möglich' ist, muss man sich um beispielsweise in einem Wettbewerb aufzufallen, künstlich etwas einfallen lassen, etwas draufsetzen […]. So übertreffen sich ,die Wilden' mit aufgeblasenen und zerknautschten Blobs, oft Persiflagen und Karikaturen missinterpretierter ,Vorbilder' – ich weiß aus unserer spannenden Zusammenarbeit mit Frank O. Gehry, wovon ich rede, bar jeden Bezugs zwischen Form, Funktion und Kraftfluss. Hoffentlich eine schnell vergängliche Mode der Spaßgesellschaft.*" 149

Um eine möglichst effiziente Tragwerkskonstruktion entwickeln bzw. die verwendeten Materialen optimal nutzen zu können, sind fundierte Kenntnisse in der Statik, Mechanik und Materialkunde erforderlich. Schlaich behauptet, dass es aufgrund der engen Verknüpfung mit dem Tragverhalten eher dem/der BauingenieurIn mit einer Zusatzausbildung in Baukultur sowie auch im Entwerfen möglich wäre, eine gelungene Brücke zu konzipieren, als einem/einer Architekten/in mit einer Grundausbildung in der Tragwerkslehre. So würden *"Architekten zwar in der Tragwerkslehre mit Grundkenntnissen versorgt, doch daraus erwächst nur selten eine Tragwerksentwurfskompetenz."*<sup>150</sup>

Aus diesem Grund schrieb Schlaich über den Brückenentwurf als "Königsdisziplin" der Ingenieure/Innen: *"Dieser gesellschaftspolitische und kulturelle Hintergrund verpflichtet die Bauingenieure, über ihr Wissen und Können hinaus ihre Phantasie einzusetzen, um ihre Bauten, insbesondere in ihrer Königsdisziplin, dem Brückenbau, so zu gestalten, dass sie die Natur, die sie verbauen (müssen), mit der einzigen adäquaten Gegenleistung entschädigen: mit Baukultur."*<sup>151</sup>

Solche Aussagen enthalten naturgemäß Konfliktpotential. Meines Erachtens wird bewusst der Begriff "Baukultur" und nicht "Baukunst" verwendet, da letzterer Begriff aus einer technisch funktionalen Perspektive höchstwahrscheinlich zu homöopathisch klingt. ArchitektInnen könnten im Gegenzug behaupten, dass der/die BauingenieurIn aufgrund seiner/ ihrer mangelnden Ausbildung in Kultur- oder Kunstgeschichte oder anderen gestaltungsrelevanten Themen und auch der fehlenden Übung im Entwerfen die Qualitäten des Entwurfskontexts nicht lesen, beurteilen bzw. in ein entsprechendes Konzept umsetzen können. Für einen/eine technisch versierten/e BauingenieurIn ist es höchstwahrscheinlich schwierig, ein abstraktes Gesamtkonzept zu entwerfen und beispielsweise unterschiedlichste örtliche Gegebenheiten zu beurteilen und die Atmosphäre mit dem notwendige Vokabular bzw. Entwurfswerkzeug in eine adäquate Sprache von Proportion, Rhythmus, Anordnung, Materialien, Oberflächen, Lichtkonzepten etc. zu übersetzen.

Nach Virlogeux, Baus, Schlaich u.a. können ArchitektInnen jedoch viel zum Brückenentwurf beitragen und dem/der IngenieurIn neben der Beschäftigung mit dem Ort, Licht und Schatten und den Oberflächenwirkungen beim Ausdrücken und Formulieren der gewählten Strukturen helfen und elegante Details entwerfen. Auch Michael Blaschko thematisierte das Spannungsfeld

zwischen ArchitektInnen und BauingenieurInnen und merkt dazu an, dass sich eine Rivalität nicht leugnen lässt:

*"Bezeichnen die einen die anderen gerne mit Technokraten, so charakterisieren die anderen die einen schon mal mit Phantasten"*152. Über die Vorteile der Ausbildung in beiden Fachgebieten und deren Nutzung für den Entwurfsprozess antwortet der Stararchitekt Santiago Calatrava in einem Interview:

*"I think certainly […] the knowledge of materials […] of mechanism […] of mechanics helps you a lot in this process, because it becomes part of yourself and your thoughts and you can make natural references and at the same time implement them in terms of mechanical processes […] it's so interesting […] to be well trained as an engineer […] being an architect. […] The building itself want to be an expression of this what you can do with the language of an engineering to the service of an architecture"*153.

Um die angesprochene Qualität und Expression in einer Zusammenarbeit von ArchitektIn und BauingenieurIn zu erreichen, ist es allerdings zwingend, dass der/die ArchitektIn von Anfang an in den Entwurfsprozess integriert ist.154 Der Bauingenieur Fritz Leonhardt (1909-1999) war ein berühmter Brückenbauer und arbeitete in vielen Projekten mit unterschiedlichen Architekten zusammen, wobei er sich vor allem in ästhetischen Formulierungen wie bezüglich günstiger Proportionen, Ordnungen und der Ausformulierung von Details beraten ließ. Zur Zusammenarbeit bemerkt Leonhardt folgendes:

*"Der Ingenieur entwirft die Brücken, und der Architekt hilft als künstlerischer Berater. […] Die künstlerische Beratung durch geeignete Architekten sollte auch in Zukunft für das Entwerfen von Brücken gepflegt, ja sogar gefordert werden."*155 Je größer der Umfang des Brückenentwurfes, desto eher ergibt sich über die steigende Anzahl von technischen Fragen bezüglich der Machbarkeit in der Regel eine klare Kompetenzverteilung zu Gunsten des/ der Ingenieurs/Ingenieurin. So wird zum Beispiel bei der 2460 Meter langen und 343 Meter hohen Schrägseilbrücke "Viaduc de Millau" üblicherweise der Ingenieur Michel Virlogeux als Entwerfer und der Stararchitekt Norman Foster als Gestalter genannt<sup>156</sup>. Laut Virlogeux hat der/die IngenieurIn bei jedem Brückenentwurf generell die Hauptverantwortung zutragen; insbesondere im Bereich der Finanzen und der Sicherheit.<sup>157</sup> Ferner schreibt Virlogeux:

*"The Designer – who must be an engineer – has the responsibility for the bridge design, or at least for the conceptual and detailed design which is the basis of the tender."*<sup>158</sup>

Aus diesen Gründen kommt es besonders bei kleineren Projekten - dem Einfamilienhaus vergleichbaren Bautypus "Fußgängerbrücke" -Konflikten zwischen ArchitektInnen und IngenieurInnen, sodass die viel beschworene Zusammenarbeit auf die Bewährungsprobe gestellt wird.<sup>159</sup> Gegenwärtig wird die Zusammenarbeit besonders seitens der Politik immer häufiger gefordert. Wie bereits erwähnt, werden vermehrt Prestigeobjekte gewünscht, die als Wahrzeichen und Touristenattraktoren wirken sollen. Solche Entwürfe traut man eher ArchitektInnen als BauingenieurInnen zu. In der Öffentlichkeit bringt man Ingenieurbrücken vor allem mit den oft misslungenen Autobahn- bzw. Eisenbahnbrücken, die im Zuge der rasch vorangetriebenen Infrastrukturerweiterungen der 1960er Jahre in westlichen Staaten in großer Anzahl gebaut wurden, in Verbindung.

Als einen naheliegenden Grund für die Zusammenarbeit beider Disziplinen schrieb der Architekt Kurt Ackermann folgendes: *"Außerdem bin ich noch heute der Überzeugung, dass Entwicklungen und Erneuerungen in der Architektur vor allem durch neue Technologien, neue Baustoffe und neue Konstruktionen ermöglicht werden; […]"*160.

Um das gegenseitige Rollenverständnis zu fördern, die Kommunikation zu verbessern und dadurch schließlich auch später in der Praxis in einer Partnerschaft qualitativ hochwertige Projekte entwickeln zu können, fordert Ackermann bereits im Studium die gemeinsame Arbeit an Projekten für Studierende der Architektur und des konstruktiven Ingenieurbaus.161 Dabei beschreibt Hans Kammerer die Annäherung seitens der BauingenieurstudentInnen an die Architektur folgend:

*"Auch die Auflockerung der strengen Zucht des Grundstudiums der Unterstufe reizte manchen; der Architekt als gelegentlicher Alleinunterhalter schien anziehend. […] Stufe um Stufe gewann dieses zunächst unverbindlich-naive Bild schärfere Konturen."*<sup>162</sup>*.* Ackermann stellte allerdings mit Bedauern fest, dass es den Fakultäten für Bauingenieurwesen und der Architekturfakultät nicht gelungen ist, gemeinsame Lehrveranstaltungen wie *"Tragwerkslehre, Baustoffkunde, Baubetrieb, Bauphysik, Teile des Baurechts, Haustechnik oder auch Teile der Baugeschichte"* anzubieten.163

Hiezu sei zu erwähnen, dass es an der Technischen Universität Graz seitens des Instituts für Tragwerksentwurf den Versuch gibt, zusammen mit dem Institut für Betonbau einer Lehrveranstaltung anzubieten, in welcher Architektur- und BauingenieurstudentInnen zusammen an einem Entwurf arbeiten. Als Aufgabenstellung dient dabei seit ein einigen Jahren die "Concrete Student Trophy", die jährlich von der Vereinigung der Österreichischen Zementindustrie ausgeschrieben wird.

Zusammenfassend wird festgestellt, dass die Rolle und Verantwortung von ArchitektInnen oder IngenieurInnen im Brückenentwurf ein heikles Thema bleibt, da diese nur tendenziell und nicht eindeutig definiert werden kann. Auch Baus und Schlaich weisen diplomatisch darauf hin, dass die Bewertung der einzelnen Leistungen höchst individuell je nach Projekt und am finalen Ergebnis orientiert vorgenommen werden muss.<sup>164</sup> Um diesem Kategorisierungskonflikt zu entkommen, bezeichnete sich bereits Fritz Leonhardt selbst weder als "Bauingenieur" noch als "Architekt", sondern als "Baumeister. In diesem Sinn sei abschließend die von Sir Ove Nyquist Arup (1895-1988) versuchte professionsunabhängige Definition des "Brücken-Architekten" bzw. "Brücken-Designers" genannt:

*"bridge architects, or bridge designers can be considered those professional who have been designing bridges with a specific concern for aesthetics for at least ten continuous years, or that have been involved in at least one hundred projects over time or that have been involved in the actual construction of ten bridges."*165

### Entwerfen mit Kräften – Grundkenntnisse

Bezugnehmend auf die vorliegende Arbeit, die sich im Hauptteil wesentlich mit der Bemessung eines Tragwerkes auseinander setzt, soll für diejenigen, die in der Tragwerkslehre nicht bewandert sind, skizziert werden, welche Kenntnisse bzw. Grundprinzipien für die Bemessung eines Kräftesystems unerlässlich sind. Ohne das Verständnis dieser Zusammenhänge kann die "Scripted Bridge" im Kern nicht ernsthaft verstanden werden. Im Folgenden werden die Bemessungsschritte verallgemeinert dargestellt.<sup>166</sup> Die nachstehenden Beispielgrafiken beziehen sich auf das vereinfachte Tragsystem der "Scripted Bridge" - ein Kragarmsystem.

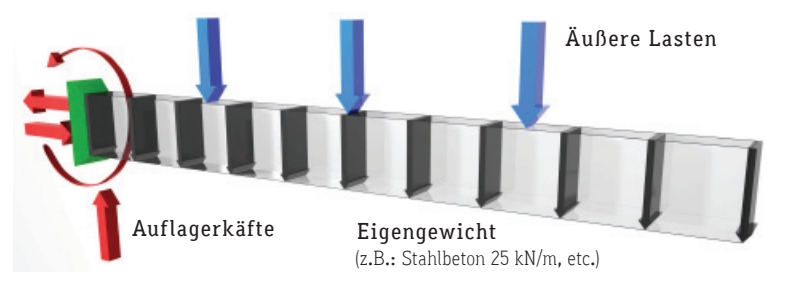

Abbildung 51: Kragarm mit den auftretenden Lasten. Die "Scripted Bridge" wurde auch nach diesem System berechnet.

#### Bemessung eines Tragwerks

#### Schritt 1: Idealisierung der Wirklichkeit - Modellbildung

In einem ersten Schritt muss der überlegte Entwurf in ein statisches System abstrahiert werden. Dazu müssen zunächst die Auflagerrandbedingungen definiert sowie Einwirkungen determiniert werden.

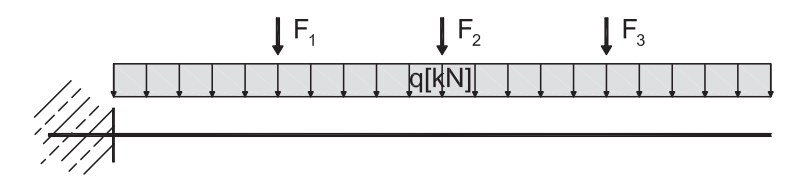

Abbildung 52: Statisches System. Kragarm mit drei Einzellasten und dem Eigengewicht als Gleichlast.

Diese Einwirkungen (auch äußere Kräfte genannt) werden durch ständige (Eigengewicht) oder veränderliche Lasten wie beispielsweise Nutzlasten (Personen, Autos, etc.) Wind, Schnee etc. verursacht. Lasten werden in Kilonewton pro Volumen [kN/m²], Fläche [kN/m²], pro Länge [kN/m] oder in einem einzelnen Punkt wirkend [kN] angegeben.

Die äußeren Kräfte müssen über die Auflager in den Baugrund abgeleitet werden können. Prinzipiell kann sich ein Tragwerk im Raum in x-, y-, z-Richtung verschieben sowie um selbige Richtungen verdrehen (Freiheitsgrade). Je nach Anzahl und Art der gesperrten Freiheitsgrade spricht man auch von der Wertigkeit eines Lagers, wobei zwischen Gleitlagern, Festlagern und Einspannungen unterschieden wird.

#### Schritt 2: Auflagerreaktionen berechnen

Allen angreifenden Lasten (Aktionskräften) muss durch die Auflagerreaktionskräfte insofern das Gleichgewicht gehalten werden, dass sich das Tragwerk weder verschieben noch verdrehen darf. Nach diesem Prinzip werden die Gleichgewichtsbedingungen (Gleichungen) aufgestellt und die unbekannten Auflagereaktionen berechnet.

#### Schritt 3: Schnittkraftermittlung

Allein die Bestimmung der Auflagerreaktionen sagt jedoch noch nichts über die Beanspruchung des Materials aus. Da die auftretenden Kräfte in der Regel nicht an jener Stelle, an der sie angreifen, in den Baugrund abgeleitet werden können, müssen diese über eine gewisse Distanz innerhalb der Konstruktion zu den Auflagern geführt werden (Lastableitungspfad), wodurch

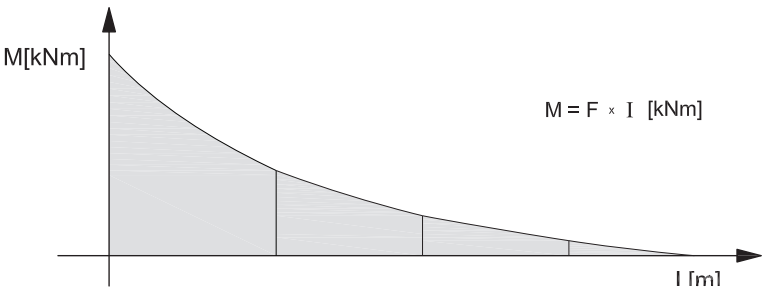

Abbildung 53: Beispiel für einen Momentenverlauf über die Länge eines Kragarmsystems.

ein Kraftfluss im Tragwerk entsteht. Bei dieser inneren Beanspruchung des Tragwerks können Kräfte in Richtung der Stabachse (Normalkräfte in x-Richtung), rechtwinklig zur Stabachse (Querkräfte in y- und z- Richtung) sowie Momente, welche die Stabachse verbiegen (um y- bzw. z-Achse) und verdrehen (um x-Achse = Torsion), unterschieden werden. Generell werden die oben angeführten Schnittkräfte an jeder Stelle des Tragwerkes ermittelt, wodurch sich die sogenannten Schnittkraftverläufe ergeben.

#### Schritt 4: Tragfähigkeit überprüfen

Durch die Kenntnis des gesamten Schnittkraftverlaufes über dem Tragwerk lassen sich jene Stellen mit extremalen $167$  Werten leicht bestimmen. Es wird sichtbar, wo das System am meisten gezogen, gedrückt, gebogen, abgeschert bzw. tordiert wird. Dort muss überprüft werden, ob das Material den Belastungen genügend Widerstand entgegen zu bringen vermag oder versagt.

Das Verhältnis von Schnittkraft zu Fläche bei Normal- und Querkraftbeanspruchung bzw. zu Widerstandsmoment bei Momentenbeanspruchung wird Spannung [kN/cm<sup>2</sup>] genannt. Durch die inneren Kräfte wird der Bauteil stets auch verformt.

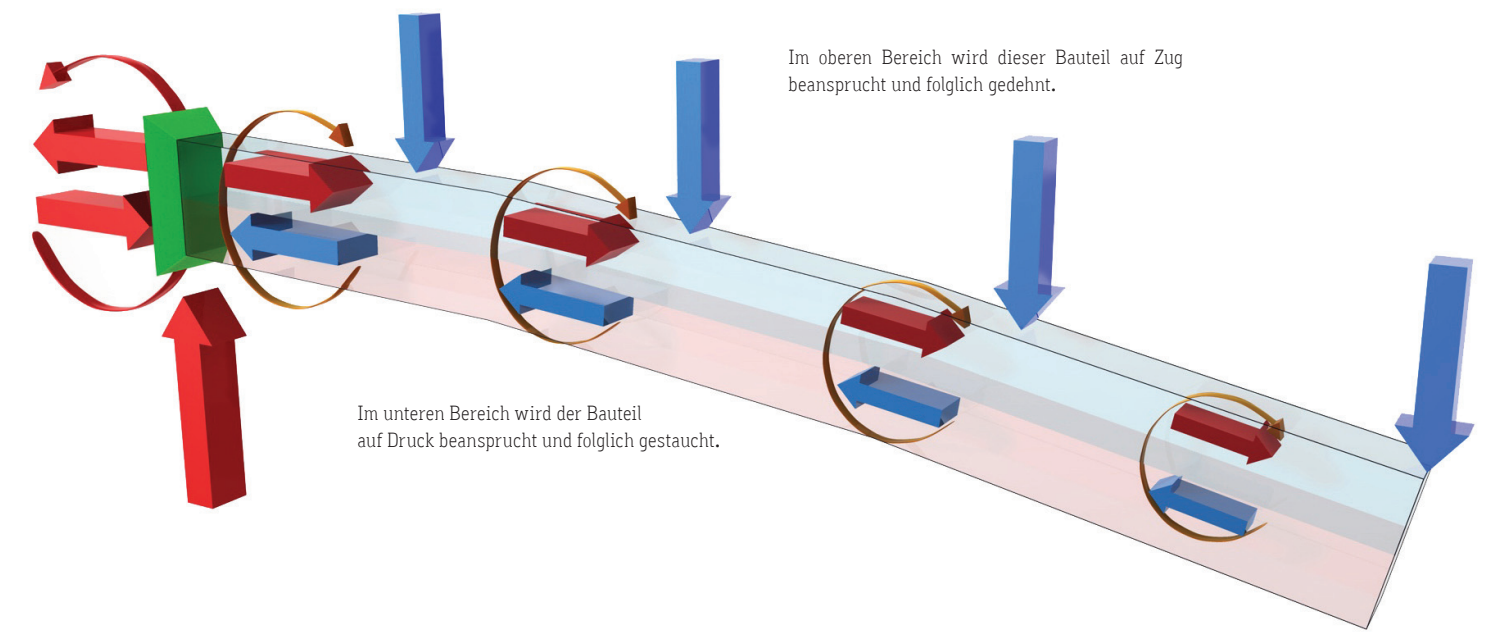

Abbildung 54: Zerlegen einer Momentenbeanspruchung in eine kombinierte Zug- und Druckbeanspruchung (Kräftepaar).

Der Querschnitt muss dem durch die Spannungen verursachten Biegemoment (Orange) ein Widerstandsmoment (Gelb) entgegensetzen.

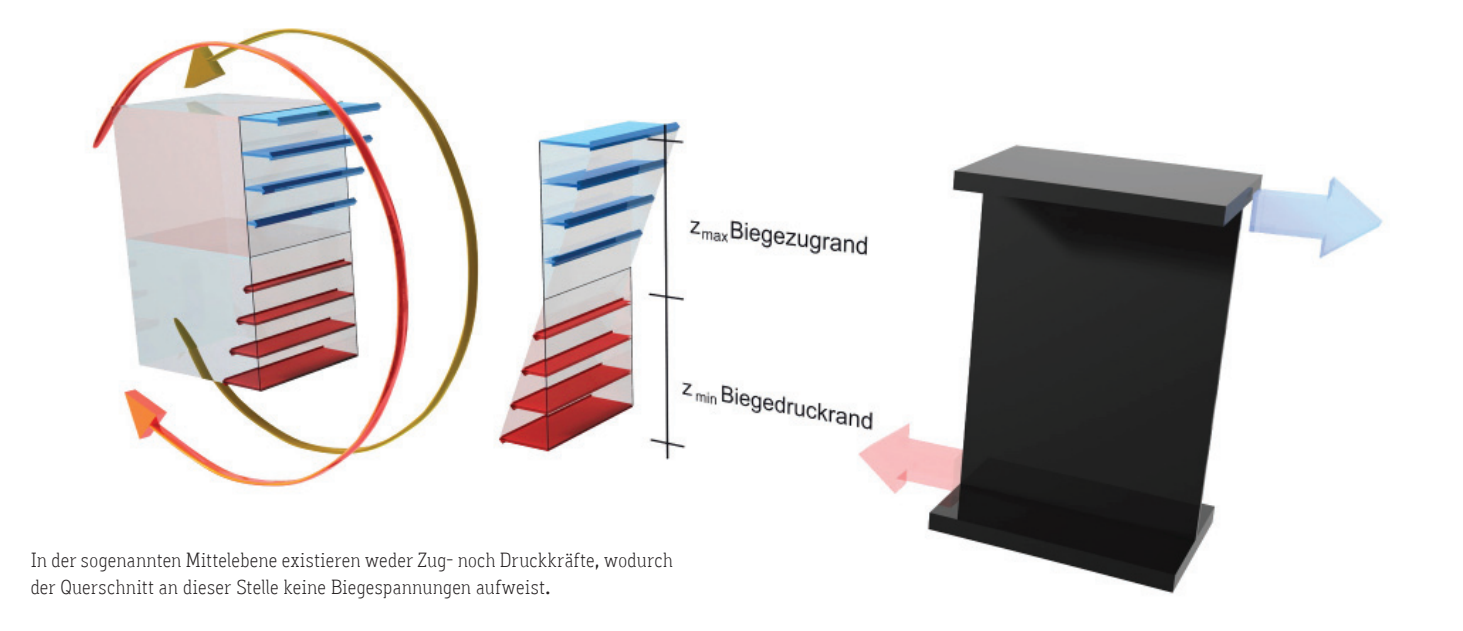

Die größte Beanspruchung (Spannung) tritt an den jeweiligen Rändern des Querschnitts (Randspannungen) auf. Der Spannungsverlauf im Querschnitt in Folge "Biegemomentenbeanspruchung" errechnet sich wie folgt:

$$
\sigma(z) = \frac{M}{I} \times z \quad [\text{kN/cm}^2]
$$

Das Moment "M" entspricht dem Maximalmoment "Mmax" aus der Schnittkraftermittlung, "z" ist die Laufvariable der vertikalen Richtung des lokalen Koordinatensystems mit Ursprung in der Schwerachse des Querschnitts.

#### Flächenträgheitsmoment [I]:  $I = \int z^2 dA$

Das Flächenträgheitsmoment gibt ebenso wie das Widerstandsmoment an, wie resistent ein bestimmter Querschnitt gegenüber Biegung ist. Das Flächenträgheitsmoment hängt lediglich von der Geometrie des Querschnittes (Querschnittwert) ab.

Für beliebige Querschnitte wird die Ermittlung schnell komplex. Freiformquerschnitte werden zur Vereinfachung in linear berandete Teilflächen zerlegt. Das Flächenträgheitsmoment eines zusammengesetzten Querschnittes um seine Schwerachsen ergibt sich durch Anwendung des "Satz von Steiner". Für Standardgeometrien (Quadrat, Rechteck, Kreis, etc.) gibt es fertige Formeln.

Aus obiger Formel für den Spannungsverlauf im Querschnitt " $\sigma(z)$ " kann abgeleitet werden, dass die Spannung für maximale bzw. minimale Werte von "z" ebenfalls extremal wird. Für diesen Fall kann der Ausdruck "I/zmin/ max" durch das Widerstandsmoment "W" ersetzt werden.

Es ergibt sich die mininale bzw. maximale Randspannung zu:

$$
\sigma_{\min/\max} \frac{M}{W} \text{ [kN/cm²]}
$$

Das Sigma min/max wird mit der zulässigen des Materials verglichen. Damit der Spannungsnachweis erfüllt ist, muss die vorhandene Maximalspannung im Querschnitt kleiner sein als die zulässige:

# $\sigma_{\text{min/max}} \leq \sigma_{\text{Zulässlo}}$

### Schritt 5: Gebrauchstauglichkeit überprüfen

Zusätzlich zum Nachweis, dass die vorhandenen Spannungen in sämtlichen Querschnitten nicht größer sind als die zulässigen, muss überprüft werden, ob auch die maximal vorhandenen Verformungen des Tragwerkes nicht über die zulässigen Werte hinausgehen. Zulässige Verformungen liegen je nach statischem System zwischen l/150 und l/400.

$$
f_{\text{vorth}} \leq \, f_{\text{zul.}}
$$

Die Berechnung der Durchbiegung der Scripted Bridge wurde mittels der "Winkelgewichte Theorie"<sup>168</sup> ermittelt, die hier nicht genauer erklärt werden kann.

### Bemessungsschritte zusammengefasst:

- 1. Statisches System bestimmen: Lasten und Auflagerkräfte definieren
- 2. Lasten ermitteln und Auflagerreaktionen berechnen: Prinzip "Aktion ist gleich Reaktion"

### 3. Schnittkraftermittlung:

 Normalkraft, Querkraft sowie Momentenverläufe über den Bauteil bestimmen.

### 4. Tragfähigkeit überprüfen:

 Überprüfen, ob die Querschnitte den auftretenden Kräften genug Widerstand entgegensetzen.

### 5. Gebrauchstauglichkeit nachweisen:

 Überprüfen, ob die maximal zulässige Verformung nicht überschritten wird.

Diesem Ablauf folgt auch die automatisierte Berechung der Scripted Bridge.

### Bemerkung:

Sollte ein Bauteil erheblich unterdimensioniert oder auch überdimensioniert sein und wird daher der Querschnitt oder das Material geändert, reicht es nicht, lediglich die Überprüfung der Tragfähigkeit bzw. der Gebrauchstauglichkeit zu wiederholen. Es muss wieder bei "Schritt 2" angesetzt werden, da sich über die Veränderung des Querschnittes bzw. des Materials auch das Eigengewicht und damit eine Last im System verändert.

### Sicherheit

Die Berücksichtigung unterschiedlichster Sicherheitsbestimmungen in Form von unterschiedlichsten Normen wie beispielweise der geforderte Nachweis der Stabilität gegenüber unterschiedlichsten Lasten machen besonders den Brückenentwurf komplex. In der vorliegenden Arbeit wurde versucht zumindest das sogenannte semiprobabilistische Sicherheitskonzept in die Berechnungen einzubeziehen. Das semiprobabilistische Sicherheitskonzept sieht sowohl auf Einwirkungsseite als auch auf Widerstandsseite sogenannte Teilsicherheitsbeiwerte vor. Mit anderen Worten werden Lasten mit Faktoren größer eins multipliziert (erhöht) sowie die Widerstände mit einem Faktor ebenfalls größer eins dividiert (abgemindert).

Generell lautet ein Nachweis im semiprobabilistischen Sicherheitskonzept. wie folgt:

$$
S_k \times \gamma_k \leq \frac{R_k}{\gamma_k} \qquad S_d \leq R_d
$$

## Bemerkung zur Torsionsbeanspruchung:

Grundsätzlich wird bei den Querschnitten zwischen offenen oder geschlossenen unterschieden. Dabei leisten die offenen Querschnitte im Verhältnis zu geschlossenen Querschnitten gegen Torsionsbeanspruchung marginalen Widerstand. Auf eine detaillierte mathematische Definition wird hier nicht weiter eingegangen.

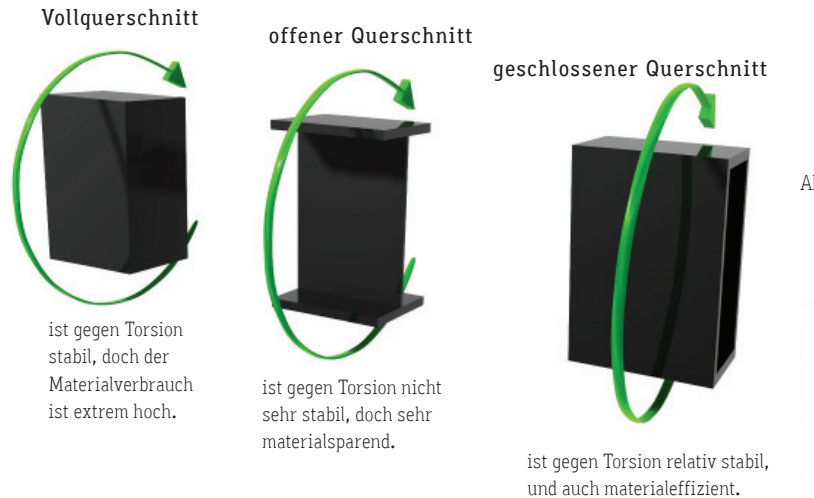

Abbildung 56: Unterschiedliche Querschnitte auf Torsionsbeanspruchung

Abschließend muss in Bezug auf die vorliegende Arbeit erwähnt werden, dass die Torsion um die Brückenlängsachse nicht berücksichtigt wurde, da vor allem bei beliebigen Querschnitten die Berechnung sehr komplex ist. Es wurde ein mehrzelliger Kastenquerschnitt vorgesehen, der für diese Art von Brückenform günstig und bei dem in der Regel ein Versagen aufgrund von Torsion unwahrscheinlich ist.

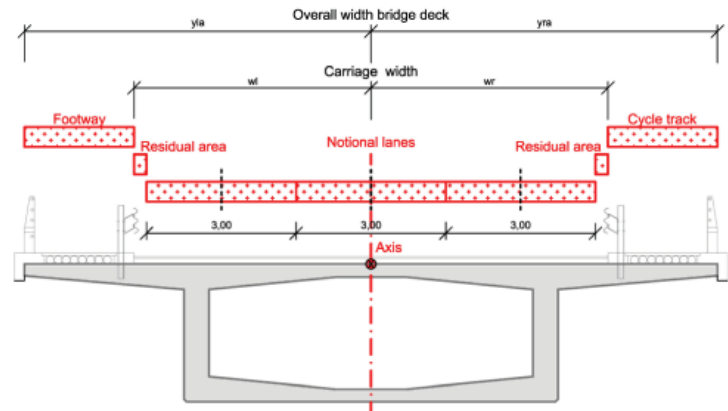

Abbildung 60: Definieren der Lastaufteilung auf dem Querschnitt.

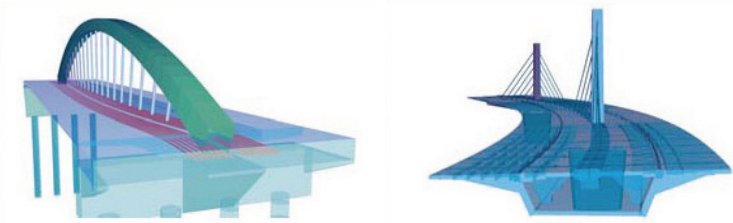

Abbildung 57: Brückenmodelle mit der Software Sofistik.

Abbildung 62: Analyse der Spannungen im Tragwerk.

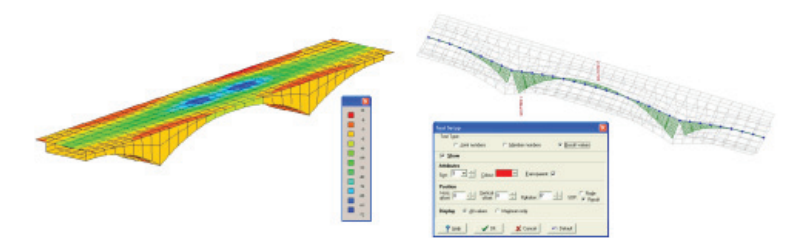

offene Querschnitte:

Typische Brückenquerschnitte:

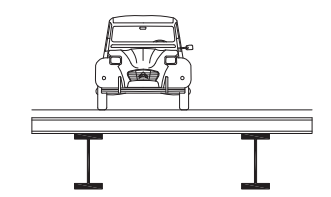

geschlossene Querschnitte:

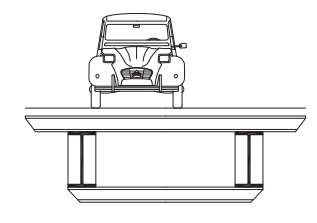

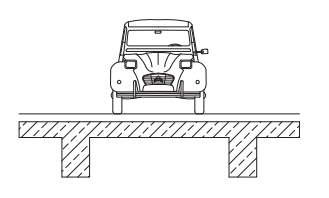

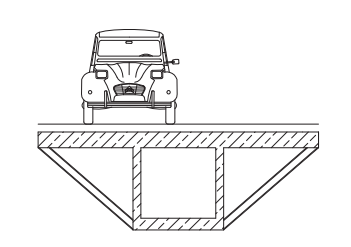

Abbildung 56: Ähnlich wie die einzenen Profile unterteilt man ganze Brückenquerschnitte in "offene" und geschlossene Querschnitte.

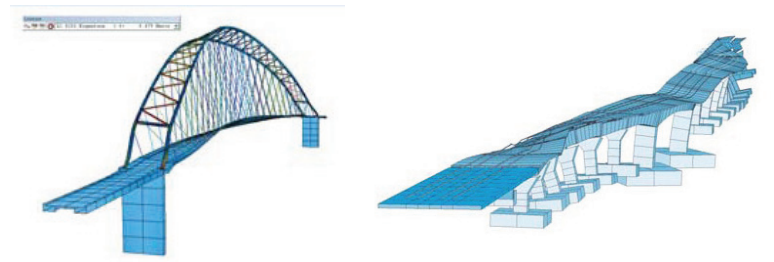

Abbildung 63: Simulation von Wind und Erdbebenlasten.

#### Brückenentwurf im digitalen Zeitalter

Der Computer wurde schon relativ früh für die Berechnung von Tragwerken eingesetzt. Der Bauingenieur Konrad Zuse arbeitete als Statiker in Berlin und entwickelte seinen ersten Rechner zu dem Zweck, Berechnungsaufgaben, die hin und wieder mehrere Tage in Anspruch nehmen konnten, zu automatisieren und damit rasch lösen zu können.<sup>169</sup>

Bereits Vannevar Bush (zu Bush siehe S.20-21) entwickelte am MIT ein mechanisches System zur Lösung von Differentialgleichungen und schuf damit die Grundlagen für die heutige "Finite Elemente Methode" (in Folge FEM). Mit der FEM können komplexe Differentialgleichungen gelöst werden, indem zwei- oder auch dreidimensionale Objekte in einen Raster zerlegt werden, der aus einer begrenzten Anzahl von Elementen zusammengesetzt wird. Je feiner der Raster, desto genauer und zeitaufwändiger wird die Berechnung. Gegenwärtig werden die sogenannten FE-Programme in Kombination mit den bereits erwähnten Entwicklungen im CAD und CGS Bereich im Bauingenieurwesen als leistungsfähige Analyse- bzw. Simulationsprogramme für das Entwerfen und Dimensionieren von Tragwerken eingesetzt. 170

Je nach Aufgabengebiet der AnwenderInnen werden mehr oder weniger stark spezialisierten Softwarepakete verwendet. Dementsprechend haben sich einige Hersteller ausschließlich auf Brückendesignsoftware (BDS) spezialisiert oder bieten eigenständige Programme oder Erweiterungen bzw. Aufsätze zu ihren anderen Produkten an.<sup>171</sup>

Bezugnehmend auf die vorliegende Arbeit sei erwähnt, dass das Büro "Structural Design Olipitz (SDO)" zwar einige Brücken entworfen und realisiert hat, dazu jedoch keine spezifische Brückenentwurfssoftware verwendet. Daher wurde die im Zuge des Wettbewerbs "Connecting Link" entstande Variante der "Scripted Bridge" mit RStab (Dlubal) analysiert und bemessen.172

Die Spezialisierung einzelner Programme auf den Brückenentwurf erlaubt eine schnellere Bearbeitung der Konzepte von der Idee bis zur Realisierung der Entwürfe. Die Software Sofistik stellt neben den weitverbreiteten parametergesteuerten Brücken- und Straßenquerschnitten beispielsweise komplexe Bauteile wie Autobahnauffahrten, Rampen, Kurven, Straßenabzweigungen etc. bereit, wobei diese sich ebenfalls über Parameter wie Radien, Steigungen usw. an individuelle Situationen anpassen lassen. Es wird versucht, eine hohe Automatisierung und eine möglichst durchgehende Kette im Planungsprozess und damit eine möglichst starke Einbindung in den Entwurfsprozess zu erreichen. In der Regel sind Brückenentwurfsprogramme sehr ähnlich aufgebaut.

Laut Georg Pircher<sup>173</sup> unterstützen die meisten Programme benötigte Normen, typische Lastfälle (Fußgänger, Autos, Züge, etc.) und eine große Anzahl an parametrisierten Querschnitten. Brückenentwürfe werden zwar häufig mittels veränderlicher Parameter entworfen, diese seinen laut

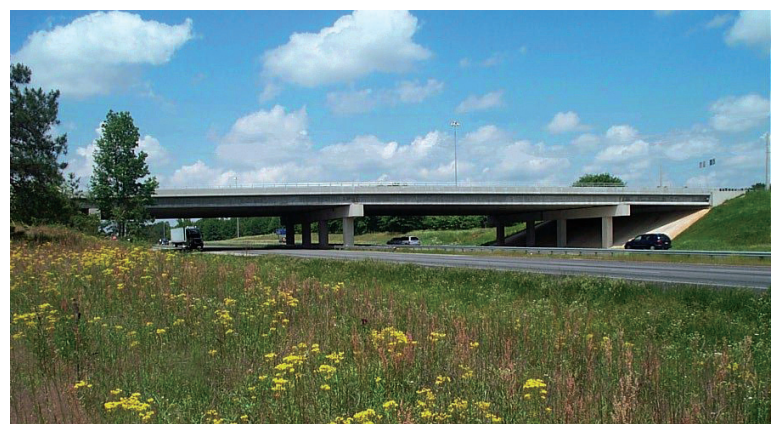

Abbildung 58: Aashto Girder Brücke Typ 4 in Georgia USA. Diese Brücken werden mittels Tabelleneingabe automatisch generiert.

Pircher aber sehr umfangreich und bei jedem Entwurf individuell. Komplett fertige Brückenentwurfssystem gibt es vor allem in den USA. Dort werden etwa die "AAshto Girde Bridges"174 mittels Ausfüllen von fertigen Tabellen entworfen und folglich autmatisch generiert.

Der Planungsprozesses ist meist in unterschiedliche Modellierungsschritte wie die der Geometrie bzw. des statischen Grundmodells, Lastenmodellen sowie auch Simulationsszenarien unterteilt. Durch diesen in Schritte unterteilten Prozess ensteht in der Regel ein linearer Arbeitsfluss bei der Konstruktion von statischen Systemen. Dabei ergibt sich das Problem, dass bei Veränderungswünschen vor allem an komplexeren Systemen, diese in das interne oder externe Modellierungssystem zurück exportiert bzw. nach einer neuen Modellierung wieder importiert werden müssen und dabei die Informationen über das System wie etwa Auflager, Gelenke, Lasten

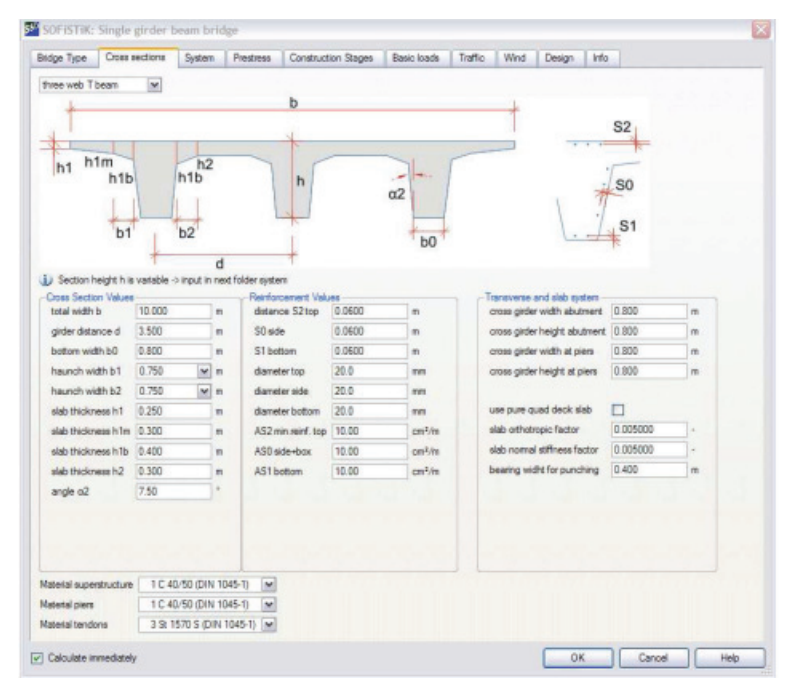

Abbildung 59: Typische Querschnittseditor. Querschnitte können mittels Parameter definiert werden.

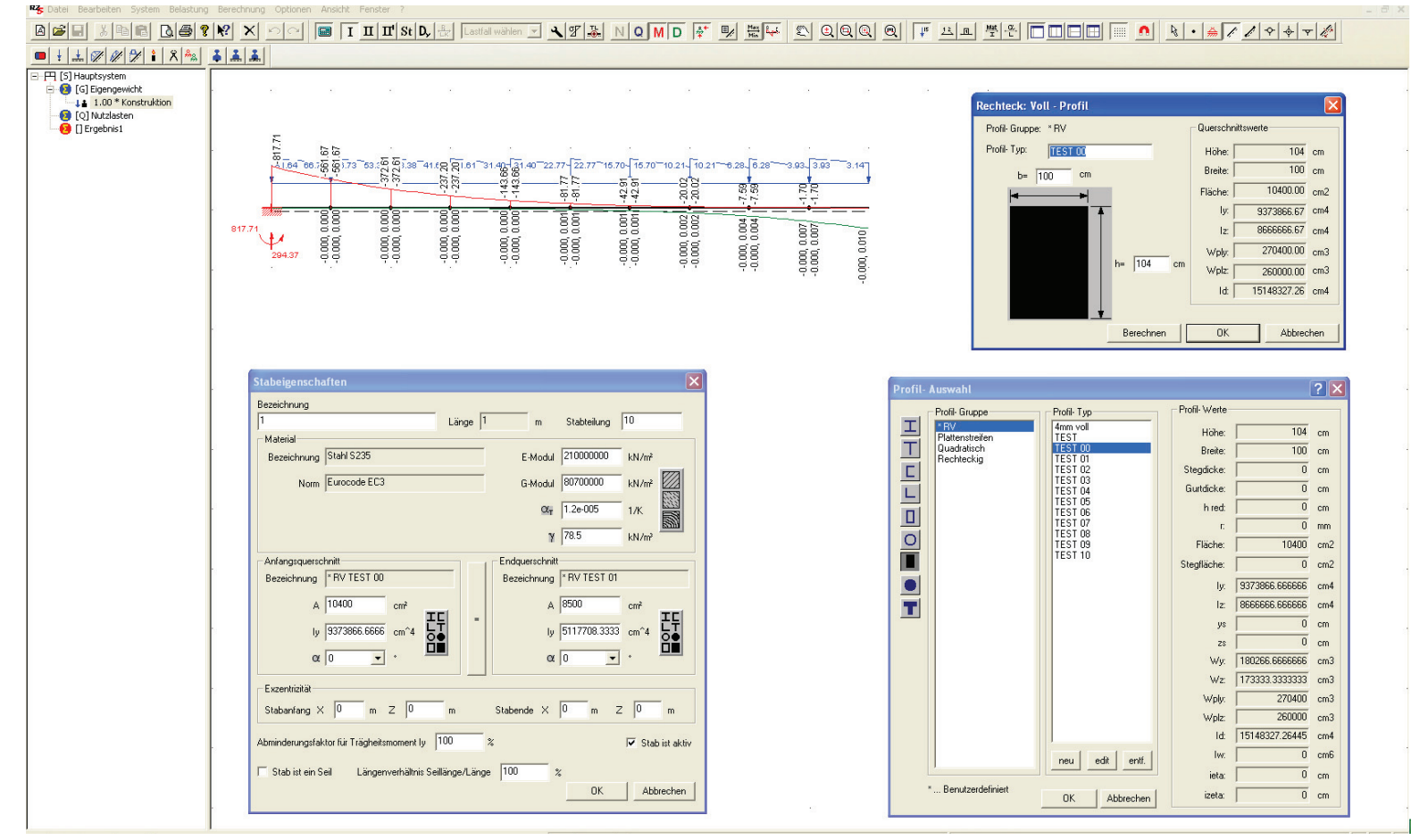

Abbildung 61: Benutzeroberfläche der Software Ruckzug von Mursoft.

etc. verloren gehen. Dadurch wird ein intuitives direktes Modellieren und spielerisches Ausprobieren im Entwurfsprozess unmöglich. Wird etwa die Grundgeometrie geändert, müssen die Folgeschritte meist angepasst oder komplett neu modelliert werden.

Üblicherweise wird in einem ersten Schritt das statische Grundmodell als Achsenmodell mit Hilfe eines einfachen Editors erstellt.

In einem weiteren Schritt werden den einzelnen Linien des Achsmodells Querschnitte zugewiesen, wodurch das gesamte Modell ein Volumen und ein Material erhält. Die Modellierungsmöglichkeiten für Flächen- oder Volumengeometrien sind meist nicht vorhanden oder sehr beschränkt. Funktionen wie Loften, Extrudieren, das Erstellen von Rotationskörpern etc. sind zumeist nicht möglich. Aus diesen Gründen wird die Grundgeometrie komplexer Modelle in der Regel aus anderen Programmen (CAD oder CG-Software) über gängige Austauschformate (dxf, dwg, 3ds, obj, iges, etc.) importiert werden. Die Software Sofisitik (SOFiSTiK AG) kann beispielsweise als Plugin in AutoCad (Autodesk) integriert werden, wodurch das Grundmodell in AutoCad erstellt werden kann. Nach Fertigstellung des Models muss diese zur Berechnung in Sofistik konvertiert werden.

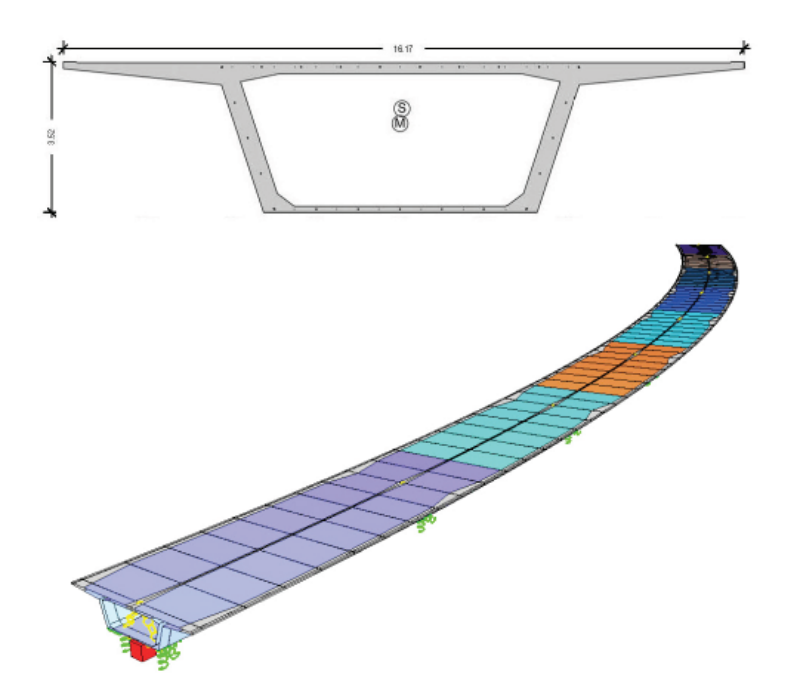

Abbildung 64: Hier wird ein Brückenquerschnitt entlang einer Achse definiert.

Nachdem die Grundgeometrie feststeht, kann das statische System modelliert werden, indem die Verbindung der einzelnen Stäbe bzw. Elemente und die Lagerung des Gesamtsystems definiert wird. Je nachdem, welches Verhalten analysiert bzw. simuliert werden soll, müssen nun ständige Lasten wie Eigenlast oder Lasten durch Vorspannungen etc. sowie nicht ständige Lasten wie Wind, Schnee, Erd-/Wasserdruck etc. sowie auch außergewöhnliches Lasten wie Erdbeben, Brände, Explosionen etc. definiert werden. Möglich sind auch Kombinationen einzelner Lastfälle. Ähnlich wie in CAD- bzw. Animationsprogrammen werden auch in diversen Statikprogrammen Scripting-Techniken unterstützt, um dem/der BenutzerIn individuelle Funktionserweiterungen und Automatisierungen bei der Modellierung zu ermöglichen. Dabei geht es laut Georg Pircher meist um das Scripten unterschiedlicher Lastfälle.<sup>175</sup>

So wird beim Entwerfen von Brücken in der Regel auf Statiksoftware zurückgegriffen, die für eine sinnvolle Verwendung bereits für die Beurteilung einfacher Systeme große Fachkenntnisse voraussetzt, wodurch diese Software vorwiegend von BauingenieurInnen verwendet wird. Die Software "RuckZuck" der Firma Mursoft ist ein Beispiel für eine relativ einfach zu bedienende Software, weshalb diese an der Technischen Universität Graz am Institut für Tragwerksentwurf den ArchitekturstudentInnen einführend nähergebracht wird. Ein großer Nachteil besteht jedoch darin, dass dieses Programm stark zwei dimensional operiert und die Modellierung von freieren Systemen nicht möglich ist.

Eine als Alternative für die Findung von Tragwerksstrukturen sind etwa Topologieoptimierungssysteme wie sie etwa Arata Isozaki im Entwurf einsetzt (Beispiel siehe S.48-49). Diese Programme sind zwar einfach zu bedienen, sind jedoch lediglich wie in der Natur auf einen Lastfall hin optimiert und verwenden isotrope Materialien zur Generierung der Formen (siehe Freeware Beispiel-Applikation im Internet)<sup>176</sup>. Daher wird die Konstruktion beim Entwerfen nicht berücksichtigt, wodurch sich meist eine große Diskrepanz zwischen der finalen Geometrie und dem Tragwerk ergibt. Das Problem besteht mE etwa beim Bahnhof von Arata Isozaki nicht darin, das das Tragwerk nicht wirklich effizient ist, sondern in der gebauten Form so tut als ob. Weiters produzieren letztgenannte Programme feinmaschige Netze mit einer Vielzahl an mehr oder weniger regelmäßigen Polygonen. Dies erschwert die nachträgliche Weiterverarbeitung insbesondere bei Veränderungen der Geometrie erheblich.

Schlaich und Baus bemerken in ihrem Buch "Fußgängerbrücken", dass Brückenentwürfe zwar immer häufiger mit dem Computer generiert werden, weisen aber darauf hin, dass nur ambitionierte ArchitektInnen und IngenieurInnen, *"die das Entwerfen und Konstruieren von Tragwerken von Grund auf gelernt haben"*177, bei diesem Experimentieren sinnvolle Brückenentwürfe hervorbringen können. Bezüglich der Rolle des Computers im Entwurf führen Schlaich und Baus aus: *"Mehr als ein Werkzeug kann und darf der Computer beim Experimentieren nicht sein."*178

#### Softwarehersteller:

D.I.E. CAD und Statik Software GmbH: D.I.E, http://www.die.de

Ing.-Software Dlubal GmbH: RFEM, RSTAB, RX-Holz, etc., http://www.dlubal.de Mursoft: RuckZuck, http://www.ruckzuck.co.at

Computers & Structures Inc.: SAP2000 Bridge Design (BDS), SAP2000, ETABS, SAFE, PERFORM-3D, etc., http://csiberkeley.com

RISA Technologies: RISA-3D, RISA Tower, RISA Base, RISA Masonry, etc. http://www.risa.com

#### SOFiSTiK AG:

SOFiSTiK Brückenbau (BDS), SOFiSTiK Structural Desktop, SOFiSTiK Dynamik, etc. http://www.sofistik.de

#### LUSAS:

Lusas Bridge (BDS), Lusas Civil Structural, Lusas High Precision Moulding, etc., http://www.lusas.com/

#### Bentley Systems:

RM Bridge (BDS), STAAD.beava (Brückendesign), STAAD.Pro, STAAD(X). Tower, etc., http://www.bentley.com

Bestech Systems Limited: Sam (BDS), http://www.bestech.co.uk

LARSA, Inc.: LARSA 4D (BDS), http://www.larsausa.com

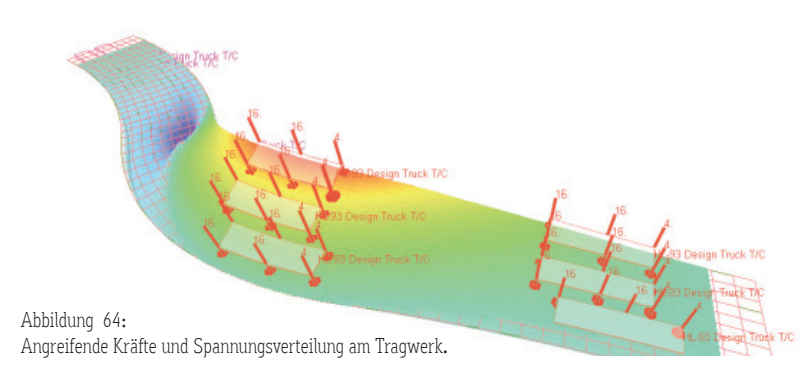

- 136 David J. Brown, "Brücken: Kühne Konstruktionen über Flüsse Täler Meere", deutsche Übersetzung, Verlag Georg D. W. Callwey GmbH & Co. KG, 2005, S.6.
- 137 Ursula Baus, Mike Schlaich, "Fußgängerbrücken: Konstruktion Gestalt Geschichte", Birkhäuser Verlag 2008, S.6.
- 138 Vgl. ebd., S.120.
- 139 Vgl. ebd., S.71.
- 140 Vgl. Dirk Bühler, "Brückenbau im 20. Jahrhundert", Verlag Georg D. W. Callwey GmbH & Co. KG, 2005, Jörg Schlaich, S.10.
- 141 Vgl. Ursula Baus, Mike Schlaich, "Fußgängerbrücken [...]", a. a. O.,, S.163.
- 142 Vgl. Dirk Bühler, "Brückenbau im 20. Jahrhundert", a. a. O., Jörg Schlaich, S.7.
- 143 Vgl. 'Volkwin Marg, "leicht weit: Light Structures", Jörg Schalich, Hg. Annette Bögle, Peter Cachola Schmal, Ingeborg Flagge, Prestel Verlag Deutschland, 2004 S.44-51 oder mit dem Fokus auf Brücken Vgl. Leonardo Fernández Troyano, Bridge Engineering: A Global Perspective, 2003, S.9-20.
- 144 Jörg Schlaich, im Gespräch mit Ingeborg Flagge, "leicht weit: Light Structures", a. a. O., S.10.
- 145 Vgl. Dirk Bühler, "Brückenbau im 20. Jahrhundert", a. a. O., Jörg Schlaich S.8.
- 146 Michel Virlogeux, International Ferderation for Structural Concret (fib), "Guidance for good bridge design", 2000, S.1.
- 147 Maillart, zitiert nach Schlaich, Robert Maillart, "Brückenschläge", Höhere Schule für Gestaltung Zürich, Schriftenreihe Nr. 13, Redaktion Claude Lichtenstein, 1990, S.31. Originalquelle: D. P. Billington, Civil Engineering: History, Heritage of Humanities II, Princton 1973, S.149.
- 148 Jörg Schlaich, im Gespräch mit Ingeborg Flagge, a. a. O., S.8.
- 149 Ebd., S.14.
- 150 Vgl. Ursula Baus, Mike Schlaich, "Fußgängerbrücken [...]", a. a. O., S.12.
- 151 Dirk Bühler, "Brückenbau im 20. Jahrhundert", Schlaich, Jörg Schlaich S.7.
- 152 Michael Blaschko, "Massivbau in ganzer Breite", Förderverein Massivbau der TU München e.V. u. Roland Niedermeier, Springer Verlag Berlin Heidelberg, 2005, Abschnitt: Architektur fordert Ingenieure - Die neue Svinesundbrücke, S.43.
- 153 Santiago Calatrava, Interview mit Charlie Rose, http://kempton.wordpress.com/2009/07/30/calgary-peace-bridge/ (09.04.2010).
- 154 Vgl. Michel Virlogeux, International Ferderation for Structural Concret (fib), a. a. O., S.37-38 oder
	- Ursula Baus, Mike Schlaich, "Fußgängerbrücken [...]", a. a. O., S.16.
- 155 Fritz Leonhardt, Brücken: Ästhetik und Gestaltung, Deutsche Verlags-Anstalt, 3. Auflage 1990. S.10.
- 156 Vgl. http://de.wikipedia.org/wiki/Viaduc\_de\_Millau, (12.04.2010) oder Richard Hammond's, Fernsehserie: Engineering Connections, Millau Bridge, 8. September 2008 (UK).
- 157 Vgl. Michel Virlogeux, International Ferderation for Structural Concret (fib), a. a. O., S.37-38.
- 158 Ebd., S.27.
- 159 Vgl. Ursula Baus, Mike Schlaich, "Fußgängerbrücken [...]", a. a. O., S.12.
- 160 Kurt Ackermann, Architekt Ingenieur, Karl Krämer Verlag, 1997, S.7.
- 161 Ebd., S.8.
- 162 Ebd., S.15.
- 163 Vgl. ebd., S.9.
- 164 Vgl. Ursula Baus, Mike Schlaich, "Fußgängerbrücken [...]", S.12.
- 165 Arup, Definiton Bridge Architect bzw. Bridge Designer http://en.wikipedia.org/wiki/Bridge\_architect (11.04.2010).
- 166 Als Studienassistent des Instituts für Tragwerksentwurf sind mir diese Grundlagen bekannt. Die Informationen wurden mit

 Ass.Prof. Dipl.-Ing. Dr.nat.techn Andreas Trummer dem Betreuer dieser Arbeit genau durch besprochen. Besondere Dank für detaillierte Informationen gilt Dipl.-Ing. Helmut SCHOBER.Diese allgemeinen Grundlagen finden sich beispielsweise in den Büchern:

 Leicher Gottfried, Tragwerkslehre in Beispielen und Zeichnungen, 2006, Werner Neuwied Verlag oder auch

 Franz Krauss, Wilfried Führer, Hans J. Neukäter Grundlage der Tragwerkslehre, 2002, Verlagsgesellschaft Müller.

- 167 Anmerkung: Der Grundbegriff "extremal" kommt aus der Graphentheorie und bezeichnet lokale extreme Werte wie maximale und minimale Werte (beispielsweise Hoch- und Tiefpunkte in einer Kurve). Siehe dazu: http://de.wikipedia.org/wiki/Extremwert (16.04.2010).
- 168 Die Berechnung der Durchbiegung mittels Winkelgewichten wird beispielsweise im Baustatik 1 Skript des Instituts für Baustatik an der TU-Graz detailliert erklärt. http://www.ifb.tugraz.at/backup\_old\_homepage/educ/teaching\_material/Baustatik /Baustatik1\_Skriptum\_IBK.pdf, (Stand 04.04.2010).
- 169 Vgl. Edgar P Vorndran, Entwicklungsgeschichte des Computers, VDE-Verlag GmbH Berlin und Offenbach, S.75.
- 170 Vgl. http://en.wikipedia.org/wiki/Finite\_element\_method (15.04.2010).
- 171 Die Aussagen dieses Kapitels beziehen sich auf die Information die ich in Gesprächen am Institut für Tragwerksentwurf mit dem Betreuer dieser Arbeit geführt habe. Detaillierte Informationen bezüglich der Einsatzgebiete bestimmter Statiksoftware erhielt ich in einem Gespräch mit dem Softwareentwickler Georg Pircher von ABES Pircher & Partner GmbH am 20.10.2010 in Graz.

 Als weiter Quellen diente die Information auf den Homepages verschiedener Softwarehersteller (siehe Liste).

172 Gespräch mit Dipl.- Ing. Helmut Schober; Schober arbeitet oft mit SDO zusammen, http://www.olipitz.com, (19.04.2010).

173 Georg Picher ist Geschäftsführer und Gesellschafter von der Software Entwickler Firma ABES Pircher & Partner GmbH.

http://www.abes-austria.com, (20.10.2010).

- 174 AASHTO steht für "American Association of State Highway and Transportation Officials". Die Brückenentwürfe für das amerikanische Straßennetzwerk sind hochautomatisiert. http://www.transportation.org (20.10.2010).
- 175 Gespräch mit Georg Pircher am 20.10.2010, Graz, im Büro von ABES Pircher & Partner GmbH. Bemerkung: In diesem Gespräch hat mich Georg Picher allgemein über Statiksoftware informiert.
- 176 Beispiel für ein frei zugängliches Topologie Optimierungsprogramm im Internet, TopOpt 3d, Topopt Research Group, Dänemark, http://www.topopt.dtu.dk/?q=node/11, (Stand 20.04.2010).
- 177 Ursula Baus, Mike Schlaich, Fußgängerbrücken: Konstruktion Gestalt Geschichte, Birkhäuser Verlag 2008, S.105.
- 177 Ebd., S.105.

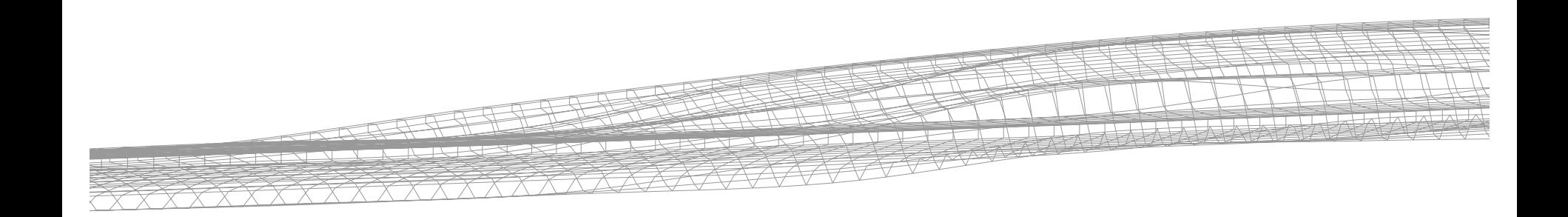

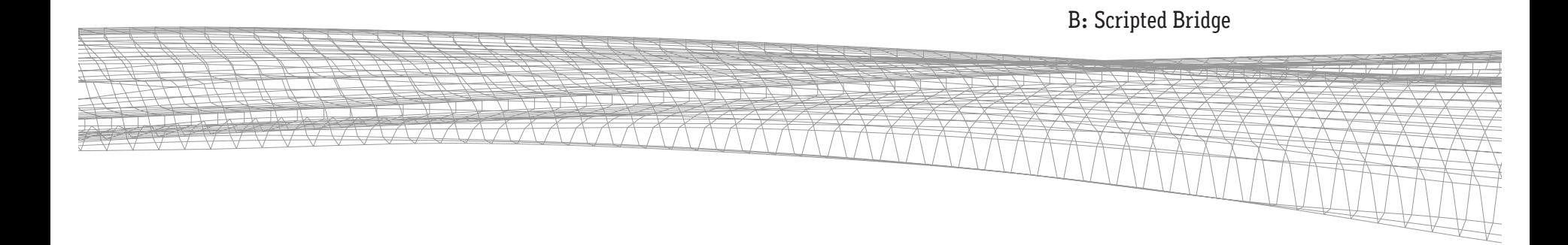

*69*

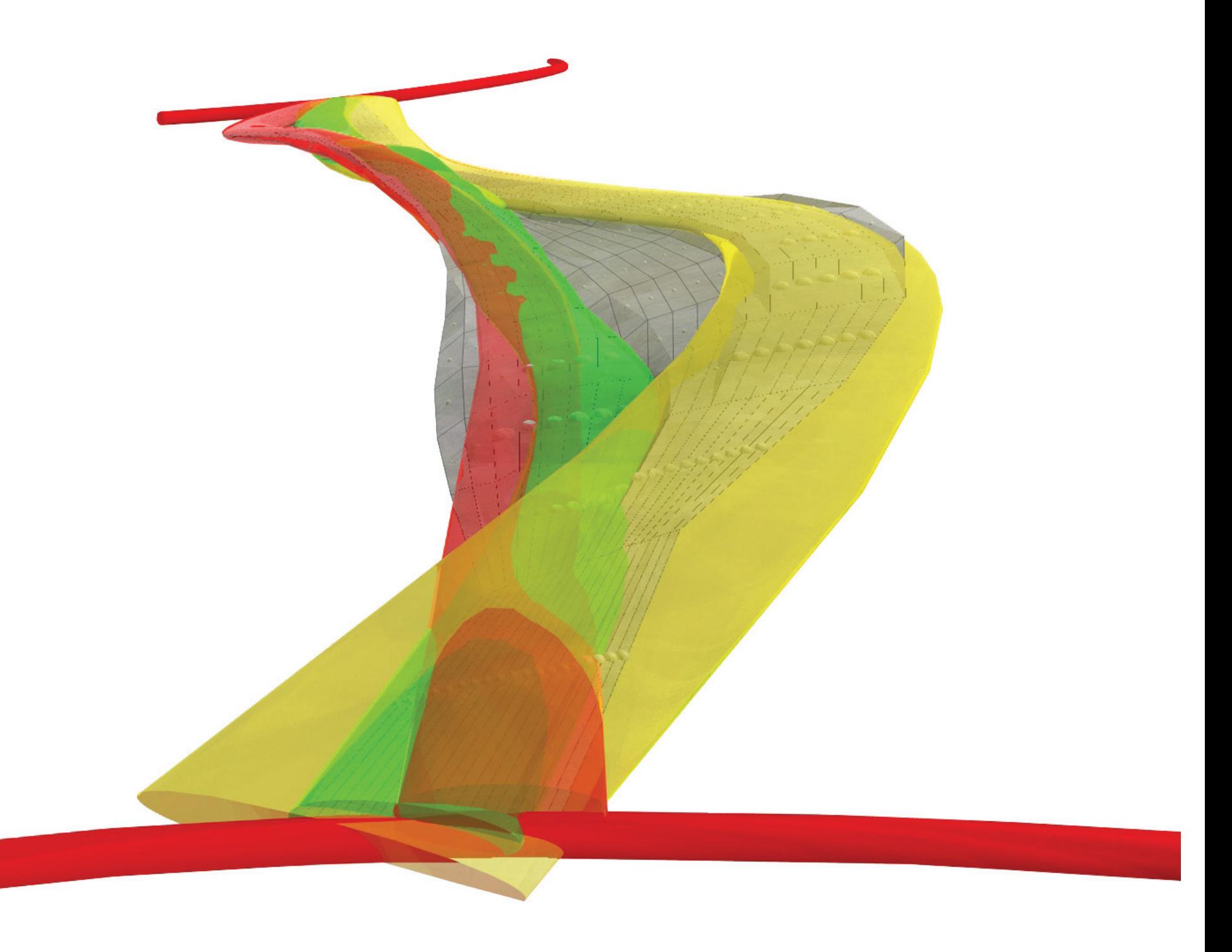

# B: Scripted Bridge

# Aufgabenstellung

#### Allgemeines

Wie bereits in der Einleitung erwähnt, soll es Ziel dieser Arbeit sein, anhand eines konkreten Entwurfes zu überprüfen, inwieweit sich dieser über Parametersteuerung automatisieren lässt, um etwa unterschiedliche Varianten erzeugen zu können und zu erwägen, wie stark sich die Animationssoftware mittels "Scripting" und der Verwendung von "Mashup-Tools" in den Entwurfsprozess einbinden lässt. Im folgenden wird in der Aufgabenstellung das übergeordnete Ziel für den Brückengenerierungsprozess in Form einer Grundidee präzisiert, die Themenwahl des Brückenentwurfes begründet, um anschließend die konkreten Rahmenbedingungen anhand der Wettbewerbsausschreibungen zu erläutern.

### Grundidee

Für das Entwerfen von Tragsystemen greifen insbesondere Architekten zumindest in der Entwurfsphase häufig auf gängige Vorbemessungsformeln zurück. Diese allgemeinen Formeln gelten nur sehr eingeschränkt für gängige statische Systeme, übliche Konstruktionstypen sowie nur für Querschnitte, die über die gesamte Länge eines Systems konstant bleiben. Dementsprechend wird in dieser Arbeit in Bezug auf gegenwärtige Tendenzen in der Architektur geprüft, inwieweit mittels Scripting- bzw. Mashup-Systemen eine Vorbemessung für Konstruktionen, die von der Norm abweichen, möglich ist. Da die Gestalt von Brücken vor allem aus Sicht der ArchitektInnen nicht ausschließlich aus Problemen des Tragverhaltens bestimmt wird, wurde dabei versucht, einen offenen Prozess zu gestalten, in den auch andere Kriterien einfließen können.

### Entwurfsthema

Die Motivation, einen Brückengenerierungsprozess als allgemeines Entwurfsthema zu wählen, wird damit begründet, dass das Entwerfen von Brücken als Königdisziplin der BauingenieurInnen stark verwissenschaftlicht gilt und für die Organisation in einem parametrisierten Regelwerk hervorragend geeignet zu sein schien. Außerdem markiert der Brückenentwurf als "Königsdisziplin der BauingenieurInnen" ein interessantes Spannungsfeld zwischen ArchitektInnen und IngenieurInnen, dessen Betrachtung insbesondere in Hinblick auf meine Tätigkeit als Studienassistent am Institut für Tragwerksentwurf besonders anredend darstellte.

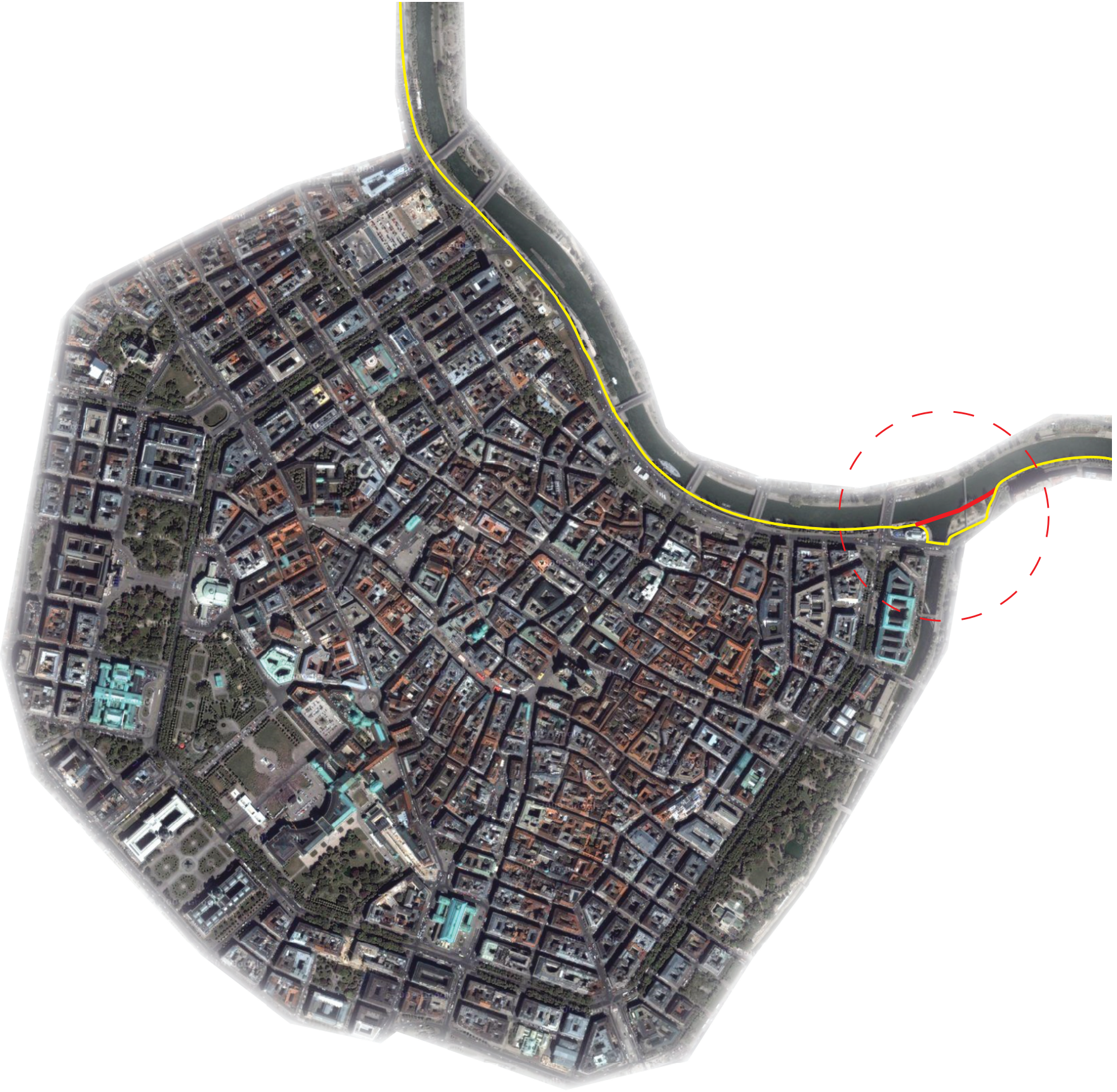

Abbildung 65: Der Entwurfsort liegt am Donaukanal und befindet sich nordöstlich des historischen Zentrums von Wien. Der gelbe Pfad markiert den aktuellen Hauptradfahrweg während das kurze rote Stück die geplante Lückenschließung kennzeichnet.
### Rahmenbedingung: Brücke über den Wienfluss

Im Folgenden werden die Ausschreibungen der zwei Wettbewerbe "Concrete Student Trophy 2009" und "Connecting Link" zusammenfassend dargestellt.<sup>179</sup> Diese Ausschreibung geben die grundlegenden Rahmenbedingungen für den Brückenentwurf vor und werden für die Parameterfindung verwendet.

#### Allgemeines

Die Stadt Wien ist bestrebt, im Zuge von Infrastrukturverbesserungen das derzeit bestehende, lückenhafte Radwegenetz auszubauen. Dadurch soll insbesondere die Sicherheit von Fußgängern und Radfahrern erhöht werden. Als derartige Infrastrukturverbesserung soll eine Brücke im Mündungsbereich des Wienflusses in der Nähe der Urania im ersten Wiener Gemeindebezirk entstehen. Die Brücke soll das Ufer des Herrmannparks mit dem Vorkai der Urania verbinden. Derzeit sind Radfahrer und Fußgänger an dieser Stelle gezwungen, den Wienfluss über die Radetzkybrücke zu überqueren, wobei dies nur durch die Nutzung von bestehende Stiegen und Rampen möglich ist. Für diese Vorhaben sind vorwiegend zwei örtliche Gegebenheiten prägend. Zum einen befindet sich der gewünschte Brückenstandort in historischem Kontext bzw. in denkmalgeschützer Umgebung. Zum anderen dient der Donaukanal im Bereich zwischen Aspern und Franzensbrücke als Wendeplatz für den Schiffsverkehr. Dabei wird für diese Wendemanöver besonders der Mündungsbereich des Wienflusses bis zur Sohlschwelle knapp vor den Pfeilern der Radetzkybrücke ausgenützt.

### Der Entwurfsort

Wie bereits erwähnt liegt das gesamte Planungsgebiet in einem denkmalgeschützten Bereich. Demzufolge ist das Planungsgebiet seit dem Jahr 2001 ein Teil des Weltkulturerbe-Areals "Wien-Innere Stadt". Die direkt umliegenden Bauten wie beispielweise das Gebäude der Urania, die Radetzkybrücke oder der Zollamtsteg stehen unter Denkmalschutz. Außerdem sind die Kaimauern des Donaukanals und die Wienflussverbauung denkmalgeschützt.

Der Entwurfsort liegt an der Schnittsstelle zwischen historischem und modernem Wien. Dies bedeutet, es herrscht ein Kontrast zwischen den um die Wende des 19. Jahrhunderts entstandenen späthistoristischen Gebäuden und den modernen Gebäuden des 20. und 21. Jahrhunderts. Beispielsweise steht sich das historistische "Urania" Gebäude von Max Fabian dem "Uniqua Tower" von Neumann und Partner direkt gegenüber.

Das heutige Erscheinungsbild von Wienfluss und Donaukanal geht auf den gegen Ende des 19. Jahrhunderts erfolgten großen Ausbau der Verkehrsanlagen in Wien zurück. "Während der Donaukanal bis heute im Wesentlichem von der architektonischen Gestaltung durch Otto Wagner gekennzeichnet ist, verdankt der Wienfluss im Mündungsgebiet seine architektonische Prägung vor allem den Architekten Friedrich Ohmann und Josef Hackhofer."

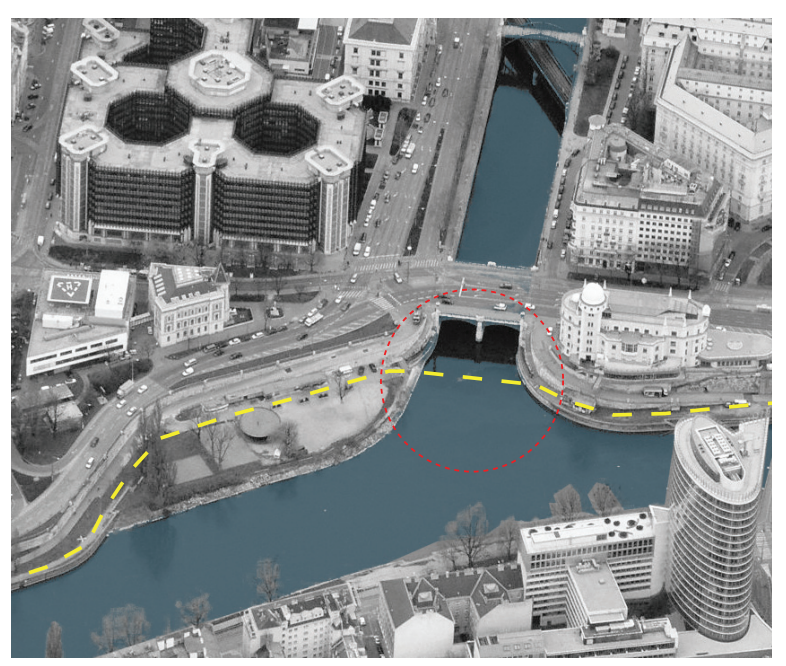

Abbildung 66: Der Donaukanal fließt von rechts nach links während der Wienfluss vom Zollamsteg - oberer Bildrand) kommend nach der Radezkybrücke in den Donaukanal mündet. Links im Mündungsbereich bedindet sich der Herrmannpark und rechts gegenüber das Gebäude der Urania. Der Uniqua Tower ist rechts im unteren Bildrand gegenüber der Urania zu erkennen.

Der Donaukanal wurde als natürlicher Seitenarm der Donau erstmalig um die Wende vom 16. zum 17. Jahrhundert künstlich ausgebaut und wurde später wie bereits erwähnt wesentlich von Otto Wagner als Mitglied der ehemaligen Donauregulierungskommission architektonisch geprägt. Während im 20. Jahrhundert das Erscheinungsbild des Areals hauptsächlich durch den Neubau der Stadtbahn bzw. der Einbeziehung des U-Bahnnetzes bestimmt wurde, unterliegt dieses nun Veränderungen durch gegenwärtige Tendenzen in Richtung einer Planung eines Freizeit- und Nahversorgungsraumes. Dennoch sollen laut der Stadt Wien auch in Zukunft die historischen Gestaltungselemente, Promenaden und Ufergestaltungen kennzeichnend für diesen Stadtraum bleiben.

Der Wienfluss entspringt dem Wienerwald westlich der Stadt. Zwar wurde der natürliche Flusslauf bereits im 18. Jahrhundert verändert. Wie

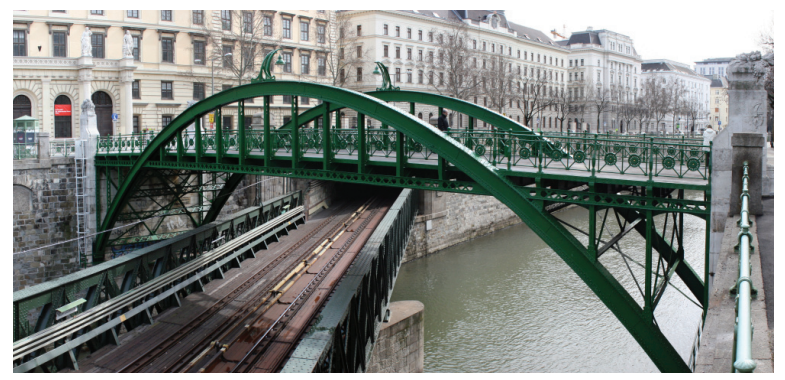

Abbildung 67: Der denkmalgeschützte Zollamtsteg mit darunterliegender U-Bahntrasse.

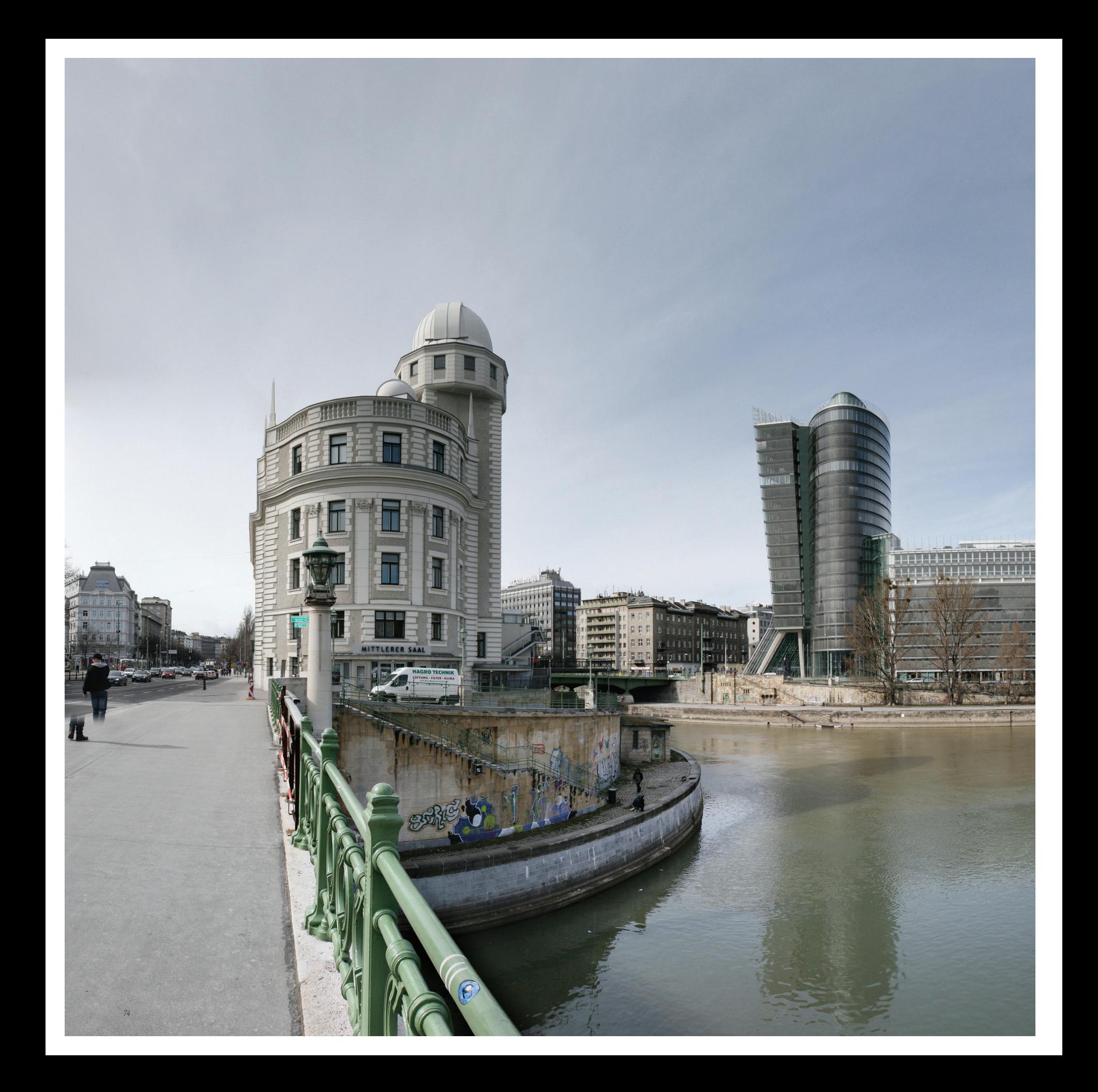

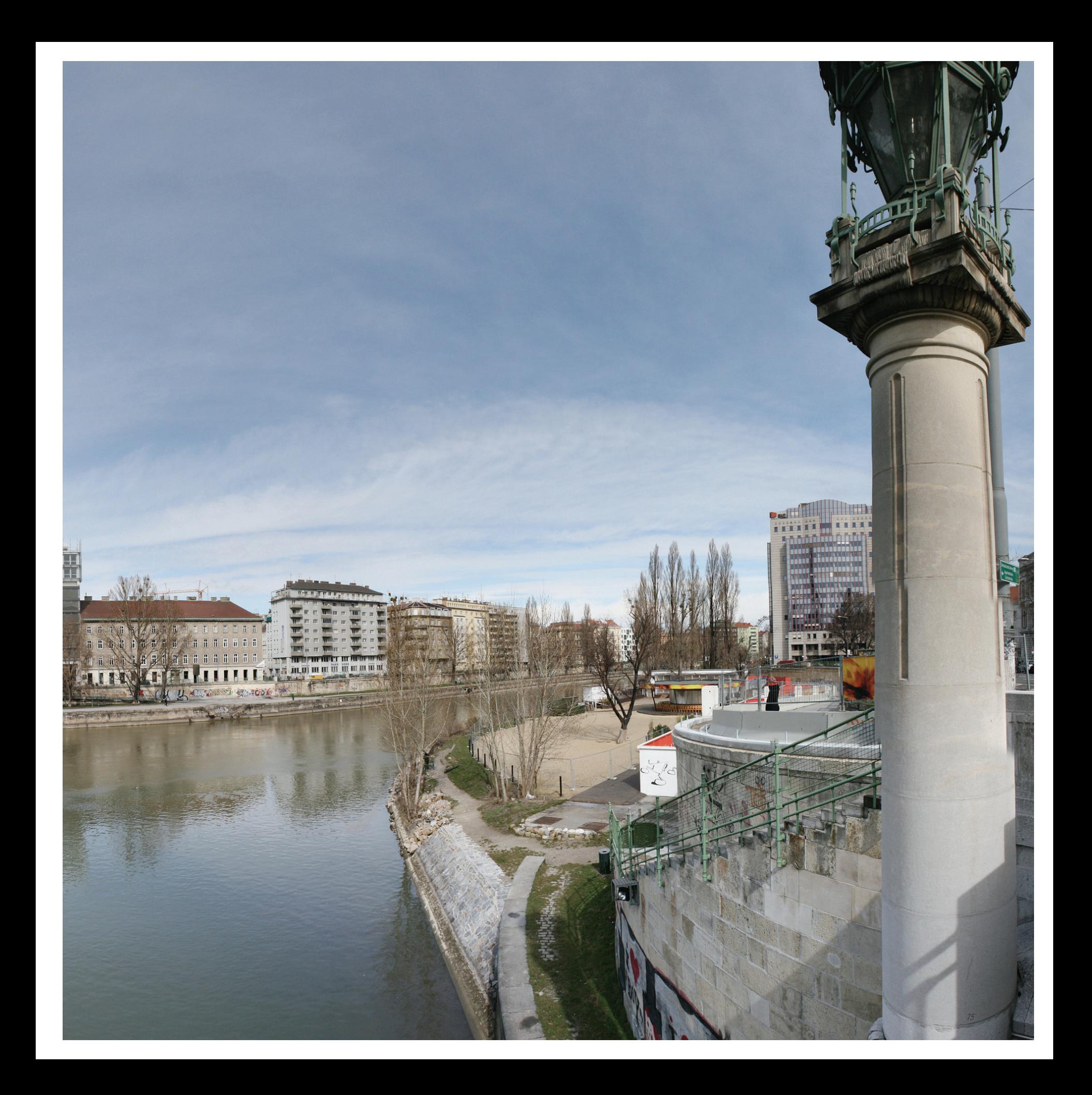

bereits erwähnt wird das heutige Erscheinungsbild von den Änderungen gegen Ende des 19. Jahrhunderts bestimmt, welches bereits im Jahr 1903 vom Stadtbauamt bis auf wenige Teilarbeiten fertig gestellt wurde. *"Der gesamte Mündungsbereich ist durch das regulierte Wienflussbett mit den hohen, senkrechten, mit Naturstein verkleideten Stützmauern mit ihren gusseisernen Gittern, gekennzeichnet. […] Für den unmittelbaren Bauplatz ist die Radetzkybrücke sowie die Sicht auf den Zollamtssteg mit der darunter schräg kreuzenden ehemaligen Stadtbahnbrücke von besonderer Bedeutung."*

Die Radetzkybrücke wurde an der Stelle eines Vorgängerbaus errichtet und wurde im Jahre 1899 zur Benützung freigegeben. Die Planung und Ausführung erfolgte durch das Stadtbauamt, wobei für die architektonische Gestaltung die Architekten Josef Hackhofer und Friedrich Ohmann verantwortlich waren. Hackhofer und Ohmann waren zur selben Zeit auch für die Gestaltung der Stubenbrücke, der kleinen Marxerbrücke und den Zollamsteg zuständig. Das Tragwerk der Radetzkybrücke wird mit Bogenträger aus Eisen realisiert, die an den Uferzonen jeweils auf Mauern und in der Mitte des Wienflusses auf einem Steinpfeiler aufliegen. Die geplanten Leuchttürme an den Brückenenden wurden erst Jahre später realisiert. Im Jahr 1945 wurde die Brücke beschädigt und erst 1952 wieder in Betrieb genommen. Nach einer zweiten Renovierung im Jahre 2001 erscheint die Brücke wieder in ihrer ursprünglichen Gestalt.

Das Gebäude der Wiener Urania bildet den städtebaulichen Abschluss der Wiener Ringstraße und wurde vom Architeken Max Fabiani – einem Schüler Otto Wagners - in den Jahren 1909-1910 als Volksbildungshaus errichtet. Das Erscheinungsbild des späthistoristischen Gebäudes wird vor allem durch den orginalen Warteturm und dem später im Jahr 1935 hinzugefügtem Kassenanbau bestimmt. Auch dieses Gebäude erlitt wie auch schon die Radetzkybrücke schwere Kriegsschäden und wurde mehrmals

saniert. Das heutige innere Erscheinungsbild wurde nach Ausbauplänen des Architekten Dimitris Manikas im Jahr 2003 verändert.

Der Hermannpark ist nach Emanuel Herrmann (1839 - 1902) dem Schöpfer der ersten Postkarte (1869) der Welt benannt. Im Jahr 1930 wurde an der näher der Flussmündung ein Park geschaffen indem das Anschwemmungsgebiet des Donaukanalufers erhöht wurde. Ein im Jahr 1981 oberirdisch geführte Fermwärmeletung wurde aus gestalterischen Gründen im Jahre 2004 wieder abgetragen durch eine Leitung in Tieflage ersetzt. "Eine weitgehende Neugestaltung erhielt das Gelände im Rahmen der Aufwertung des Donaukanals zu einem Freizeit- und Nahversorgungsraum mit der Zielsetzung die Menschen barrierefrei näher an das Wasser zu bringen. Kern dieses neuen Nutzungskonzeptes ist eine Strandbar mit Boulebzw. Boccia-Spielplätzen, 2003 eröffnet. Mittelfristig wird es in diesem Bereich zur Verlängerung des Entlastungskanals des rechten Sammelkanals kommen, die allerdings in Tieflage geplant ist."<sup>179</sup>

# Wettbewerbsaufgabe

Als Resultat der speziellen Anforderungen seitens des Entwurfortes wurde in den Wettbewerben eine klappbare und barrierefreie Fuß- und Radwegbrücke gefordert. Diese sollte für bis zu 25 Hübe pro Tag ausgelegt werden. Im günstigsten Fall beträgt die zu überbrückende Distanz zwischen den zwei Uferzonen in etwa 43 Meter. In diesem Fall befindet sich die Brücke über dem unterirdischen Dükersystem, welches unter dem Wienfluss von einem Ufer zum anderen geführt wird und auf welchem keine Gründung erlaubt wird. Weiters dürfen auch die Uferzonen nicht wesentlich verändert werden, da diese dem Denkmalschutz unterliegen. Bereits in der Einführungsveranstaltung der "Conrete Student Trophy" wurde besonders häufig auf die Problematik des historischen Umfeldes hingewiesen. Ebenso deuten die Beschreibungen des Entwurfortes in der Auschreibung des

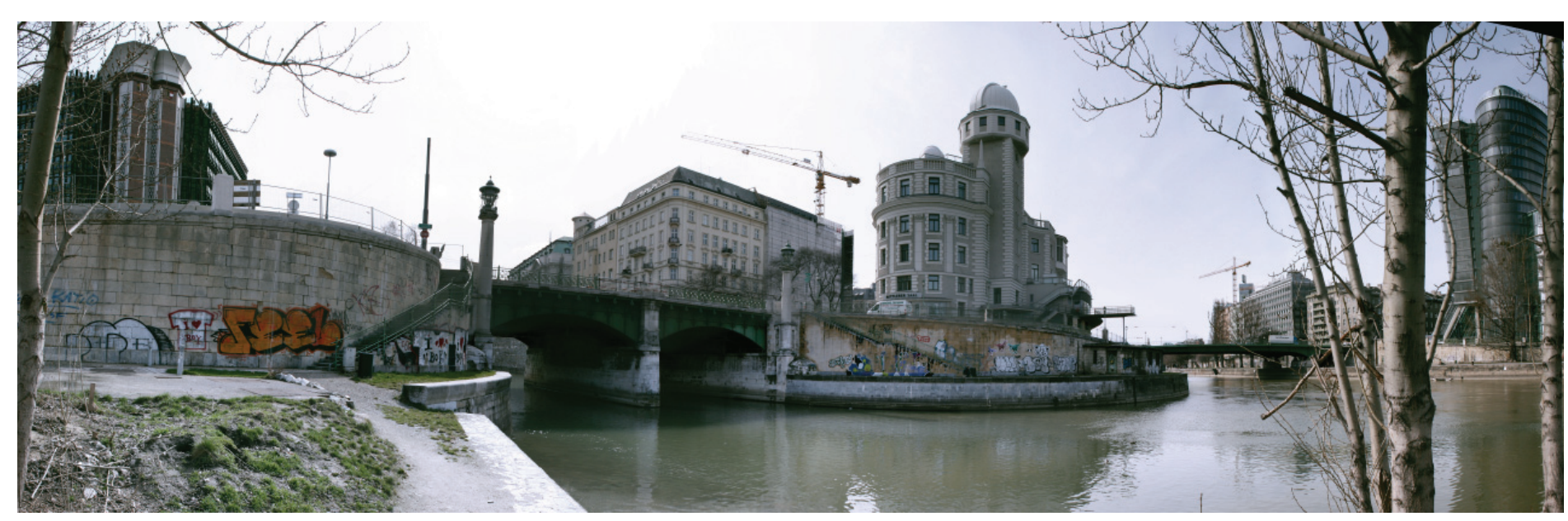

Abbildung 68: Unmittelbare Entwurfsumgebung. Linker Bildrand - Herrmannpark; Linke Bildmitte - Radetzkybrücke; Rechte Bildmitte - Urania; Rechts neben der Urania - Aspernbrücke; Rechts - Uniqua Tower

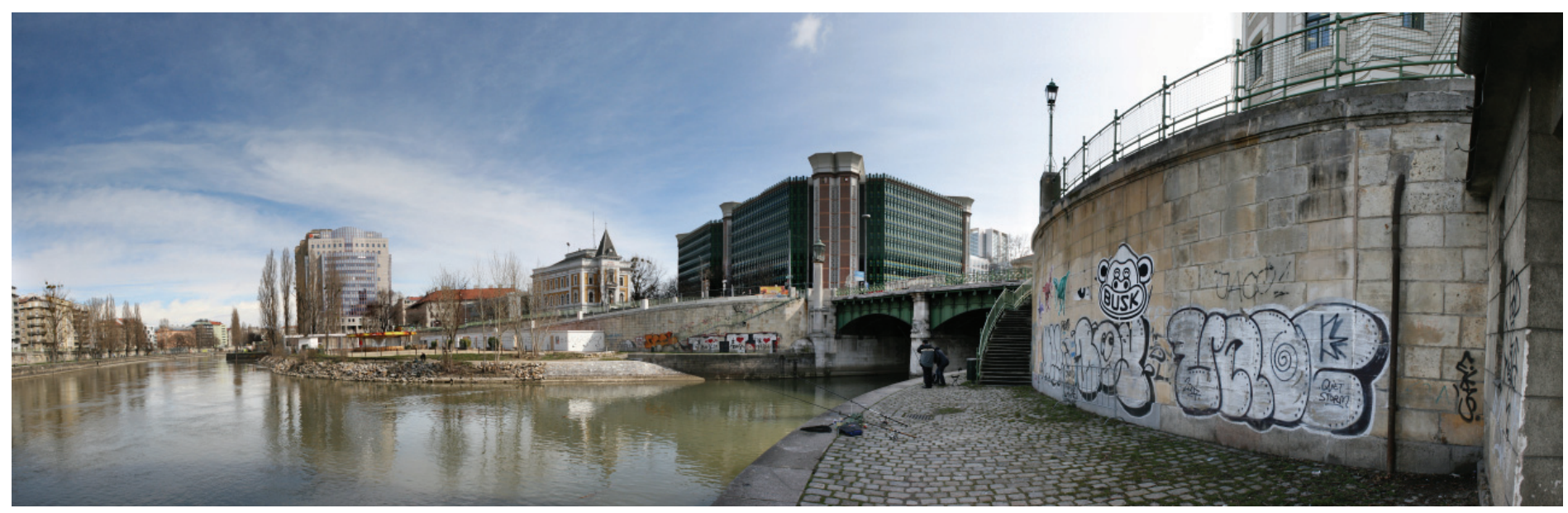

Abbildung 69: Unmittelbare Entwurfsumgebung. Linker Bildrand - Herrmannpark; Linke Bildmitte - Radetzkybrücke; Rechte Bildmitte - Urania; Rechts neben der Urania - Aspernbrücke; Rechts - Uniqua Tower

Realisierungswettbewerbes "Connecting Link" auf die Wichtigkeit dieser Gegebenheiten hin.

Abschließend werden exemplarisch die geforderten technischen Rahmenbedingungen der Concret Student Trophy aufgelisetet:

- Lastannahmen: EUROCODE 1 speziell für Fuß- und Radfahrstege: 500 kg/m2, kl. Schneeräumgerät, ev. kl. Einsatzfahrzeuge.
- Auf den Betrieb des Twin City Liners und damit auf die Wendemanöver der Schiffe soll durch die Ausformung als Klappbrücke Rücksicht genommen werden. Der Wendeplatz befindet sich im Donaukanal zwischen Aspernbrücke und Franzensbrücke. Große Schiffe manövrieren dabei in den Wienfluss bis zur Sohlschwelle knapp vor dem Pfeiler der Radetzkybrücke, in diesem Bereich ist auch die Lage der Fuß- und Radwegbrücke geplant. Für die Wendemanöver muss unbedingt der gesamte Mündungsbereich des Wienflusses zur Verfügung stehen (freie Durchfahrtsbreite 30 m, lichte Durchfahrtshöhe 8 m über höchstem Schifffahrtswasserstand). Eine Klappbrücke kann die erforderliche Manövrierfreiheit gewähren. Es ist je nach Fahrplan ist mit 5 bis 25 Hüben pro Tag zu rechnen.
- Hochwassersituationen sind für die Klappbarkeit der Brücke mit zu berücksichtigen. Aus Gründen des Personenschutzes wird es erforderlich sein den Zugang ab einem kritischen Wasserstand – vor Überflutung des Vorkais – zu verhindern. Da das Hochwasserregime des Wienflusses durch sehr rasch ansteigende Hochwasserwellen charakterisiert ist, ist ein Vorwarnsystem anzudenken, das auch bei Brückenklappung eingesetzt werden kann.
- Im Bereich des geplanten Standortes befindet sich der Dücker im Zuge des Rechten Hauptsammelkanal Entlastungskanals. Die Brückenfundierung ist aus Erhaltungs- und Haftungsgründen vom

Kanal entkoppelt zu planen.

- Es ist darüber hinaus ein Tragwerk zu entwickeln, das den umliegenden historischen und unter Denkmalschutz stehenden Objekten wie Urania, Radetzkybrücke und Zollamtsteg Rechnung trägt. Der visuelle Gesamteindruck der Wienflussmündung mit dem tiefen Mauerprofil, den dahinter liegenden Brücken und Stegen soll möglichst wenig gestört werden und die offene Wasserfläche möglichst erhalten bleiben.
- Unterschiedliche Höhenangaben auf den Planunterlagen: "Wiener Null": Bezugspunkt für absolute Höhenangaben im Wiener Höhenkotensystem (156,680 Meter über Adria Null) im Gegensatz zum Meeresspiegel (in Landkarten) oder "Niveau" (als Ausgangspunkt für Bauklassen oder Bauhöhen). Das "Wiener Null" ist ein historisch vom Pegel der Ferdinandbrücke (heutige Schwedenbrücke) abgeleiteter Höhenbezug.

#### Anmerkung:

Die obige Auflistung wurde wörtlich übernommen und aus Layoutgründen nicht unter Anführungszeichen gesetzt. Weitere Informationen wie etwa Lagepläne, Ansichten etc. sind den zwei Fallbeispielen gegen Ende der vorliegenden Arbeit zu entnehmen.

178 Vgl. gesamtes Kapitel mit den Ausschreibungen der zwei Wettbewerbe: "Concrete Student Trophy 2009", Vereinigung der Österreichischen Zementindustrie, http://www.zement.at.

 "Connectiong Link", Magistrat der Stadt Wien Magistratsabteilung MA 29, http://www.wien.gv.at/verkehr/brueckenbau/index.html.

- Bemerkung: Die Wettbewerbsunterlagen sind inzwischen nicht mehr öffentlich erhältich.
- 179 Vgl. Ausführungen in der Ausschreibung des Wettbewerbes "Connectiong Link".

#### SCRIPTED\_BRIDGE\_PARAMETERS

Anzahl der Attraktoren Attrakoren zufällig erzeugen EIN/AUS Attrakor Kugeln erzeugen Weg zwischen Attrakoren ausrichten ATTRACTED (PATH)-SPLINE SplineType AUFLAGER A AUFLAGER B BrückenBreite [cm] Fußgängerweg\_Spline\_Punkte Create Fußgängerweg Create Splines (ON/OFF) Anzahl der Splines Punkte je Spline Barrierfreier Weg\_Spline\_Punkte Create Barrierefreier Weg Path\_Finder\_Höheneinfluss\_Faktor Fahrrad Weg Spline (PathFinder) Wasserpegel [cm](von Uferzone) Brücken Material Material Eigengewicht [kg/m<sup>3</sup>] Nutzlast [kN/m2] Diagramm Faktor (Momentenhöhe /x) Sigma\_Zullässig [kN/cm2] Statisches System Auflager Position Tragwerk beurteilen Fußgänger (Breite) Radfahrer (Breite) Rollstuhlfahrer (Breite) Deform Faktor (Distorsion) Deform (in TimeMode) Pfade Steigungskorrektur Barrierefrei [5] Scale\_Faktor (Path overlapping) Knead Basic Surface to 2 Paths *78*PathClearance

Create Handra

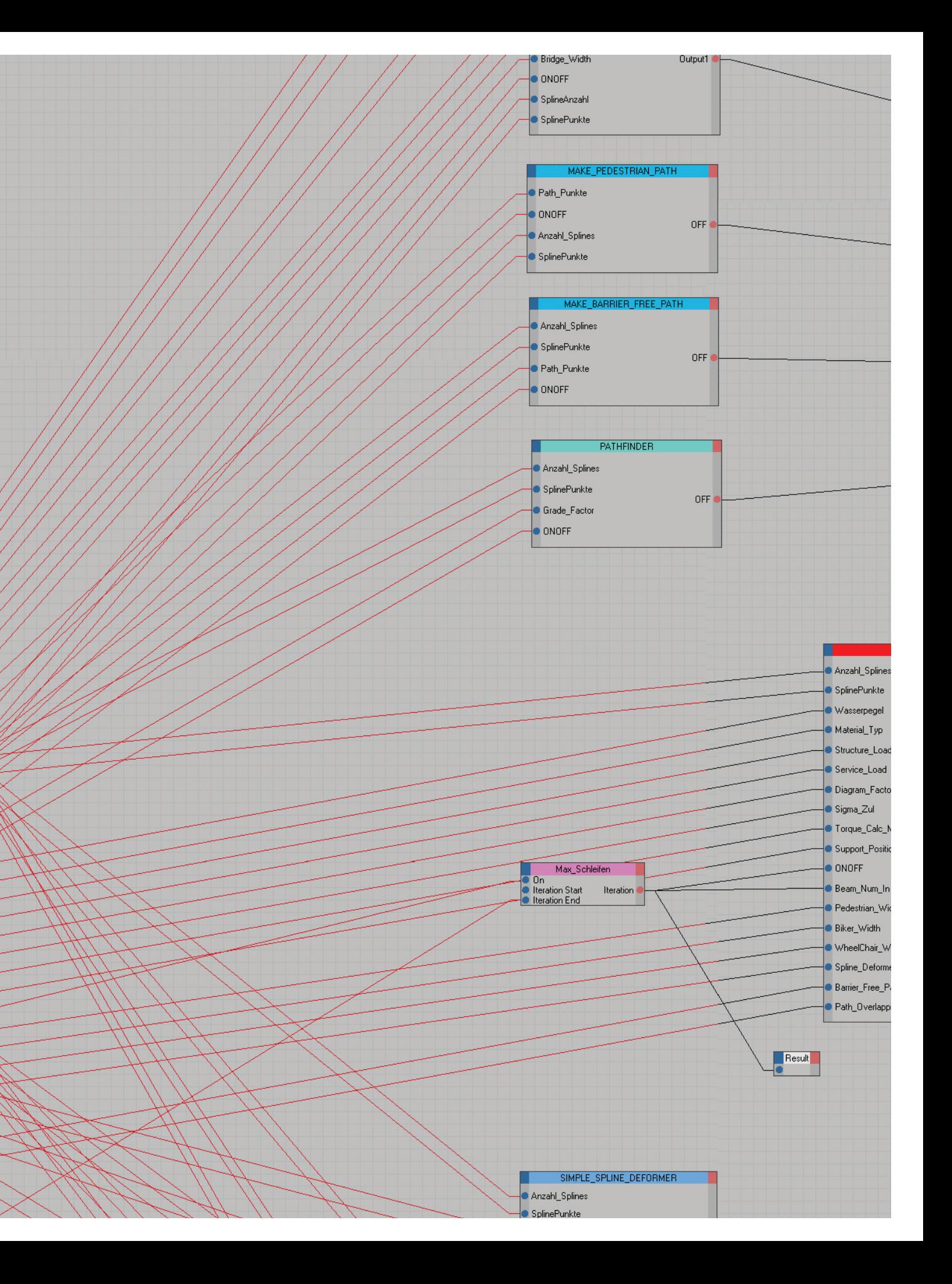

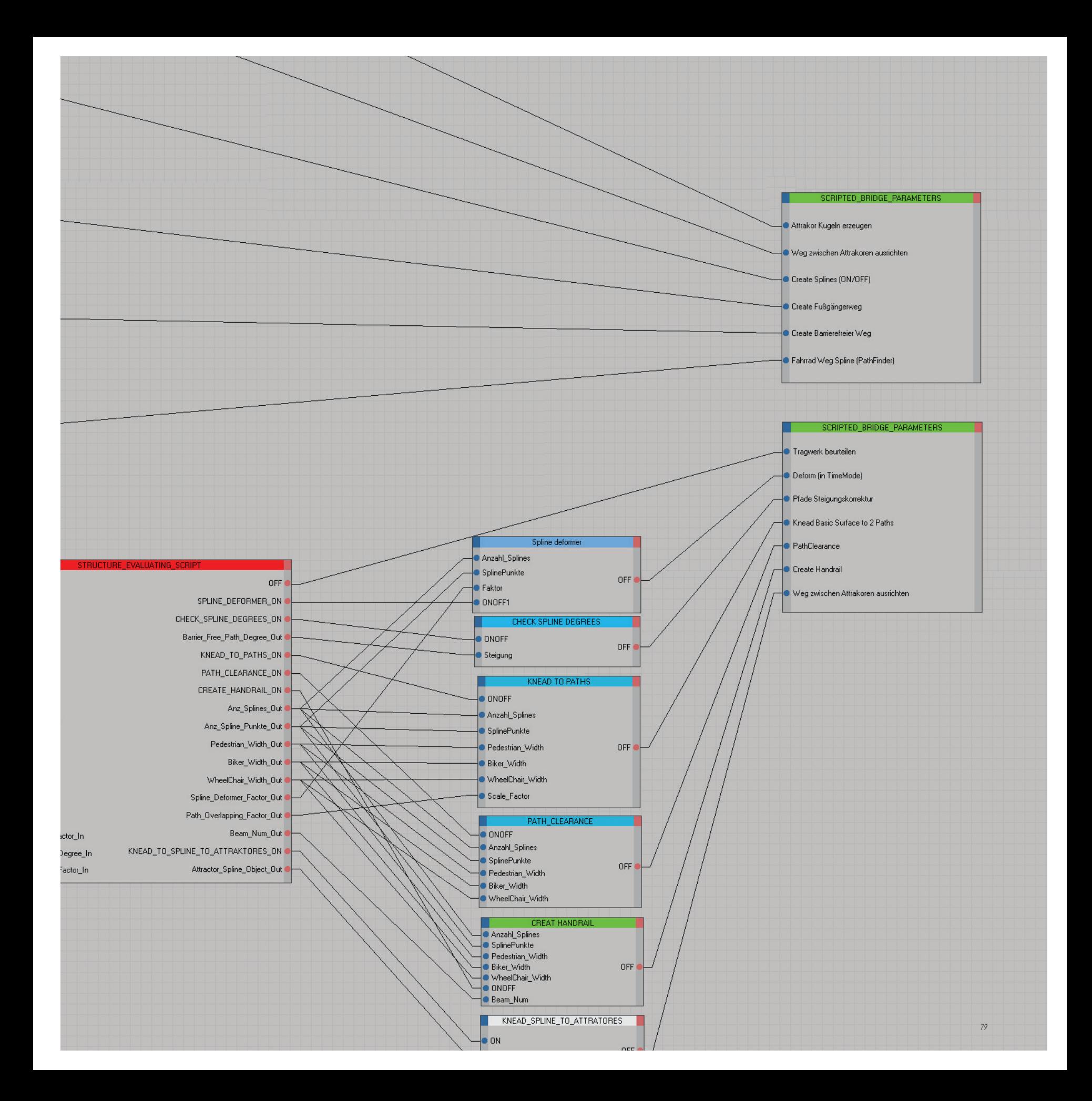

# Brückengenerierungsprozess

# Entwurfskonzept

Zwischen den Uferzonen sollen drei Wege generiert werden können, welche die Grundgeometrie der Brücke definieren. Für diese Geometrie soll ein statisches System gewählt werden können, mittels dem eine automatische Vorbemessung durchführbar sein soll. Bei dieser Vorbemessung soll ein Kubatur- und Querschnittsvorschlag für die aktuelle Brückenfläche gemacht werden können, wobei weiters signifikante Bemessungsdaten wie der Momentenverlauf über das System, das Gesamtgewicht der Brücke, die Schwerpunktsposition sowie die Durchbiegung der Konstruktion etc. für den Entwerfer textlich sowie auch grafisch ausgegeben werden können sollen.

Diese drei genannten Wege beeinflussen über ihre Breiten und jeweiligen Positionierungen untereinander die Form des Brückenquerschnittes wesentlich mit und haben dadurch auch Einfluss auf die Tragwirkung bzw. auf das Flächenträgheitsmoment. Somit können die Wege über das Flächenträgheitsmoment direkt miteinander in Beziehung gebracht werden. Aus diesen Gründen sollen nach der Tragwerksbeurteilung bei automatischen Verbesserungsversuchen auch die Wegeverläufe und damit die gesamte Brückenform markant geändert werden können. Dies bedeutet, dass Querschnitte nicht ausschließlich durch Aushöhlen oder Höhenveränderung von der bestehenden Oberfläche ausgehend vorgenommen werden können sollten, sondern auch durch Verändern der Wegeführungen untereinander.

# Pfade

Neben einer jeweils einzuhaltenden Weglichte und maximal zulässigen Steigungen besitzen die Pfade noch weitere Qualitäten, die in weiteren Modulentwicklungen berücksichtigt werden sollen.

# Fußgängerweg

Der Fußgänger benützt die Brücke am häufigsten und verharrt im Vergleich zu den anderen Nutzern tendenziell am längsten in dieser Umgebung. Daher soll der Verlauf des Weges durch Ortseinflüsse geprägt werden. Dies beutet, dass lokale Qualitäten bewertet werden können sollen und der Weg aufgrund dieser Bewertung verzerrt werden können soll.

# Barrierefreier Weg

Der barrierefreie Weg unterliegt einer starken Steigungseinschränkung und hat diesbezüglich gegenüber den anderen Wegen höchste Priorität.

# Radfahrweg

Da der Radfahrer meist schnell und direkt die Brücke überqueren will, weil er ohnehin nicht stehenbleiben kann, ist der Verlauf durch eine möglichst kurze und gerade Verbindung zwischen den Brückenenden geprägt. Es soll möglich sein, diesen Weg automatisch generieren zu können.

Nach diesem Entwurfskonzept soll nun der gesamte Brückenentwurfsprozess mit den einzelnen Modulen entwickelt werden. Es sei jedoch bemerkt, dass bewusst versucht wurde, die Module, die aus diesem Konzept resultieren, wenn möglich flexibel zu konzipieren, damit diese auch für andere als die ursprünglich vorgesehenen Zwecke verwendet werden können. Wie dieses Entwurfskonzept im Detail umgesetzt wird, ist in der Beschreibung der einzelnen Module im nächsten Kapitel oder gleich im jeweiligen Script im Appendix nachzulesen.

# Veränderungsmöglichkeiten des Brückenquerschnittes

Dem Tragwerksbeurteilungmodul sollen Veränderungsmöglichkeiten zur Verfügung stehen, um die Tragfähigkeit der Brücke zu verbessern. Wird in der Berechnung des Vorentwurfes ein ungünstiges Tragverhalten der aktuellen Brücke festgestellt, sollen vom Modul automatisch Verbesserungsvorschläge gemacht werden. Dabei soll auf vier unterschiedliche Veränderungsmöglichkeiten zurückgegriffen werden können.

A: Skizze "A" stellt den Querschnitt beispielsweise nach dem ersten Vorbemessungsversuch dar.

B: Als erste Möglichkeit stellt sich Skizze "B" dar, in der eine Verbesserung des Widerstandmomentes des gesamten Querschnittes durch Höhenveränderung der Wege untereinander zu erreichen versucht wird.

C: Durch Variation der Höhe des Trägers kann ebenfalls das Tragverhalten günstig beinflusst werden.

D: Durch das Aushöhlen des Trägers wird die gesamte Konstruktion leichter, wobei bei einer geschickten Vorgehensweise das Flächenwiderstandsmoment realtiv hoch bleibt.

E: Generell ist es möglich, für eine Verbesserung der Tragleistung alle Oberflächenpunkte des Brückenprofils zu manipulieren. Es muss lediglich die Begehbarkeit der Brücke garantiert werden.

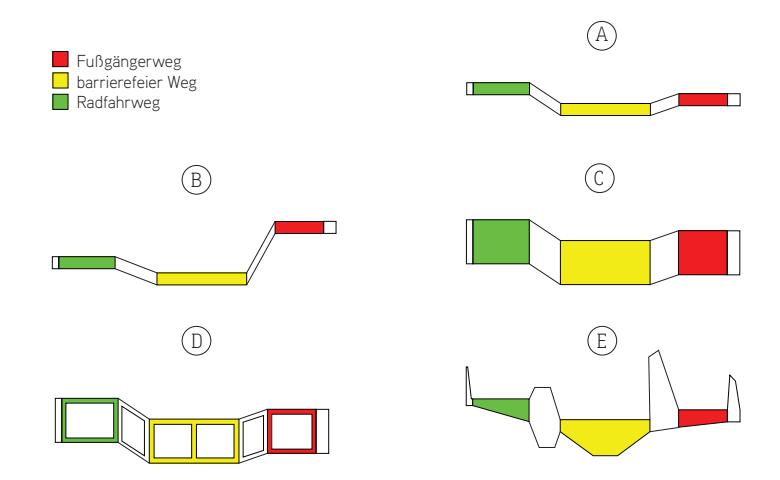

### Ablaufskizze

Aus dem vorhergehenden Entwurfskonzept folgt zunächst eine Überlegung bezüglich eines möglichen Entwurfsvorganges. Dabei soll sichtbar gemacht werden, welche Freiheiten während des Entwerfens in diesem Prozess herrschen sollen beziehungsweise können. In jedem der folgenden Schritte können einige Parameter geändert werden (z.B. Weglichten, Maximalsteigungen, Grad der Aushöhlung der Querschnitte, Nutzlasten, Betongewicht).

- Es werden zwei Pfade generiert, welche die Kontur der Brücke definieren. Diese Pfade werden manuell nach einer architektonischen Konzeptvorstellung geformt. Zwischen den zwei Pfaden wird eine Fläche aufgespannt, woduch eine erste Brückenoberfläche entsteht.
- Nun wird ein dritter Weg automatisch generiert. Dieser Weg ist der kürzeste Weg von einem Brückenende über die aktuelle Oberfläche zum anderen.
- Da die einzelnen Wege laut Normen jeweils maximal zulässige Höhenentwicklungen nicht überscheiten dürfen, wird in diesem Schritt kontrolliert, ob die zulässigen Maximalsteigungen der einzelnen Wege über die Brücke eingehalten wurden. An den Stellen, wo die zulässigen Steigungswinkel überschritten werden, werden die Wege geglättet.
- Damit die Änderungen von einzelnen Pfaden bzw. Wegen auch Veränderungen an der aktuellen Brückengeometrie verursachen, muss eine Art "Zurechtkneten-Befehl" ausgeführt werden, der die Oberfläche den Wegeführungen anpasst.
- Damit die Wege je nach Nutzung nutzbar zu machen, wird die Brückenoberfläche in den Weglichten-Bereichen eingeebnet.
- Schließlich wird eine automatische Vordimensionierung des Brückentragwerks vorgenommen. Da das Eigengewicht der Brücke für die Dimensionierung maßgeblich ist, wurde ein Algorithmus programmiert, der die Brücke nach bestimmten Bedingungen aushöhlt und genügend Obergurt-, Untergurthöhen sowie Steganzahl und Stegbreiten im Querschnittsinneren übrig lässt.
- Das Brückengeländer kann am Ende automatisch passend zur Brücke generiert werden. Hier lässt sich eine Mindestgeländerhöhe einstellen.

Wenn einzelne Ergebnisse nicht der gewünschten Ästhetik entsprächen, kann der Prozess an beliebiger Stelle neugestartet werden. Nahezu alle Schritte können untereinander ausgetauscht oder gar nicht ausgeführt werden, woraus sich ein nicht-linearer Entwurfsprozess ergibt.

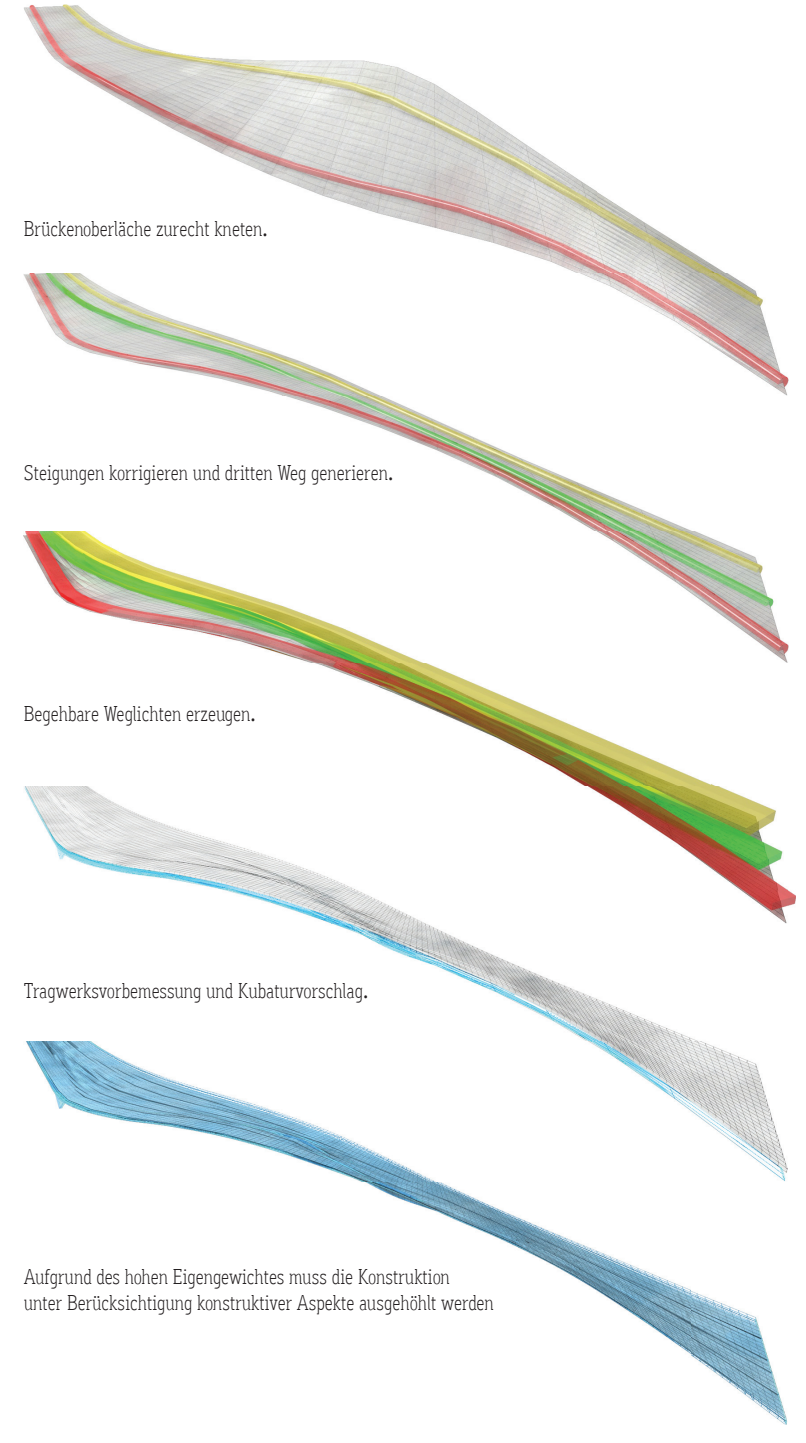

Nach dieser Skizze werden folgend die einzelnen Module enwickelt und zu einer Gesamtschaltung vernetzt. Über dieses Netzwerk von Einzelfunktionen wird der Rahmen der Entwurfsmöglichkeiten definiert, innerhalb dessen mehrere Varianten von ähnlichen Brücken rasch generiert werden können.

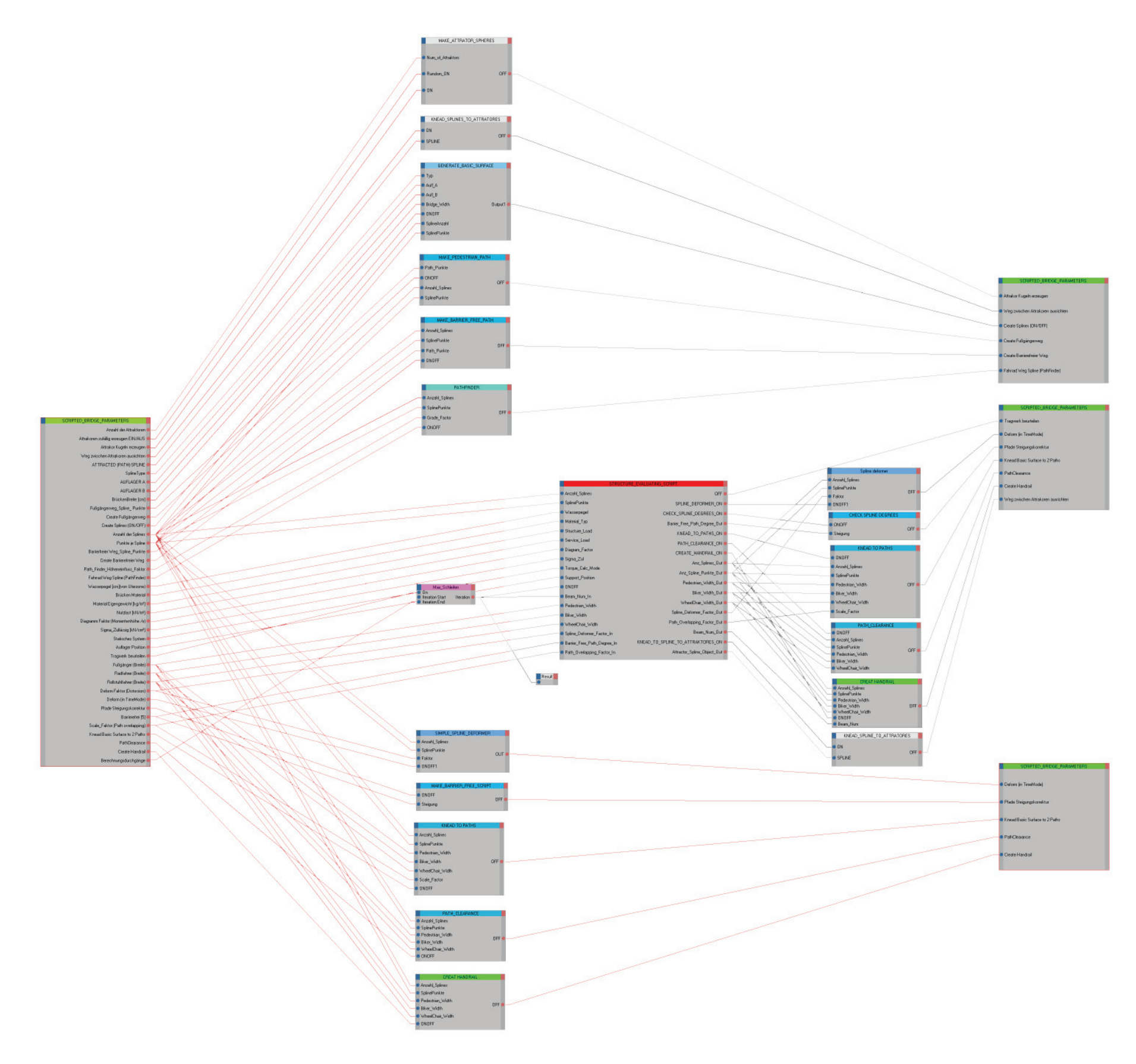

# Mashup-System

# Allgemeines

Nach dem im vorhergehenden Kapitel genannten Entwurfskonzept bzw. den formulierten Forderungen an das Entwurfstool wurden nun einzelne Funktionen entwickelt. Diese einzelnen Funktionen werden ähnlich wie in einem elektrischen Schaltplan in kleinen "Blackboxes" organisiert, die gängigerweise als Funktionsmodule, -boxen, -knoten oder auch als Nodes bezeichnet werden (mehr dazu siehe S.35-37). Die Nodes können über eine Vernetzung miteinander interagieren und bilden zusammen eine Schaltung. Die Schaltung spiegelt nun den gesamten parametrisierten Entwurfsprozess wider. Das gesamte Konzept wurde in der Animationssoftware Cinema 4D mittels der internen Pluggins mit "Xpresso" und die Scripte mit "Coffee" umgesetzt. Alle Entwicklungen werden in dem sogenannten "Xpresso-Tag" gespeichert. Diese wird als kleines Icon dargestellt und kann ähnlich wie ein 3d-Objekt kopiert und in die Gesamtszene eines anderen Entwurfsprojektes eingefügt werden. Damit kann dieser parametrisierte Prozess wie ein Plugin in anderen Projekten verwendet werden (siehe Beispiel S.110-111).

Im Folgenden werden zunächst die grafische Eingabemöglichkeit und danach die einzelnen Nodes näher erklärt. Die Scripte, die sich hinter den einzelnen Funktionsboxen befinden, werden im Appendix dargestellt.

# Bemerkungen

Die Vernetzung der einzelnen Nodes erfolgt über ihre Ein- und Ausgänge, die in der Schaltung mittels blauen und roten Kreisen dargestellt werden.

Damit die Funktionen der Boxen nicht ständig unkontrolliert automatisch ausgeführt werden, wurden in dieser Arbeit alle Nodes mit "ON/OFF" Eingang ausgestattet. Da dieser Ausführungsbefehl etwa über die grafische Benutzeroberfläche durch Aktivieren (enable) eines "Kästchens" gegeben wird, wurden die einzelnen Module mit OFF-Ausgängen versehen, um damit nach Ausführen der Funktion diese Kästchen wieder automatisch zu deaktivieren (disable).

Die Ein- und Ausgänge besitzen unterschiedliche Grundeigenschaften. Daher muss beim Hinzufügen eines Ein- oder Ausgangs entschieden werden, ob beispielsweise eine Zahl, ein String, ein ganzes Objekt etc. aus- oder eingegeben werden soll.

Da viele dieser Module relativ am Anfang der Entwicklung programmiert wurden und noch nicht genau bekannt war, wie man genauere Objektdetails ausliest, wurden die Module mit Eingängen ausgestattet, über die immer die Splineanzahl und Splinepunkte der Grundmatrix übergeben werden. Diese Eingänge könnten bei einer Überarbeitung wegfallen.

# User Interface - Externe Parameter

Da es Ziel war, zwar einen flexiblen Prozess über Parametersteuerung zu gestalten, wurde während der Entwicklung der Module bzw. dem Schreiben der einzelnen Scripte generell darauf geachtet, dass möglichst viele Funktionen und Abläufe mit allgemeinen Variablen beschrieben werden anstatt jeweils fixe Werte zu vergeben. Dabei enstand eine große Menge nachträglich verstellbarer Variablen, wobei einige davon dem Entwerfer als Parameter direkt über eine grafische Eingabeoberfläche - dem "User-Interface" - zugänglich gemacht wurden. Dabei wurde darauf geachtet, dass vorerst nur die notwendigsten Paramter im Auswahl-Menü zur Verfügung gestellt werden, da dieses ansonsten sehr komplex wird und das ursprüngliche Ziel einer leichten intuitiven Benutzbarkeit verloren gehen würde. Natürlich lassen sich die Menüpunkte ohne großen Aufwand verändern. Diese Auswahl-Menü bzw. User-Interface ist direkt über einen Funktionsnode (Grün) mit den anderen Nodes verbunden.

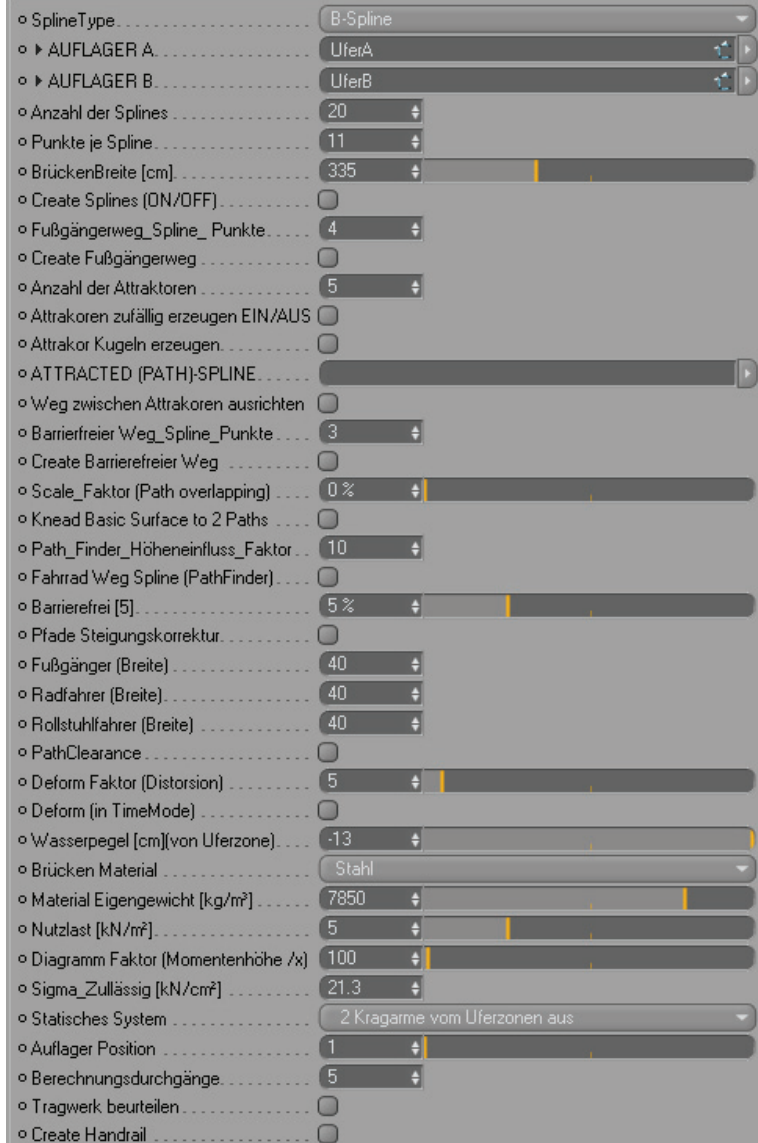

Die Abbildung links zeigt die fertige Xpresso-Schaltung.

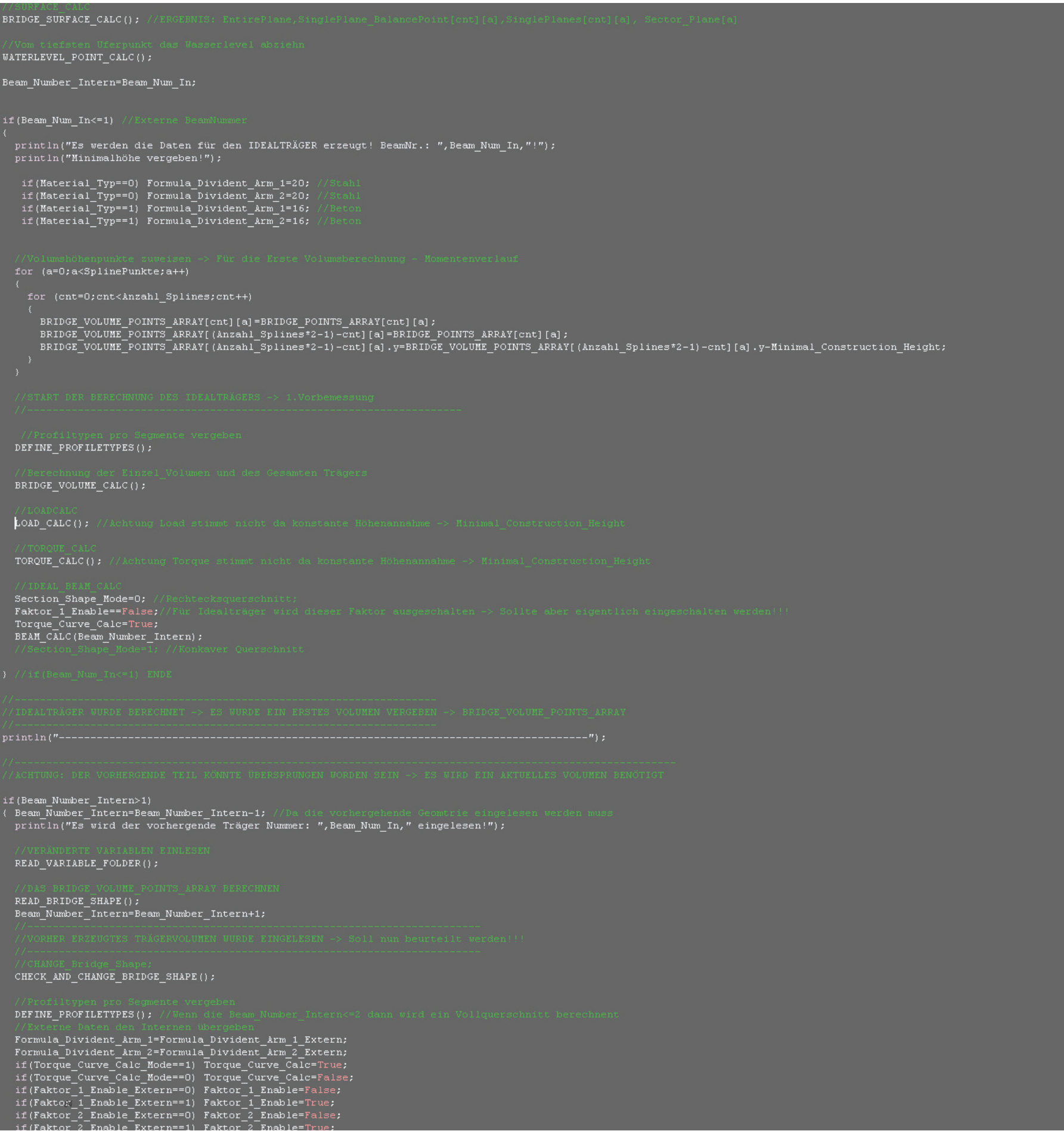

# Generate\_Basic\_Surface[]

# Allgemeine Beschreibung

Mit diesem Modul kann eine Loft\_Oberfläche mit einer bestimmten Grundauflösung bzw. Punktmatrix zwischen zwei beliebigen dreidimensionalen Splines im Entwurfsraum aufgespannt werden.

### Motivation

Der Grundgedanke, anfangs eine solche Matrix bzw. in diesem Fall Brückenoberfläche definieren zu müssen, war die Annahme, dass eine Brücke sich immer über eine Längsausdehnung von einem Bereich" A" nach "B" entwickelt. Diese Zonen können als Auflager, Uferzonen oder allgemein als Brückenenden verstanden werden. Die Punkte an den Brückenenden können zwar manuell verändert werden, jedoch werden diese im Regelfall von keinem der anderen Module automatisch verzerrt. Diese Fläche wird als Grundmatrix verstanden, mit der alle anderen Module interagieren können, indem sie aktuelle Punktkoordinaten auslesen oder auch verändern können.

# Im Entwurf

Grundsätzlich bestimmt diese Fläche die Oberflächengeometrie der Brücke. Während des Entwerfens kann diese Fläche als Knetfläche verstanden werden, die mit verschiedensten Modulen verändert werden kann. Diese Funktion ist die einzige, die als Grundvoraussetzung vor allen anderen Funktionen ausgeführt werden muss, da ohne Knetfläche kein Kneten bzw. Entwerfen möglich ist.

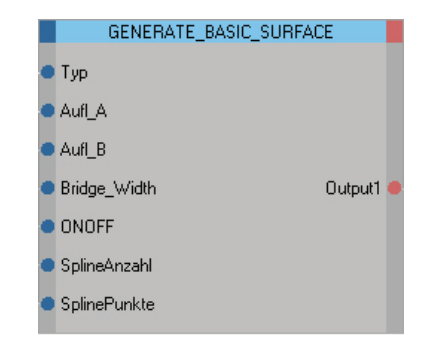

# Detail

Die Loftoberfläche wird nicht direkt über die zwei genannten Splines (Rot) bestimmt, sondern über eine definierbare Anzahl von Splines (Grün) erzeugt. Diese (Grün) werden zwischen zwei Splines (Rot) generiert und können selbst jeweils durch eine bestimmte Anzahl von Kontrollpunkten (Gelb) unterteilt und beschrieben werden. Dabei lassen sich Splinetypen wie etwa lineare, cubische, B-Spine, Akima auswählen. Die Splines (Grün) werden untereinander in einem gleichmäßigen Abstand angeordnet, wobei deren Distanz untereinander mittels einer Gesamtbreiteneingabe festgelegt werden kann. Dabei werden die Abstände der Splines (Grün) nicht auf die Normalen untereinander, sondern jeweils entlang der zwei Grundsplines (Rot) gemessen. Sind diese zwei Grundsplines beispielsweise länger als die eingegeben Breiten, dann wird pro Spline (bsp. Uferzone) eine zufällige Positionierung der Splines gewählt, wobei die Splineabstände untereinander an den Anfangs- und Endpunkten konstant bleiben.

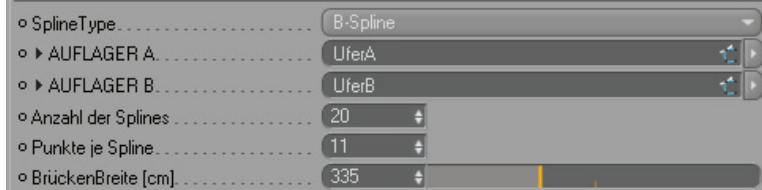

# Bemerkung

Die Verwendung einer solchen Grundmatrix hat sich als geschickt herausgestellt. Es wird versucht, im gesamten Prozess eine möglichst gleichmäßige Rasterung zu erhalten, da die Knetfläche so etwa auch zur Definition von signifikanten Geometriepunkten oder auch zur Festlegung von Schnittlinienführung etc. dienen kann. Durch diese Methode lässt sich die Brückengeometrie grundsätzlich mit einer klaren übersichtlichen regelmäßigen Anzahl von Punkten beschreiben.

*85*

Abbildung darüber: "Rot" sind die Brückenenden-Splines; "Grün" sind die Splines, die die Loftoberfläche erzeugen; "Gelb" sind die Kontrollpunkte, die den Verlauf der einzelnen Splines (Grün) bestimmen.

Abbildung links: zeigt einen Ausschnitt des "Structure\_Evaluating-Script" im Coffee Editor.

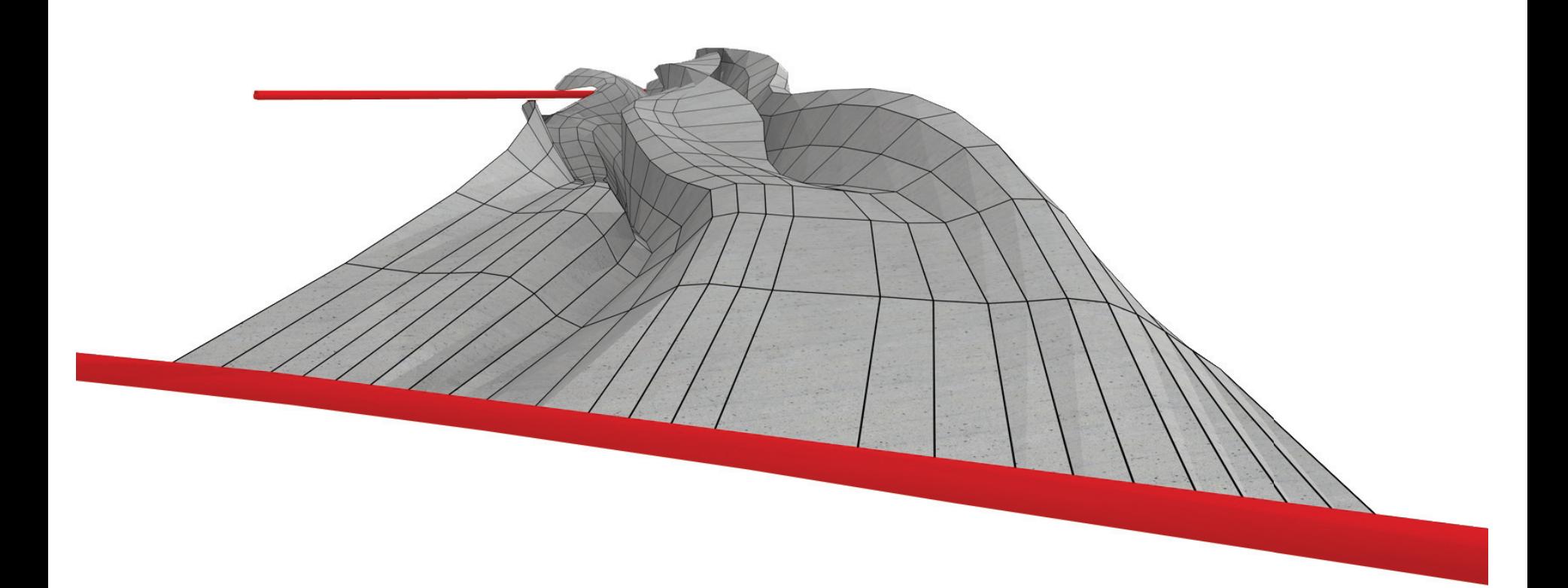

# Simple\_Spline\_Deformer[]

# Allgemeine Beschreibung

Mittels dieser Funktionsbox kann eine bestimmte Anzahl von Splines mittels Zufallsgenerator verzerrt werden, wobei die Stärke der Verzerrung der einzelnen Kontrollpunkte der Splines im Raum über einen Faktor bestimmt werden kann.

# Motivation

Dieses Script wurde geschrieben, um andere Module schneller testen bzw. überprüfen zu können. Aus diesem Grund kann die manuelle Verzerrung einzelner Splinekontrollpunkte durch eine automatisierte ersetzt werden.

### Im Entwurf

Dieses Modul ist nicht zur Verwendung im eigentlichen Enwurfsprozess gedacht, da es zum Testen von verschiedensten Funktionen entwickelt wurde.

# Detail

Die zu verzerrenden Splines müssen einen bestimmten Grundnamen aufweisen, der innerhalb der Programme festgelegt wurde und sich nur in ihrem Suffix unterscheiden darf (beispielsweise O\_Spline.1, O\_Spline.2, O\_Spline.3).

# Bemerkungen

Der Funktions-Node könnte erweitert werden, indem man beispielsweise diesem extern bestimmte Namen von zu verzerrenden Objekten übergeben kann.

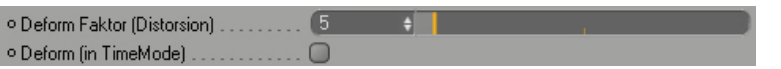

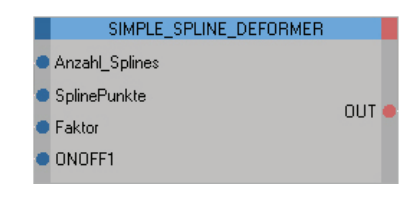

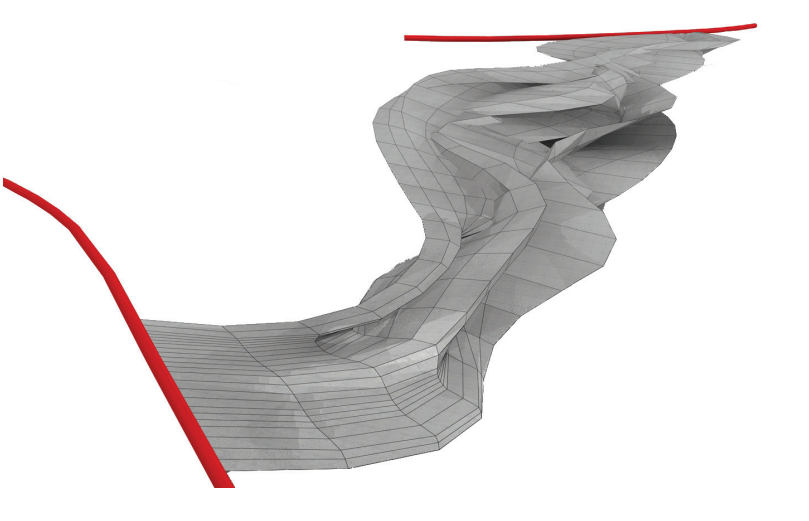

Die Ergebnisse mit diesen Modulen haben dazu geführt, die Entscheidung zu treffen, dass die Punkte der Knetfläche sich nicht überlappen dürfen, denn dies führt zu unkontrollierbaren Überschneidungen. Außerdem wurde angenommen, dass solche Überlappungen und Verschneidungen von Flächen schnell zu einer unnzutzbaren Brückenoberfläche führt.

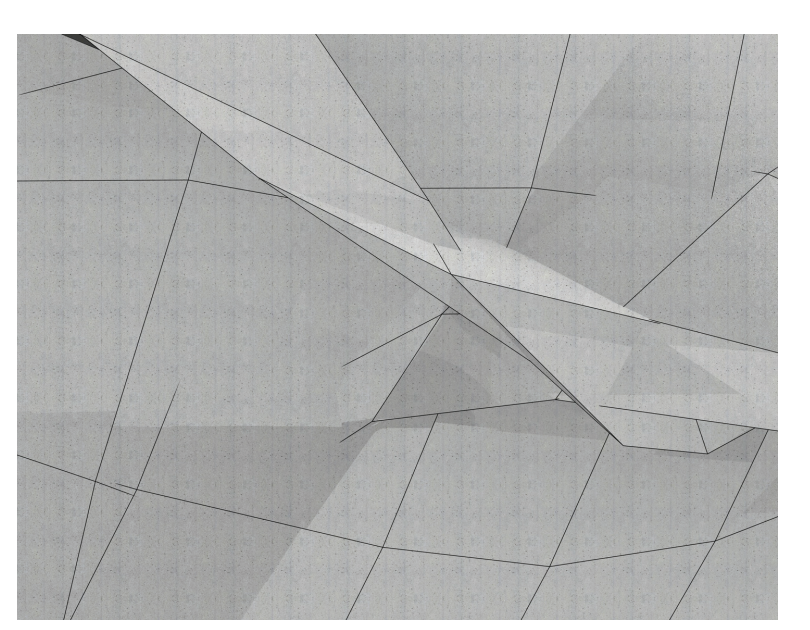

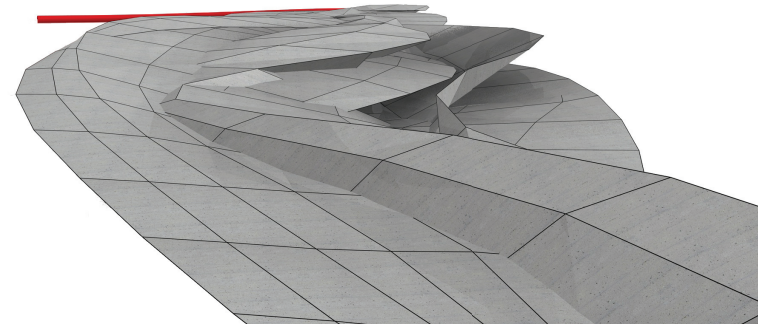

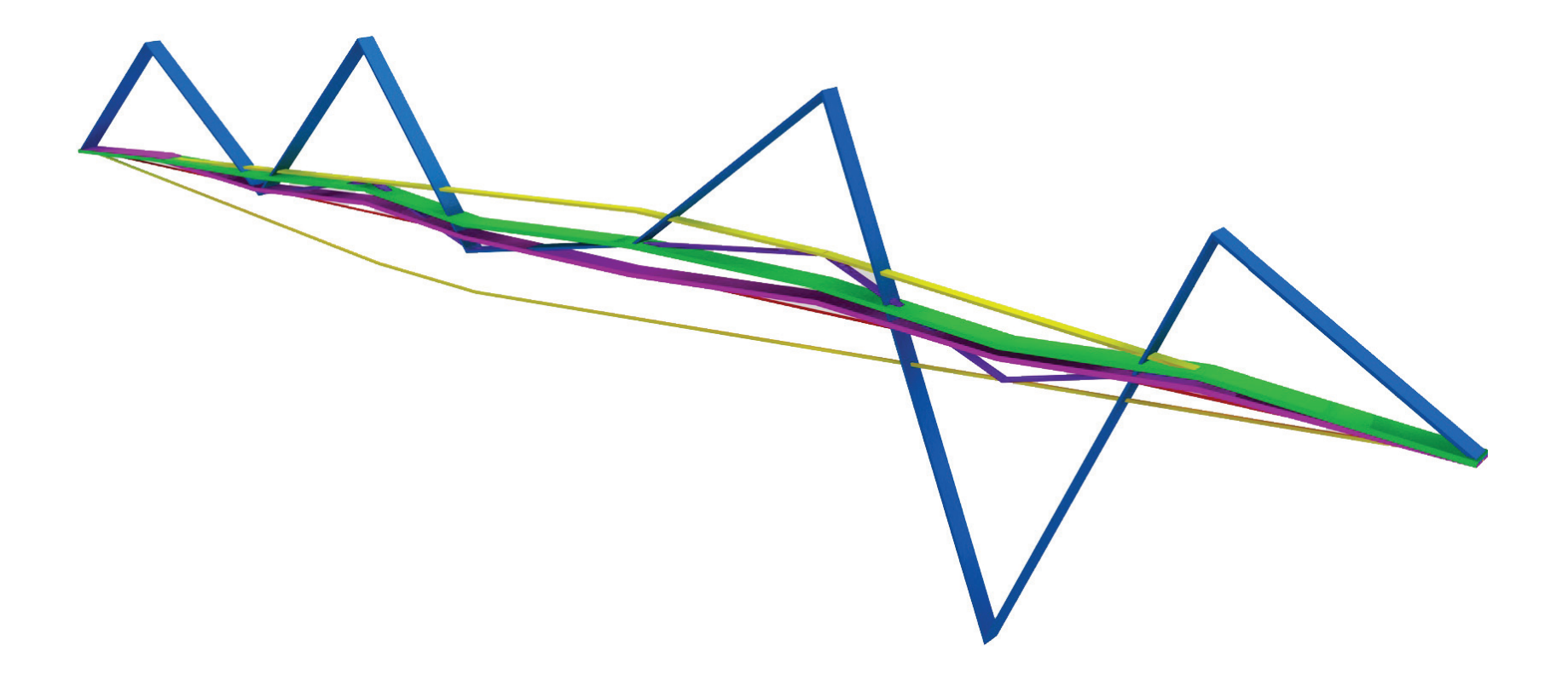

# Make\_Barrier\_Free\_Path[]

### Allgemeine Beschreibung

Diesem Node können einzelne Splines übergeben werden, wobei diese darauf überprüft werden, ob die von dem/der BenutzerIn definierte maximal zulässige Steigung überschritten wurde. Im Falle einer Überschreitung werden die Splines korrigiert.

# Motivation

Dieses Modul wurde entwickelt, um den Entwurf in einem realisierbaren Rahmen zu halten, indem die Brücke für verschiedenste Nutzer in vorgesehenen Wegbereichen nützbar gehalten werden kann.

# Im Entwurf

Im Entwurf kann durch dieses Modul garantiert werden, dass die Fußgänger- und Radfahrwege sowie vor allem der barrierefeie Weg ihre maximal zulässigen Steigungen nicht überschreiten und dadurch für die Nutzergruppen benutzbar bleiben.

# Detail

Ein maximal zulässiger Steigungswert kann von dem/der BenutzerIn in Prozent eingegeben werden. Dieser definiert einen maximal möglichen Bereich (gelbe Linien), in dem sich die jeweilige Spline unter diesen Einschränkungen befinden muss. Bei der Veränderung gibt es grundsätzlich zwei Modi, wie die Original-Spline (Blau) verzerrt werden kann. In einer ersten Variante wird die Original-Spline (Blau) zunächst als Ganzes in den zulässigen Bereich (Gelb) skaliert und erst dann geglättet. Dabei wird der Grundcharakter der Original-Spline erhalten (Hellviolett), wobei der Nachteil ensteht, dass der Verlauf meist sehr flach wird. Im zweiten Modus wird die Original-Spline (Blau) nicht skaliert, sondern es werden nur die einzelnen Punkte, die den zulässigen Bereich überschreiten, an

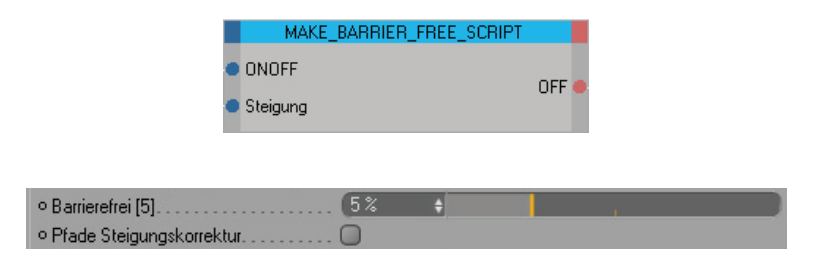

die Grenzen verschoben. Danach erfolgt ebenfalls die Glättung. Insgesamt entstehen in der Regel Linienführungen mit markanteren Höhendifferenzen (Grün) als mittels der ersten Methode (hell Violett). Der ideale Verlauf dient als allgemeine Referenz und wird als direkte Verbindung zwischen dem Anfangs- und Endpunkt der einzelnen Splines verstanden.

# Bemerkungen

Die Modi müssen aktuell innerhalb des Moduls direkt im Script eingestellt werden. Diese Auswahl könnte man auch extern dem/der BenutzerIn zugänglich machen.

Weisen die Endpunkte der einzelnen Splines eine zu große Höhendifferenz auf, entstehen Fehler, da eine Korrektur ohne seitliches Ausweichen (im Grundriss) prinzipiell nicht möglich ist. In einem solchem Fall entstehen Rampen, die am Ende einen Knick aufweisen. Weiters sei an dieser Stelle erwähnt, dass in der Entwicklungsphase zur Überprüfung die Steigungen der einzelnen Splines der Knetflächen getestet wurden. Als Ergebnis resultierten zwar einzelne geglättete Splines, doch die gesamte Oberfläche erschien zerknittert und war daher nicht begehbar. Um definieren zu können, in welchem Bereich die Brückenoberfläche eben verlaufen soll, mussten daher zunächst die Wege erzeugt werden, damit in einem nächsten Schritt das Weglichtenüberprüfungsprogramm entwickelt werden konnte.

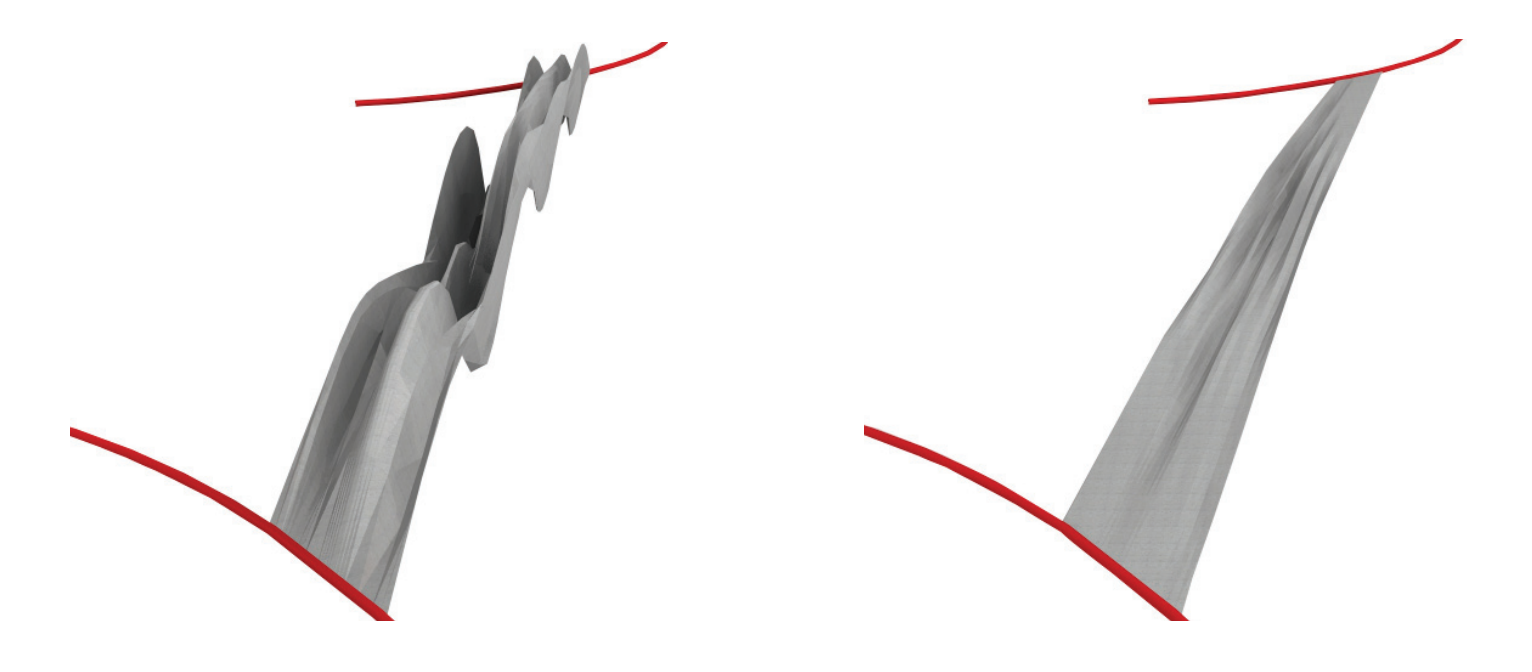

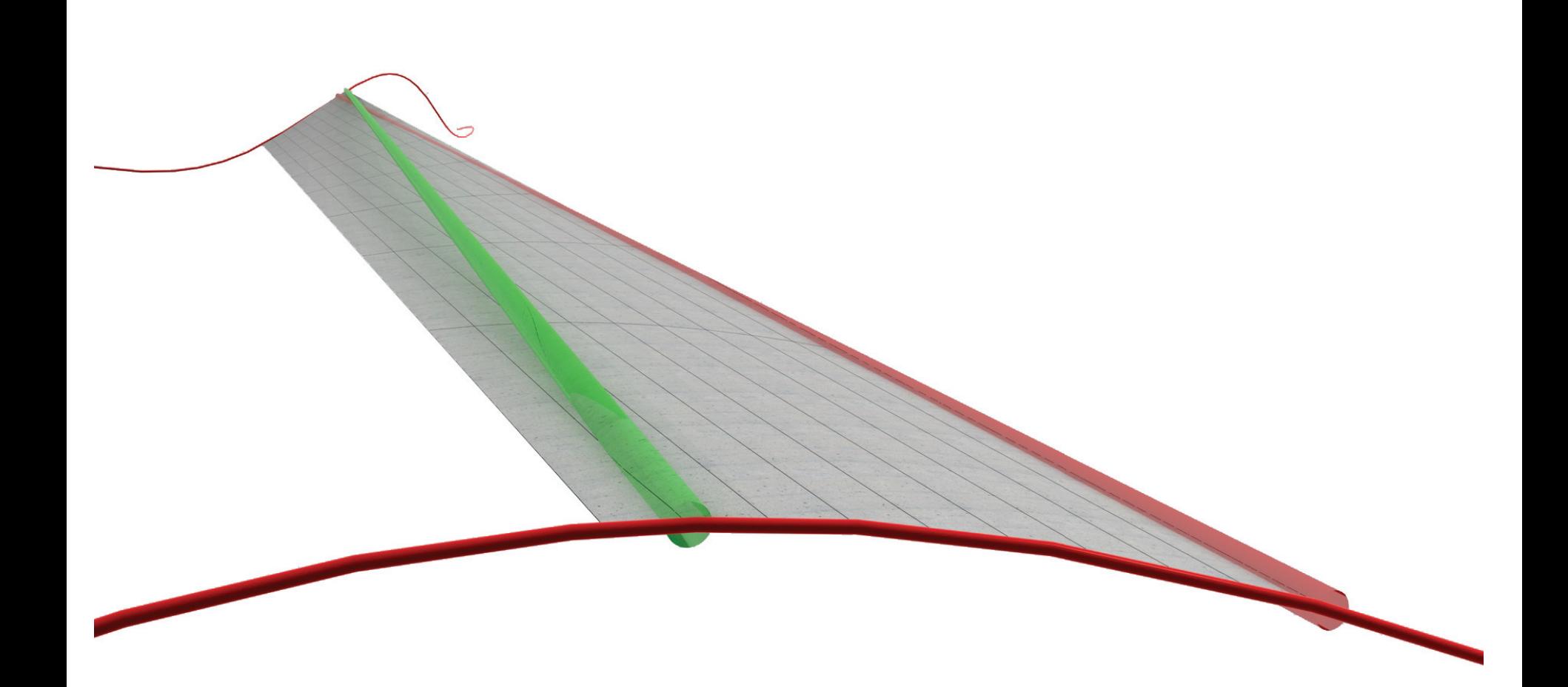

# Make\_Path\_Modules[]

### Allgemeine Beschreibung

Mit Hilfe der Pfadgenerierung-Nodes kann jeweils eine Spline mit einer frei definierbaren Anzahl an Kontrollpunkten zwischen den Brückenenden generiert werden.

# **Motivation**

Um die Pfade nicht für jeden Test oder auch während des Entwerfens manuell neu eingeben zu müssen, können die Pfade automatisch generiert werden. Die Pfade werden in diesem Entwurfskonzept auch erzeugt, um später für die Defintion der Geometrie sowie für das Bestimmen der Position von Nutzlasten verwendet werden zu können.

# Im Entwurf

Die Geometrie der Brücke wird wesentlich von der Wegeführung bestimmt. Um die Wege nicht bei jedem Entwurf manuell neu zeichen zu müssen, können diese automatisch erzeugt werden. Der Pfad kann nach der Generierung beliebig manipuliert und weiterbearbeitet werden. Auch die Anfangspositionen können jederzeit verändert werden.

# Detail

Dabei wird die Spline zwischen den Brückenenden innerhalb des Knetmassenbereichs generiert. Die Wege-Splines werden intern als B-Splinetypen definert. Als Vorschlag wird je Pfad ein zufälliger Anfangs -und Endpunkt vergeben, der natürlich nach Generierung direkt manuell verändert werden kann.

### Bemerkung

Im Entwurfsprozess werden diese Pfadegenerierungsmodule zweimal für die Erzeugung von zwei Wegen annähernd ident verwendet. Der einzige Unterschied besteht darin, dass für die jeweilig generierten Pfade unterschiedliche Namen vergeben werden.

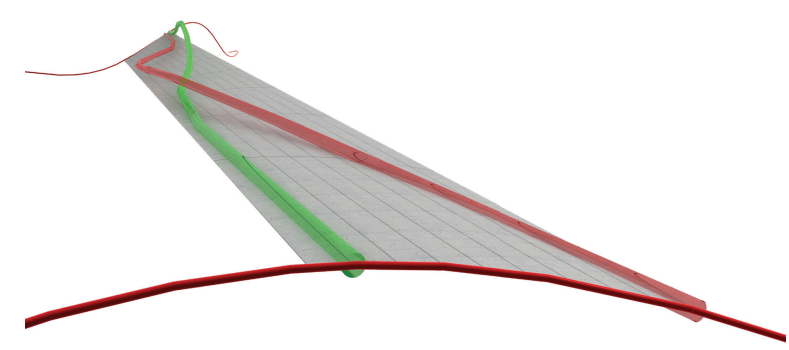

Abbildung 71: Die Wege (Rot und Grün) werden mit diesen Modulen lediglich generiert und führen durch ihr Vorhandensein nicht sofort zu einer Verformung der Knetfläche bzw. Brückenoberfläche.

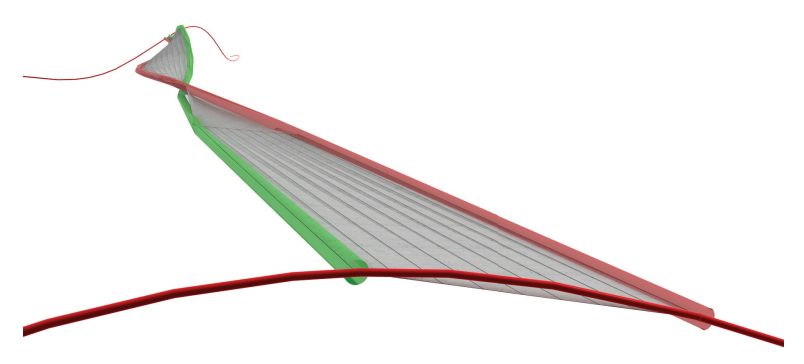

Abbildung 72: Achtung! Um die Brückengeometrie dem Verlauf der einzelnen Wege anzupassen, muss erst das "Knead to Paths-Modul" aktiviert werden.

Als Modulserweiterung könnte die Splinetypwahl dem/der BenutzerIn extern über das User-Interface zugängig gemacht werden.

#### Make Pedestrian Path[]

o Fußgängerweg\_Spline\_Punkte....

· Create Fußgängerweg.

Erzeugt ein Spline Objekt mit dem Namen "Pedestrian\_Path\_Spline".

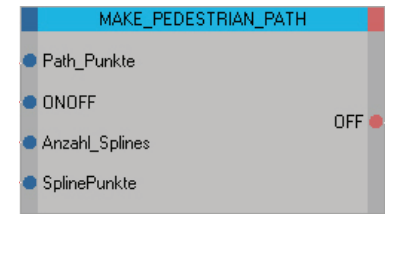

 $\left| \cdot \right|$ 

 $\sqrt{4}$ 

# Make Barrier Free Path[]

Erzeugt ein Spline Objekt mit dem Namen "Barrier\_Free\_Path\_Spline".

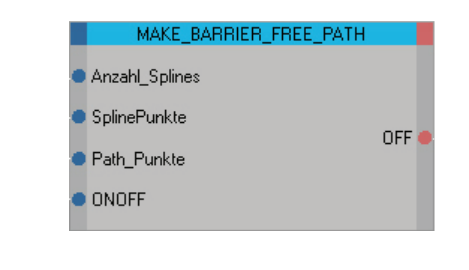

o Barrierfreier Weg\_Spline\_Punkte...  $\sqrt{3}$ · Create Barrierefreier Weg

*91*

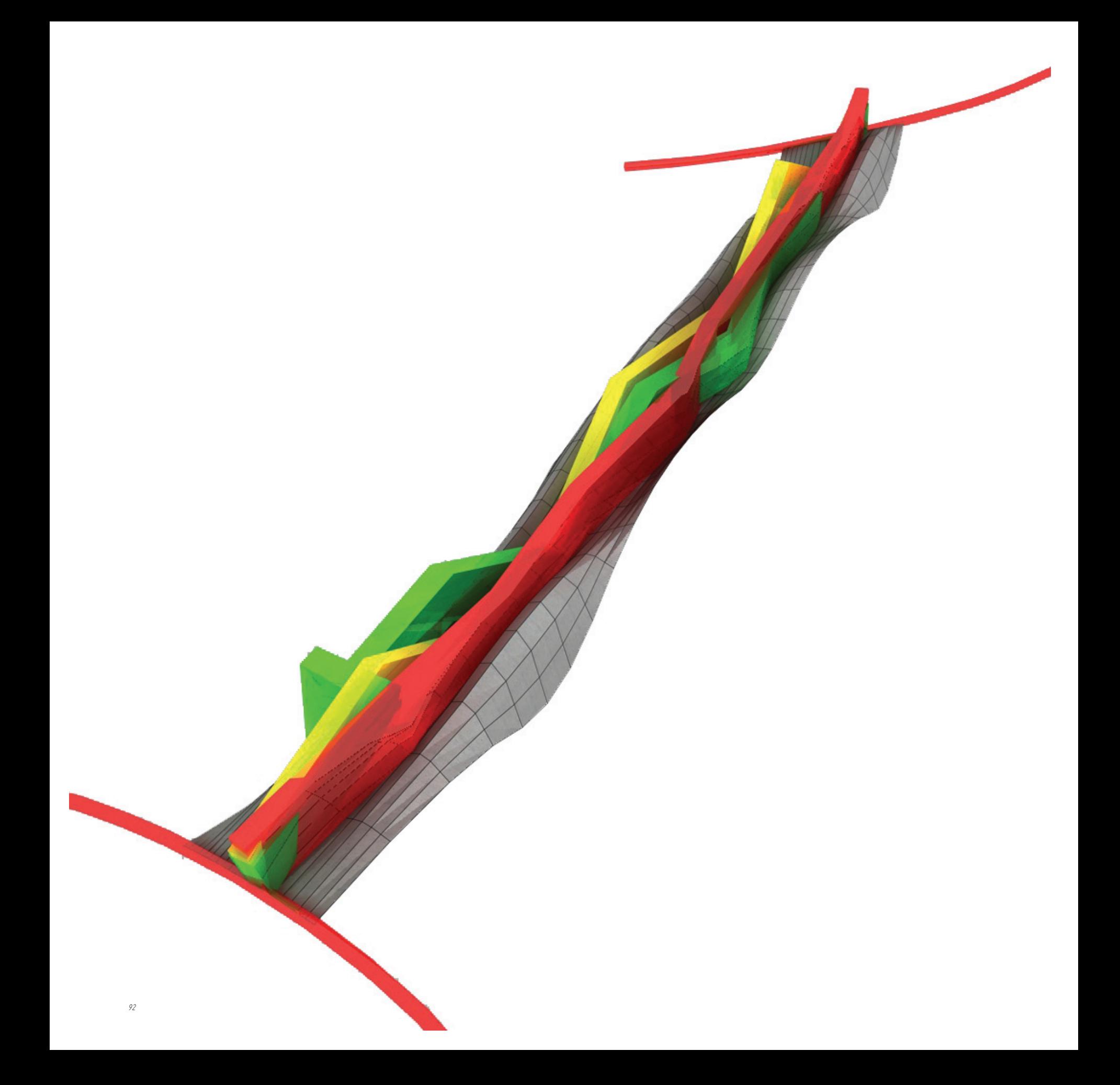

# Pathfinder[]

### Allgemeine Beschreibung

Mit dem "Pathfinder-Modul" kann eine Spline generiert werden, die den kürzesten Weg zwischen einem definierten Anfangs- und Endpunkt in einer Punktematrix widerspiegelt. Mit einem Faktor kann die Empfindlichkeit gegenüber Höhenveränderungen eingestellt werden.

#### Motivation

Beim Entwurf freier Brückengeometrien kann es manchmal schwierig sein, einen günstigen Weg für unterschiedliche Nutzergruppen über die Brücke zu finden und dabei manuell zu konstruieren. Mit der Pathfinder-Funktion wird dieser Vorgang automatisiert.

### Im Entwurf

Im Entwurf wird dieses Modul genützt, um den günstigsten Radfahr- oder auch barrierfreien Weg über die Brückenoberfläche zu finden. Es werden zwei Punkte auf der Brücke gewählt, um danach den kürzesten Weg über die entworfene Oberfläche zu berechnen und diesen als Pfad-Objekt darzustellen. Je nachdem, wie der Höhenempfindlichkeitsfaktor eingestellt wird, ergibt sich ein eher direkter oder indirekter Pfadverlauf. So kann beispielsweise der günstigste Verlauf für einen barrierefreien Weg gesucht werden. In einem weiteren Schritt kann dieser Weg mit dem "Make\_Barrier\_ Free Path-Modul" auf die maximal zulässige Steigung korrigiert werden, um danach einen ebenen Verlauf entlang des Pfades mit einer definierten Lichte mittels des "Path\_Clearance-Modul" generieren zu können.

#### Detail

Die zwei Punkte, zwischen denen der kürzeste Weg berechnet wird, werden im Modul-Script festgelegt. Diese Pfadanfangs- bzw. Pfadendpunkte werden mittels Zufallsgeneratoren an den Brückenenden festgelegt. Der Weg wird mittels des sogenannten "Dijkstra Agorithmus" berechnet, welcher eine gängige Methode für diese Art von Problemstellung darstellt. Grundsätzlich werden mittels dieses Algorithmus' einzelne Strecken bewertet bzw. gewichtet, weshalb man dieses Vorgehen der Graphentheorie zuordnet.

#### Bemerkung

Die Defintion der zwei Zielpunkte könnten dem/der NutzerIn extern über das User-Interface zugänglich gemacht werden.

Die einzelnen Pfade in den Abbildungen wurden mit diesem Modul automatisch generiert. Dabei wurde der "gelbe Pfad" mit einem niedrigen Höheneinflussfaktor generiert, weshalb dieser einen relativ geradlinigen Verlauf über die Oberfläche einnimmt, da dieser gegen Höhensprünge relativ unempfindlich ist. Der "grüne Pfad" wurde mit einer hohen Empfindlichkeit berechnet, weshalb dieser einen Zickzackkurs wählt, um Höhenüberwindungen zu vermeiden. Man erkennt in den Abbildungen, dass alle Pfade aus denselben Endpunkten enspringen, sich jedoch unterschiedlich über die Oberfläche entwickeln.

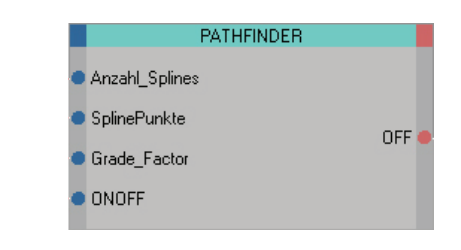

o Path\_Finder\_Höheneinfluss\_Faktor...  $(10)$ o Fahrrad Weg Spline (PathFinder).

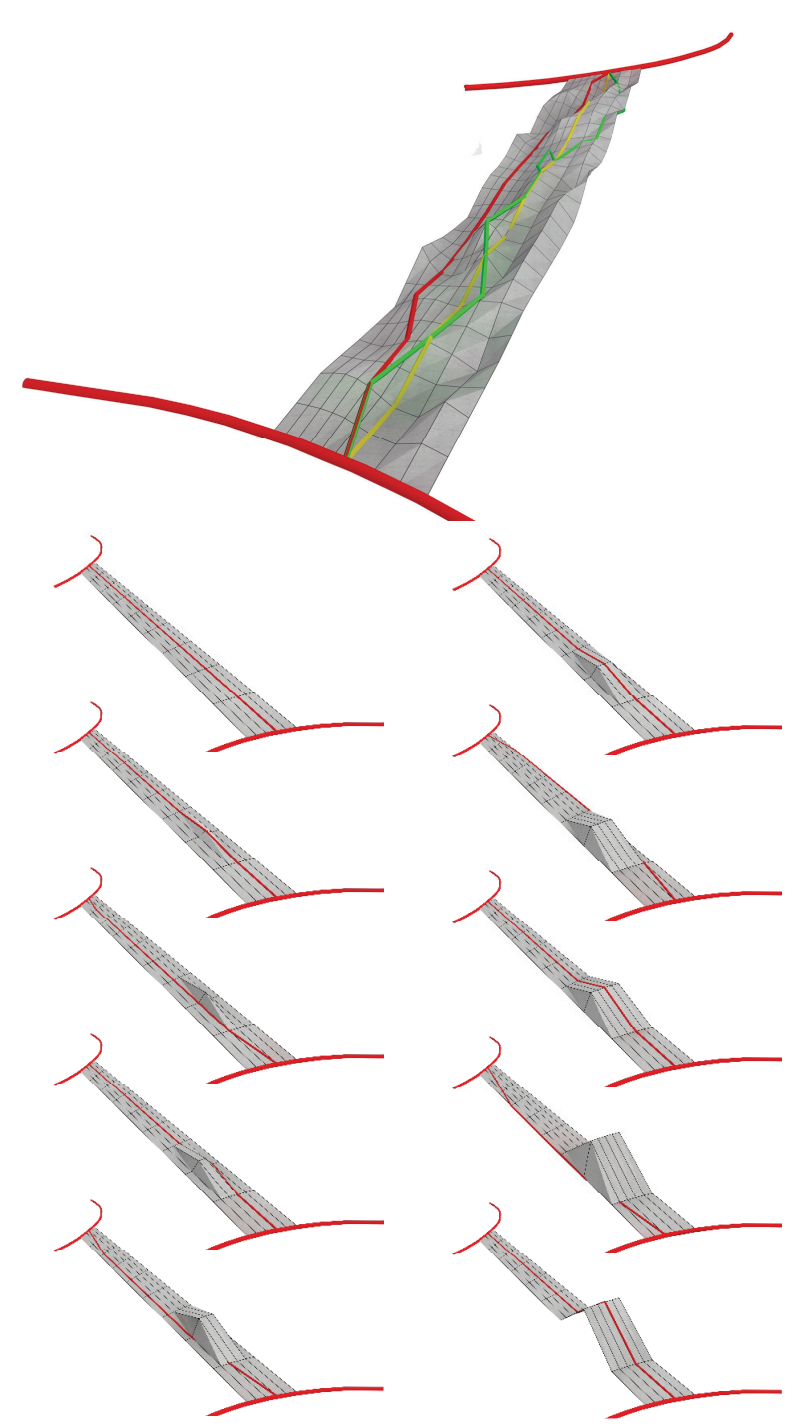

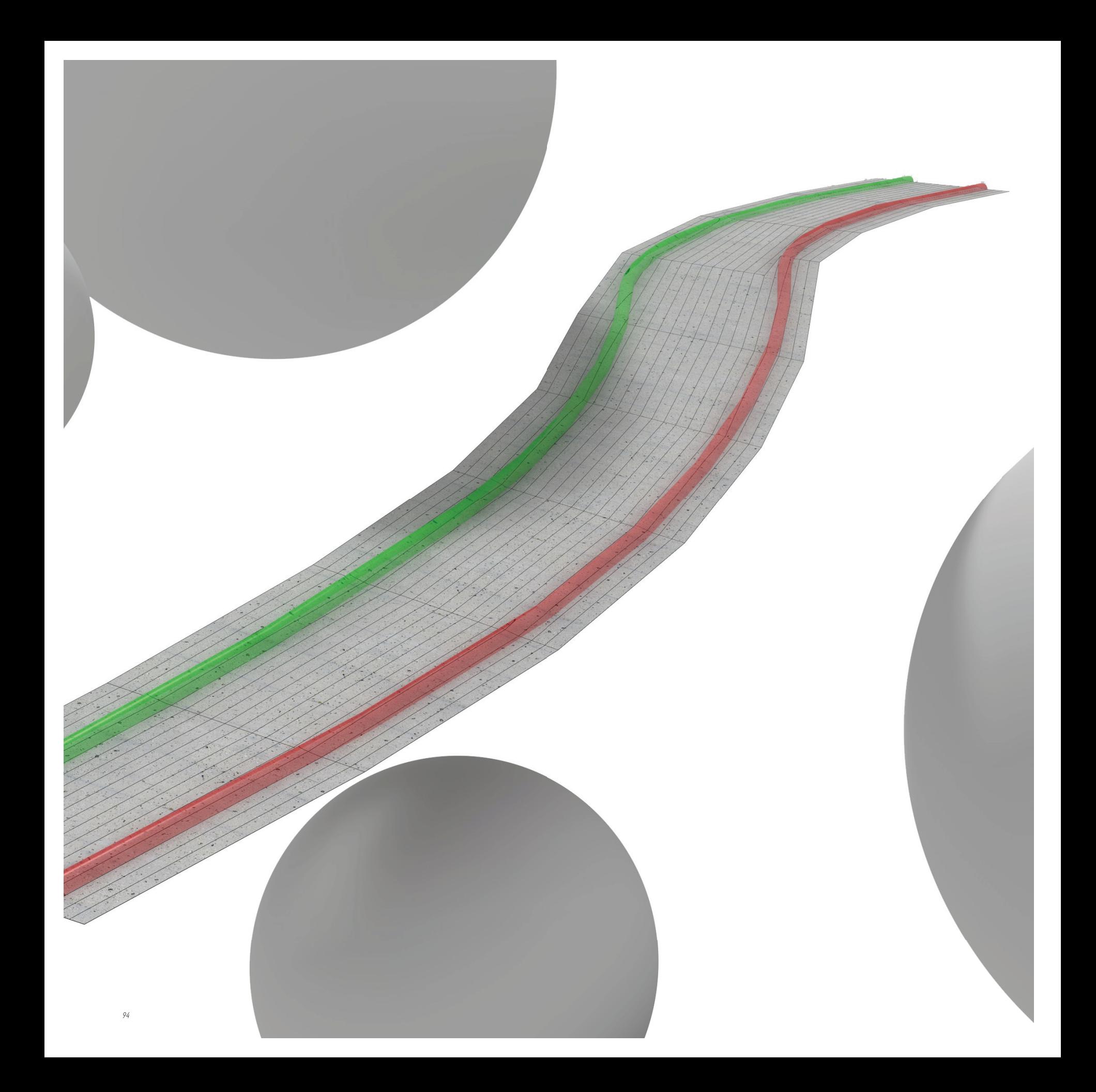

# Make\_Attractor\_Spheres[]

#### Allgemeine Beschreibung

Mit diesem Modul werden Kugelobjekte mit zwei unterschiedlichen Namensgebungen wie etwa "POSITIVE\_ATTRACTOR\_Sphere13" und NEGATIV\_ATTRACTOR\_Sphere13" erzeugt. Bei der Generierung kann die Anzahl der Kugeln bestimmt und ein Zufallsmodus aktiviert oder deaktiviert werden.

### Motivation

Um im Verlauf der Pfade bestimmte Qualitäten des Ortes reflektieren zu können, sollte es ermöglicht werden, diesen mittels anziehenden und abstoßenden Attraktoren auszustatten, die zunächst verschiedenst interpretiert werden können.

### Im Entwurf

Das Entwurfskonzept sieht vor, dass ein Pfad im Verlauf besonders Rücksicht auf die Qualitäten der Umgebung nimmt. In der Wegeverlaufsfindungsphase können die Kugeln als Magneten verstanden werden, die je nach Radius und Bezeichnung eine mehr oder weniger stark anziehende oder abstoßende Wirkung auf den jeweils selektierten Pfad besitzen. Mittels diesem Modul kann zunächst die Entwurfsumgebung mit negativen und positiven Attraktoren bewertet werden.

# Detail

Bei der Generierung kann der Zufallsmodus, der unterschiedliche Radien und Positionen im Entwurfsraum vergibt, aktiviert oder deaktiviert werden. Ist der Zufallsmodus deaktiviert, werden alle Kugeln mit dem gleichen Radius in derselben Position erzeugt, um dann manuell verändert zu werden. Bei der Attraktorentypenbestimmung bzw. der Namensgebung der Kugeln wird die gewünschte Anzahl halbiert, wobei eine Hälfte den Präfix "NEGATIV\_" und die andere "POSITIV\_" vergeben bekommt. Bei einer ungeraden Anzahl wird zugunsten der Erzeugung von positiven Attraktoren aufgerundet.

### Knead\_Splines\_To\_Attractors[]

#### Allgemeine Beschreibung

Mit diesem Node kann eine Spline selektiert werden, die auf die Attraktorkugeln in der Entwurfsszene reagiert.

### Im Entwurf

Zusammen mit dem vorhergehenden Modul wird dieser Funktionsknoten wie bereits erwähnt für die Wegeformfindung eingesetzt. Es kann ein Pfad selektiert werden, der auf die Attraktoren im Entwurfsraum mit einer Verformung reagiert.

#### Motivation

Die vergebenen Attraktoren sollten Auswirkungen auf die Wegeführung haben, weshalb dieses Wegeausrichtungmodul entwickelt wurde.

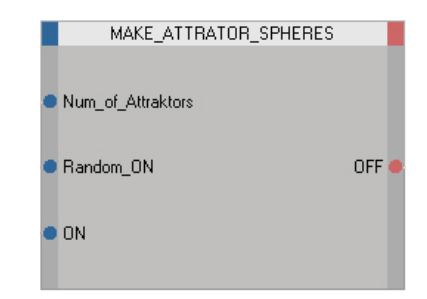

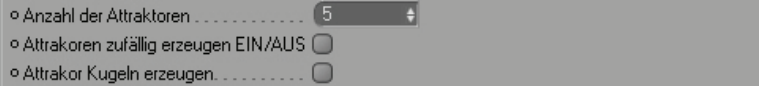

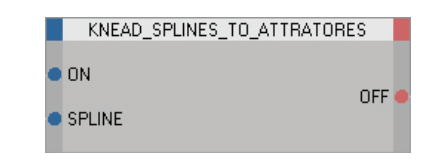

*•* ATTRACTED (PATH)-SPLINE. o Weg zwischen Attrakoren ausrichten (D)

#### Detail

Genau genommen wirken sich die Attraktoren auf die einzelnen Kontrollpunkte der Splines aus. Der Ausrichtenbefehl kann mehrmals ausgeführt werden. Bei mehrmaliger Befehlausführung pendelt relativ rasch eine optimale Ausrichtung ein und es finden keine sichtbaren Positionsverschiebungen der Kontrollpunkte statt.

#### Bemerkungen

Eigentlich könnte man diese zwei Module in einem zusammenfassen.

Diese zwei Funktionen wurden zwar im anfänglichen Entwurfsstadium als Inspirations- und Testzwecke verwendet, wurden aber bei der Generierung beim Entwerfen der zwei Fallbeispiele nicht verwendet. Es hat sich herausgestellt, dass es sehr schwierig ist, eine objektive Bewertung der Umgebung vorzunehmen. Das Problem ist weniger die Position des Attraktors, als vielmehr die Evaluierung seiner Stärke gegenüber anderen.

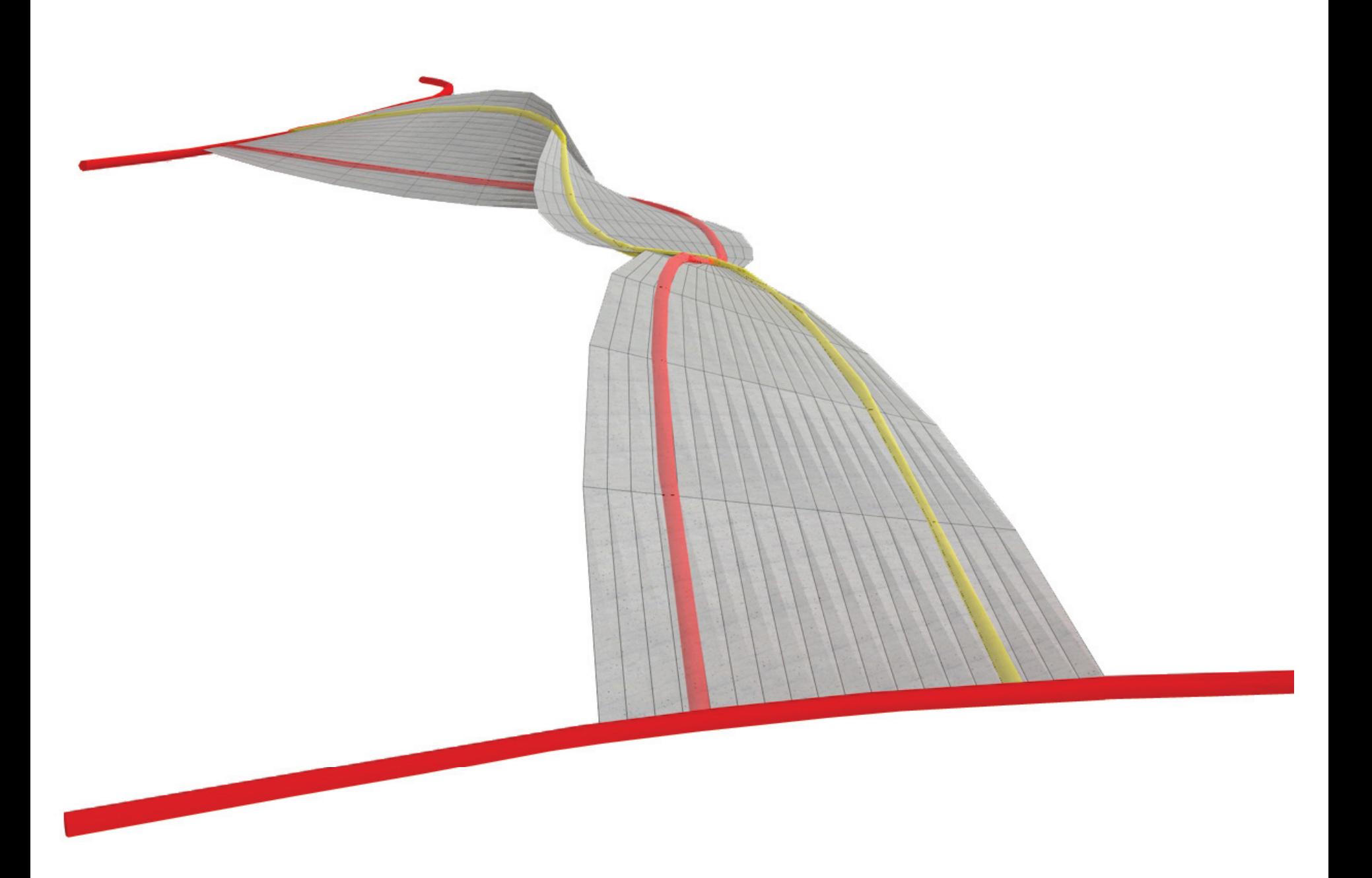

# Knead\_To\_Paths[]

#### Allgemeine Beschreibung

Das "Knead\_To Path-Modul" spannt die Grundmatrix zwischen zwei Splines auf, wobei eingestellte Pfadbreiten und ein zusätzlicher Faktor für die Überlappung berücksichtigt werden können.

### **Motivation**

Wie bereits mehrfach erwähnt ist die Grundform der Brücke von der Wegeführung abhängig, weshalb diese Knet-Funktion für ein schnelles Ausprobieren von Geometrien entwickelt wurde.

### Im Entwurf

Nach dem Entwurfskonzept wird die Grundform der Brückenoberfläche wesentlich durch die Wegeführung zwischen den Uferzonen bestimmt. Es ist vorgesehen, dass die Oberflächegeometrie direkt von der Linienführung zweier Wege abhängig gemacht wird. Im Entwurfsprozess kann die Brücke beispielsweise bei Veränderung von Wegbreiten oder Verläufen jederzeit neu aufgespannt werden, wodurch ein schnelles intuitives Ausprobieren von Formen ermöglicht wird.

# Detail

Da Splines als Linienobjekte selbst keine Breite besitzen, definieren sie die Mittelachsen der jeweiligen Wege. Beim Kneten der Fläche muss die Lichte der Wege berücksichtigt werden, indem jeweils die halbe Wegbreite normal auf die Spline in der aufgespannten Ebene liegend hinzugefügt wird. Für den Fall, dass die Wege nicht direkt mit dem Brückenrand abschließen sollen, wird ein zusätzlicher Faktor bereitgestellt, der

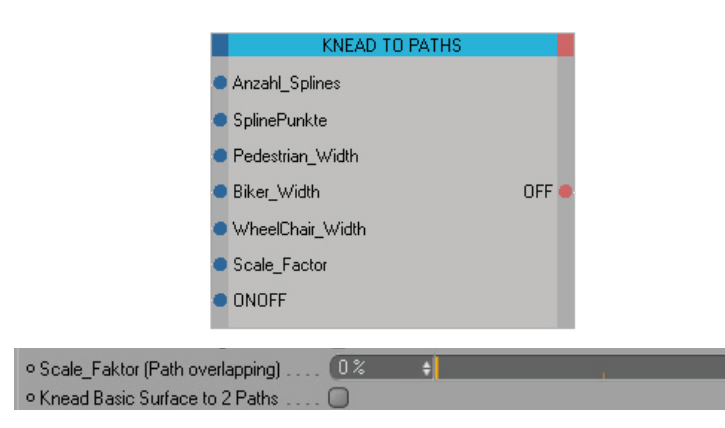

# Bemerkungen

Diese geknetete Oberfläche muss nicht automatisch begehbar sein. Wenn beispielsweise zwar die einzelnen Steigungen der Wege vor dem Kneten korrigiert wurden, kann es trotzdem vorkommen, dass durch den Unterschied der Wegeführung untereinander eine zu großer Querneigung ensteht. Dieses Problem kann mit dem Path\_Clearence-Modul behoben werden.

Weiters wurde anfangs auch versucht, das Programm so zu gestalten, dass die Fläche immer zwischen den äußersten Pfaden ausgerichtet wird. Da zu diesem Zeitpunkt aufgrund des Mangels der Kenntnis einer programminternen Unterscheidung zwischen zwei Prozentrechnungsbefehlen immer wieder Fehler auftauchten (siehe Abbildung), wurde die Ausrichtung auf zwei Pfade beschränkt. Dies könnte in neuen Versionen wieder eingeführt werden, wurde jedoch hier aus Zeitgründen nicht wieder integriert.

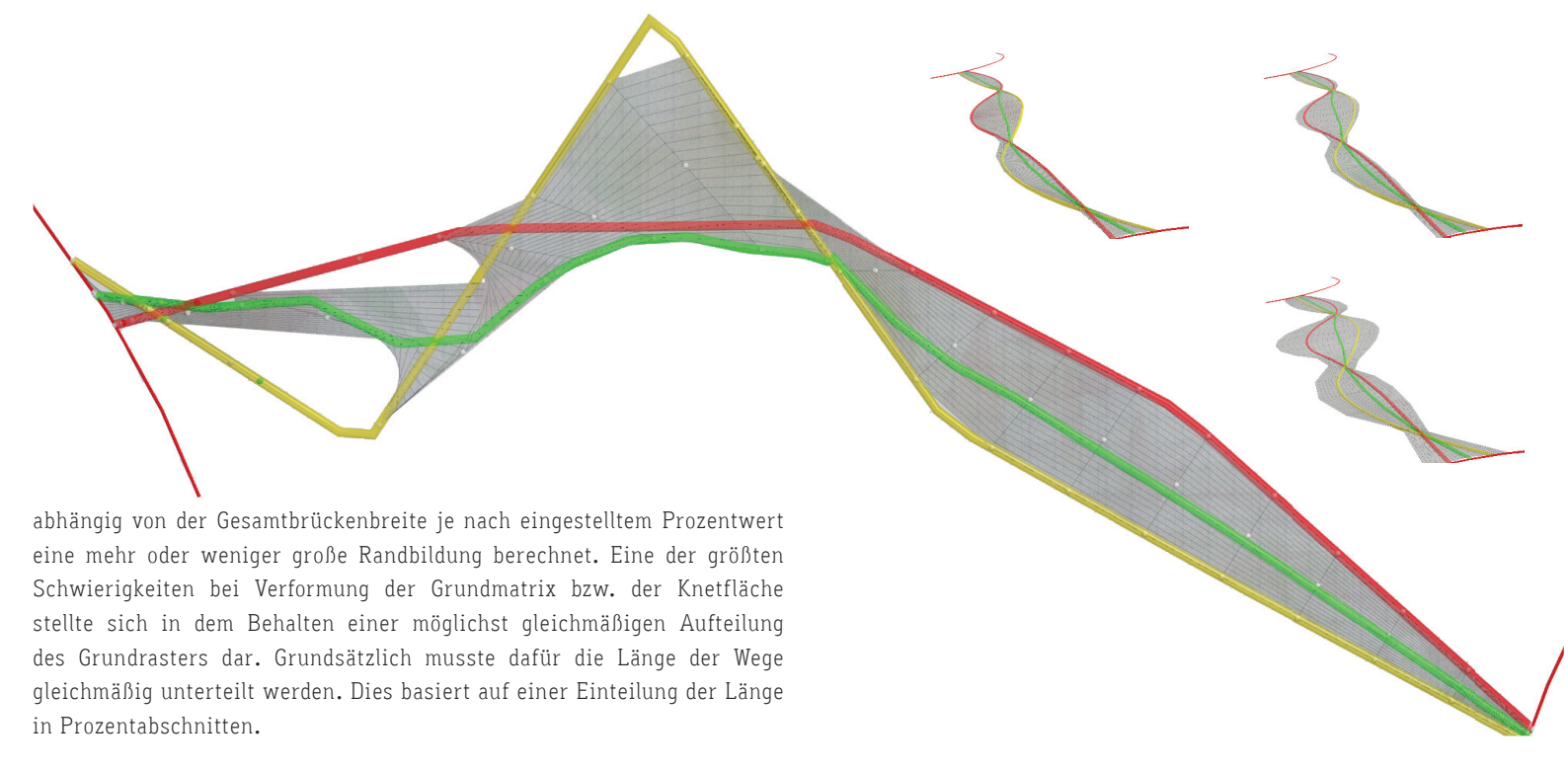

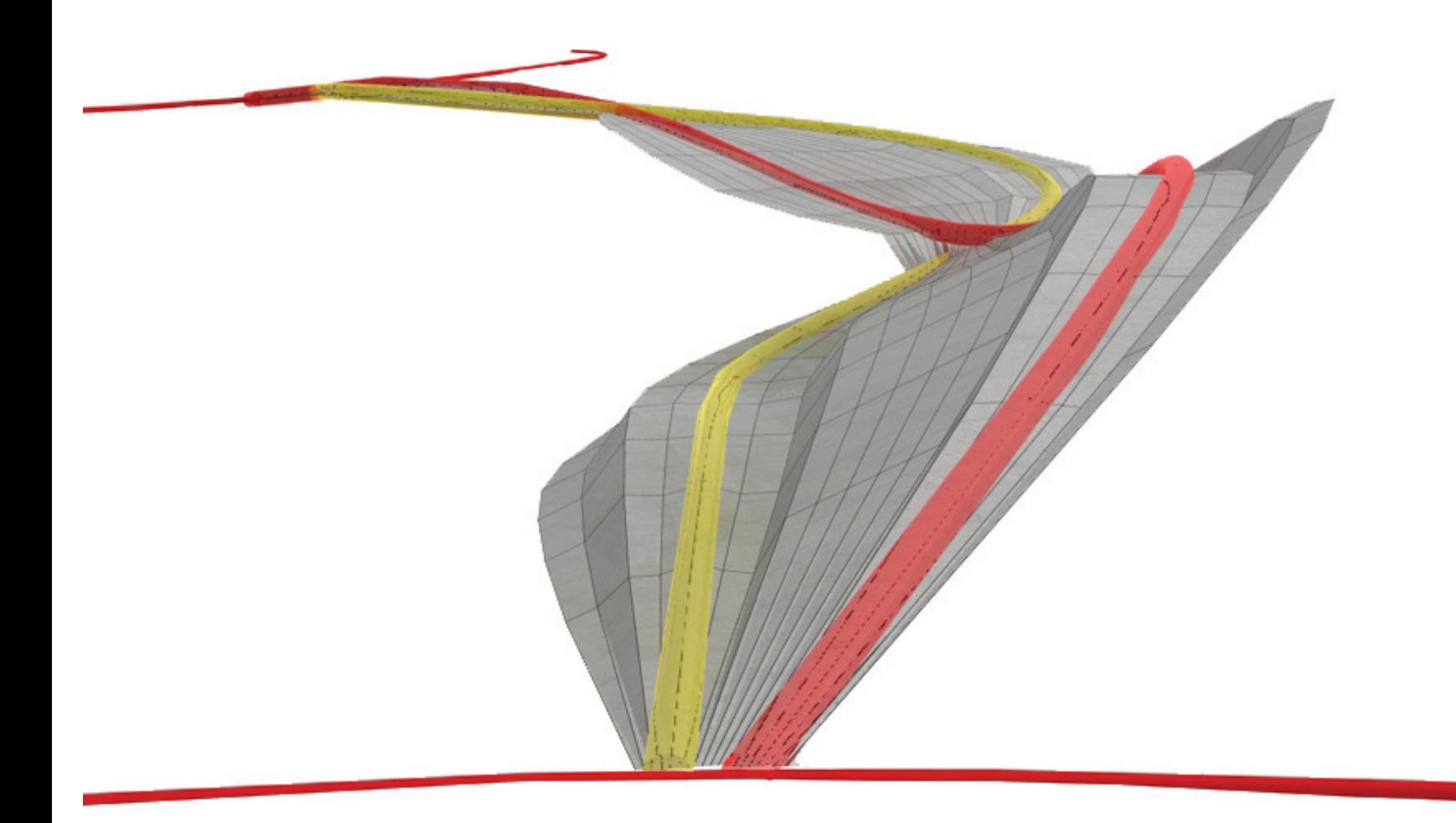

# Path\_Clearance[]

#### Allgemeine Beschreibung

Mittels der "Path\_Clearance"-Funktion können die Höhenkoordinaten der einzelnen Punkte einer Matrix, die sich innerhalb eines definierten Normalabstandes links und rechts neben einer Spline befinden, dem Höhenverlauf der Spline angeglichen werden.

# Motivation

Um einen Freiformbrückenentwurf realisierbar bzw. benutzbar zu machen, muss zumindest in den vorgesehenen Verkehrszonen wie etwa Radfahrerund Fußgängerbereich eine relativ ebene Fläche garantiert werden. Um diese ebenen Zonen rasch automatisch generieren zu können, wurde die sogenannte "Path\_Clearance"-Funktion entworfen bzw. das "Weglichte\_ machen\_Script" geschrieben.

### Im Entwurf

Um eine eventuell äußerst freigeformte Brückengeometrie begehbar zu machen, kann mittels dieser Funktion eine freizuhaltende Lichte jederzeit geschaffen werden, indem die Flächen links und rechts der Wegachse eingeebnet werden können. Dadurch entstehen in den Wegbereichen in der Brückenoberfläche stufenförmige Einschnitte.

#### Detail

Grundsätzlich sollte aufgrund eines möglichst hohen Freiheitsgrades beim Entwerfen das Kreuzen von Wegen zugelassen werden. Dabei wurde etwa die Frage aufgeworfen, nach welchem der Pfade nun geebnet werden soll. Etwa nach dem niedrigsten, höchsten Pfad? Die Frage wurde mit einer Prioritätenvergabe beantwortet, die sich danach richtete, welche Wege mehr oder weniger Flexibilität gegenüber Höhenveränderungen aufweisen. Oberste Priorität erhielt der barrierefreie Weg, da er die meisten Einschänkungen besitzt. Dies bedeutet, die beiden anderen Pfade müssen sich bei einem Zusammentreffen bzw. Überlappen in ihrer Höhenentwicklung nach diesem Pfad richten. Als zweitwichtigster Pfad wurde der Radfahrerweg eingestuft. Der Fußgängerweg, welcher den größten Freiheitsgrad gegenüber Veränderungen besitzt, muss sich nach

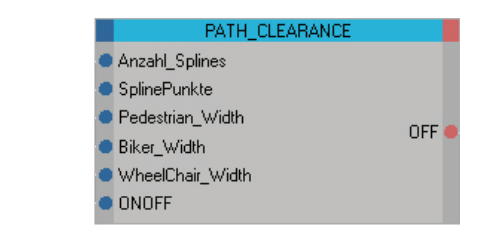

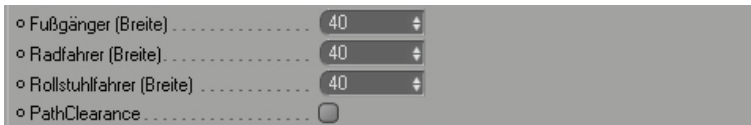

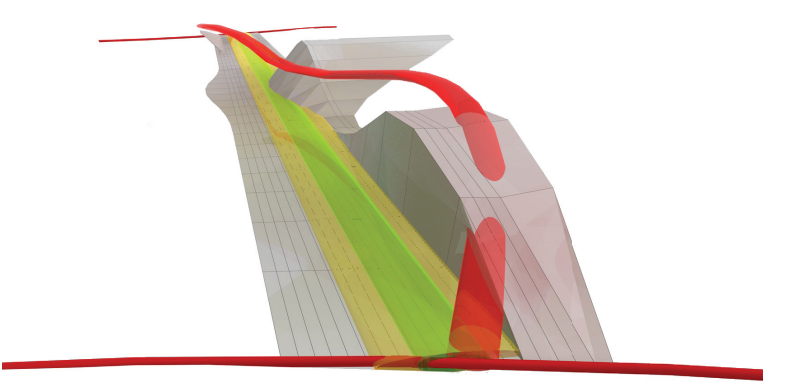

dieser Prioritätensetzung allen anderen Pfaden angleichen.

Weiters ergibt sich das Problem, dass nach dem Angleichen der Pfade untereinander deren maximal zulässige Steigungen eventuell nicht mehr eingehalten werden. Bei einer neuerlichen Steigungskorrektur enstehen wieder Pfade, die sich in unterschiedlichen Höhen überlappen. Dadurch kann eine Endlosschleife entstehen. Dieses Problem wurde minimiert, indem das "Path\_Clearance"-Script die Änderungen mit einer kleinen Toleranz ausführt, wodurch sich im Regelfall ein Optimum einpendeln kann.

# Bemerkung

Als Erweiterung könnte man beispielsweise das Weglichtenprofil etwa über eine grafische Eingabe definierbar machen.

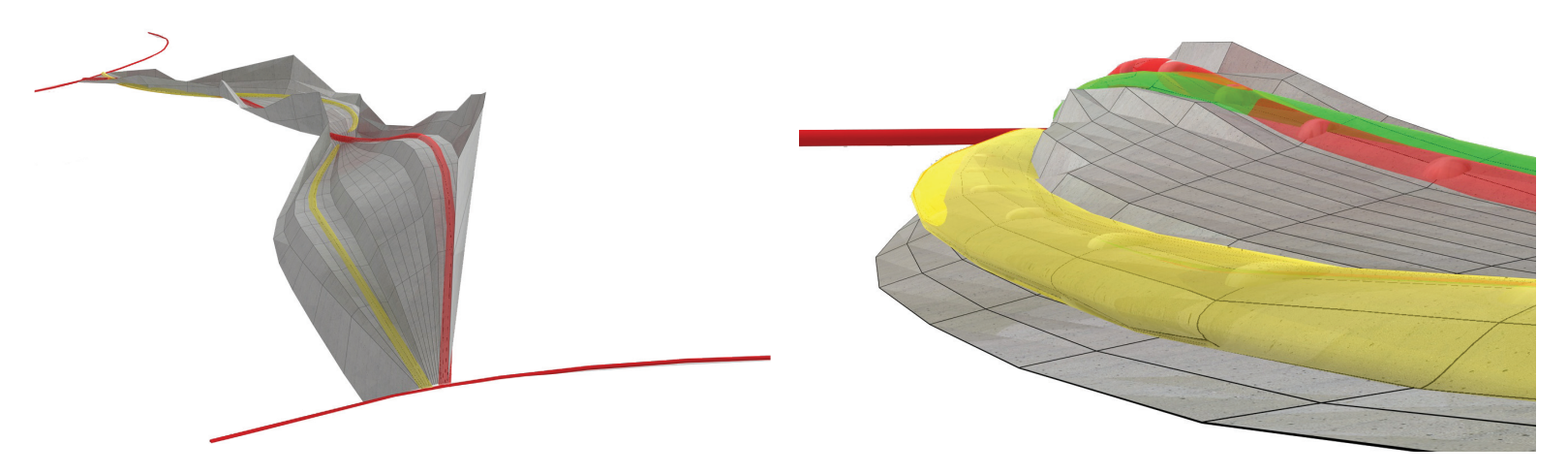

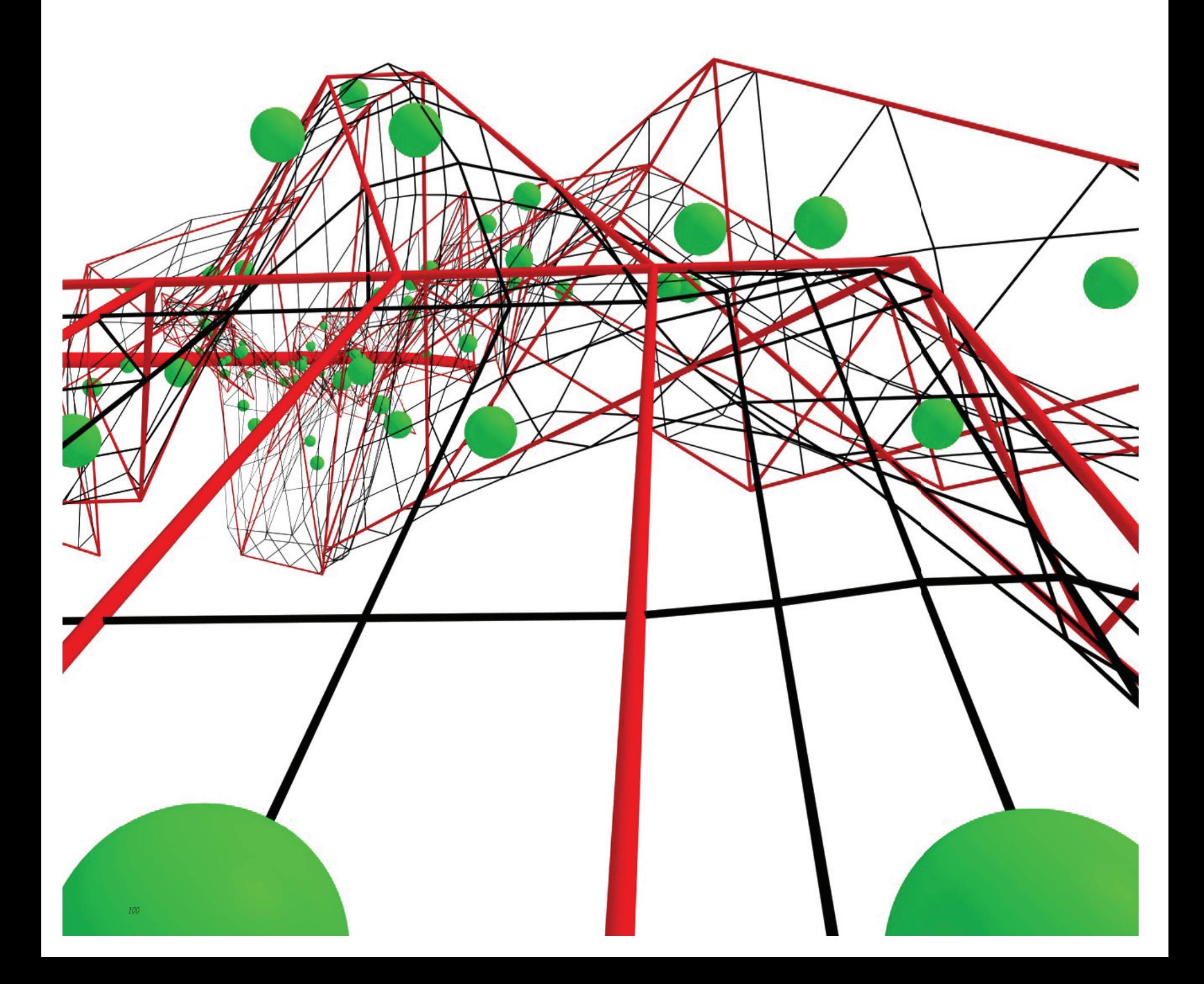

# Structure\_Evaluating[]

#### Allgemeine Beschreibung

Das "Structure\_Evaluating"-Modul generiert für eine aktuelle Brückenoberfläche mehrere Kubatur- sowie auch Brückenquerschnittsvorschläge, wobei einige Daten der Berechnungen schriftlich im Consolen-Fenster der Animationssoftware sowie auch grafisch am Brückenobjekt sichtbar gemacht werden.

### Motivation

Wie bereits in der Aufgabenstellung erwähnt wurde dieses Modul mit dem Ziel entwickelt, eine Vorbemessung für von der Norm abweichende Formen zu entwickeln und dabei Material- und Konstruktionsüberlegungen zu berücksichtigen.

### Im Entwurf

Da standardmäßig als Vorschlag bereits einige Daten im User-Interface vorläufig festgelegt sind, muss als Vorraussetzung für eine Berechnung lediglich die Grundmatrix bzw. die sogenannte Knetfläche generiert worden sein. Grundsätzlich kann jeweils zwischen zwei gängigen statischen Systemen und Materialien gewählt werden. Weiters können beispielsweise das Materialgewicht, die Nutzlast, die maximal zulässige Spannung (Sigma) sowie verschiedene Auflagerpositionen extern vom Benutzer über das User-Interface eingegeben werden. Weiters können mehrere Berechnungsdurchgänge gefordert werden. Bis zum vierten Berechnungsdurchgang wird versucht, für die aktuelle Brückenoberfläche vier unterschiedliche Kubatur- und Querschnittsvarianten zu erzeugen. Danach schlägt das Script Veränderungen der gesamten Brückenform vor, indem es selbstständig auf die anderen Module zugreift und beispielsweise die einzelnen Wegeführungen etc. zu manipulieren beginnt.

Da sich der Entwurfsort laut Wettbewerbsausschreibungen in einem hochwassergefährdeten Gebiet befindet, wird versucht, einen Wasserpegel zu berücksichtigen, in den die Brücke nicht eintauchen sollte. Der Wasserpegel kann im User-Interface eingetragen werden, wobei dieser vom tiefsten Brückenoberflächenpunkt gemessen wird. Taucht nun die vorgeschlagene Brückenkonstruktion in das Wasser ein, wird versucht, die Brücke in diesem Bereich aus dem Wasser anzuheben.

Als Ergebnis wird jede Brückenvariante als dreidimensionales Objekt mitsamt den wichtigsten Daten in einer Ordnerstruktur in der Entwurfsszene archiviert, um die einzelnen Berechnungsschritte nachvollziehen zu können. Es können beispielsweise jederzeit Veränderungen manuell oder automatisch über das Aktivieren anderer Module getätigt werden und eine erneute Berechnung gestartet werden.

#### Detail

Als statisches System kann zwischen einem Kragarm und einem Einfeldträgersystem gewählt werden. Beim Kragarmsystem kann zusätzlich

#### Anzahl\_Splines OFF<sup>1</sup> SplinePunkte SPLINE\_DEFORMER\_ON **Wasserpegel** CHECK\_SPLINE\_DEGREES\_ON Material\_Typ Barrier\_Free\_Path\_Degree\_Out Structure\_Load KNEAD\_TO\_PATHS\_ON Service\_Load PATH\_CLEARANCE\_ON O Diagram\_Factor CREATE\_HANDRAIL\_ON Sigma\_Zul Anz\_Splines\_Out Torque\_Calc\_Mode Anz\_Spline\_Punkte\_Out Support\_Position Pedestrian\_Width\_Out  $\bullet$  ONOFF Biker\_Width\_Out Beam\_Num\_In WheelChair\_Width\_Out Pedestrian\_Width Spline\_Deformer\_Factor\_Out Biker\_Width Path\_Overlapping\_Factor\_Out WheelChair\_Width Beam\_Num\_Out Spline\_Deformer\_Factor\_In

KNEAD\_TO\_SPLINE\_TO\_ATTRAKTORES\_ON Barrier\_Free\_Path\_Degree\_In

Attractor\_Spline\_Object\_Out

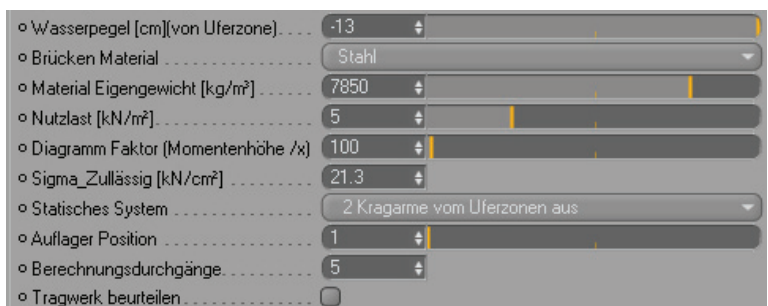

Path\_Overlapping\_Factor\_In

zwischen zwei unterschiedlichen Kragarmsverläufen gewählt werden. Es kann entschieden werden, ob zwei Kragarme an der veränderbaren Auflagerposition eingespannt sind oder ob diese vom Ufer ausgehen und die im User-Interface einstellbare Auflagerposition lediglich die Spitzen der Kragarme definiert. Wird nun etwa im User-Interface die Auflagerposition in der Mitte der gesamten Überbrückung gewählt, werden nun im ersteren Fall zwei Kragarme beispielsweise in der Mitte eines Flusses auflagern und mit der Spitze in Richtung der beiden Uferenden zeigen. Im letzteren Fall würde dies den umgekehrten Fall bedeuten, dass in diesem Modus die Auflagerposition im User-Interface eigentlich die Brückenspitze bezeichnet. So würden sich in diesem Fall die Auflager an Uferzonen befinden und die zwei Kragarme mit deren Spitzen zur Flussmitte zeigen. Wird für die Auflagerposition die erste oder letzte mögliche Position gewählt, dann wird nur ein Kragarm generiert.

Weiters kann entweder Beton oder Stahl für die Brückenkonstruktion gewählt werden. Dies hat vor allem Auswirkungen auf die unterschiedlichen Grundparameter bei der Definition der Brückenquerschnitte und der Tragfähigkeits- und Gebrauchstauglichkeitsprüfung.

#### Vereinfachte Beschreibung des Tragwerksfindungsprozess'

Der Ablauf einer Tragwerksbemessung wurde bereits im Kapitel "Entwerfen mit Kräften - Grundkenntnisse" von Seite 59 bis 61 allgemein dargestellt.

Kurz:

- 1. Statisches System bestimmen
- 2. Lasten ermitteln und Auflagerreaktionen berechnen
- 3. Schnittkraftermittlung
- 4. Tragfähigkeit überprüfen
- 5. Gebrauchstauglichkeit nachweisen

Im Folgenden wird in groben Zügen versucht darzustellen, wie die Brückenkubatur bzw. die Querschnittsfindung im Script aufgebaut wurde:

# 1. Statisches System bestimmen

Das statische System wurde bereits im User-Interface festgelegt und wird später in der Momenten- und Durchbiegungsberechnung berücksichtigt.

# 2. Lasten ermitteln und Auflagerreaktionen berechnen

Um die Nutzlasten berechnen zu können, muss zunächst die Brückenoberfläche ermittelt werden. In Bereichen, in denen sich Verkehrswege befinden, können zusätzliche Lasten angenommen werden. Laut "EUROCODE 1" müssen, wie auch in der Wettbewerbsausschreibung angeführt wurde, die Lasten bei Fuß- und Radfahrstegen  $\,$ mit 5k $\,$ N/m $^2$  angenommen werden. Um das Eigengewicht als Last zu bestimmen, wird danach das Brückenvolumen berechnet. Dazu müssen zuvor die Brückenquerschnittsprofile definiert werden. In den ersten zwei Durchläufen werden über die gesamte Brückenlänge Vollquerschnitte vergeben. Weiters wird in der ersten Berechnung die Brückenhöhe über die gesamte Systemlänge konstant angenommen, da es lediglich darum geht, einen ersten Momentenverlauf zu berechnen, der die Variation der Brückenbreite und die damit veränderte Nutzlast über die gesamte Oberfläche berücksichtigt. Nun können Lasten wie Eigengewicht und Nutzlasten an verschieden Stellen der Brücke addiert werden.

#### 0. Initialisierungsphase

Zu Beginn des Scripts müssen verschiedene Startbedingungen wie Sicherheitsbeiwerte, Material- oder Brückenquerschnittseigenschaften wie etwa minimale Obergurts- und Untergurtsdicken, Stegbreiten etc. festgelegt werden, die sich in den weiteren Berechnungsdurchgängen noch verändern können. Weiters wird beispielsweise auch der Wasserspiegel als Koordinatenpunkt ausgehend vom untersten Brückenoberflächenpunkt berechnet, um diesen bei Geometrieveränderungsvorschlägen berücksichtigen zu können. Wurde die Berechnung schon mehr als einmal durchgeführt, müssen die Daten der bereits vorhandenen Brücken eingelesen und neu bewertet werden, um zu entscheiden, welche der letzten Brücken für einen weiteren Optimierungsversuch verwendet werden soll.

### 3. Schnittkraftermittlung

In einem nächsten Schritt kann je nach dem gewählten statischen System und den Lastannahmen an den verschiedenen Brückenstellen der Momentenverlauf berechnet werden.

Beim ersten Berechnungsdurchgang wird je nach Tragwerkssystem mit einer Vorbemessungsformel festgelegt, welche Höhe der Querschnitt an der Stelle mit dem größten Biegemoment besitzen müsste. Mit diesen Daten wird ein erster Idealträger generiert, indem das "maximale Schnittmoment" mit der aus der Vorbemessungsformel resultierenden "Maximalhöhe " gleichgesetzt wird. Danach wird in Orientierung an der "Maximalhöhe" der vorläufige Höhenverlauf über die Brückenlänge anhand der Momentenlinie interpoliert. Bei dieser groben Vorbemessung fließen zusätzlich zwei eigens überlegte Korrekturfaktoren ein. Diese Korrekturfaktoren bewerten die Brückengeometrie an verschiedenen Stellen auf günstige oder ungünstige Querschnittsproportion und stärken oder schwächen die geschätzte Querschnittshöhe an den jeweiligen Stellen zusätzlich. Beim ersten Berechnungsdurchgang wird hier abgebrochen, um die Brücken mit dieser ersten geschätzten Kubatur neu zu berechen.

#### 4. Tragfähigkeit überprüfen

Nachdem der Schnittmomentenverlauf berechnet wurde, werden nun die Flächenträgheitsmomente (I) und die Widerstandsmomente (W) der Brückenprofile an verschiedenen Schnittstellen über die Brücke berechnet. In der Folge werden mit den Schnittmomenten und den Widerstandswerten an den verschiedenen Brückenstellen die Spannungsauslastungen gegenüber den maximal zulässigen Spannungen berechnet und überprüft.

### 5. Gebrauchstauglichkeit nachweisen

Mit der "Winkelgewichtentheorie" wird schließlich die Gesamtdurchbiegung festgestellt, indem die Verformungen an den einzelnen Brückenstellen ermittelt werden. Wie dies im Detail funktioniert, soll hier nicht weiter erläutert werden.

# 6. Brückeneigenschaften bewerten und abspeichern Nun werden die Ergebnisse bewertet und abgespeichert.

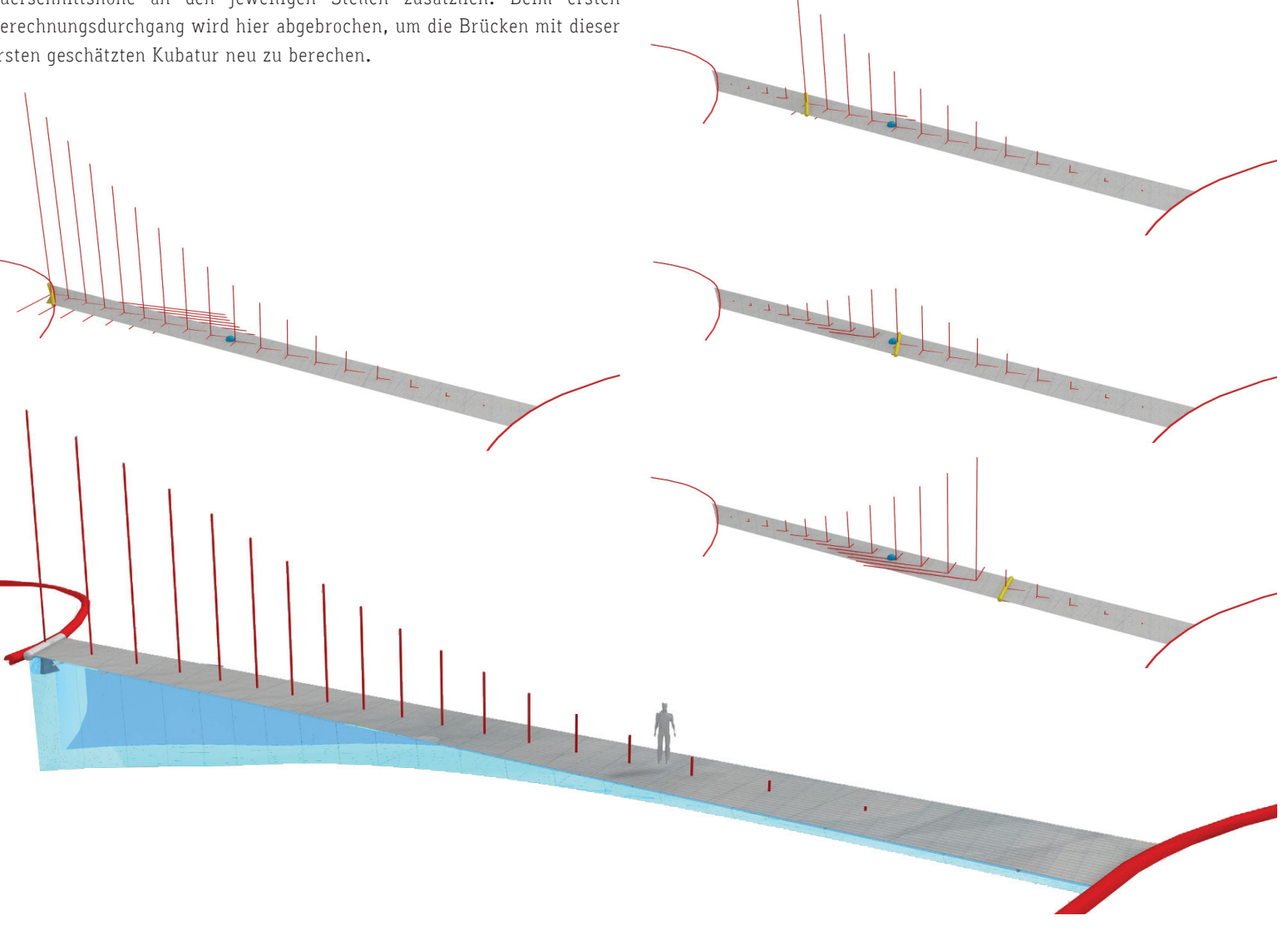

# Bemerkungen

#### Wasserpegel:

Die Wasserpegelkontrollfunktion könnte als Extramodul vom Structure\_ Evaluating-Modul ausgekoppelt werden.

# Optimierung:

Die Optimierung des Tragwerkes war in dem Entwurfskonzept sekundär, da es vorrangig um das Parametrisieren einer Tragwerksbemessung für eine Vorbemessung ging. Dabei wurde versucht, über eigens entworfene Korrekturfaktoren, welche die Brückenproportionen auf günstig und ungünstig zu bewerten versuchen, die gängigen Vorbemessungsformeln zu ergänzen.

Für eine weitere Optimierung können aufgrund der Ergebnisse automatisch Veränderungen an der Brücke vorgenommen werden, wobei der Vorschlag für das Hauptkriterium lautet: Mit wenig Masse bei zulässigen Spannungen und wenig Durchbiegung die Distanz überbrücken.

Dafür gibt es im Grunde zwei Möglichkeiten:

Zum Einen kann der Brückenquerschnitt mehr oder weniger ausgehöhlt werden, worduch das Eigengewicht, die Schnittmomente und damit auch die Querschnittbelastungen ab- oder zunehmen. Natürlich nimmt bei zunehmender Aushöhlung auch die Widerstandsleistung des Querschnittes ab. Es wird sich irgendwann ein optimaler Aushöhlgrad einpendeln, wobei allerdings nie die anfangs angenommene Brückenhöhe verändert wurde. Es kann allerdings auch zu gar keinem brauchbaren Ergebnis kommen, wenn bei der fix vorgegebenen Höhe kein Aushöhlungsgrad gefunden werden kann, bei dem die Brücke die zulässigen Werte einhalten kann.

Als zweite Variante kann der Höhenverlauf der Brücke je nach Berechnungsergebnissen variiert werden. Dabei nimmt ebenfalls das Eigengewicht und die Querschnittsleistung zu oder ab und es pendelt sich eine optimale Querschnittshöhe ein. Bei dieser Variante wird allerdings der Aushöhlungsgrad nie verändert, wodurch es passieren kann, dass aufgrund der geringen Hohlräume eine sehr schwere Brücke mit einer extremen Querschnittshöhe gewählt werden muss, um den auftretenden Spannungen genügend Widerstand entgegensetzen zu können. Auch hier kann es dazu kommen, dass keine Lösung möglich ist, da dass Brückengewicht durch die eventuell enorme notwendige Höhe zu schwer ist und das Material den auftretenden Spannungen nicht standhält.

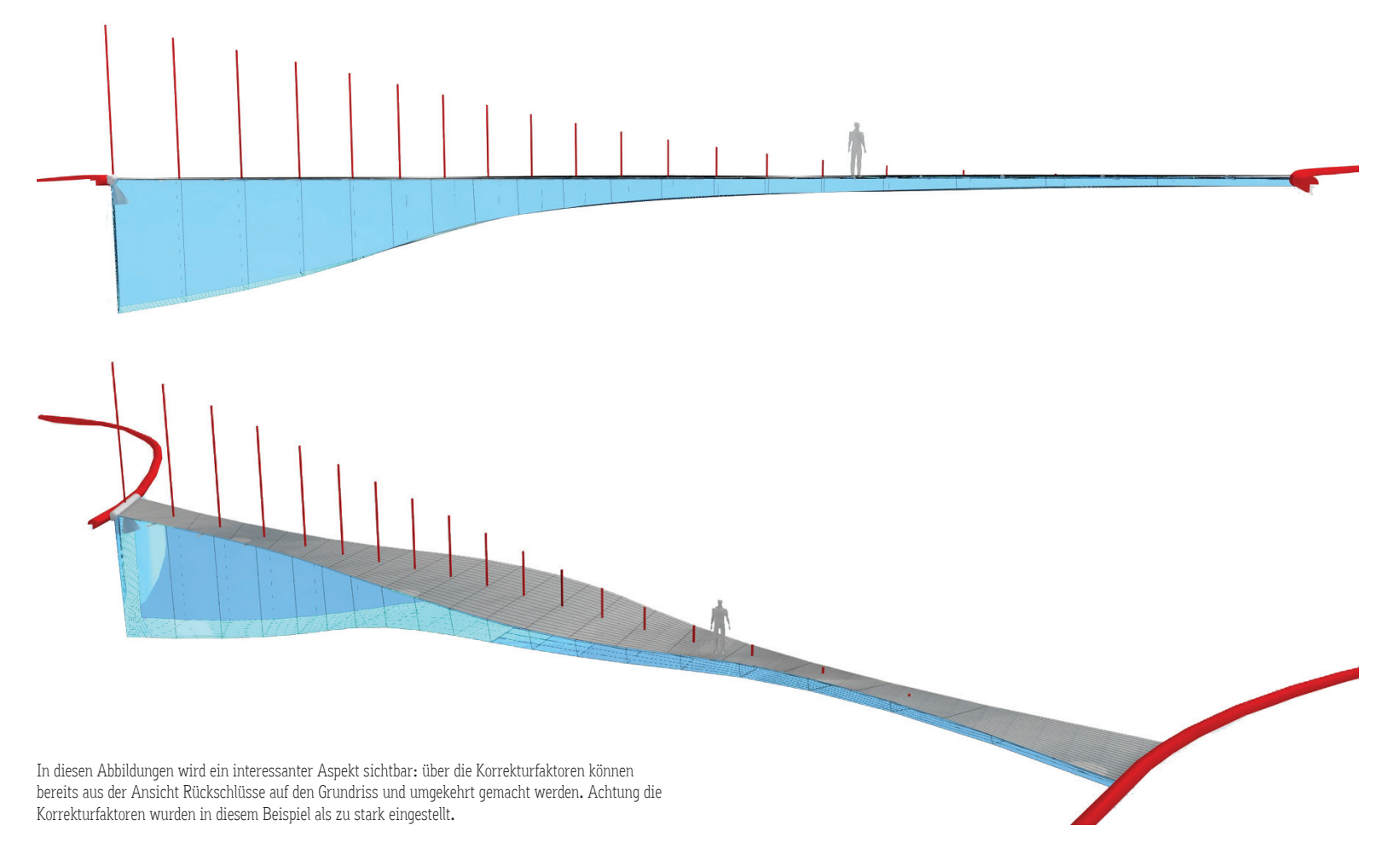

Als Lösung wird eine Mischung in Form einer evolutionären Optimierungsstrategie angestrebt. Es wird immer der letzte günstigste Träger ausgewählt und per Zufall entweder im Aushöhlungsgrad oder in der Trägerhöhe variiert. Wenn sich die Werte verbessern, dient nun diese neue Brücke als Vorbild für den nächsten Mutationsversuch. Verschlechtern sich hingegen die Werte, wird der Vorgänger erneut verändert.

Achtung! Aufgrund der Probleme, die sich bei der Übergabe von Eigenschaftswerten in den nächsten Berechnungsdurchgang ergeben, wurde diese Optimierung nur teilweise realisiert. Diese Probleme resultieren aus den Eigenschaften der gängigen "Mashup-Tools", die bei der Vernetzung der einzelnen Module keine Schleifenbildungen ermöglichen. Dies bedeutet, es wird nicht erlaubt, dass ein Modul ein zweites Modul ansteuert und dabei der Ausgang des zweiten Moduls wieder mit dem Eingang des ersten Moduls verbunden wird.

Dieses Problem wurde in dieser Arbeit nach langen Überlegungen insofern gelöst, als dass alle Berechnungsergebnisse in den Eigenschaften unsichtbarer dreidimensionaler Objekte abgespeichert werden. Aus diesem Grund wurde auch die Option der Berechnungsdurchgänge geschaffen, um mit einem Iterator-Modul das gesamte Netzwerk mehrmals auszuführen. So müssen nun in jedem Durchgang die Ergebnisse außerhalb der Schaltung extern aus den Objekten ausgelesen werden. Dies stellt einen erheblichen Scriptingaufwand dar, weshalb die vorgeschlagene Optimierung nur teilweise realisiert wurde.

Der Benutzer ist gezungen, aus den generierten Brückenvarianten selbst die günstigste auszuwählen. Da die Werte der Brücken jeweils dargestellt werden, stellt dies keinen großen Aufwand dar.

#### Flächen und Volumsberechnung:

Da die Kubatur von Freiformen mittels NURBS bzw. gekrümmten Flächen beschrieben werden und eine genaue Flächen- sowie Volumsberechnung aufwändig ist, wurde die Brückenoberfläche in einzelne schiefwinklige Dreiecke sowie auch das Volumen in Pyramiden aufgelöst und für die Gesamtflächen und Volumsermittlung addiert. Dabei enstehen auch im Detail einige Probleme. So stellt sich die Oberfläche beispielsweise als Raster aus verzerrten Vierecken dar, die bei genauerer Betrachtung jeweils hyper-parabolische Flächen beschreibt. Diese Flächen müssten eigentlich mittels Intergral berechnet werden. Wie bereits erwähnt wurden diese Flächen für eine vereinfachte Berechnung in jeweils zwei schiefwinkelige Dreiecke zerlegt, wobei die Entscheidung getroffen werden musste, zwischen welchen Eckpunkten der einzelnen HP-Flächen die Diagonale bei der Aufteilung verlaufen soll. Es hat sich dabei herausgestellt, dass die Art von Annäherung ausreichend ist und der Fehler meist im Promillbereich liegt.

### Wasserpegel:

Die Wasserpegelkontrollfunktion könnte als Extramodul vom Structure\_ Evaluating-Modul ausgekoppelt werden.

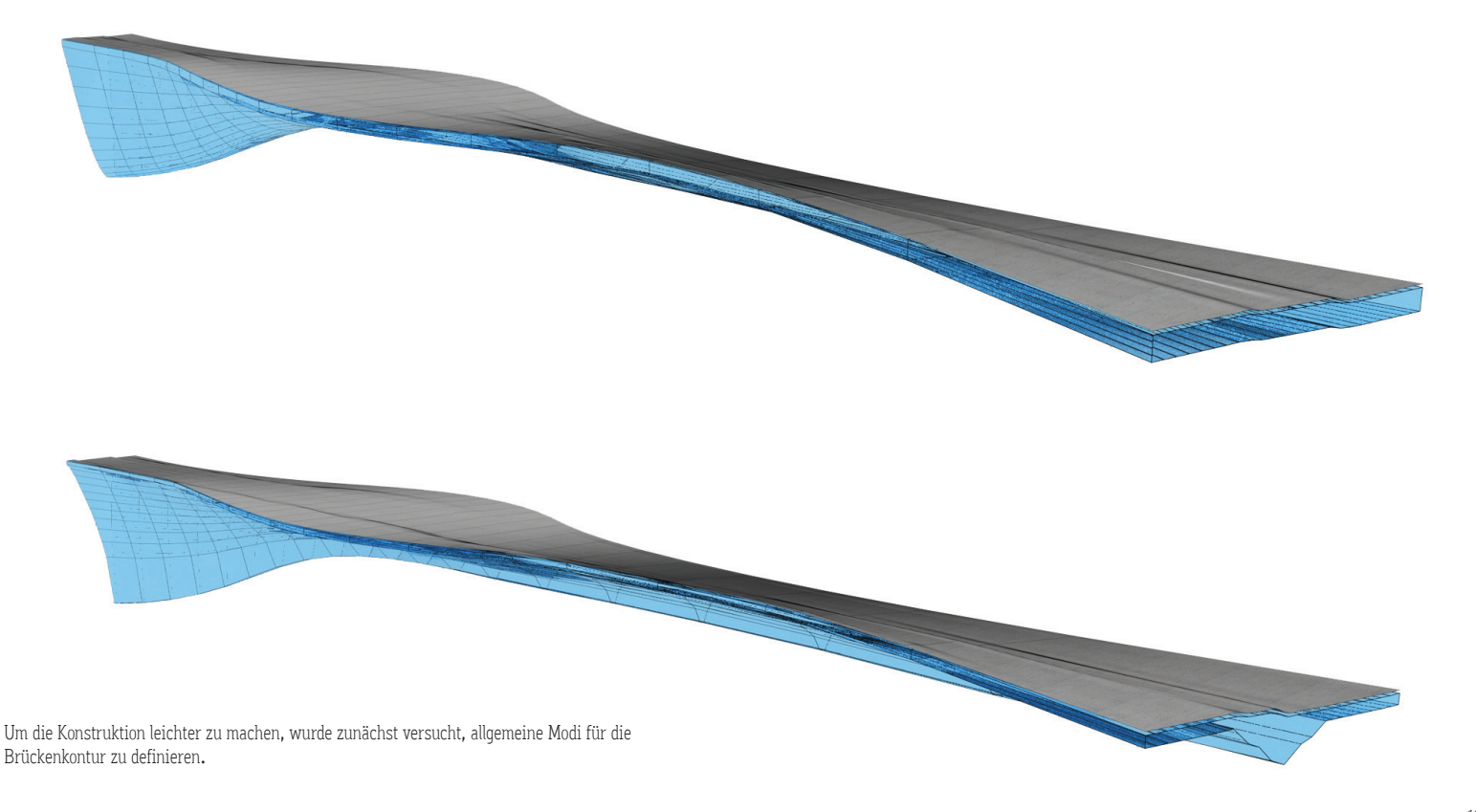

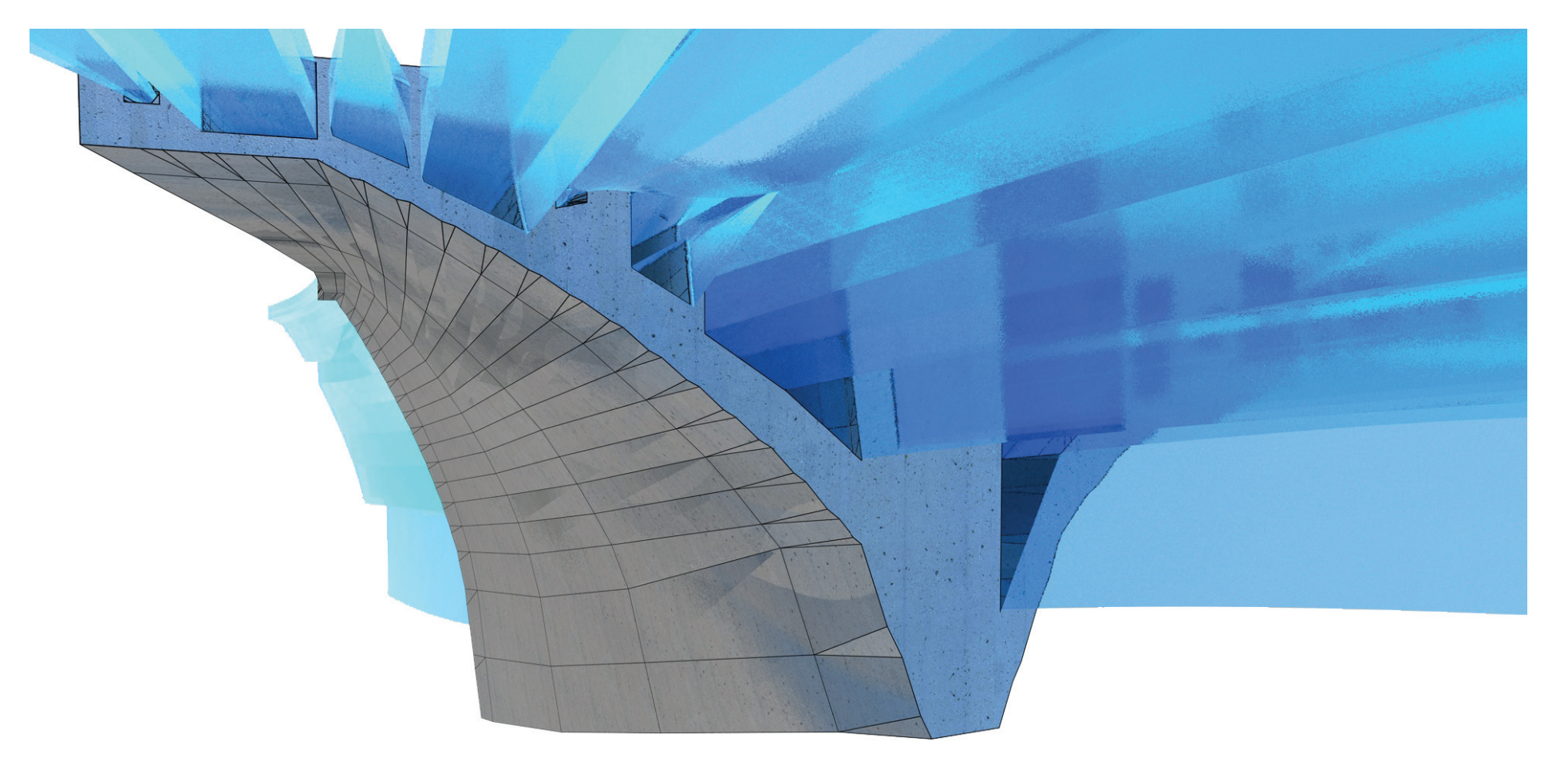

### Materialwahl:

Als zu wählende Konstruktionsmaterialien werden Beton und Stahl zur Verfügung gestellt. Diese wurden etwa in der Nachweisberechnung und in dem Aushöhlungs-Algorithmus differenziert behandelt.

# Aushöhlungs-Algorithmus:

Der Aushöhlungsalgorithmus entstand aus der Notwendigkeit, die gesamte Tragwerkskonstruktion leichter zu machen, da diese sich ansonsten aufgrund ihres Eigengewichts zu stark verformt. Die meisten Überlegungen bezüglich der Konstruktion der Brücke sind in die Definition der Querschnitte eingeflossen. Es musste überlegt werden, welche Art von Querschnitt für solche Brücken am geeignetsten erscheint, wobei

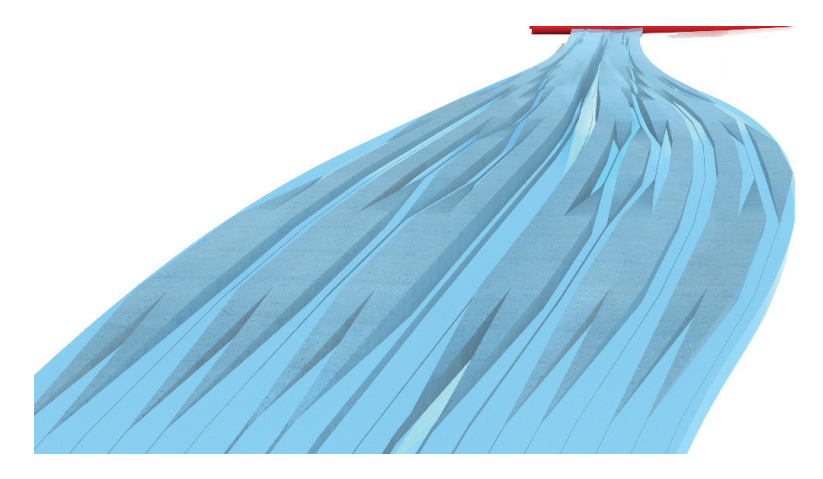

dieser nach architektonischem Konzept ein homogenes Erscheinungsbild ermöglichen sollte.

Wie bereits im allgemeinen Teil (S.62) hingewiesen wurde, sind geschlossene mehrzellige Querschnittstypen als Grundkonzept gewählt worden. Der Hauptgrund liegt darin, dass bei Freiformen die Tragwerke meist auch auf Torsion beansprucht werden und mehrzellige Querschnitte gegen diese Art von Beanspruchung eine hohe Stabilität aufweisen. Weiters sind diese Querschnitte weitverbreitet; die Hohlräume können beispielsweise für Leitungsführungen oder auch externen Vorspannungen genützt sowie bei großen Projekten für Personen zu Wartungszwecken begehbar gemacht werden.

Es wurde versucht, diese Querschnitte so allgmein wie möglich zu definieren, um dabei material- und konstruktionsspezifische Eigenschaften berücksichtigen zu können. So werden je nach Material unterschiedliche Mindestbauteildicken vergeben. Diese Dicken sind etwa aus herstellungstechnischen Umständen begründet. Dementsprechend können die Profilwände bei der Stahlkonstruktion um einiges zarter als bei einer Betonstruktur dimensioniert werden. Weiters wird beim Aushöhlen der Querschnitte darauf geachtet, dass die Stege aus konstruktiven Gründen im Schnitt exakt senkrecht verlaufen. Dadurch lassen sich die Profile einfacher herstellen, da solche Stegeplatten sich mit wenig Aufwand gießen

In den zwei Abbildungen wurden Bilder mit einer groben Aushöhlung gewählt, um diese plaktiv leichter sichtbar zu machen. Im Regelfall ist etwa besonders bei der Stahlkonstruktion ein sehr hoher Hohlanteil (Grau), denn die Stege können sehr zart ausgeführt werden.

oder oder aus Metallplatten ausschneiden lassen. Außerdem wurden auch Mindesthohlraumbreiten und -höhen vergeben. Müssen diese unterschritten werden, da die gesamte Brücke an dieser Stelle sehr schmal oder zu niedrig wird, werden gleich Vollprofile vergeben, da sich die Herstellung von winzigen Hohlräumen als äußerst aufwändig darstellt. Alle diese Parameter lassen sich innerhalb des Scriptes auch verändern.

#### Daten:

Die unterschiedlichsten Daten wie die Volumsangaben, das Gesamtbrückengewicht, die Durchbiegung, die Flächenwiderstandsmomente etc. können zum Einen im "Consolen Fenster" im Animationsprogramm als Text ausgegeben werden und Lasten, Momentenverläufe, Auflagerpositionen können direkt am Brückenobjekt in Form von dreidimensionalen Objekten sichtbar gemacht werden. So kann beispielsweise der Gesamtschwerpunkt als Kugel ausgegeben werden, wobei der Radius das Gewicht in Kilonewton angibt.

#### Weiterverarbeitung :

Da die gesamte Brückengeometrie über das "Loften" von einer anfangs definierten Anzahl von Schnitten generiert wird, kann die gesamte Geometrie mittels wenigen Punkten beschrieben werden. So können für die Weiterverarbeitung in beispielsweise anderen Programmen etwa die wenigen maßgebenden Schnitte realtiv rasch exportiert und weiterverarbeitet werden. Dies hat sich besonders im Wettbewerb "Connecting Link" als Vorteil herausgestellt. Mit diesen Grunddaten konnte Dipl. Ing. Helmut Schober die Geometrie rasch in die verwendete Software eingeben und überprüfen. Außerdem konnten neben den Schnitten auch die

Systemachsen als Polygonlinie und der Gesamtschwerpunkt als Kugelobjekt etc. exportiert werden.

Natürlich kann die gesamte Brückenoberfläche für die Weiterverarbeitung auch in ein Polygonnetz umgewandelt werden. Dadurch ensteht allerdings eine große Anzahl an Punkten, wodurch eine nachträgliche Bearbeitung der Brückengeometrie relativ aufwändig wird.

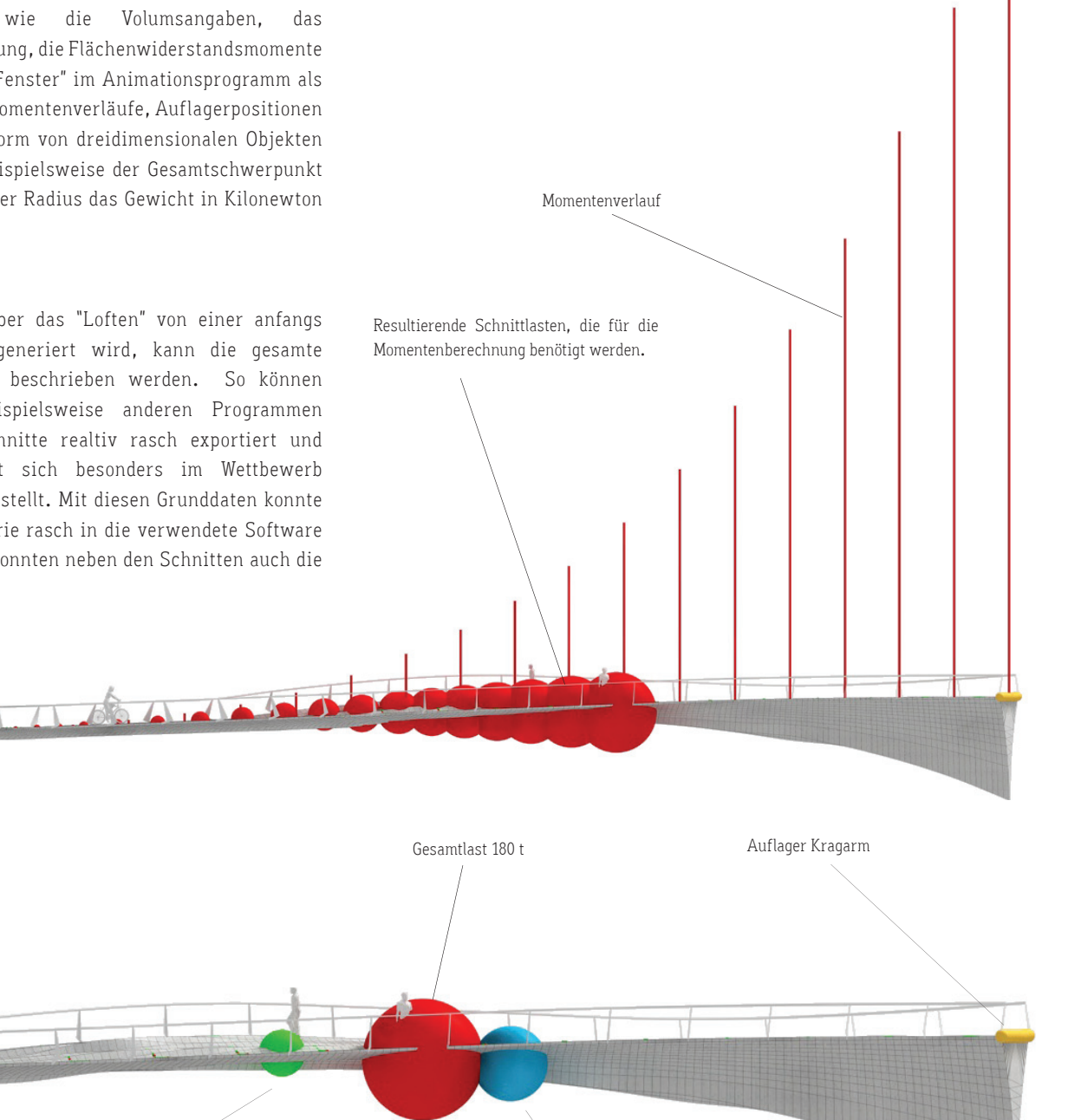

min. Segment\_Konstruktionshöhe 0,40 m

Resultierende Nutzlasten 70 t

Eigengwicht 110 t

max. Segment\_Konstruktionshöhe 4,80

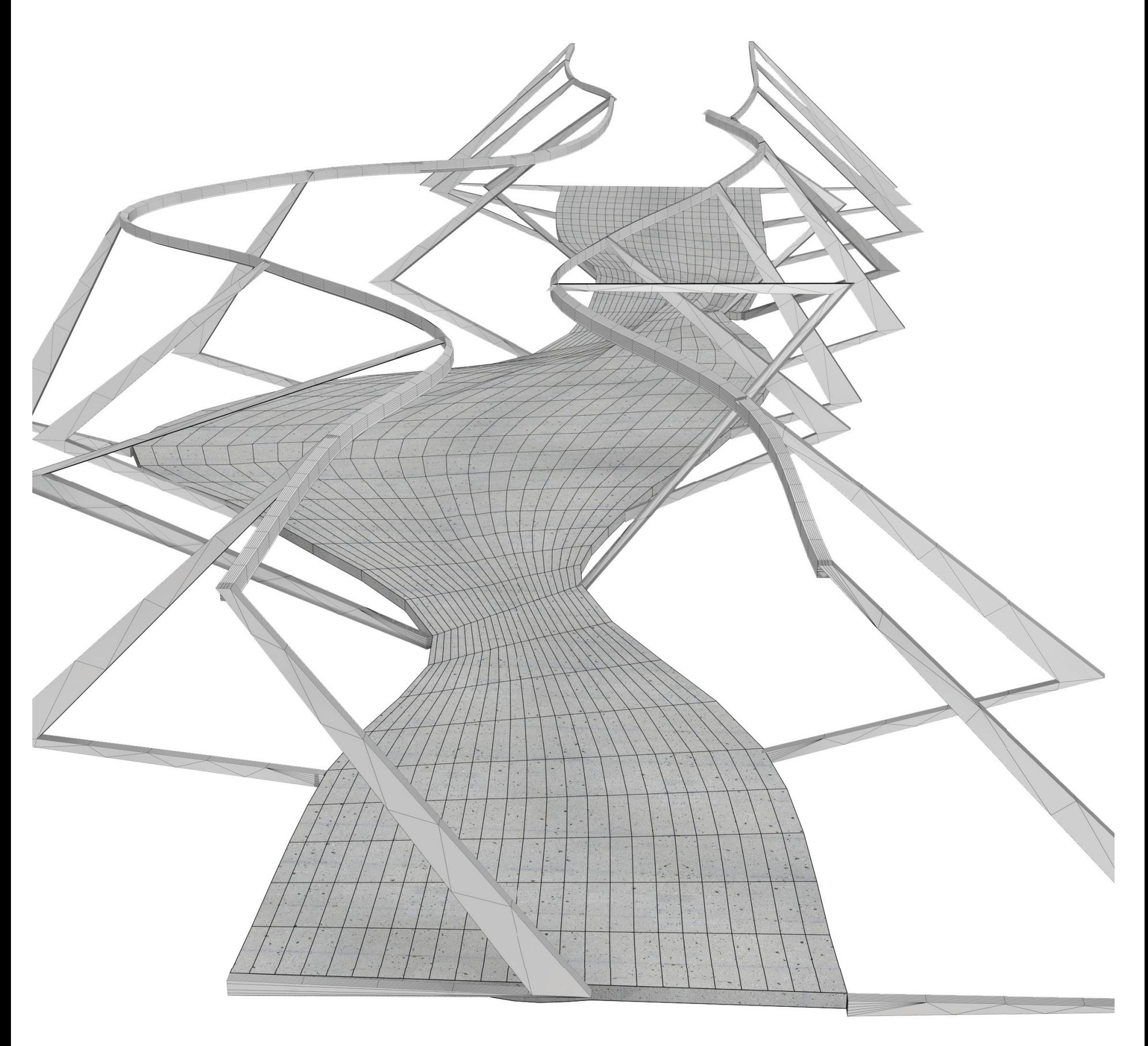
# Create\_Handrail[]

#### Allgemeine Beschreibung

Diese Modul generiert eine von der Brückengeometrie abhängige Absturzsicherung.

# Im Entwurf

Da die gesamte Geländergeometrie von der Brückenkubatur abhängig ist, kann diese erst nach der Volumsgenerierung durch das "Structure\_ Evaluating-Modul" ausgeführt werden.

#### **Motivation**

Damit nicht bei jeder Brückenvariante ein neue Absturzsicherung manuell konstruiert werden muss, wurde ein Grundkonzept festgelegt, um auf Wunsch ein Vorschlag für ein Brückengländer automatisch generieren zu g g können. Außerdem ist besonders bei freieren Formen eine individuelle Geländeranpassung aufwendig.

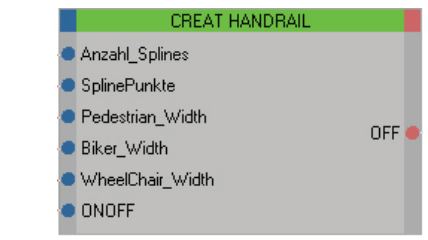

 $\bigcirc$ 

o Create Handrail

#### Detail

Das Geländer ist von der Brückenbreite und von der Konstruktionshöhe des Brückentragwerkes abhängig. Dadurch ergibt sich an unterschiedlichen Brückenstelle für jede Geländerstütze eine eigene Geometrie.

# Bemerkung

Wie in jedem der anderen Module könnten dem Benutzer auch hier in diesem Node mehr Variablen über das Userface zugängig gemacht werden. Vor allem die Einstellung der Handlaufhöhe könnte extern zugängig gemacht werden. Weiters könnten auch die Proportionsregeln veräußert werden, um feinere Abstimmungen vornehmen zu können. Eine interessante Option wäre es die Anzahl der Geländerunterteilungen über die Brückenlänge festlegen zu können.

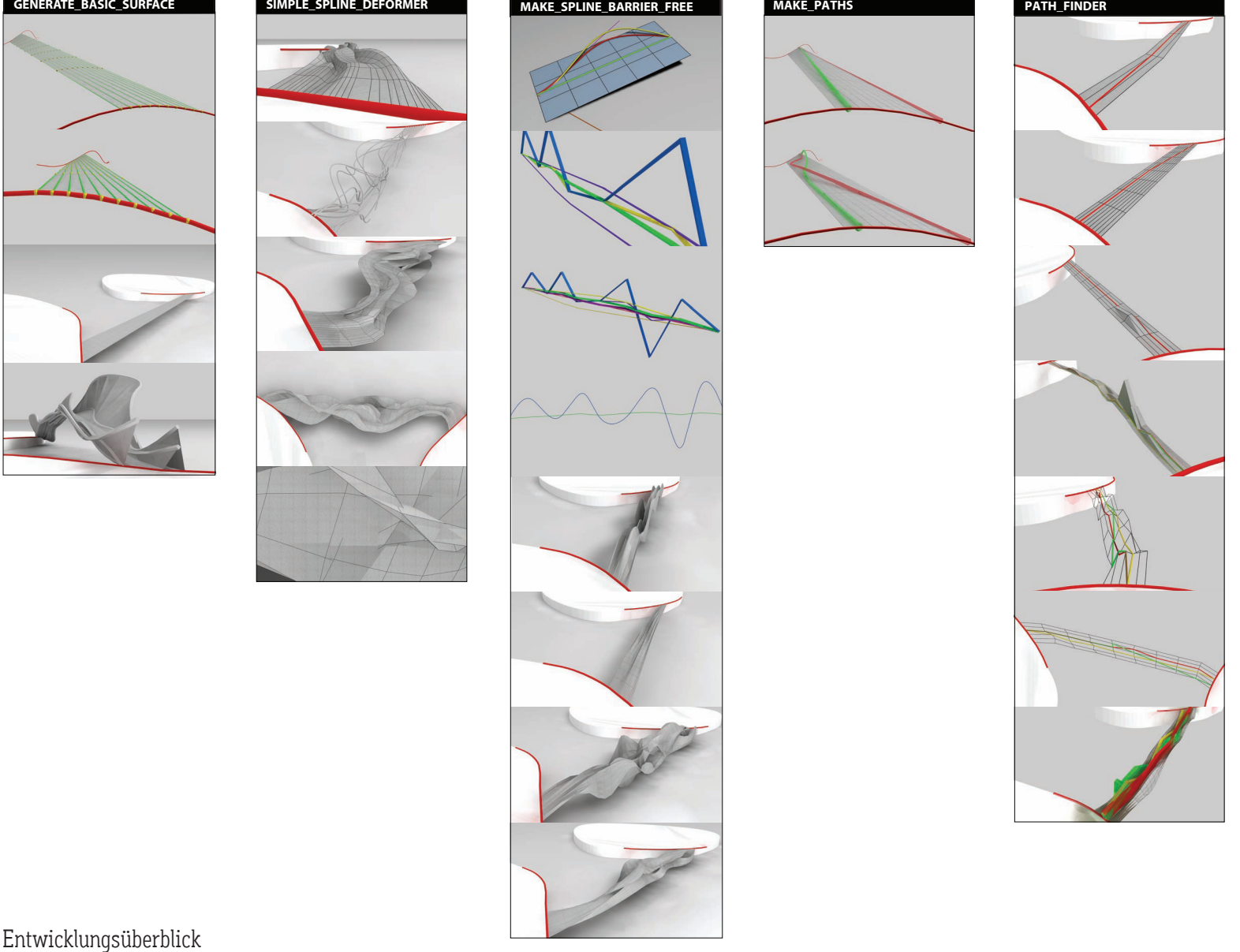

Um abschließend noch einen Überblick über die soeben beschriebenen Module und deren Entwicklung gewinnen zu können, wird an dieser Stelle versucht, anhand der obigen Grafiken skizzenhaft darzustellen, welchen ungefähren Verlauf dieser genommen hat. Dabei muss hinzugefügt werden, dass die Entstehung der einzelnen Module keinesfalls separat zu betrachten ist und nicht streng linear stattgefunden hat. Während des gesamten Prozess' wurden immer laufend wieder Veränderungen in Form von Korrekturen und Erweiterungen vorgenommen. So wurde beispielsweise das "Structure\_Evaluating"-Modul bereits nach dem "Make\_Barrier\_Free"- Modul begonnen. Es wurde bereits der Teil für die Oberflächenberechnung entwickelt. Da jedoch noch keine Pfade für die Verkehrslastannahme vorhanden waren wurde an dieser Stelle pausiert und die zwei "Make\_ Paths" Module entworfen.

So wird mit den oben dargestellten Abbildungen, in welchen die einzelnen Module von links nach rechts angeführt werden, lediglich eine chronologische Entwicklungstendenz markiert. Dies bedeutet folglich jedoch noch nicht, dass die Module chronologisch dargestellt werden.

Weiters soll die vertikale Länge den Arbeits- bzw. Zeitaufwand andeuten. Einzig das "Structur-Evaluating"-Script konnte layouttechnisch aufgrund Platzmangels nur verkürzt dargestellt werden, da für dieses Modul im Gegensatz zu dem "Path\_Clearance"- oder dem "Knead\_Surface\_To\_Path"- Modul ungefähr der vier-, wenn nicht sogar der fünffache Aufwand anfiel.

Weiters ist darauf hinzuweisen, dass die gesamte Entwicklung in dieser Arbeit als Experiment betrachtet wurde und daher der Prozess nicht streng determiniert war, sodass diese häufig durch mangelde Scriptingkenntnisse

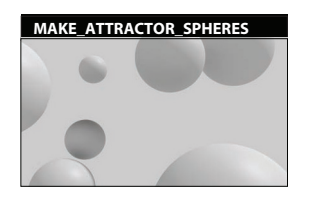

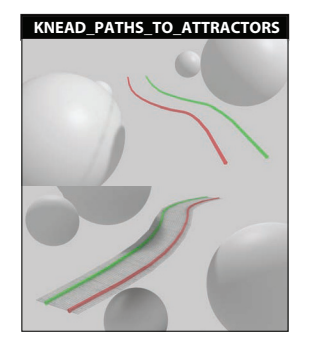

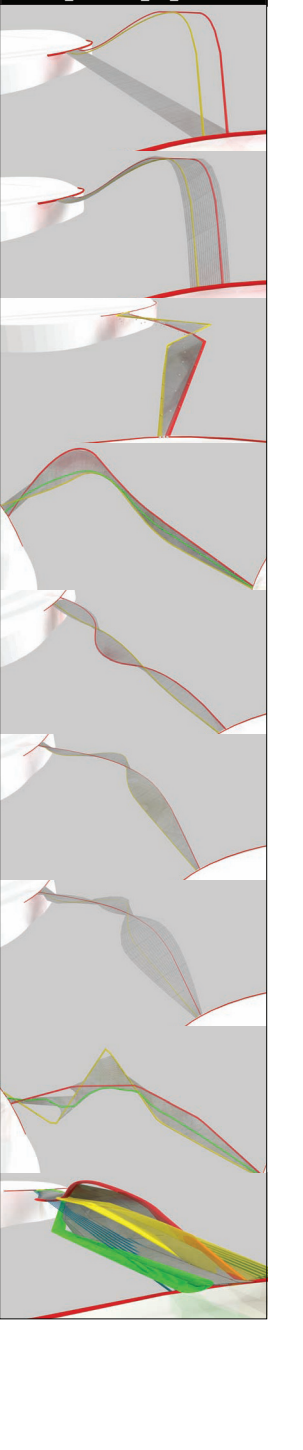

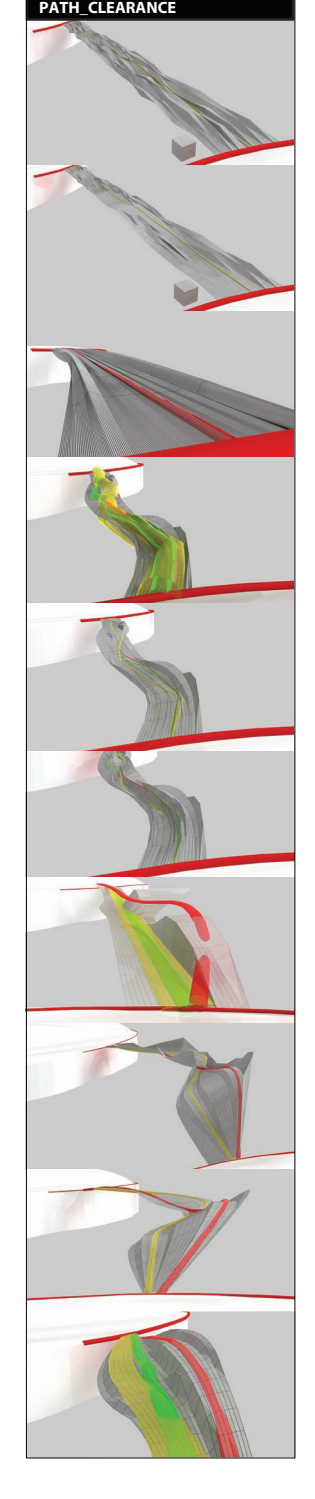

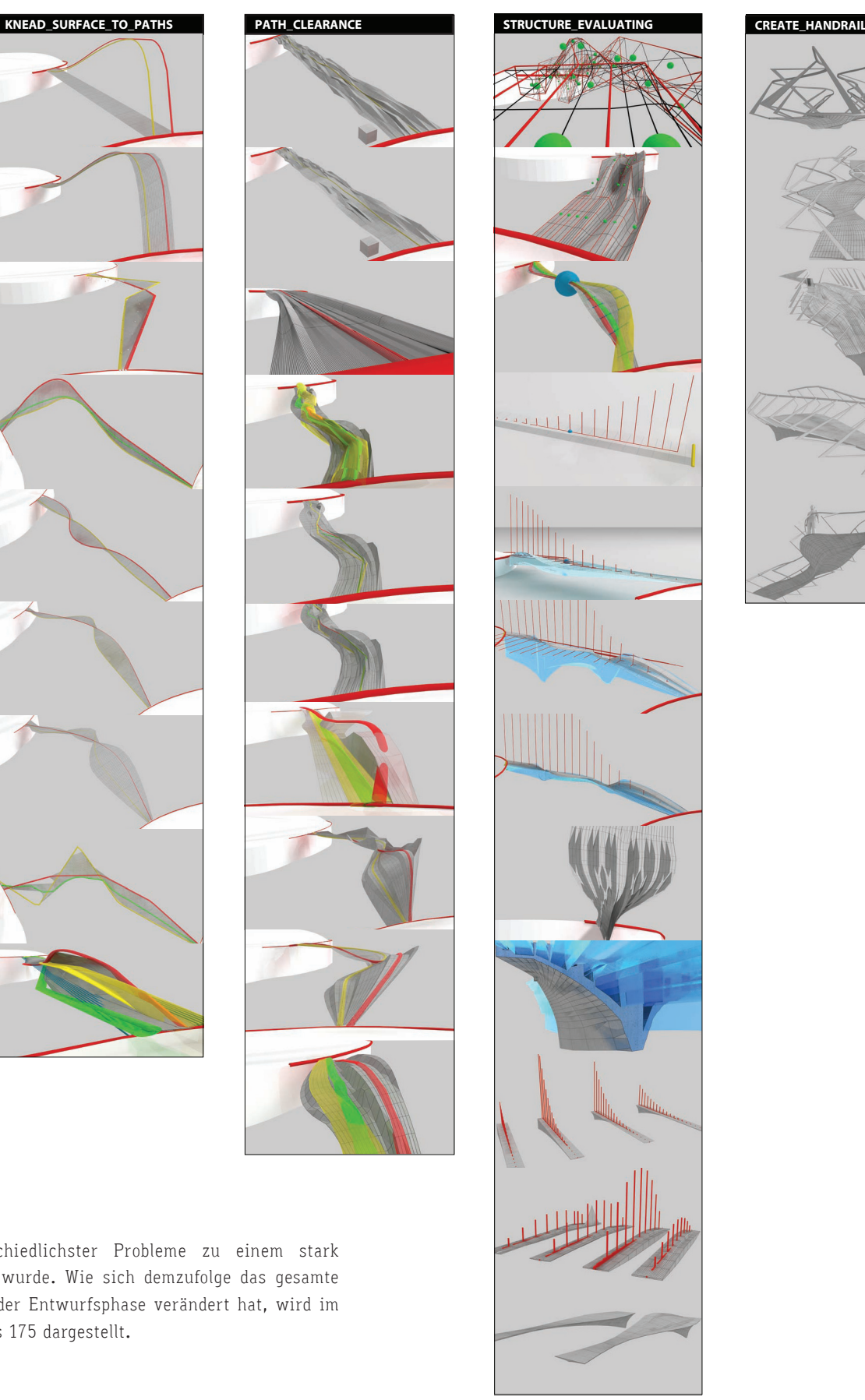

und dem Auftauchen unterschiedlichster Probleme zu einem stark dynamischen, offenen Prozess wurde. Wie sich demzufolge das gesamte Entwicklungskonzept während der Entwurfsphase verändert hat, wird im Appendix auf den Seiten 170 bis 175 dargestellt.

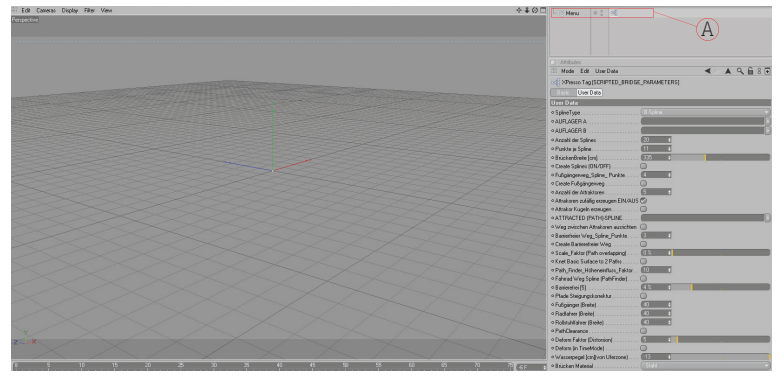

Die leere Szene enthält nur das Xpresso Tag.

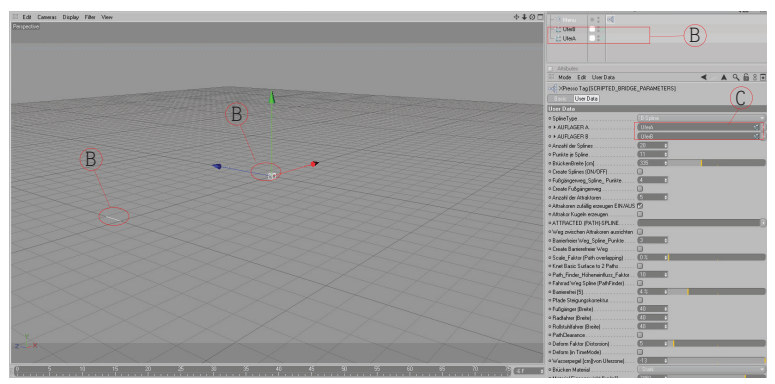

Schritt 1: Brückenenden werden definiert.

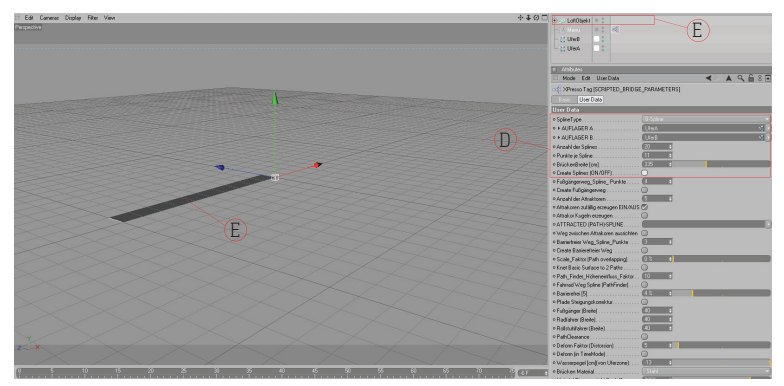

Schritt 2: Oberfläche bzw. Grundmatrix wird gerneriert.

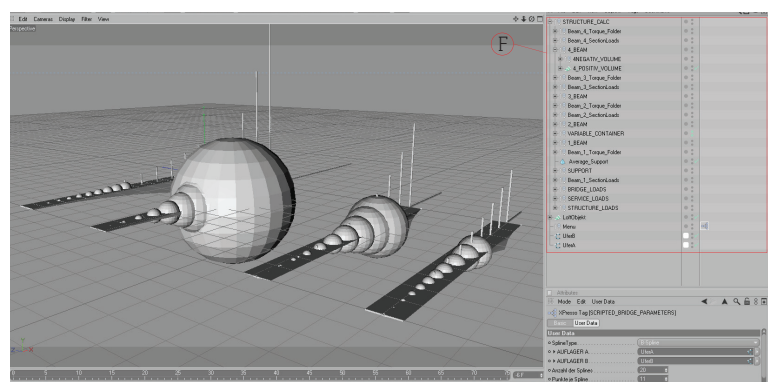

Schritt 3: Tragwerksberechnung mit vier Berechnungsschritten wurde gestartet.

# Generieren einer "Scripted Bridge"

# Scripted Bridge V1.0

In diesem Beispiel soll der schnellste Weg für eine erste Tragwerksbemessung verdeutlicht werden.

- Als Startbedingung muss lediglich das "XPresso Tag" ("A") im gesamten Projekt vorhanden sein.
- In einem ersten Schritt müssen die Brückenenden definiert werden. In diesem Beispiel wurden die Splines für die Brückenenden in Form von dxf-Dateien aus einer CAD-Software importiert. Diese 3d-Objekte müssen nun mittels "Drag and Drop"-Funktion an die Stelle "C" im User-Interface eingefügt werden. Da in dem dargestellten Beispiel lediglich das Eigengwicht als Entwurfsbedingung der Konstruktion gewählt wird, müssen keine Wege generiert werden.

Im nächsten Arbeitsschritt muss nur noch die Grundmatrix bzw. Grundknetfläche ("E") im User-Interface in den Punkten im Bereich "D" eingestellt werden.

In einem letzten Schritt müssen noch die gewünschten Berechnungsschritte ins Interface eingetragen werden, um anschließend den Tragwerksevaluierungsprozess zu starten. Da im gewählten Beispiel vier Berechnungsschritte gewählt wurden, hat das Script nach Betätigen des Startbuttons in der Folge vier verschiedene Varianten von Brücken generiert. Dabei werden in der Entwurfsszene neben der reinen Brückentragwerksgeometrie auch eine Menge anderer 3d-Objekte "F" erzeugt. Weiters können die Berechnungsergebnisse auch in der sogenannten Console in Textform nachverfolgt bzw. kontrolliert werden. kontrolliert

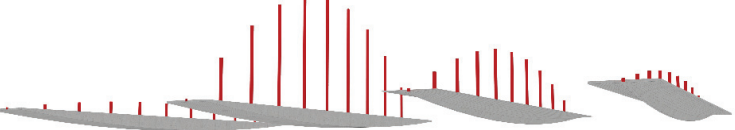

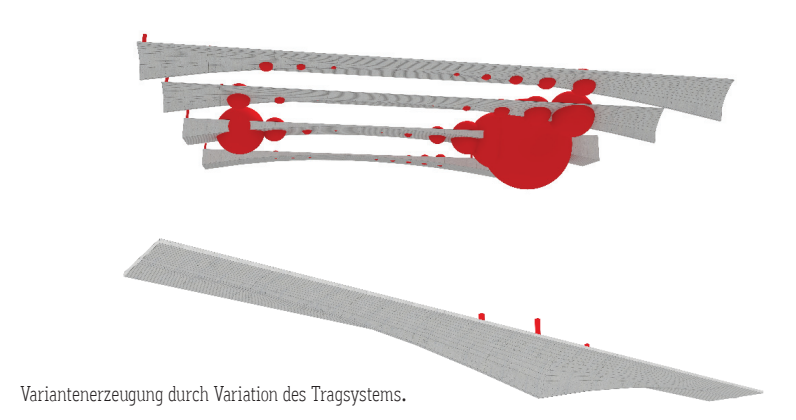

Das Schnittmoment am Schnitt[9] beträgt 162.964264<br>Flächenträgheitmoment\_Y[9]= 747.615295 cm^4.<br>Das Winkelgewicht am Schnitt[9] beträgt0.001389<br>Segmentlänge Schnitt[9]: 100.000000<br>Durchbiegung Schnitt[9]: 1.735164cm.

- Max, Bending, of Arm. 1: 0.000000<br>
Max, Bending, of Arm. 1: 0.000000<br>
Max, Bending, of Arm. 1: 0.000000<br>
Current, Bending, of Arm. 1: 0.000000 cm<br>
Current, Bending, of Arm. 2: 2.537500<br>
Kragarm 1 Länge (Brückenlänge)= 0.

AUF ZULÄSSIGE SPANNUNGEN ÜBERPRÜFEN Oberguit ist zu 29.189257% ausgelastel!<br>Unterguit ist zu 14.415875% ausgelastel!<br>Unterguit ist zu 14.415875% ausgelastel!

Abbildungen XX: Kleiner Ausschnitt der Berechnungsergebnisse in der Console.

Schritt 2:

Volumen: 3,750 m3 Gewicht: ca. 29,437 t Durchbiegung: 0,952 cm

Momente werden nun mit richtigem Volumen berechnet.

#### BRÜCKE

statisches System: Kragarmsystem Material Stahl: 7850 kg/m3 Länge: 10 m Breite: 1 m

#### Schritt 1:

.......

Trägerhöhe wurde konstant angenommen, wodurch das Volumen für die erste Berechnung nicht korrekt ist.

Unterguit ist zu 14.410670x ausgelasset<br>
Überguit ist zu 32.648113% ausgelasset<br>
Überguit ist zu 15.865648% ausgelasset<br>
Überguit ist zu 37.525627% ausgelasset<br>
Überguit ist zu 37.525627% ausgelasset<br>
Überguit ist zu 66.4 Theiguit ist zu 30.7598802 ausgelastelt<br>Dherguit ist zu 30.7598802 ausgelastelt<br>Unterguit ist zu 31.4040602 ausgelastelt<br>Oberguit ist zu 25.7654402 ausgelastelt<br>Unterguit ist zu 1.4.1639252 ausgelastelt<br>Oberguit ist zu 0.0 BRÜCKENGEOMETRIE VERÄNDERN!<br>Formula\_Divident\_Arm\_1:20.000000 Bending\_of\_Arm\_1\_Efficiency: 0<br>Formula\_Divident\_Arm\_2:20.000000 Bending\_of\_Arm\_2\_Efficiency: 0.380625<br>MODIFY\_PATHS\_ON=True

Die Wegeführung wird veränder!!<br>KNEAD\_TO\_PATHS\_ON=True<br>PATH\_CLEARANCE\_ON=True

Schritt 4:

Träger wird optimiert und Hohlprofile werden vergeben.

neg. Vol.: 1,569 m3 pos. Vol.: 0,864 m3 Volumen:  $0,705 \text{ m}^3$ Gewicht: ca. 5,536 t Durchbiegung: 2,537 cm

3.50

# Schritt 3:

۰.

Momente werden nun mit richtigem Volumen berechnet.

Volumen: 1,569 m3 Gewicht: ca. 11,942 t Durchbiegung: 1,514 cm

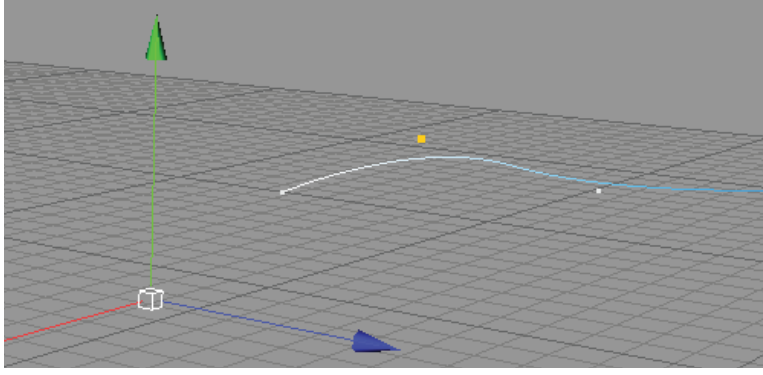

Schritt 1: Brückenenden werden manuell definiert.

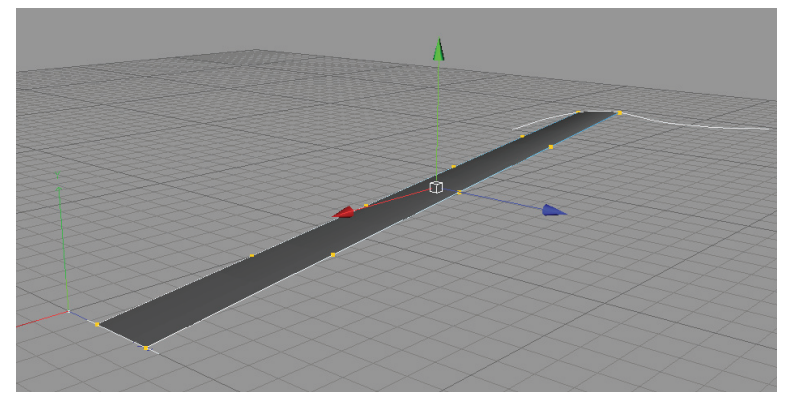

Schritt 2: Nachdem Oberfläche bzw. Grundmatrix erzeugt wurde werden nun die Wege generiert.

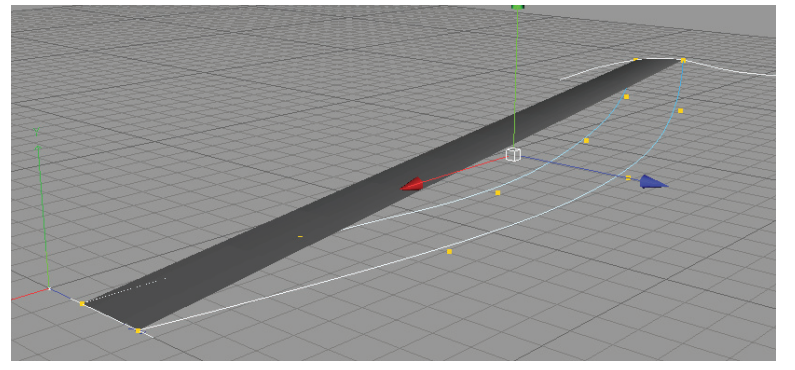

Schritt 3: Manipulation der Kontrollpunkte der Wege.

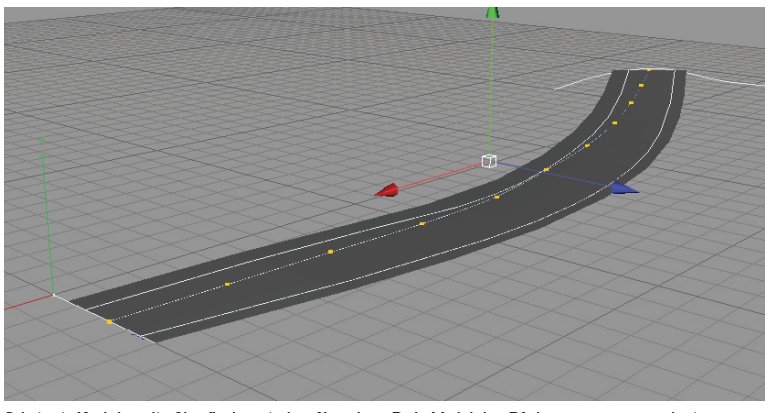

Schritt 4: Nachdem die Oberfläche mit dem Knead\_to\_Path-Modul den Pfaden angepasst wurde, ist zusätzlich ein dritter Pfad, der den kürzesten Weg wischen den Brückenenden anzeigt automatisch erzeugt worden

# Scripted Bridge V2.0

Im zweiten Beispiel soll bereits die Brückengeometrie mittels der einzelnen Wege verzerrt werden und mehrere Berechnungsschritte mit weiteren Optimierungsvorschlägen gerneriert werden.

- Wie schon im ersten Beispiel ist auch hier die Grundvoraussetzung das Vorhandensein des "XPresso Tag", welches die gesamten Module und Scripten enthält, in der Entwurfsszene.
- Im Unterschied zum ersten Beispiel wurden in diesem die Splines für die Brückenenden im Programm erstellt und verzerrt. Erst danach wurde die Grundmatrix erzeugt.
- Mittels Eingabe im User-Interface wurden nun zwei Wege (Splines) mit einer jeweils unterschiedlichen Anzahl an Kontrollpunkten generiert. Danach wurden diese zu einer Bogenform verzerrt.
- Um schließlich die Brückenoberfläche zwischen den aktuellen Wegesplines aufzuspannen, musste nun die Option "Knet Basic Surface to 2 Paths" (Knead\_to\_Paths-Modul) aktiviert werden.
- Anschließend wurde noch eine dritter Weg mit dem Pathfinder Modul generiert. Dieser gibt die kürzeste Distanz über zwischen den Brückenenden an.
- Zusätzlich wird diesmal auch ein Wasserspiegel nicht allzuweit unter den Auflagerpunkten angenommen.
- Daraufhin kann die Berechnung gestartet werden, wobei dafür zehn Berechnungsschritte gewählt wurden. Als Ergebnis werden einige Objekte erzeugt, wobei dieses Mal auch generelle Veränderungsvorschläge für die Brückengeometrie gemacht werden. So werden beispielsweise auch die Wegeführungen verändert, indem etwa versucht wird, die Brücke im Auflagerbereich - wenn möglich anzuheben, da andernfalls die Brückenkonstruktion ins Wasser ragen würde. Aufgrund der Steigungsbeschränkungen der Startpositionen der Wege an den Brückenenden ist eine Anhebung der Konstruktion nicht direkt am Auflager möglich. In späteren Varianten schlägt das Programm auch andere Startpositionen vor.

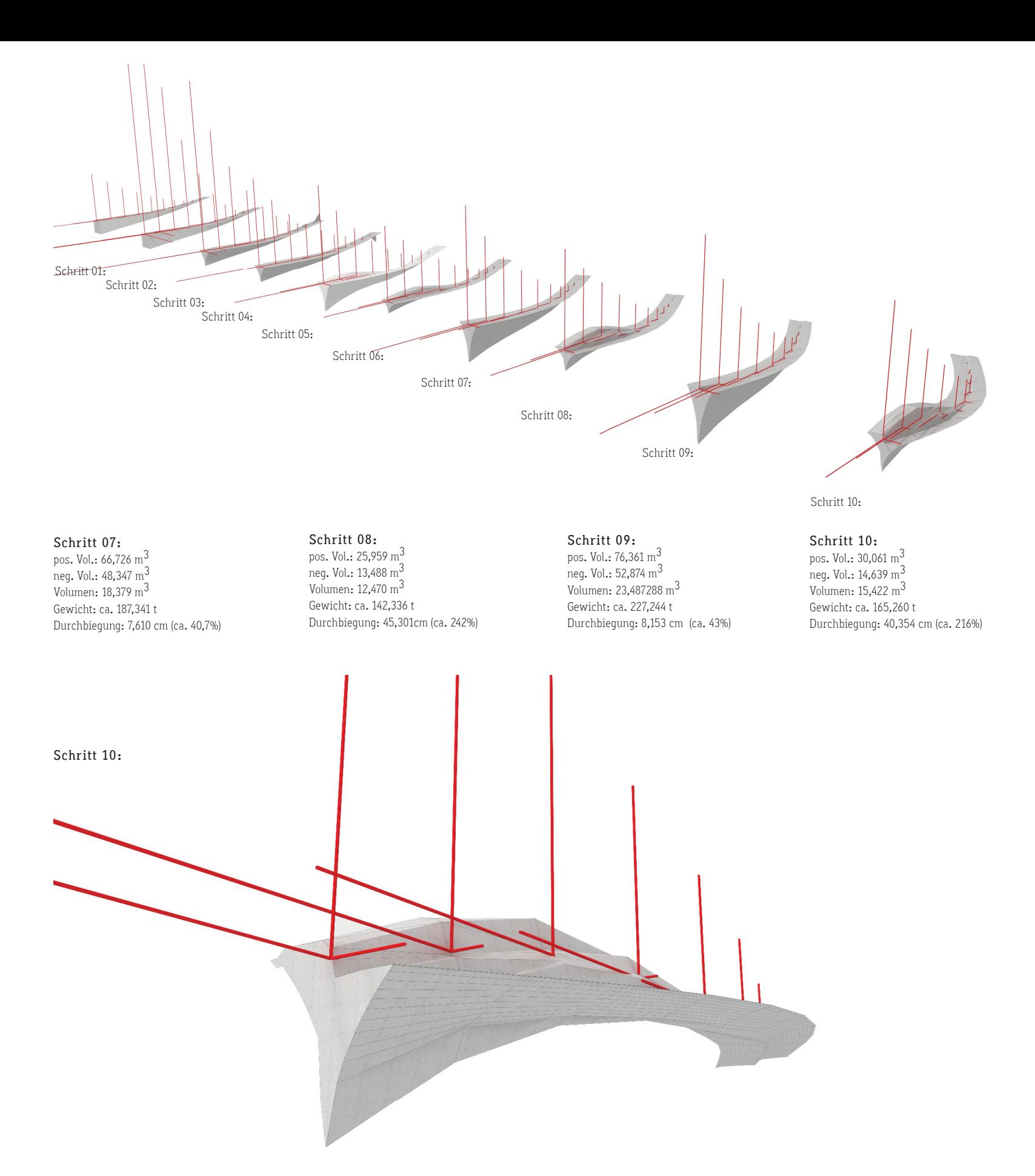

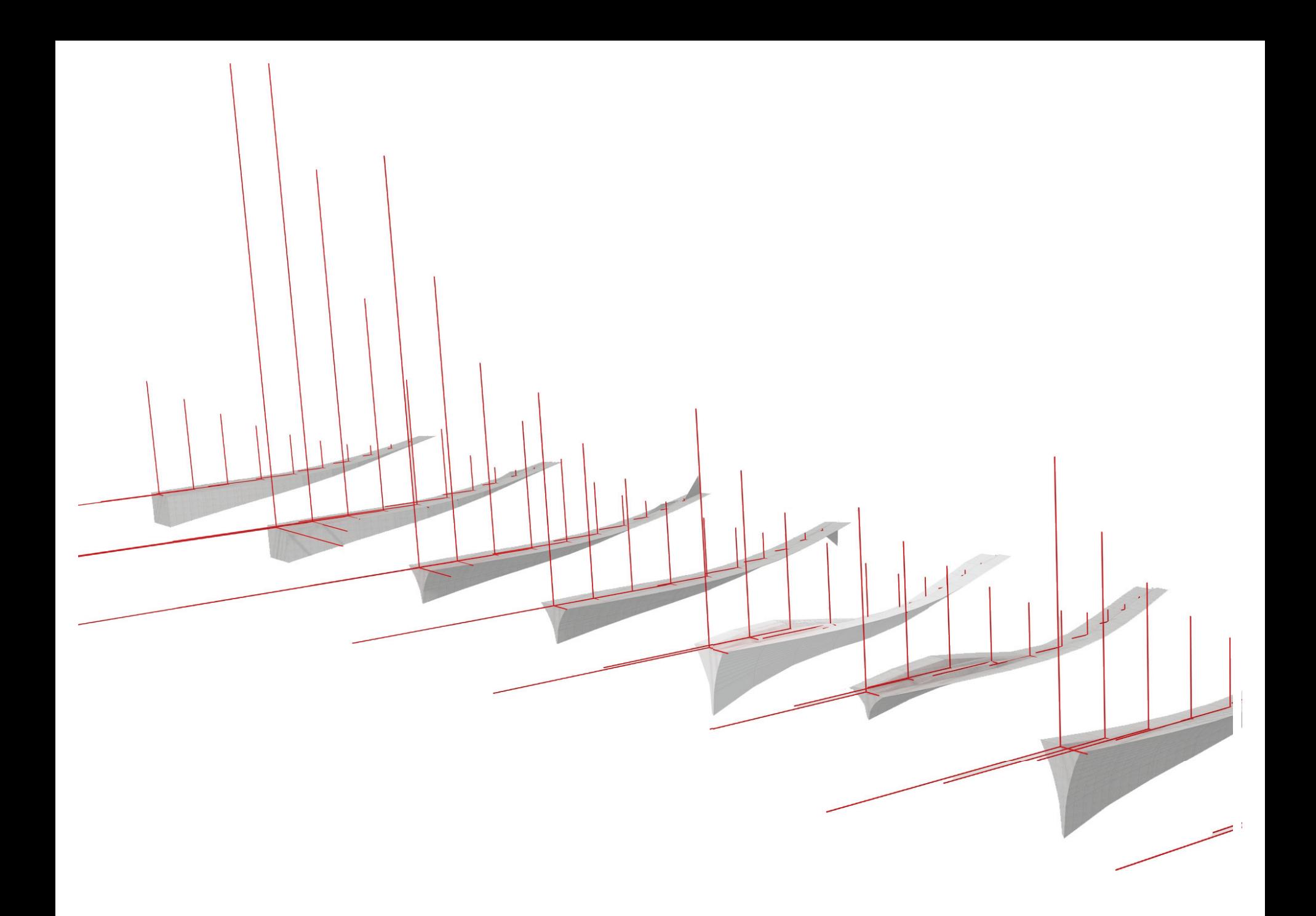

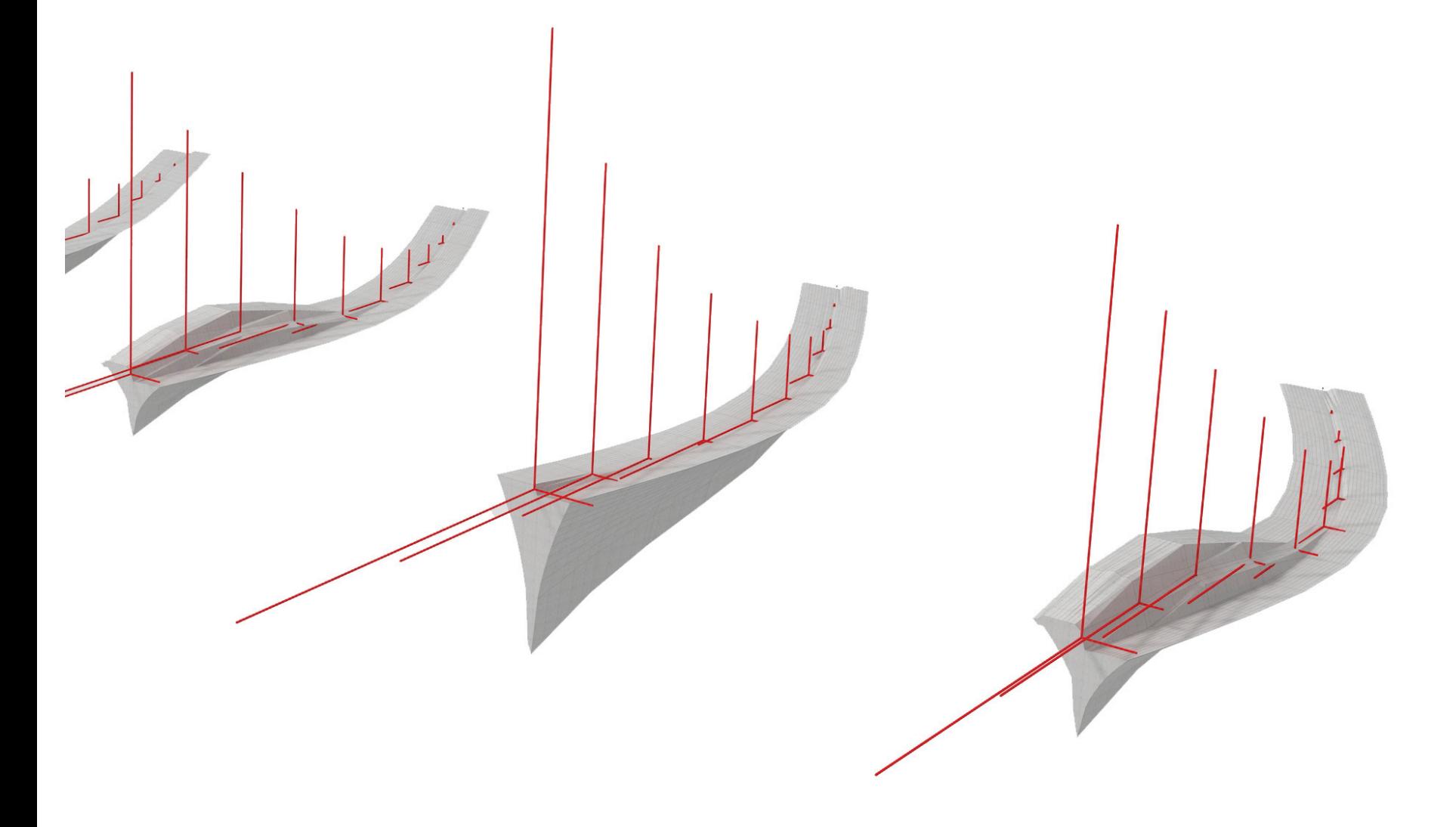

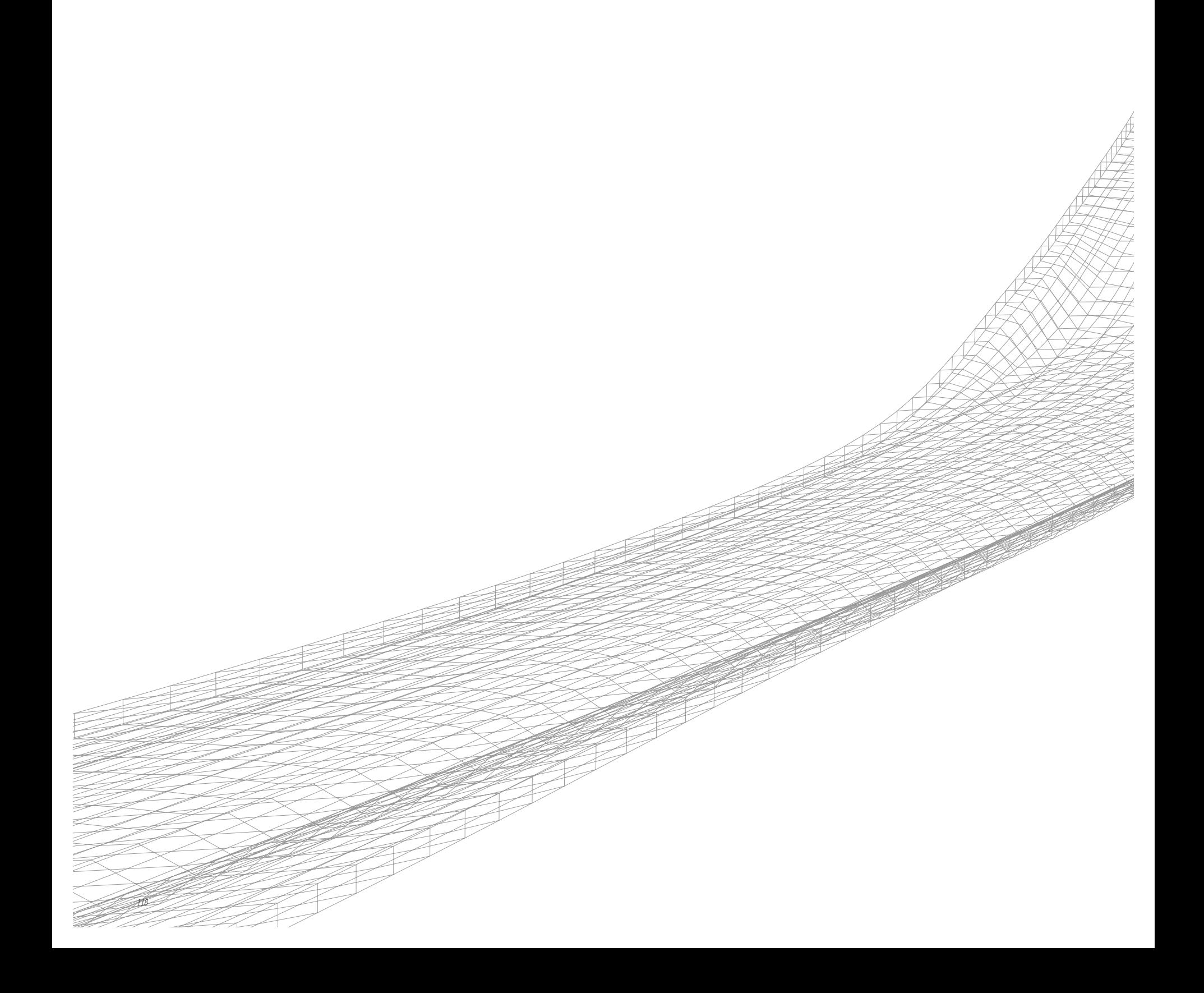

Fallbeispiele: Brücken über den Wienfluß

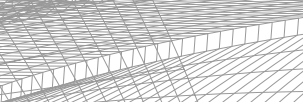

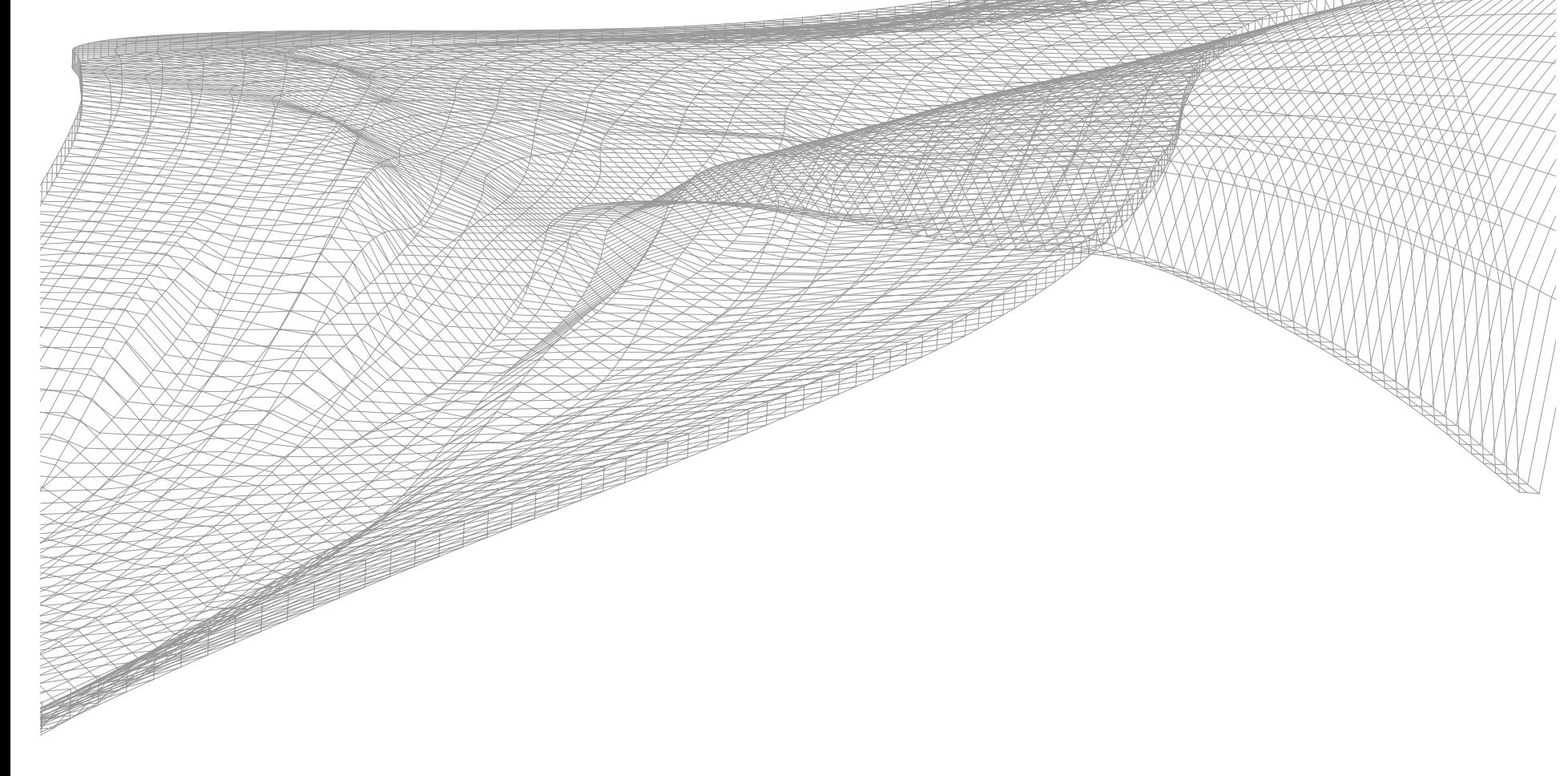

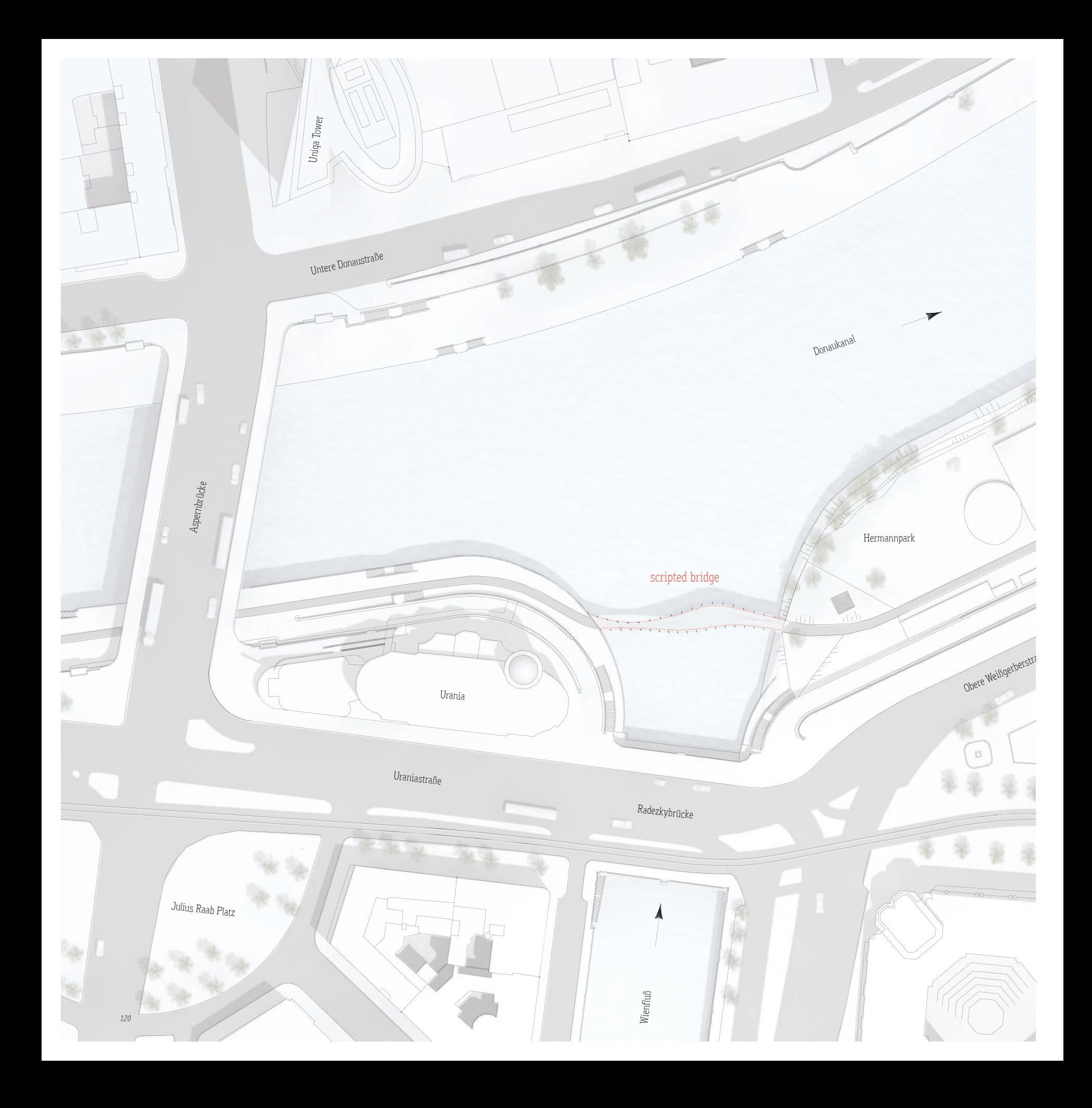

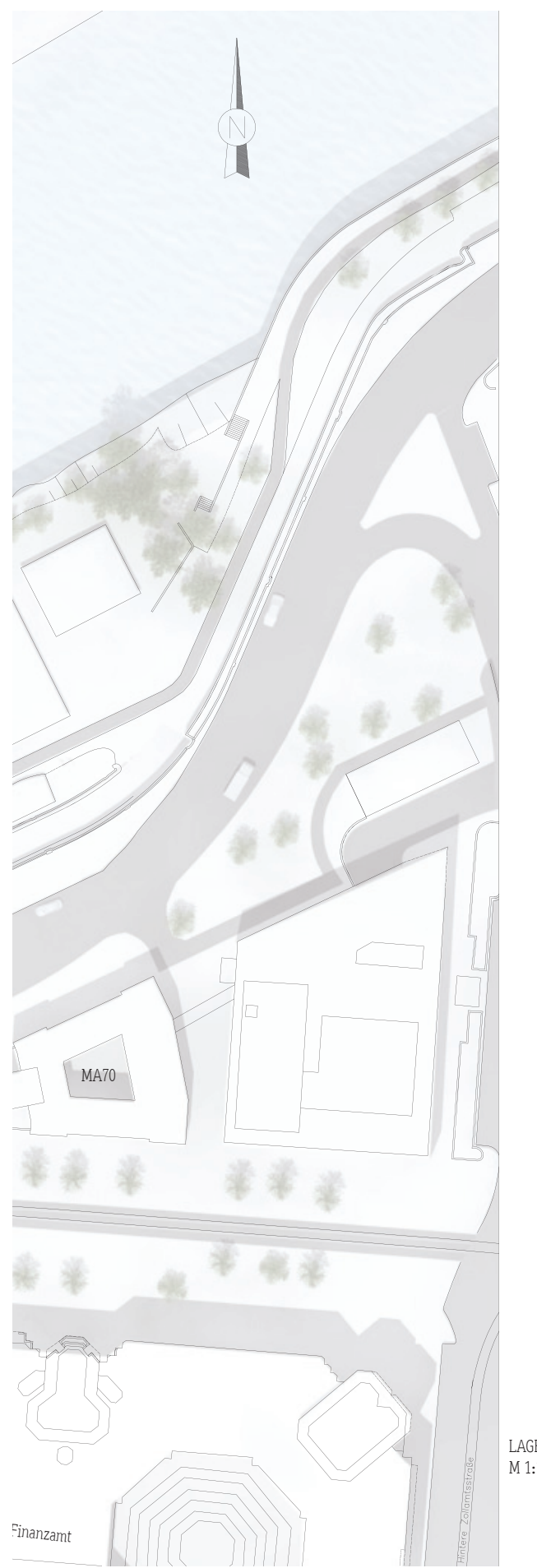

# Fallbeispiele: Brücke über den Wienfluss

# Allgemeines

Es wurde bereits mehrfach ausgeführt, dass für die Entwicklung des parametergesteuerten Brückengenerierungsprozesses die Ausschreibungen zweier Wettbewerbe als Rahmenbedingungen verwendet wurde/-n. Die einzelnen Module bzw. die gesamte Schaltung wurden ständig in Bezug auf die Wettbewerbe getestet und weiterentwickelt. So wurden die Wettbewerbsbrücken mittels des entwickelten "Mashup-Systems" entworfen, wobei sich dieses jeweils in einem unterschiedlichen Entwicklungsstadium befand.

Die "Concrete Student Trophy 2009" wurde als erster Wettbewerb wesentlich für die Parameter- sowie Grundkonzeptfindung verwendet. Zwar wurden auch bereits Vorschläge für eine Brückenkubatur sowie für mögliche Brückenprofile gemacht, doch konnten noch keine Ergebnisse bezüglich der Querschnittswerte oder der auftretenden Spannungen und Durchbiegungen an verschiedenen Stellen des Systems ausgegeben werden.

Der Realisierungswettbewerb "Connectiong Link" diente folglich zur Weiterentwicklung der im Zuge des ersten Wettbewerbes nicht fertiggestellten Funktionen und darüber hinaus zu einer praktischen Überprüfung der Ergebnisse in einem Ingenieurbüro. Weiters konnte festgestellt werden, inwiefern sich die produzierten Daten für eine Weiterverarbeitung auch mit anderen CAD-Programmen eignen.

Das architektonische Entwurfs- und Formenkonzept für die Wettbewerbsentwürfe enwickelte sich einerseits aus den Ideen und Formvorschlägen, die während der Entwicklung des parametrisierten Prozesses auftauchten und andererseits aus der Abstrahierung örtlicher Gegebenheiten.

LAGEPLAN Concrete Student Trophy M 1:1000

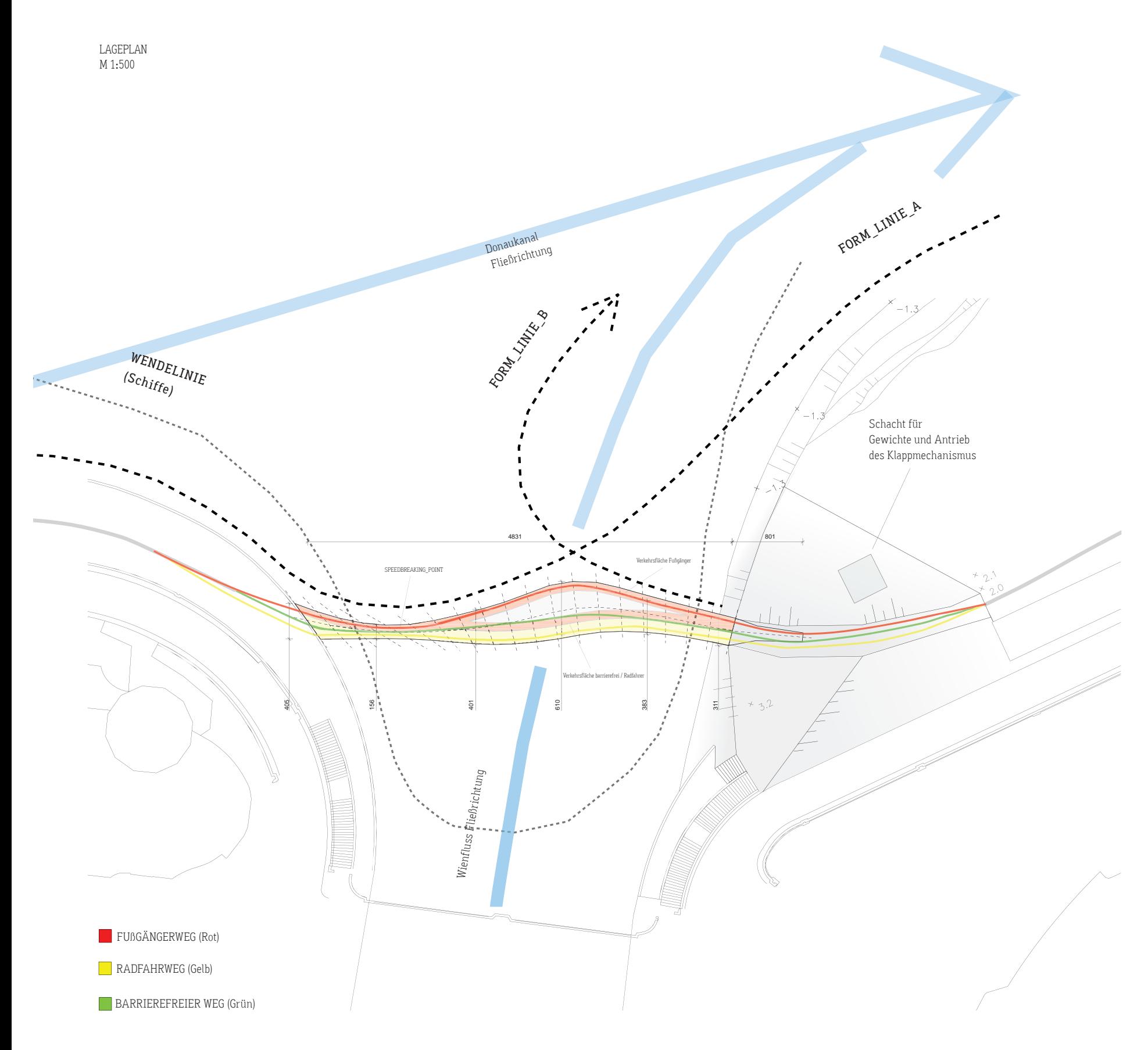

# Concrete Student Trophy

## Allgemeines

Vorweg ist festzuhalten, dass das architektonische Entwurfskonzept grundsätzlich bei beiden Wettbewerben annähernd ident ist und deshalb im Folgenden für beide wiedergegeben wird. Bei den Ausführungen zum Wettbwerb "Connecting Link" sollen aus diesem Grund lediglich dessen Ergänzungen beschrieben werden.

# Entwurfskonzept

Der Standort befindet sich in einem historischen Umfeld, das aus Denkmalschutzgründen einen sensiblen Umgang mit dem Bestand erfordert. Durch die Fließgewässer, die unterschiedlichen Wasserpegel, die Klappbrücke sowie den Schiffsverkehr ist das Entwurfsareal durch Begriffe wie Veränderung, Bewegung und Transformation geprägt. Es herrscht ein Kontrast zwischen urbaner Dichte und der großzügigen Weite der Flussmündung.

Diese Randbedingungen wurden in den Entwurfsgedanken aufgenommen und spiegeln sich in der Wahl einer dezenten, dynamischen Brückenformgebung wider. Im begehbaren Zustand stellt der Entwurf die Dominanz der Urania einerseits sowie der Radetzkybrücke andererseits nicht in Frage. Bewusst wird auf eine zweiteilige Ausführung des Brückenkörpers verzichtet, um Interventionen auf Uraniaseite möglichst gering zu halten. Sämtliche

mechanische Einrichtungen zum Klappen der Brücke werden auf Hermannparkseite konzentriert (Denkmalschutz). Durch die Spannweite von annähernd 50m wird im aufgeklappten Zustand zumindest temporär mit der Höhenentwicklung und - was gleichbedeutend ist - mit den Wertigkeiten der umgebenden Gebäude (Urania, Uniqa-Tower, Finanzministerium) gespielt. Es entsteht eine temporäre Skulptur, die von ihrer Umgebung als Landmark wahrgenommen wird.

# Formgebung

An der Kragarmeinspannseite (Hermannparkufer) neigt sich die Brücke in Fließrichtung des Wienflusses (FORM\_LINIE\_B), damit bei extremem Unwetter und Hochwasser kein Treibgut am Schwert (Kragarmsbeginn) hängenbleiben kann. Weiters soll dadurch das physikalische und ästhetische Gewicht betont werden, das vom Fluss zunnächst mitgerissen wird. In den restlichen zwei Dritteln der Brückenlänge wird mit der Fom ein gedachter weicher Mündungsverlauf nachempfunden (FORM\_LINIE\_A).

In der Seitensansicht hebt sich die Brücke zur Brückenmitte hin etwas weiter vom Wasser ab und nimmt eine flache Bogenform an. Dies hat zur Folge, dass während des Klappvorganges das geforderte Mindestraumprofil (Lichte) für die Schiffsdurchfahrt bereits bei einem Klappwinkel von 50 Grad erreicht wird. Dieser Effekt wird zusätzlich durch die annähernd konvexe Form des Kragarms verstärkt.

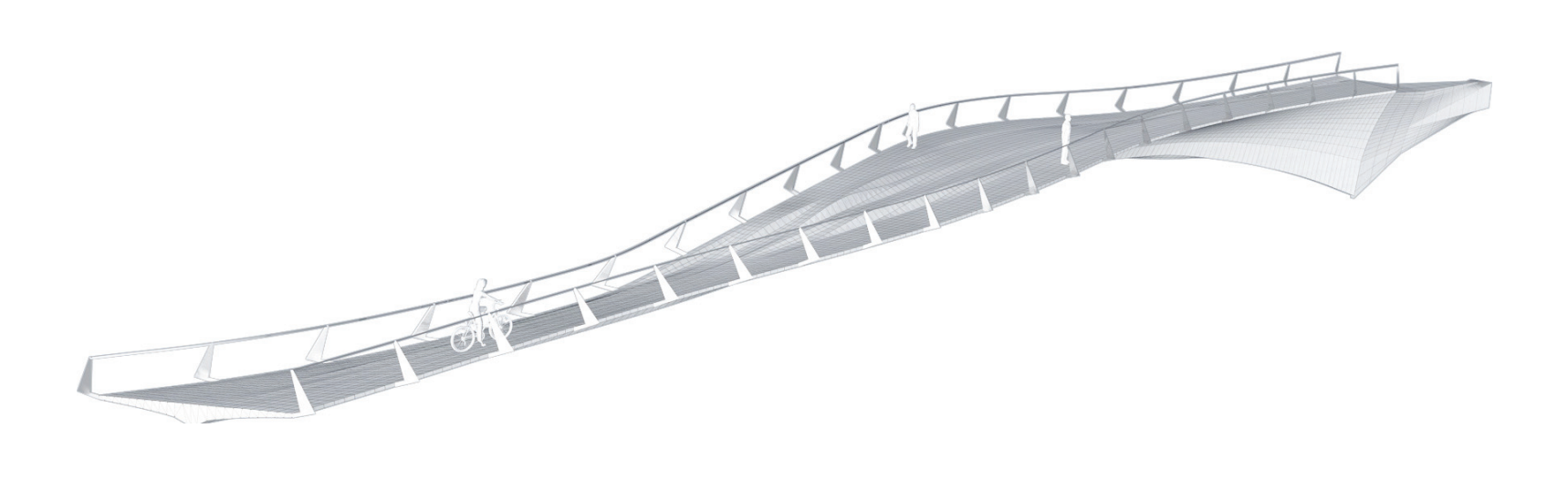

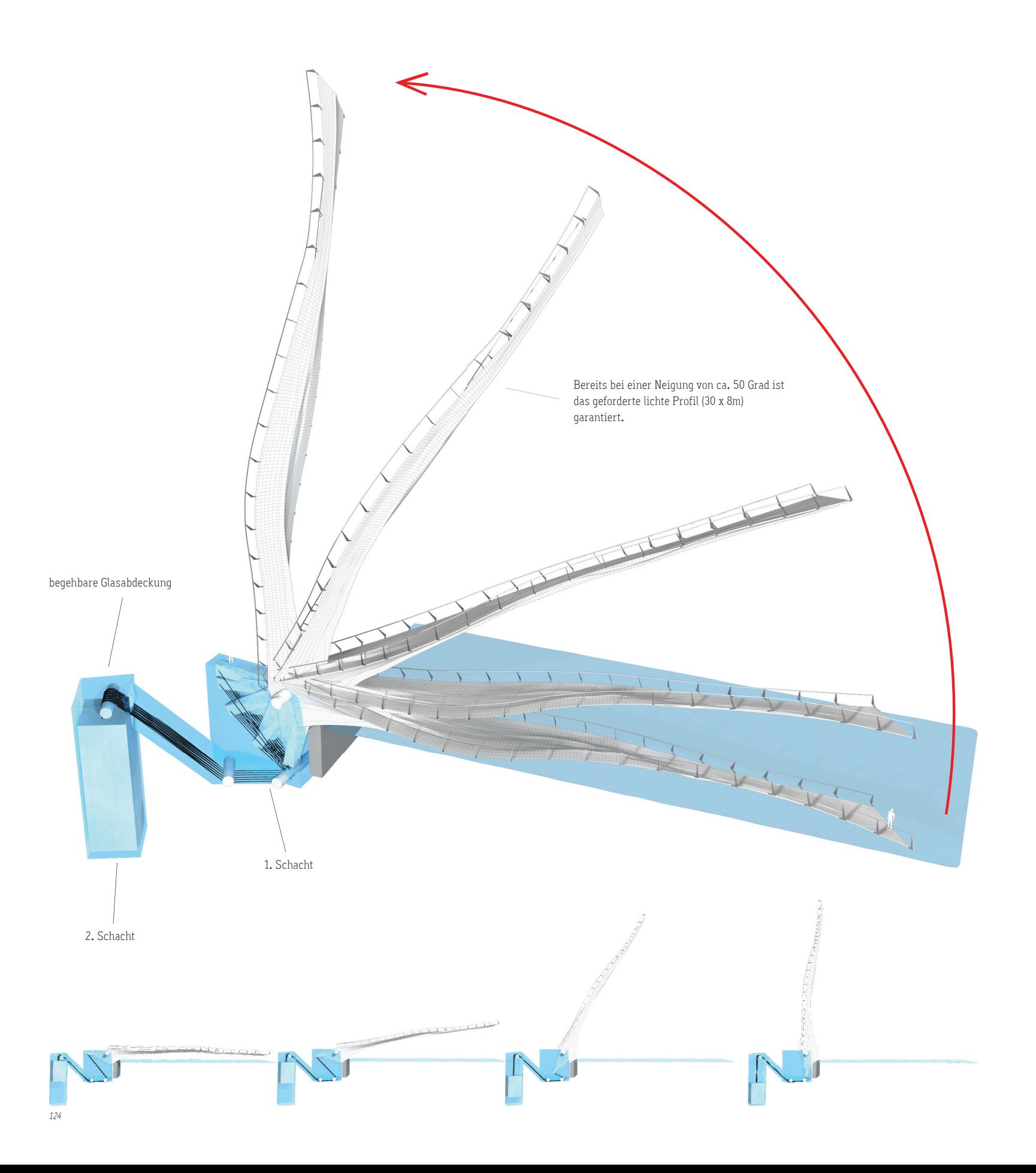

# Klappmechanismus

Damit die Urania und die Radetzkybrücke in ihren Ansichten möglichst nicht durch Konstruktionen verdeckt werden, ist auf abgespannte Zugseilkonstruktionen und hohe Pylone verzichtet worden. Der gesamte Klappmechanismus befindet sich unterirdisch auf der Hermannparkseite. In Verlängerung der Brücke wurde unter der Erde ein Hebelarm ausgebildet, an dem über eine Seilkonstuktion ein Gegengewicht angreift. Über dieses Gewicht wird die Brücke im Gleichgewicht gehalten.

Der Vorteil dieser Art von Konstruktion liegt einerseits in seiner unterirdischen Durchführbarkeit und in der Unempfindlichkeit gegen mögliche Umwelteinflüsse (Wasser). Der Drehpunkt der Brücke ist so gewählt, dass bis zum höchsten schiffbaren Wasserstand kein Wasser in den 1. Schacht eindringen kann.

# Es gibt 2 Schächte, die zu realisieren sind:

1.) Der erste tiefe schmale Schacht befindet sich unmittelbar hinter dem Auflager und ermöglicht die Drehbewegung der Brückenverlängerung (Hebelarm ca. 8m Länge). Dieser Schacht kann bei extremen Wasserständen ohne Konsequenzen auf den Mechanismus geflutet werden.

2.) Die Grundposition des 2. Schachtes ist flexibel und kann verändert werden. In diesem Schacht befindet sich das Gegengewicht und der Antriebsmotor.

Das gesamte Raumprofil zwischen den Uferzonen wird freigehalten.

Durch einen mit einer begehbaren Glasabdeckung geschützten Schacht kann die Konstruktion eingesehen werden. Dies verstärkt die Erlebbarkeit des Bewegungsvorganges.

Bei 90 Grad aufgestellter Position wird die Brücke als temporäre Skulptur erkennbar, die gleichzeitig als Landmark wirksam wird.

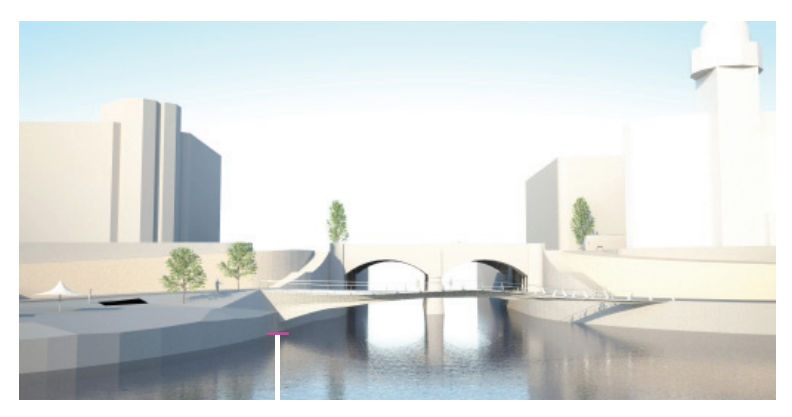

Regulierungswasserstand

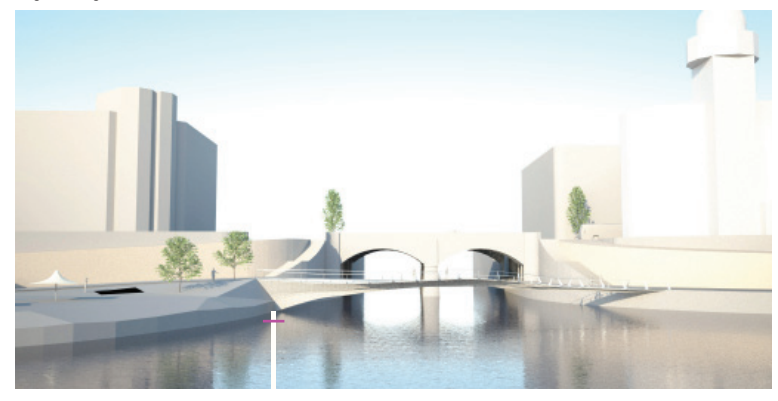

Mittelwasser

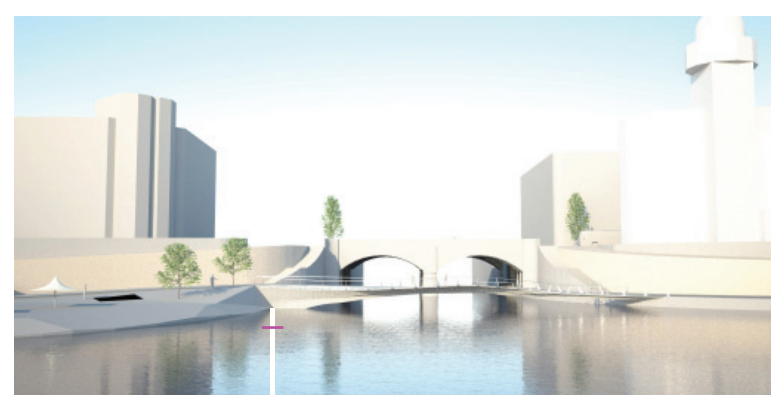

höchster Schifffahrtswasserstand

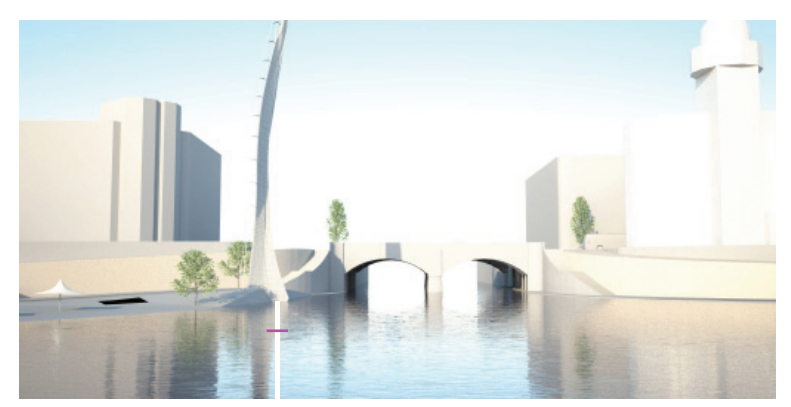

100-jähriges Hochwasser

# **Wasserstand**

Die Uferzone auf der Herrmannparkseite wurde um 1.30 m angehoben, damit die Brücke im Regelfall nie im Wasser ist.

Brücke in horizontaler Position:

- Regulierungsniederwasser
- Mittelwasser
- Höchster Schifffahrtswasserstand

Brücke in aufgeklappter (vertikaler) Position:

- 100-jährliches Hochwasser
- Projekthochwasser

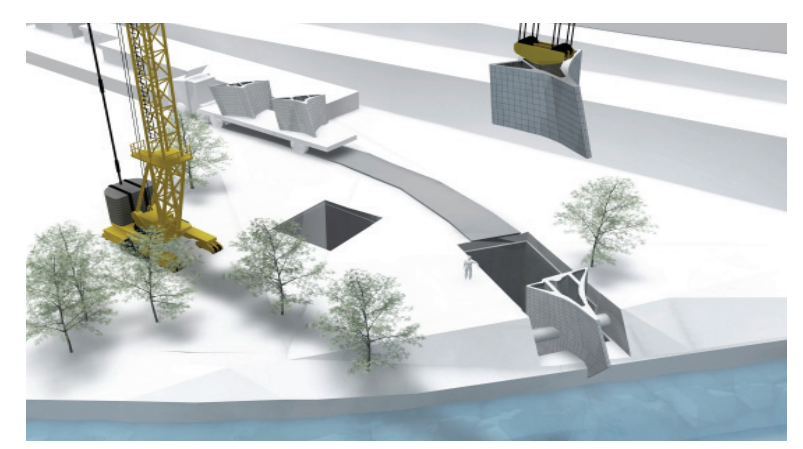

# **Bauablauf**

Die Brücke besteht aus 20 einzelnen Segmenten, die alle in einer Fabrik vorgefertigt werden können. Jedes dieser Elemente verfügt über Schubrippen, womit ein Schubverbund zwischen den Segmenten hergestellt werden kann (siehe 1:50 Schnittdetails).

Grundsätzlich wird die Brücke in aufgestellter Position (vertikale Stellung) montiert. Dies hat den Vorteil, dass nicht über dem Gewässer gearbeitet werden muss und die Zukräfte in den Fugen der Konstruktion vermieden werden können.

Die einzelnen Bauteile können mittels Baustelleinrichtungen relativ unkompliziert schrittweise übereinandergeschlichtet werden. Die Schubrippen helfen bei der korrekten Positionierung.

Die Spannglieder werden mit den Elementen gleichzeitig in die Segmenthohlräume eingezogen. In den einzelnen Hohlräumen sind Führungskonstruktionen für den Verlauf der Spannglieder vorgesehen.

Die Konstruktion wird während des Aufbauens vorgespannt und immer wieder nachjustiert.

Nun kann die Brücke in die horizontale Position gebracht und die Oberfläche finalisiert werden.

Schlussendlich kann das Geländer auf den fertig eingelassenen Konsolen befestigt werden.

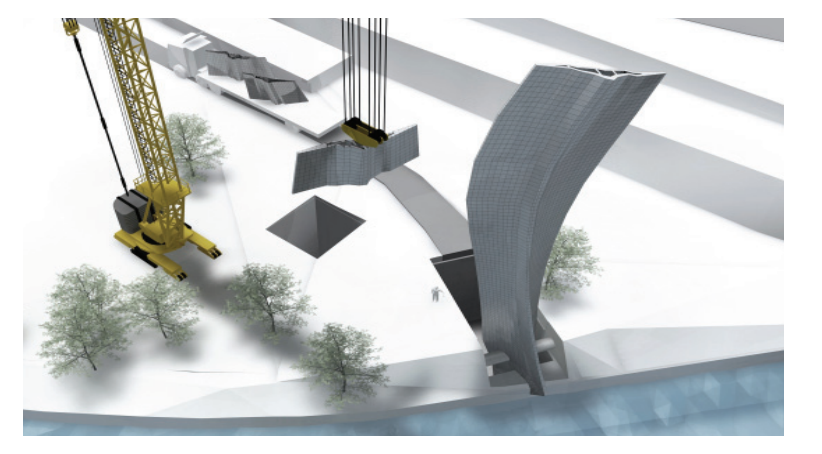

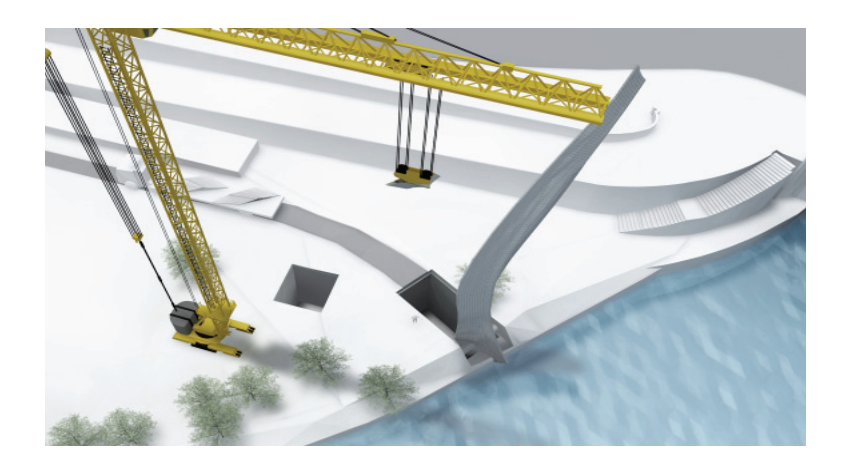

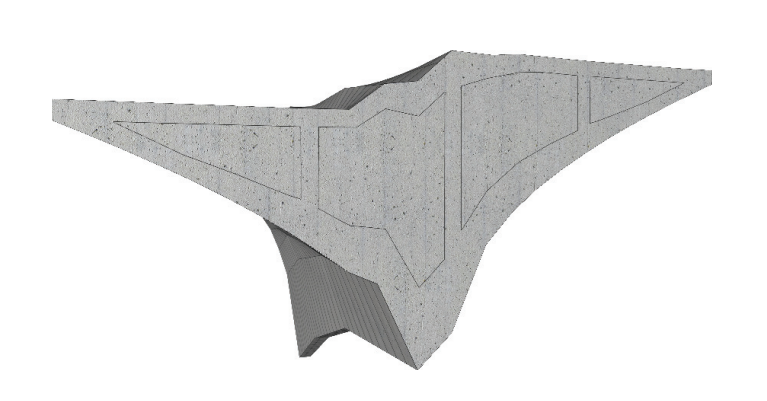

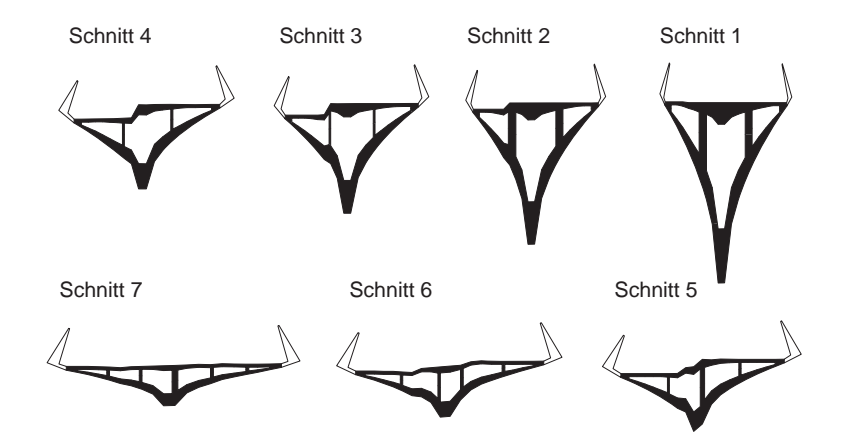

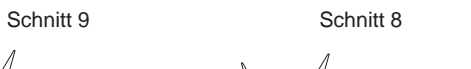

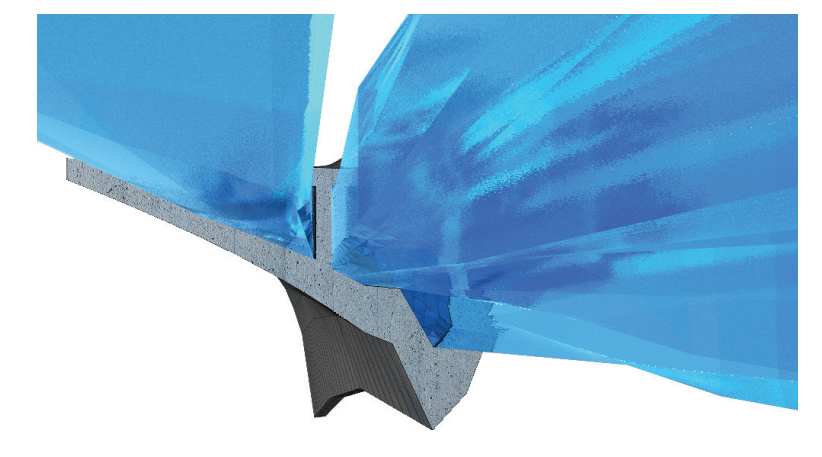

Schnitt 12 Schnitt 11 Schnitt 10

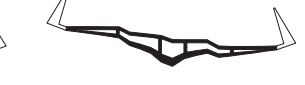

Schnitt 15 Schnitt 14 Schnitt 13

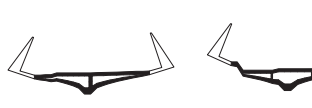

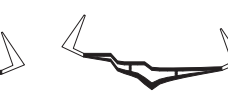

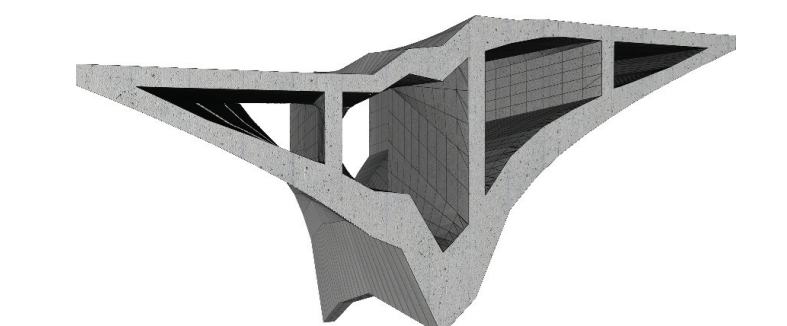

Schnitt 18 Schnitt 17 Schnitt 16

 $\mathbb{Z}$ </del>

Schnitt 20 Schnitt 19

# Brückenquerschnitte M 1:200

Die Systemquerschnitte werden automatisch über den Aushöhlungs-Algorithmus generiert und können relativ einfach in einem CAD-Programm weiterverarbeitet werden. Es sei jedoch darauf hingewiesen, dass diese Schnitte lediglich Vorschläge sind und diese selbstverständlich noch weiterbearbeitet bzw. vereinfacht werden können.

# Detailschnitte M 1:50

In dieser Detailierung wurden die vom Script vorgeschlagenen Querschnitte nicht mehr idealisiert, sondern direkt weiterverarbeitet.

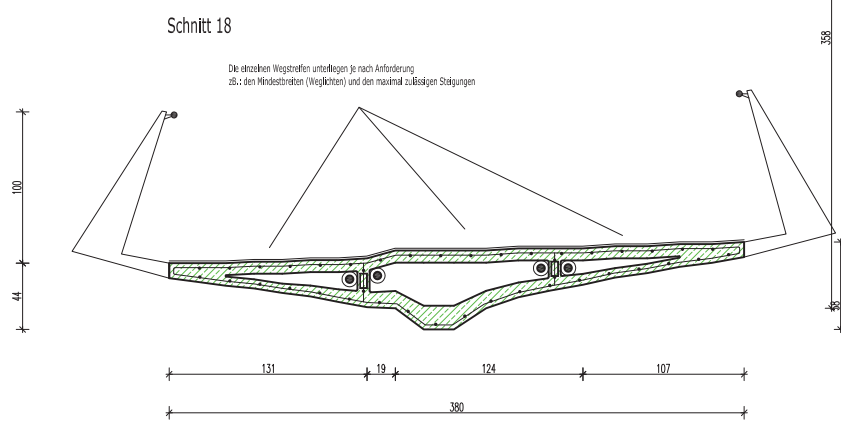

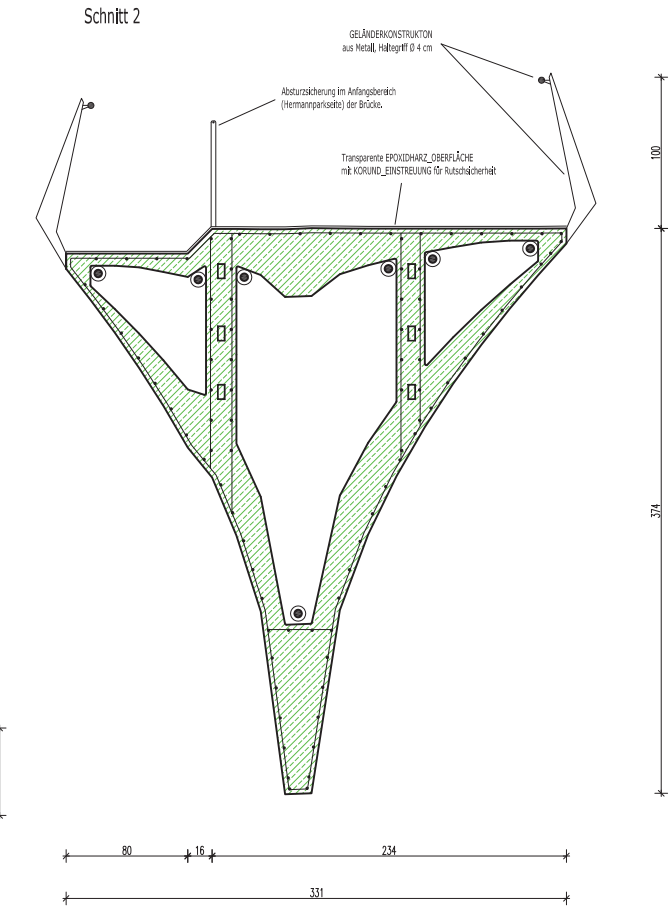

Schnitt 10

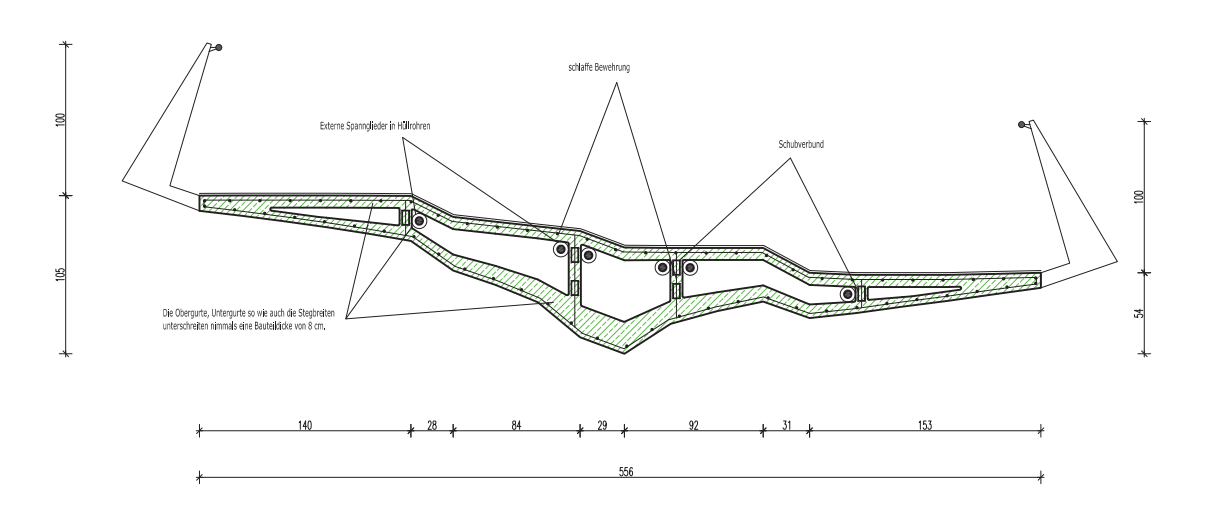

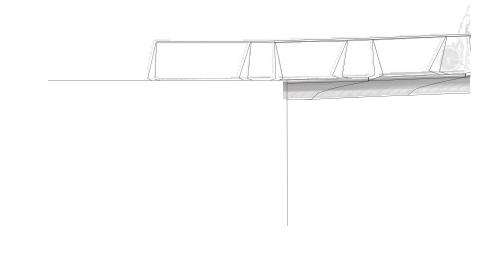

OST\_ANSICHT M 1:200

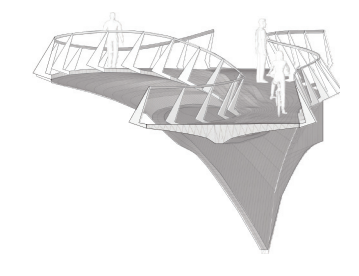

WEST\_ANSICHT M 1:200

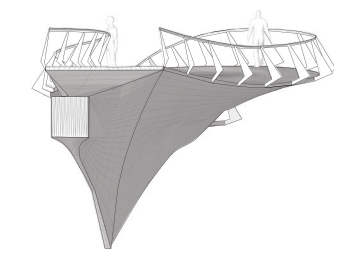

SÜD\_ANSICHT M 1:200

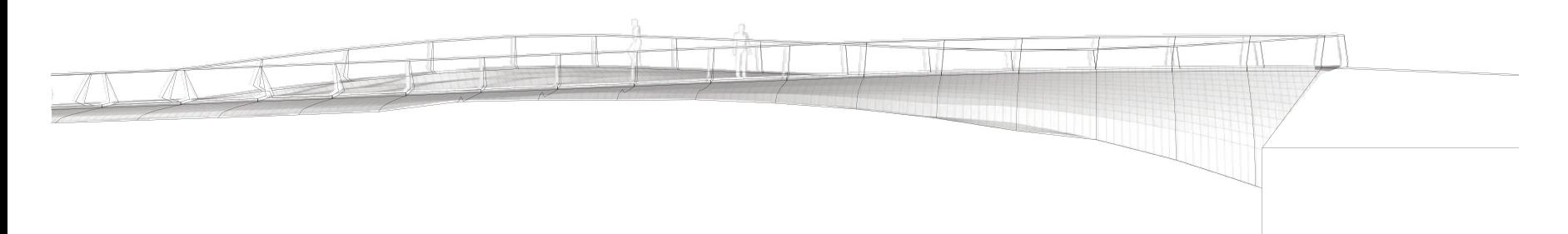

NORD\_ANSICHT 1:200

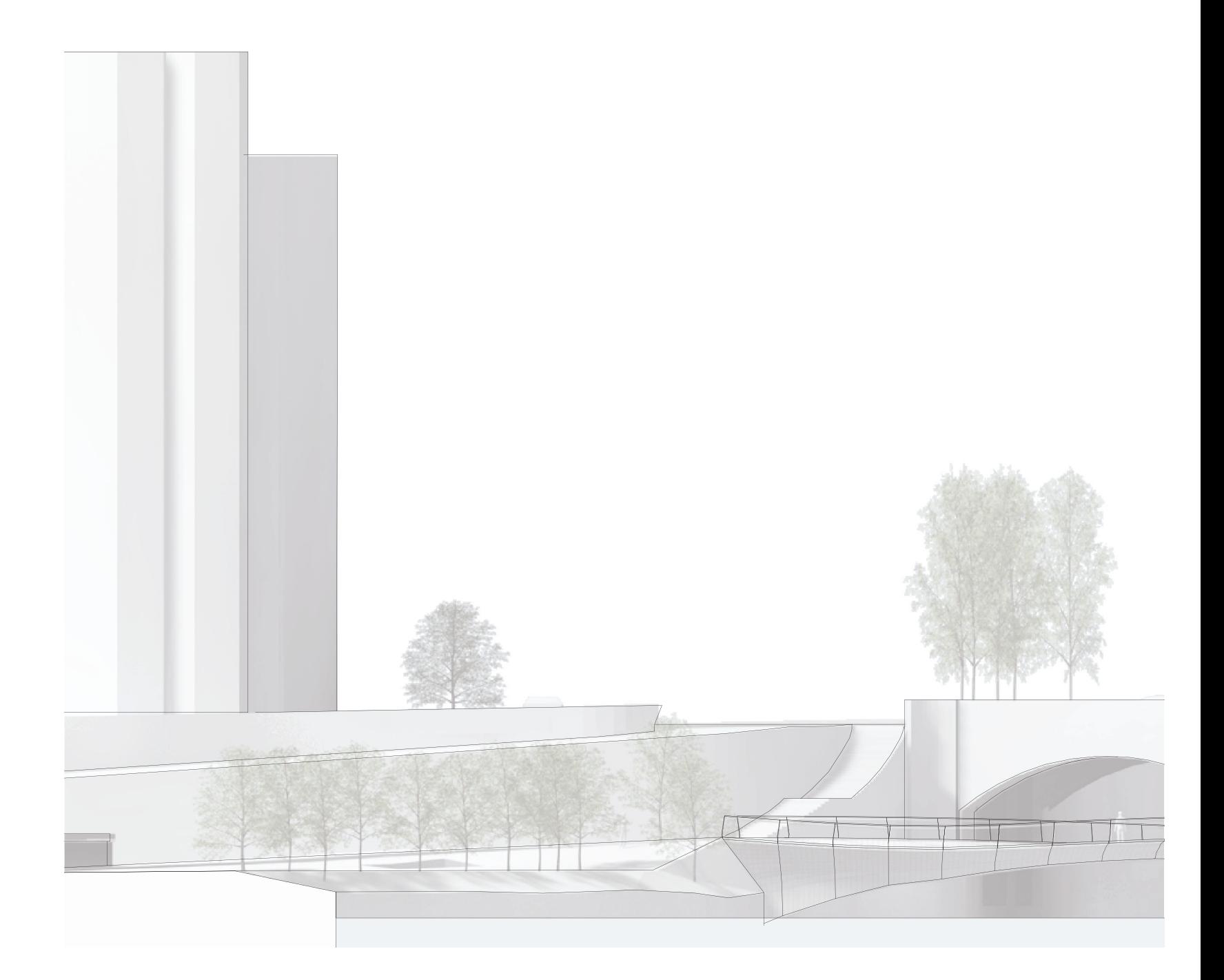

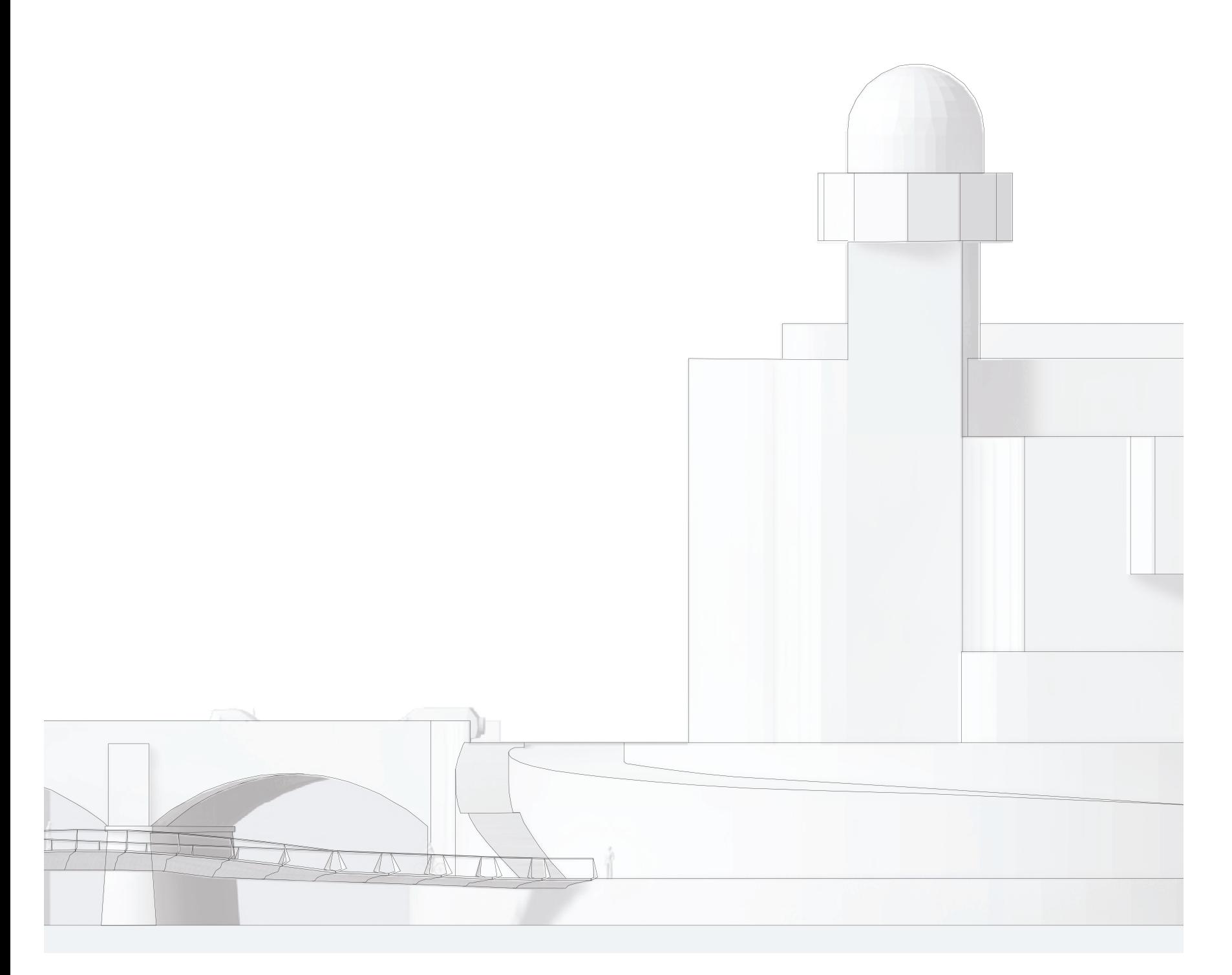

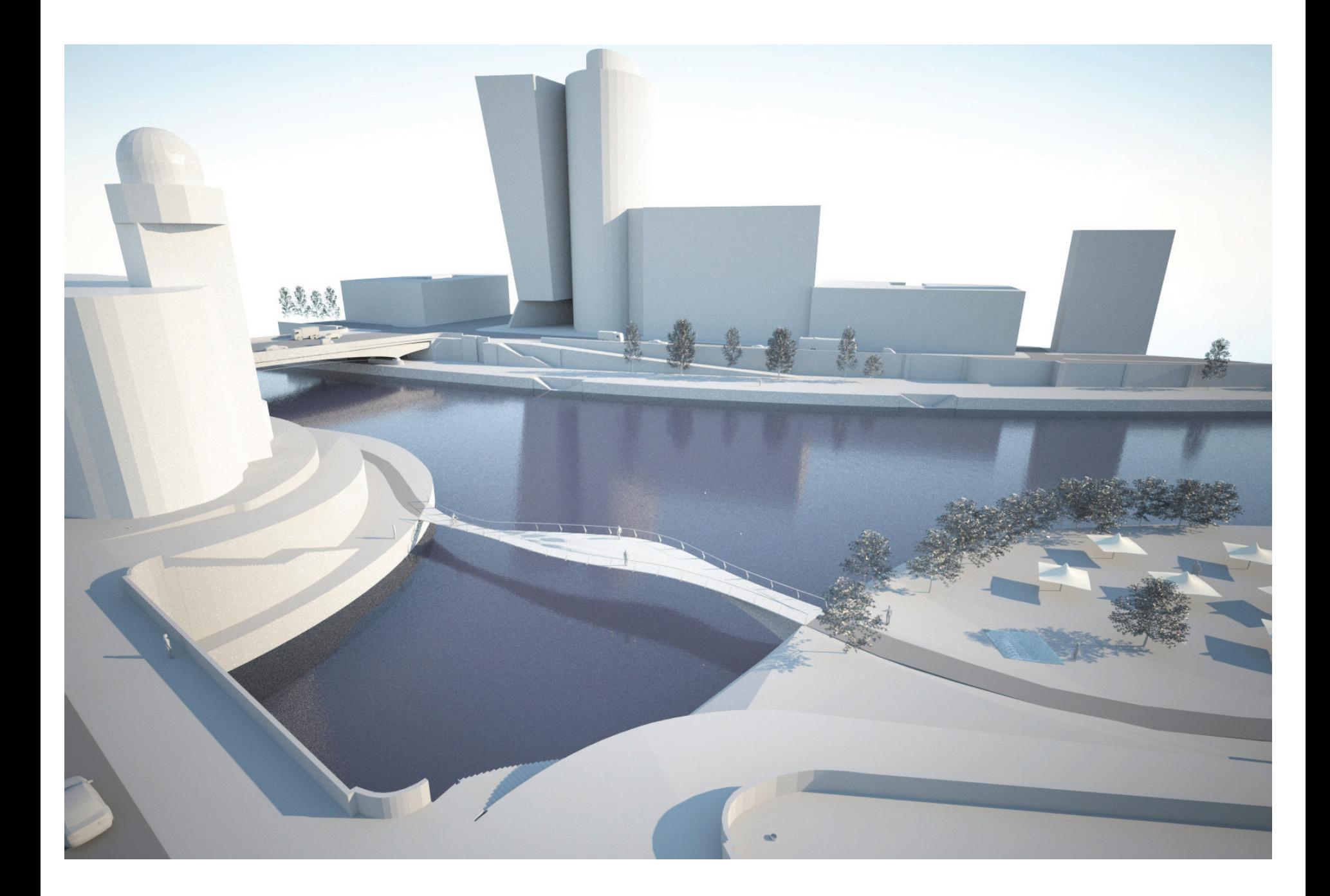

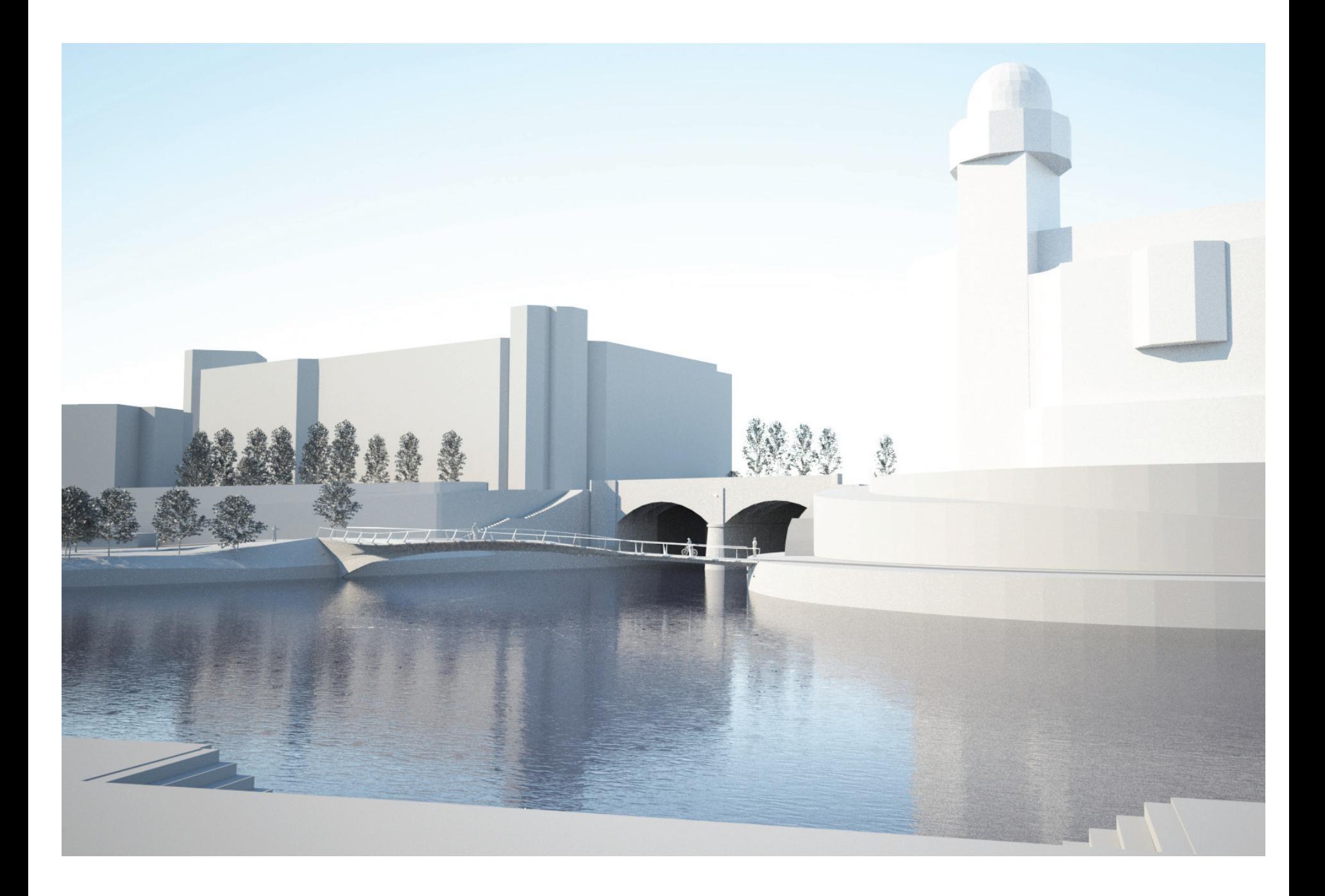

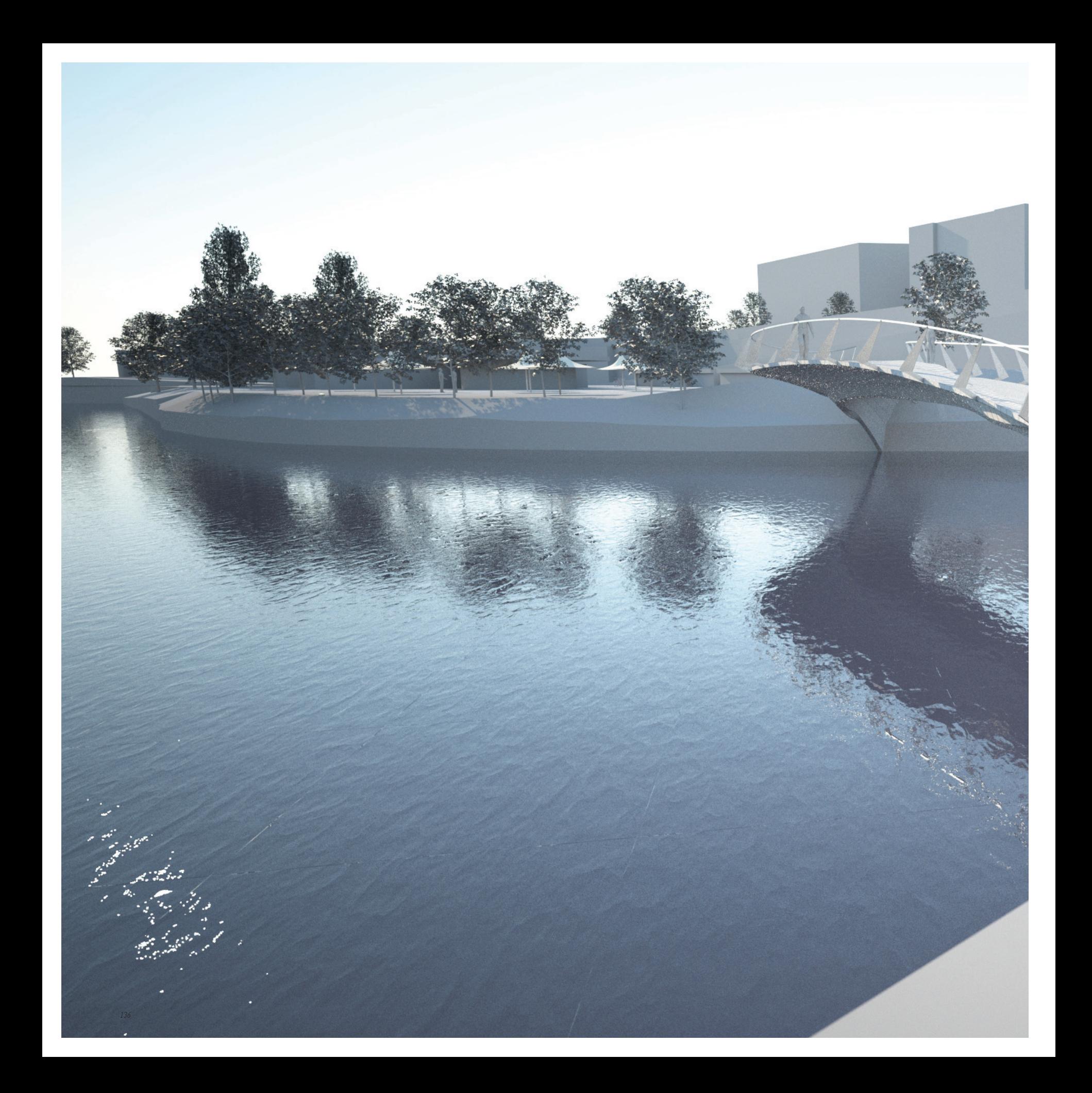

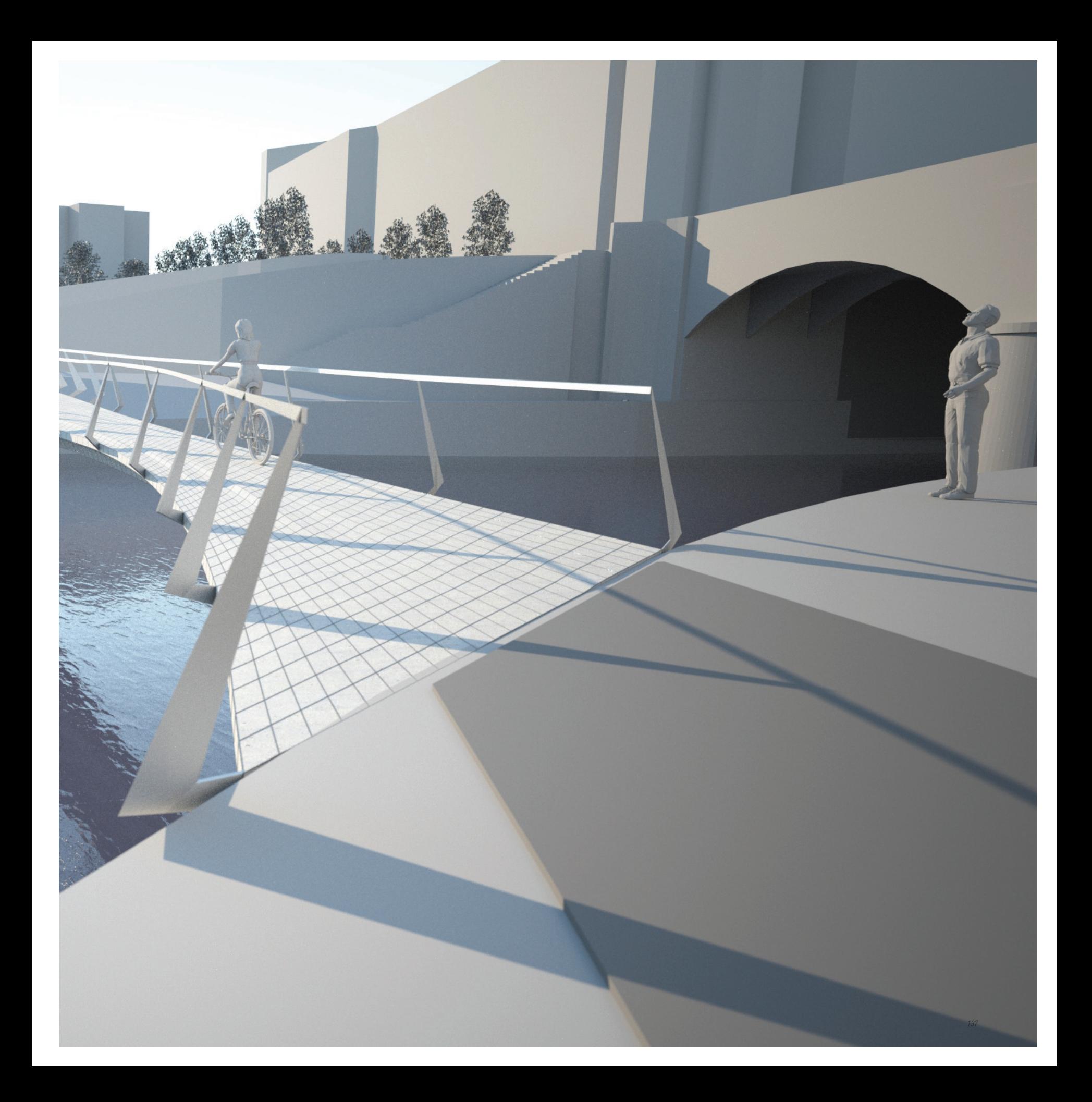

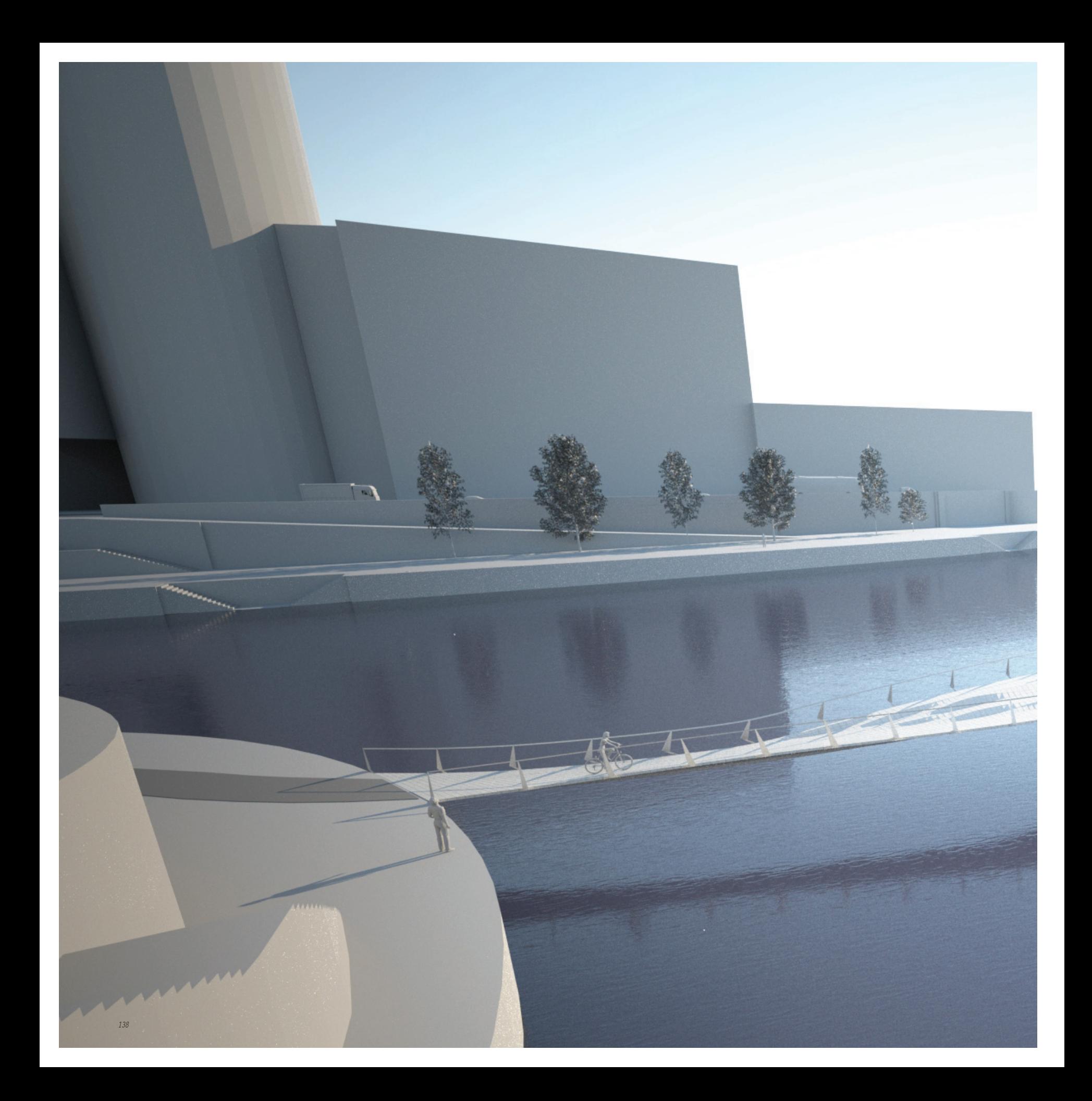

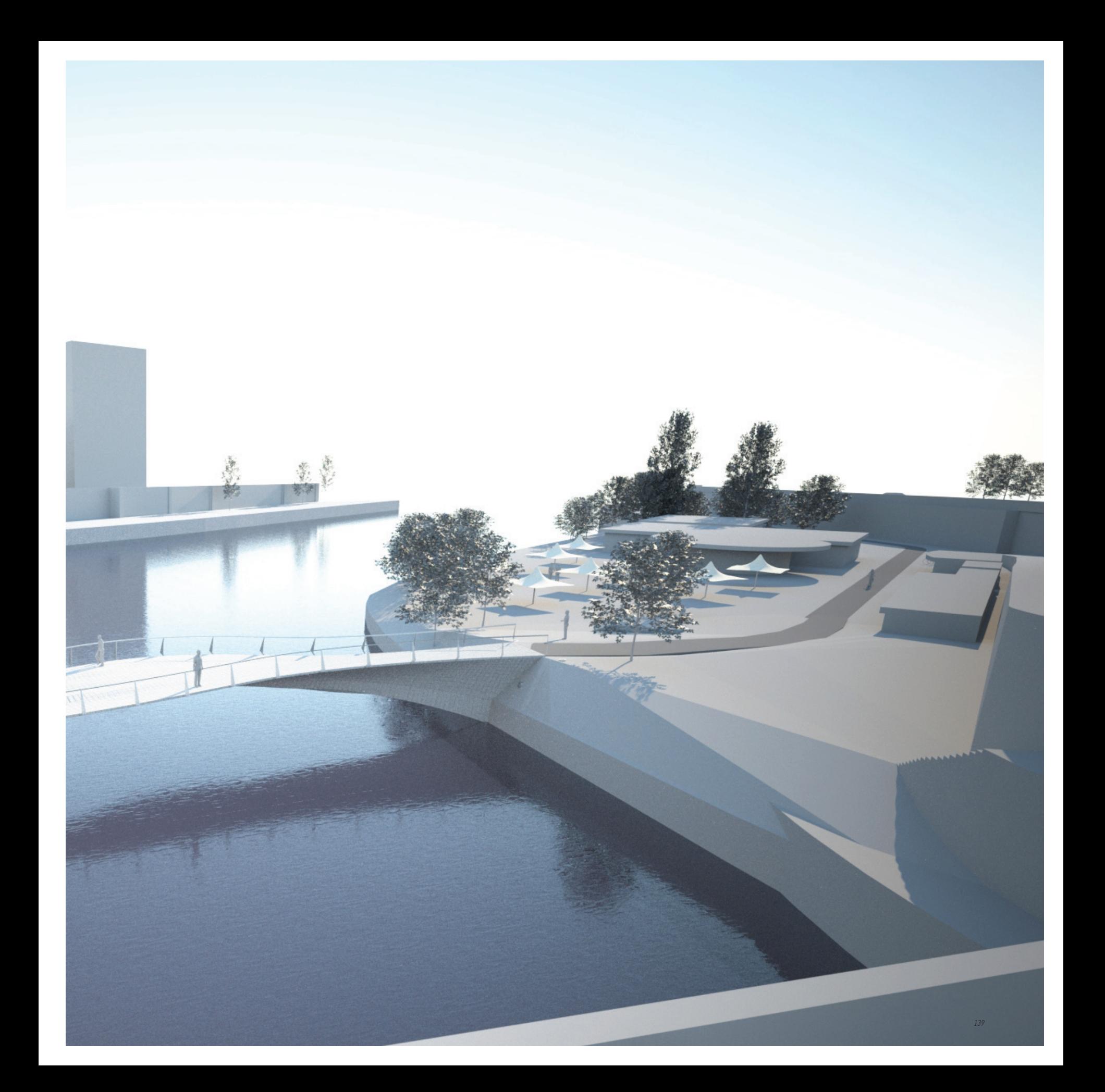

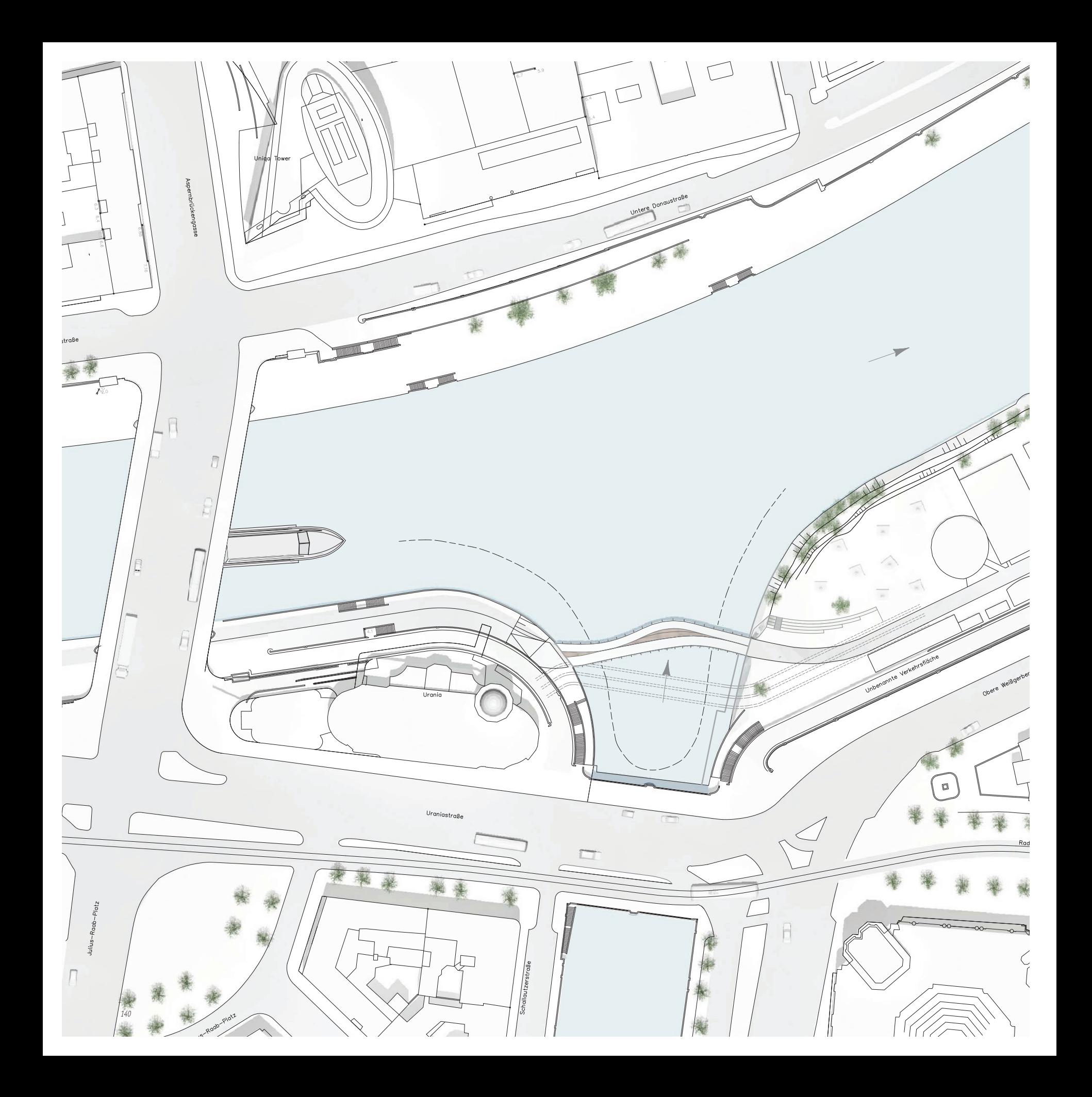

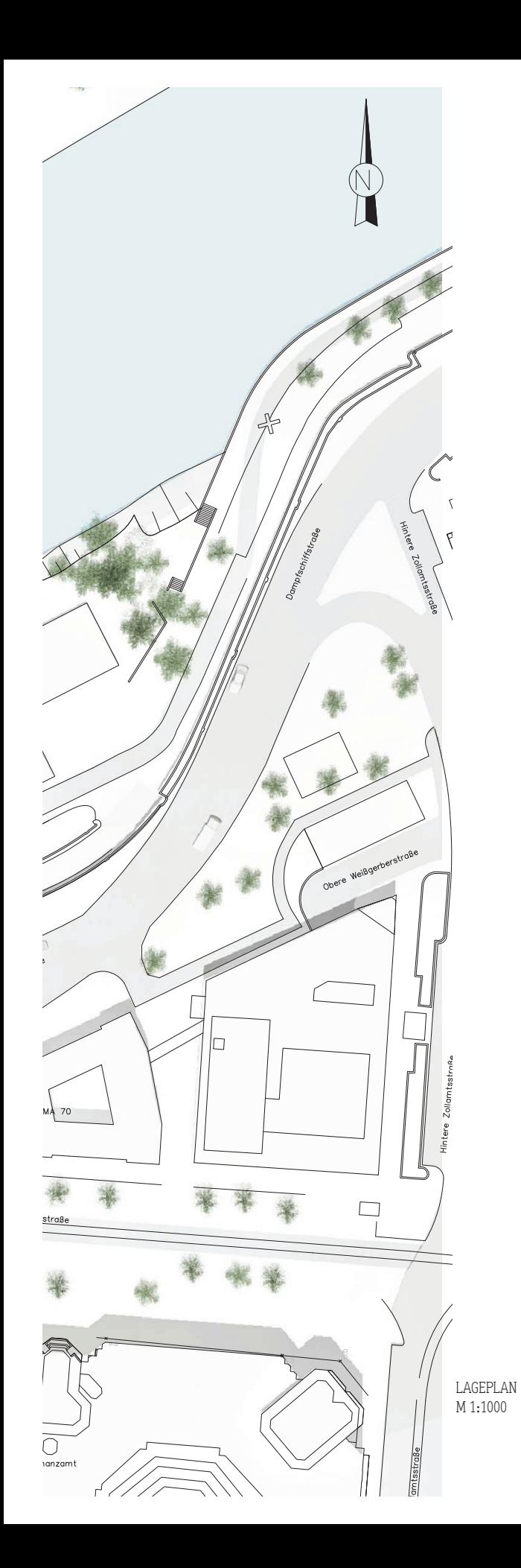

# Connecting Link

# Konzepterweiterung

Durch Schaffung eines Kommunikationsraumes im Hermannpark in Form einer Freilufttribüne und einer attraktiven Parkgestaltung findet eine Aufwertung des bestehenden Areals statt. Der vom Radweg bestimmte Durchzugsraum wird durch Ruhezonen vor und auf der Brücke entschleunigt. Die Sitzinsel auf der Brücke ermöglicht ein Verweilen in einer speziellen städtischen Situation über einer bewegten Wasserfläche und lässt durch ihre Großzügigkeit unterschiedliche Nutzungsformen zu.

# Formgebung

Hermannparkseitig nimmt die Brücke die Fließrichtung des Wienflusses auf und dreht sich im Grundriss in Richtung Donaukanal. Im restlichen Brückenverlauf werden die Uferkanten der Flussmündung durch einen Gegenbogen fortgeführt. Die Ansicht wird vor allem durch das Tragwerk und das Höhenspiel des Radfahrweges bestimmt. Dieser steigt zur Brückenmitte hin bis auf eine Höhendifferenz von 70cm gegenüber dem Fußgängerbereich an, welcher barrierefrei ausgeführt ist. Das Tragwerk (Raumfachwerk) folgt dem Höhenverlauf des Brückendecks, ist jedoch bei Tag nicht sichtbar, weil es durch eine weiße, transluzente Membran umhüllt wird. Diese ist einerseits durch das Erzeugen der Kontur, andererseits zur horizontalen Gliederung (Segmente) für das äußere Erscheinungsbild der Brücke unverzichtbar. Durch eine interne Beleuchtung wird die Tragstruktur an die Innenseite der Membran projiziert und so bei Nacht erlebbar.

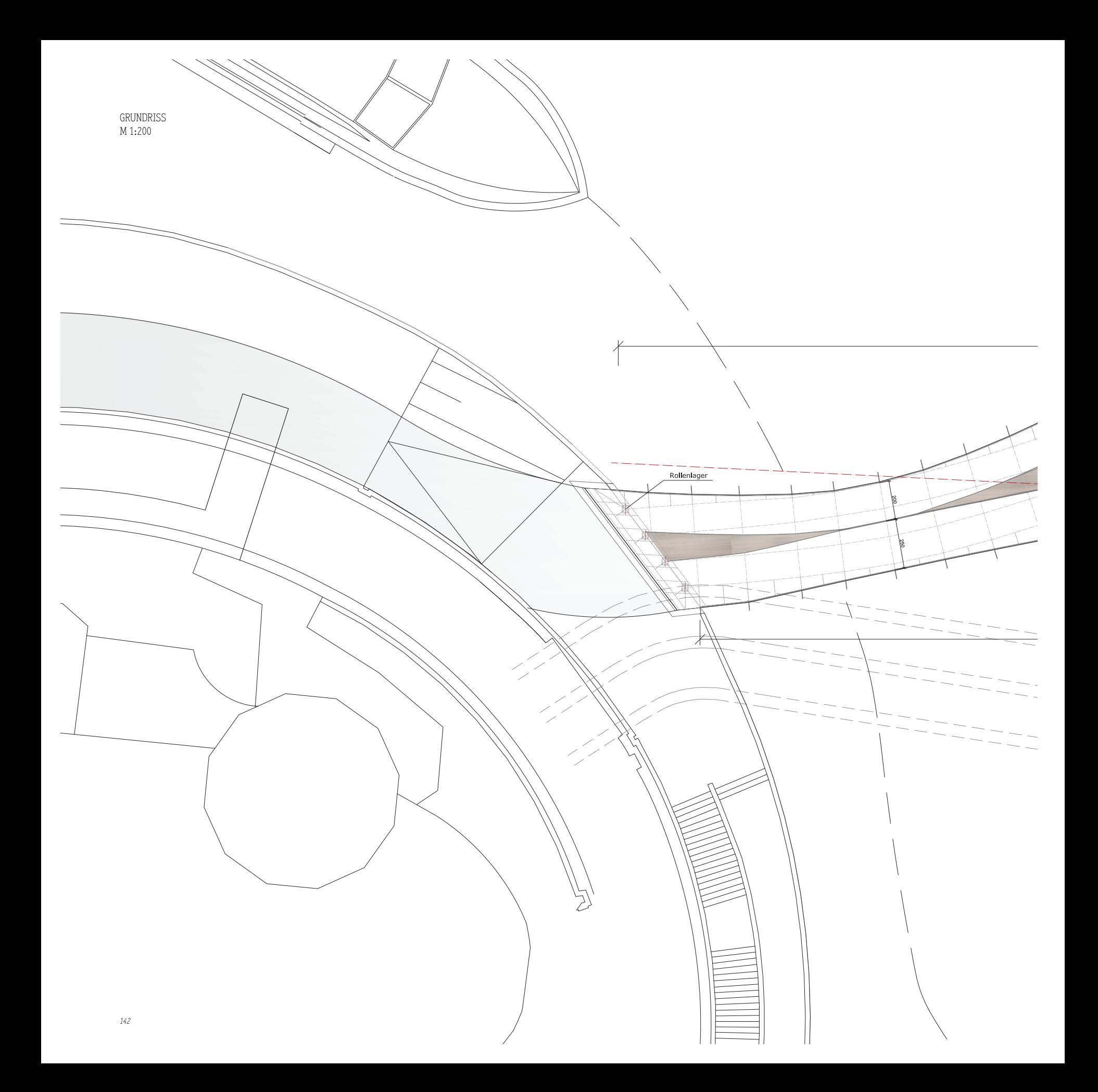

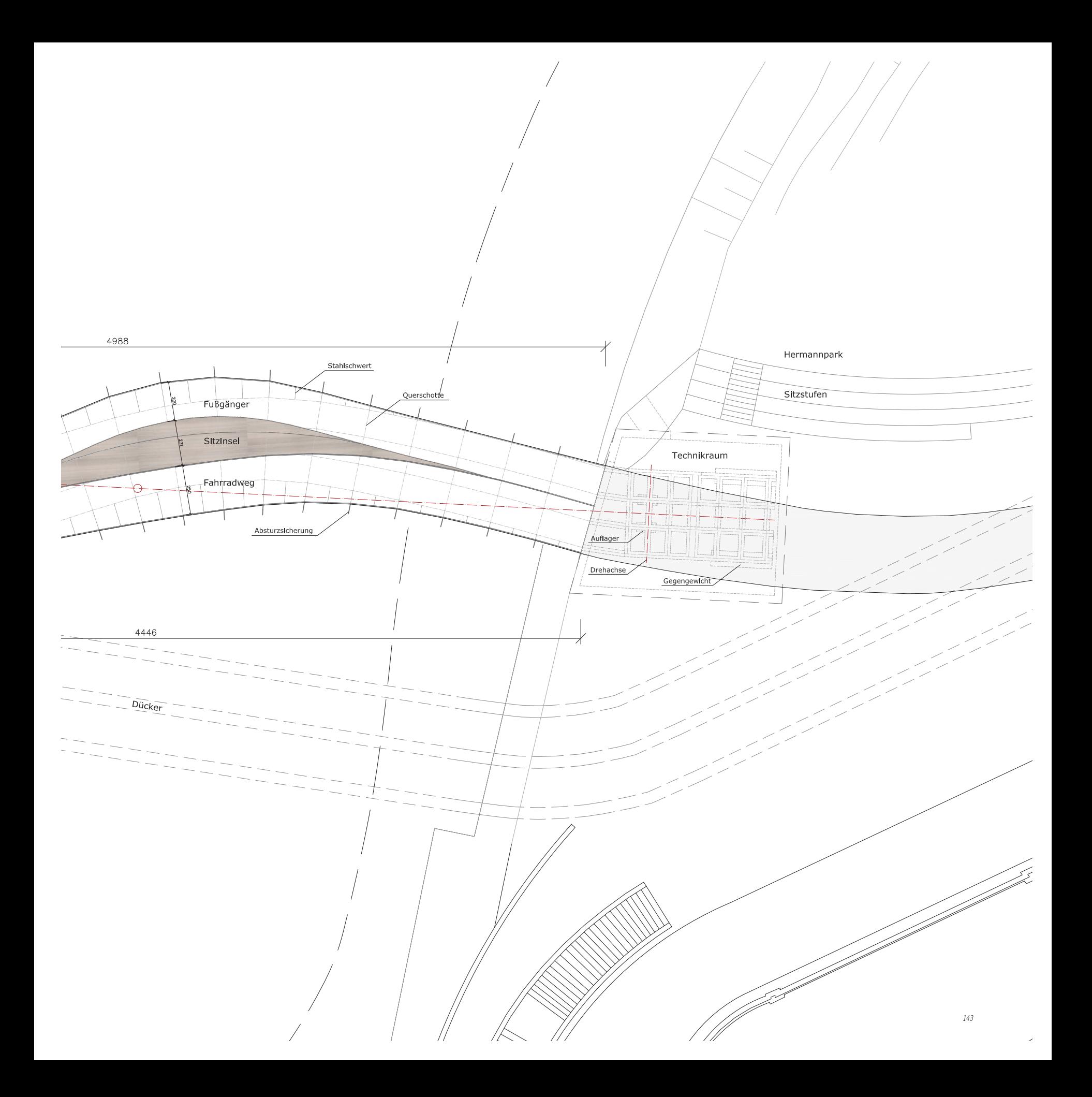

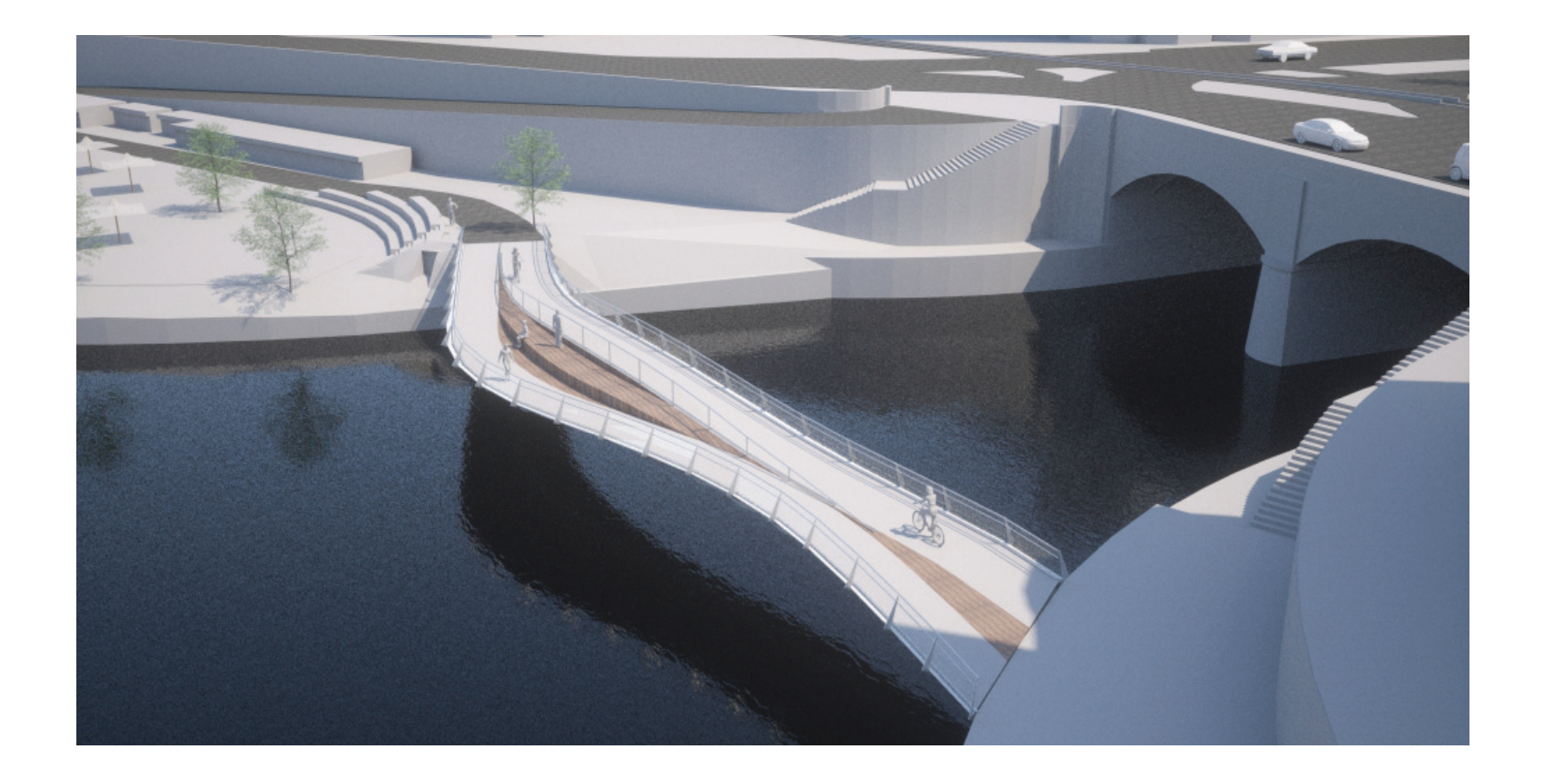

QUERSCHNITT DURCH AUFLAGER M 1:200

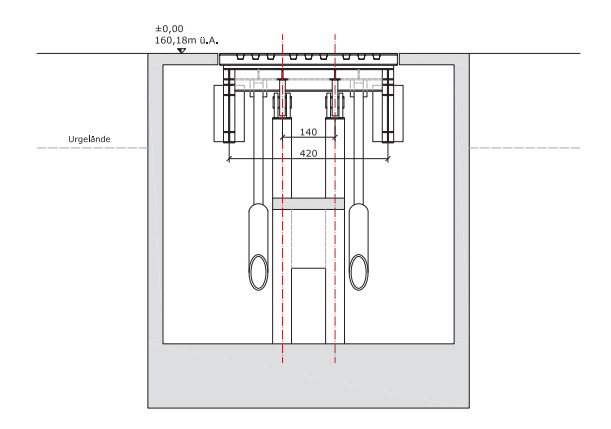

LÄNGSSCHNITT M 1:200

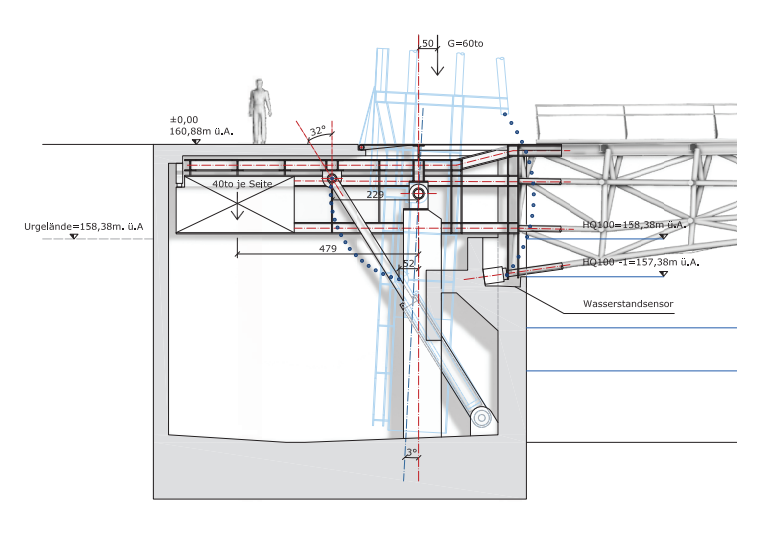
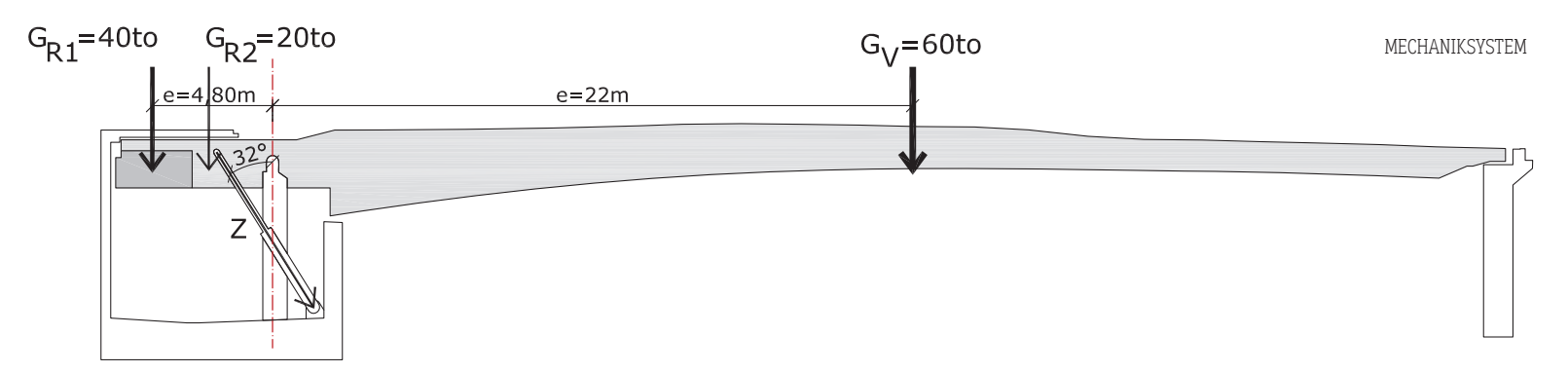

#### KONSTRUKTIONSDETAIL

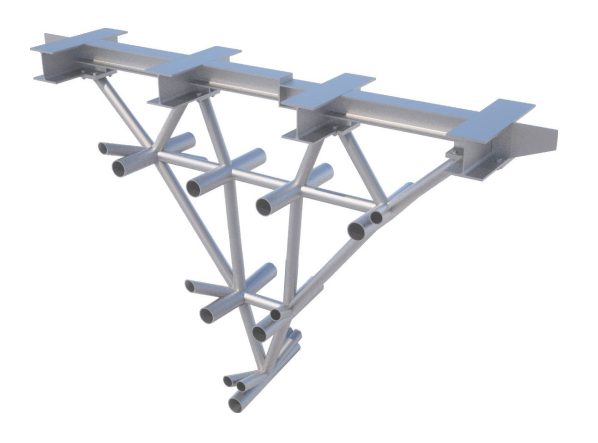

# Mechanikkonzept

Als Konzept wird ein Klappmechanismus mit Hilfe eines Druckmittelgetriebes gewählt. Der Mechanismus besteht aus einer Drehachse auf der Seite des Hermannparks, die es ermöglicht, die Brücke über zwei symmetrisch zur vertikalen Drehachse angeordneten Hydraulikantriebe (=Kipphydraulik) zu kippen. Bei einem gewählten Kolbendurchmesser von ca. 400mm und einem Verhältnis der Ausladungs- zur Gegengewichtsstrecke von 8:1 sind Drücke von max. 20 MPa erforderlich, um auf der Seite des Gegengewichtes das notwendige Drehmoment zu erzeugen. Zur Verringerung des Kippmoments sind Gegengewichte von 40to je Hauptträger vorgesehen. Nach erfolgtem Klappvorgang wird die Brücke durch zwei weitere Getriebe in ihrer vertikalen Lage fixiert (=Fixierhydraulik).

Zwei Hydraulikzylinder mit einem Kolbendurchmesser von ca. 200mm mit Drücken bis ca. 8 MPa im Bereich der Gegengewichte ermöglichen ebenso wie ein zentrisch zur Brückenachse angeordneter Zylinder mit Kolbendurchmesser von ca. 400mm und Drücken bis ca. 20 MPa im Bereich der Kaimauer das Fixieren des Tragwerks für den Arretierungszustand. Die Steuerung sowohl der Kipp- als auch der Fixierhydraulik erfolgt für die unterschiedlichen Kreisläufe zentral von einem Aggregat.

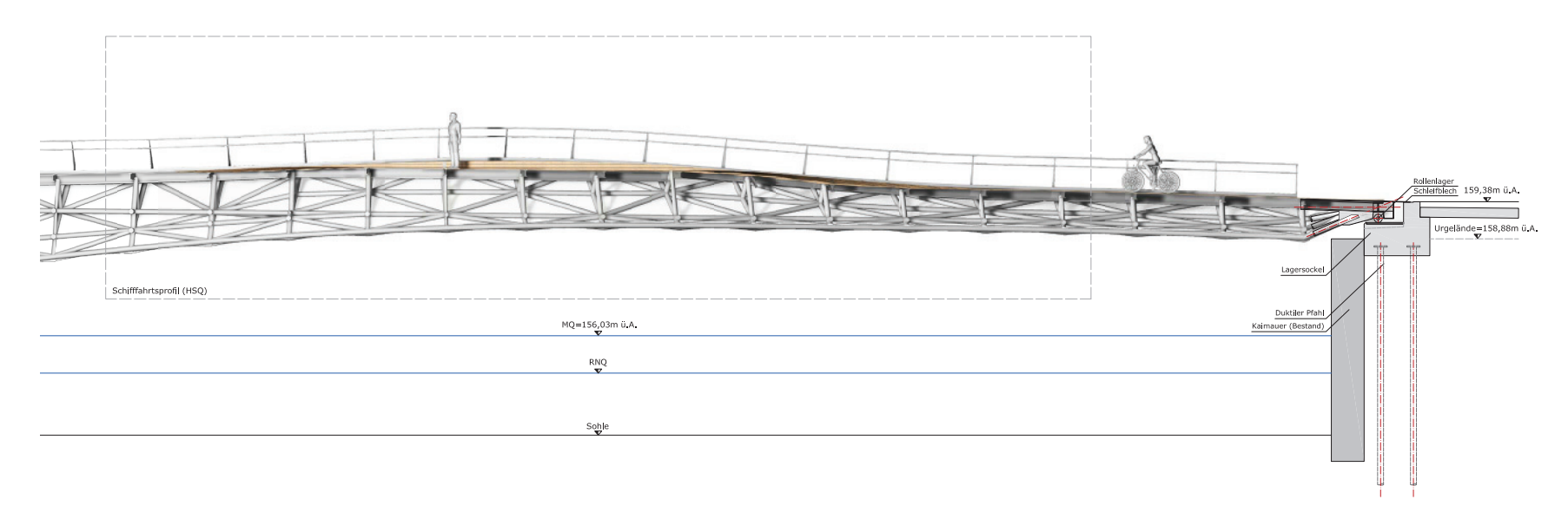

## Brückenquerschnitte 1:200

Die automatisch generierten Systemquerschnitte mussten aufgrund des Konstruktionswechsels von einer Stahlplatten- zu einer Fachwerkskonstruktion umgezeichnet werden. Dieser Systemwechsel

wurde im Ingenieurbüro beschlossen, da die Fachwerkskonstruktion eine wesentliche Gewichtsersparnis gegenüber der Stahlplattenkonstruktion bedeutet. Außerdem ist eine Realisierung einfacher, da ein Fachwerk über einen dreidimensionalen Stabplan und einzelne Profilzuweisungen mittels Roboter zu einem hohen Grad automatisiert hergestellt werden kann.

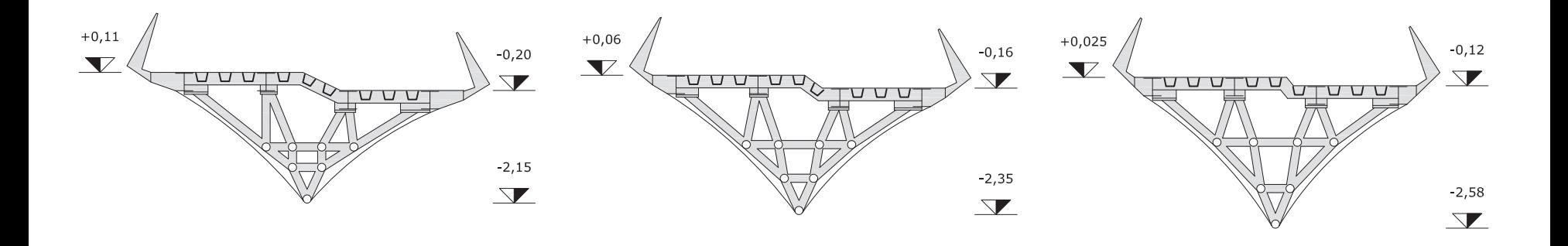

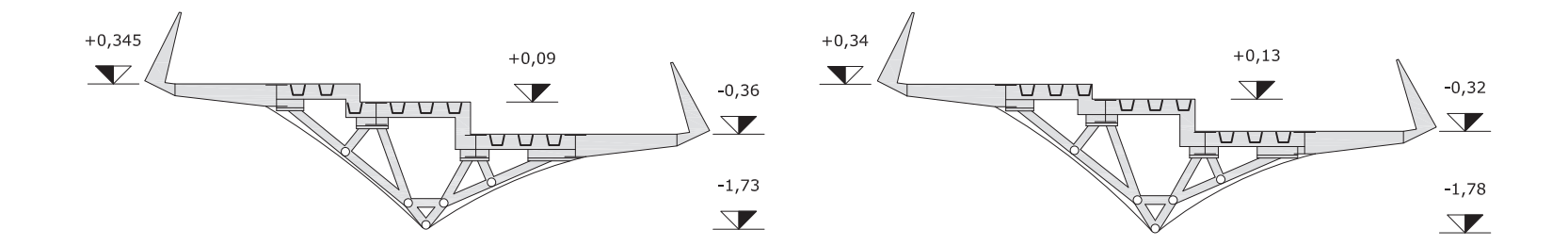

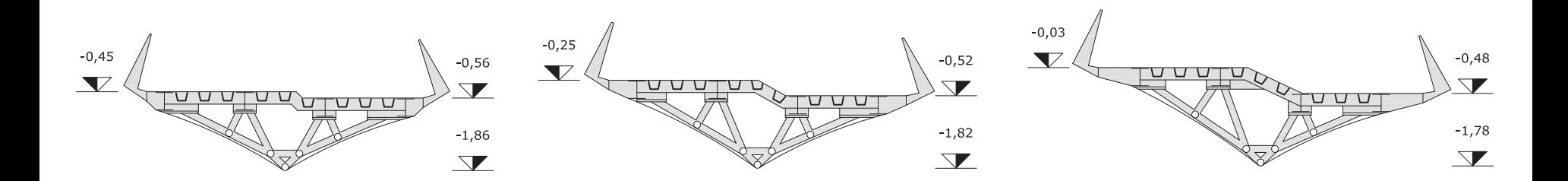

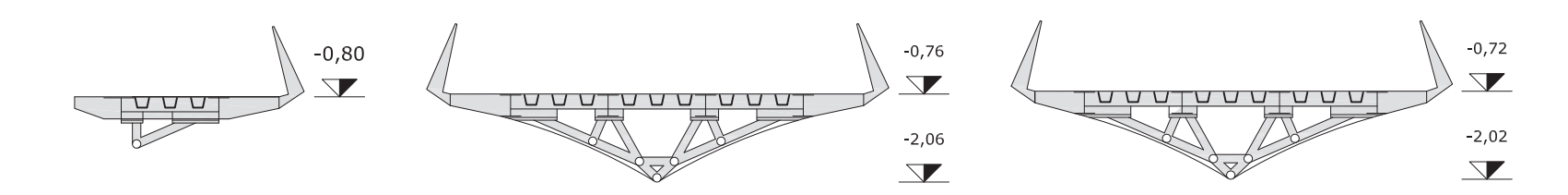

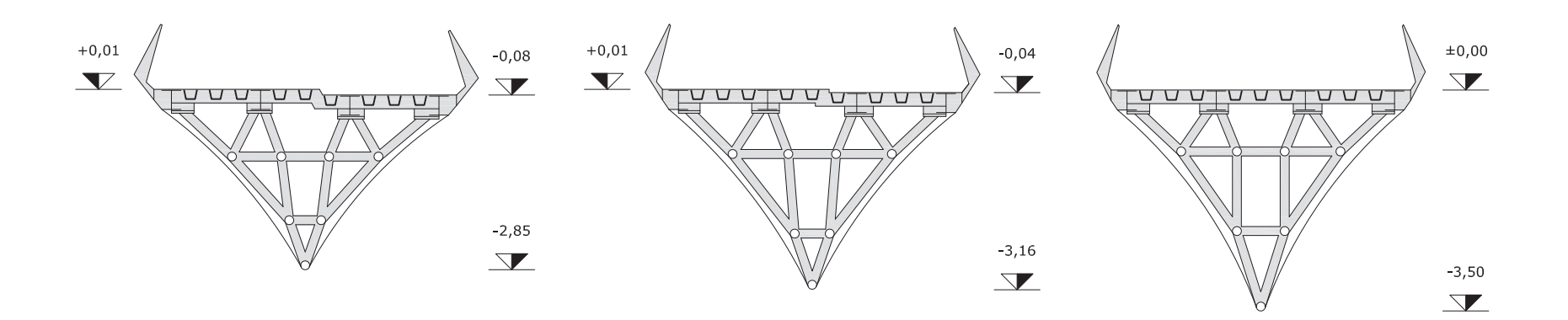

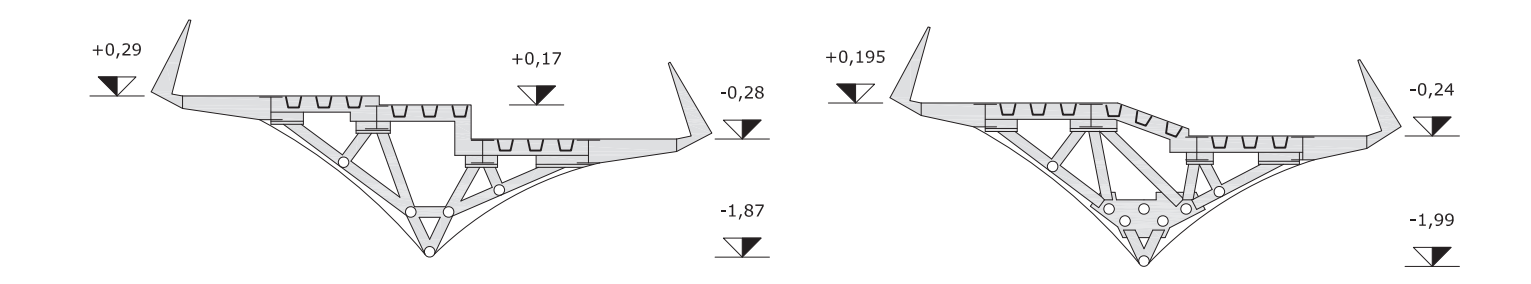

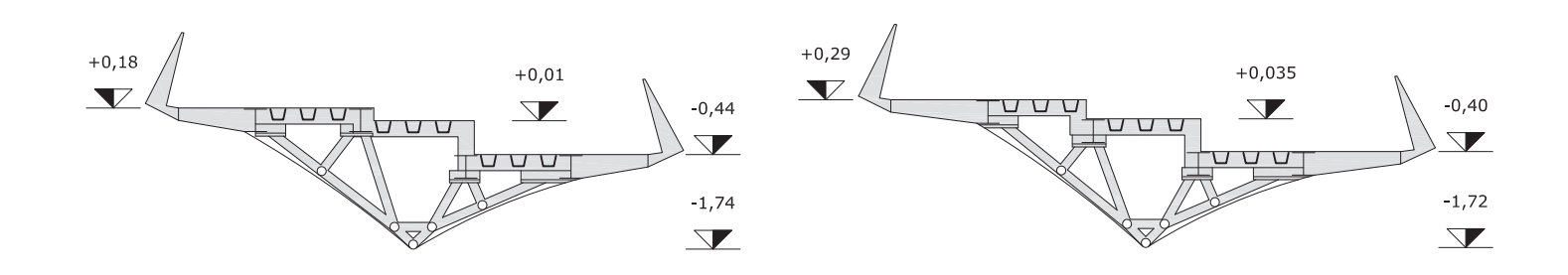

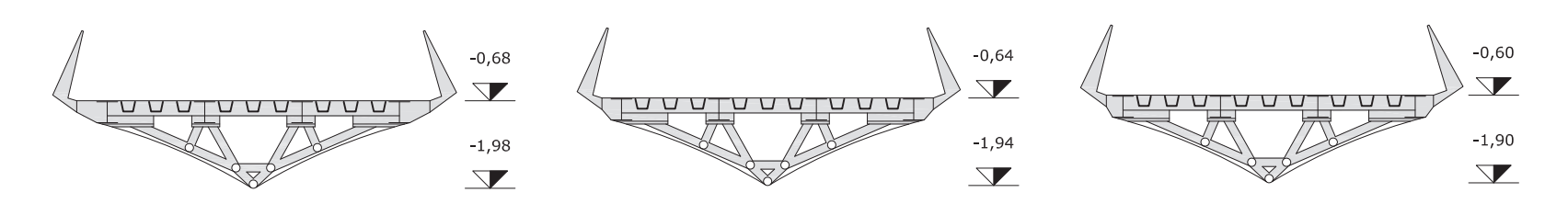

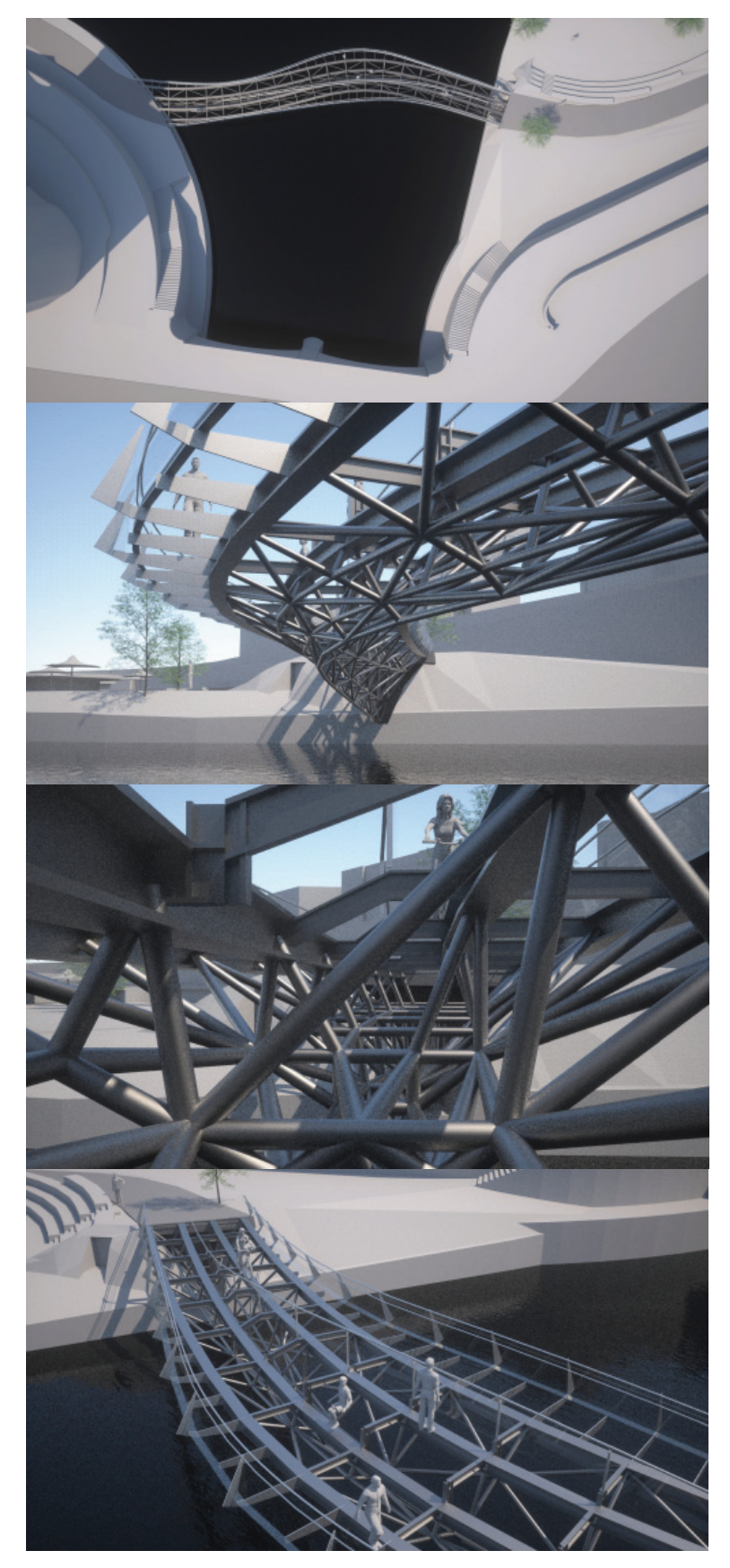

# Montagekonzept

Das Tragwerk wird in zwei Teilen im vertikalen Zustand montiert. In einem ersten Schritt wird der Blechquerschnitt bis zur Drehachse im Hermannpark vormontiert, vertikal eingehoben und anschließend werden die hydraulischen Antriebe montiert. Im zweiten Schritt wird die Fachwerkskonstruktion ebenfalls auf der Baustelle vormontiert und anschließend als Gesamtkonstruktion mit einer Länge von 48m vertikal eingehoben und im Übergangsbereich mit dem Blechquerschnitt verschraubt.

# Sicherheitskonzept

Der Klappvorgang wird durch eine Ampelregelung (optisch) an beiden Tragwerksseiten sowie einer Sirene (akustisch) angekündigt. Ein installiertes Scansystem erkennt auf der Brücke verbleibende Passanten und kann den Kippvorgang stoppen. Zusätzlich zum Scansystem ist eine Videoüberwachung installiert, die es ermöglicht, den Kippvorgang auf Bildschirmen zu verfolgen bzw. bei Notwendigkeit Räumungseinsätze anzuordnen. Uraniaseitig sind automatisierte und klappbare Barrieren sowie Absturzsicherungen vorgesehen. Sicherheitspersonal vor Ort ist nicht notwendig.

## Beleuchtungskonzept

Zwei Lichtbänder im Bereich des Brückendecks sowie einzelne Lichtspots im fahrbahntrennenden Geländerbereich sorgen für eine adäquate Orientierung bei schlechten Sichtbedingungen. Die in den äußeren Radabweisern integrierten Lichtbänder betonen die dynamische Form der Brücke. In aufgeklapptem Zustand abstrahieren die Lichtstreifen die Brücke zu einem unverkennbaren Wahrzeichen. Durch das Beleuchten der Tragkonstruktion im Inneren der Brücke wird die Membranoberfläche ornamentiert, wodurch in moderner Form auf den historischen "Fassadenträger" hingewiesen wird.

 $+1.00$  $+1.00$  $+0.75$  $+0.75$ 15mm DECKBLECH MIT<br>ANTI-RUTSCHBESCHICHTUNG RADABWEISER<br>MIT LICHTBAND ABSTURZSICHERUNG<br>15mm STAHLBLECH  $+0.10$  $\pm 0.00$  $-0.315$ STAHLSCHWERT 15mm **HE-B 200** HE-B 300 **SCHRAUBSTOß**  $\subset$ Œ Æ **KEDER IN MEMBRAN** SPANNGLIED MEMBRAN PTFE-BESCHICHTETES<br>GLASFASERGEWEBE TRANSLUZENT O "FASSADENTRÄGER" C  $\overline{-3.47}$ 

DETAILLSCHNITTE

M 1:50

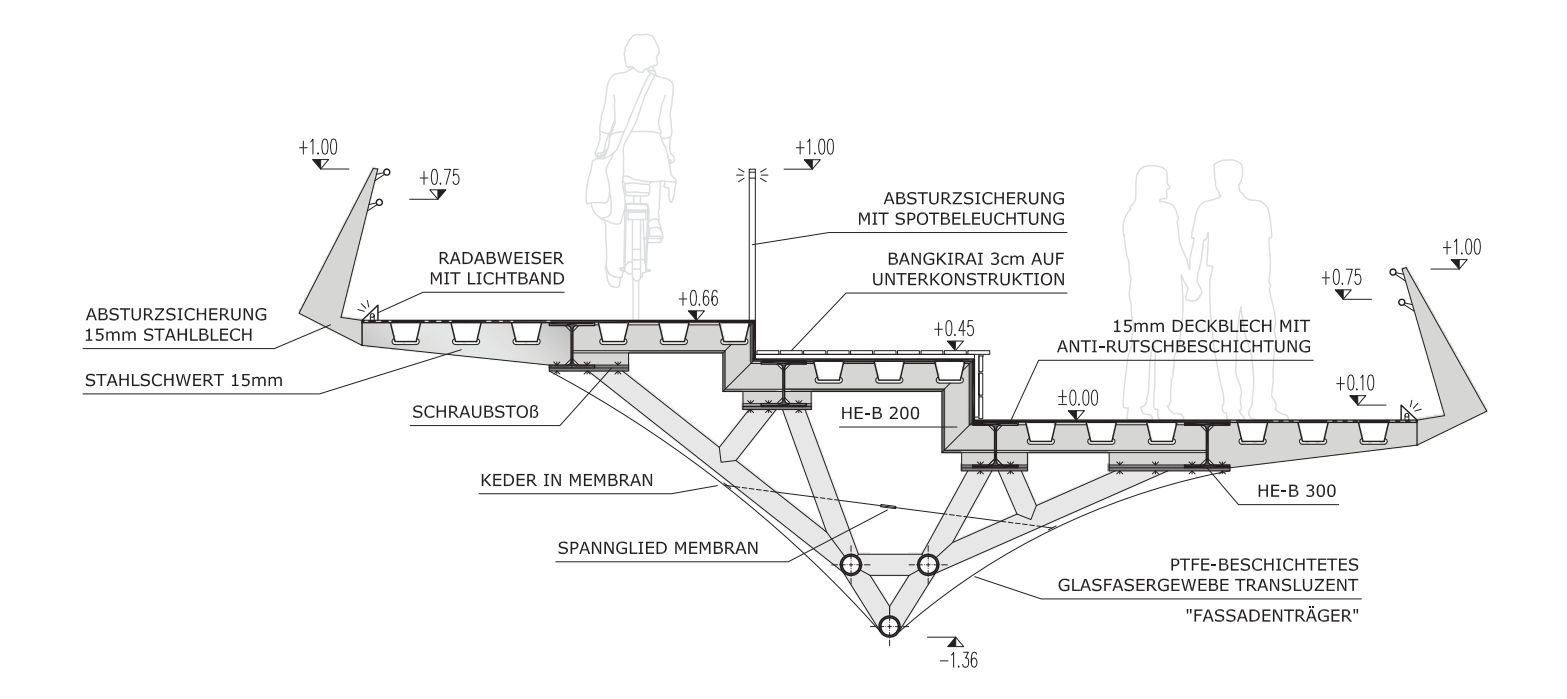

# Verformungsverhalten

Die Brücke ist im Kippzustand als Waagebalken mit Gegengewicht wirksam. Das Kragverhältnis beträgt 8:1, wobei das Differenzmoment mit Hilfe eines Druckmittelgetriebes aufgebracht wird. Im völlig gekipptem Zustand (87°) wirkt die Brücke als Skulptur, wobei hierfür eine zusätzliche mechanische Fixierung vorgesehen ist. Die seitlichen Windkräfte werden durch die Spreizung (e=1,40m) der beiden Drehachsen aufgenommen.

Im Arretierungszustand ist die Brücke als einseitig eingespannter Balken mit frei aufliegendem Ende konzipiert. Die Fixierhydraulik auf der Hermannparkseite ermöglicht die Aufnahme des Einspannmomentes. Die Gegengewichtslänge hinter der Drehachse beträgt ca. 6m und wird zur Gewichtssteigerung als geschweißter, vollwandiger Blechträger (t=40mm) ausgeführt. Die Brücke mit einer Länge von 48m wird als Fachwerkskonstruktion mit orthotroper Platte (Fahrbahnblech t=15mm,

Längs- und Querrippen) ausgeführt. Die variable Fahrbahnbreite wird durch auskragende Blechschwerter erzeugt, sodass der Fachwerksobergurt mit einheitlicher Breite ausgeführt werden kann. Die Fachwerksstäbe werden aufgrund ihrer komplexen Knotengeometrie aus Rundrohren in Feldabschnitten von e=2400 mm ausgeführt. Die Lagerung auf Seite der Urania wird als bewegliches Auflager ausgebildet. Damit können die Verformungen des Tragwerks im Öffnungs- und Schließvorgang zwängungsfrei aufgenommen werden.

Der Korpus der Fachwerkskonstruktion wird in Anlehnung an den historisch begründeten "Fassadenträger" (Ohmann und Hackhofer) - "losgelöst von einer statisch determinierten Dimension" - von einer Membran umspannt. Die Membran wird an den Rändern geklemmt und mittels eines innenliegenden Spannseils in ihre konkave Form gebracht.

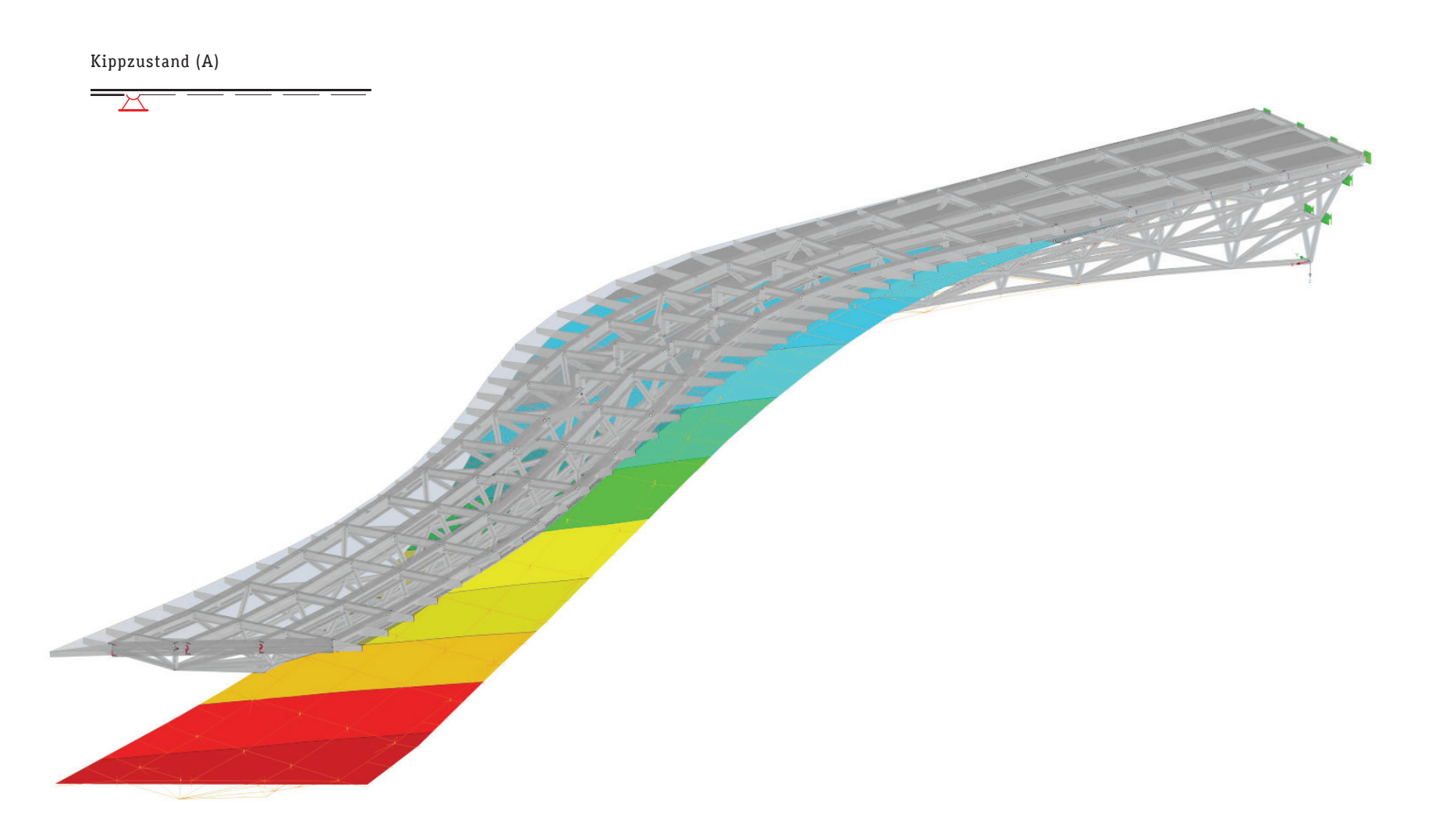

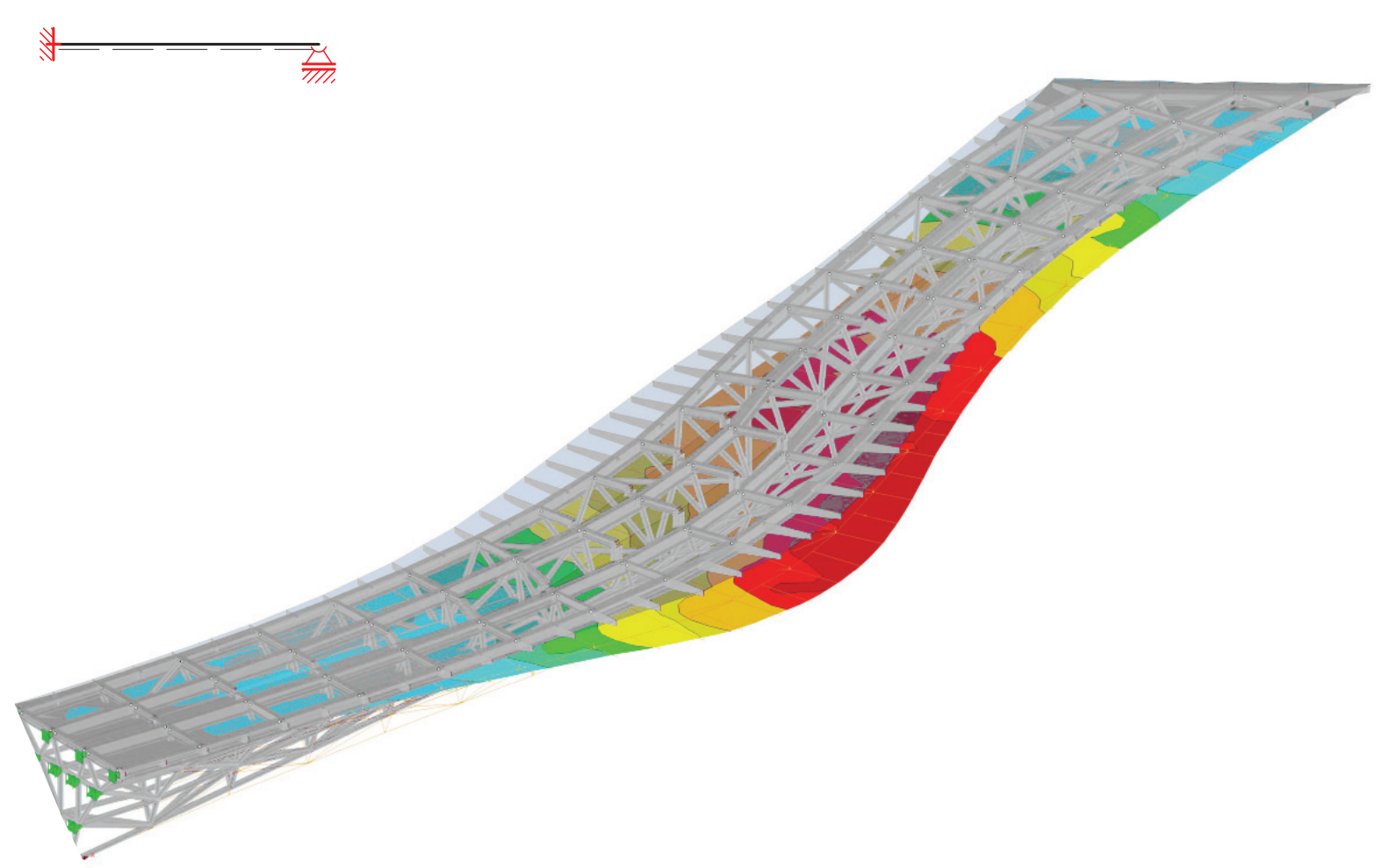

Arretierungszustand (B)

SÜD\_ANSICHT M 1:200

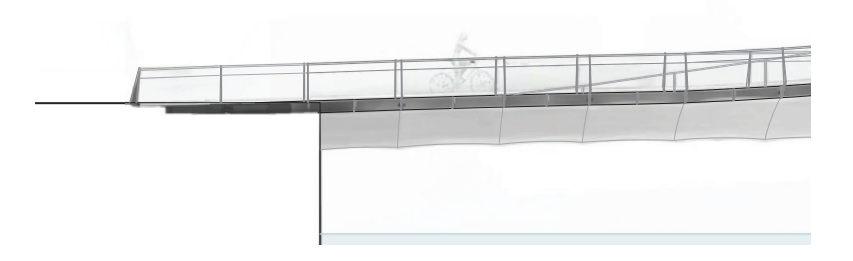

NORD\_ANSICHT<br>M 1:200

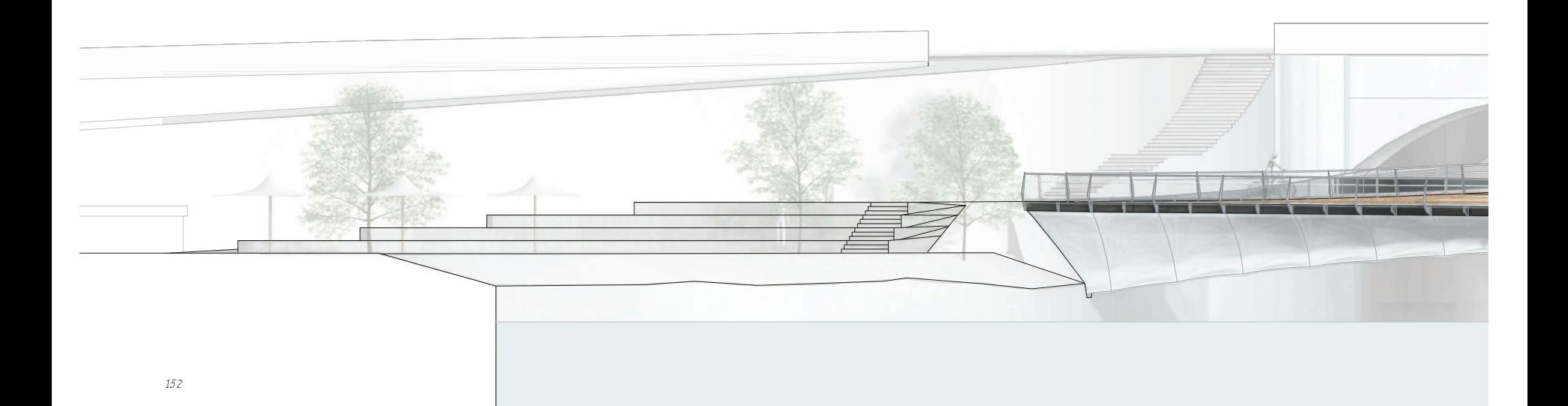

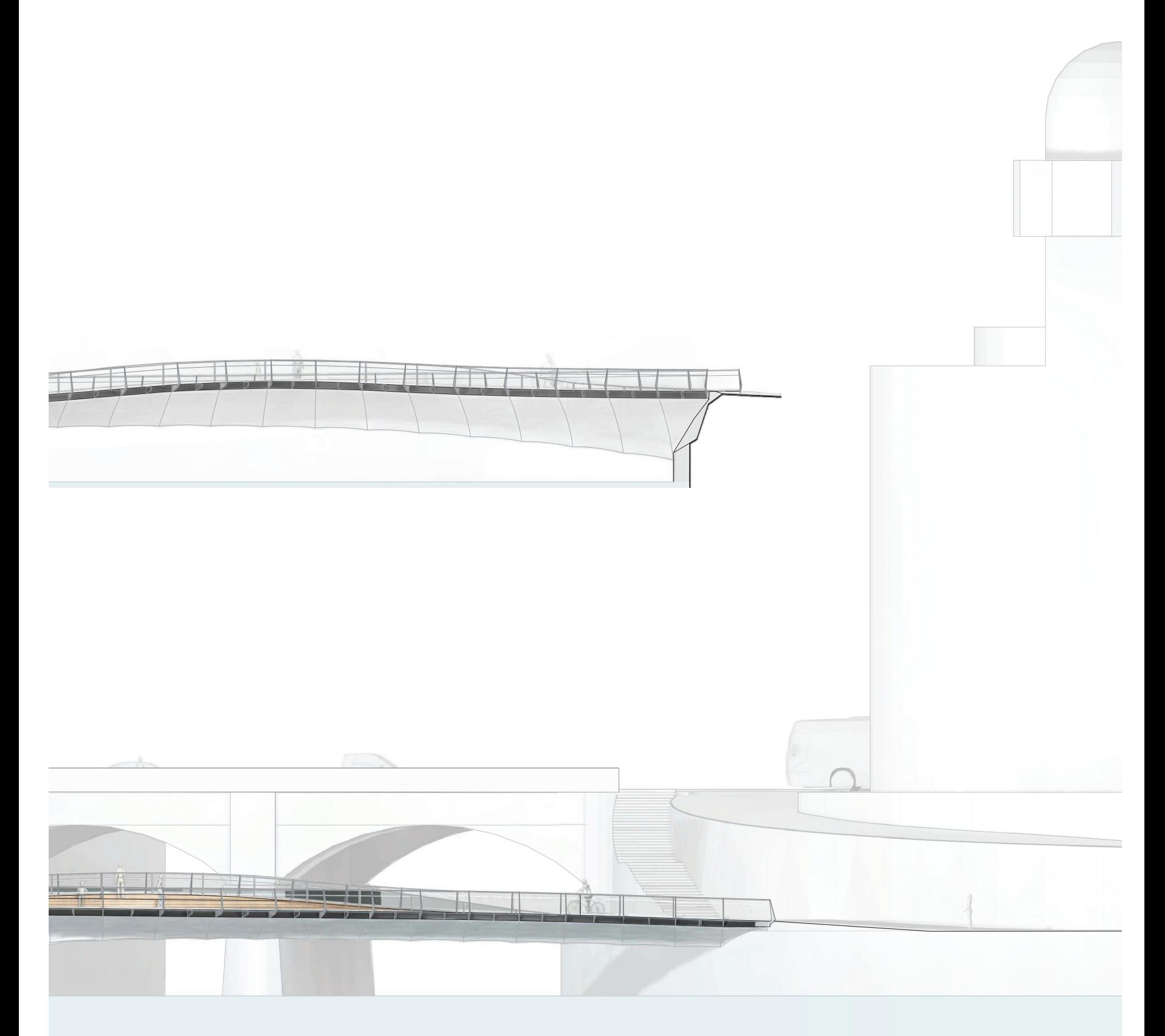

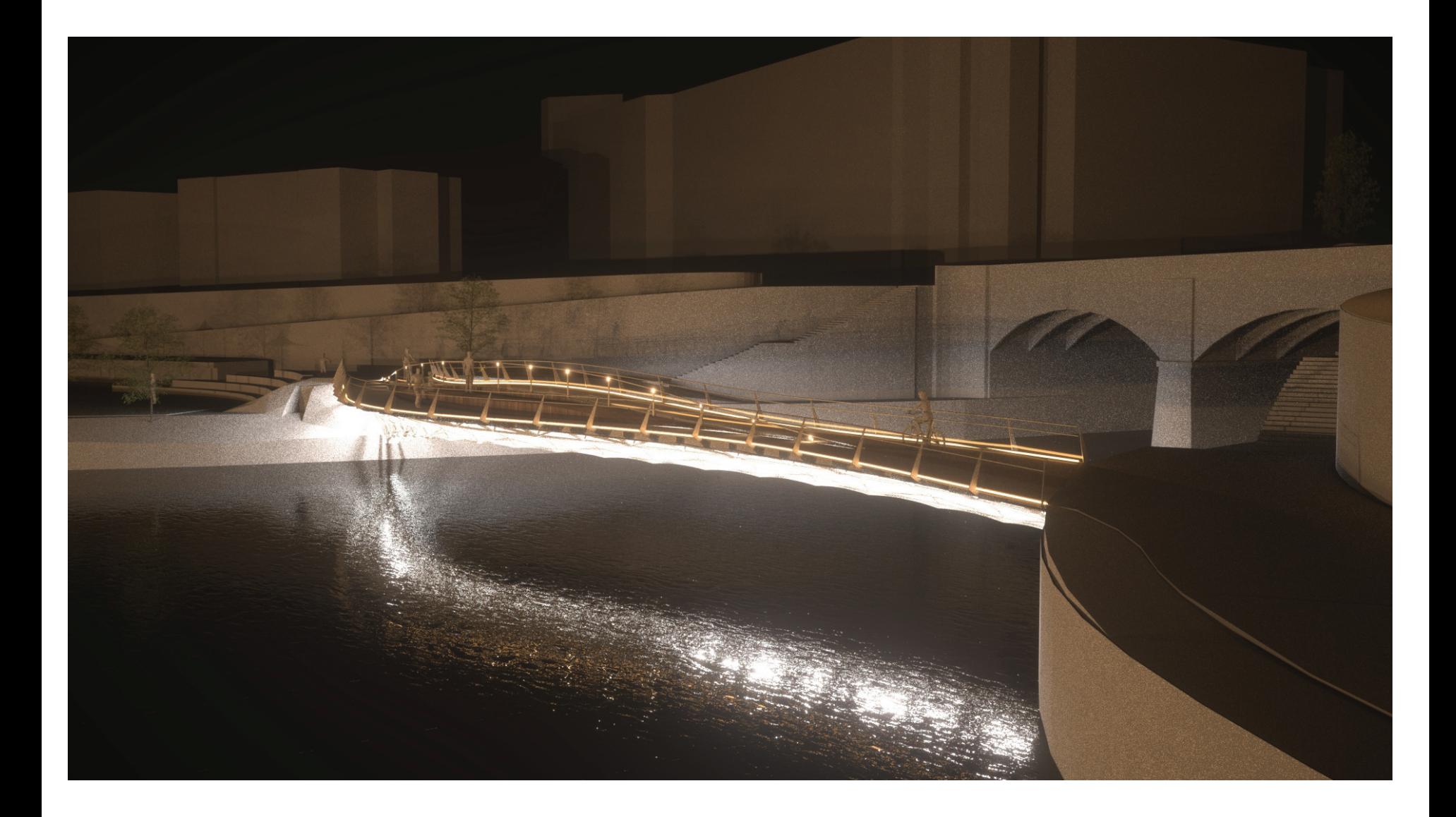

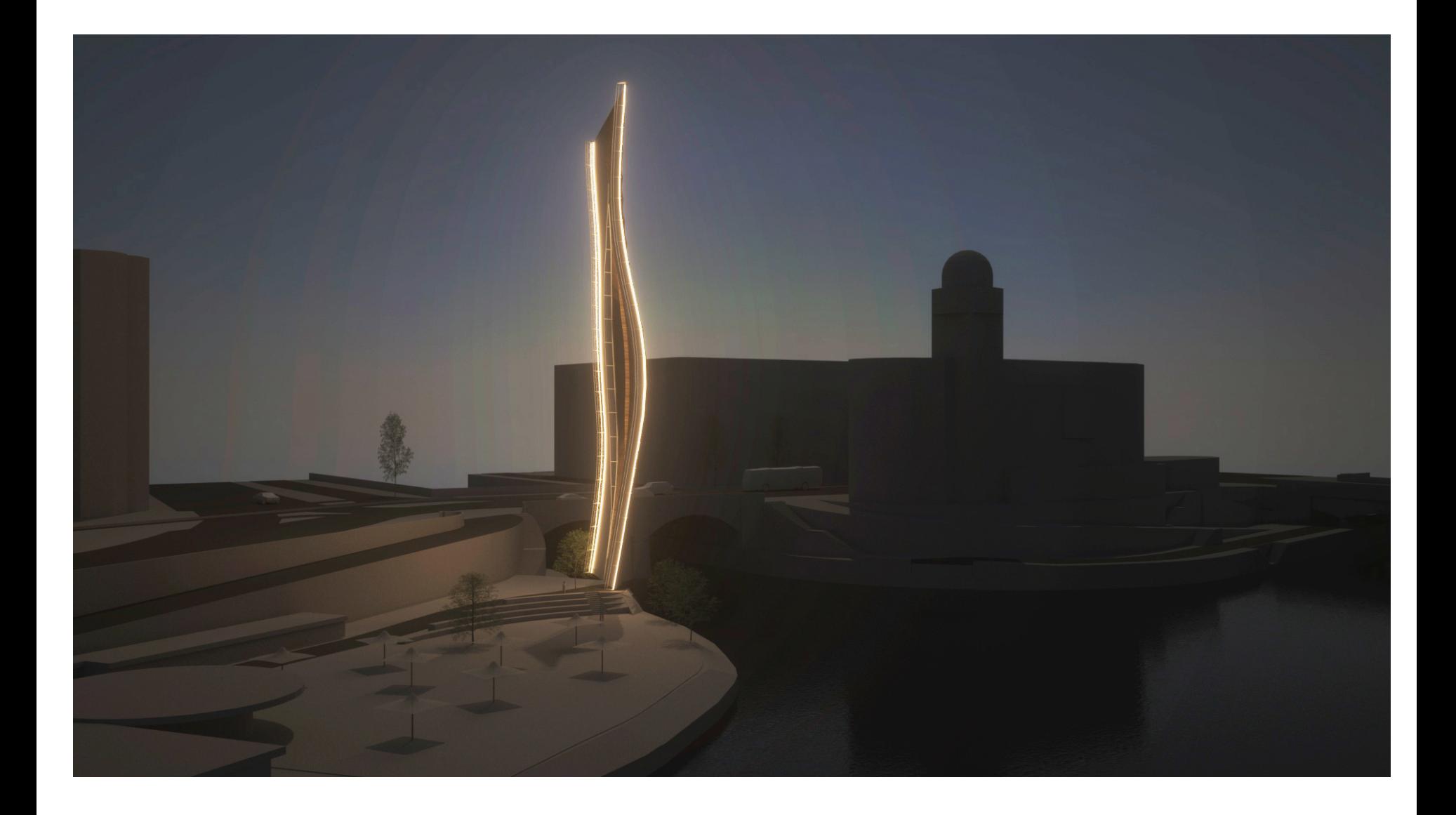

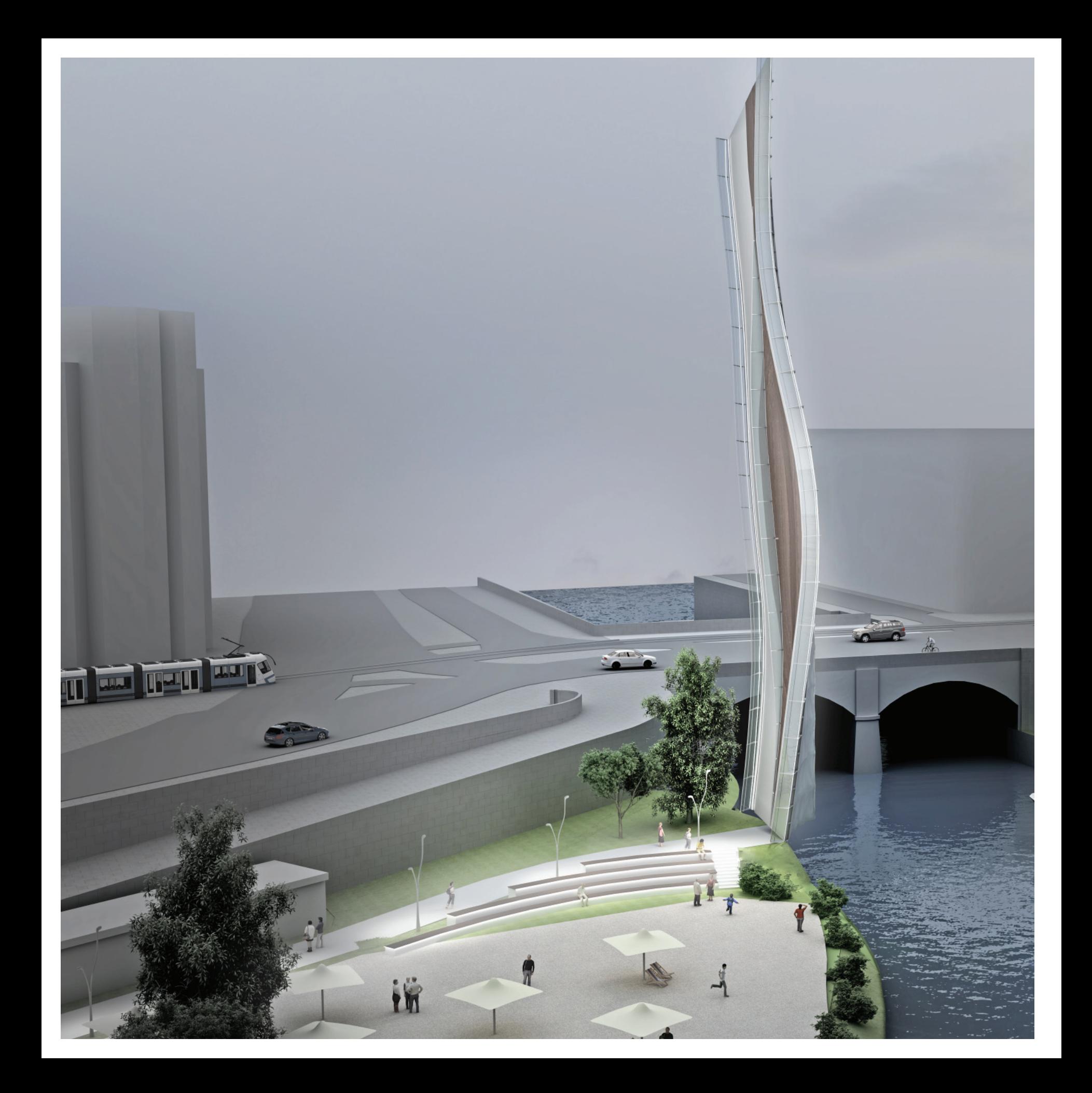

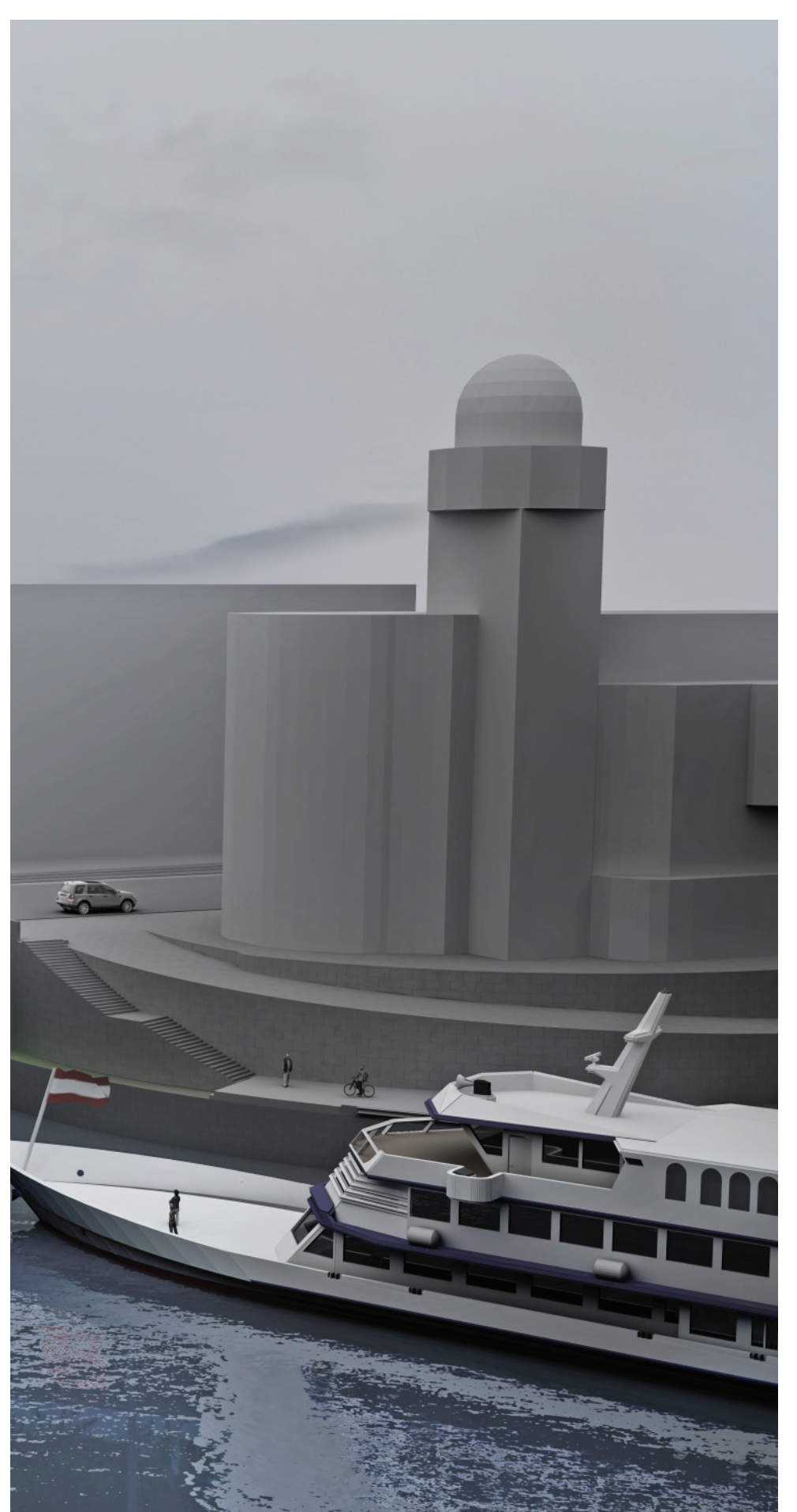

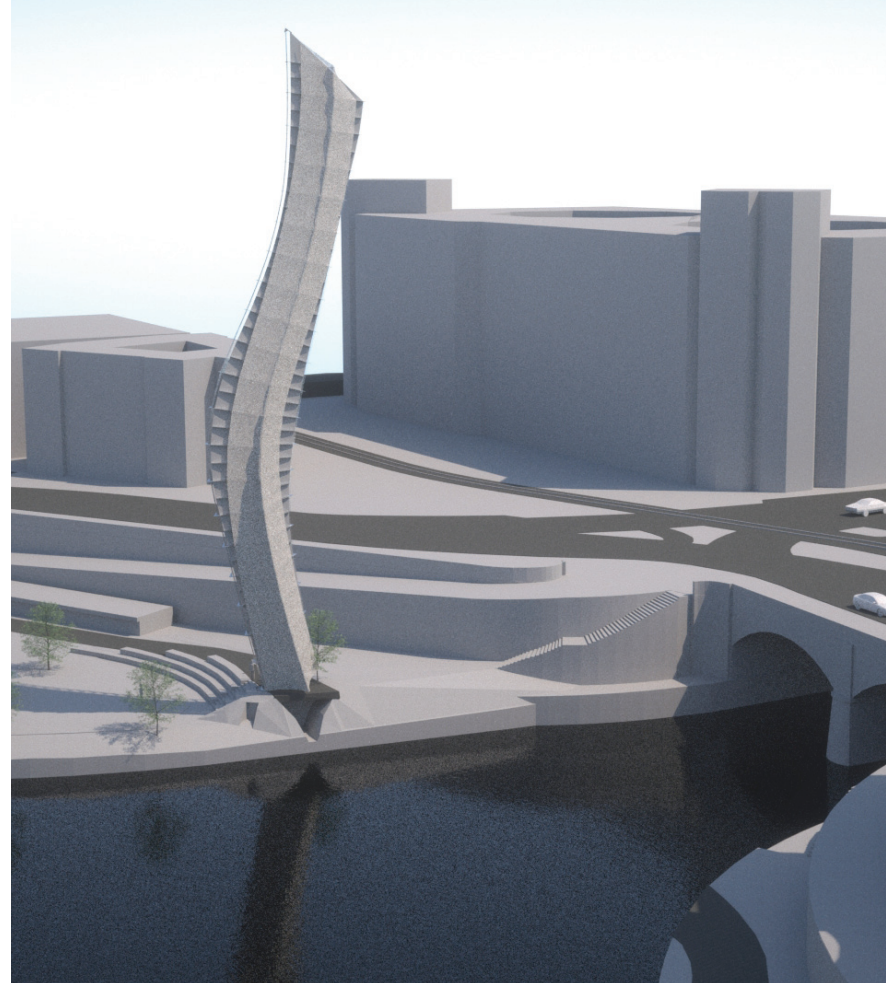

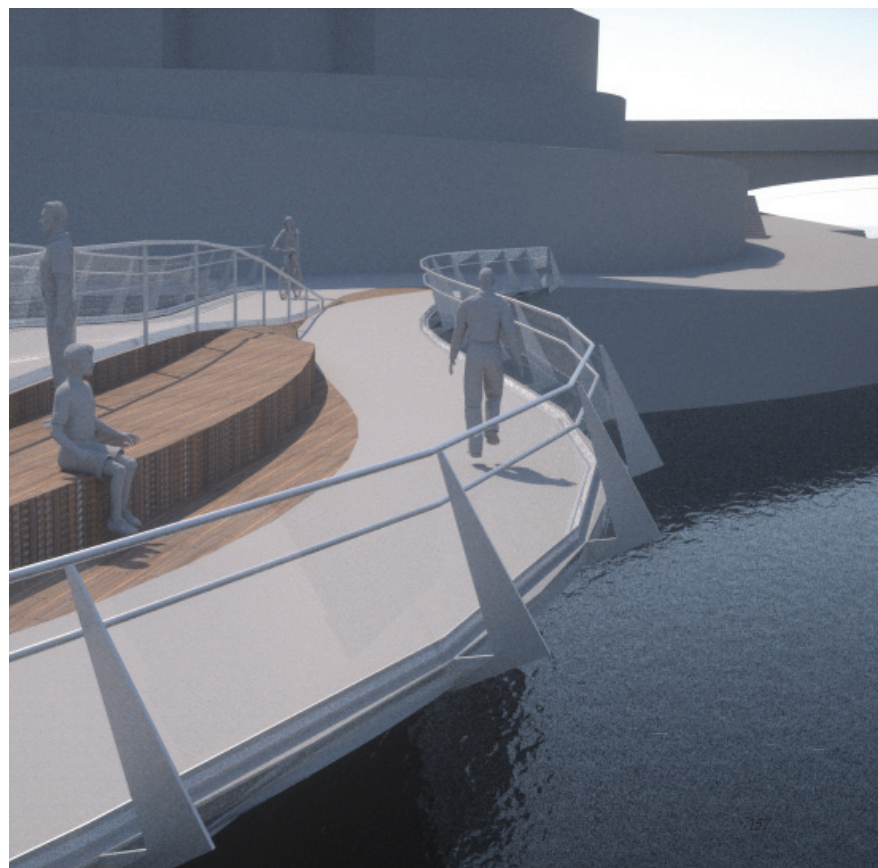

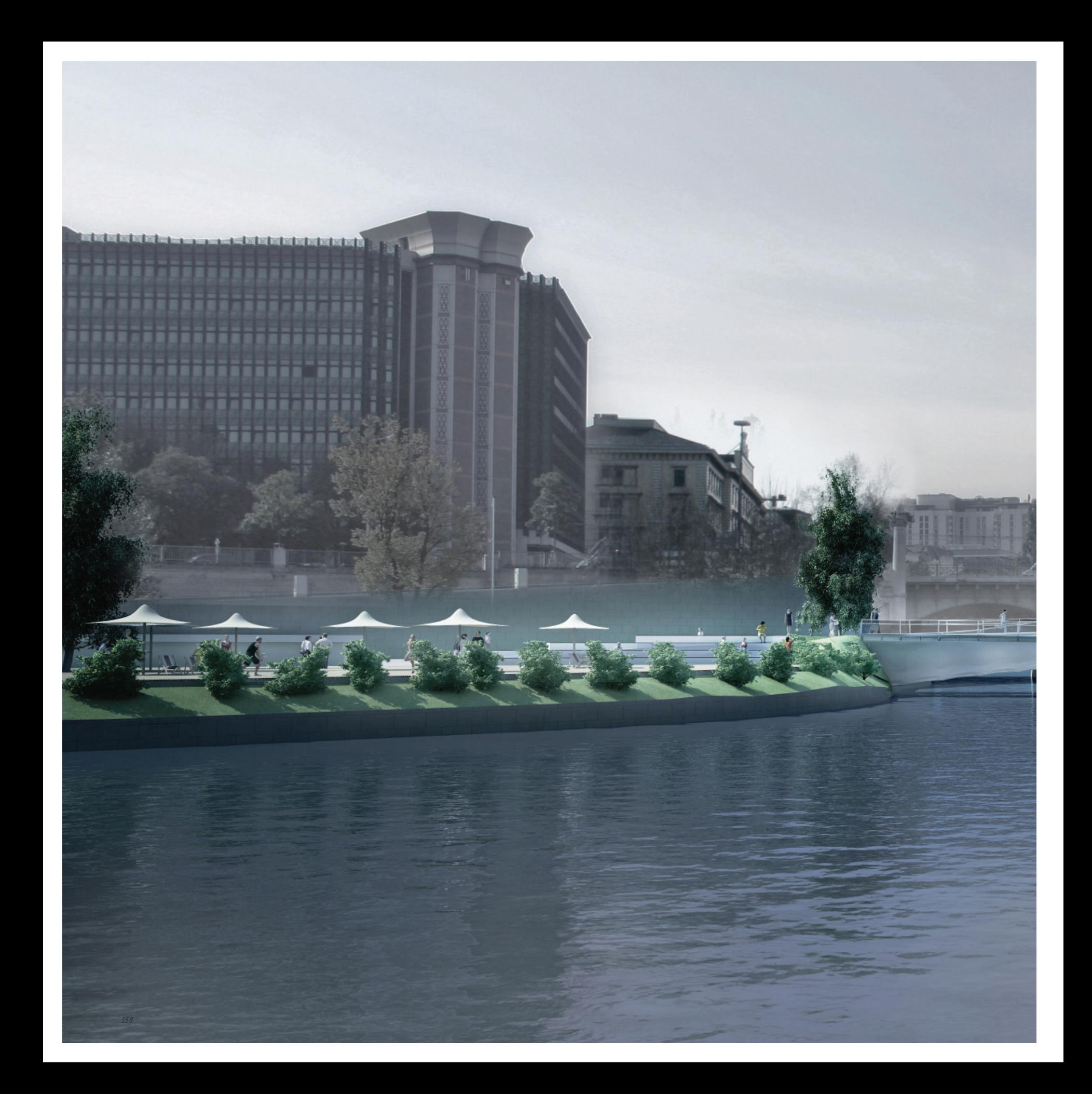

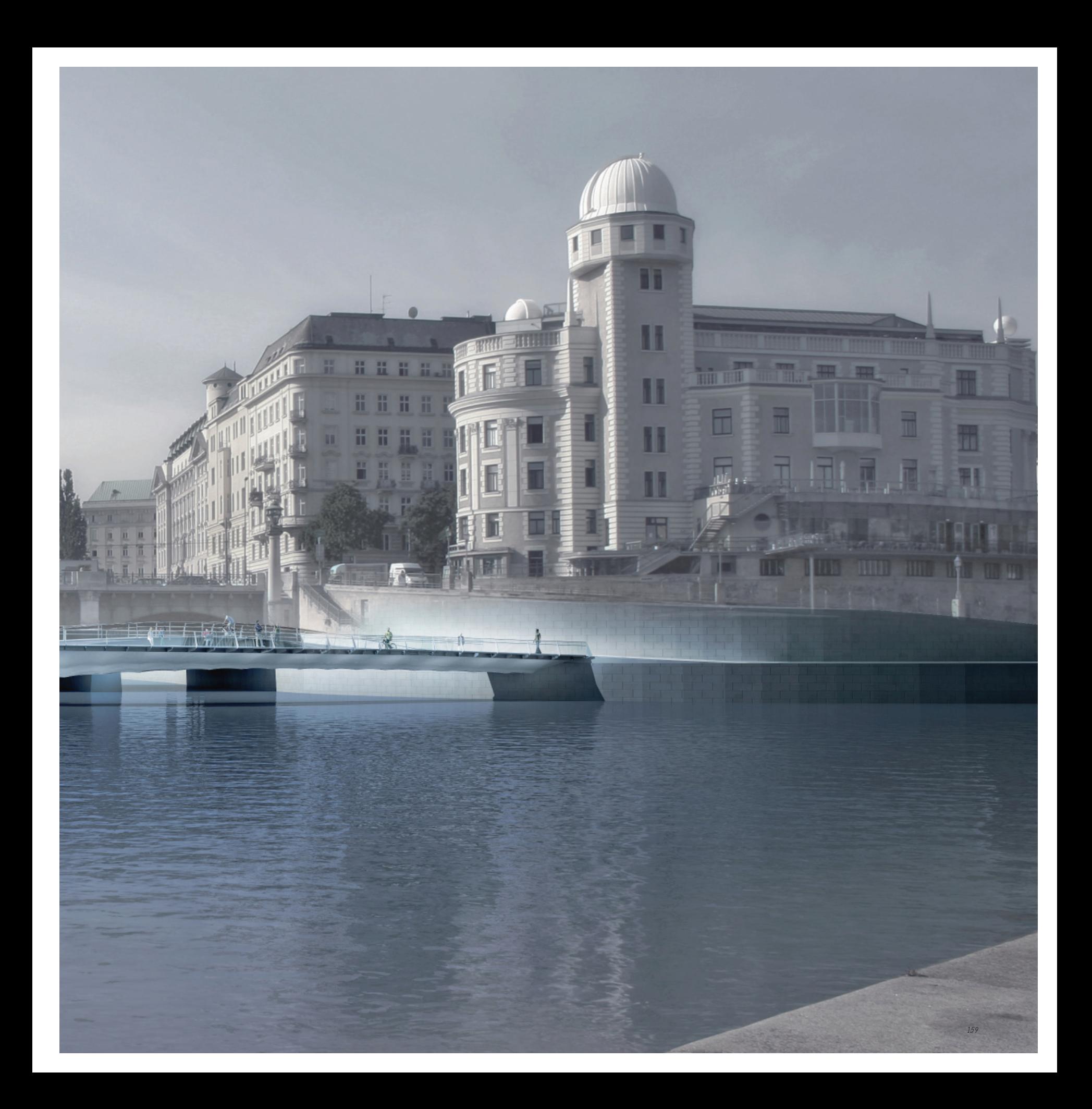

## Resümee

Grundsätzlich kann gesagt werden, dass die Auseinandersetzung mit dem gewählten Thema insofern eine besondere Herausforderung darstellte, als am Beginn der Diplomarbeitsphase noch nicht abschätzbar war, inwieweit ein Brückenentwurfsprozess, mit welchem intuitiv Variantenstudien erstellt werden können, parametrisierbar gemacht werden kann und letztlich auch sinnvolle Tragwerke für einzelne Entwurfsintentionen herauskommen können.

### Wettbewerbe

Zunächst ist hervorzuheben, dass es sich im Rahmen der Beschäftigung mit dem Entwurfsthema als vorteilhafte Konstellation erwiesen hat, dass zwei Wettbewerbe mit nahezu identischen Aufgabenstellungen ausgeschrieben wurden. So dienten zum einen die Rahmenbedingungen des von der Vereinigung der Österreichischen Zementindustrie im März 2009 ausgeschriebenen Studentenwettbewerbs "Concrete Student Trophy 2009" im Wesentlichen zur Parameterfindung sowie zur Entwicklung des Grundkonzepts des Entwurfsprozesses. Wenige Monate später konnte zudem im Zuge der Teilnahme an dem Realisierungswettbewerb "Connecting Link" der Stadt Wien im September 2009 eine praxisbezogene Verifizierung der Ergebnisse und Korrektur bzw. Weiterentwicklung des Prozesses stattfinden.

Zu den Erfahrungen aus den Wettbewerben muss im Hinblick auf den Brückenentwurf als "Königsdisziplin der BauingenieurInnen" bemerkt werden, dass aus der Sicht der BauingenieurInnen der Begriff der Innovation, wie er tendenziell von ArchitektInnen verstanden wird, vor allem aus Gründen der wirtschaftlichen Machbarkeit sehr nahe an jenem der Utopie zu liegen scheint und Brückenkonstruktionen sehr schnell als "Nonstandard" deklariert werden. Dies fiel auch schon - trotz der positiven Reaktion der JurorInnen in Form eines Anerkennungspreises - beim Studentenwettbewerb auf. Generell wird mE nur allzu gerne auf bereits bewährte Systemlösungen zurückgegriffen.

Für die Teilnahme am Realisierungswettbewerb ergab sich die Möglichkeit zur Zusammenarbeit mit dem Ingenieurbüro "Structural Design Olipitz". Dabei stellte sich etwa beim Überprüfen der Ergebnisse heraus, dass einer der zwei eigens für die Vorbemessung entwickelten Korrekturfaktoren in manchen Fällen die Form zu extrem veränderte, sodass die Konstruktion ab dem zweiten Drittel an der Brückenspitze eine zu geringe Höhe aufwies. Aufgrund der spannenden Ästhetik, die sich aus einem eigentlichen Konzeptfehler ergab und das Tragwerk an die Grenzen der Machbarkeit brachte, wurde dieser Formvorschlag von den Ingenieuren jedoch nicht als unmachbar abgetan, sondern vielmehr wurde nach einer möglichen Lösung gesucht.

Eine der gravierendsten Änderungen, die im zweiten Wettbewerb aus Sicht des leitenden Ingenieurs Michael Olipitz relativ kurzfristig gemacht werden musste, war die Konstruktionsänderung von einer gedachten flächenhaften Stahlplatten- in eine Fachwerkkonstruktion, um die Gesamtkonstruktion leichter zu machen. Da die Zerlegung der gekrümmten Flächen in ein

Stabwerk wesentlich einfacher handhab- und herstellbar ist, ist mE das "Leichtermachen" nicht nur aufgrund des physischen Gewichts, sondern auch aus monetären Gründen geschehen.

Generell musste meinerseits in der Zusammenarbeit sowie in Gesprächen mit IngenieurInnen festgestellt werden, dass stets versucht wurde, das Originalsystem für die Berechnung extrem zu vereinfachen. Aus meiner Sicht geschah dies nicht zuletzt deshalb, weil eine komplexe Volumsgeometrie als Tragwerk in einer Statiksoftware praktisch schwer handhabbar und deren Eingabe unüblich oder zumindest mit einem extremen Aufwand verbunden ist. Aus diesem Grund konnte - fernab der Diskussion rund um die Machbarkeit - mein Ziel, die originale Geometrie als tragfähiges Volumen exakt zu überprüfen, nicht erreicht werden.

Prinzipiell hat sich im Rahmen der beim Realisierungswettbewerb durchgeführten Überprüfung einer komplexeren Geometrie herausgestellt, dass mit dem entwickelten Entwurfstool außerordentlich brauchbare Brückentragwerke generiert werden können, solange diese keine "Extremstverformungen" annehmen. Dies bedeutet, dass die Berechnungsergebnisse umso ungenauer werden, je verzerrter die Geometrien sind. Da die Brückengeometrie laut Konzept durch wenige signifikante Schnittprofile und eine überschaubare, möglichst regelmäßige geordnete Anzahl von Punkten definiert wird, konnten die Ergebnisse außerordentlich einfach und schnell in anderen Softwareprogrammen weiterverarbeitet werden. In der Praxis hat sich die Parametrisierung des Entwurfes als extremer Vorteil herausgestellt, da etwa laut Ansicht der Ingenieure beispielweise die vom "Entwurfstool" vorgeschlagene Brückenhöhe sogar verringert werden konnte, wobei diese Änderung letztlich nur mit der Änderung einer Zahl verbunden war und der Entwurf somit durch einen geringen Aufwand innerhalb von einer Minute neu generiert werden konnte.

#### Brückengenerierungsprozess

Zum Brückengenerierungsprozess als Hauptteil dieser Arbeit ist anzumerken, dass in der Entwicklungsphase immer wieder Entscheidungen getroffen werden mussten, die die Möglichkeit einer Vielzahl an unterschiedlichen Ergebnissen zu einem variierbaren Lösungstypen eingeschränkt haben. So mussten insbesondere aus konstruktions- bzw. materialspezifischen Gründen oder auch einem unverhältnismäßig hohen Arbeitsaufwand sowie mangelnden Scriptingkenntnissen die Entscheidungsfreiheiten im Entwurf zugunsten eines sinnvollen weiterverarbeitbaren Ergebnisses stark begrenzt werden. Innerhalb dieser eingeschränkten Möglichkeiten lassen sich unterschiedlichste Variationen des parametrisierten Grundtypus erzeugen, wobei diese als gleichwertig zu betrachten sind. Dies bedeutet, die Variierbarkeit wurde nicht geschaffen, um einen optimalen Entwurf generieren zu können, sondern um viele einzelne Varianten, die sich aufgrund ihrer gemeinsamen Entstehungsprozessgeschichte in ihrem Erscheinungsbild und ihren Qualitäten ähneln, erzeugen zu können.

In diesem Kontext kann auf die Ansicht von Greg Lynn verwiesen werden, der sich zu den Entwurfsstudien seiner "Embriological Houses" dergestalt äußerte, dass er diese Häuser ähnlich wie seine Kinder betrachten und keines von ihnen bevorzugen würde.<sup>180</sup>

Als einer der größten Nachteile bei der Entwicklung von Prozessen mit "Mashup-Tools" hat sich herausgestellt, dass in der Vernetzung der Module keine Schleifenbildungen möglich sind. Dementsprechend ist an dieser Stelle insbesondere darauf aufmerksam zu machen, dass es zum Beispiel nicht möglich ist, dass ein Modul einen Wert an ein zweites Modul weitergibt und das zweite Modul den bearbeiteten Wert über seinen Ausgang wieder zurück an den Eingang des ersten Moduls gibt. Schleifen sind nur innerhalb der einzelnen Scripte möglich. Dazu tritt häufig noch das Problem, dass die Ein- und Ausgänge eines Moduls immer erst nach Ablauf des internen Scripts aktualisiert werden. Diese Eigenschaften erschweren insgesamt die Zerlegung des Prozesses in einzelne Module.

Trotz der genannten Schwierigkeiten ergibt sich in Hinblick auf den Entwurfsprozess bei der Verwendung von Mashup-Systemen mE der größte Vorteil in der Möglichkeit der Organisation eines flexiblen, offenen Prozesses über die Vernetzung einzelner Funktionsmodule zu einem gesamten Entwurfssystem. Die einzelnen Module können dabei nicht nur verändert bzw. erweitert, sondern auch in anderen Kombinationen für die Generierung neuer Entwürfe verknüpft werden. In diesem Zusammenhang kann etwa das Steigungskorrektur-Modul angeführt werden, welches mit Sicherheit nicht nur für die Bewertung und Korrektur von Brückenwegen einsetzbar ist. Weiters können die genannten Schaltungen besonders in Animationssoftwareprogrammen mit zahlreichen Simulationstools und Plugins zusammengeschalten werden.

Meines Erachtens könnte der/die "ArchitektIn der Zukunft" im Laufe seiner/ihrer Auseinandersetzung mit dieser Art von Modulen ein Repertoir an individuellen Plugins entwickeln, die im Entwurfsprozess immer wieder verwendet werden können, wodurch aus den vernetzten Funktionsfragmenten eine eigene "Handschrift" resultieren könnte. Diese lässt sich jedoch einfach kopieren. So hat Helmut Schober die letzte Brückenvariante für den Wettbewerb "Connecting Link" mittels des in dieser Arbeit entwickelten Entwurfstools generiert, sodass diese mit meiner "Handschrift" entworfen wurde.

### Ästhetik der Ergebnisse

Einer der interessantesten Aspekte bezüglich der ästhetischen Erscheinung der generierten Brückengeometrien war das in Zusammenhang bringen von Ansicht und Grundriss der Konstruktion, das vor allem über die eigens entwickelten Korrekturfaktoren hergestellt und eben durch eine Fehleingabe besonders stark sichtbar wurde. So nimmt die Brückenkubatur in der Ansicht nicht etwa den klassischen Momentenverlauf in Form einer Parabellinie an, sondern verbeult beziehungsweise verformt sich aufgrund der Wegbreitenänderungen im Grundriss (siehe Grafik S.104)- da sich ja die Widerstandsmomente, das Eigengewicht etc. an dieser Stelle ändern und dadurch ein konstanter Brückenquerschnittsverlauf tendenziell nicht sinnvoll ist.

Generell kann man mE bezugnehmend auf Jörg Gleiter (S.41) die gesamte Brückenform als modernes Ornament betrachten, da diese ihrer Gestalt nach auf den digitalen, virtuellen Entstehungsprozess hinweist. Je nachdem, wieviele der einzelnen Funktionen in der Entstehung angewendet

wurden, umso besser kann am Endergebnis der Entstehungsprozess bzw. der Hinweis auf eine digitale Generierung abgelesen werden.

## Zusammenfassend

Wie bereits im allgemeinen Teil festgestellt wurde, kann gesagt werden, dass die aktuelle Diskussion bezüglich des Einsatzes digitaler Entwurfsmethoden in der Architektur in die Richtung einer Entwicklung von leistungsoptimierten, effizienten Bauteilen bzw. Architekturen und der Bildung einer lückenlosen digitalen Planungskette, die von der Entwurfs- bis zur Ausführungsphase reicht, geht. Vor diesem Hintergrund lässt sich auch die vorliegende Arbeit in ihrer Grundmotivation und Haltung einordnen. Jedoch wurde versucht, den Begriff der Effizienz und die alleinige Fokussierung auf das Brückentragwerk über die Gestaltung eines offenen Prozesses, in dem verschiedene Aspekte einfließen können, etwas zu relativieren. Dies bedeutet, dass das Erreichen eines optimierten Tragwerkes nicht primär im Vordergrund stand, sondern ein Vorschlag für eine wahrscheinlich sinnvolle Brückenkonstruktion unter Berücksichtigung unterschiedlichster Parameter geliefert werden sollte. Dies geschah nicht zuletzt aufgrund der Überzeugung, dass bei einer starren Zielsetzung und den knappen Beurteilungskriterien des Computers viele möglicherweise aus anderen Aspekten interessantere Lösungen ausgeschlossen werden könnten. Aus diesem Grund werden dem/der BenutzerIn auch alle Ergebnisschritte zugänglich gemacht, damit dieser/diese nicht gezwungen wird, die vom Rechner als am geeignetsten beurteilte Brückengeometrie weiterverarbeiteten zu müssen, sondern aus unterschiedlichsten Gründen eine andere Variante bzw. Entwicklungsstufe zur Weiterverarbeitung wählen kann. Demzufolge wurde insgesamt ein Vorschlag bzw. eine Idee formuliert, wie ArchitektInnen in Zukunft in ihren Entwürfen mittels digitaler Methoden das Tragwerk als Teil eines komplexen Formfindungsprozesses in den Entwurfsprozess integrieren könnten.

Abschließend kann festgestellt werden, dass das entwickelte Entwurfstool sehr weit und brauchbar von der Formfindungsphase bis zur Übergabe der erzeugten Geometriedaten in eine andere CAD-Software in den Entwurfsprozess eingebunden werden konnte. Da mit diesen neuen digitalen Entwurfstools nach wie vor Ideen aus den 1970er Jahren mit relativ großem Zeitaufwand realisiert und für sinnvolle Ergebnisse in der Regel umfangreiche Basiskenntnisse benötigt werden, möchte ich hinsichtlich einer zukünftigen Standardisierung der generierten Architekturen und der praktischen Alltagstauglichkeit dieser Entwurfstools im Planungsprozess mit Vannevar Bushs Worten schließen: "*that day is not yet here*," und um die Spannung weiter aufrecht zu erhalten "*but has come far closer...*" 181.

- 180 Greg Lynn im Interview mit Ingeborg Rocker, Zeitschrift, Architectural Design, Programming Cultures, July/August 2006, Wiley Academy, S.92.
- 181 Michael Friedewald, Der Computer als Werkzeug und Medium, Verlag für Geschichte und Naturwissenschaften und der Technik, Berlin, Diepholz 1999, S.69

# Abbildungsverzeichnis

Im Folgenden werden ausschließlich Abbildungen aus externen Quellen angeführt. Die restlichen Abbildungen wurden entweder mit der eigenen Fotokamera aufgenommen oder mit unterschiedlichen Studentenversionen von Softwareprogrammen wie Autocad, Cinema4d, Photoshop erzeugt. Die Grafiken auf Seiten 32 (Abb. 24-24) und 34 (Abb. 26) sind im Zuge des Seminars Simulationstechnik (2007/2008) am Institut für Architektur und Medien an der TU-Graz enstanden. Die Verformungsbilder auf den Seiten 150 und 151 wurden mit der Software RFEM im Büro "Structural Design Olipitz" angefertigt. Die Ruckzuckgrafik auf Seite 64 oben wurde an der Technischen Universität Graz am Institut für Tragwerksentwurf erzeugt.

- Abbildung 2: "Enwicklungsgeschichte des Computers", Edgar Vordran, 1982, VDE-Verlag GmbH, Berlin und Offenbach, S.66.
- Abbildung 3: Ebd.,S.91 .
- Abbildung 4: Ebd.,S.79
- Abbildung 5: "Der Computer als Werkzeug und Medium", Michael Friedewald, Verlag für Geschichte und Naturwissenschaften und der Technik, Berlin, Diepholz 1999, S.5.
- Abbildung 6: Ebd., S.85.
- Abbildung 7: Ebd., S.104.
- Abbildung 8: "The Force is in the mind: The making of Architecture", Elke Krasny, Architekturzentrum Wien, Birkhäuser, 2008, S.165.
- Abbildung 9: "The Archtecture Machine", Nicholas Negroponte, The MIT Press Cambridge, Massachusetts, 1970,S.18.
- Abbildung 10: "The Logic of Architecture: Design, Computation, and Cognition", William J Mitchell, The MIT Press Cambridge, Massachusetts, 1990, S.153.
- Abbildung 11: Ebd. S.170
- Abbildung 12: Georg Nees Generative Computergrafik, 1. Auflage 1969, Verlag: Siemens Aktiengesellschaft Berlin München, by Siemens Aktiengesellschaft, Bild 38, S.14.
- Abbildung 13: Ebd., S.242.
- Abbilung 14: http://www.imachination.net (07.03.2010)
- Abbildung 15: http://mysite.pratt.edu/~llaurola/cg550/nake.jpg (07.03.2010)
- Abbildung 16: "Formel, Farbem Form", Georg Nees, Springer Verlag, 1. Auflage 1994, S.252.
- Abbildung 17: "Ästhetische Probleme der Architektur unter dem Aspekt der Informationsästhetik", Manfred Kiemle, Verlag Schnelle Quickborn, Deutschland, 1967, S.65

Abbildung 18: Ebd., S.69.

Abbildung 19: "The Engeneering Design Revolution", David E. Weisberg, e-Book 2008, http://www.cadhistory.net (28.02.2010).

- Abbildung 22: http://www.dma.ufg.ac.at/app/link/Grundlagen:3D-Grafik/ module/13444?step=all.
- Abbildung 25: "Animate Form", Greg Lynn, Princeton Architectural Press New York, 1999. S.91.
- Abbildung 31: http://wiki.mcneel.com/labs/explicithistory/home, (Stand 17.03.2010).
- Abbildung 32: http://www.alexhogrefe.com/blog/2009/6/8/ multi-object-orientation-grasshopper-script-2.html (Stand 17.03.2010).
- Abbildung 33: http://www.grasshopper3d.com/photo (Stand 17.03.2010).
- Abbildung 37: http://www.patrikschumacher.com/ (Stand 18.03.2010).

Abbildung 38: Ebd.

- Abbildung 39: "Digital Materiality in Architecture", Gramazio, Kohler, Lars Müller Verlag, 2008, linkes Bild S.98 und rechtes Bild S.100-101.
- Abbildung 40: "CAM of Freeforms in Architecture", Oliver Fritz, Hg. Institut für Raumplanung der Hochschule Liechtenstein, Michael Imhof Verlag GmbH & Co. KG, S.35
- Abbildung 41: "Digital Materiality in Architecture", Gramazio, Kohler, Lars Müller Verlag, 2008, linkes Bild S.106.
- Abbildung 42: "Latente Utopien", Zaha Hadid/Patrik Schumacher, steirischer Herbst 2002, S.102.
- Abbildung 43: "The Archtecture Machine", Nicholas Negroponte, The MIT Press Cambridge, Massachusetts, 1970,S.60.
- Abbildung 44: "Latente Utopien", Zaha Hadid/Patrik Schumacher, steirischer Herbst 2002, S.103.
- Abbildung 45: Arch +, Zeitschrift für Architektur und Städtebau, Ausgabe 189, Oktober, 2008. S.66.
- Abbildung 46: Ebd.
- Abbildung 47: "From Control to Design", Editiert von Sakamoto u. Ferré, Verlag Actar-D 2008, S.108-109.
- Abbildung 48: Ebd., S.104 u. 110.
- Abbildung 49: Ebd., S.113.
- Abbildung 50: "Articukated Grounds: Mediating Enironment and Culture", Architectural Association London, AA Agendas No. 7. Edited by Anne Save de Beaurecueil and Frank Lee, 2009, S.17.,105,69,104,109.

Abbildung 57: http://www.sofistik.de/infoportal/ (Stand 20.04.2010).

Abbildung 58: http://bridges.transportation.org/Pages/Georgia.aspx, (Stand 20.04.2010).

Abbildung 59: http://www.sofistik.de/infoportal/ (Stand 20.04.2010).

Abbildung 60: http://www.sofistik.de/infoportal/ (Stand 20.04.2010).

Abbildung 62: http://www.bestech.co.uk/ (Stand 20.04.2010).

Abbildung 63: http://www.sofistik.de/infoportal/ (Stand 20.04.2010).

Abbildung 64: http://www.larsausa.com/ (Stand 20.04.2010).

Abbildung 65: Google Maps, http://maps.google.at/ (Stand 25.04.2010).

Abbildung 66: Bing Maps, http://www.bing.com/maps/, 3d Ansicht (Stand 25.04.2010). Bild wurde nachträglich verändert.

# Quellenangaben

#### Bibliografie

#### Bücher

"A Pattern Language", Christopher Alexander, Oxford University Press, New York, 1977.

"A Pattern Language", Klaus W. Gartler, Technische Universität Graz, Seminar für Planungsmethoden entstandenen Übersetzung, 1979.

"Algorithmic Architecture", Kostas Terzidis, Architectural Press is an imprint of Elsevier, First Edition 2006

"Architekt – Ingenieur", Arbeiten am Institut für Entwerfen und Konstruieren, Kurt Ackermann, Stuttgart, Karl Krämer Verlag, 1997.

Architectural Design, Programming Cultures, Ausgabe July/August 2006, Wiley-Academy.

"architektur\_theorie.doc", Hrsg. Gerd de Bruyn, Stephan Trüby, Birkhäuser Verlag, 2003.

"Ästhetische Probleme der Architektur unter dem Aspekt der Informationsästhetik", Manfred Kiemle, Verlag Schnelle Quickborn, Deutschland, 1967.

"Austreibung des Geistes aus den Geisteswissenschaften. Programme des Poststrukturalismus." Friedrich Kittler, Paderborn: Schöningh 1980.

"Being digital", Nicholas Negroponte, Vintage Books a division of Random House, 1995 USA.

"Bridge Engineering: A Global Perspective", Leonardo Fernández Troyano, Thomas Telford Publishing, Colegio de Ingenieros de Caminos, Canales y Puertos, 2003.

"Brücken: Ästhetik und Gestaltung", Fritz Leonhardt, Deutsche Verlags-Anstalt, 3. Auflage 1990.

"Brücken: Kühne Konstruktionen über Flüsse Täler Meere", David J. Brown, , deutsche Übersetzung, Verlag Georg D. W. Callwey GmbH & Co. KG, 2005.

"Brückenbau im 20. Jahrhundert", Dirk Bühler, Verlag Georg D. W. Callwey GmbH & Co. KG, 2005

"CAM of Freeforms in Architecture", Oliver Fritz, Hg. Institut für Raumplanung der Hochschule Liechtenstein, Michael Imhof Verlag GmbH & Co. KG.

"Der Computer als Werkzeug und Medium", Michael Friedewald, , Verlag für Geschichte und Naturwissenschaften und der Technik, Berlin, Diepholz 1999.

"Die Verdrängung des Ornaments – Zum Verhältnis von Architektur und Lebenspraxis", Michael Müller, Suhrkamp Verlag, Erste Auflage 1977.

"Digitales Entwerfen", Marco Hemmerling und Anke Tiggemann, Wilhelm Fink GmbH & Co. Verlags-KG, 2010.

"Digital Materiality in Architecture", Gramazio, Kohler, Lars Müller Verlag, 2008.

"End-user development: tools that empower users to create their own software solutions", A. Sutcliffe and N. Mehandjiev, Communications of the ACM, vol. 47(9), 2004.

"Entwicklungsgeschichte des Computers", Edgar P. Vorndran, 1982, VDE-Verlag GmbH Berlin und Offenbach.

"From Control to Design", Editiert von Sakamoto u. Ferré, Verlag Actar-D 2008.

"Fußgängerbrücken: Konstruktion Gestalt Geschichte", Ursula Baus, Mike Schlaich, Birkhäuser Verlag 2008,

"Grundlage der Tragwerkslehre", Franz Krauss, Wilfried Führer, Hans J. Neukäter, Verlagsgesellschaft Müller, 2002.

"Guidance for good bridge design", International Ferderation for Structural Concret (fib), 2000.

"Kulturtechnik Entwerfen", Hg. Gethmann u. Hauser, 2009 tanscript Verlag Bielefeld Deutschland.

"Latente Utopien", Zaha Hadid/Patrik Schumacher, steirischer Herbst 2002.

"leicht weit: Light Structures", Jörg Schalich, Hg. Annette Bögle, Peter Cachola Schmal, Ingeborg Flagge, Prestel Verlag Deutschland, 2004.

"Massivbau in ganzer Breite", Förderverein Massivbau der TU München e.V. u. Roland Niedermeier, Springer Verlag Berlin Heidelberg, 2005.

"Re-coded: Studio Rocker", Ingeborg Rocker, , Aedes Berlin, Juni 2005.

"Robert Maillart, Brückenschläge", Höhere Schule für Gestaltung Zürich, Schriftenreihe Nr. 13, Redaktion Claude Lichtenstein, 1990.

"Service Mashups: The New Generation of Web Applications", D. Benslimane, S. Dustdar, and A. Sheth , IEEE Internet Compting, vol. 12(5), 2008.

"Soziale Systeme", Niklas Luhmann, Grundriss einer allgemeinen Theorie, Suhrkamp Verlag, Erste Auflage 1987.

"The Logic of Architecture: Design Computation and Cognition", William J. Mitchell,

MIT Press Cambridge, Massachusetts, 1990.

"Tragwerkslehre in Beispielen und Zeichnungen", Leicher Gottfried, Werner Neuwied Verlag, 2006,

 "User-Driven Requirements Engineering for Mobile Social Software" N. Seyff and F. Graf, Proceedings of 3rd. International Workshop on Social Software Engineering, 24. Feb. 2010 Paderborn, Germany.

"Coding for Fun", Gottfried Wolmeringer, Galileo Press, 1. Auflage, 2009.

### Zeitschriften:

Architectural Design, Digital Cities, Parametricism - A New Global Style for Architecture and Urban Design,Ausgabe 79, Julie/August 2009, Editoren Neil Leach und Hellen Castle.

Arch +, Zeitschrift für Architektur und Städtebau, Ausgabe 148, 1999.

Arch +, Zeitschrift für Architektur und Städtebau, Ausgabe 188, Juli, 2008.

Arch +, Zeitschrift für Architektur und Städtebau, Ausgabe 189, Oktober, 2008.

Arch +, Zeitschrift für Architektur und Städtebau, Ausgabe 195, November, 2009.

Grazer Architektur Magazin, GAM06, Herausgeber Architektur Fakultät Technische Universität Graz, 2010.

## Internet

e-Book: The Engeneering Design Revolution, David E. Weisberg, e-Book 2008, http://www.cadhistory.net (28.02.2010).

Second Life Hinweis: http://secondlife.com/?v=1.1 (Stand 14.02.2010).

Gordon Moor: http://www.intel.com/cd/corporate/pressroom/emea/deu /archive/2005/212674.htm (Stand 12.02.2010).

Leo Dictionary, Online Wörterbuch, http://dict.leo.org,

Eine Liste von einigen CAD-Softwareprogrammen: http://de.wikipedia.org/wiki/Liste\_von\_CAD-Programmen, http://www.experiencefestival.com/a/List\_of\_CAD\_companies\_-\_Commercial\_CAD\_ Software/, http://crunkish.com/top-ten-cad-software

Geschichte der Animation: http://www.dma.ufg.ac.at/app/link/app (Stand 15.03.2010).

Geschichte 3d Studio Max: http://www.maxunderground.com/the\_history\_of\_3d\_studio, (Stand 13.03.2010).

CFD-Simulationssoftware: Next Limit Technologies, http://www.nextlimit.com/techno\_fluid.php (Stand 15.03.2010).

#### Skriptsprachen und Mashup-Tool Informationen:

http://usa.autodesk.com/adsk/servlet/item?siteID=123112&id=2309147, (16.03.2010). http://www.py4d.com, (16.03.2010);

http://blog.rhino3d.com/2010/03/python-scripting-in-rhino-os-x.html, (16.03.2010), http://wiki.blender.org/index.php/Doc:Manual/Extensions/Python, (16.03.2010), http://blog.rhino3d.com/2010/03/python-scripting-in-rhino-os-x.html; (16.03.2010.) http://www.grasshopper3d.com/ (Stand 17.03.2010).

http://wiki.mcneel.com/labs/explicithistory/home, (Stand 17.03.2010). http://www.tutorials.de/forum/attachments/cinema-4d/44406d1229278877-xpresso.jpg, (Stand 17.03.2010).

Mashup-Tool Information: http://usa.autodesk.com/adsk/servlet/index?siteID=123112&id=9469002, (16.03.2010)

Processing: http://processing.org

NetLogo: http://ccl.northwestern.edu/netlogo, (Stand 17.03.2010).

Beispiele für Masscostumization im Internet: http://www.tailorstore.de/, http://www.zazzle.de/, http://nikeid.nike.com/, http://www.lbs-city.de/ (Stand 24.03.2010).

Peter Eisenmann: Interview von Urban Center Books, About Books and book collecting, YouTube Video, http://www.youtube.com/watch?v=JvdDQzT56ks (03.04.2010); Interview mit Peter Eisenmann von Robert Locke am 27.07.2004, http://archinect.com/features/article.php?id=4618\_0\_23\_0\_M (02.04.2010); Peter Eisenman, Vortag an der Vanderbilt University http://www.youtube.com/watch?v=AJMMnb0qrXA&NR=1, (Stand 05.04.2010).

Rem Koolhaas:

Interview am 27.03.2006, Spiegel Online International, http://www.spiegel.de/international/spiegel/0,1518,408748,00.html (02.04.2010).

Interview am 12.06.2008, Zeit Online, http://www.zeit.de/2008/24, Koolhaas-Interview (02.04.2009).

Peter Zumthor: Radiointerview, http://irge-uni-stuttgart.de/lehre/themenreihe/identitaet.html,(03.04.2010).

Santiago Calatrava: Interview mit Charlie Rose, http://kempton.wordpress.com/2009/07/30/calgary-peacebridge/ (09.04.2010).

Milau Bridge Information: http://de.wikipedia.org/wiki/Viaduc\_de\_Millau, (12.04.2010)

Definiton Bridge Architect bzw. Bridge Designer: http://en.wikipedia.org/wiki/Bridge\_architect (11.04.2010).

Winkelgewichte Berechnung: Baustatik 1 Skript des Instituts für Baustatik, TU-Graz http://www.ifb.tugraz.at/backup\_old\_homepage/educ/teaching\_material/Baustatik/ Baustatik1\_Skriptum\_IBK.pdf, (Stand 04.04.2010).

Finite Elemente Methode Information: http://en.wikipedia.org/wiki/Finite\_element\_method (15.04.2010).

AASHTO Information: "American Association of State Highway and Transportation Officials". http://www.transportation.org (20.10.2010).

Topologie Optimierungsprogramm im Internet: TopOpt 3d, Topopt Research Group, Dänemark, http://www.topopt.dtu.dk/?q=node/11, (Stand 20.04.2010).

Ausschreibungen der zwei Wettbewerbe: "Concrete Student Trophy 2009", Vereinigung der Österreichischen Zementindustrie, http://www.zement.at. "Connectiong Link", Magistrat der Stadt Wien Magistratsabteilung MA 29, http://www.wien.gv.at/verkehr/brueckenbau/index.html.

Bemerkung: Die Wettbewerbsunterlagen sind inzwischen nicht mehr öffentlich erhältich.

## Sonstiges

Gespräch mit Softwareentwickler Georg Pircher von ABES Pircher & Partner GmbH am 20.10.2010 in Graz. Georg Picher ist Geschäftsführer und Gesellschafter von der Software Entwickler Firma ABES Pircher & Partner GmbH.

Gespräch mit Dipl. Ing. Florian Graf und Dipl. Ing. Dr. Norbert Seyff, City University of London am 23.02.2010. Bemerkung: Graf und Seyff forschen an Endbenutzerzentrierten Anforderungserhebungsmethoden und entwickelten im Rahmen ihrer Forschung den werkzeugunterstützen iRequire Ansatz.

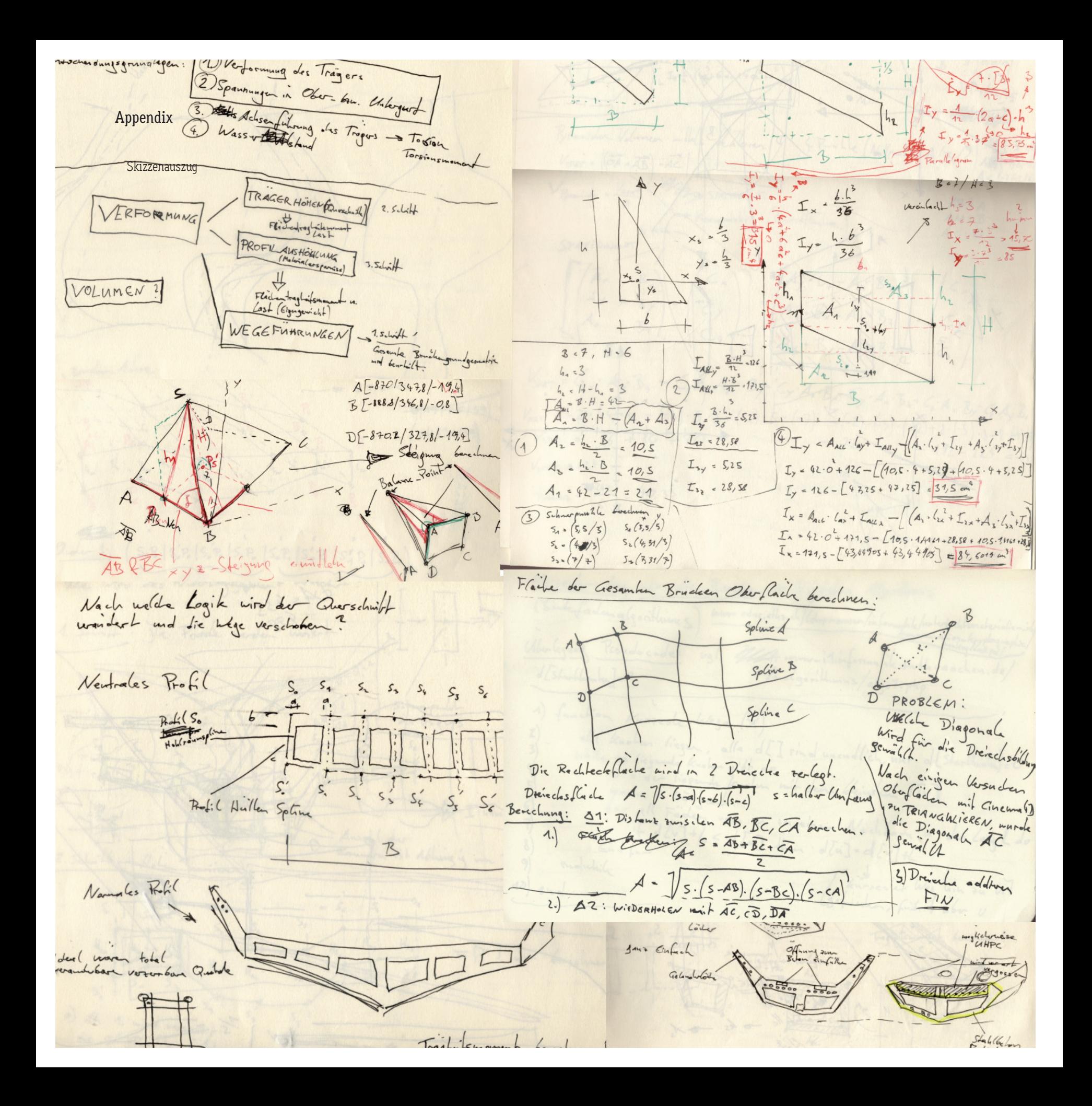

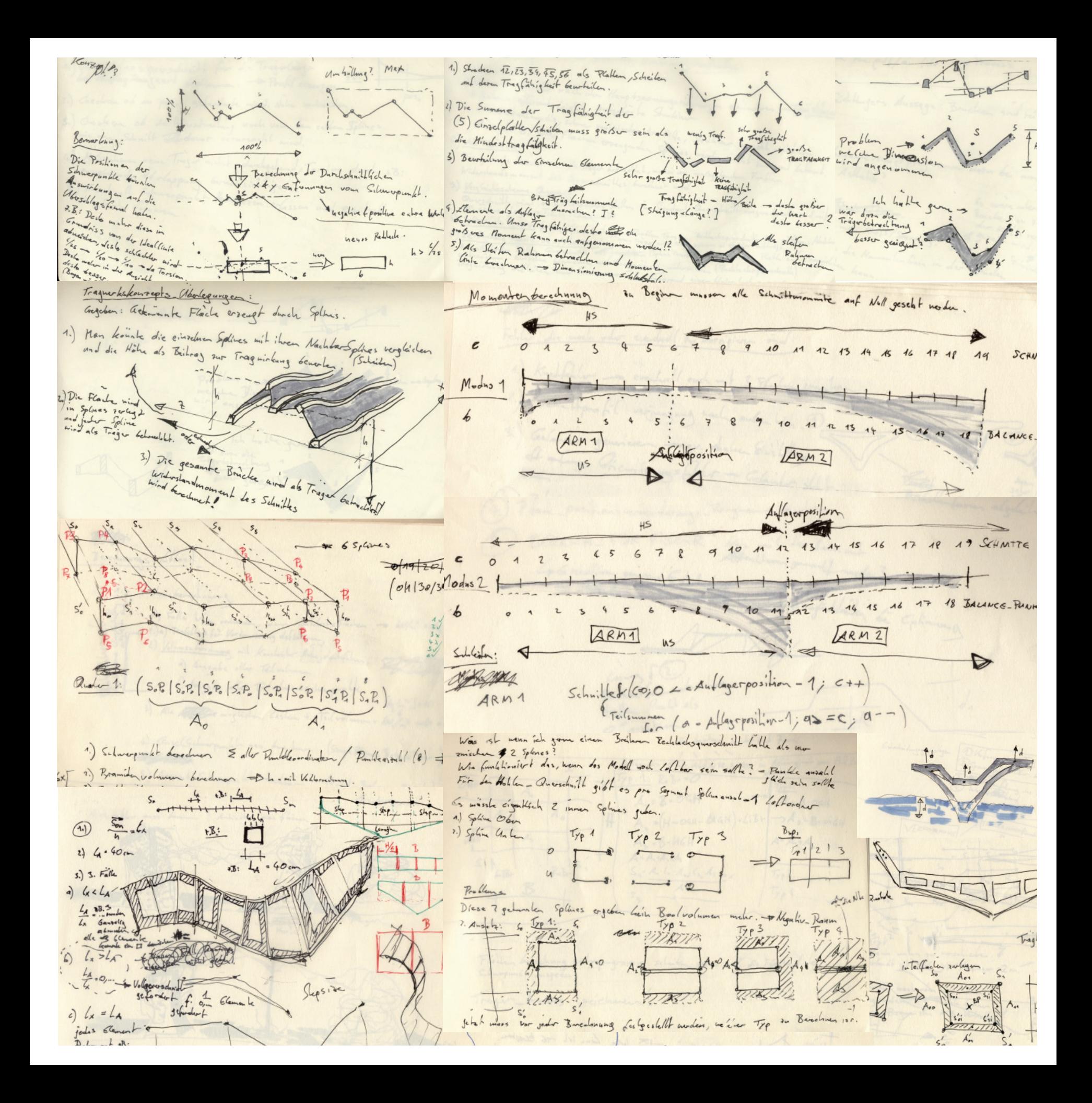

- Niturgroblem des mouver Moder und Wegutslappunger / Kreusurgen. comer acknowner die Nutelast der Wage sugewiesen! - Witnesslaven Hader and Wegut-Lappunger / Knews Matrix Franche with lab last  $P$ *rus* Whole Failer's 10 Fait modern: Der Pfand werden It in bendelichheit wicht -----in the Mille de Kanten sondern genoeu enting our Matrix Lauten so. Problem: Die originale Matrix sit viel sichte and  $\left| \begin{array}{c} \n\text{Discse} \\ \n\text{Poike} \\ \n\text{Selle} \n\end{array} \right|$ Le Es vint ein neues aus kelet gleichwatzen so schoon gladwind sig wie hier Ketz (Matrix) uscupt. Watch glackmant angenommen : Um die Nationship wie hier mit Matin sphere with else autor sich leder  $rac{F_a}{(5)}$   $rac{F_a}{(5)}$  $\begin{picture}(20,20) \put(0,0){\line(1,0){155}} \put(15,0){\line(1,0){155}} \put(15,0){\line(1,0){155}} \put(15,0){\line(1,0){155}} \put(15,0){\line(1,0){155}} \put(15,0){\line(1,0){155}} \put(15,0){\line(1,0){155}} \put(15,0){\line(1,0){155}} \put(15,0){\line(1,0){155}} \put(15,0){\line(1,0){155}} \put(15,0){\line(1,0){155}} \$ Path - Cleanance: loteglicht erreugen. i die Berchmanz der<br>- Oslinia muss die Brücke<br>mehnem Shlen derchechiller  $P_3$  ,  $P_4$ - barrierfreit 48 I'm Phadlemich sollte eine ordentlich grundmahrix erzeugt werden un die National cinfact onnière en ésime ordentich Grundmatrix crough verden un die Nation mehrwen Skilen dwidelinker<br>Len enne die Funkle (P. F. F.)<br>en dann milieurscher ungliche.<br>Markedoud (H. Gelend) - Radfahrweg<br>Prioritäh - mittel In feel gabilit which 1. Shealegie: Alle Nachbarpmilh der like spline werden auf die halbe liegemeddiste. states den Rosen - F. Bgangwing steren.  $Poisch$   $Lap = hiednig$  $\left(\sqrt{r}\right)$ Chansistinic de Connadidade **P** Basis - Bricken geometrie.<br>Rand. Bricken geometrie.<br>Hand. Bricken Links vid cin Dies en Verfelen murple Programmiet es entrender Path Gearance Programm: Definish Wegenund gelanderzonen 2.) Strategie: Nur Y-Weste der näheslen Nachtbarspline und derer Aufgaben: nimmt BasicSurface und verändert dieses aufgand der nühesten 7untit zu dem aktuellen Pfadpunkt mit Badpunkt Y- bent gleichschm. Was muss beim verseren beachtet worden ? Problem dieses Varfolieurs it dass Froblem diese Vorfoluens int<br>mandmm sehr Beihe hege<br>blair comm . enslatun comment Beile hege dass enstchen comme 3<br>A light donner. solin hann and sole unregale ant kind Public unist Separat modern series 3. Inatagic: Radius - Weglichte chadren. Alle Funde in Radiusraidurate inf gliden y- west schem. we Count in notice separate 4. Strategic: emisterh 3. Strategic. Alle michel als  $\times$  oder Prod morkington Puntok<br>The morkington Puntok<br>and Y-44/ Punth village and y-wah glichsch.

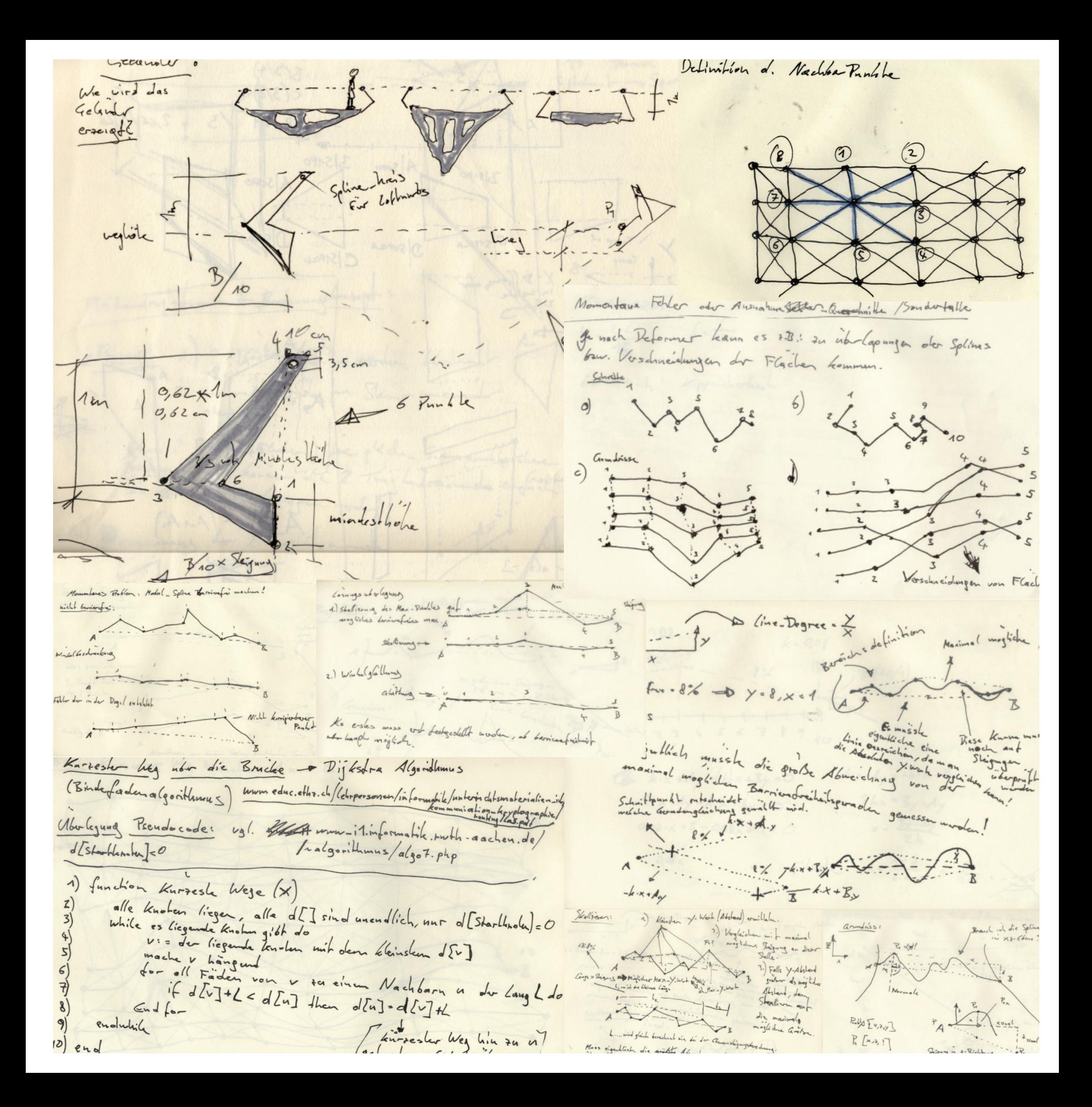

**LIMITATIONS\_EVALUATION\_DEFORMATION**

**PHYSICS\_EXPERIMENTS\_\_DEFORMING**

-.... ...

**The aim of this diploma thesis is to develop a bridge design process with ...**

**The process is strictly related to an architectural concept the was developt regarding to the competition Conscret Student Trophy 2009. This is a short graphical overview that will also change during the development of the brigde design process.** 

The whole process don't has to be done within the use of one software<br>programm. If it is needed any single Module can be outsourced in to another<br>software programm or also into an analog editing. But every change happens<br>u

**SKETCH\_INTERPRETER\_DEFORMER** Description: ... Parameter:

-.... ...

Theory about brigdes and the basic competion parameters.

 $-\kappa$  $\langle H \rangle$  $T$  $I - V$  $I = 1$  $I = 1$  $\mathcal{A}$ .,  $\overline{1}$  $\mathbf{I}$ 

-.... ...

-.... ...

**OTHER\_LIMITATIONS** Description: ... Parameter: -..

-.... ...

**FORCE\_MATERIAL\_DEFORMING** Description: ... Parameter: -....

**CLOTH-DEFORMING ART\_CONCEPT\_DEFORMATION**

> escription ... Parameter: -...

Description: ... Parameter: -....

**GENERATE\_BASIC\_SURFACE**<br>Description: Generate a basic planar-surface beween two 3d -Splines Description: Generate a basic planar-surface beween two 3d -Splines. For the Surface generation not the whole spline lenght is used. On each spline theres a start- or endingarea Because it's a concept for a brigde some function. The two areas are connected by splines that will basic conditions are needet. A bridge always connects two sides. This is why a Start- and Endingarea is set and can't be changed anymore. Parameter: - SUPPORT SPLINE A - SUPPORT SPLINE B - RANDOM POSITION or POSTION A , POSITION B LINK.OBJECT LINK.OBJECT ENABLE\_YES/NO PERCENT % PERCENT %<br>FLOAT-SLIDER - BRIDGE WIDTH FLOAT-SLIDER Int.NUMBER Int.NUMBER ENABLE\_YES/NO - NUMBER OF SPLINES - SPLINE POINTS - CREATE **INITIAL PROCESS\_THERORY CHANGING IN TIME**  Theory about digital inspitation. **SURFACE-CREATOR** Description: ... Parameter: -.... ...  $\bar{\mathbf{v}}$ Theory about creating surfaces and studies about how to make modells and constructions of them. **FORMULA\_DEFORMER** Description: ... Parameter: -.... -.... ... Deforming the surface after a concept. Deforming the surface arter a concept<br>This can happen manualy or through<br>specific deformer functions. **MANUALY\_DEFORM** PROBLEMS: INFLUCENES AND PRIORITIES Description: Where to begin? ...  $\overline{\phantom{a}}$  $\overline{\phantom{a}}$ Parameter: -.... -.... ... Direct analoge influences Theory about form and construction under<br>influence of forces. **BARRIER\_FREE\_DEFORMING** Description: ..

Parameter: -....

-.... ...

Description: .. Parameter:

**MOVING\_BRIDGE\_DEFORMING**

-.... ...

 $\overline{1}$  $\overline{I}$  $\overline{I}$  $\overline{1}$ 

Therory about evaluating froms and deforming them.

Where to begin an neverending cycle?

**Concept created: 23.04.2009 Version 1.0 23.04.2009**

*170*

#### Theory about brigdes and the basic<br>competion parameters. about bir<br>tion paran

The **scripted bridge** is an example project to show how the computer can be intergrated in the architectural drafting process.

The basic conditions and the architectural concept are regarding to the competition `**Concret Student Trophy 2009´**.

Usually bridge\_shapes are mainly determined by the forces that apear because of the<br>loads and the choosen construction\_type. Design a complex shape durring thedevelo-<br>ping process by thinking forces...from ...lose\_complex\_ on...

Strictly refering to the bridge. design\_concept a dynamic bridge. design\_process is developted. The process is defind by different modules that interact with eachother developted. The process is defind by different modules

The whole process don't has to be done within the use of one software programm. If it is needed any single module can be outsourced in to another digital or analoge procedure.

The focus this theses is the design\_process. To document this process this a short graphical overview that will also change during the development of the brigde design process.

**CLOTH-DEFORMING ART\_CONCEPT\_DEFORMATION**

> Description: ... Parameter: -....

escription: ...

**LIMITATIONS\_EVALUATION\_DEFORMATION**

Description: ...

Parameter:

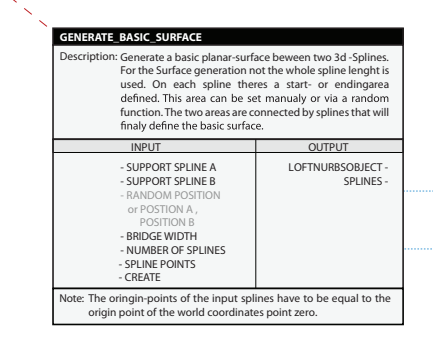

#### Where to begin an neverending cycle?

Because it's a concept for a brigde some basic conditions are needet. A bridge always connects two sides. This is why a **Start-** and **Endingarea** is set and can't be changed anymore.

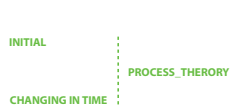

Parameter: -.... ... Parameter:  $\overline{1}$  $\mathbf{I}$ -.... ...  $\mathbf{A}$  $\overline{1}$  $\bar{\chi}$ **PHYSICS\_EXPERIMENTS\_\_DEFORMING**  $\chi$ Theory about creating surfaces and studies about how to make modells and constructions of them. -.... ... **FORMULA\_DEFORME** scription: ... **SKETCH\_INTERPRETER\_DEFORMER** Parameter: -.... -.... ... -.... ... **MANUALY\_DEFORM** Description: .. Paramete -.... ... Direct analoge influences

Description: ..

Theory about digital inspitation.

 $-\kappa$  $\overline{11}$  $T<sub>1</sub>$  $I - 1$  $\overline{1}$  $\overline{1}$  $\overline{1}$  $\mathbf{L}$ 

**SURFACE-CREATOR**

Theory about form and construction under<br>
' influence of forces.

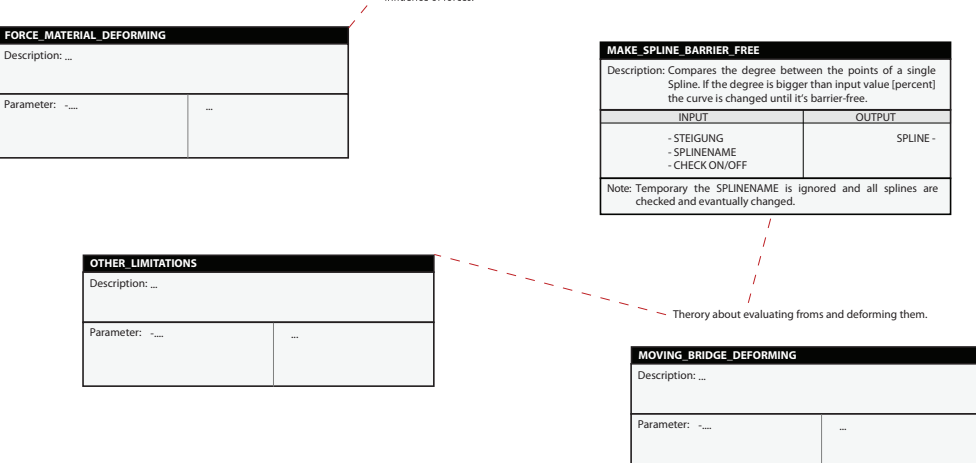

Deforming the surface after a concept. This can happen manualy or through

PROBLEMS: INFLUCENES AND PRIORITIES Where to begin?

To start a complex process fist the modules are developted and checked one their own. The MAKE\_SPLINE\_BARROER\_FREE.Modul is in no direct connection to any other Modul.

To check the single modules on complex distort surfaces the spline points are moved manually. To save time an automatic spline deformer should be created next.

**Concept created: 23.04.2009 Version 2.0 14.05.2009**

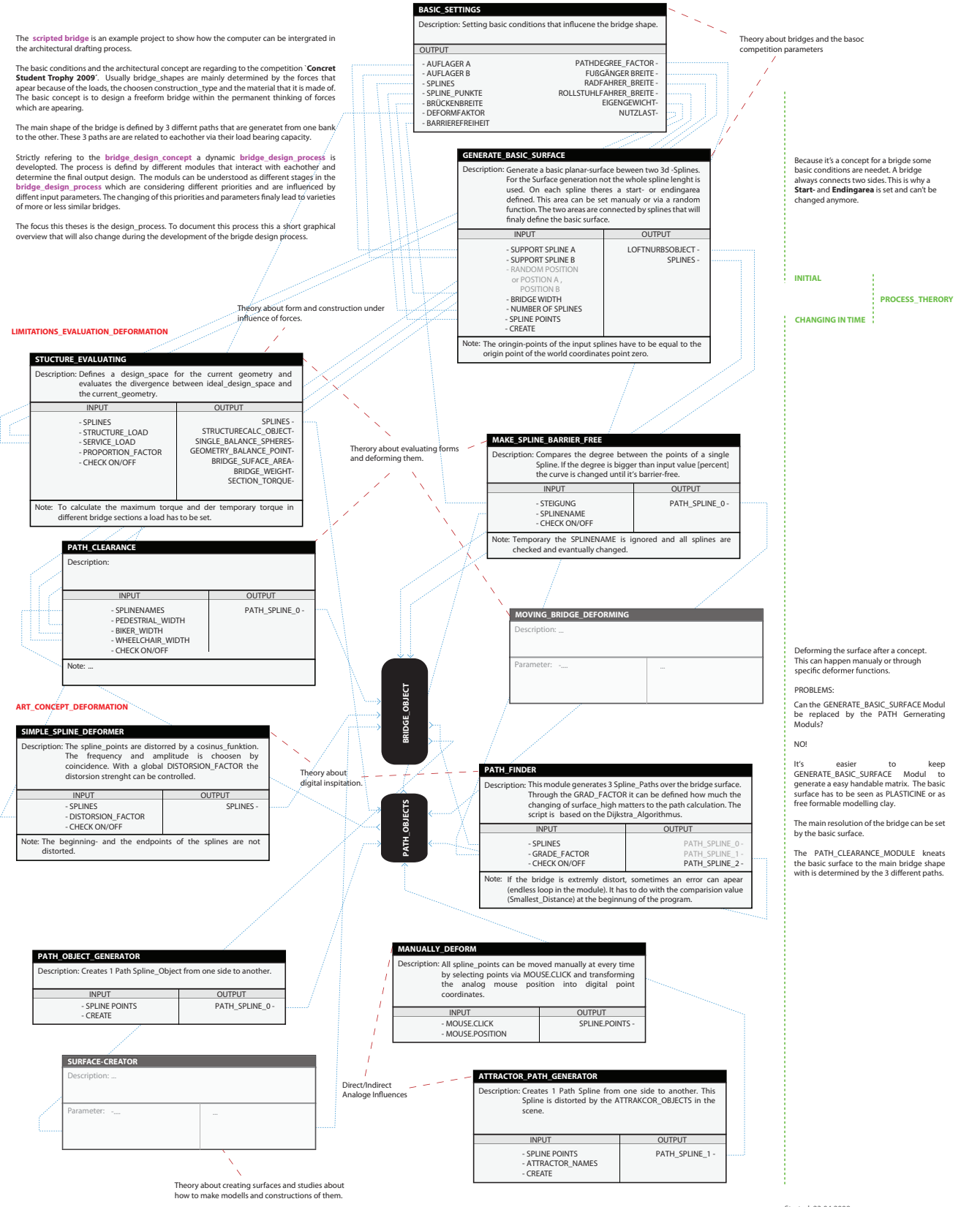

 $p =$ 

Started: 23.04.2009 by Christian Pichlkastner Version 6.0 07.07.2009

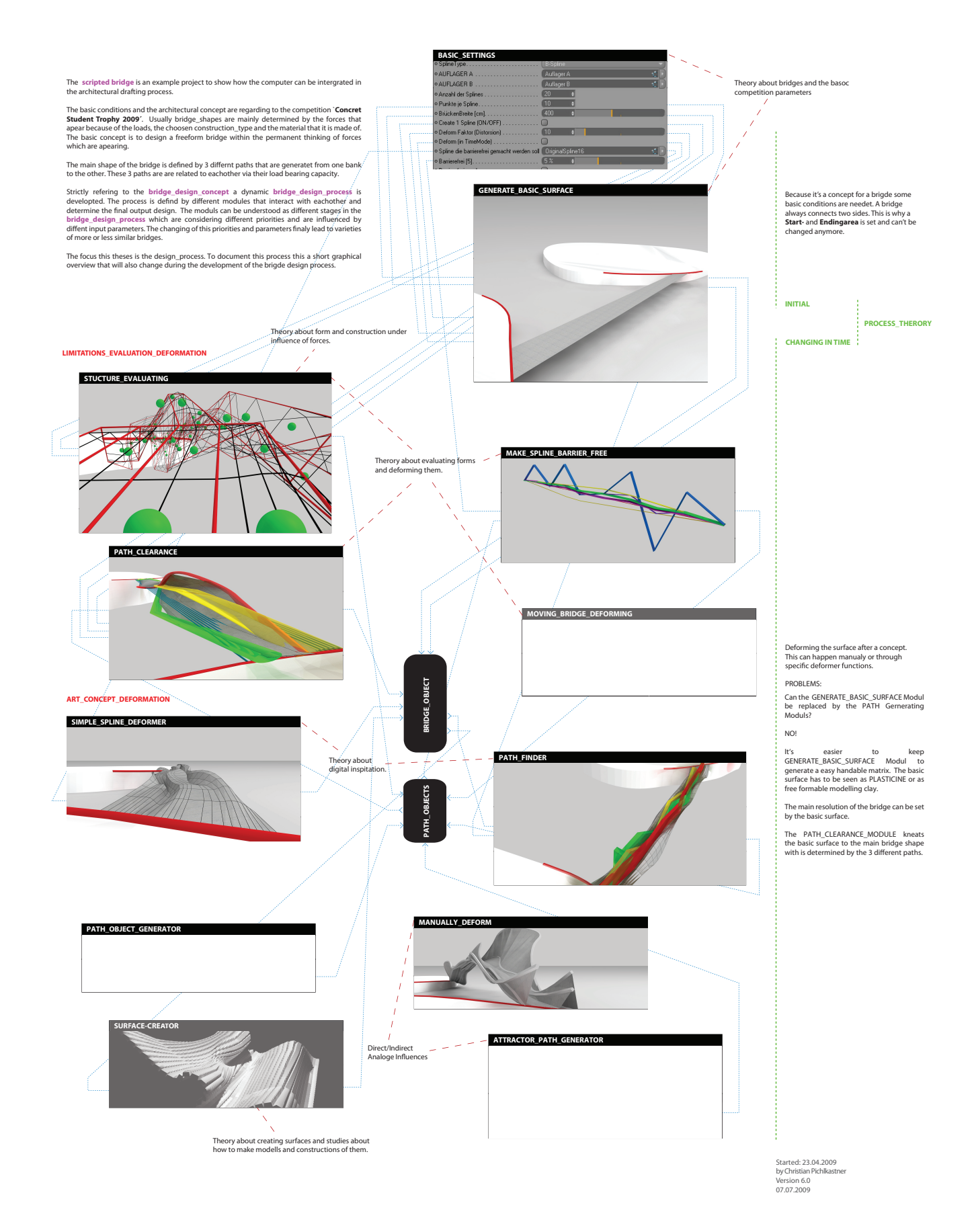

*173*

"Scripted Bridge" is an example project that shows how the computer can be integrated in the carcilistration of architectural drafting process using scripting- and mashup-tools" was developed. With this process variations deviate from standard shapes. In this context it is also questioned how material and construction decisions could be integrated. Due to the point of view that bridge designs are not only determined by problems that come out of dealing with forces an open process was created that allows to include other criteria.

The main shape of the bridge is defined by 3 differnt paths that are generatet from one bank to the other. These 3 paths are are related to eachother via their load bearing capacity.

Strictly refering to the bridge design\_concept a dynamic bridge\_design\_process. is<br>developted. The process is defind by different modules that interact with eachother and<br>determine the final output design. The moduls can b ut parameters. 1110 01111.<br>ire or less similar bridges

The focus this theses is the design\_process. This is a short graphical overview which documents the developing process and changed during the development of the brigde design process.

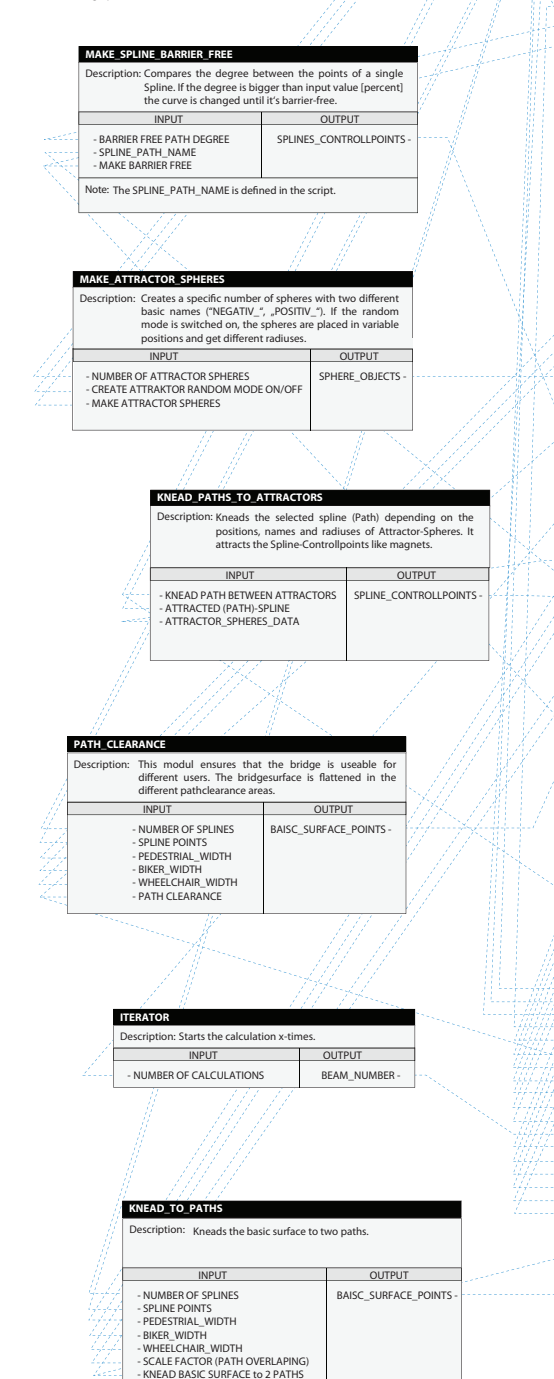

**Best in the set of the set of the set of the set of the set of the set of the s**<br>Scription: Setting basic conditions that influcene the bridge shape. **OUTPUT**<br>- NITMRER OF ATTRACTOR SPHERES - NUMBER OF ATTRACTOR SPHERES - CREATE ATTRAKTOR RANDOM MODE ON/OFF MATERIAL WEIGHT [kg/m"]<br>- SERVICE LOAD [kN/m<sup>2</sup>] - MARE ATTRACTOR SPHERES<br>- ATTRACTOR (PATH)<br>- SPLINE TOP THE SPLINE ATTRACTORS<br>- SPLINE TYPE<br>- SPLINE TYPE<br>- SPLINE TYPE<br>- SPLINE TOP SPLINE ATTRICIAL<br>- SPLINE POINTS<br>- CHATE PRODUCE<br>- CHATE PRODUCE<br>- CHATE PRODUCE<br>- CHATE DIAGRAM FACTOR (TOROUGHEIGHT)<br>
SIGNA 2.ULASSIG (RAYCHT)<br>
SIGNA 2.ULASSIG (RAYCHT)<br>
SIGNA 2.ULASSIG (RAYCHT)<br>
SUPPORT POSITION<br>
EVALUATE STRUCTURE<br>
PEDELITAIR PATH WIDTH<br>
BERGER PATH WIDTH<br>
DEFORM FACTOR (DASTORSION)<br>
BARRI PATH CLEARANCE - CREATE HANDRAIL - - WATERLEVEL<br>- BRIDGE MATERIAL **SCENE\_OBJECTS**  $OBIECT$ **BRIDGE\_OBJECT PATH\_OBJECTS STUCTURE\_EVALUATING** Description: Creates a volume proposal for the current surface. A lot of 3d objects that visualize the calculation data are created. To get less weight for the volume the structure is holed after a certain concept that considers material and construction. INPUT **I** OUTPUT - NUMBER OF SPLINES SECTION\_VOLUME\_SPLINES - SPLINE POINTS - WATERLEVEL LOFTNURBS\_OBJECT -<br>- BRIDGE\_SURFACE\_SPLINES - BRIDGE MATERIAL SINGLE\_BALANCE\_SPHERES MATERIAL WEIGHT GEOMETRY\_BALANCE\_POINT-BRIDGE\_SUFACE\_AREA-- SERVICE LOAD - DIAGRAM FACTOR BRIDGE\_WEIGHT-STRUCTUR-TENSIONS-- SIGMA\_ZULÄSSIG - STATIC SYSTEM STRUCTUR\_BENDING SUPPORT POSITION SECTION\_TORQUE\_OBJECTS-DEFORM MODE ON - - SUIT UNT FUSITION<br>- EVALUATE STRUCTURE BEAM NUMBER MAKE BARRIER FREE - PEDESTRIAN PATH WIDTH - BIKER PATH WIDTH KNEAD PATH BETWEEN ATTRACTORS - KNEAD BASIC SURFACE to 2 PATHS - - WHEELCHAIR WIDTH PATH CLEARANCE - CREATE HANDRAI - DEFORM FACTOR (DISTORSION) - BARRIER FREE PATH DEGREE - BANNIEN TILLET ATTT DEGINEE

**BASIC\_SETTINGS**

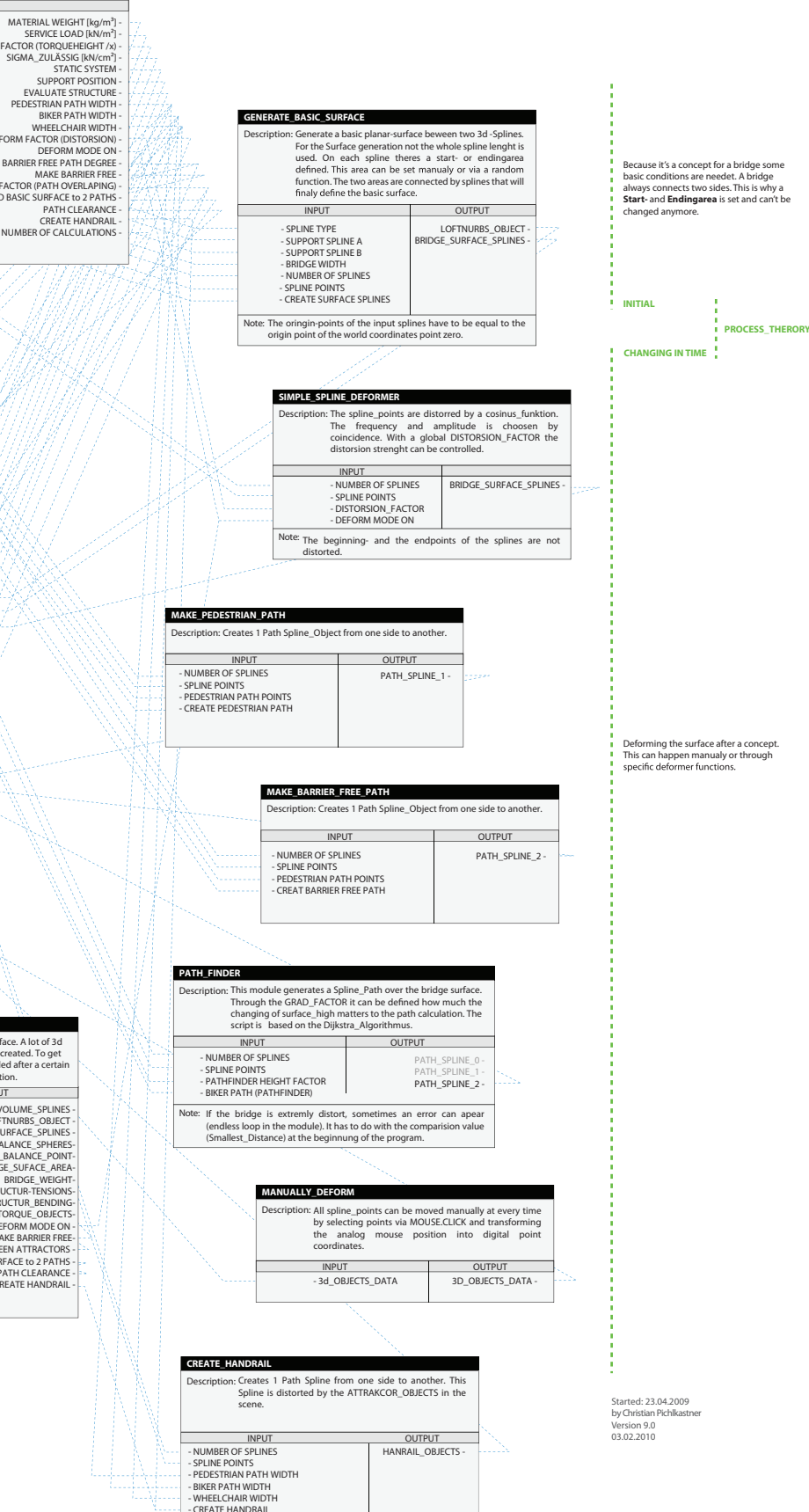

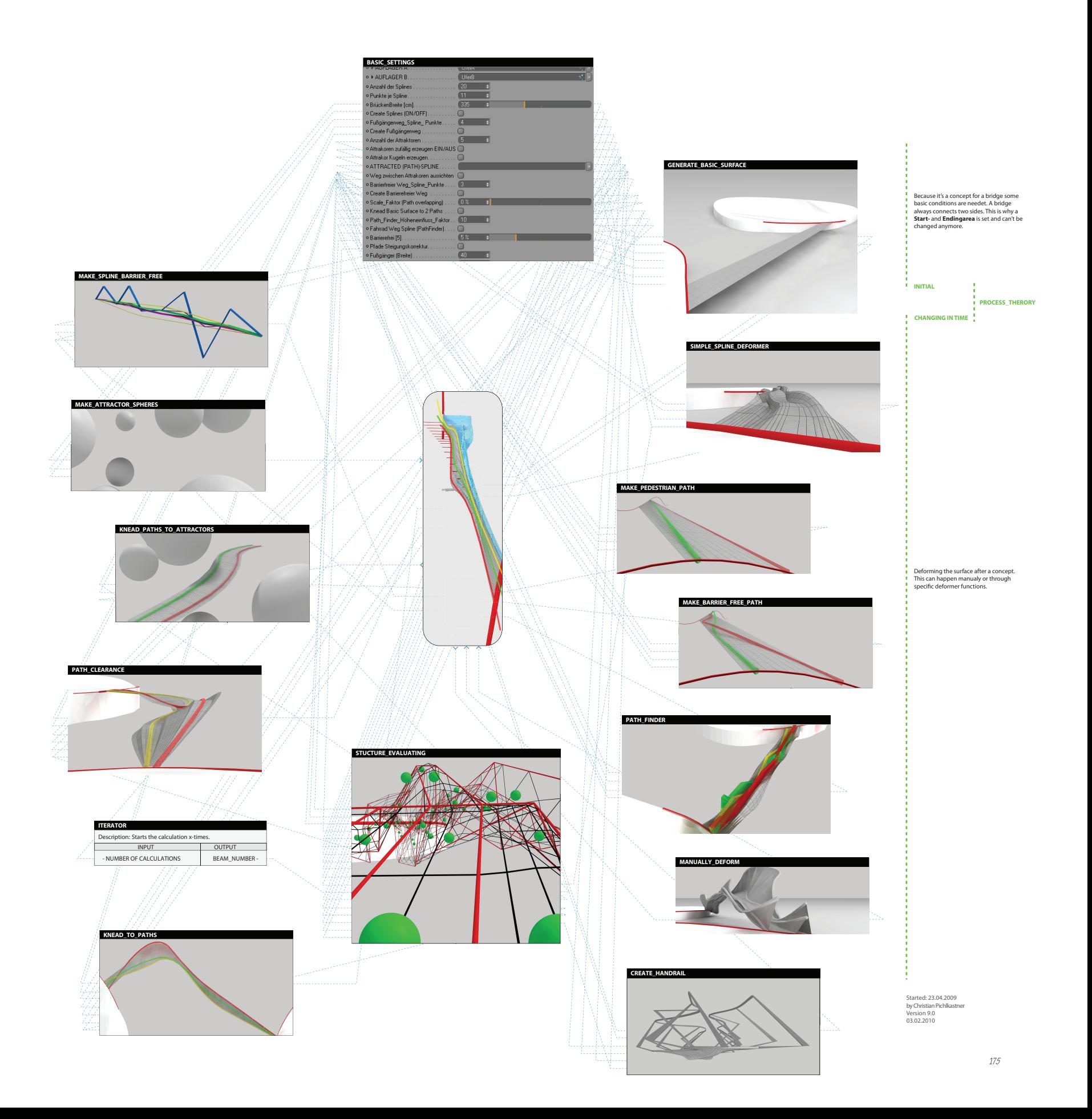

### Quellcode

2 //Zu Beginn werden die am häufigsten verwendeten Unterprogramme 3 //zusammengefasst. Dadurch wird der Quellcode kürzer. 4 //Diese Unterprogramme müssen in jedes Skript (in den einzelnen Modulen), 5 //welches diese verwendet kopiert werden. 6 7 //Winkel zwischen 2 vektoren berechnen (wobei der Nullpunkt auch angegeben werden muss!!! 8 Angle\_between\_Vectors\_Calc(v0,v1,v2) 9 { 10 println(" "); 11 println("Winkel zwischen 2 Vektoren berechnen.");<br>12 println(" "); println(" "); 13 var L1, L2; 14 println("1.Vektor: 0.Punkt nach 1.Punkt");<br>15 println("2.Vektor: 0.Punkt nach 2.Punkt") 15 println("2.Vektor: 0.Punkt nach 2.Punkt");<br>16 println("0. Punkt".v0." Nullnunkt)"): 16 println("0. Punkt",v0," Nullpunkt)");<br>17 println("Die zwei Punkte müssen un 17 println("Die zwei Punkte müssen um den Nullpunkt verschoben werden.");<br>18 println("1. Punkt".v1): 18 println("1. Punkt", $v1$ );<br>19  $v1 = v1 - v0$  $v1 = v1 - v0$ ; 20 v1.y=0;//Da der Winkel in der XZ-Ebene berechntet wird -> Achse=0;<br>21 orintln("1 Punkt" v1 " Neuer") 21 println("1. Punkt",  $v1$ ," Neuer");<br>22 println("2. Punkt"  $v2$ ). 22 println("2. Punkt", $v2$ );<br>23  $v2=v2-v0$ 23  $v2=v2-v0$ ;<br>24  $v2v=0.1/\sqrt{2}$ 24 v2.y=0;//Da der Winkel in der XZ-Ebene berechntet wird -> Achse=0;<br>25 1 = vlen(v1): 25 L1=vlen(v1);<br>26 L2=vlen(v2) 26  $L2 = vlen(v2);$ <br>27 V Angle=180 V\_Angle=180\*acos((v1.x\*v2.x+v1.y\*v2.y+v1.z\*v2.z)/(L1\*L2))/pi; 28 println("2. Punkt", v2," Neuer");<br>29 println("Winkel: ", V\_Angle,"""); println("Winkel: ",V\_Angle,""); 30 return V\_Angle; 31 } 32 33 //XZ-Abstand zwischen 2 Punkten berechnen 34 XZ\_Dist\_2\_Points\_Calc(p1,p2) 35 { 36 //println(" "); 37 //println("XZ-Abstand zwischen 2 Punkten berechnen");<br>38 var DistPoint X DistPoint 7. 38 var DistPoint\_X,DistPoint\_Z;<br>39 DistPoint X=n2 x-n1 x· 39 DistPoint\_X=p2.x-p1.x;<br>40 DistPoint Z=p2.z-p1.z: DistPoint\_Z=p2,z-p1,z; 41 Dist\_current\_Point=sqrt((DistPoint\_X\*DistPoint\_X)+(DistPoint\_Z\*DistPoint\_Z));<br>42 println("X-Abstand="DistPoint X)println("X-Abstand= ",DistPoint\_X); 43 println("Z-Abstand= ",DistPoint\_Z); 44 println("XZ-Abstand(Diagonale)= ",Dist\_current\_Point);<br>45 **return** Dist current Point: return Dist\_current\_Point; 46 } 47 48 //XYZ-Abstand zwischen 2 Punkten berechnen 49 XYZ\_Dist\_2\_Points\_Calc(p1,p2) 50 { 51 //println(" "); 52 //println("XYZ-Abstand zwischen 2 Punkten berechnen");<br>53 var DistPoint X DistPoint Y DistPoint 7: 53 var DistPoint\_X,DistPoint\_Y,DistPoint\_Z;<br>54 var i 54 var i;<br>55 DistPo DistPoint\_X=p2.x-p1.x; 56 DistPoint\_Y=p2.y-p1.y;<br>57 DistPoint Z=p2 z-p1 z-57 DistPoint\_Z=p2.z-p1.z;<br>58 DistPoint Y=DistPoint 58 DistPoint\_Y=DistPoint\_Y/Grade\_Factor; //Die Höhe spielt eine untergeordnete Rolle -> Radfahrer<br>59 Dist current Points=sart((DistPoint X\*DistPoint X)+(DistPoint Y\*DistPoint Y)+(DistPoint Z\*Dist Dist\_current\_Points=sqrt((DistPoint\_X\*DistPoint\_X)+(DistPoint\_Y\*DistPoint\_Y)+(DistPoint\_Z\*DistPoint\_Z)); 60 return Dist\_current\_Points; 61 } 62 63 //Punktdaten der Brückenoberfläche (LoftNurb) einlesen 64 GENERATE\_BRIDGE\_GEOMETRY\_ARRAY() 65 { 66 println(" "); 67 println("PUNKTE\_ARRAY der GESAMTEN aktuellen BRÜCKENGEOMETRIE erzeugen!");<br>68 println(" "); 68 println $('')$ ;<br>69 var a,cnt; var a,cnt; 70 var SplineNumber; 71 var SplineName, Spline; //Variblen für den SplineChooser<br>72 var Spline\_Points = new(array, SplinePunkte); 72 var Spline\_Points = new(array, SplinePunkte);<br>73 for (a=1:a<=Anzahl Splines:a++) //Start Spline for (a=1;a<=Anzahl\_Splines;a++) //Start Spline Chooser  $^{74}_{75}$  { 75 SplineName=(stradd("OriginalSpline",tostring(a)));<br>76 if(doc->FindObject(SplineName)) if(doc->FindObject(SplineName))  $^{77}_{78}$  { 78 Spline=doc->FindObject(SplineName);<br>79 //println("Punkte von Spline-" SplineNa 79 //println("Punkte von Spline:",SplineName," in BRIDGE\_POINTS\_ARRAY schreiben!!!"); 80 SplineNumber=a-1; 81 //Spline Punkte auslesen 82 **for (cnt=0;cnt<SplinePunkte;cnt++)**  $83$ 84 Spline\_Points[cnt]=Spline->GetPoint(cnt); 167 }

85 BRIDGE\_POINTS\_ARRAY[SplineNumber][cnt]=Spline\_Points[cnt];<br>86 //println("BRIDGE\_POINTS\_ARRAY[",SplineNumber,",",cnt,"] schre 86 //println("BRIDGE\_POINTS\_ARRAY[",SplineNumber,",",cnt,"] schreiben: ",BRIDGE\_POINTS\_ARRAY[SplineNumber][cnt]);  $\frac{87}{88}$  } 88 } else println("Haven't found yet"); 90 **}** // Ende ARRAY ERZEUGEN FOR SCHLEIFE<br>91 **return BRIDGE POINTS ARRAY:** return BRIDGE\_POINTS\_ARRAY; 92 } 93 94 //UPDATE\_BRIDGE\_SPLINES<br>95 UPDATE BRIDGE SPLINESO 95 UPDATE\_BRIDGE\_SPLINES()  $\frac{96}{97}$   $\frac{1}{9}$ 97 var SplineName,Spline,a,cnt;<br>98 var New Spline Points=new 98 var New\_Spline\_Points=**new**(array,SplinePunkte);<br>99 **for (a-1-a(-Anzahl Splines-a++)** //Start Spline Cho for  $(a=1; a\leq A\cap z$ ahl\_Splines;a++) //Start Spline Chooser 100 { 101 SplineName=(stradd("OriginalSpline",tostring(a)));<br>102 if(doc->FindObject(SplineName)) if(doc->FindObject(SplineName)) 103 { for(cnt=0;cnt<SplinePunkte;cnt++)  $\begin{array}{ccc} 105 & & \{ \\ 106 & & \{ \end{array}$ 106 Spline=doc->FindObject(SplineName);<br>107 New\_Spline\_Points[cnt]=BRIDGE\_POII 107 New\_Spline\_Points[cnt]=BRIDGE\_POINTS\_ARRAY[a-1][cnt];<br>108 //println(a-1,"|",cnt,"Point\_Koordinaten: ",New\_Spline\_Points[ 108 //println(a-1,"|",cnt,"Point\_Koordinaten: ",New\_Spline\_Points[cnt]);  $\frac{109}{110}$  **}** Spline->SetPoints(New\_Spline\_Points);  $\frac{1}{111}$  } 112 } 113 } 114 115 //Berechnent die Punkte der 2 zu generierenden Grundpfade zwischen den Brückenenden<br>116 PATH\_POINTS\_CALC() PATH\_POINTS\_CALCO 117  $\{$ <br>118 //--------118 //-------------------------Punkte Position erzeugen--------------------------------- 119 var i=0; 120 var X\_Cord, Y\_Cord, Z\_Cord;<br>121 var X\_Dist, Y\_Dist, Z\_Dist; var X\_Dist,Y\_Dist,Z\_Dist; 122 var SplineNr;<br>123 var Last Path var Last\_Path\_Point\_Num=Path\_Punkte+1; 124 var zufall\_1=new(Random);<br>125 var zahl 1 zahl 2. var zahl\_1,zahl\_2; 126 zufall\_1- $\lambda$ Init(time());<br>127 yar zabl 2=zufall 1-127 var zahl\_2=zufall\_1->Get010;<br>128 Path Points=new(array Last L 128 Path\_Points=new(array,Last\_Path\_Point\_Num+1);<br>129 //Anfangspunkt generieren 129 //Anfangspunkt generieren<br>130 - zabl. 1=zufall. 1=**>Get010** 130  $zah$  = zufall\_1->Get010;<br>131 if(zahl 1>=0.5) SplineNr= 131 if(zahl\_1)=0.5) SplineNr=Anzahl\_Splines-1;<br>132 if(zahl\_1<0.5) SplineNr=0; 132 **if(zahl\_1(0.5)** SplineNr=0;<br>133 //SplineNr=int(Anzahl\_Spli 133 //SplineNr=int(Anzahl\_Splines\*zahl\_1);<br>134 //if(SplineNr==0) SplineNr=1: 134 //if(SplineNr==0) SplineNr=1;<br>135 //if(SplineNr==Anzahl\_Splines 135 //if(SplineNr==Anzahl\_Splines) SplineNr=Anzahl\_Splines-2<br>136 println**(**"1. SplineNummer"**,SplineNr);** 137 Path\_Points<sup>[0]</sup>=BRIDGE\_POINTS\_ARRAY[SplineNr][0];<br>138 //Endounkt generieren 138 //Endpunkt generieren<br>139 - zahl 2=zufall 1->Get01  $2$ =zufall\_1- $\lambda$ Get010; 140 **if(zahl\_2>=0.5)** SplineNr=Anzahl\_Splines-1;<br>141 **if(zahl\_2<0.5)** SplineNr=0 141 **if(zahl\_2(0.5)** SplineNr=0;<br>142 //SolineNr=int(Anzahl Splin 142 //SplineNr=int(Anzahl\_Splines\*zahl\_2);<br>143 //if(SplineNr==0) SplineNr=1-143 //if(SplineNr==0) SplineNr=1;<br>144 //if(SplineNr==Anzabl\_Spline) 144 //if(SplineNr==Anzahl\_Splines) SplineNr=Anzahl\_Splines-2;<br>145 printlo("2 SolineNummer" SplineNr) 145 println("2. SplineNummer", SplineNr);<br>146 Path Pointsll ast Path Point Numl= 146 Path\_Points<sup>[Last\_Path\_Point\_Num]=BRIDGE\_POINTS\_ARRAY[SplineNr][SplinePunkte-1];<br>147 //--------Achsdistanzen ausrechnen-----------------------------</sup> 147 //--------Achsdistanzen ausrechnen-<br>148 - println("Achsen Distanzen berechnen) 148 **println("**Achsen Distanzen berechnen!");<br>149 X Dist=Path Points[0] x-Path Points[Lat 149 X\_Dist=Path\_Points[0].x-Path\_Points[Last\_Path\_Point\_Num].x; 150 Y\_Dist=Path\_Points[0].y-Path\_Points[Last\_Path\_Point\_Num].y; 151 Z\_Dist=Path\_Points[0].z-Path\_Points[Last\_Path\_Point\_Num].z;<br>152 //--------Segmentlängen für gleichmäßige Punktsetzung----152 //--------Segmentlängen für gleichmäßige Punktsetzung-<br>153 × Dist=X Dist/Clast Path Point Num) X\_Dist=X\_Dist/(Last\_Path\_Point\_Num); 154 Y\_Dist=Y\_Dist/(Last\_Path\_Point\_Num);<br>155 7 Dist=7 Dist/(Last Path Point Num); 155 Z\_Dist=Z\_Dist/(Last\_Path\_Point\_Num);<br>156 //---------Punkte zwischen den Auflager 156 //---------Punkte zwischen den Auflagern generieren-----<br>157 **for(i=1·i(l** ast Path Point Num·i++) 157 for(i=1;i<Last\_Path\_Point\_Num;i++)  $158$  {<br> $159$ 159 X\_Cord=Path\_Points<sup>[0]</sup>.x-X\_Dist\*i;<br>160 Y Cord=Path Points<sup>[0]</sup>.v-Y Dist\*i: 160 Y\_Cord=Path\_Points<sup>[0]</sup>.y-Y\_Dist\*i;<br>161 Z\_Cord=Path\_Points[0].z-Z\_Dist\*i; 161 Z\_Cord=Path\_Points[0].z-Z\_Dist\*i;<br>162 Path\_Points[i]=vector(X\_Cord,Y\_Co Path\_Points[i]=vector(X\_Cord,Y\_Cord,Z\_Cord); 163<br>164 for(i=0;i<=Last\_Path\_Point\_Num;i++)  $165 \t{166}$ 

- println("Punkt",i," Koordinaten:",Path\_Points[i]);<br>}
- 168 **return** Path Points:

169 } 170 171 //Spline mit eine bestimmten Punkteanzahl Zeichnen 172 DRAW\_PATH\_SPLINE() 173 { 174 println(" "); 175 println("PATHSPLINE zeichnen!!!"); 176 println(" ");<br>177 //----------------------------SplineObjekt erzeugen-----178 var Path\_Spline; 179 var Path\_Name=("Pedestrian\_Path\_Spline"); 180 var Path\_Splines\_Null; 181 var Path\_Splines\_Null\_Name=("Path\_Splines");<br>182 var i: var i: 183 184 //NullObject Als Ordner ERSTELLEN<br>185 **if(I**doc-**>**FindObiect(Path Splines Nul if(!doc->FindObject(Path\_Splines\_Null\_Name)) 186<br>187 187 Path\_Splines\_Null=new(NullObject);//Neues InstanzObjekt //Hier könnte man ander Objekte nehmen<br>188 Path\_Splines\_Null-YSetName(Path\_Splines\_Null\_Name); //InstanzObjektName zuweisen 188 Path\_Splines\_Null->SetName(Path\_Splines\_Null\_Name); //InstanzObjektName zuweisen<br>189 doc->InsertObject(Path Splines Null.Null.Null)://Fügt ein Instancobjekt ein, wobei das Par doc->InsertObject(Path\_Splines\_Null,Null,Null);//Fügt ein Instancobjekt ein, wobei das Parent Objekt des die<br>} 190 } if(!doc->FindObject(Path\_Name)) 192  $\frac{1}{193}$ 193 Path\_Splines\_Null=doc-YFindObject(Path\_Splines\_Null\_Name);<br>194 Path\_Spline=new(SplineObject); 194 Path\_Spline=new(SplineObject);<br>195 var vc=new(VariableChanged); var vc=new(VariableChanged); 196 var bt=new(BackupTags);<br>197 bt->Init(Path Spline): // 197 bt->Init(Path\_Spline); // required because we are changing the number of points vc->Init(0,Path\_Punkte+2); // it used to have 0 points, now has 5 198 vc->Init(0,Path\_Punkte+2); // it used to have 0 points, now has 5<br>199 if (Path\_Spline->Message(MSG\_POINTS\_CHANGED\_vc)) if (Path\_Spline->Message(MSG\_POINTS\_CHANGED, vc))  $\begin{array}{cc} 200 & \textbf{\textsterling} \\ 201 & \textbf{\textsterling} \end{array}$ bt->Restore();<br>} 202<br>203 203 doc->InsertObject(Path\_Spline,Path\_Splines\_Null,NULL);<br>204 Path\_Spline->SetName(Path\_Name); 204 Path\_Spline->SetName(Path\_Name);<br>205 Path\_Spline#SPLINEOBJECT\_TYPE= Path\_Spline#SPLINEOBJECT\_TYPE=3; // set the type of spline here 206 } 207 208 //MAKE\_RECTANGLE<br>209 MAKE RECTANGLE(Le 209 MAKE\_RECTANGLE(Left\_Pos,Right\_Pos,Height,Name, Parent)  $210 \t{ }$ 211 var Rectangle\_Object;<br>212 var Rectangle Points= var Rectangle\_Points=new(array,4);  $\frac{213}{214}$ if(!doc->FindObject(Name))  $215$  {<br>216 F 216 Rectangle\_Object=new(SplineObject);<br>217 var vc=new(VariableChanged); 217 var vc=new(VariableChanged);<br>218 var bt=new(BackupTags); 218 var bt=new(BackupTags);<br>219 bt->Init(Rectangle\_Object); 219 bt->Init(Rectangle\_Object); // required because we are changing the number of points 220 vc->Init(0,4); // it used to have 0 points, now has 5 220 vc->Init(0,4); // it used to have 0 points, now has 5<br>221 if (Rectangle Object->Message(MSG POINTS CHA if (Rectangle\_Object->Message(MSG\_POINTS\_CHANGED, vc)) 222 { 223 bt->Restore();  $224$  }<br>225 de 225 doc->InsertObject(Rectangle\_Object,Parent, null);<br>226 Rectangle Object->SetName(Name) 226 Rectangle\_Object**->**SetName**(**Name**);**<br>227 Rectangle\_Object#SPLINEOBJECT\_TYPE<del>=0</del>; // set the type of spline here 228 Rectangle\_Object#SPLINEOBJECT\_CLOSED=True; 229 } 230<br>231 231 Rectangle\_Points<sup>[0]=Left\_Pos;</sup><br>232 Left\_Pos.y=Left\_Pos.y-Height; 232 Left\_Pos.y=Left\_Pos.y-Height;<br>233 Rectangle\_Points<sup>[1]</sup>= Left\_Pos; 233 Rectangle\_Points<sup>[1]</sup>= Left\_Pos;<br>234 Right Pos.v=Right Pos.v-Heigh 234 Right\_Pos.y=Right\_Pos.y-Height;<br>235 Rectangle Points[2]= Right Pos: Rectangle\_Points<sup>[2]</sup>= Right\_Pos: 236 Right\_Pos.y=Right\_Pos.y+Height;<br>237 Rectangle Points[3]=Right Pos: Rectangle\_Points[3]=Right\_Pos; 238 //println(Path\_Punkte);<br>239 Rectangle Object=doc-Rectangle\_Object=doc->FindObject(Name); 240 Rectangle Object->SetPoints(Rectangle Points): 241 Rectangle\_Object->Message(MSG\_UPDATE); 242 } 243 244 //MAKE\_SPHERE 245 MAKE\_SPHERE(Scale,Name,Position,Parent)  $246$  {<br>247 247 var Sphere;<br>248 **if(!**doc-**>**Find if(!doc->FindObject(Name))  $249$  { 250 Sphere = new(SphereObject);<br>251 Sphere->SetName(Name); 251 Sphere->SetName(Name);<br>252 Sobere#PRIM SPHERE R 252 Sphere#PRIM\_SPHERE\_RAD=Scale;

253 Sphere->SetPosition(Position);<br>254 doc->InsertObiect(Sphere Pare doc->InsertObject(Sphere,Parent, null);<br>} 255 } else<br>{ 257 { 258 Sphere = doc->FindObject(Name);<br>259 Sphere->SetPosition(Position); 259 Sphere->SetPosition(Position);<br>260 Sphere#PRIM SPHERE RAD= 260 Sphere#PRIM\_SPHERE\_RAD=Scale;  $\frac{261}{262}$ Sphere->Message(MSG\_UPDATE); 263 } 264 265 266<br>267 267 //-------------------------------------------------------- 268 //GENERATE\_BASIC\_SURFACE from SPLINE A to B | 269 //----------------------------------------------- 270 //by Christian Pichlkastner 271<br>272 //In diesem Skript wird die Matrix, Grundknetfläche bzw.Brückenoberfläche erzeugt. 273 // 274 //Input: Typ, Aufl\_A, Aufl\_B, Bridge\_Width, ONOFF, SplineAnzahl, SplinePunkte 275 //Output: Output1 276 277 //GLOBALE VARIABLEN 278 var Spline\_A\_Position,Spline\_B\_Position; 279 var LetzterPunkt; 280 var Count; 281 var doc; 282 var LoftObjekt,LoftObjekt\_Name; 283 var zufall\_1,zufall\_2,zahl\_1,zahl\_2; 284 var percent\_width; 285 286 //Brückenendpunke erzeugen<br>287 ENDPUNKTE\_ERZEUGEN(Poi 287 ENDPUNKTE\_ERZEUGEN(PointArray,doc,LetzterPunkt) 288 { 289 println("--------------------------------------"); 290 //println("IN SUB\_FUNKTION ENDPUNKTE ERZEUGEN!"); 291 //------Position in Prozent berechnen--------- 292 var Spline\_A\_Length,Spline\_A\_Name,ProzentPosition\_A,SplineA,SplineAbstand\_A; 293 var Spline\_B\_Length,Spline\_B\_Name,ProzentPosition\_B,SplineB,SplineAbstand\_B; 294 var Overlap\_Check; 295 var Width;<br>296 //----------296 //---------------------------------------------------------------------------------------- 297 println("Position Auflager A",zahl\_1); 298 Spline\_A\_Name=Aufl\_A->GetName();<br>298 Spline\_A\_Name=Aufl\_A->GetName();<br>299 SplineA=doc->FindObiect(Spline\_A\_N 299 SplineA=doc->FindObject(Spline\_A\_Name);<br>300 SplineA->InitLength(0); 300 SplineA->InitLength(0);<br>301 Spline\_A\_Length =Spline 301 Spline\_A\_Length =SplineA->GetLength();<br>302 Width=Bridge\_Width; Width=Bridge\_Width: 303 304 if(Bridge\_Width>=Spline\_A\_Length) Width=Spline\_A\_Length; 305 306 println("Spline\_A\_Length: ",Spline\_A\_Length);<br>307 println("Bridge Width: "Bridge Width); println("Bridge\_Width: ",Bridge\_Width); 308 //Wenn Spline länge 100% dann sind Breite/Anzahl wieviel Prozent?<br>309 **percent width=(CL/Spline A. Length)\*Width)** //In Prozent umrechner 309 percent\_width=((1/Spline\_A\_Length)\*Width); //In Prozent umrechnen<br>310 println("Width in Prozent der Gesamtlänge: " percent width): 310 println("Width in Prozent der Gesamtlänge: ",percent\_width);<br>311 SolineAbstand A=percent width/(SolineApzabl-1); SplineAbstand\_A=percent\_width/(SplineAnzahl-1); 312 println("SplinesZwischenAbstand\_A: ",SplineAbstand\_A);<br>313 //------Wenn die Brücke außerhalb des Auflagers auflieg 313 //------Wenn die Brücke außerhalb des Auflagers aufliegen würde---<br>314 Overlan Check=zahl 1+(SplineAnzahl-1)\*SplineAbstand A: 314 Overlap\_Check=zahl\_1+(SplineAnzahl-1)\*SplineAbstand\_A;<br>315 orintln("1 Overlap Check=" Overlap Check); println("1.Overlap\_Check=",Overlap\_Check); 316<br>317 if (Overlap\_Check>=1) zahl\_1=zahl\_1-(Overlap\_Check-1); 318 319 if (Overlap\_Check(=0) zahl\_1=zahl\_1+(Overlap\_Check-1); 320 321 println("gändert ZAHL\_1: ",zahl\_1); 322 ProzentPosition\_A=zahl\_1+SplineAbstand\_A\*(Count-1); //Prozentposition ausrechnen 323 println("aktuelle PROZENTPOSITION\_A: ",ProzentPosition\_A);  $324$  //---325 println("Position Auflager B",zahl\_2); 326 Spline\_B\_Name=Aufl\_B->GetName();<br>327 SplineB=doc->FindObiect(Spline B Na 327 SplineB=doc->FindObject(Spline\_B\_Name);<br>328 SplineB->InitLength(0): 328 SplineB->InitLength(0);<br>329 Spline\_B\_Length =Spline 329 Spline\_B\_Length =SplineB->GetLength(); 330 Width=Bridge\_Width; 331<br>332 if(Bridge\_Width)=Spline\_B\_Length) Width=Spline\_B\_Length; 333 println("Spline\_B\_Length: ",Spline\_B\_Length); 334 println("Bridge\_Width: ",Bridge\_Width); 335 //Wenn Spline länge 100% dann sind Breite/Anzahl wieviel Prozent?<br>336 **percent width=((1/Spline B. Length)\*Width)** //In Prozent umrechner percent\_width=((1/Spline\_B\_Length)\*Width); //In Prozent umrechnen

337 println("Width in Prozent der Gesamtlänge: ",percent\_width);<br>338 SolineAbstand B=percent width/(SolineApzabl-1) 338 SplineAbstand\_B=percent\_width/(SplineAnzahl-1);<br>339 println("SplinesZwischenAbstand B: ".SplineAbstan 339 println("SplinesZwischenAbstand\_B: "SplineAbstand\_B);<br>340 //------Wenn die Brücke außerhalb des Auflagers aufliege 340 //------Wenn die Brücke außerhalb des Auflagers aufliegen würde---<br>341 – Overlan, Check=zahl, 2+ColineAnzahl-D\*SplineAhstand, B 341 Overlap\_Check=zahl\_2+(SplineAnzahl-1)\*SplineAbstand\_B;<br>342 println("2.Overlap\_Check=".Overlap\_Check); 342 println("2.Overlap\_Check=",Overlap\_Check);<br>343 if (Overlap\_Check)=1) zahl\_2=zahl\_2-(Overla if (Overlap\_Check)=1) zahl\_2=zahl\_2-(Overlap\_Check-1); 344<br>345 if (Overlap\_Check(=0) zahl\_2=zahl\_2+(Overlap\_Check-1); 346<br>347 347 println("gändert ZAHL\_2: ",zahl\_2);<br>348 ProzentPosition B=zahl 2+SplineAb 348 ProzentPosition\_B=zahl\_2+SplineAbstand\_B\*(Count-1); //Prozentposition ausrechnen<br>349 println("aktuelle PROZENTPOSITION B: "ProzentPosition B): 349 println("aktuelle PROZENTPOSITION\_B: ",ProzentPosition\_B);<br>350 //----------------SplinePunktPoistion ermitteln-------------350 //-------------------SplinePunktPoistion ermitteln---------------------------<br>351 println("SolinePunktPosition ermitteln:") 351 println("SplinePunktPosition ermitteln:");<br>352 //Path 1 Pos Temp1-Path 1 Object->G 352 //Path\_1\_Pos\_Temp1=Path\_1\_Object->GetSplinePoint(Path\_1\_Object->UniformToNatural(Percent\_Position\_In 353 Spline\_A\_Position=Aufl\_A->GetSplinePoint(Aufl\_A->UniformToNatural(ProzentPosition\_A),0); 354 //Spline\_A\_Position=Aufl\_A->GetSplinePoint(ProzentPosition\_A,0); 355 //Spline\_B\_Position=Aufl\_B->GetSplinePoint(ProzentPosition\_B,0); 356 Spline\_B\_Position=Aufl\_B->GetSplinePoint(Aufl\_B->UniformToNatural(ProzentPosition\_B),0);<br>357 PointArravIOl=Spline A Position: 357 PointArray<sup>[0]</sup>=Spline\_A\_Position;<br>358 PointArraylLetzterPunktl=Spline E 358 PointArray[LetzterPunkt]=Spline\_B\_Position;<br>359 **return** PointArray Spline\_A\_Position Spline\_B 359 return PointArray,Spline\_A\_Position,Spline\_B\_Position,LetzterPunkt; 360 }  $361$ <br> $362$ 362 //Punkte zwischen den Uferzonen erzeugen 363 PUNKTE\_ERZEUGEN(PointArray,Spline\_A\_Position,Spline\_B\_Position)  $364$  {<br>365 //-----365 //-------------------------Punkte Position erzeugen--------------------------------- 366 var i=0;<br>367 var X Co var X\_Cord, Y\_Cord, Z\_Cord; 368 var X\_Dist,Y\_Dist,Z\_Dist;<br>369 println**(**"Bin in der Restl.-P 369 println("Bin in der Restl.-PUNKTE\_ERZEUGEN Funktion");<br>370 //println("Der letzte Punkt ist Punkt Nummer ".LetzterPunk 370 //println("Der letzte Punkt ist Punkt Nummer ",LetzterPunkt);<br>371 PointArraviil=Soline A Position: 371 PointArray[i]=Spline\_A\_Position;<br>372 //println("Punkt" i "Koordinate Au 372 //println("Punkt",i," Koordinate\_Auflager A:",Spline\_A\_Position); //---------Anfanfspunkt------<br>373 PointArrayll etzterPunktl=Spline R\_Position 373 PointArray[LetzterPunkt]=Spline\_B\_Position;<br>374 //println("Punkt",LetzterPunkt," Koordinaten\_Au 374 //println("Punkt",LetzterPunkt," Koordinaten\_Auflager B:",Spline\_B\_Position); //---------Endpunkt------ 375 //--------Achsdistanzen ausrechnen-------------------------  $376 / *$ println("Achsen Distanzen berechnen!"); 378 println("Punkt\_Aufl\_A.x:",Spline\_A\_Position.x);<br>379 println("Punkt\_Aufl\_A.y:" Spline\_A\_Position.y); 379 println("Punkt\_Aufl\_A.y:",Spline\_A\_Position.y); 380 println("Punkt\_Aufl\_A.z:",Spline\_A\_Position.z); 381 println("Punkt\_Aufl\_B.x:",Spline\_B\_Position.x);<br>382 println("Punkt\_Aufl\_B.y:" Spline\_B\_Position.y); 382 println("Punkt\_Aufl\_B.y:",Spline\_B\_Position.y); println("Punkt\_Aufl\_B.z:",Spline\_B\_Position.z); 384 385 X\_Dist=Spline\_B\_Position.x-Spline\_A\_Position.x;<br>386 Y Dist=Spline B Position.y-Spline A Position.y; 386 Y\_Dist=Spline\_B\_Position.y-Spline\_A\_Position.y;<br>387 Z\_Dist=Spline\_B\_Position.z-Spline\_A\_Position.z; 387 Z\_Dist=Spline\_B\_Position.z-Spline\_A\_Position.z; 388<br>389 389 println("X-Distanz vor der Schleife =",X\_Dist); println("Y-Distanz vor der Schleife =",Y\_Dist); 391 println("Z-Distanz vor der Schleife =",Z\_Dist); 392<br>393 393 //--------Segmentlängen für gleichmäßige Punktsetzung---- 394 X\_Dist=X\_Dist/(LetzterPunkt);<br>395 Y\_Dist=Y\_Dist/(LetzterPunkt); 395 Y\_Dist=Y\_Dist/(LetzterPunkt);<br>396 7 Dist=7 Dist/(LetzterPunkt); Z\_Dist=Z\_Dist/(LetzterPunkt); 397<br>398 398 println("Segmentgröße X=",X\_Dist);<br>399 println("Segmentgröße V-" V. Dist); 399 println("Segmentgröße Y=",Y\_Dist);<br>400 println("Segmentgröße Z-" Z\_Dist); println("Segmentgröße Z=",Z\_Dist);  $401$ <br> $402$ 402 //---------Punkte zwischen den Auflagern generieren-----<br>403 **for(i=1:iKLetzterPunkt:i++)** for(i=1:i<LetzterPunkt:i++)  $404 \,$  {  $405$  $406$  println(i): 407 println("X-Distanz in der Schleife für Punkt" i."=" X. Dist); 408 println("Y-Distanz in der Schleife für Punkt",i,"=",Y\_Dist); 409 println("Z-Distanz in der Schleife für Punkt",i,"=",Z\_Dist);  $410$ <br> $411$ 411 X\_Cord=Spline\_A\_Position.x+X\_Dist\*i;<br>412 Y Cord=Spline A Position v+Y Dist\*i 412 Y\_Cord=Spline\_A\_Position.y+Y\_Dist\*i;<br>413 Z Cord=Spline A Position.z+Z Dist\*i: 413 Z\_Cord=Spline\_A\_Position.z+Z\_Dist\*i;<br>414 PointArrayIil=vector(X\_Cord Y\_Cord Z PointArray[i]=vector(X\_Cord,Y\_Cord,Z\_Cord); 415<br>416 416 println("Punkt",i," Auflager A X-Wert", Spline\_A\_Position.x);<br>417 println("Punkt" i "Koordinaten:" PointArray[i]) 417 println("Punkt",i," Koordinaten:",PointArray[i]);  $418$   $\frac{1}{419}$  $419$ <br> $420$ return PointArray; 421 } 422<br>423 423 //---------------------------------------------------------------------------------------------------- 424 //---------------------------------------------------------------------------------------------------- 425 main() 426  $\frac{426}{427}$  va var PointArray=new(array,SplinePunkte); // this example creates a spline with 5 points 428 doc=GetActiveDocument(); 429 var SplinePunkteAnzahl;  $430$  Count=1; 431 SplinePunkteAnzahl=SplinePunkte;<br>432 LetzterPunkt=SplinePunkteAnzahl-1 432 LetzterPunkt=SplinePunkteAnzahl-1;<br>433 LoftObiekt Name=("LoftObiekt"); 433 LoftObjekt\_Name=("LoftObjekt");<br>434 if(ONOEE--TRUE) if(ONOFF==TRUF)  $435$  { 436 //LoftObject als Ordner ERSTELLEN<br>437 **if(Idoc->FindObject("**LoftObjekt"**))** if(!doc->FindObject("LoftObjekt")) 438<br>439 439 LoftObjekt=new(LoftObject);//Neues InstanzObjekt //Hier könnte man ander Objekte nehmen<br>440 LoftObiekt->SetName(LoftObiekt Name): //InstanzObiektName zuweisen 440 LoftObjekt->SetName(LoftObjekt\_Name); //InstanzObjektName zuweisen<br>441 doc->InsertObiect(LoftObiekt.Null.Null)://Fügt ein Instancobeit ein. wobei d 441 doc->InsertObject(LoftObjekt,Null,Null);//Fügt ein Instancobejt ein, wobei das Parent Objekt des die Refenz ist  $442$ <br> $443$ 443 **println("Erzeuge Zufallszahlen für Auflagerpositionen:");**<br>444 **zufall 1=new(Random);** 444 zufall\_1=new(Random);<br>445 zufall\_2=new(Random); 445 zufall\_2=new(Random);<br>446 zufall\_1->Init(time()); 446  $zufall_1-2\text{Init}(\text{time}());$ <br>447  $zufall_2-2\text{Init}(\text{time}());$ zufall\_2->Init(time());  $448$  zahl\_1=zufall\_1- $\lambda$ Get01();<br> $449$  zahl 2=zufall 1- $\lambda$ Get01() 449  $zahL2 = zufalL1 - \sqrt{det(010)}$ ;<br>450  $zahL1 = zufalL1 - \sqrt{det(010)}$ ; 450 zahl\_1=zufall\_1->Get010;<br>451 orintln("zahl\_1 START:".za 451 println("zahl\_1 START:",zahl\_1);<br>452 println("zahl\_2 START:".zahl\_2" 452 println("zahl\_2 START:",zahl\_2);<br>453 for(Count=1;Count<=SplineAnzah 453 for(Count=1;Count<=SplineAnzahl;Count++)  $454$  {<br>455 / 455 //Brückenendpunke erzeugen 456 ENDPUNKTE\_ERZEUGEN(PointArray,doc,LetzterPunkt);<br>457 //Punkte zwischen den Uferzonen erzeugen 457 //Punkte zwischen den Uferzonen erzeugen<br>458 **PUNKTE ERZEUGEN(PointArray Spline A F** 458 PUNKTE\_ERZEUGEN(PointArray,Spline\_A\_Position,Spline\_B\_Position);<br>459 //Soline Zeichen 459 //Spline Zeichen<br>460 DRAW SPLINEC DRAW\_SPLINE(PointArray);  $461$  }<br> $462$  // 462 //LoftNurbs-Updaten<br>463 LoftObjekt=doc-YFind 463 LoftObjekt=doc->FindObject(LoftObjekt\_Name);<br>464 LoftObjekt#ID\_BASEOB IECT\_GENERATOR\_EL 464 LoftObjekt#ID\_BASEOBJECT\_GENERATOR\_FLAG=False; 465 LoftObjekt#ID\_BASEOBJECT\_GENERATOR\_FLAG=True;<br>466 Output1=FAI SE: Output1=FALSE; 467 } 468 } 469 470 471 472 //---------------------------------- 473 //SIMPLE\_SPLINE\_DEFORMER | 474 //---------------------------------- 475 //by Christian Pichlkastner 476 //Dieses Cinema4d Coffee Skript verzerrt Splines mittels eines Zufallgenerators. 477 // 478 //Eingang: Anzahl\_Splines,SplinePunkte, Faktor, ONOFF1 479 //Ausgang: OUT 480 Spline\_Deform(Spline,Spline\_Points,DeformedPoints,cnt,zahl\_1,SplinePunkte,cnt,zufall\_1)  $481$  {<br> $482$ for(cnt:cnt<(SplinePunkte-1):cnt++) 483 { 484  $zah \perp zral \perp 2$ ufall $\perp$ ->Get010; //Neue Zufallszahl<br>485 orintlo("In Verzerren-Unterprogramme") 485 println("In Verzerren-Unterprogramm:");<br>486 println("Punkt".cnt." X-Koordinaten:".Defor 486 println("Punkt",cnt," X-Koordinaten:",DeformedPoints[cnt].x);<br>487 println("Punkt".cnt." Y-Koordinaten:".DeformedPoints[cnt].y); println("Punkt",cnt," Y-Koordinaten:",DeformedPoints[cnt].y); 488 println("Punkt",cnt," Z-Koordinaten:",DeformedPoints[cnt].z); 489 println("Zufallszahl: ",zahl\_1); 490 DeformedPoints[cnt].x=DeformedPoints[cnt].x+(Faktor\*0.1)\*cos(zahl\_1\*cnt\*0.3); //je größer die zahl in der Sinusklammer desto hö 491 DeformedPoints[cnt].y=DeformedPoints[cnt].y+(Faktor\*5)\*cos(zahl\_1\*cnt\*(Faktor\*4)); //je größer die zahl in der Sinusklammer des 492 DeformedPoints[cnt].z=DeformedPoints[cnt].z+(Faktor\*0.1)\*cos(zahl\_1\*cnt\*1); //je größer die zahl in der Sinusklammer desto höher 493 } 494 Spline\_Points=DeformedPoints;<br>495 Spline=>SetPoints(Spline\_Points) Spline->SetPoints(Spline\_Points); 496 } 497<br>498 498 //---------------------------------------------------------------------------------------------------- 499 //--------<br>500 main**0** main()  $501 \t{502}$ var doc=GetActiveDocument(); 503 var Spline,Spline\_Name,Spline\_Points,DeformedPoints; 504 var a,cnt;

505 var zufall\_1=new(Random);<br>506 zufall 1->Init(time()): 506 zufall\_1->Init(time());<br>507 var zahl 1=zufall 1-> 507 var zahl\_1=zufall\_1- $\lambda$ Get01();<br>508 if (ONOFF1==TRUF && doc- $\lambda$ if (ONOFF1==TRUE && doc->FindObject("LoftObjekt") && doc->FindObject("OriginalSpline1")) 509 { for(a=1;a<=Anzahl\_Splines;a++) //Start Spline Chooser 511 { 512 println("Zufallszahl\_", zahl\_1);<br>513 Spline\_Name=(stradd("Origina 513 Spline\_Name=(stradd("OriginalSpline",tostring(a)));<br>514 if(doc->FindObiect(Spline Name)) if(doc->FindObject(Spline\_Name)) 515<br>516 516 Spline=doc->FindObject(Spline\_Name);<br>517 Spline\_Name=Spline->GetName(); 517 Spline\_Name=Spline->GetName();<br>518 println("Found: "Spline\_Name); 518 println("Found: ",Spline\_Name);<br>519 Soline Points=Spline-YGetPoints 519 Spline\_Points=Spline->GetPoints();<br>520 DeformedPoints=Spline\_Points 520 DeformedPoints=Spline\_Points;<br>521 //Deform Spline 521 //Deform Spline<br>522 **if (a<=**Anzahl\_Sr if (a<=Anzahl\_Splines) //blödsinn--523 { 524 cnt=1;<br>525 Spline Spline\_Deform(Spline,Spline\_Points,DeformedPoints,cnt,zahl\_1,SplinePunkte,cnt,zufall\_1);<br>}  $\frac{526}{527}$  } 527 } 528 **else println("**Haven't found Spline to deform");<br>529 **}//Ende ForSchleifge** 529 **}//Ende ForSchleifge**<br>530 var LoftnurbsNEW,Loft 530 var LoftnurbsNEW,Loftname;<br>531 I oftname=("I oftObiekt"): Loftname=("LoftObjekt"); 532 LoftnurbsNEW=doc->FindObject(Loftname);<br>533 LoftnurbsNEW#ID\_BASFOBJFCT\_GENERA 533 LoftnurbsNEW#ID\_BASEOBJECT\_GENERATOR\_FLAG=False;<br>534 LoftnurbsNFW#ID\_BASFOBJECT\_GENERATOR\_FLAG=True: 534 LoftnurbsNEW#ID\_BASEOBJECT\_GENERATOR\_FLAG=True;<br>535 W/If Input1==True -> Fnde 535  $\frac{1}{1}$  //If Input1==True -> Ende  $\frac{else}{6}$ 537 { 538 if (ONOFF1==TRUE) println("Splines können nicht verzerrt werden, da kein LoftObjekt und keine Splines vorh ); 539 } OUT=False; 541 } 542 543 544<br>545 //------545 //------------------------------------ 546 //MAKE\_BARRIER\_FREE\_SCRIPT | 547 //------548 //by Christian Pichlkastner 549 // 550 //Dieses Cinema4d Coffee Skript überprüft eine Spline auf Barrierefreiheit. 551 //Wenn diese nicht barrierefrei ist dann wird diese barrierefrei gemacht!!! 552 // 553 //Eingang: Spline, ONOFF, Steigung 554 //Ausgang: OFF 555 //Globale Variable 556 var CHECKED, V\_Angle, X12, X34; 557 var LastPoint,FirstPoint,Ideal\_Line\_Degree,Ideal\_Line\_XZ\_Length; 558 var Dist\_MaxEbene\_X,Dist\_MaxEbene\_Y,Dist\_MaxEbene\_Z,Dist\_current\_Point; 559 var PointLenght\_on\_XZ\_Ideal\_Line,Y\_,Y\_Divergence\_to\_Ideal\_Line; 560 var pt Curve\_Degree; 561 var Y\_DISTANCE,Biggest\_Value,Biggest\_Point,Scale\_Faktor; 562 563 //Überprüfen ob Barrierefreiheit überhaupt möglich----------- 564 Check\_if\_Barrier\_Free\_is\_Possible(SplineObjekt,SplinePunkte) 565 { 566 var Checked,Possible\_Y;<br>567 println(" ") 567 println $^{\text{m}}$ ;<br>568 println $^{\text{m}}$ Clee 568 println("ÜBERPRÜFEN OB BARRIEREFREIHEIT ÜBERHAUPT MÖGLICH IST!"); 569 println("---------------------------------------------------------------------------------------------------- ); 570 println("Anfangs- und Endpunkt finden."); 571 FirstPoint=SplineObjekt->GetPoint(0); 572 LastPoint=SplineObjekt->GetPoint(SplinePunkte-1); 573 println("Die Spline besteht aus ",SplinePunkte," Punkten."); 574 println("Firstpoint: X=",FirstPoint.x," Y=",FirstPoint.y," Z=",FirstPoint.z); 575 println("Lastpoint: X=",LastPoint.x," Y=",LastPoint.y," Z=",LastPoint.z); 576 **println("**Abstand der 2 Punkte im Raum ermitteln."): 577 Dist\_MaxEbene\_X=LastPoint.x-FirstPoint.x; 578 Dist\_MaxEbene\_Y=LastPoint.y-FirstPoint.y; 579 Dist\_MaxEbene\_Z=LastPoint.z-FirstPoint.z;<br>580 println("Distanz auf X-Achse: "Dist\_MaxEbe 580 println("Distanz auf X-Achse: "<sub>P</sub>Dist\_MaxEbene\_X);<br>581 println("Distanz auf Y-Achse: ".Dist MaxEbene Y): println("Distanz auf Y-Achse: ",Dist\_MaxEbene\_Y); 582 println("Distanz auf Z-Achse: ",Dist\_MaxEbene\_Z); 583 Ideal\_Line\_XZ\_Length=sqrt((Dist\_MaxEbene\_X\*Dist\_MaxEbene\_X)+(Dist\_MaxEbene\_Z\*Dist\_MaxEbene\_Z)); println("Die Ideal\_Line\_XZ ist ",Ideal\_Line\_XZ\_Length, " [cm] lang."); 585 Ideal\_Line\_Degree=Dist\_MaxEbene\_Y/Ideal\_Line\_XZ\_Length; 586 println("Curve\_Degree der Idealen Verbindungslinie ",Ideal\_Line\_Degree);<br>587 println("Aktuell geforderte barriefreiheit:"Curve Degree); 587 println("Aktuell geforderte barriefreiheit:",Curve\_Degree); Possible\_Y=Curve\_Degree\*Ideal\_Line\_XZ\_Length:

589 **println("**Maximaler Y-Höhen unteschied darf "**,Possible\_Y,**" betragen"**);**<br>590 **println("**Aktueller Y-Höhenunterschied beträgt: " abs(Dist. MaxFhene Y 590 println("Aktueller Y-Höhenunterschied beträgt: ",abs(Dist\_MaxEbene\_Y));<br>591 if (abs(Dist, MaxEbene, Y.) Curve, Degree\*Ideal, Line, X7, Length)) if (abs(Dist\_MaxEbene\_Y > Curve\_Degree\*Ideal\_Line\_XZ\_Length)) 592 { 593 println("Barrierefreiheit ist nicht möglich!!!");<br>594 return CHECKED=False; return CHECKED=False; 595<br>596 else println("Barrierefreiheit ist möglich!!!"); 597<br>598  $\blacksquare$ return CHECKED=True,FirstPoint,LastPoint,Ideal\_Line\_Degree,Ideal\_Line\_XZ\_Length,Dist\_MaxEbene\_X,Dist\_MaxEbene\_Y 599 } 600 601 //X12-Länge und X34-Länge bestimmen. -> Für spätere Entscheidung, welche Geradengleichung gewählt werden muss //Barrierefrei Grenzen ermitteln. 603 Get\_X12\_X34\_Calc() 604 { 605 println(" ");<br>606 println("Ern println("Ermittlung der Punkte X12 und X34 auf der XZ Ideal-Linie"); 607 println $("")$ ;<br>608 var d1.d2: var d1,d2; 609 d1=FirstPoint.y-Curve\_Degree\*FirstPoint.x; 610 d2=LastPoint.y+Curve\_Degree\*(FirstPoint.x+Ideal\_Line\_XZ\_Length);<br>611 X12=((d2-d1)/(2\*Curve\_Degree))-FirstPoint x-611  $X12=(\frac{1}{2}-\frac{d1}{2})(\frac{2}{2}Curve\_\_\_\_\_\_\_Bree)$ -FirstPoint.x;<br>612  $X34=$ Ideal Line XZ Length-X12 K34=Ideal\_Line\_XZ\_Length-X12;  $613$  println $^{\circ}$ d1: ",d1); 614 println("d2: ",d2); 615 println("X12: ",X12);//Länge an der XZ-Ebene der Ideal-Gerade 616 println("X34: ",X34);//Länge an der XZ-Ebene der Ideal-Gerade return X12,X34; 618 } 619 620 //PointLenght\_on\_Ideal\_Line\_Calc<br>621 PointLenght on Ideal Line Calc(Sr PointLenght\_on\_Ideal\_Line\_Calc(SplinePunkte) 622 { 623 println(" "); 624 println("Neuen Länge für den aktuellen Punkt auf Idealgeraden ausrechnen"); 625 println(" "); 626 PointLenght\_on\_XZ\_Ideal\_Line=Dist\_current\_Point\*cos(V\_Angle\*(pi/180)); //winkel muss in rad umgerechnet werden = 627 println("cos(",V\_Angle,")\*Länge zwischen dem Anfangspunt und dem Akutellen Punkt: ",Dist\_current\_Point," = Ankathete: ,<br>628 preturn Pointlenght on X7 Ideal Line: return PointLenght\_on\_XZ\_Ideal\_Line: 629 } 630<br>631 631 //Y-Abstand des akuellen Punktes zur Ideal-Geraden berstimmen --> Um später mitbestimmen zu können welche Geraden 632 Y\_Divergence\_to\_Ideal\_Line\_Calc(cnt,Ideal\_Line\_Degree,pt,PointLenght\_on\_XZ\_Ideal\_Line,Point\_Cord\_on\_Ideal\_Line) 633 { 634 println(" "); 635 println("Y-Abstand des akuellen Punktes zur Ideal-Geraden berstimmen");<br>636 println(" "); 636 println("");<br>637 Y\_Divergend 637 Y\_Divergence\_to\_Ideal\_Line=pt.y-(FirstPoint.y+PointLenght\_on\_XZ\_Ideal\_Line\*Ideal\_Line\_Degree);<br>638 orintlo("Aktueller Abstand von Idealgeraden: ".Y\_Divergence\_to\_Ideal\_Line); 638 println("Aktueller Abstand von Idealgeraden: ",Y\_Divergence\_to\_Ideal\_Line);<br>639 Point\_Cord\_on\_Ideal\_Line[cnt].y=FirstPoint.y+PointLenght\_on\_XZ\_Ideal\_Line 639 Point\_Cord\_on\_Ideal\_Line[cnt].y=FirstPoint.y+PointLenght\_on\_XZ\_Ideal\_Line\*Ideal\_Line\_Degree;<br>640 return Y Divergence to Ideal Line.Point Cord on Ideal Line: return Y\_Divergence\_to\_Ideal\_Line,Point\_Cord\_on\_Ideal\_Line; 641 } 642 //Spline Y-Abwechuungen in den barrierefrei\_machbaren Bereich verschieben 643 Force\_Spline\_into\_BarrierFree\_Bounds(cnt,Bounds\_Checked\_Spline\_Points) 644 { 645 println(" "); 646 println("Spline Y-Abweichuungen in den barrierefrei\_machbaren Bereich verschieben");<br>647 println(" ") 647 println $(" )$ ;<br>648 var Actuall ( 648 var Actuall\_Curve\_Degree;<br>649 **if (Curve Degree (Ideal Ling** if (Curve\_Degree<Ideal\_Line\_Degree) 650 { .<br>Actuall\_Curve\_Degree=Ideal\_Line\_Degree;  $652$  }<br> $653$  els 653 else Actuall\_Curve\_Degree=Curve\_Degree;<br>654 println("Aktuelle Punkt Y.Koordinate: ",pt,y); println("Aktuelle Punkt Y.Koordinate: ",pt.y); 655 println("Y-Abweichung zur IdealLinie 'POSITIV' oder 'NEGATIV'?");<br>656 println("Y-Abweichung von IdealLinie "Y Divergence to Ideal Lin 656 println("Y-Abweichung von IdealLinie: ",Y\_Divergence\_to\_Ideal\_Line);<br>657 println("Punktvektorl änge auf IdealGeraden: ".Pointl enght on X7 Ide println("PunktvektorLänge auf IdealGeraden: ",PointLenght\_on\_XZ\_Ideal\_Line); 658 println("Größer oder kleiner X12 oder X34?");<br>659 println("X12: "X12):  $print(n^{\text{c}} \times 12:$  " $\times 12$ ); 660 println("X34: ",X34); 661 //Entscheidung welche Geradengleichung als Vergleich hergenommen wird. 662 if(Y\_Divergence\_to\_Ideal\_Line>=0) //Wenn Y\_Divergence\_to\_Ideal\_Line positiv ist!!! 663 { if(PointLenght\_on\_XZ\_Ideal\_Line<=X12) 665 { 666 println("1. Geradengleichung"); 667 if(pt.y>FirstPoint.y+Actuall\_Curve\_Degree\*PointLenght\_on\_XZ\_Ideal\_Line) //Anfangspunkt+Punktlänge\*Curve\_Degree 668<br>669 669 println("Der Y-Wert aktuellen Punktes beträgt ",pt.y);<br>670 println("Der Y-Wert aktuell Curve Degree Pointl engbt 670 pt.y=FirstPoint.y+Actuall\_Curve\_Degree\*PointLenght\_on\_XZ\_Ideal\_Line;<br>671 pt.y=FirstPoint.y+Actuall\_Curve\_Degree\*PointLenght\_on\_XZ\_Ideal\_Line;

- 
- println("Der aktuelle Punkt wird auf ",pt.y," korrigiert!!!"); 672 }
	-

```
673 else println("Der aktuelle Punkt muss nicht korrigiert werden!");<br>674 }
674<br>675
          else<br>{
676 {
677 println("2. Geradengleichung");<br>678 if(nt.v)l astPoint.v+Actuall Curv
            678 if(pt.y>LastPoint.y+Actuall_Curve_Degree*(Ideal_Line_XZ_Length-PointLenght_on_XZ_Ideal_Line))
679 {<br>680 |
680 println("Der Y-Wert aktuellen Punktes beträgt ",pt.y);<br>681 pt.y=LastPoint.y+Actuall_Curve_Degree*(Ideal_Line_
681 pt.y=LastPoint.y+Actuall_Curve_Degree*(Ideal_Line_XZ_Length-PointLenght_on_XZ_Ideal_Line);<br>682 println("Der aktuelle Punkt wird auf ".pt.v." korrigiert!!!"):
           println("Der aktuelle Punkt wird auf ",pt.y," korrigiert!!!");<br>}
683 }
         else println("Der aktuelle Punkt muss nicht korrigiert werden!");<br>}
685 }
686 }<br>687 €
         else //Wenn Y_Divergence_to_Ideal_Line negativ ist!!!
688 {
          if(PointLenght_on_XZ_Ideal_Line<=X34)
690 {
691 println("3. Geradengleichung");<br>692 if(pt.y<FirstPoint.y-Actuall_Curv
            692 if(pt.y<FirstPoint.y-Actuall_Curve_Degree*PointLenght_on_XZ_Ideal_Line)
693 {<br>694 |
694 println("Der Y-Wert aktuellen Punktes beträgt "<sub>r</sub>pt.y);<br>695 pt.y=FirstPoint.y-Actuall_Curve_Degree*PointLenght.
695 pt.y=FirstPoint.y-Actuall_Curve_Degree*PointLenght_on_XZ_Ideal_Line;<br>696 println("Der aktuelle Punkt wird auf ""pt.y." korrigiert!!!");
           696 println("Der aktuelle Punkt wird auf ",pt.y," korrigiert!!!");
697 }
            else println("Der aktuelle Punkt muss nicht korrigiert werden!");
699 }
700 else<br>701 {
701 {
702 println("4. Geradengleichung");<br>703 if(pt.y<br/>(LastPoint.y-Actuall_Curv
            if(pt.y{LastPoint.y-Actuall_Curve_Degree*(Ideal_Line_XZ_Length-PointLenght_on_XZ_Ideal_Line))
704 {
705 println("Der Y-Wert aktuellen Punktes beträgt ",pt.y);<br>706 pt.y=LastPoint.y-Actuall_Curve_Degree*(Ideal_Line_)
706 pt.y=LastPoint.y-Actuall_Curve_Degree*(Ideal_Line_XZ_Length-PointLenght_on_XZ_Ideal_Line);<br>707 println("Der aktuelle Punkt wird auf ""pt.y." korrigiert!!!");
           println("Der aktuelle Punkt wird auf ""pt.y"" korrigiert!!!");<br>}
708 }
         else println("Der aktuelle Punkt muss nicht korrigiert werden!");<br>}
 710 }
 \frac{711}{712} re
        return Bounds_Checked_Spline_Points[cnt]=pt;
 713 }
 714 
 715 //Y_Abstand zwischen 2 Splines ermitteln
 716 Get_Distance_Between_Splines(SplinePunkte,Original_Spline_Points,Bounds_Checked_Spline_Points)
 717 {
 718 println(" ");
 719 println("Y-Abstände zischen Original und VergleichsSpline ermitteln");
720 println("");<br>721 var i, Y_Dist
721 var i, Y_Dist=new(array, SplinePunkte);<br>722 for (i=0;i</blinePunkte;i++)
        for (i=0;i<SplinePunkte;i++)
723 \frac{1}{724} Y
724 Y_Dist[i]=Original_Spline_Points[i].y-Bounds_Checked_Spline_Points[i].y;<br>725 println(i.".Punkt OriginalSpline :".Original Spline Points[i].v):
         println(i,".Punkt OriginalSpline
726 println(i,".Punkt BoundCheckedSpline: ",Bounds_Checked_Spline_Points[i].y);
727 println(i,".Punkt Y-Distanz: ",Y_Dist[i]);
728 }<br>729 }
        Y_DISTANCE=Y_Dist;
730 return Y_DISTANCE;
731 }
732 
733 //Größten Wert eines Array-Inhaltes ausgeben
734 Biggest_Value_Calc(SplinePunkte)
735 {
736 println(" ");
737 println("Größte Y-Abweichung berechnen.");
738 println(" ");
739 var i,Biggest_Y,PointNumber:
740 Biggest_Value=Y_DISTANCE<sup>[0]</sup>;
 741 PointNumber=0;
742 for (i=1;i<SplinePunkte;i++)
743 {
744 println(i,". Vorheriger Wert: ",abs(Y_DISTANCE[i-1]));
745 println(i,". Momentaner Wert: ",abs(Y_DISTANCE[i]));
746 if( Biggest_Value < abs(Y_DISTANCE[i]))
747 {
748 Biggest_Value=abs(Y_DISTANCE[i]);<br>749 PointNumber=i:
           PointNumber=i:
750 }
 751 println(i,". größte Abweichung: ",Biggest_Value);<br>752 }
752 }
753 println("Punkt ",PointNumber," hat mit einem Betrag von: ",Biggest_Value," die größte Y-Abweichung!");<br>754 Biggest Peint-PeintNumber
754 Biggest_Point=PointNumber;<br>755 return Biggest, Value Biggest
          return Biggest_Value,Biggest_Point;
756 }
                                                                                                                                                   757 
                                                                                                                                                   758 //Spline anhand von maximaler Abweichung von Bounds_Checked_Spline_Points skallieren
                                                                                                                                                   759 Scale_Spline(SplinePunkte,Scaled_Spline_Points,Bounds_Checked_Spline_Points,Original_Spline_Points,Point_Cord_on_Ideal_Line)
                                                                                                                                                   760 {<br>761 p
                                                                                                                                                         println (" ");
                                                                                                                                                   762 println ("SPLINE SKALLIEREN!");
                                                                                                                                                   763 println (");
                                                                                                                                                   764 
                                                                                                                                                   765 var i;<br>766 if(Bigg
                                                                                                                                                         if(Biggest_Value!=0)
                                                                                                                                                   \frac{767}{768} {
                                                                                                                                                   768 //Stecke Punkt auf Idealgeraden-BoundaryPoint / Punkt auf Idealgeraden_OriginalSpline
                                                                                                                                                             769 Scale_Faktor=(Point_Cord_on_Ideal_Line[Biggest_Point].y-Bounds_Checked_Spline_Points[Biggest_Point].y)/(Point_Cord_on_Idea [ ]. -
                                                                                                                                                          Original_Spline_Points[Biggest_Point].y);
                                                                                                                                                   770 }<br>771 el
                                                                                                                                                   771 else Scale_Faktor=0;<br>772 println ("Skallierfaktor:
                                                                                                                                                   772 println ("Skallierfaktor:", Scale_Faktor);<br>773 for(i=0;i<SplinePunkte;i++)
                                                                                                                                                           for(i=0;i<SplinePunkte;i++)
                                                                                                                                                   774 {<br>775775 println("Y_DISTANCE: ",Y_DISTANCE[i]);<br>776 Y DISTANCE[i]=Y DISTANCE[i]*Scale F;
                                                                                                                                                   776 Y_DISTANCE[i]=Y_DISTANCE[i]*Scale_Faktor;<br>777 println("Y_DISTANCE:".Y_DISTANCEIi1." Neu"):
                                                                                                                                                          println("Y_DISTANCE:",Y_DISTANCE[i]," Neu");
                                                                                                                                                   778 }
                                                                                                                                                          for(i=0;i<SplinePunkte;i++)
                                                                                                                                                   780 {
                                                                                                                                                             781 Scaled_Spline_Points[i].y=Point_Cord_on_Ideal_Line[i].y+Y_DISTANCE[i];
                                                                                                                                                   782 }
                                                                                                                                                   783 Scaled_Spline_Points=Bounds_Checked_Spline_Points;
                                                                                                                                                          return Scaled_Spline_Points;
                                                                                                                                                   785 }
                                                                                                                                                   786 
                                                                                                                                                   787 //SplinePunkt barrierefrei machen<br>788 Make Spline Barrier Free(SplineF
                                                                                                                                                          788 Make_Spline_Barrier_Free(SplinePunkte,Bounds_Checked_Spline_Points, Barrier_Free_Spline_Points)
                                                                                                                                                   \frac{789}{790}790 println ('');<br>791 println ('SP)791 println ("SPLINE BARRIEREFREI MACHEN!");<br>792 println (" ");
                                                                                                                                                         println (");
                                                                                                                                                   793 
                                                                                                                                                   794 var Cord,Cord_before;<br>795 var Dist X1.Dist Y1.Dist
                                                                                                                                                   795 var Dist_X1,Dist_Y1,Dist_Z1,XZ_Dist1;<br>796 var cnt=1 Entscheidung
                                                                                                                                                          var cnt=1,Entscheidung-
                                                                                                                                                   797 
                                                                                                                                                   798 Cord_before=Bounds_Checked_Spline_Points[0]; //Hier wird auch entschieden welche Spline gechecked wird!!!
                                                                                                                                                                                                                  799 //z.B.:SplineObjekt,Bounds_Checked_Spline,Scaled_Spline
                                                                                                                                                  800<br>801
                                                                                                                                                  801 pt=Cord; //pt wird hier ein Array, das später die veränderten Punktkoordinaten vergibt.<br>802 forfent=1-ent<rsalinePunkte=1)-ent++)
                                                                                                                                                           for(cnt=1;cnt<(SplinePunkte-1);cnt++)<br>{
                                                                                                                                                  803 {
                                                                                                                                                  804 println (" ");<br>805 println ("Bari
                                                                                                                                                             println ("Barrierefrei Check Punkt", cnt);
                                                                                                                                                  806 Cord=Bounds_Checked_Spline_Points[cnt];
                                                                                                                                                   807 
                                                                                                                                                  808 //Distanzen ausrechnen<br>809 //Zwischen dem Punkt d
                                                                                                                                                             809 //Zwischen dem Punkt davor und dem Momentanen (Cnt) Punkt
                                                                                                                                                   810 //Mögliche Vorzeichenprobleme müssen erst (progrmmiert) ausgeschlossen werden!!!
                                                                                                                                                   811 
                                                                                                                                                   812 println ("Y-Distanz zwischen dem aktuellen Punkt ",cnt," dem Punkt ",cnt-1," davor!");
                                                                                                                                                   813 Dist_X1=Cord.x-Cord_before.x;<br>814 Dist Z1=Cord z-Cord before z.
                                                                                                                                                   814 Dist_Z1=Cord,z-Cord_before,z;<br>815 Dist V1=Cord v-Cord before v:
                                                                                                                                                   815 Dist_Y1=Cord.y-Cord_before.y; //--> positive oder negative Curve_Degree!<br>816 X7 Dist1=sort(Clist X1*Dist X1)+(Dist 71*Dist 71)) //Distanz in der Ebene
                                                                                                                                                             816 XZ_Dist1=sqrt((Dist_X1*Dist_X1)+(Dist_Z1*Dist_Z1)); //Distanz in der Ebene
                                                                                                                                                   817<br>818
                                                                                                                                                   818 println("Punkt", cnt-1," Koordinaten: ", Cord_before);<br>819 println("Punkt" cnt" Koordinaten: "Cord);
                                                                                                                                                   819 println("Punkt ",cnt," Koordinaten: ",Cord);
820 println("Abstand in XZ-Ebene: ",XZ_Dist1);
                                                                                                                                                   821 println("DIST_Y1: ",Dist_Y1);<br>822 println("Curve Degree: ".Curv
                                                                                                                                                             println("Curve_Degree: ",Curve_Degree);
                                                                                                                                                  823 
                                                                                                                                                  824 //je nach negativen oder positiven Höhenunterschied, wieder entschieden ob positive oder negative Curve_Degree!
                                                                                                                                                  825 if (Dist_Y1>=0)Entscheidung=1: //positive Richtung, positive Curve_Degree
                                                                                                                                                  826 
                                                                                                                                                  827 if (Dist_Y1<0) Entscheidung=2: //positive Richtung, negative Curve_Degree
                                                                                                                                                  828 
                                                                                                                                                  829 //Y-Vergleich - eventuell korrektur!!!<br>830 switch(Entscheidung)
                                                                                                                                                              switch(Entscheidung)
                                                                                                                                                   831 {<br>832832 case 1:<br>833 println
                                                                                                                                                                833 println("Wenn Y_Distanz ",abs(Dist_Y1)," größer ist als ",XZ_Dist1* Curve_Degree," dann Punkt barrierefrei machen!");
                                                                                                                                                   834 if (Dist_Y1> (XZ_Dist1* Curve_Degree))
                                                                                                                                                   835<br>836
                                                                                                                                                   836 println("Punkt wird barrierefrei gemacht");<br>837 Cord v=Cord before v+X7 Dist1*Curve De
                                                                                                                                                                 Cord.y=Cord_before.y+XZ_Dist1*Curve_Degree;
                                                                                                                                                   838<br>839
                                                                                                                                                               break:
```
840 **case 2:**<br>841 **println(** 841 println("Wenn Y\_Distanz ",abs(Dist\_Y1)," größer ist als ",XZ\_Dist1\* Curve\_Degree," dann Punkt barrierefrei 924<br>842 if (Dist Y1< (XZ Dist1\*(-Curve Degree))) if (Dist\_Y1< (XZ\_Dist1\*(-Curve\_Degree))) 843 { 844 println("Punkt wird barrierefrei gemacht");<br>845 Cord.v=Cord\_before.v+X7\_Dist1\*(-Curve\_E Cord.y=Cord\_before.y+XZ\_Dist1\*(-Curve\_Degree); 846<br>847 break;<br>} 848 } 849 Barrier\_Free\_Spline\_Points[cnt]=Cord; //korriegierten "Boundary\_Checked\_Spline\_Point" in Barriere\_Free<br>850 Cord before=Barrier Free Spline Points[cnt] 850 Cord\_before=Barrier\_Free\_Spline\_Points[cnt]; 851<br>852 return Barrier\_Free\_Spline\_Points; 853 } 854<br>855 855 //-------------------------------------------------------------------------------------------- 856 //-------------------------------------------------------------------------------------------- 857 main()  $858$  {<br>859 \ 859 var OriginalSpline;<br>860 var SplinePunkte.cr 860 var SplinePunkte, cnt;<br>861 var Original Spline P 861 var Original\_Spline\_Points,Bounds\_Checked\_Spline\_Points, Barrier\_Free\_Spline\_Points,Scaled\_Spline\_Point 944<br>862 var dor=GetActiveDocumentO var doc=GetActiveDocument(); 863 var a,SplineName; //Variblen für den SplineChooser<br>864 var LoftObiekt: 864 var LoftObjekt;<br>865 **if (ONOFF==TR**) if (ONOFF==TRUE && doc->FindObject("LoftObjekt")) 866 { 867 //-------------------------------------Momentan werden alle Splines barrierefrei gemacht----muss veränder  $for(a=1; a \leq 3; a++)$ 869<br>870 870 **if(a==1)** SplineName=("Pedestrian\_Path\_Spline");<br>871 **if(a==2) SplineName=("**Biker\_Path\_Spline"); 871 **if(a==2) SplineName=("**Biker\_Path\_Spline");<br>872 **if(a==3) SplineName=("Barrier\_Free\_Path\_Spline)** 872 **if(a==3) SplineName=("**Barrier\_Free\_Path\_Spline");<br>873 **if(a==1)** Curve Degree=0.30; //zulässige Steigunsgra 873 **if(a==1)** Curve\_Degree=0.30; //zulässige Steigunsgrade in Prozent (Fußgängerweg)<br>874 **if(a==2)** Curve Degree=0.15: //zulässige Steigunsgrade in Prozent (Fahrradweg) 874 **if(a==2)** Curve\_Degree=0.15; //zulässige Steigunsgrade in Prozent (Fahrradweg)<br>875 **if(a==3)** Curve\_Degree=Steigung: //zulässige Steigunsgrade in Prozent (barrierefr 875 if(a==3) Curve\_Degree=Steigung; //zulässige Steigunsgrade in Prozent (barrierefreier Weg)<br>876 if(doc->FindObject(SplineName)) if(doc->FindObject(SplineName))  $877$  {<br>878 p 878 println("Checking Path: ",SplineName);<br>879 OriginalSpline=doc->FindObiect(SplineN 879 OriginalSpline=doc->FindObject(SplineName);<br>880 SolinePunkte=OriginalSpline->GetPointCount0 880 SplinePunkte=OriginalSpline->GetPointCount0;<br>881 orintloCUberprüfe Spline:" SplineName " auf Bai println("Überprüfe Spline:",SplineName," auf Barrierefreiheit!"); 882<br>883 else println("Haven't found yet"); 884<br>885 885 Original\_Spline\_Points=OriginalSpline-YGetPoints(); //Für späteren Vergleich;<br>886 Bounds Checked Spline Points=OriginalSpline-YGetPoints(); 886 Bounds\_Checked\_Spline\_Points=OriginalSpline->GetPoints();<br>887 Barrier\_Free\_Spline\_Points=OriginalSpline->GetPoints(); 887 Barrier\_Free\_Spline\_Points=OriginalSpline->GetPoints();<br>888 SplinePunkte=OriginalSpline->GetPointCount(); 888 SplinePunkte=OriginalSpline->GetPointCount();<br>889 Scaled Spline Points=OriginalSpline->GetPoints 889 Scaled\_Spline\_Points=OriginalSpline->GetPoints();<br>890 Point\_Cord\_on\_Ideal\_Line=OriginalSpline->GetPoin 890 Point\_Cord\_on\_Ideal\_Line=OriginalSpline->GetPoints();<br>891 Check if Barrier Free is Possible(OriginalSpline.Spline Check\_if\_Barrier\_Free\_is\_Possible(OriginalSpline,SplinePunkte); 892 893 if(CHECKED=True) 894 { 895 println**(" ");**<br>896 println **("**BA 896 println ("BARRIEREFREI MACHEN!"); 897 println("--------------------------------------------"); 898<br>899 899 // 1. Teil: SplinePunkte auf den maximal möglichen Y-Abweichungsbereich verkleinern. 900 println("1. Teil: SplinePunkte auf den maximal möglichen Y-Abweichungsbereich verkleinern"); 901 //X12 und X34 bestimmen. -> Für spätere Entscheidung, welche Geradengleichung gewählt werden muss 902 Get\_X12\_X34\_Calc();<br>903 //1.Teil Schleife 903 //1.Teil Schleife<br>904 **for (cnt=1;cnt<S** for (cnt=1;cnt<SplinePunkte;cnt++)  $905$  { 906 println(" ");<br>907 println("----907 println("-------------------Berechnung SplinePunkt\_",cnt,"-------------------------------"); pt=OriginalSpline->GetPoint(cnt); //Aktuelle Punktkoordinaten einlesen. 909 //WINKEL zwischen den Vektoren ermitteln ermitteln-------- 910 var v0=FirstPoint v1= LastPoint, v2=pt+ 911 Angle\_between\_Vectors\_Calc(v0,v1,v2); // Ergebnis in "V\_Angle" 912 //XZ-Abstand zwischen dem AktuellenPunkt und dem Anfangspunkt berechnen 913 var p1=FirstPoint, p2=pt;<br>914 – XZ Dist 2 Points Calcfr 914  $XZ_D$ Dist\_2\_Points\_Calc( $p1,p2$ ;// Ergebnis in "Dist\_current\_Point"<br>915 //Punkt Länge auf X7-Idealgerade umrechnen -> Ankathete 915 //Punkt Länge auf XZ-Idealgerade umrechnen -> Ankathete<br>916 **PointLenght on Ideal Line Calc(SplinePunkte):** //Ergebnis i 916 PointLenght\_on\_Ideal\_Line\_Calc(SplinePunkte); //Ergebnis in "PointLenght\_on\_XZ\_Ideal\_Line"<br>917 //Y-Ahweichung von Ideallienie Berechnen um festzustellen ob nositive oder negative Ahweichu //Y-Abweichung von Ideallienie Berechnen um festzustellen ob positive oder negative Abweichung. 918 Y\_Divergence\_to\_Ideal\_Line\_Calc(cnt,Ideal\_Line\_Degree,pt,PointLenght\_on\_XZ\_Ideal\_Line,Point\_Cord\_ ); "Y\_Divergence\_to\_Ideal\_Line","Bounds\_Checked\_Spline" 919 //Wenn momentane Y-Abwechuungen nicht barrierefrei dann in den barrierefrei\_machbaren Bereich ve 920 Force\_Spline\_into\_BarrierFree\_Bounds(cnt,Bounds\_Checked\_Spline\_Points);//Ergebnis in "Bounds\_Ch  $921$  } 923 // 2. Teil: Y-Abstände zwischen Original und VergleichsSpline ermitteln und die Originalspline eventuell skalieren. 937<br>938 943 } 960 961<br>962  $\frac{963}{964}$  $\frac{966}{967}$  } 967 } 968 } 969 970 971 977 // 980 985 988 main()<br>989 **{** 989<br>990  $992$  {<br>993 \ 996<br>997 999 1002<br>1003 1005

922 //----------------------------------------------------------------

925 //größte Y-Abweichung zwischen Original und der projezierten Spline ermitteln<br>926 Biggest\_Value\_Calc(SplinePunkte); //Ergebnis in "Biggest\_Value", "Biggest\_Poir 926 Biggest\_Value\_Calc(SplinePunkte); //Ergebnis in "Biggest\_Value", "Biggest\_Point"<br>927 //Spline Skallieren 927 //Spline Skalliere<br>928 Scaled\_Spline\_F 928 Scaled\_Spline\_Points=Barrier\_Free\_Spline\_Points;<br>929 Scale\_Spline(SplinePunkte,Scaled\_Spline\_Points,Bor 929 Scale\_Spline(SplinePunkte,Scaled\_Spline\_Points,Bounds\_Checked\_Spline\_Points,Original\_Spline\_Points,Point\_Cord\_ ); 930 //---------------------------------------------------------------- 931 // 3. TEIL: BARRIERE FREI MACHEN 932 //Bounds\_Checked\_Spline\_Points=Scaled\_Spline\_Points; //Wenn das aktiviert ist, wir die spline skalliert<br>933 Make Spline Barrier Free(SplinePunkte.Bounds Checked Spline Points. Barrier Free Spline Points) 933 Make\_Spline\_Barrier\_Free(SplinePunkte,Bounds\_Checked\_Spline\_Points, Barrier\_Free\_Spline\_Points); //Ergebnis in<br>934 //SPLINF KORRIGIFREN-7FICHENEN 934 //SPLINE KORRIGIEREN-ZEICHENEN<br>935 var new Points: 935 var new\_Points;<br>936 **for (cnt=0:cnt<Sr** for (cnt=0;cnt<SplinePunkte;cnt++) 938 //new\_Points=Bounds\_Checked\_Spline\_Points[cnt];//Hier wird entschieden welches PunktArray die Spline bestimn<br>939 new\_Points=Scaled\_Spline\_Points[cnt]; 939 new\_Points=Scaled\_Spline\_Points[cnt];<br>940 //new\_Points=Barrier\_Free\_Spline\_Point 940 //new\_Points=Barrier\_Free\_Spline\_Points[cnt];//Hier wird entschieden welches PunktArray die Spline bestimmt.<br>941 **– Printini<sup>n</sup> Spline zeichnen:" new Points)** 941 println("Spline zeichnen:",new\_Points);<br>942 OriginalSpline->SetPoint(cnt,new\_Point OriginalSpline->SetPoint(cnt,new\_Points); .<br>//SPLINE-Updaten 945 var SplineNEW;<br>946 SplineName=Oris 946 SplineName=OriginalSpline->GetName();<br>947 SplineNEW=doc->FindObject(SplineName 947 SplineNEW=doc-YFindObject(SplineName);<br>948 SplineNEW#ID\_BASEOBJECT\_GENERATC 948 SplineNEW#ID\_BASEOBJECT\_GENERATOR\_FLAG=False;<br>949 SplineNEW#ID\_BASFOBJECT\_GENERATOR\_FLAG=True; 949 SplineNEW#ID\_BASEOBJECT\_GENERATOR\_FLAG=True;<br>950 //LoftNurbs-LIndaten 950 //LoftNurbs-Updaten<br>951 var LoftnurbsNEW Lof 951 var LoftnurbsNEW,Loftname;<br>952 Loftname=("LoftObjekt"); 952 Loftname=("LoftObjekt");<br>953 I oftnurbsNFW=doc->Finc 953 LoftnurbsNEW=doc->FindObject(Loftname);<br>954 LoftnurbsNEW#ID\_BASEOBJECT\_GENERA 954 LoftnurbsNEW#ID\_BASEOBJECT\_GENERATOR\_FLAG=False;<br>955 LoftnurbsNEW#ID\_BASEOBJECT\_GENERATOR\_FLAG=True; 955 LoftnurbsNEW#ID\_BASEOBJECT\_GENERATOR\_FLAG=True;<br>956 OFF=False://OFF=True; 956 OFF=False; //OFF=True;<br>957 *Wif* Checked=True ENDE 957 **}//if Checked=True ENDE**<br>958 **}//Ende der Pfade Wählen-**958 **}//Ende der Pfade Wählen-Schleife**<br>959 **}//ENDE ONOFE=TRUE 3**//ENDE ONOFF=TRUE **if (ONOFF==TRUE)** 964 println("Kann nicht barrierefrei gemacht werden, da kein LoftObjekt und keine Splines vorhanden sind!!!"); OFF=False; 972 //------------------------------- 973 //MAKE\_PEDESTRIAN\_PATH | 974 //--------------975 //by Christian Pichlkastner 976 //Fußgängerweg erzeugen. 978 //Eingang: Path\_Punkte, ONOFF, Anzahl\_Splines, SplinePunkte 979 //Ausgang: OFF 981 //GLOBALE VARIABLEN 982 var doc; 983 var BRIDGE\_POINTS\_ARRAY: 984 var Path\_Points; 986 //---------------------------------------------------------------------------------------------------- 987 //---------------------------------------------------------------------------------------------------- 990 doc=GetActiveDocument();<br>991 if(ONOFF==TRUF) if(ONOFF==TRUE) var Pedestrian\_Path\_Spline,Pedestrian\_Path\_Name; 994 Pedestrian\_Path\_Name=("Pedestrian\_Path\_Spline"); 995 **if(doc->FindObject(Pedestrian\_Path\_Name)!=True);** 997 BRIDGE\_POINTS\_ARRAY = new (array,Anzahl\_Splines,SplinePunkte);<br>998 println("Fußgänger Weg wird generiert"); println("Fußgänger\_Weg wird generiert"); //Punkte\_Array von der Brückenflächengeompetrie erzeugen 1001 GENERATE\_BRIGDE\_GEOMETRY\_ARRAY(); //ERGEBNIS: BRIDGE\_POINTS\_ARRAY[][];->[SplineAnzahl][Anzahl\_Splin

924 Get\_Distance\_Between\_Splines(SplinePunkte,Original\_Spline\_Points,Bounds\_Checked\_Spline\_Points);//Ergebnis in "

1003 //Pfadpunkte Berechnen<br>1004 PATH POINTS CALCO PATH\_POINTS\_CALC();

//Pfad zeichen

1007 DRAW\_PATH\_SPLINE();<br>1008 } 1008 } 1009 } 1010 OFF=FALSE; 1011 }  $1012$ <br> $1013$  // 1013 //---------------------------------- 1014 //MAKE\_BARRIER\_FREE\_PATH | 1015 //---------------------------------- 1016 //by Christian Pichlkastner 1017 //Barrierefeien Weg erzeugen 1018 // 1019 //Eingang: Anzahl\_Splines, SplinePunkte, Path\_Punkte, ONOFF 1020 //Ausgang: OFF 1021 //GLOBALE VARIABLEN 1022 var doc; 1023 var BRIDGE\_POINTS\_ARRAY; 1024 var Path\_Points; 1025<br>1026 1026 //---------------------------------------------------------------------------------------------------- 1027 //---------------------------------------------------------------------------------------------------- 1028 main()  $1029$  {<br> $1030$  { 1030 doc=GetActiveDocument0;<br>1031 if(ONOFF==TRUF) if(ONOFF==TRUE)  $1032$  {<br> $1033$ var Pedestrian\_Path\_Spline,Pedestrian\_Path\_Name; 1034 Pedestrian\_Path\_Name=("Pedestrian\_Path\_Spline");<br>1035 if(doc->FindObject(Pedestrian\_Path\_Name)!=True); if(doc->FindObject(Pedestrian\_Path\_Name)!=True); 1036<br>1037 1037 BRIDGE\_POINTS\_ARRAY = new (array,Anzahl\_Splines,SplinePunkte);<br>1038 println("Fußgänger\_Weg wird generiert"); println("Fußgänger\_Weg wird generiert"); 1039 1040 //Punkte\_Array von der Brückenflächengeompetrie erzeugen<br>1041 **GENERATE BRIDGE GEOMETRY ARRAYO:** //ERGEBNIS: BF 1041 GENERATE\_BRIDGE\_GEOMETRY\_ARRAY(); //ERGEBNIS: BRIDGE\_POINTS\_ARRAY[][];->[SplineAnzahl][A 1042 1043 //Pfadpunkte Berechnen<br>1044 PATH\_POINTS\_CALC(); PATH\_POINTS\_CALCO; 1045 1046 //Pfad zeichen<br>1047 **DRAW PATH** DRAW\_PATH\_SPLINE(); 1048 }  $1049$  }<br> $1050$   $C$ OFF=FALSE; 1051 } 1052 1053 1054 1055 //---1056 //PATHFINDER\_SCRIPT | 1057 //-----1058 //by Christian Pichlkastner 1059 // 1060 //Diese Skript erzeugt eine Weg-Spline über eine Oberfläche 1061 // 1062 //Eingang: Anzahl\_Splines, SplinePunkte, Grade\_Factor, ONOFF 1063 //Ausgang: OFF 1064 1065 //GLOBALE VARIABLEN 1066 var doc; // Damit Objekte in aktueller Szene benützt/gesucht werden können 1067 var BRIDGE\_POINTS\_ARRAY; 1068 var Dist\_current\_Points: 1069 var Path\_Points,PathPointNum; 1070 var path\_cnt; 1071 1072 //Kürzester Weg von Punkt A zu Punkt B suchen -> Dijkstra Algorithmus Methode 1073 SHORTEST\_WAY\_POINT\_A\_TO\_B(Point\_A\_SplineNum,Point\_A\_PointNum,Point\_B\_SplineNum,Point\_B\_Poin 1157 1074 { 1075 var Min\_Path\_Length; 1076 var Node\_Count=SplinePunkte\*Anzahl\_Splines; 1077 var PreviousNode\_Name=new(array,Anzahl\_Splines,SplinePunkte); 1078 var Current\_Spline,Current\_Point: 1079 var Previous Spline,Previous Point: 1080 var a,cnt,Neighbours,i,Schleifnr=1; 1081 var Neighbour\_SplineNum=new(array,8); //Es sind maximal 8 NachbarPunkte möglich<br>1082 var Neighbour, PointNum=new(array 8); //Es sind maximal 8 NachbarPunkte möglich var Neighbour\_PointNum=new(array,8); //Es sind maximal 8 NachbarPunkte möglich 1083 var CurrentNode\_Coordinates; 1084 var PreviousNode\_Coordinates; 1085 var New\_Link\_Distance=0; 1086<br>1087 1087 //jeder Knoten hat die 4 Daten:<br>1088 //KnotenNamen-Permantent/No 1088 //KnotenNamen;Permantent/NonPermantent;Path\_Distance;Before\_Knot; var NODEDATA=new(array,Anzahl\_Splines,SplinePunkte,4); //SplineNummer/PunktNummer/Daten 1090 1091 //PART I - Initialisieren | für alle Punkt-Startwerte vergeben<br>1092 **forfa=0:aCAnzahl Solines:a++)** for(a=0;a<Anzahl\_Splines;a++)<br>{ 1093<br>1094 for(cnt=0;cnt<SplinePunkte;cnt++)  $1095$  { 1096 **NODEDATA[a][cnt][0]=**"NonPermantent";<br>1097 **NODEDATA[a][cnt][1]=-1.0://Null** 1097 NODEDATA[a][cnt][1]=-1.0; //Null 1098 //NODEDATA[a][cnt][2]=Before\_Knot\_SplineNum; 1099 //NODEDATA[a][cnt][3]=Before\_Knot\_PointNum;<br>1009 //NODEDATA[a][cnt][3]=Before\_Knot\_PointNum; 1100 }  $\begin{matrix} 1101 & \text{)} \\ 1102 & \text{ } \end{matrix}$ //StartPunkt 1103 Current\_Spline=Point\_A\_SplineNum;<br>1104 Current Point=Point A PointNum; 1104 Current\_Point=Point\_A\_PointNum;<br>1105 NODEDATAICurrent SplinelICurren 1105 NODEDATA[Current\_Spline][Current\_Point][0]="PERMANENT-FIXED"; //Start als FixPunkt festlegen.<br>1106 NODEDATA[Current\_Spline][Current\_Point][1]=0: //Start als FixPunkt festlegen. 1106 NODEDATA[Current\_Spline][Current\_Point][1]=0; //Start als FixPunkt festlegen.<br>1107 NODEDATA[Current Spline][Current Point][2]=Current Spline: //Start als FixPi 1107 NODEDATA[Current\_Spline][Current\_Point][2]=Current\_Spline; //Start als FixPunkt festlegen. 1108 NODEDATA Current\_Spline] Current\_Point] [3]=Current\_Point; //Start als FixPunkt festlegen.<br>1109 //-------------Distanz auf einen großen wert setzen 1109 //--------------Distanz auf einen großen wert setzen<br>1110 var Point A Coordinates.Point B Coordinates: var Point\_A\_Coordinates,Point\_B\_Coordinates; 1111 var Smallest\_Distance,Distance\_Reset; 1112<br>1113 1113 Point\_A\_Coordinates=BRIDGE\_POINTS\_ARRAY[Current\_Spline][Current\_Point];<br>1114 Point B. Coordinates=BRIDGE\_POINTS\_ARRAY[Point\_B\_SplineNum][Point\_B\_P Point\_B\_Coordinates=BRIDGE\_POINTS\_ARRAY[Point\_B\_SplineNum][Point\_B\_PointNum]; 1115<br>1116 1116 //Dist\_current\_Points - Große vergleichs Distanz berechnen 1117 XYZ\_Dist\_2\_Points\_Calc(Point\_B\_Coordinates,Point\_A\_Coordinates);<br>1118 Smallest Distance-abe(Dist current Points); //Startwert -> sollte groß 1118 Smallest\_Distance=abs(Dist\_current\_Points); //Startwert -> sollte großer wert sein, der sicher unterboten wird.<br>1119 // Distance Reset-Smallest Distance\*Point A. SplineNum\*100\*Grade Eaktor://10\*Smallest Distance 1119 // Distance\_Reset=Smallest\_Distance\*Point\_A\_SplineNum\*100\*Grade\_Faktor;//10\*Smallest\_Distance;<br>1120 //FEHLERQUELLE - Wenn der Wert zu klein ist, dann kann eine EndlosSchleifeEntstehen 1120 //FEHLERQUELLE - Wenn der Wert zu klein ist, dann kann eine EndlosSchleifeEntstehen<br>1121 Distance Reset=Smallest Distance: //\*Node Count: //100000000000000 Distance\_Reset=Smallest\_Distance; //\*Node\_Count; //100000000000000; 1122 println("StartPunkt:",Point\_A\_SplineNum,"|",Point\_A\_PointNum," ZielPunkt:",Point\_B\_SplineNum,"|",Point\_B\_PointNum**);**<br>1123 println("Die Distanz zwischen den 2 Punkten beträgt: ".Smallest Distance**): println("Die Distanz zwischen den 2 Punkten beträgt: ",Smallest\_Distance);** 1124<br>1125 1125 //PART II - Bis Zielpunkt erreicht und Permanent Fixed ist.<br>1126 **while (Current\_Spline!=Point\_B\_SplineNum | Current\_Point** while (Current\_Spline!=Point\_B\_SplineNum | Current\_Point!=Point\_B\_PointNum) 1127<br>1128 1128 //println("| 1129 println("IN SCHLEIFE Nr.:",Schleifnr);<br>1130 Neighbours=0: 1130 Neighbours=0;<br>1131 Smallest Distanc Smallest\_Distance =Distance\_Reset\*(Schleifnr+1); 1132<br>1133 1133 //größte Distanz finden for(a=0;a<Anzahl\_Splines;a++) 1135<br>1136 for(cnt=0;cnt<SplinePunkte;cnt++) 1137 { if(Smallest\_Distance <= NODEDATA[a][cnt][1]) 1139  $\{$ 1140 1140 Smallest\_Distance=NODEDATA[a][cnt][1]\*NODEDATA[a][cnt][1]\*120\*Node\_Count+Distance\_Reset;  $\frac{1141}{1142}$  }  $\frac{1142}{1143}$ 1143 } 1144 println("ResetDistanz:",Smallest\_Distance); 1145 //den Anfagsvergleichswert immer sehr hoch machen 1146 //1. Anzahl der möglichen NachbarPunkte berechnen. 1147 1148 //Eckpunkte<br>1149 **if(Current St**  $if$ (Current\_Spline ==  $0$  && Current\_Point ==  $0$ ) 1150<br>1151 1151 Neighbours =  $3$ ;<br>1152 Neighbour Splin 1152 Neighbour\_SplineNum<sup>[0]</sup>=Current\_Spline;<br>1153 Neighbour\_PointNum<sup>[0]</sup>=Current\_Point+1· 1153 Neighbour\_PointNum[0]=Current\_Point+1;<br>1154 Neighbour\_SplineNum[1]=Current\_Spline+1; 1154 Neighbour\_SplineNum<sup>[1]</sup>=Current\_Spline+1;<br>1155 Neighbour PointNum<sup>[1]</sup>=Current Point+1; 1155 Neighbour\_PointNum[1]=Current\_Point+1;<br>1156 Neighbour SplineNum[2]=Current Spline+ neighbour\_SplineNum[2]=Current\_Spline+1; Neighbour\_PointNum<sup>[2]=Current\_Point:</sup> 1158 **}**<br>1159 **if**  $if$ (Current\_Spline == Anzahl\_Splines-1 && Current\_Point == 0) 1160 { 1161 Neighbours  $=3$ ; 1162 Neighbour\_SplineNum[0]=Current\_Spline-1; 1163 Neighbour\_PointNum[0]=Current\_Point; 1164 Neighbour\_SplineNum[1]=Current\_Spline-1;<br>1165 Neighbour PointNum[1]=Current Point+1: 1165 Neighbour\_PointNum[1]=Current\_Point+1;<br>1166 Neighbour SplineNum[2]=Current Spline: 1166 Neighbour\_SplineNum<sup>[2]=Current\_Spline</sup>;<br>1167 Neighbour PointNum[2]=Current Point+1: Neighbour\_PointNum[2]=Current\_Point+1; 1168 **}**<br>1169 **if**  $if(Current\_Spline == 0 & & Current\_Point == SplinePunkte-1)$ 1170 { 1171 Neighbours =  $3$ ;<br>1172 Neighbour Splin 1172 Neighbour\_SplineNum[0]=Current\_Spline+1;<br>1173 Neighbour\_PointNum[0]=Current\_Point: Neighbour\_PointNum<sup>[0]=Current\_Point;</sup> 1174 Neighbour\_SplineNum<sup>[1]</sup>=Current\_Spline+1:

1175 Neighbour\_PointNum[1]=Current\_Point-1;<br>1176 Neighbour SolineNum[2]=Current Soline: 1176 Neighbour\_SplineNum[2]=Current\_Spline;<br>1177 Neighbour PointNum[2]=Current Point-1-Neighbour\_PointNum[2]=Current\_Point-1; 1178 } if(Current\_Spline == Anzahl\_Splines-1 && Current\_Point == SplinePunkte-1) 1180<br>1181 1181 Neighbours = 3;<br>1182 Neighbour Splin 1182 Neighbour\_SplineNum[0]=Current\_Spline;<br>1183 Neighbour\_PointNum[0]=Current\_Point-1: 1183 Neighbour\_PointNum<sup>[0]=Current\_Point-1;</sup><br>1184 Neighbour SolineNum[1]=Current Soline-1 1184 Neighbour\_SplineNum[1]=Current\_Spline-1;<br>1185 Neighbour\_PointNum[1]=Current\_Point-1: 1185 Neighbour\_PointNum[1]=Current\_Point-1;<br>1186 Neighbour SolineNum[2]=Current Soline-1 1186 Neighbour\_SplineNum<sup>[2]</sup>=Current\_Spline-1;<br>1187 Neighbour\_PointNum<sup>[2]</sup>=Current\_Point-Neighbour\_PointNum[2]=Current\_Point; 1188 } 1189 //Randbereiche 5<br>1190 **if(Current Soline =**  $if$ (Current\_Spline ==  $0$  && Current\_Point  $\geq 0$  && Current\_Point  $\leq$  SplinePunkte-1) 1191<br>1192 1192 Neighbours = 5;<br>1193 Neighbour\_Splin 1193 Neighbour\_SplineNum[0]=Current\_Spline;<br>1194 Neighbour\_PointNum[0]=Current\_Point+1; 1194 Neighbour\_PointNum<sup>[0]=Current\_Point+1</sup>;<br>1195 Neighbour SolineNum<sup>[1]=Current</sup> Soline+1 1195 Neighbour\_SplineNum[1]=Current\_Spline+1;<br>1196 Neighbour PointNum[1]=Current Point+1: 1196 Neighbour\_PointNum[1]=Current\_Point+1;<br>1197 Neighbour\_SplineNum[2]=Current\_Spline+ 1197 Neighbour\_SplineNum[2]=Current\_Spline+1;<br>1198 Neighbour\_PointNum[2]=Current\_Point; 1198 Neighbour\_PointNum<sup>[2]=Current\_Point;</sup><br>1199 Neighbour\_SplineNum[3]=Current\_Spline 1199 Neighbour\_SplineNum[3]=Current\_Spline+1;<br>1200 Neighbour\_PointNum[3]=Current\_Point-1; 1200 Neighbour\_PointNum<sup>[3]</sup>=Current\_Point-1;<br>1201 Neighbour\_SolineNum<sup>[4]</sup>=Current\_Soline: Neighbour\_SplineNum[4]=Current\_Spline; 1202 Neighbour\_PointNum[4]=Current\_Point-1; 1203<br>1204 1204 if(Current\_Spline == Anzahl\_Splines-1 && Current\_Point > 0 && Current\_Point < SplinePunkte-1) 1205<br>1206 1206 Neighbours = 5;<br>1207 Neighbour\_Splin 1207 Neighbour\_SplineNum<sup>[0]=Current\_Spline-1;</sup><br>1208 Neighbour PointNum<sup>[0]=Current Point:</sup> 1208 Neighbour\_PointNum<sup>[0]</sup>=Current\_Point;<br>1209 Neighbour SplineNum<sup>[1]</sup>=Current Spline 1209 Neighbour\_SplineNum[1]=Current\_Spline-1;<br>1210 Neighbour\_PointNum[1]=Current\_Point+1; 1210 Neighbour\_PointNum<sup>[1</sup>]=Current\_Point+1;<br>1211 Neighbour SplineNum<sup>[2]</sup>=Current Spline 1211 Neighbour\_SplineNum[2]=Current\_Spline;<br>1212 Neighbour\_PointNum[2]=Current\_Point+1; 1212 Neighbour\_PointNum[2]=Current\_Point+1;<br>1213 Neighbour SplineNum[3]=Current Spline: 1213 Neighbour\_SplineNum[3]=Current\_Spline;<br>1214 Neighbour\_PointNum[3]=Current\_Point-1: 1214 Neighbour\_PointNum[3]=Current\_Point-1;<br>1215 Neighbour\_SolineNum[4]=Current\_Soline=1 1215 Neighbour\_SplineNum[4]=Current\_Spline-1;<br>1216 Neighbour\_SplineNum[4]=Current\_Spline-1; Neighbour\_PointNum[4]=Current\_Point-1; 1217<br>1218  $if$ (Current\_Spline  $> 0$  && Current\_Spline  $\zeta$  Anzahl\_Splines-1 && Current\_Point == 0) 1219<br>1220  $\frac{1220}{1221}$  Neighbours = 5; 1221 Neighbour\_SplineNum<sup>[0]=Current\_Spline-1;</sup><br>1222 Neighbour\_PointNum[0]=Current\_Point; 1222 Neighbour\_PointNum[0]=Current\_Point;<br>1223 Neighbour\_SplineNum[1]=Current\_Spline 1223 Neighbour\_SplineNum[1]=Current\_Spline-1;<br>1224 Neighbour\_PointNum[1]=Current\_Point+1; 1224 Neighbour\_PointNum[1]=Current\_Point+1;<br>1225 Neighbour\_SplineNum[2]=Current\_Spline; 1225 Neighbour\_SplineNum[2]=Current\_Spline;<br>1226 Neighbour\_PointNum[2]=Current\_Point+1; 1226 Neighbour\_PointNum[2]=Current\_Point+1;<br>1227 Neighbour SolineNum[3]=Current Soline+ 1227 Neighbour\_SplineNum<sup>[3]</sup>=Current\_Spline+1;<br>1228 Neighbour PointNum<sup>[3]</sup>=Current Point+1: Neighbour\_PointNum<sup>[3]=Current\_Point+1;</sup> 1229 Neighbour\_SplineNum<sup>[4]=Current\_Spline+1:</sup> 1230 Neighbour\_PointNum[4]=Current\_Point; 1231 } if(Current\_Spline > 0 && Current\_Spline < Anzahl\_Splines-1 && Current\_Point == SplinePunkte-1)  $1233$   $\{$   $1234$ 1234 Neighbours = 5;<br>1235 Neighbour Splin 1235 Neighbour\_SplineNum<sup>[0]</sup>=Current\_Spline-1;<br>1236 Neighbour\_PointNum<sup>[0]</sup>=Current\_Point: 1236 Neighbour\_PointNum[0]=Current\_Point;<br>1237 Neighbour\_SplineNum[1]=Current\_Spline 1237 Neighbour\_SplineNum[1]=Current\_Spline+1;<br>1238 Neighbour\_PointNum[1]=Current\_Point: 1238 Neighbour\_PointNum[1]=Current\_Point;<br>1239 Neighbour\_SplineNum[2]=Current\_Spline 1239 Neighbour\_SplineNum<sup>[2]</sup>=Current\_Spline+1;<br>1240 Neighbour\_PointNum<sup>[2]</sup>=Current\_Point-1: 1240 Neighbour\_PointNum[2]=Current\_Point-1;<br>1241 Neighbour SolineNum[3]=Current Soline: Neighbour\_SplineNum<sup>[3]=Current\_Spline:</sup> 1242 Neighbour\_PointNum[3]=Current\_Point-1; 1243 Neighbour\_SplineNum[4]=Current\_Spline-1; 1244 Neighbour\_PointNum[4]=Current\_Point-1;<br>1245 } 1245 } 1246 1247 //Zwischenbereich 8 //Anhand dieser Liste müssten sich eigentlich die if-Bedingungen davor kürzen lasser 1248 **if(Current\_Spline > 0 && Current\_Spline < Anzahl\_Splines-1 && Current\_Point > 0 && Current\_Point < Spl - 1332<br>1332** 1249<br>1250 1250 Neighbours = $8$ ;<br>1251 Neighbour Splin 1251 Neighbour\_SplineNum<sup>[0]</sup>=Current\_Spline-1;<br>1252 Neighbour\_PointNum<sup>[0]</sup>=Current\_Point· 1252 Neighbour\_PointNum[0]=Current\_Point; 1253 Neighbour\_SplineNum[1]=Current\_Spline-1;<br>1254 Neighbour\_PointNum[1]=Current\_Point+1; 1254 Neighbour\_PointNum[1]=Current\_Point+1;<br>1255 Neighbour\_SolineNum[2]=Current\_Soline 1255 Neighbour\_SplineNum<sup>[2]</sup>=Current\_Spline;<br>1256 Neighbour\_PointNum<sup>[2]</sup>=Current\_Point+1; 1256 Neighbour\_PointNum<sup>[2]=Current\_Point+1</sup>;<br>1257 Neighbour\_SplineNum<sup>[3]=Current\_Spline+</sup> 1257 Neighbour\_SplineNum<sup>[3]</sup>=Current\_Spline+1;<br>1258 Neighbour PointNum<sup>[3]</sup>=Current\_Point+1; Neighbour\_PointNum<sup>[3]=Current\_Point+1;</sup>

1259 Neighbour\_SplineNum[4]=Current\_Spline+1;<br>1260 Neighbour PointNum<sup>[4]</sup>=Current Point: 1260 Neighbour\_PointNum[4]=Current\_Point;<br>1261 Neighbour SplineNum[5]=Current Spline 1261 Neighbour\_SplineNum<sup>[5]</sup>=Current\_Spline+1;<br>1262 Neighbour\_PointNum<sup>[5]</sup>=Current\_Point-1: 1262 Neighbour\_PointNum[5]=Current\_Point-1;<br>1263 Neighbour\_SplineNum[6]=Current\_Spline; 1263 Neighbour\_SplineNum[6]=Current\_Spline;<br>1264 Neighbour\_PointNum[6]=Current\_Point-1; 1264 Neighbour\_PointNum<sup>[6]=Current\_Point-1;</sup><br>1265 Neighbour\_SplineNum[7]=Current\_Spline-1265 Neighbour\_SplineNum[7]=Current\_Spline-1;<br>1266 Neighbour\_PointNum[7]=Current\_Point-1: Neighbour\_PointNum[7]=Current\_Point-1; 1267 } 1268<br>1269 1269 println("Nach der Nachbarzuordnung.");<br>1270 brintln("Der Punkt "Current Spline."|"C println("Der Punkt ",Current\_Spline,"|",Current\_Point," hat ",Neighbours," Nachbarpunkte."); 1272 Previous\_Spline=Current\_Spline;<br>1273 Previous Point=Current Point; 1273 Previous\_Point=Current\_Point;<br>1274 PreviousNode Coordinates=BRI 1274 PreviousNode\_Coordinates=BRIDGE\_POINTS\_ARRAY[Current\_Spline][Current\_Point];<br>1275 //Die Differenz zwischen dem Vorgänger Punkt und seinen NachbarPunkten berechner 1275 //Die Differenz zwischen dem Vorgänger\_Punkt und seinen NachbarPunkten berechnen<br>1276 println("DIFFERENZ zwischen NACHBARPUNKT UND VORGÄNGERPUNKTEN berechne 1276 println("DIFFERENZ zwischen NACHBARPUNKT UND VORGÄNGERPUNKTEN berechnen");<br>1277 for(a=0;a(Neighbours;a++) for(a=0;a<Neighbours;a++) 1278<br>1279 1279 Current\_Spline=Neighbour\_SplineNum[a]; //Die Nachbarpunkt in Glob.Position converiert<br>1280 Current Point=Neighbour PointNum[a]: //Die Nachbarpunkt in Glob.Position converiert Current\_Point=Neighbour\_PointNum[a]; //Die Nachbarpunkt in Glob.Position converiert if(NODEDATA[Current\_Spline][Current\_Point][0]!="PERMANENT-FIXED")  $1283$  {<br> $1284$ 1284 CurrentNode\_Coordinates=BRIDGE\_POINTS\_ARRAY[Current\_Spline][Current\_Point];<br>1285 //Dist current Points - Gewichtung der Strecken (Graphen) 1285 //Dist\_current\_Points - Gewichtung der Strecken (Graphen) 1286 XYZ\_Dist\_2\_Points\_Calc(CurrentNode\_Coordinates,PreviousNode\_Coordinates);<br>1287 New\_Link\_Distance=NODEDATA[Previous\_Spline][Previous\_Point][1]+Dist\_curre 1287 New\_Link\_Distance=NODEDATA[Previous\_Spline][Previous\_Point][1]+Dist\_current\_Points; 1288<br>1289 1289 println(" ")<br>1290 println("Di: 1290 println("Distanz zwischen Current\_Node:",Current\_Spline,"|",Current\_Point," und Pervious\_Node: ",Previous\_Spline, ",Dist\_current\_Points); 1291 println("Aktuelle Distanz zum Anfangspunkt A = ",New\_Link\_Distance); 1292<br>1293 1293 //Diesen Punkte veränderen wenn Dist\_current\_Points < bisheriger Distanzwert in dem Punktdatenfeld.<br>1294 **if (NODEDATA[Current\_Spline][Current\_Point][1]==-1.0 || New\_Link\_Distance <= NODEDATA[Current\_S** if (NODEDATA[Current\_Spline][Current\_Point][1]==-1.0 || New\_Link\_Distance <= NODEDATA[Current\_Spline][Curre 1295 { 1296<br>1297 1297 println("Alter Distanz-Wert:",NODEDATA[Current\_Spline][Current\_Point][1]);<br>1298 println("Neuer Distanz-Wert:".New Link Distance): 1298 println("Neuer Distanz-Wert:",New\_Link\_Distance);<br>1299 println("Dieser Nachhar wurde mit einem kleinerem 1299 println("Dieser Nachbar wurde mit einem kleinerem Distanzwert überschrieben.");  $1300$ <br> $1301$ 1301 NODEDATA[Current\_Spline][Current\_Point][1]= New\_Link\_Distance;<br>1302 //Fintragen von welchem Punkt aus gemessen wurde //Da der mome 1302 //Eintragen von welchem Punkt aus gemessen wurde //Da der momentan kürzeste Weg über diesen Punkt führt.<br>1303 · MODEDATAICurrent SolinellCurrent Point II2 Previous Soline 1303 NODEDATA[Current\_Spline][Current\_Point][2]=Previous\_Spline; 1304 NODEDATA[Current\_Spline][Current\_Point][3]=Previous\_Point;<br>1305 //println("VORGÄNGER wird auf ",Previous\_Spline,"|",Previous\_f 1305 //println("VORGÄNGER wird auf ",Previous\_Spline,"|",Previous\_Point," gesetzt");println(" "); //else ("Der aktuelle Distanz-Wert wird nicht eingetragen, da dieser größer als der alte Wert ist."); 1308 **}**<br>1309 **e** else //println("Der Punkt ",Current\_Spline,"|",Current\_Point,"kann nicht verwendet werden!!!!!!!");<br>} 1310 } 1312 //PART III 1313 //Welcher Punkt aller bisherigen Punkte, der noch nicht als Permanent-Fixed markiert ist, hat die kleinste Distanz?<br>1314 //alle Punktwerte durchchecken 1314 //alle Punktwerte durchchecken.<br>1315 **- println("Welcher Punkt aller bishe** 1315 **println("**Welcher Punkt aller bisher bearbeiteten Punkte, der noch nicht als Permanent-Fixed markiert ist, hat die kleins<br>1316 **var gurrentDistance Value** 1316 var currentDistance\_Value;<br>1317 var i PointNumber 1317 var i,PointNumber;<br>1318 for(a=0-a<Anzahl S for(a=0;a<Anzahl\_Splines;a++) for(cnt=0;cnt<SplinePunkte;cnt++) 1321 { 1322 //println("Check Point: ",a,"|",cnt,"");<br>1323 //Wenn Notedate ist nicht Permaner 1323 //Wenn Notedate ist nicht Permanent-Fixed oder die Distanz nicht -1.0- oder der Knoten nicht der Startknoten dann<br>1324 **if(NODEDATAIalIcntIIO)!=**"PERMANENT-FIXED" **&& NODEDATAIalIcntII:1!=-1.0)** if(NODEDATA[a][cnt][0]!="PERMANENT-FIXED" && NODEDATA[a][cnt][1]!=-1.0) 1325<br>1326 1326 currentDistance\_Value=NODEDATA[a][cnt][1];<br>1327 println("Punkt"a."|".cnt." ist nicht PFRMANFNT 1327 **println("P**unkt "<sub>v</sub>a,"|",cnt," ist nicht PERMANENT-FIXED und enthält als Distanz nicht den Wert -1.0 sondern: ",NODE<br>1328 **println("**Die Momentan kürzeste Distanze die in einem Punkt eingetragen ist lautet: "Smalles **println("**Die Momentan kürzeste Distanze die in einem Punkt eingetragen ist lautet: ",Smallest\_Distance); 1329 **if(Smallest Distance >= currentDistance Value)** 1330 { Current\_Spline=a; //Aktuelle Spline mit kleinster Distanz 1332 **Current\_Point=cnt;//Aktueller Punkt mit kleinster Distanz**<br>1333 **Derittle GurrentDistance Value**," erstetzt größern alten Wer 1333 println(currentDistance\_Value," erstetzt größern alten Wert ", Smallest\_Distance);<br>1334 Smallest Distance= currentDistance Value: Smallest\_Distance= currentDistance\_Value; 1335 } 1337 // else println("Punkt ",a,"|",cnt," ist PERMANENT\_FIXED oder enthält Distanz-Wert:-1.0 oder ist Startpunkt");  $1339$  **}**<br> $1340$  **n** 1340 println $\binom{m}{1}$ ;<br>1341 println $\binom{m}{2}$ ur

1271<br>1272

1281

1306<br>1307

1311

1319<br>1320

1336 }

1338 }

1342 //Dieser Knoten wird als definitiv markiert<br>1343 **NODEDATAICurrent Soline IICurrent Poin** 1343 NODEDATA[Current\_Spline][Current\_Point][0]="PERMANENT-FIXED";<br>1344 Schleifnr=Schleifnr+1· 1344 Schleifnr=Schleifnr+1;<br>1345 //NOTBREMSE BEI wa 1345 //NOTBREMSE BEI wahrscheinlichem FEHLER - WhileSchleife beenden<br>1346 **if(Schleifnr)500)** if(Schleifnr>500) 1347 { 1348 println("MÖGLICHER FEHLER ODER ZU KOMPLEXER PFAD!!!");<br>1349 Current Soline=Point B. SolineNum: 1349 Current\_Spline=Point\_B\_SplineNum;<br>1350 Current Point=Point B PointNum: 1350 Current\_Point=Point\_B\_PointNum;<br>1351 **break:** break; 1352 } 1353 } //SCHLEIFE ENDE BIS ENDPUNKT=PERMANENT-FIXED!<br>1354 println("Letzter aktueller außerhalb der Scheife Punkt war ".Cu println("Letzter aktueller außerhalb der Scheife Punkt war ",Current\_Spline,"|",Current\_Point,""); 1355<br>1356 1356 //Überprüfung: Ausgabe der Punktdaten<br>1357 – for(a-0:a<Anzahl, Splines:a++)  $for(a=0:a<sub>1</sub>Anzahl$  Splines; $a++$ ) 1358<br>1359 1359 for(cnt=0;cnt<SplinePunkte;cnt++) 1360<br>1361 1361 println("Knoten ",a,"|",cnt," Status: ",NODEDATA[a][cnt][0]); 1362 println("Knoten ",a,"|",cnt," Distanz: ",NODEDATA[a][cnt][1])<br>1363 println("Knoten ".a."|",cnt," vorhergehende Knoten: ",NODEI 1363 println("Knoten ",a,"|",cnt," vorhergehende Knoten: ",NODEDATA[a][cnt][2],"|",NODEDATA[a][cnt][3]);<br>1364 println(" "); 1364 println(" ");<br>1365 Node\_Coun Node\_Count=Node\_Count+1; 1366<br>1367  $3$ //Überprüfung: Ausgabe der Punktdaten ENDE 1368 1369 .<br>1370 *//PART 4 - Pfad bis zu A zurück verfolgen.*<br>1371 PathPointNum=0: 1371 PathPointNum=0;<br>1372 while (Current Sp) while (Current\_Spline!=Point\_A\_SplineNum | Current\_Point!=Point\_A\_PointNum) 1373 { 1374 Current\_Spline=NODEDATA[Current\_Spline][Current\_Point][2];<br>1375 Current\_Point=NODEDATA[Current\_Spline][Current\_Point][3]; 1375 Current\_Point=NODEDATA[Current\_Spline][Current\_Point][3];<br>1376 PathPointNum=PathPointNum+1: PathPointNum=PathPointNum+1; 1377 } 1378 PathPointNum=PathPointNum+1;<br>1379 println("Es wurden ".PathPointNum 1379 println("Es wurden ",PathPointNum," Punkte als Pfad ermittelt!");<br>1380 Path Points=new (arrav.PathPointNum); 1380 Path\_Points=new (array,PathPointNum);<br>1381 Current Soline=Point B SolineNum: 1381 Current\_Spline=Point\_B\_SplineNum;<br>1382 Current Point=Point B\_PointNum 1382 Current\_Point=Point\_B\_PointNum;<br>1383 Min Path Length=NODEDATAICurr 1383 Min\_Path\_Length=NODEDATA[Current\_Spline][Current\_Point][1];<br>1384 for(i=PathPointNum-1-i)=0-i---) for(i=PathPointNum-1;i>=0;i--)  $1385$  { .<br>| Path\_Points[i]=BRIDGE\_POINTS\_ARRAY[Current\_Spline][Current\_Point];  $1387$ <br> $1388$ 1388 println("Pfad ",i,". Punkt:",Current\_Spline,"|",Current\_Point);<br>1389 println("Pfad "i " Koordinaten:" Path Points[i]); println("Pfad ",i,". Koordinaten:",Path\_Points[i]); 1390<br>1391 1391 Current\_Spline=NODEDATA[Current\_Spline][Current\_Point][2];<br>1392 Current\_Point=NODEDATA[Current\_Spline][Current\_Point][3]; 1392 Current\_Point=NODEDATA[Current\_Spline][Current\_Point][3]; 1393 } 1394 println("Die kürzeste Strecke beträgt: ", Min\_Path\_Length);<br>1395 return Path Points: return Path\_Points; 1396 } 1397 1398 //-------------------------------------------------------------------------------------------- 1399 //-------------------------------------------------------------------------------------------- 1400 main()  $1401$  {<br> $1402$ 1402 doc=GetActiveDocument();<br>1403 if (ONOEE==TRUE && docif (ONOFF==TRUE && doc->FindObject("LoftObjekt")) 1404<br>1405 1405 var a; // Zählvariablen<br>1406 var Point\_A\_SplineNu 1406 var Point\_A\_SplineNum,Point\_A\_PointNum,Point\_B\_SplineNum,Point\_B\_PointNum;<br>1407 BRIDGE POINTS ARRAY = new Carray Anzahl Splines SplinePunkte): BRIDGE\_POINTS\_ARRAY = new (array,Anzahl\_Splines,SplinePunkte); 1408<br>1409 println("START PATHFINDER!!!"); 1410 1411 //Punkte\_Array von der Brückenflächengeompetrie erzeugen 1412 GENERATE\_BRIDE\_GEOMETRY\_ARRAY(); //ERGEBNIS: BRIDGE\_POINTS\_ARRAY[][];->[SplineAnzahl][Anz 1413 1414 //Anfangs und Endpunkt für den kürzesten Weg definieren 1415 Point\_A\_SplineNum=int(Anzahl\_Splines/2);<br>1416 Point A PointNum=0: 1416 Point\_A\_PointNum=0;<br>1417 Point B SplineNum=int 1417 Point\_B\_SplineNum=int(Anzahl\_Splines/2);<br>1418 Point B PointNum=SplinePunkte-1: 1418 Point\_B\_PointNum=SplinePunkte-1;<br>1419 println("Anfangspunkt: ",Point\_A\_Spl println("Anfangspunkt: ",Point\_A\_SplineNum,"|",Point\_A\_PointNum); 1420 println("Endpunkt: ",Point\_B\_SplineNum,"|",Point\_B\_PointNum); 1421<br>1422 1422 //Kürzester Weg von Punkt A zu Punkt B suchen -> Dijkstra Algorithmus Methode<br>1423 SHORTEST WAY POINT A TO R(Point A SplineNum Point A PointNum Point  $SHORTEST\_WAY\_PONT\_A\_TO\_B(Point\_A\_SplineNum, Point\_A\_PointNum, Point\_B\_SplineNum, Point\_B\_P)$ 1424<br>1425 1426 DRAW PATH\_SPLINE(); 1427 **}**<br>1428 **else**  $1428$  else 1429 { if(ONOFF==TRUE) 1431 { 1433 }  $1434$  }<br> $1435$  0  $OFF==FAI$  SF $:$ 1436 } 1437 1438 1439 1440 //-----<br>1441 //MAK 1444 // 1447 // 1449 //Ausgang: OFF 1450 1451 //GLOBALE VARIABLEN 1452 var doc; 1453 var Dist\_current\_Points; 1455 1456 //MAKE\_SPHERES 1457 MAKE\_SPHERES() 1458 { 1461 var Zufalls\_Zahl\_1; 1464 var Zufall; 1466 var SplineObjekt: 1467 var SplinePunkte 1471 1472 Zufall=new(Random);<br>1473 Zufall->Init(time()); Zufall->Init(time()); 1474 1479<br>1480 if(Random\_ON==True) 1481<br>1482 1488 1496 } 1497 **else** 1498 { 1504 **}**<br>1505 **M** 1506 }  $1507$  } 1508<br>1509

1425 //Punkte\_Array von der Brückenflächengeompetrie erzeugen

println("Es kann kein Pfad bzw. Weg generiert werden, da keine Oberfläche vorhanden ist!!!");<br>} 1441 //MAKE\_ATTRACTOR\_SPHERES | 1442 //----------------------------------- 1443 //by Christian Pichlkastner 1445 // Erzeugt Kugelobjekte. Wenn der Zufallsgenerator aktiviert ist, dan werden Kugeln 1446 // mit unterschiedlichen Radien und unterschiedlichen Positionen erzeugt. 1448 //Eingang: ON,Num\_of\_Attraktors,Random\_ON 1454 var Approx\_Bridge\_Middle\_Point,MiddleSpline; 1459 var Parent=doc->FindObject("ATTRACTORS"); 1460 var Attractor\_Name,Attractor\_Radius,Attraktor\_Position; 1462 var X\_Zufall,Y\_Zufall,Z\_Zufall,Attractor\_Size\_Zufall; 1463 var Field\_Radius,Spreading\_Field\_Size,Y\_Dist; 1465 var i,half Attractors\_Num: 1468 var SplineName=("OriginalSpline"+tostring(MiddleSpline));<br>1469 var SplinePunkt 0=SplineObiekt-YGetPoint(O) var SplinePunkt\_0=SplineObjekt->GetPoint(0); 1470 SplineObjekt=doc->FindObject(SplineName); 1475 XYZ\_Dist\_2\_Points\_Calc(Approx\_Bridge\_Middle\_Point,SplinePunkt\_0);<br>1476 Field\_Radius=Dist\_current\_Points; 1476 Field\_Radius=Dist\_current\_Points;<br>1477 Spreading\_Field\_Size=Field\_Radius 1477 Spreading\_Field\_Size=Field\_Radius\*8;<br>1478 for(i=0:i<Num of Attraktors:i++) for(i=0;i<Num\_of\_Attraktors;i++) 1482 //Zufällige Positive oder Negative Attrakroen vergeben;<br>1483 / Zufalls Zahl 1=Zufall->Get010 1483  $Zufalls_2$ ahl\_1=Zufall- $\sqrt{det(0)}$ ;<br>1484  $\sqrt{det(0)}$   $\sqrt{det(1)}$ 1484 **if(Zufalls\_Zahl\_1{0.5) Attractor\_Name=("**NEGATIVE\_ATTRACTOR\_Sphere"+tostring(i**));**<br>1485 **if(Zufalls\_Zahl\_1}-0.5) Attractor\_Name=("**POSITIVE\_ATTRACTOR\_Sphere"+tostring(i**));** 1485 **if(Zufalls\_Zahl\_1>=0.5)** Attractor\_Name=("POSITIVE\_ATTRACTOR\_Sphere"+tostring(i));<br>1486 Attractor\_Size\_Zufall=Zufall-XGet010 1486 Attractor\_Size\_Zufall=Zufall->Get010;<br>1487 Attractor Radius=Field Radius\*Attract Attractor\_Radius=Field\_Radius\*Attractor\_Size\_Zufall; 1489 X\_Zufall=Zufall->Get010;<br>1490 Y\_Zufall=Zufall->Get010; 1490 Y\_Zufall=Zufall->Get010;<br>1491 Z\_Zufall=Zufall->Get010; 1491 Z\_Zufall=Zufall->Get01(); 1492 Attraktor\_Position=Approx\_Bridge\_Middle\_Point;<br>1493 Attraktor\_Position x=Attraktor\_Position x=Spreadin 1493 Attraktor\_Position.x=Attraktor\_Position.x-Spreading\_Field\_Size/2+Spreading\_Field\_Size\*X\_Zufall; 1494 Attraktor\_Position.y=Attraktor\_Position.y-Spreading\_Field\_Size/6+Spreading\_Field\_Size/3\*Y\_Zufall; 1495 Attraktor\_Position.z=Attraktor\_Position.z-Spreading\_Field\_Size/2+Spreading\_Field\_Size\*Z\_Zufall; 1499 Attractor\_Radius=(2\*Field\_Radius)/Num\_of\_Attraktors;<br>1500 Attraktor\_Position=Approx\_Bridge\_Middle\_Point-1500 Attraktor\_Position=Approx\_Bridge\_Middle\_Point;<br>1501 half Attractors Num=int(Num of Attraktors/2): 1501 half\_Attractors\_Num=int(Num\_of\_Attraktors/2);<br>1502 **if(i<**half\_Attractors\_Num)\_Attractor\_Name=("NEG 1502 if(i<half\_Attractors\_Num) Attractor\_Name=("NEGATIVE\_ATTRACTOR\_Sphere"+tostring(i));<br>1503 if(i)=half\_Attractors\_Num) Attractor\_Name=("POSITIVE\_ATTRACTOR\_Sphere"+tostring(i)); if(i)=half\_Attractors\_Num) Attractor\_Name=("POSITIVE\_ATTRACTOR\_Sphere"+tostring(i)); 1505 MAKE\_SPHERE(Attractor\_Radius,Attractor\_Name,Attraktor\_Position,Parent);

1509 //--------------------------------------------------------------------------------------------

1510 //-------------------------------------------------------------------------------------------- 1511 main() 1512  $\left\{\n \begin{array}{cc}\n 1512 & \text{R} \\
 1513 & \text{R}\n \end{array}\n \right.$ 1513 if(ON==TRUE) //Warum ich die 2 Startbedingungen ( if(ON==TRUE && doc->FindObject("LoftObjekt")) nicht in Modulen ist mir nicht klar. 1514  $\frac{1}{1515}$  d 1515 doc=GetActiveDocument0;<br>1516 **if(doc->FindObiect("** oftObie 1516 if(doc->FindObject("LoftObjekt"))  $1517$  {<br> $1518$ 1518 println $\binom{m}{k}$ ;<br>1519 println $\binom{m}{k}$ println("ATTRAKTOREN ERZEUGEN"); 1520 1521 //ATTRACTORS - Ordner ERSTELLEN<br>1522 var Attrators NullObiect: 1522 var Attrators\_NullObject;<br>1523 **if(Idoc->FindObject("**ATTF if(!doc->FindObject("ATTRACTORS")) 1524<br>1525 1525 var ATTRAKTORS\_Folder\_Name=("ATTRACTORS");<br>1526 Attrators\_NullObject=new(NullObject); 1526 Attrators\_NullObject=new(NullObject);<br>1527 Attrators\_NullObject->SetName(ATTRA 1527 Attrators\_NullObject->SetName(ATTRAKTORS\_Folder\_Name);<br>1528 doc->InsertObject(Attrators\_NullObject,Null,Null); doc->InsertObject(Attrators\_NullObject,Null,Null);<br>} 1529<br>1530 1530 //Anzahl\_Splines feststellen;<br>1531 var i,Anzahl\_Splines=1; 1531 var i,Anzahl\_Splines=1;<br>1532 var SplineName; 1532 var SplineName;<br>1533 **for(i=1;i<=**Anzahl for(i=1;i<=Anzahl\_Splines;i++)  $1534$  {<br> $1535$ 1535 SplineName=("OriginalSpline"+tostring(i));<br>1536 if(doc->EindObiect(SplineName))Apzabl 1536 **if(doc->FindObject(SplineName))Anzahl\_Splines=i+1;;**<br>1537 **if(Idoc->FindObject(SplineName))Anzak** if(!doc->FindObject(SplineName))break;  $\frac{1538}{1539}$  **}** 1539 Anzahl\_Splines=Anzahl\_Splines-1;<br>1540 println("Es gibt ",Anzahl\_Splines," S 1540 println("Es gibt ",Anzahl\_Splines," Splines.");<br>1541 //Spline im Mittleren Bereich auswählen 1541 //Spline im Mittleren Bereich auswählen<br>1542 MiddleSpline=int(Anzahl\_Splines/2): 1542 MiddleSpline=int(Anzahl\_Splines/2);<br>1543 println("Mittlere Spline Nr: ".MiddleSi 1543 println("Mittlere Spline\_Nr: ", MiddleSpline);<br>1544 //Mittlere Spline als Objekt auslesn und Mit 1544 //Mittlere Spline als Objekt auslesn und Mittleren SplinePunkt bestimmen<br>1545 var SplineObjekt; 1545 var SplineObjekt;<br>1546 var SplinePunkte; 1546 var SplinePunkte;<br>1547 var Middle\_SplineF 1547 var Middle\_SplinePoint;<br>1548 SplineName=("OriginalSp 1548 SplineName=("OriginalSpline"+tostring(MiddleSpline));<br>1549 SplineObiekt=doc->FindObiect(SplineName); 1549 SplineObjekt=doc->FindObject(SplineName);<br>1550 SplinePunkte=SplineObjekt->GetPointCountO: 1550 SplinePunkte=SplineObjekt->GetPointCount();<br>1551 Middle SplinePoint=int(SplinePunkte/2); 1551 Middle\_SplinePoint=int(SplinePunkte/2);<br>1552 Approx Bridge Middle Point=SplineObje 1552 Approx\_Bridge\_Middle\_Point=SplineObjekt->GetPoint(Middle\_SplinePoint);<br>1553 println("Der Brückenmittelnunkt befindet sich an der Stelle: "Annrox Bridge println("Der Brückenmittelpunkt befindet sich an der Stelle: ",Approx\_Bridge\_Middle\_Point); 1554<br>1555 1555 MAKE\_SPHERESO;<br>1556 W/if(doc->EindObject 1556 }// if(doc->FindObject("LoftObjekt) ENDE 1557 **}// if(ON==TRUE) ENDE**<br>1558 **OFF=FALSE** OFF=FALSE; 1559 } 1560 1561 1562<br>1563 //------1563 //----------------------------------------- 1564 //KNEAD\_SPLINES\_TO\_ATTRATORES | 1565 //----------------------------------------- 1566 //by Christian Pichlkastner 1567 // 1568 //Die Kontrollpunkte einer ausgewählte Spline werden über den Einfluss der 1569 //Attraktorenkugeln verformt. 1570 // 1571 //Eingang: ON, SPLINE 1572 //Ausgang: OFF 1573 //GLOBALE VARIABLEN 1574 var doc,SplinePunkte; 1575 var Dist\_current\_Points; 1576 MOVE\_SPLINE\_POINTS() 1577 { 1578 //Alle SplinePunkte bis auf die Randpunkte durchgehen 1579 var i,a; 1580 var current\_Spline\_Point; 1581 var NEW\_X=0.0,NEW\_Y=0.0,NEW\_Z=0.0,New\_Point\_Position=vector(0,0,0); 1582 var Attraktor\_Num=0,Attractor\_Object, Negative\_Attraktor\_Name,Positive\_Attraktor\_Name,Attraktor\_Radius, ;<br>1583 var Attraktor Grav X Attraktor Grav Y Attraktor Grav Z X Dist Y Dist Z Dist. 1583 var Attraktor\_Grav\_X,Attraktor\_Grav\_Y,Attraktor\_Grav\_Z,X\_Dist,Y\_Dist,Z\_Dist;<br>1584 var Prefix 1584 var Prefix;<br>1585 **for(i=1;i<**Sp for(i=1;i<SplinePunkte-1;i++) 1586 **{**<br>1587 1587 //Festellen welchen Punkten der aktuelle SplinePunkt am nächsten ist<br>1588 current\_Spline\_Point=SPLINE->GetPoint(i): 1588 current\_Spline\_Point=SPLINE->GetPoint(i);<br>1589 //Entfernung zu allen Attraktoren messen un 1589 //Entfernung zu allen Attraktoren messen und Stärke berücksichtigen<br>1590 **forfa-Ota-Attraktor Numpa++)** for(a=0;a<=Attraktor\_Num;a++) 1591<br>1592 Negative\_Attraktor\_Name=("NEGATIVE\_ATTRACTOR\_Sphere"+tostring(a));

1593 Positive\_Attraktor\_Name=("POSITIVE\_ATTRACTOR\_Sphere"+tostring(a));<br>1594 if(doc->FindObiect(Negative Attraktor Name) || doc->FindObiect(Positive 1594 if(doc->FindObject(Negative\_Attraktor\_Name) || doc->FindObject(Positive\_Attraktor\_Name)) Attraktor\_Num=a+1;<br>1595 else break: else break;<br>} 1596<br>1597 1597 Attraktor\_Num=Attraktor\_Num;<br>1598 Attraktor\_Grav\_X=new(array.Att 1598 Attraktor\_Grav\_X=new(array,Attraktor\_Num+1);<br>1599 Attraktor\_Grav\_Y=new(array,Attraktor\_Num+1); 1599 Attraktor\_Grav\_Y=new(array,Attraktor\_Num+1);<br>1600 Attraktor\_Grav\_Z=new(array,Attraktor\_Num+1); 1600 Attraktor\_Grav\_Z=new(array,Attraktor\_Num+1);<br>1601 for(a=0:a{Attraktor\_Num-+++); for(a=0;a<Attraktor\_Num;a++) 1602<br>1603 1603 Negative\_Attraktor\_Name=("NEGATIVE\_ATTRACTOR\_Sphere"+tostring(a));<br>1604 Positive Attraktor Name=("POSITIVE ATTRACTOR Sphere"+tostring(a)); 1604 Positive\_Attraktor\_Name=("POSITIVE\_ATTRACTOR\_Sphere"+tostring(a));<br>1605 if(doc->FindQbiect(Negative\_Attraktor\_Name)) if(doc->FindObject(Negative\_Attraktor\_Name)) 1606<br>1607 1607 Attractor\_Object=doc->FindObject(Negative\_Attraktor\_Name);<br>1608 Prefix=-1: Prefix=-1; 1609<br>1610 if(doc->FindObject(Positive\_Attraktor\_Name)) 1611<br>1612 1612 Attractor\_Object=doc->FindObject(Positive\_Attraktor\_Name);<br>1613 Prefix=1: Prefix=1;<br>} 1614<br>1615 1615 Attractor\_Position=Attractor\_Object->GetPosition();<br>1616 Attraktor\_Radius=Attractor\_Object#PRIM\_SPHERE 1616 Attraktor\_Radius=Attractor\_Object#PRIM\_SPHERE\_RAD;<br>1617 //Kraft nimmt mit der Entfernung zur 3. ab. 1617 //Kraft nimmt mit der Entfernung zur 3. ab.<br>1618 / X\_Dist=current\_Spline\_Point.x-Attractor\_Po 1618 X\_Dist=current\_Spline\_Point.x-Attractor\_Position.x;<br>1619 Attraktor Grav XIal=(X Dist/pow(X Dist.2)\*Attraktor 1619 Attraktor\_Grav\_X[a]=(X\_Dist/pow(X\_Dist,2)\*Attraktor\_Radius)\*Prefix; 1620 Y\_Dist=current\_Spline\_Point,y-Attractor\_Position.y;<br>1621 Attraktor\_Grav\_Y[a]=(Y\_Dist/pow(Y\_Dist,2)\*Attrakto 1621 Attraktor\_Grav\_Y[a]=(Y\_Dist/pow(Y\_Dist,2)\*Attraktor\_Radius)\*Prefix; 1622 Z\_Dist=current\_Spline\_Point,z-Attractor\_Position.z;<br>1623 Attraktor Gray ZJal=(Z Dist/pow(Z Dist.2)\*Attrakto 1623 Attraktor\_Grav\_Z[a]=(Z\_Dist/pow(Z\_Dist,2)\*Attraktor\_Radius)\*Prefix;<br>1624 NEW\_X=NEW\_X+Attraktor\_Grav\_X[a]; 1624 NEW\_X=NEW\_X+Attraktor\_Grav\_X[a];<br>1625 NEW\_Y=NEW\_Y+Attraktor\_Grav\_Y[a]; 1625 NEW\_Y=NEW\_Y+Attraktor\_Grav\_Y[a];<br>1626 NEW\_Z=NEW\_Z+Attraktor\_Grav\_Z[a]; NEW\_Z=NEW\_Z+Attraktor\_Grav\_Z[a]; 1627<br>1628 1628 New\_Point\_Position.x=current\_Spline\_Point.x+NEW\_X;<br>1629 New\_Point\_Position.y=current\_Spline\_Point.y+NEW\_Y; 1629 New\_Point\_Position.y=current\_Spline\_Point.y+NEW\_Y;<br>1630 New\_Point\_Position.z=current\_Spline\_Point.z+NEW\_Z; 1630 New\_Point\_Position.z=current\_Spline\_Point.z+NEW\_Z;<br>1631 println(i,"Point Old\_Position: ".current\_Spline\_Point); 1631 println(i,"Point Old\_Position: ",current\_Spline\_Point);<br>1632 println(i,"Point New Position: ".New Point Position); 1632 println(i,"Point New\_Position: ",New\_Point\_Position);<br>1633 SPI INE->SetPoint(i New Point Position); 1633 SPLINE->SetPoint(i,New\_Point\_Position);  $1634$  }<br> $1635$  pr println("Es gibt ",Attraktor\_Num," Attraktoren"); 1636 }  $1637$ <br> $1638$   $11$ 1638 //-------------------------------------------------------------------------------------------- 1639 //------------------------------------------------------------------------------------------- main() 1641 { if(ON==TRUE) //Warum ich die 2 Startbedingungen ( if(ON==TRUE && doc->FindObject("LoftObjekt")) nicht in eine Zeile Modulen ist mir nicht klar. 1643<br>1644 1644 doc=GetActiveDocument0;<br>1645 if(SPLINE!=NULL) if(SPLINE!=NULL) 1646 {  $1647$  println(" ");<br> $1648$  println("SPI 1648 println("SPLINE AN ATTRAKTOREN AUSRICHTEN");<br>1649 SolinePunkte=SPLINE->GetPointCount(); 1649 SplinePunkte=SPLINE->GetPointCount();<br>1650 MOVE SPLINE POINTS(); 1650 MOVE\_SPLINE\_POINTS();<br>1651 SPLINE\_Message(MSG\_LIE SPLINE->Message(MSG\_UPDATE); 1652<br>1653 else println("Es ist kein Spline\_Objekt bzw. Weg\_Objekt zum Ausrichten vorhanden!!!"); 1654 **}** // if(ON==TRUE) ENDE<br>1655 OFF-FALSE OFF=FALSE; 1656 } 1657 1658 1659 1660 //-------------------------------- 1661 //KNEAD\_TO\_PATHS\_SCRIPT | 1662 //-------------------------------- 1663 //by Christian Pichlkastner 1664 // 1665 //Diese Skript verformt die Brückenoberfläche nach zwei Pfaden 1666 // 1667 //Eingang: Anzahl\_Splines, SplinePunkte, Pedestrian\_Width, Biker\_Width, WheelChair\_Width, Scale\_Factor, ONOFF 1668 //Ausgang: OFF 1669 1670 //GLOBALE VARIABLEN 1671 var doc; // Damit Objekte in aktueller Szene benützt/gesucht werden können 1672 var BRIDGE\_POINTS\_ARRAY; 1673 var Dist\_current\_Points;

*185*

1674 var Path\_Points,PathPointNum;

1675 var path\_cnt;

1676 var Path Points Cnt: 1677 var Nearst\_Spline,Nearst\_Point,Reset\_Distance; 1678 1679 //NEAREST BRIDGPOINT TO PATHPOINT 1680 DEFORM\_BASICSURFACE\_TO\_PATHSPLINES(Path\_Object)  $1681$  {<br> $1682$  v var Path\_1\_Object,Path\_2\_Object; 1683 var Path\_1\_Name,Path\_2\_Name; 1684 var Path\_1\_Position\_Point,Path\_2\_Position\_Point; 1685 var Section\_Percent\_Step,Percent\_Position,Percent\_Position\_Interpolated,Percent\_Position\_Path\_1,Percent\_ <br>1686 var Path 1 Lenght=0.0.Path 2 Lenght=0.0.Path\_Middle Lenght=0.0. 1686 var Path\_1\_Lenght=0.0,Path\_2\_Lenght=0.0,Path\_Middle\_Lenght=0.0; 1687 var i,a,cnt,c,Points; 1688 var Distance 12=0; 1689 var Biggest\_Distance=0,Dist\_X,Dist\_Y,Dist\_Z; 1690 var X\_Degree,Y\_Degree,Z\_Degree;<br>1691 var Path Cnt=O.BetweenPaths Poir 1691 var Path\_Cnt=0,BetweenPaths\_Points=<br>1692 var Mid-Point HalfSplines=0.0;Scale=0 1692 var Mid\_Point,HalfSplines=0.0,Scale=0.0;<br>1693 var Path 1 Pos Temp1 Path 2 Pos Tem var Path\_1\_Pos\_Temp1, Path\_2\_Pos\_Temp1, Path\_1\_Pos\_Temp2, Path\_2\_Pos\_Temp2; 1694 var tolerance;<br>1695 var Path 1 Fu var Path\_1\_Full\_Length=0,Path\_2\_Full\_Length=0; 1696 var X\_Degree\_L,Y\_Degree\_L,Z\_Degree\_L,X\_Degree\_R,Y\_Degree\_R,Z\_Degree\_R;<br>1697 var Left Half Width.Right Half Width: 1697 var Left\_Half\_Width, Right\_Half\_Width;<br>1698 Path 1 Name=("Pedestrian Path Solin 1698 Path\_1\_Name=("Pedestrian\_Path\_Spline");<br>1699 Path 2 Name=("Barrier Free Path Spline Path\_2\_Name=("Barrier\_Free\_Path\_Spline"); 1700 1701 //PfadObjekte erstellen, Anzahl ermittlen, Gesamtlänge ermitteln<br>1702 if(doc->FindObiect(Path 1 Name)) if(doc->FindObject(Path\_1\_Name))  $1703$  {<br> $1704$ 1704 Path\_1\_Object=doc->FindObject(Path\_1\_Name);<br>1705 Path\_1\_Object->InitLength(0); 1705 Path\_1\_Object->InitLength(0);<br>1706 Path 1 Full Length=Path 1 0 1706 Path\_1\_Full\_Length=Path\_1\_Object->GetLength();<br>1707 Path\_Cnt=Path\_Cnt+1; Path\_Cnt=Path\_Cnt+1; 1708 } if(doc->FindObject(Path\_2\_Name))  $1710$  { 1711 Path\_2\_Object=doc->FindObject(Path\_2\_Name);<br>1712 Path 2 Object->InitLength(0)-1712 Path\_2\_Object->InitLength(0);<br>1713 Path\_2\_Full\_Length=Path\_2\_O 1713 Path\_2\_Full\_Length=Path\_2\_Object->GetLength();<br>1714 Path\_Cnt=Path\_Cnt+1 Path\_Cnt=Path\_Cnt+1;  $1715 - **3**$ 1716 println("Path\_1\_Full\_Length: ",Path\_1\_Full\_Length);<br>1717 println("Path\_1\_Full\_Length/SplinePunkte: "Path\_1 1717 println("Path\_1\_Full\_Length/SplinePunkte: ",Path\_1\_Full\_Length/SplinePunkte);<br>1718 println("Path 2 Full Length: "Path 2 Full Length); 1718 println("Path\_2\_Full\_Length: ",Path\_2\_Full\_Length);<br>1719 println("Path 2 Full Length/SolinePunkte: "Path 2 1719 println("Path\_2\_Full\_Length/SplinePunkte: ",Path\_2\_Full\_Length/SplinePunkte);<br>1720 Section Percent Sten=10/(SplinePunkte-1): //Alle X Prozent wird geschnitten 1720 Section\_Percent\_Step=1.0/(SplinePunkte-1); //Alle X Prozent wird geschnitten.<br>1721 Percent Position=0.0-1721 Percent\_Position=0.0;<br>1722 Percent Position Path 1722 Percent\_Position\_Path\_1=0.0;<br>1723 Percent\_Position\_Path\_2=0.0; Percent\_Position\_Path\_2=0.0; 1724 1725 //SCHNITTSCHLEIFE BEGINNEN - Schnitt-Anzahl = SplinePunkte-Anzahl 1726 for(i=0;i<SplinePunkte;i++) 1727 { 1728 println("SCHNITT ",i+1);<br>1729 //ProzentPositionen auf 1729 //ProzentPositionen auf Durchschnittsprozentposition korrigieren 1730 Percent Position\_Interpolated=0; 1731 Path\_1\_Lenght=0.0;<br>1732 Path 2 Lenght=0.0; 1732 Path\_2\_Lenght=0.0;<br>1733 //---------------------1733 //-----------------------------------------------------KORREKTURTEIL ANFANG----------------------------  $for(c=0; c\leq i; c++)$ 1735<br>1736 1736 //println("PROZENTPOSITIONEN WERDEN AUF DURCHSCNITTSWERT KORRIGIERT");<br>1737 //println("Distanz zwischen 1. Punkt bei ".Percent Position Interpolated."% und dem 2.F 1737 //println("Distanz zwischen 1. Punkt bei ",Percent\_Position\_Interpolated,"% und dem 2.Punkt bei ",Percent\_ berechnen!"); 1738 //Wikipedia Traindriver Beispiel: var BodyPos = PathObj->GetMg()->GetMulP(PathObj->GetSplinePoint(Path 1739 //Path\_1\_Pos\_Temp1=Path\_1\_Object->GetSplinePoint(Path\_1\_Object->UniformToNatural(Percent\_Position 1740 if(doc->FindObject(Path\_1\_Name)) Path\_1\_Pos\_Temp1=Path\_1\_Object->GetSplinePoint(Path\_1\_Object->U ( ), ); //println("Pedestrian\_Path\_Spline gefunden"); 1741 if(doc->FindObject(Path\_2\_Name)) Path\_2\_Pos\_Temp1=Path\_2\_Object->GetSplinePoint(Path\_2\_Object-> ( ), 0820 //println("Barrier\_Free\_Path\_Spline gefunden"); 1742 Percent\_Position\_Interpolated=Percent\_Position\_Interpolated+Section\_Percent\_Step; 1743 1744 if(doc->FindObject(Path\_1\_Name)) Path\_1\_Pos\_Temp2=Path\_1\_Object->GetSplinePoint(Path\_1\_Object->U (  $1824$ //println("Pedestrian\_Path\_Spline gefunden"); 1745 if(doc->FindObject(Path\_2\_Name)) Path\_2\_Pos\_Temp2=Path\_2\_Object->GetSplinePoint(Path\_2\_Object-> 1826 //println("Barrier\_Free\_Path\_Spline gefunden"); 1746 if(doc->FindObject(Path\_1\_Name)) XYZ\_Dist\_2\_Points\_Calc(Path\_1\_Pos\_Temp1,Path\_1\_Pos\_Temp2); Pat = 1828<br>1747 if(doc->FindObject(Path 2 Name)) XYZ Dist 2 Points Calc(Path 2 Pos Temp1,Path 2 Pos Temp2): P = 1829 if(doc->FindObject(Path\_2\_Name)) XYZ\_Dist\_2\_Points\_Calc(Path\_2\_Pos\_Temp1,Path\_2\_Pos\_Temp2); P = 1829 1748 } 1749 //println("Pfadlänge1: ",Path\_1\_Lenght); //Path\_1\_Lenght ist die Weglänge vom Ausgangspunkt bis bis zum a<br>1750 //println("Pfadlänge2: ".Path\_2\_Lenght): 1750 //println("Pfadlänge2: ",Path\_2\_Lenght);<br>1751 //Wenn nicht 1 Punkt dann 1751 //Wenn nicht 1.Punkt dann  $if(i)$ 1753 { Path\_Middle\_Lenght=(Path\_1\_Lenght+Path\_2\_Lenght)/Path\_Cnt; //Mittlere Pfadlänge 1755 println("Mittlere Pfadlänge: ",Path\_Middle\_Lenght);<br>1756 **if(doc->FindObject(Path 1 Name))** Percent Positio 1756 if(doc->FindObject(Path\_1\_Name)) Percent\_Position\_Path\_1=Path\_Middle\_Lenght/Path\_1\_Lenght; 1757 **if(doc->FindObject(Path\_2\_Name))** Percent\_Position\_Path\_2=Path\_Middle\_Lenght/Path\_2\_Lenght;<br>1758 //priptlo("Mittlerer Pfad/Path1\_Lenght: "Percent\_Position\_Path\_1); 1758 //println("Mittlerer Pfad/Path1\_Lenght: ",Percent\_Position\_Path\_1);<br>1759 //println("Mittlerer Pfad/Path2 Lenght: "Percent Position Path 2) 1759 //println("Mittlerer Pfad/Path2\_Lenght: ",Percent\_Position\_Path\_2)<br>1760 **if(doc->FindObiect(Path 1 Name))** Percent Position\_Path\_1=(Path 1760 if(doc->FindObject(Path\_1\_Name)) Percent\_Position\_Path\_1=(Path\_Middle\_Lenght/Path\_1\_Lenght)\*Percent\_Position\_Interpolated; if(doc->FindObject(Path\_2\_Name)) Percent\_Position\_Path\_2=(Path\_Middle\_Lenght/Path\_2\_Lenght)\*Percent\_Position\_Interpolated<br>} 1762 } 1763 1764 println("MOMENTANE POSITION: ",Percent\_Position\_Interpolated); 1765 println("Pfad1\_Position: ",Percent\_Position\_Path\_1);<br>1766 println("Pfad2 Position: "Percent Position Path 2) println("Pfad2\_Position: ",Percent\_Position\_Path\_2); 1767 1768<br>1769 1769 //-------------------------------------------------------KORREKTURTEIL ENDE------------------------------------------------------- 1770 //Den vorhergehenden Korrekturteil kann man ignorieren und die originalen Prozentwerte verwenden.<br>1771 //Beide Pfade werden eben nicht angeglichen sondern erhalten, die Selbe Prozentoosition 1771 //Beide Pfade werden eben nicht angeglichen sondern erhalten, die Selbe Prozentposition<br>1772 Percent\_Position\_Path\_1=Percent\_Position; 1772 Percent\_Position\_Path\_1=Percent\_Position;<br>1773 Percent Position Path 2=Percent Position: 1773 Percent\_Position\_Path\_2=Percent\_Position; 1774 //---------------------------------------- 1775 //KOORDINATEN\_POSITION AN EINEM BESTIMMTEN SCHNITTPUNKT AUSLESEN 1776 if(doc->FindObject(Path\_1\_Name)) Path\_1\_Position\_Point=Path\_1\_Object->GetSplinePoint(Path\_1\_Object->UniformToNatural(Percen ), ); //println("Pedestrian\_Path\_Spline gefunden"); 1777 if(doc->FindObject(Path\_2\_Name)) Path\_2\_Position\_Point=Path\_2\_Object->GetSplinePoint(Path\_2\_Object->UniformToNatural(Perc ), ); //println("Barrier\_Free\_Path\_Spline gefunden"); 1778 //1. Schnitt und distanz zwischen 2 od 3 Punkten Ausrechnen.<br>1779 **if(doc->FindObiect(**"Pedestrian Path Spline") && doc->FindOl if(doc->FindObject("Pedestrian\_Path\_Spline") && doc->FindObject("Barrier\_Free\_Path\_Spline"))  $1780$  {<br> $1781$ 1781 XZ\_Dist\_2\_Points\_Calc(Path\_1\_Position\_Point,Path\_2\_Position\_Point);<br>1782 Distance\_12=Dist\_current\_Points; 1782 Distance\_12=Dist\_current\_Points;<br>1783 //println("Die Distanz zwischen Spl //println("Die Distanz zwischen Spline1 und Spline 2 beträgt: ",Distance\_12); 1784 } 1785 //2. die größte Distanz ermitteln -> nur bei 3 pfaden notwendig. -> Die 2 am weitesten entfernten Punkte als Randpunkte definieren.<br>1786 a=0: 1786 a=0;<br>1787 Points 1787 Points=0;<br>1788 Biggest 1788 Biggest\_Distance=0;<br>1789 var SphereName 1789 var SphereName;<br>1790 var Sphere Scale 1790 var Sphere\_Scale;<br>1791 **if(Distance\_12)=Big** if(Distance\_12>=Biggest\_Distance) 1792 { 1793 Biggest\_Distance=Distance\_12;<br>1794 Points=12•//Bedeutet weitesten 1794 Points=12; //Bedeutet weitesten Entfernung besteht zwischen 1 und 2. Spline.<br>1795 //println("Biggest Distance-12"). //println("Biggest\_Distance=12"); 1796<br>1797 println("Strecke ",Points," hat die größte Distnaz mit=",Biggest\_Distance); 1798<br>1700 1799 //MAKE\_SPHERE(Scale,Name,Position,Parent) --zur Kontrolle 1800 Sphere\_Scale=0.2;<br>1801 if(doc->FindObject( if(doc->FindObject(Path\_1\_Name)) 1802<br>1803 1803 SphereName=("1\_PATH\_Point\_"+tostring(i));<br>1804 MAKE\_SPHERE(Sphere\_Scale,SphereName, 1804 MAKE\_SPHERE(Sphere\_Scale,SphereName,Path\_1\_Position\_Point,Null); 1805<br>1806 if(doc->FindObiect(Path\_2\_Name)) 1807 { 1808 SphereName=("2\_PATH\_Point\_"+tostring(i)); MAKE\_SPHERE(Sphere\_Scale,SphereName,Path\_2\_Position\_Point,Null); 1810 } 1811<br>1812 1812 //Bei 3 Stecken müssten hier mehere Kombinations-Fälle unterschieden werden (12,13,23)<br>1813 //3 Steigung ermittlen 1813 //3. Steigung ermittlen<br>1814 **if(Points==12)**  $\frac{if(Points==12)}{f}$ 1815<br>1816 1816 Dist\_X=Path\_1\_Position\_Point.x-Path\_2\_Position\_Point.x;<br>1817 Dist\_Y=Path\_1\_Position\_Point.y-Path\_2\_Position\_Point.y; Dist\_Y=Path\_1\_Position\_Point.y-Path\_2\_Position\_Point.y; Dist\_Z=Path\_1\_Position\_Point,z-Path\_2\_Position\_Point,z; Mid\_Point=(Path\_1\_Position\_Point+Path\_2\_Position\_Point)/2; 1820 } 1821 //Scale Faktor Distance 1822 //Scale=Biggest\_Distance\*Scale\_Factor; //Die Matrix Überlappt den Weg um z.B.: ca. 20% der größten Wegdistanz. 1823 //Gesamtbreiten mit den jeweiligen Wegen mal die Skallierung Scale=Scale\_Factor+1: 1825 //STEIGUNG IN ALLE 3 ACHSRICHTUNGEN ERMITTELN 1826 X\_Degree\_L=(Dist\_X+(Pedestrian\_Width)\*(Dist\_X/Biggest\_Distance))\*Scale/(Anzahl\_Splines-1); 1827 Y\_Degree\_L=(Dist\_Y+(Pedestrian\_Width)\*(Dist\_Y/Biggest\_Distance))\*Scale/(Anzahl\_Splines-1); 1828 Z\_Degree\_L=(Dist\_Z+(Pedestrian\_Width)\*(Dist\_Z/Biggest\_Distance))\*Scale/(Anzahl\_Splines-1); 1829 X\_Degree\_R=(Dist\_X+(WheelChair\_Width)\*(Dist\_X/Biggest\_Distance))\*Scale/(Anzahl\_Splines-1); 1830 Y\_Degree\_R=(Dist\_Y+(WheelChair\_Width)\*(Dist\_Y/Biggest\_Distance))\*Scale/(Anzahl\_Splines-1); 1831 Z\_Degree\_R=(Dist\_Z+(WheelChair\_Width)\*(Dist\_Z/Biggest\_Distance))\*Scale/(Anzahl\_Splines-1);<br>1832 //Für die if-Beurteilung 1832 //Für die if-Beurteilung<br>1833 X Degree=(Dist X)/(A) 1833 X\_Degree=(Dist\_X)/(Anzahl\_Splines-1)\*Scale;<br>1834 - X. Degree=(Dist. X)/(Anzahl\_Splines-1)\*Scale; 1834 Y\_Degree=(Dist\_Y)/(Anzahl\_Splines-1)\*Scale; 1835 Z\_Degree=(Dist\_Z)/(Anzahl\_Splines-1)\*Scale;<br>1836 if(i==SplinePunkte-1).println("Achtung Febler") if(i==SplinePunkte-1) println("Achtung Fehler");

1837 println("Pfad1\_Position: ",Percent\_Position\_Path\_1);<br>1838 //println("Pfad2\_Position: "Percent\_Position\_Path 1838 //println("Pfad2\_Position: ",Percent\_Position\_Path\_2);<br>1839 println("X Degree L: "X Degree L); 1839 println(" $X$  Degree\_L: ", $X$  Degree\_L);<br>1840 println(" $Y$  Degree L: " $Y$  Degree L); 1840 println("Y\_Degree\_L: ",Y\_Degree\_L);<br>1841 println("Z\_Degree\_L: ",Z\_Degree\_L); 1841 **println("**Z\_Degree\_L:<br>1842 **println("**X\_Degree\_R) 1842 println(" $X$  Degree\_R: ", $X$  Degree\_R);<br>1843 println(" $Y$  Degree R: ". $Y$  Degree R): 1843 println("Y\_Degree\_R: ",Y\_Degree\_R);<br>1844 println("7 Degree R: ".7 Degree R); 1844 println("Z\_Degree\_R: ",Z\_Degree\_R);<br>1845 //println("X\_Degree: "X\_Degree); 1845 //println("X\_Degree: ",X\_Degree);<br>1846 //println("Y\_Degree: "Y\_Degree); 1846 //println("Y\_Degree: ",Y\_Degree);<br>1847 //println("7 Degree: "7 Degree); 1847 //println("Z\_Degree: ",Z\_Degree);<br>1848 //BetweenPaths\_Points=(Anzahl //BetweenPaths\_Points=(Anzahl\_Splines-1)-Scale; 1849<br>1850 1850 //4. BRIDGE\_POINTS\_ARRAY Punkte anpassen mit Scalefaktor<br>1851 – HalfSolines-Anzahl, Solines/2. 1851 HalfSplines=Anzahl\_Splines/2;<br>1852 //printlo("HalfSplines="HalfSpli 1852 //println("HalfSplines= ",HalfSplines)<br>1853 //NUN WIRD DIE ELÄCHE ZWISCHE 1853 //NUN WIRD DIE FLÄCHE ZWISCHEN DEN 2 ÄUßERSTEN SPLINES GEKNETET<br>1854 //LIM BELBEDARE DIE KONTUR NUR IM GRUNDRISS ZU KNETEN MUSS DIE V-1854 //UM BEI BEDARF DIE KONTUR NUR IM GRUNDRISS ZU KNETEN MUSS DIE Y-BERECHNUNG DEAKTIVIEI<br>1855 **for (**cnt=0;cnt**(**Anzahl\_Splines;cnt++) for(cnt=0;cnt<Anzahl\_Splines;cnt++) 1856<br>1857 1857 //Es wird festgestellt ob der eine Punkt über oder unter dem anderen liegen<br>1858 //Je nachdem ob die Steigungswerte positiv oder negativ sind wird 1858 //Je nachdem ob die Steigungswerte positiv oder negativ sind wird<br>1859 **if(cntKHalfSnlines)** if(cnt(HalfSplines)  $1860$   $\{$ <br> $1861$  i 1861 **if(X\_Degree(=0 && Z\_Degree)=0)** BRIDGE\_POINTS\_ARRAY[cnt][i].z=Mid\_Point.z+Z\_Degree\_L\*(HalfSpli<br>1862 **if(X\_Degree(=0 && 7\_Degree)=0)** BRIDGE\_POINTS\_ARRAY[cnt][i].x=Mid\_Point.x+X\_Degree\_L\*(HalfSpli 1862 if(X\_Degree(=0 && Z\_Degree)=0) BRIDGE\_POINTS\_ARRAY[cnt][i].x=Mid\_Point.x+X\_Degree\_L\*(HalfSpli<br>1863 if(X\_Degree(=0 && Z\_Degree)=0) BRIDGE\_POINTS\_ARRAY[cnt][i].x=Mid\_Point.x+X\_Degree\_L\*(HalfSpli 1863 if(X\_Degree<=0 && Z\_Degree>=0) BRIDGE\_POINTS\_ARRAY[cnt][i].y=Mid\_Point.y+Y\_Degree\_L\*(HalfSpli - )- \* ; deaktivieren 1864 if(X\_Degree<=0 && Z\_Degree<=0) BRIDGE\_POINTS\_ARRAY[cnt][i].z=Mid\_Point.z-Z\_Degree\_L\*(HalfSpli - )+ \* ; 1865 if(X\_Degree<=0 && Z\_Degree<=0) BRIDGE\_POINTS\_ARRAY[cnt][i].x=Mid\_Point.x-X\_Degree\_L\*(HalfSplin - )+ \* ; if(X\_Degree<=0 && Z\_Degree<=0) BRIDGE\_POINTS\_ARRAY[cnt][i].y=Mid\_Point.y-Y\_Degree\_L\*(HalfSpli deaktivieren 1867 //Dieser Teil wurde nicht überprüft, da dieser Fall nie eingetreten ist!!<br>1868 **if (X. Degree) 0 && Z. Degree(=0) BRIDGE POINTS ARRAY[cnt][i].z=|** 1868 if(X\_Degree>0 **&&** Z\_Degree<=0) BRIDGE\_POINTS\_ARRAY[cnt][i].z=Mid\_Point.z-Z\_Degree\_L\*(HalfSpline - )<br>1869 if(X\_Degree>0 **&&** Z\_Degree<=0) BRIDGE\_POINTS\_ARRAY[cnt][i].x=Mid\_Point.x-X\_Degree\_L\*(HalfSpline 1869 if(X\_Degree>0 && Z\_Degree<=0) BRIDGE\_POINTS\_ARRAY[cnt][i].x=Mid\_Point.x-X\_Degree\_L\*(HalfSpline - )+ \* ; 1870 if(X\_Degree>0 && Z\_Degree<=0) BRIDGE\_POINTS\_ARRAY[cnt][i].y=Mid\_Point.y-Y\_Degree\_L\*(HalfSpline - )+ \* ; if(X\_Degree>0 && Z\_Degree>=0) BRIDGE\_POINTS\_ARRAY[cnt][i].z=Mid\_Point.z+Z\_Degree\_L\*(HalfSplin Radausen und Fußgänger außen 1872 if(X\_Degree>0 && Z\_Degree>=0) BRIDGE\_POINTS\_ARRAY[cnt][i].x=Mid\_Point,x+X\_Degree\_L\*(HalfSplin Radausen und Fußgänger außen 1873 if(X\_Degree>0 && Z\_Degree>=0) BRIDGE\_POINTS\_ARRAY[cnt][i].y=Mid\_Point.y+Y\_Degree\_L\*(HalfSplin<br>1874 //Ende picht überprüfte Elälle 1874 //Ende nicht überprüfte Flälle 1875<br>1876 if(cnt>=HalfSplines) 1877 { 1878 if(X\_Degree<=0 && Z\_Degree>=0) BRIDGE\_POINTS\_ARRAY[cnt][i].z=Mid\_Point.z+Z\_Degree\_R\*(HalfSpl - )- \* ; 1879 if(X\_Degree**(=0 &&** Z\_Degree**>=0)** BRIDGE\_POINTS\_ARRAY[cnt][i].x=Mid\_Point.x+X\_Degree\_R\*(HalfSpli - 1959 - //einf<br>1880 **if(X\_Degree(=0 &&** Z\_Degree**)=0)** BRIDGE\_POINTS\_ARRAY[cnt][i].y=Mid\_Point.y+Y\_Degree\_R\*(HalfSpli if(X\_Degree<=0 && Z\_Degree>=0) BRIDGE\_POINTS\_ARRAY[cnt][i].y=Mid\_Point.y+Y\_Degree\_R\*(HalfSpl deaktivieren 1881 **if(**X\_Degree**<=0 &&** Z\_Degree**<=**0) BRIDGE\_POINTS\_ARRAY[cnt][i].z=Mid\_Point.z-Z\_Degree\_R\*(HalfSpli - 1963<br>1882 **if(**X\_Degree**<=0 &&** Z\_Degree**<=**0) BRIDGE\_POINTS\_ARRAY[cnt][i].x=Mid\_Point.x-X\_Degree\_R\*(HalfSpli - 196 1882 if(X\_Degree(=0 && Z\_Degree(=0) BRIDGE\_POINTS\_ARRAY[cnt][i].x=Mid\_Point.x-X\_Degree\_R\*(HalfSpli - 1963<br>1883 if(X\_Degree(=0 && Z\_Degree(=0) BRIDGE\_POINTS\_ARRAY[cnt][i].v=Mid\_Point v-Y\_Degree\_R\*(HalfSpli - 1964 1883 if(X\_Degree<=0 && Z\_Degree<=0) BRIDGE\_POINTS\_ARRAY[cnt][i].y=Mid\_Point.y-Y\_Degree\_R\*(HalfSpli - )+ \* ; deaktivieren 1884 //Dieser Teil wurde nicht überprüft, da dieser Fall nie eingetreten ist!! 1885 **if(X\_Degree>0 && Z\_Degree(=0)** BRIDGE\_POINTS\_ARRAY[cnt][i].z=Mid\_Point.z-Z\_Degree\_R\*(HalfSplin - 1967 1886 if(X\_Degree>0 && Z\_Degree(=0) BRIDGE\_POINTS\_ARRAY[cnt][i].x=Mid\_Point.x-X\_Degree\_R\*(HalfSplin 1968<br>1887 if(X\_Degree>0 && Z\_Degree(=0) BRIDGE\_POINTS\_ARRAY[cnt][i].y=Mid\_Point.y-Y\_Degree\_R\*(HalfSplin 1969 1887 **if(X\_Degree>0 && Z\_Degree<=0)** BRIDGE\_POINTS\_ARRAY[cnt][i].y=Mid\_Point.y-Y\_Degree\_R\*(HalfSplin 1969<br>1888 **if(X\_Degree>0 && Z\_Degree>=0)** BRIDGE\_POINTS\_ARRAY[cnt][i] z=Mid\_Point z+Z\_Degree\_R\*(HalfSplin 1970 1971 if(X\_Degree) **&&** Z\_Degree)=0) BRIDGE\_POINTS\_ARRAY[cnt][i].z=Mid\_Point.z+Z\_Degree\_R\*(HalfSplin - 1970<br>- 1971 - 1971 Radausen und Fußgänger außen 1889 **if(X\_Degree>0 && Z\_Degree>=0)** BRIDGE\_POINTS\_ARRAY[cnt][i].x=Mid\_Point.x+X\_Degree\_R\*(HalfSplin 1972<br>1973 - 1973 Radausen und Fußgänger außen 1890 **if(**X\_Degree**>0 &&** Z\_Degree>=0) BRIDGE\_POINTS\_ARRAY[cnt][i].y=Mid\_Point.y+Y\_Degree\_R\*(HalfSplin - 1974<br>- 1975 **}**  $\frac{1891}{1892}$  } 1892<br>1893 Percent\_Position=Percent\_Position+Section\_Percent\_Step; 1894<br>1895 //Spline Updaten -> Neuzeichen 1896 println("Splines Undaten"); 1897 UPDATE\_BRIDGE\_SPLINES(); 1898 } 1899 1900 //-------------------------------------------------------------------------------------------- 1901 //-------------------------------------------------------------------------------------------- 1902 main()  $1903$  {<br> $1904$ 1904 doc=GetActiveDocument();<br>1905 if (ONOFF==TRUE && docif (ONOFF==TRUE && doc->FindObject("Path\_Splines") && doc->FindObject("Pedestrian\_Path\_Spline") && d 1906 { 1907 var a; // Zählvariablen<br>1908 var Path Obiect.Path 1908 var Path\_Object,Path\_Name;<br>1909 BRIDGE POINTS ARRAY = n BRIDGE\_POINTS\_ARRAY = new (array,Anzahl\_Splines,SplinePunkte); 1910 1911 //Punkte\_Array von der Brückenflächengeompetrie erzeugen<br>1912 – GENERATE BRIDE GEOMETRY ARRAYO-//ERGERNIS-RRI 1912 GENERATE\_BRIDE\_GEOMETRY\_ARRAY(); //ERGEBNIS: BRIDGE\_POINTS\_ARRAY[][];->[SplineAnzahl][Anz 1913 1914 //DEFORM\_BASICSURFACE\_TO\_PATHSPLINES<br>1915 DEFORM BASICSUREACE TO PATHSPLINES(P DEFORM\_BASICSURFACE\_TO\_PATHSPLINES(Path\_Object); 1916 1917 //LoftNurbs-Updaten<br>1918 var LoftnurbsNFW.Lo 1918 var LoftnurbsNEW,Loftname;<br>1919 I oftname=("LoftObiekt"): 1919 Loftname=("LoftObjekt");<br>1920 LoftnurbsNFW=doc->Find 1920 LoftnurbsNEW=doc->FindObject(Loftname);<br>1921 LoftnurbsNEW#ID\_BASEOBJECT\_GENERA 1921 LoftnurbsNEW#ID\_BASEOBJECT\_GENERATOR\_FLAG=False; 1922 LoftnurbsNEW#ID\_BASEOBJECT\_GENERATOR\_FLAG=True; 1923 **}**<br>1924 **else** 1924 1925<br>1926 1927<br>1928  $OEF==FAI$  SE $\cdot$ 1929 } 1930 1931 1932 1937 // 1939 // 1941 //Ausgang: OFF 1942 //GLOBALE VARIABLEN 1945 var Dist\_current\_Points; 1947 var path\_cnt: 1948 var Path\_Points\_Cnt; 1950 1953 { var i,a,cnt,c,j; var Path\_Point\_Coord; 1969 //Make Path Clear  $for (j=1; j \leq 2; j++)$ 1976 { 1981 println(" "); 1984 { 1987<br>1988 1989 { 1991 //println("Punkt [",a,"][",cnt,"] wird verglichen");<br>1992 Percent\_Position=0: 1992 Percent\_Position=0;<br>1993 **for**  $f(z)$  for  $f(z)$ for  $(i=0; i<sup>2</sup>$  SamplingResolution: $i++)$ 1994<br>1995

if(ONOFF==TRUE) println("Es gibt keine 2 Pfade!!!");<br>} 1933 //------------------------------- 1934 //PATHCLEARANCE\_SCRIPT | 1935 //------------------------------- 1936 //by Christian Pichlkastner 1938 //Diese Skript ebnet die Brückenoberfläche in den Wegbereichen 1940 //Eingang: Anzahl\_Splines, SplinePunkte, Pedestrian\_Width, Biker\_Width, WheelChair\_Width, ONOFF 1943 var doc; // Damit Objekte in aktueller Szene benützt/gesucht werden können 1944 var BRIDGE\_POINTS\_ARRAY; 1946 var Path\_Points,PathPointNum; 1949 var Nearst\_Spline,Nearst\_Point,Reset\_Distance; 1951 //Correct\_Path\_Overlapping 1952 CORRECT\_PATH\_OVERLAPPING() 1954 //Wenn die Brücken geometrie im Pfadlichtenbereich andere Y-Werte als der Pfadaufweist, dann<br>1955 //überlannt ein anderer Pfad diesen und dieser muss an dieser Stelle nachkorrigiert werden 1955 //überlappt ein anderer Pfad diesen und dieser muss an dieser Stelle nachkorrigiert werden. 1956 //MAN KANN ABER LEIDER NUR AUF KONTROLLPUNKTE DER PFADSPLINE ZUGREIFEN!!!<br>1957 //VORSCHI AG: FIKTIVE NACHRARPI INKTE (über Prozentrechnung) FRMITTEI N LIND ALIF I 1957 //VORSCHLAG: FIKTIVE NACHBARPUNKTE (über Prozentrechnung) ERMITTELN UND AUF ÜBERLAPPUNG CHECKEN. 1958 //JE NACH STÄRTKE DER ÜBERLAPPUNG WERDEN DIE KONTROLLPUNKTE MEHR ODER WENIG STARK VERSCHOBE //einfachste Variante: stimmt ein y-Wert an einer prozentstelle in der lichte nicht mit der Brückengeometie 1960 //.....................dann wird der näheste Kontrollpunkt auf den Y-Brückengeometiewert gesetzt. 1961 println("Correct\_Path\_Overlapping"); var CurrentBridgePoint; var Percent\_Position=0.0,Section\_Percent\_Step; 1966 var Path\_Object,Path\_Name,Path\_Control\_Point,Current\_Control\_Point,Path\_Width,Path\_Points\_Cnt,PointNum; var SamplingResolution, Sampling\_Sections; var Height\_Difference,Smallest\_Distance,Tolerance\_Value; 1970 //var NODEDATA=new(array,Anzahl\_Splines,SplinePunkte); //SplineNummer/PunktNummer/Daten SamplingResolution=(SplinePunkte)\*10; Sampling\_Sections=SamplingResolution/(SplinePunkte); Section\_Percent\_Step=1.0/SamplingResolution; 1977 **if(j==1)** Path\_Name=("Biker\_Path\_Spline");<br>1978 **if(j==2)** Path\_Name=("Pedestrian\_Path\_Spl 1978 **if(j==2)** Path\_Name=("Pedestrian\_Path\_Spline");<br>1979 **if(j==1)** Path\_Width=Biker\_Width: 1979 **if(j==1)** Path\_Width=Biker\_Width;<br>1980 **if(j==2)** Path\_Width=Pedestrian\_V if(j==2) Path\_Width=Pedestrian\_Width; 1982 println(i," Überprüfe ",Path\_Name); 1983 if(doc->FindObject(Path\_Name)) 1985 Path\_Object=doc->FindObject(Path\_Name); 1986 for(a=0:a<Anzahl\_Splines:a++) for (cnt=0;cnt<SplinePunkte;cnt++) 1990 CurrentBridgePoint=BRIDGE\_POINTS\_ARRAY[a][cnt];

1995 Path\_Point\_Coord=Path\_Object->GetSplinePoint(Percent\_Position,0);<br>1996 XZ Dist 2 Points Calc(Path Point Coord CurrentBridgePoint). XZ\_Dist\_2\_Points\_Calc(Path\_Point\_Coord,CurrentBridgePoint);

```
1997 Dist_current_Points=abs(Dist_current_Points);
 1998 
                   if(Dist_current_Points<=(Path_Width/2)) //Wenn im Pfadbereich dann check Y-Wert
2000 {
2001 //println(i," Der Brückenpunkt ",Percent_Position," ist im Pfadbereich");<br>2002 Height_Difference=Path_Point_Coord.y-CurrentBridgePoint.y;
2002 Height_Difference=Path_Point_Coord.y-CurrentBridgePoint.y;<br>2003 BRIDGE_POINTS_ARRAY[a][cnt].y=Path_Point_Coord.y;
2003 BRIDGE_POINTS_ARRAY[a][cnt].y=Path_Point_Coord.y;<br>2004 Tolerance Value=20:
2004 Tolerance_Value=20;<br>2005 if(abs(Height_Differen
                     if(abs(Height_Difference)>=Tolerance_Value)
2006<br>2007
2007 //Nähesten PfadKontrollPunkt finden und verändern.
2008 //desto weiter dieser Punkt entfernt ist desto stärker<br>2009 //wird dieser Konrollounkt verändert.
2009 //wird dieser Konrollpunkt verändert.<br>2010 //println("Höhendifferenz beträgt: "H
 2010 //println("Höhendifferenz beträgt: ",Height_Difference);<br>2011 Path Points Cnt=Path Object->GetPointCount():
2011 Path_Points_Cnt=Path_Object->GetPointCount0;<br>2012 Smallest Distance=10000000000:
 2012 Smallest_Distance=100000000000;<br>2013 PointNum=0;
 2013 PointNum=0;<br>2014 for(c=0;c<Patl
                      for(c=0;c<Path_Points_Cnt;c++)
 2015<br>2016
 2016 Path_Control_Point=Path_Object->GetPoint(c);
 2017 XYZ_Dist_2_Points_Calc(Path_Control_Point,CurrentBridgePoint);<br>2018 Dist current Points=abs(Dist current Points):
2018 Dist_current_Points=abs(Dist_current_Points);<br>2019 if(Dist_current_Points(Smallest_Distance)
                        if(Dist_current_Points<Smallest_Distance)
2020 {
2021 Smallest_Distance=Dist_current_Points;<br>2022 Current_Control_Point=Path_Control_Po
2022 Current_Control_Point=Path_Control_Point;<br>2023 PointNum=c:
                         PointNum=c;
2024 }
2025 }
2026 //println("Nähester Control Punkt von ist ",Smallest_Distance," entfernt.");<br>2027 //println("Nähester Control Punkt von ",Path_Name," ist Punkt",PointNum,"
2027 //println("Nähester Control Punkt von ",Path_Name," ist Punkt",PointNum," mit den Koordinaten: ",Cu<br>2028 if (abs(Smallest_Distance/200))= 0) Height_Difference=Height_Difference*(1/(Smallest_Distance/1
                      if (abs(Smallest_Distance/200)>= 0) Height_Difference=Height_Difference*(1/(Smallest_Distance/10
         abgeschwächt.
2029 
2030 //println("Neue Höhendifferenz beträgt: ",Height_Difference);<br>2031 Current_Control_Point,y=Current_Control_Point,y-Height_Di
2031 Current_Control_Point.y=Current_Control_Point.y-Height_Difference; //Hier wird der Pfadpunkt ko<br>2032 Path_Object->SetPoint(PointNum,Current_Control_Point);
2032 Path_Object->SetPoint(PointNum,Current_Control_Point);<br>2033 Path_Object#ID_BASEOBJECT_GENERATOR_FLAG=False
2033 Path_Object#ID_BASEOBJECT_GENERATOR_FLAG=False;<br>2034 Path_Object#ID_BASEOBJECT_GENERATOR_FLAG=True;
2034 Path_Object#ID_BASEOBJECT_GENERATOR_FLAG=True;<br>2035 //println("Neuer Control Punkt "PointNum" mit den Koordina
                   2035 //println("Neuer Control Punkt ",PointNum," mit den Koordinaten: ",Current_Control_Point);
2036 }
\frac{2037}{2038} }
                Percent_Position=Percent_Position+Section_Percent_Step;<br>}
\frac{2039}{2040} }
20402041 }<br>2042 }
           3/IF PATH FOUND ENDE
2043 }//PATH CHOOSER ENDE
2044 } //CORRECT OVERLAPPING ENDE
2045 
2046 //Make Path Clear
2047 MAKE_PATH_CLEAR(Path_Height, Path_Width,Path_Name)
2048 {
2049 println(" ");
2050 println("Make ",Path_Name," clear");
2051 println(" ");
2052 var i,a,cnt;
2053 var Path_Point_Coord:
2054 var CurrentBridgePoint;
2055 var Percent_Position=0.0,Section_Percent_Step;
2056 var Path_Object,Path_Full_Lenght;
2057 var SamplingResolution,Sampling_Sections,Sampling_Error_Dist;
2058 //var NODEDATA=new(array,Anzahl_Splines,SplinePunkte); //SplineNummer/PunktNummer/Daten
2059 Path_Object=doc->FindObject(Path_Name);
2060 SamplingResolution=(SplinePunkte)*10;
2061 Sampling_Sections=SamplingResolution/(SplinePunkte);
2062 Section_Percent_Step=1.0/SamplingResolution:
2063 Path_Object->InitLength(0):
2064 Path_Full_Lenght=Path_Object->GetLength();
2065 Sampling_Error_Dist=Path_Full_Lenght/SamplingResolution;
2066 println("SamplingResolution: ",SamplingResolution);
2067 println("Sampling_Sections: ", Sampling_Sections);
2068 println("Section_Percent_Step: ",Section_Percent_Step);
2069 println("Sampling_Error_Dist: ",Sampling_Error_Dist);<br>2070 for(a=0:a<Anzahl Splines:a++)
          for(a=0;a<Anzahl_Splines;a++)
2071 {
            for (cnt=0;cnt<SplinePunkte;cnt++)
2073 {
2074 CurrentBridgePoint=BRIDGE_POINTS_ARRAY[a][cnt];<br>2075 //println("Punkt [",a,"][",cnt,"] wird verglichen");
2075 //println("Punkt [",a,"][",cnt,"] wird verglichen");<br>2076 Percent_Position=0;
2076 Percent_Position=0;<br>2077 for (i=0;i< Sampling Re
              for (i=0; i\in \text{SamplingResolution}; i++)2078<br>2079
                                                                                                                                                     2080 //println("Pfadbreite: ",Path_Width);<br>2081 Path Point Coord=Path Obiect->G
                                                                                                                                                     2081 Path_Point_Coord=Path_Object->GetSplinePoint(Percent_Position,0);<br>2082 XZ Dist 2 Points Calc(Path Point Coord.CurrentBridgePoint):
                                                                                                                                                     2082 XZ_Dist_2_Points_Calc(Path_Point_Coord,CurrentBridgePoint);<br>2083 //println(i."Distanz: ".Dist current Points):
                                                                                                                                                     2083 //println(i,"Distanz: ",Dist_current_Points);<br>2084 Dist_current_Points=abs(Dist_current_Poi
                                                                                                                                                     2084 Dist_current_Points=abs(Dist_current_Points);<br>2085 if(Dist current Points(=((Path Width/2)+Same
                                                                                                                                                                    if(Dist_current_Points<=((Path_Width/2)+Sampling_Error_Dist))
                                                                                                                                                     2086<br>2087
                                                                                                                                                     2087 //println("Y-Wert wird verändert.");<br>2088 BRIDGE POINTS ARRAYIallcntl.v
                                                                                                                                                                   BRIDGE_POINTS_ARRAY[a][cnt].y=Path_Point_Coord.y;
                                                                                                                                                     2089<br>2090
                                                                                                                                                                  Percent_Position=Percent_Position+Section_Percent_Step;
                                                                                                                                                     2091<br>2092 }
                                                                                                                                                     2092 }
                                                                                                                                                     2093 }<br>2094 l
                                                                                                                                                              UPDATE_BRIDGE_SPLINES();
                                                                                                                                                     2095 }
                                                                                                                                                     2096 
                                                                                                                                                      2097 //--------------------------------------------------------------------------------------------
                                                                                                                                                     2098 //--------------------------------------------------------------------------------------------
                                                                                                                                                     2099 main()<br>2100 {
                                                                                                                                                     2100 {
                                                                                                                                                     2101 doc=GetActiveDocument();<br>2102 if (ONOFF==TRUF && doc-
                                                                                                                                                               if (ONOFF==TRUE && doc->FindObject("LoftObjekt") && doc->FindObject("Path_Splines"))
                                                                                                                                                     2103 {<br>2104 v
                                                                                                                                                     2104 var a; // Zählvariablen<br>2105 var Biker_Height, Biker
                                                                                                                                                     2105 var Biker_Height,Biker_Width, Pedestrian_Height, Pedestrian_Width, Wheelchair_Height, Wheelchair_Width;<br>2106 var Path Height Path Width:
                                                                                                                                                     2106 var Path_Height,Path_Width;
                                                                                                                                                     2107 var Path_Name;<br>2108 – BRIDGE POINTS
                                                                                                                                                     2108 BRIDGE_POINTS_ARRAY = new (array,Anzahl_Splines,SplinePunkte);<br>2109 //Weg_Lichte_Profil (Rechteck)
                                                                                                                                                                //Weg_Lichte_Profil (Rechteck)
                                                                                                                                                     2110 Biker_Height=180;
                                                                                                                                                      2111 Pedestrian_Height=200;<br>2112 Wheelchair Height=200:
                                                                                                                                                      2112 Wheelchair_Height=200;<br>2113 println("START TO MAKE
                                                                                                                                                                println("START TO MAKE CLEARANCE OF PATHS!!!");
                                                                                                                                                     2114<br>2115
                                                                                                                                                      2115 //Punkte_Array von der Brückenflächengeompetrie erzeugen<br>2116 GENERATE_BRIDE_GEOMETRY_ARRAY();//ERGEBNIS: BRI
                                                                                                                                                      2116 GENERATE_BRIDE_GEOMETRY_ARRAYO; //ERGEBNIS: BRIDGE_POINTS_ARRAY[][];->[SplineAnzahl][Anzahl_Splines]<br>2117 //Make Path Clear
                                                                                                                                                      2117 //Make Path Clear<br>2118 for(a=1:a(=3:a++)
                                                                                                                                                                 for(a=1; a \leq -3; a++)2119 {<br>2120
                                                                                                                                                     2120 if(a==1) Path_Name=("Pedestrian_Path_Spline");<br>2121 if(a==2) Path_Name=("Biker_Path_Spline")
                                                                                                                                                     2121 if(a==2) Path_Name=("Biker_Path_Spline");<br>2122 if(a==3) Path_Name=("Barrier_Free_Path_Si
                                                                                                                                                     2122 if(a==3) Path_Name=("Barrier_Free_Path_Spline");<br>2123 if(doc->FindObject(Path_Name))
                                                                                                                                                                   if(doc->FindObject(Path_Name))
                                                                                                                                                     2124 {<br>2125
                                                                                                                                                     2125 println("Checking Path: ",Path_Name);<br>2126 Path Height=Biker Height-
                                                                                                                                                     2126 Path_Height=Biker_Height;<br>2127 Path Width=Biker Width:
                                                                                                                                                     2127 Path_Width=Biker_Width;<br>2128 if(a==1) Path_Height= P
                                                                                                                                                     2128 if(a==1) Path_Height= Pedestrian_Height; Path_Width=Biker_Width;<br>2129 if(a==2)Path_Height=Biker_Height; Path_Width=Pedestrian_Width;
                                                                                                                                                     2129 if(a==2)Path_Height=Biker_Height; Path_Width=Pedestrian_Width;<br>2130 if(a==3)Path_Height= Wheelchair_Height; Path_Width=WheelChair
                                                                                                                                                     2130 if(a==3)Path_Height= Wheelchair_Height; Path_Width=WheelChair_Width;<br>2131 MAKE_PATH_CLEAR(Path_Height, Path_Width,Path_Name);
                                                                                                                                                                  MAKE_PATH_CLEAR(Path_Height, Path_Width,Path_Name);<br>}
                                                                                                                                                     \begin{array}{ccc} 2132 & & \ \n\end{array}2133 }
                                                                                                                                                     2134 //Correct_Path_Overlapping
                                                                                                                                                     2135 CORRECT_PATH_OVERLAPPING():
                                                                                                                                                     2136 //LoftNurbs-Undaten
                                                                                                                                                     2137 var LoftnurbsNEW,Loftname;<br>2138 Loftname=C'LoftObjekt")
                                                                                                                                                     2138 Loftname=("LoftObjekt");<br>2139 LoftnurbsNEW=doc->Find
                                                                                                                                                     2139 LoftnurbsNEW=doc->FindObject(Loftname);<br>2140 LoftnurbsNEW#ID_BASEOBJECT_GENERA
                                                                                                                                                     2140 LoftnurbsNEW#ID_BASEOBJECT_GENERATOR_FLAG=False;<br>2141 LoftnurbsNEW#ID_BASEOBJECT_GENERATOR_FLAG=True:
                                                                                                                                                              LoftnurbsNEW#ID_BASEOBJECT_GENERATOR_FLAG=True;<br>}
                                                                                                                                                     2142 }
                                                                                                                                                     2143
                                                                                                                                                     2144 {<br>2145
                                                                                                                                                                \cdot if(ONOFF==TRUE) println("Es gibt kein Pfad!!!");
                                                                                                                                                     2146 }<br>2147 0
                                                                                                                                                              OFF = FAI SF
                                                                                                                                                     2148 }
                                                                                                                                                     2149 
                                                                                                                                                     2150 
                                                                                                                                                     2151 
                                                                                                                                                     2152 11--------
                                                                                                                                                     2153 //STRUCTURE_EVALUATING_SCRIPT |
                                                                                                                                                     2154 11-2155 //by Christian Pichlkastner
                                                                                                                                                     2156 //Dieses Cinema4d Coffee Skript überprüft die Brüche an mehreren Stellen auf ihre<br>2157 //Tragfähigkeit und versucht eine Vorbemessung zu erzielen.
                                                                                                                                                             //Tragfähigkeit und versucht eine Vorbemessung zu erzielen.
                                                                                                                                                     2158 //Wenn die Brücke nicht Tragfähig ist, dann kann die Brücke tragfähig gemacht werden.
                                                                                                                                                     2159 //
```
.<br>2079 //println("Punkt [",a,"][",cnt,"] wird mit Pfadpunkt bei ",Percent\_Position,"% verglichen.");

2160 //Eingang: Anzahl\_Splines, SplinePunkte, Wasserpegel, Material\_Typ, Structure\_Load, 2161 //ServiceLoad, Diagram\_Factor, Sigma\_Zul, Torque\_Calc\_Mode, Support\_Position, ONOFF, 2162 //Beam\_Num\_In, Pedestrian\_Width, Biker\_Width, WheelChair\_Width, Spline\_Deformer\_Factor\_In, 2163 //Barrier\_Free\_Path\_Degree\_In, Path\_Overlapping\_Factor\_In

- 2164 //
- 2165 //Ausgang: OFF, SPLINE\_DEFORMER\_ON, CHECK\_SPLINE\_DEGREES\_ON, Barrier\_Free\_Path\_Degree\_Out,
- 2166 //KNEAD\_TO\_PATHS\_ON, PATH\_CLEARANCE\_ON, CREATE\_HANDRAIL\_ON, Anz\_Splines\_Out, Anz\_Splines
- 2167 //Pedestrian\_Width\_Out, Biker\_Width\_Out, WheelChair\_Width\_Out, Spline\_Deformer\_Factor\_Out,
- 2168 //Path\_Overlapping\_Factor\_Out, Beam\_Num\_Out, KNEAD\_TO\_SPLINE\_TO\_ATTRAKTORES\_ON,
- 2169 //Attractor\_Spline\_Object\_Out
- 2170
- 
- 2171 //GLOBALE VARIABLEN
- 2172 var doc; // Damit Objekte in aktueller Szene benützt/gesucht werden können
- 2173 var Dist\_current\_Points;
- 2174 var BRIDGE\_POINTS\_ARRAY;
- 2175 var EntirePlane,Sector\_Plane,SinglePlanes,SinglePlane\_BalancePoint,Planes\_Count,Surface\_Balance\_Point; // 2176 var SinglePlanes\_Load,Single\_Volume\_Cubes\_Load,Structure\_Load\_NEW,Support\_Res\_Force\_A,Support\_Res ,,,,,,,<br>2256 Support 7 Force A Support 7 Force B Support\_Z\_Force\_A,Support\_Z\_Force\_B;
- 2177 var Section\_Torque\_X,Section\_Torque\_Z,Res\_Section\_Torque,Section\_Torque\_RES;
- 2178 var System\_Axis\_Points;
- 2179 var Ideal\_Beam\_Heights;//Hier ist die Dicke des Trägers gespeichert
- 2180 var BRIDGE\_VOLUME\_POINTS\_ARRAY;
- 2181 var Cube\_Volume\_Balance\_Point,Single\_Cube\_Volume,Pyramid\_Angle,Pyramind\_Base\_Area;
- 2182 var Positiv\_Cubes\_Volume, Positiv\_Entire\_Volume;
- 2183 var Negativ\_Cubes\_Volume, Negativ\_Entire\_Volume;
- 2184 var PROFILETYPE;
- 2185 var Sum\_Cubes\_Balance\_Points,Entire\_Structure\_Load\_Balance\_Point, Entire\_Service\_Load\_Balance\_Point,E , ;
- 2186 var Entire\_Structure\_Volume,Sum\_of\_Pyramides\_Volumes;
- 2187 var Entire\_Bridge\_Load,Single\_Bridge\_Load\_Points,Single\_Bridge\_Balance\_Points,Entire\_Bridge\_Balance\_Po ; 2188 var Minimal\_Construction\_Height;
- 2189 var OG\_Height,UG\_Height,Left\_Width,Right\_Width,OG\_Height\_Percent,UG\_Height\_Percent,Left\_Width\_Percent, ; Untergurtweite, in Prozent-
- 2190 var Beam\_Proportion\_Faktor,Obergurt\_Mindesthoehe,Untergurt\_Mindesthoehe;
- 2191 var Section\_Shape\_Mode; //Definiert wie sich das Profil zum Rand hin verläuft
- 2192 var Stegbreiten\_Faktor; //Definiert, wie Breit die Stege im Verhältnis zur Höhe sein müssen.
- 2193 var Rectangle\_Area\_Value,Rectangle\_Area\_Balance\_Point,Triangle\_Area\_Value,Triangle\_Area\_Balance\_Point; 2194 var section\_Load\_pos,Section\_Load:
- 
- 2195 var Section\_Moments\_of\_Inertia\_Y,Section\_Moments\_of\_Inertia\_XZ,Section\_Area\_Balance\_Point,Section\_Are ; 2196 var Formula\_Divident\_Arm\_1,Formula\_Divident\_Arm\_2,Faktor\_1\_Enable,Faktor\_2\_Enable,Faktor\_2\_Proportio , , Faktor\_2\_Enable\_Extern,Section\_Shape\_Mode\_Extern,Change\_Bridge\_Symmetry;
- 2197 var Global\_Safty\_Factor,Beam\_Number\_Intern; //Stabilitäts\_Check
- 2198 var OG\_Restiance\_Torque, UG\_Restiance\_Torque, Left\_Side\_Restiance\_Torque, Right\_Side\_Restiance\_Torque; 2199 var Sigma\_OG\_Actual,Sigma\_UG\_Actual,Sigma\_Left\_Actual,Sigma\_Right\_Actual;
- 2200 var OG\_Efficiency, UG\_Efficiency, Left\_Efficiency, Right\_Efficiency,Bending\_of\_Arm\_1\_Efficiency,Bending\_of\_
- Bending\_Section; //Trägerauslastung
- 2201 var Waterlevel, Waterlevel\_Point;
- 2202 var Torque\_Curve\_Calc,Torque\_Curve\_Calc\_Mode; //Trägervordimensionierung anhand des Momenten verlauf
- 2203 var Change\_Bridge\_Thickness; //0: bedeutet Brückendicke soll nicht verändert werden; 1: bedeutet eine Veränd nach oben erlaubt.
- 2204 var Formula\_Divident\_Arm\_1\_Extern,Formula\_Divident\_Arm\_2\_Extern;
- 2205 var Path\_Area\_Point;
- 2206 var Section\_Balance\_Extern;//Kann den Wert 0 oder 1 haben; 0=kein Wegbereich;1=Wegbereich;
- 2207 var Cantilever\_Arm\_1,Cantilever\_Arm\_2,Bridge\_Lenght,Bridge\_Segment\_Lenght;
- 2208 var Angle\_Weight; //Winkelgewicht
- 2209 var Fittest\_Beam\_Number;
- 2210

# 2211 //MAKE\_PYRAMID<br>2212 MAKE PYRAMID(S

MAKE\_PYRAMID(Size,Name,Position,Parent)

 $2213 \t{}$ 

- 2214 var Pyramid\_Object•
- 2215 **if(!doc->FindObiect(Name))**
- 
- $2216$  {<br>2217 |
- 2217 Pyramid\_Object = new(PyramidObject);<br>2218 Pyramid Object->SetName(Name);
- 2218 Pyramid\_Object->SetName(Name);<br>2219 Pyramid Object#PRIM PYRAMID
- 2219 Pyramid\_Object#PRIM\_PYRAMID\_LEN=vector(Size,Size,Size);<br>2220 Position.v= Position.v-Size/2:
- 2220 Position.y= Position.y-Size/2;<br>2221 Pyramid\_Object->SetPosition(
- 2221 Pyramid\_Object->SetPosition(Position);<br>2222 doc->InsertObject(Pyramid\_Object,Pare doc->InsertObject(Pyramid\_Object,Parent, null);
- 2223 }

 $2224$  el

- 
- 2225<br>2226 .<br>Pyramid\_Object = doc->FindObject(Name);
- 2227 Position.y= Position.y-Size/2;
- 2228 Pyramid\_Object->SetPosition(Position);
- 2229 }
- 2230 }
- 2231
- 2232 //MAKE\_CUBE
- 2233 MAKE\_CUBE(Size,Name,Position,Parent)
- $2234$  {<br>2235 v
- 2235 var Cube\_Object;<br>2236 if(!doc->FindObjec
- if(!doc->FindObject(Name))
- $2237$  {<br>2238 (
- 2238 Cube\_Object = new(CubeObject);<br>2239 Cube\_Object->SetName(Name);
- 2239 Cube\_Object->SetName(Name);<br>2240 Cube\_Object#PRIM\_CUBE\_LEN
- 2240 Cube\_Object#PRIM\_CUBE\_LEN=Size;<br>2241 Cube\_Object->SetPosition(Position);
- 2241 Cube\_Object->SetPosition(Position);<br>2242 doc->InsertObject(Cube\_Object Pare) doc->InsertObject(Cube\_Object,Parent, null);
- 2243 **}**<br>2244 **else**
- $2244$  els<br>2245 {
- 2245<br>2246
- 2246 Cube\_Object = doc->FindObject(Name);<br>2247 Cube\_Object#PRIM\_CUBE\_LEN=Size; 2247 Cube\_Object#PRIM\_CUBE\_LEN=Size;<br>2248 Cube\_Object->SetPosition(Position):
- Cube\_Object->SetPosition(Position);
- 2249 }

2250 }

- 2251
- 2252 //MAKE A 4 Points defined RECTANGLE<br>2253 MAKE 4 POINT RECTANGLE(ULUR.DR MAKE\_4\_POINT\_RECTANGLE(UL,UR,DR,DL,Name,Parent)
- 
- 2254 { var Rectangle\_Object;
	-
	- var Rectangle\_Points=new(array,4);

# 2257<br>2258

- if(!doc->FindObject(Name))<br>{
- 2259<br>2260 2260 Rectangle\_Object=new(SplineObject);<br>2261 var vc=new(VariableChanged):
- 2261 var vc=new(VariableChanged);<br>2262 var bt=new(BackupTags);
- 2262 var bt=new(BackupTags);<br>2263 bt->Init(Rectangle Obiect);
- 2263 bt->Init(Rectangle\_Object); // required because we are changing the number of points  $2264$  vc->Init(0.4): // it used to have 0 points. now has 5
	- vc->Init(0,4); // it used to have 0 points, now has 5
	- if (Rectangle\_Object->Message(MSG\_POINTS\_CHANGED, vc))

2271 Rectangle\_Object#SPLINEOBJECT\_TYPE=0; // set the type of spline here<br>2272 Rectangle\_Object#SPLINEOBJECT\_CLOSED=True; Rectangle\_Object#SPLINEOBJECT\_CLOSED=True;

2285 MAKE\_3RD\_BEAM\_PROFILE(Section,Ideal\_Beam\_Heights,Name,Parent)

2296 bt->Init(Profil\_Object); // required because we are changing the number of points<br>2297 vc->Init(O Profil Punkte Anzahl): // it used to have 0 points now has 5 vc->Init(0,Profil\_Punkte\_Anzahl); // it used to have 0 points, now has 5

2270 Rectangle\_Object->SetName(Name);<br>2271 Rectangle\_Object#SPLINEOBJECT\_T

2279 Rectangle\_Object=doc->FindObject(Name);<br>2280 Rectangle Object->SetPoints(Rectangle Po 2280 Rectangle\_Object->SetPoints(Rectangle\_Points);<br>2281 Rectangle Object->Message(MSG UPDATE); Rectangle\_Object->Message(MSG\_UPDATE);

2289 var Profil\_Punkte\_Anzahl=Anzahl\_Splines\*2;<br>2290 var Profile\_Points=new(array,Profil\_Punkte\_ 2290 var Profile\_Points=new(array,Profil\_Punkte\_Anzahl);<br>2291 if(!doc->FindObject(Name))

2302 doc-YnsertObject(Profil\_Object,Parent, null);<br>2303 Profil Object-YSetName(Name): 2303 Profil\_Object->SetName(Name);<br>2304 Profil Object#SPLINEOB JECT 1

2307 for(c=0;c<Profil\_Punkte\_Anzahl;c++)

2317 //MAKE\_PARABLE\_KONTUR(Ideal\_Beam\_Heights) 2318 MAKE\_PARABLE\_KONTUR(Ideal\_Beam\_Heights)

2312 Profil\_Object=doc->FindObject(Name); 2313 Profil\_Object->SetPoints(Profile\_Points); 2314 Profil\_Object->Message(MSG\_UPDATE);

2298 if (Profil\_Object->Message(MSG\_POINTS\_CHANGED, vc))

2304 Profil\_Object#SPLINEOBJECT\_TYPE=0; // set the type of spline here<br>2305 Profil\_Object#SPLINEOBJECT\_CLOSED=True Profil\_Object#SPLINEOBJECT\_CLOSED=True;

Profile\_Points[c]=BRIDGE\_VOLUME\_POINTS\_ARRAY[c][Section];

2320 //------------------------------------------------------------------------------- 2321 //------------------Parabelförmige Verjüngung zum Rand hin-----------------------

*189*

2323 //Pro Segment verjüngt sich die Höhe nach einer Quadratischen Parabel 2324 //Die Verjüngung müsste in Richtunge der idealline zwischen ufer a und b des 2325 //Brückenschwerpunktes berücksichtigt werden um eine gering torsion zu erhalten.

if(!doc->FindObject(Name))

2293 Profil\_Object=new(SplineObject);<br>2294 var vc=new(VariableChanged); 2294 var vc=new(VariableChanged);<br>2295 var bt=new(BackupTags); 2295 var bt=new(BackupTags);<br>2296 bt->Init(Profil Obiect): //

bt->Restore();<br>}

2311 //println(Path\_Punkte);

--.<br>2322 *||*-------------------

2326 var a,cnt;

 $2266$  {<br>2267 } bt->Restore();<br>}

2273 }

2282 } 2283

2286 { 2287 var c,cnt,a,i; 2288 var Profil\_Object;

 $2292$  {<br>2293 P

2299<br>2300

2301<br>2302

2306<br>2307

 $2308$  {<br>2309 }

2310 }

2315 } 2316

2319 {

2268 } doc->InsertObject(Rectangle\_Object,Parent, null);

2274 Rectangle\_Points<sup>[0]=UL;</sup><br>2275 Rectangle Points<sup>[1]=UR:</sup> 2275 Rectangle\_Points<sup>[1]=UR;</sup><br>2276 Rectangle Points<sup>[2]=DR</sup>; Rectangle\_Points<sup>[2]=DR;</sup> Rectangle\_Points<sup>[3]=DL;</sup> 2278 //println(Path\_Punkte);<br>2279 Rectangle\_Object=doc-

2284 //MAKE\_3RD\_BEAM

2327 var Mittlere\_Spline\_1,Mittlere\_Spline\_2,Abweichung;<br>2328 var Dist.current Spline.Middle Spline.Max DIST 1.Ma var Dist,current\_Spline,Middle\_Spline,Max\_DIST\_1,Max\_DIST\_2,Max\_Percent\_1,Max\_Percent\_2,Faktor\_1,Fak  $\qquad 2412$ 2329<br>2330 2330 Abweichung=Anzahl\_Splines/2;<br>2331 if(Abweichung!=int(Abweichung) 2331 **if(Abweichung!=int(Abweichung))**<br>2332 *{//ungerade Splineanzahl* 2332 { //ungerade Splineanzahl<br>2333 Mittlere Spline 1=int(Anz 2333 Mittlere\_Spline\_1=int(Anzahl\_Splines/2)+1; //wenn immer abgerundet wird...dann stimmt dies //Ansonsten.<br>2334 Mittlere Spline 2=int(Anzahl\_Splines/2)+1: //= Spline 1 Mittlere\_Spline\_2=int(Anzahl\_Splines/2)+1; //= Spline 1 2335 **}**<br>2336 **else**  $2336$  el<br>2337 f 2337 { 2338 //gerade Splineanzahl=2 Mittelsplines<br>2339 Mittlere Spline 1=int(Anzahl Splines) 2339 Mittlere\_Spline\_1=int(Anzahl\_Splines/2)-1;<br>2340 Mittlere Spline 2=int(Anzahl\_Splines/2)-Mittlere\_Spline\_2=int(Anzahl\_Splines/2);  $2341$  }<br>2342 / 2342 //println("Mittlere\_Spline\_1: ",Mittlere\_Spline\_1); //println("Mittlere\_Spline\_2: ",Mittlere\_Spline\_2); 2344<br>2345 for  $(a=0; a \leq S$ plinePunkte;a++) 2346<br>2347 2347 //1.Hälfte<br>2348 **for (cnt=0)** for (cnt=0;cnt<=Mittlere\_Spline\_1;cnt++)  $2349$  {<br>2350 //println("-2350 //println("----------------------------------------------- "); 2351 //println(cnt,".Spline Schleife 1 Schnitt: ",a); 2352 current\_Spline=BRIDGE\_POINTS\_ARRAY[0][a];<br>2353 Middle Spline=BRIDGE\_POINTS\_ARRAY[Mittlere 2353 Middle\_Spline=BRIDGE\_POINTS\_ARRAY[Mittlere\_Spline\_1][a]; 2354 XYZ\_Dist\_2\_Points\_Calc(current\_Spline,Middle\_Spline);<br>2355 Max\_DIST\_1=abs(Dist\_current\_Points); 2355 Max\_DIST\_1=abs(Dist\_current\_Points);<br>2356 //println("Max\_DIST\_1: ",Max\_DIST\_1); 2356 //println("Max\_DIST\_1: ",Max\_DIST\_1);<br>2357 current\_Spline=BRIDGE\_POINTS\_ARF 2357 current\_Spline=BRIDGE\_POINTS\_ARRAY[cnt][a];<br>2358 Middle\_Spline=BRIDGE\_POINTS\_ARRAY[Mittlere\_ 2358 Middle\_Spline=BRIDGE\_POINTS\_ARRAY[Mittlere\_Spline\_1][a];<br>2359 XYZ\_Dist\_2\_Points\_Calc(current\_Spline,Middle\_Spline); 2359 XYZ\_Dist\_2\_Points\_Calc(current\_Spline, Middle\_Spline);<br>2360 Dist=abs(Dist current Points): 2360 Dist=abs(Dist\_current\_Points);<br>2361 //println("DIST: ",Dist); 2361 //println("DIST: ",Dist);<br>2362 //ie nach Modus wird 2362 //je nach Modus wird der Schnitt gegen Rand verlaufen<br>2363 **if(Section\_Shape\_Mode==1)**//Konkav if(Section\_Shape\_Mode==1) //Konkav 2364 { 2365 Max\_Percent\_1=sqrt(Max\_DIST\_1)/2;<br>2366 Faktor 1=(sqrt(Dist)/2)/Max\_Percent 2366 Faktor\_1=(sqrt(Dist)/2)/Max\_Percent\_1;<br>2367 Faktor 1=abs(1-Faktor 1): Faktor\_1=abs(1-Faktor\_1);  $2368$  }<br>2369 if if(Section\_Shape\_Mode==2) //Konvex 2370 { 2371 Max\_Percent\_1=(Max\_DIST\_1\*Max\_DIST\_1)/2;<br>2372 Eaktor 1=((Dist\*Dist)/2)/Max\_Percent\_1; 2372 Faktor\_1=((Dist\*Dist)/2)/Max\_Percent\_1;<br>2373 Faktor 1=abs(1-Faktor 1): Faktor\_1=abs(1-Faktor\_1); 2374 } 2375 Ideal\_Beam\_Heights[cnt][a]=(Ideal\_Beam\_Heights[cnt][a])\*Faktor\_1+(Minimal\_Construction\_Height/3.5); 2376 } 2377 //2.Hälfte<br>2378 **for (cnt=/** for (cnt=Anzahl\_Splines-1;cnt>=Mittlere\_Spline\_2;cnt--)  $2379$  {<br>2380 2380 //println(cnt,".Spline Schleife 2 Schnitt: ",a); 2381 current\_Spline=BRIDGE\_POINTS\_ARRAY[Anzahl\_Splines-1][a]; 2382 Middle\_Spline=BRIDGE\_POINTS\_ARRAY[Mittlere\_Spline\_2][a];<br>2383 XYZ Dist 2 Points Calc(current Spline Middle Spline); 2383 XYZ\_Dist\_2\_Points\_Calc(current\_Spline,Middle\_Spline);<br>2384 Max\_DIST\_2=abs(Dist\_current\_Points); 2384 Max\_DIST\_2=abs(Dist\_current\_Points);<br>2385 //println("Max\_DIST\_2 "Max\_DIST\_2): 2385 //println("Max\_DIST\_2 ",Max\_DIST\_2); 2386 current\_Spline=BRIDGE\_POINTS\_ARRAY[cnt][a];<br>2387 Middle Spline=BRIDGE\_POINTS\_ARRAY[Mittlere 2387 Middle\_Spline=BRIDGE\_POINTS\_ARRAY[Mittlere\_Spline\_2][a];<br>2388 XYZ Dist 2 Points Calc(current Spline.Middle Spline): 2388 XYZ\_Dist\_2\_Points\_Calc(current\_Spline, Middle\_Spline);<br>2389 Dist=abs(Dist\_current\_Points); 2389 Dist=abs(Dist\_current\_Points);<br>2390 //println("DIST",Dist); 2390 //println("DIST",Dist);<br>2391 //je nach Modus wird 2391 //je nach Modus wird der Schnitt gegen Rand verlaufen<br>2392 **if (Section Shane Mode==1)** //Konkav if(Section\_Shape\_Mode==1) //Konkav  $2393$  {<br>2394 2394 Max\_Percent\_2=sqrt(Max\_DIST\_2)/2;<br>2395 Faktor 2=(sqrt(Dist)/2)/Max Percent Faktor\_2=(sqrt(Dist)/2)/Max\_Percent\_2; 2396 Faktor\_2=abs(1-Faktor\_2); 2397 } 2398 **if(Section Shape Mode==2) //Konvex** 2399 { 2400 Max\_Percent\_2=(Max\_DIST\_2\*Max\_DIST\_2)/2;<br>2401 Faktor 2=((Dist\*Dist)/2)/Max Percent 2: 2401 Faktor\_2=((Dist\*Dist)/2)/Max\_Percent\_2;<br>2402 Faktor 2=abs(1-Faktor 2): Faktor\_2=abs(1-Faktor\_2);  $2403$  }<br>2404 / //println("Faktor\_2 ",Faktor\_2); 2405 //println("ALT\_Ideal\_Beam\_Heights[cnt][a]: ",Ideal\_Beam\_Heights[cnt][a]); 2406 //Ideal\_Beam\_Heights[cnt][a]=(Ideal\_Beam\_Heights[cnt][a]+Minimal\_Height)\*Faktor\_2; 2407 Ideal\_Beam\_Heights[cnt][a]=(Ideal\_Beam\_Heights[cnt][a])\*Faktor\_2+(Minimal\_Construction\_Height/3.5);<br>2408 //if(Ideal\_Beam\_Heights[cnt][a](Minimal\_Height)\_Ideal\_Beam\_Heights[cnt][a]=10-2408 //if(Ideal\_Beam\_Heights[cnt][a]</a>{Minimal\_Height) |deal\_Beam\_Heights[cnt][a]=10;<br>2409 //println("NELL Ideal\_Beam\_Heights[" cnt "][" a "]- "|deal\_Beam\_Heights[cnt][a]) 2409 //println("NEU\_Ideal\_Beam\_Heights[",cnt,"][",a,"]: ",Ideal\_Beam\_Heights[cnt][a]); 2410 } 2411 } return Ideal\_Beam\_Heights; 2413 } 2414 2415 //Read\_Bridge\_Outlines; 2416 READ\_BRIDGE\_SHAPE()  $2417$  { 2418 println(" "); 2419 println("READ BRIDGE\_SHAPE"); 2420 var a,cnt; 2421 var Beamkontur\_Object: 2422 var Beamkontur\_Name; 2423 var Changed\_\_Point,temp\_Point\_Upside,temp\_Point\_Downside; 2424 var temp Height: 2425 var Profil\_Points=2\*Anzahl\_Splines;<br>2426 var SplineNrDownside: 2426 var SplineNrDownside;<br>2427 for (a=0-a<SplinePunkte for (a=0;a<SplinePunkte;a++) 2428<br>2429 for (cnt=0;cnt<Anzahl\_Splines;cnt++) 2430 { 2431 Beamkontur\_Name=(tostring(Fittest\_Beam\_Number)+"BEAMKONTUR"+tostring(a)); //bsp.: 1BEAMKONTUR18<br>2432 Beamkontur Obiect=doc->FindObiect(Beamkontur Name): 2432 Beamkontur\_Object=doc-YFindObject(Beamkontur\_Name);<br>2433 //Achtung die Konturpunkte laufen rund um den Träger->Do 2433 //Achtung die Konturpunkte laufen rund um den Träger->DownPoint ist nicht cnt+Anzahl\_Splines<br>2434 temp\_Point\_Upside=Beamkontur\_Object->GetPoint(cnt); 2434 temp\_Point\_Upside=Beamkontur\_Object->GetPoint(cnt);<br>2435 //println("Oberflächenpunkt gelesen BRIDGE\_POINTS\_AR 2435 //println("Oberflächenpunkt gelesen BRIDGE\_POINTS\_ARRAY[",cnt,"][",a,"]'<br>2436 **RRIDGE VOLUME POINTS\_ARRAY[cnt][a]=BRIDGE\_POINTS\_ARRAY[cnt]** 2436 BRIDGE\_VOLUME\_POINTS\_ARRAY[cnt][a]=BRIDGE\_POINTS\_ARRAY[cnt][a];<br>2437 SolineNrDownside=(Profil Points-1)-cnt: 2437 SplineNrDownside=(Profil\_Points-1)-cnt; 2438 temp\_Point\_Downside=Beamkontur\_Object->GetPoint(SplineNrDownside);<br>2439 //println("Dazugehörigen Unterseitenpunkt gelesen BRIDGE\_POINTS\_ARRA 2439 //println("Dazugehörigen Unterseitenpunkt gelesen BRIDGE\_POINTS\_ARRAY[",SplineNrDownside,"][",a,"]");<br>2440 **temp Height=temp Point Unside.v-temp Point Downside.v:** 2440 temp\_Height=temp\_Point\_Upside.y-temp\_Point\_Downside.y;<br>2441 if(abs(temp\_Height) < Minimal\_Construction\_Height) temp\_He 2441 **if(abs(temp\_Height) < Minimal\_Construction\_Height) temp\_Height=Minimal\_Construction\_Height;**<br>2442 Ideal Beam Heights[cnt][a**l**=temp\_Height-2442 Ideal\_Beam\_Heights[cnt][a]=temp\_Height;<br>2443 temp\_Point\_Downside=BRIDGE\_POINTS\_/ 2443 temp\_Point\_Downside=BRIDGE\_POINTS\_ARRAY[cnt][a];<br>2444 temp\_Point\_Downside.y=temp\_Point\_Downside.y-temp\_F 2444 temp\_Point\_Downside.y=temp\_Point\_Downside.y-temp\_Height;<br>2445 BRIDGE VOLUME POINTS ARRAY[SolineNrDownside][a]=temp 2445 BRIDGE\_VOLUME\_POINTS\_ARRAY[SplineNrDownside][a]=temp\_Point\_Downside;  $\begin{bmatrix} 2446 \\ 2447 \end{bmatrix}$ 2447<br>2448 if(Beam\_Number\_Intern==2) //Träger 2 besitzt einen Rechtecksquerschnitt! Träger 3 wird später konkarv gezeichnet, daher muss fü Rechtecksquerschnitt hier in einen konkaven Träger umgerechnet werden.  $2449$  {<br> $2450$  r println("Träger 2 besitzt einen Rechtecksquerschnitt! Träger 3 wird später konkarv gezeichnet, daher muss für die Volumensberech .<br>hr in einen konkaven Träger umgerechnet werden."**);** 2451 **if(Section Shape Mode!=0)**  $2452$ <br> $2453$ .<br>2453 MAKE\_PARABLE\_KONTUR(Ideal\_Beam\_Heights); //Man bekommt am ende die Veränderten "Ideal\_Beam\_Heights[cnt][a]" zurück  $2454$  } 2455 //Volumshöhenpunkte zuweisen<br>2456 var Profil\_Punkte=2\*Anzahl\_Spl 2456 var Profil\_Punkte=2\*Anzahl\_Splines;<br>2457 for (a=0:a<SplinePunkte:a++) for (a=0;a<SplinePunkte;a++)  $2458$  {<br>2459 { for (cnt=0;cnt<Anzahl\_Splines;cnt++)  $2460$  {<br>2461 | 2461 BRIDGE\_VOLUME\_POINTS\_ARRAY[cnt][a]=BRIDGE\_POINTS\_ARRAY[cnt][a];<br>2462 BRIDGE\_VOLUME\_POINTS\_ARRAY[(Profil\_Punkte-1)-cnt][a]=BRIDGE\_POINTS 2462 BRIDGE\_VOLUME\_POINTS\_ARRAY((Profil\_Punkte-1)-cnt)[a]=BRIDGE\_POINTS\_ARRAY[cnt][a];<br>2463 BRIDGE\_VOLUME\_POINTS\_ARRAY((Profil\_Punkte-1)-cnt][a] v=BRIDGE\_VOLUME\_POINTS\_AR BRIDGE\_VOLUME\_POINTS\_ARRAY[(Profil\_Punkte-1)-cnt][a].y=BRIDGE\_VOLUME\_POINTS\_ARRAY[(Profil\_Punkte-1)-cnt][a].y-Id 2464 //println("HÖHEN->Ideal\_Beam\_Heights[",cnt,"][",a,"]:",Ideal\_Beam\_Heights[cnt][a]);<br>2465 } 2465<br>2466 **}**  $2466$ <br> $2467$  } 2467 } 2468 } 2469 2470 //CHOOSE\_FITTEST\_BEAM 2471 CHOOSE\_FITTEST\_BEAM()  $2472$  {<br>2473 p println**(" ")**; 2474 println("Der fittetste Träger wird ausgewählt!"); 2475 println("--------------------------------------------"); 2476 var Temp\_Beam\_Number,a; 2477 var temp\_Nr=Beam\_Number\_Intern+1: 2478 var Beam\_Compare\_Data=new(array,temp\_Nr,3); //Beam\_Compare\_Date[Beam\_Number,(0:Beam\_Bending,1:Beam\_Volume,2:Fit,No 2479 var Bending\_Arm\_1,Bending\_Arm\_2,Max\_Bending\_Arm,temp\_Beam\_Volume, max\_Bending\_Arm, temp\_Volume; 2480 var temp\_Value=0.0; 2481 var Status="NOT FIT": 2482<br>2483 2483 println("Beam\_Number\_Intern: ",Beam\_Number\_Intern);<br>2484 if(Beam Number\_Intern(=4) if(Beam\_Number\_Intern<=4) 2485 { 2486 println("Beam\_Number: ",Beam\_Number\_Intern+1,". Es sind erst weniger als 4 Träger erzeugt worden, es wird einfach der Vorgäng mutiert."): 2487 Fittest\_Beam\_Number=Beam\_Number\_Intern; 2488 } 2489 //Alle Träger Daten einlesen (Durchbiegungen & Volumen) 2491 **if(Beam Number Intern>=5)** 

 $2492$  {<br>2493 2493 println("Es wird der aus ",Beam\_Number\_Intern-3," Trägern ausgesucht");<br>2494 println("Werte aus 3d Objekten auslesen"); 2494 println("Werte aus 3d Objekten auslesen");<br>2495 **for(Temp Beam Number=4:Temp Beam** .<br>**for(**Temp\_Beam\_Number=4;Temp\_Beam\_Number<=Beam\_Number\_Intern;Temp\_Beam\_Number++) 2496<br>2497 2497 println("Träger ",Temp\_Beam\_Number," wird überprüft");<br>2498 if(doc->FindObject("Beam\_"+tostring(Temp\_Beam\_Numbe if(doc->FindObject("Beam\_"+tostring(Temp\_Beam\_Number)+"\_Bending\_of\_Arm\_1\_Efficiency\_Extern"))  $2499$  {<br>2500 2500 var Bending\_of\_Arm\_1\_Efficiency\_Extern\_Object;<br>2501 – Bending of Arm 1 Efficiency Extern Object=doc 2501 Bending\_of\_Arm\_1\_Efficiency\_Extern\_Object=doc->FindObject("Beam\_"+tostring(Temp\_Beam\_Number)+<br>2502 Bending Arm 1=Bending of Arm 1 Ffficiency Extern Object#PRIM SPHERE RAD: 2502 Bending\_Arm\_1=Bending\_of\_Arm\_1\_Efficiency\_Extern\_Object#PRIM\_SPHERE\_RAD;  $2503$  }<br>2504 if if(doc->FindObject("Beam\_"+tostring(Temp\_Beam\_Number)+"\_Bending\_of\_Arm\_2\_Efficiency\_Extern"))  $2505$  { 2506 var Bending\_of\_Arm\_2\_Efficiency\_Extern\_Object;<br>2507 Bending of Arm 2 Efficiency Extern Object=doc-2507 Bending\_of\_Arm\_2\_Efficiency\_Extern\_Object=doc->FindObject("Beam\_"+tostring(Temp\_Beam\_Number)-<br>2508 Bending Arm 2=Bending of Arm 2 Efficiency Extern Object#PRIM SPHERE RAD-2508 Bending\_Arm\_2=Bending\_of\_Arm\_2\_Efficiency\_Extern\_Object#PRIM\_SPHERE\_RAD; 2509 } if(Bending\_Arm\_1>=Bending\_Arm\_2) 2511<br>2512 Max\_Bending\_Arm=Bending\_Arm\_1; 2513 } else Max\_Bending\_Arm=Bending\_Arm\_2; 2515<br>2516 2516 println(Temp\_Beam\_Number, " Max\_Bending\_Arm: ",Max\_Bending\_Arm);<br>2517 Beam\_Compare\_Data[Temp\_Beam\_Number][0]=Max\_Bending\_Arm; 2517 Beam\_Compare\_Data[Temp\_Beam\_Number][0]=Max\_Bending\_Arm; 2518 2519 if(doc->FindObject("Beam\_"+tostring(Temp\_Beam\_Number)+"\_Entire\_Structure\_Volume"))  $2520$  {<br>2521 2521 var Beam\_Structure\_Volume\_Object;<br>2522 Beam\_Structure\_Volume\_Object=doc-2522 Beam\_Structure\_Volume\_Object=doc->FindObject("Beam\_"+tostring(Temp\_Beam\_Number)+"\_Entire\_Str 2605<br>2523 temp\_Volume=Beam\_Structure\_Volume\_Object#PRIM\_SPHERE\_RAD; 2523 temp\_Volume=Beam\_Structure\_Volume\_Object#PRIM\_SPHERE\_RAD;<br>2524 Beam\_Compare\_Data[Temp\_Beam\_Number][1]= temp\_Volume; 2524 Beam\_Compare\_Data[Temp\_Beam\_Number][1]= temp\_Volume; 2525<br>2526 2526 println("temp\_Volume: ",temp\_Volume);<br>2527 W/for(Temp\_Beam\_Number=4:Temp\_Be 2527 }//for(Temp\_Beam\_Number=4;Temp\_Beam\_Number<=Beam\_Number\_Intern;Temp\_Beam\_Number++) End 2528 //Trägervergleichen und besten Wählen.<br>2529 **for (Temp\_Beam\_Number=4;Temp\_Beam** for(Temp\_Beam\_Number=4;Temp\_Beam\_Number<=Beam\_Number\_Intern;Temp\_Beam\_Number++)  $2530$  {<br>2531 **Beam\_Compare\_Data[Temp\_Beam\_Number][2]=**"NOT FIT"; 2532 } 2533<br>2534 2534 println**(**"Werte sortieren");<br>2535 **for(Temp Beam Numbers**) 2535 for(Temp\_Beam\_Number=4;Temp\_Beam\_Number<Beam\_Number\_Intern;Temp\_Beam\_Number++) 2536<br>2537 2537 println("Träger ",Temp\_Beam\_Number);<br>2538 temp\_Value=Beam\_Compare\_Data[Temp 2538 temp\_Value=Beam\_Compare\_Data<sup>[Temp\_Beam\_Number][0]</sup>;<br>2539 //println("Träger ",Temp\_Beam\_Number," hat kurz vor der Ent 2539 //println("Träger ",Temp\_Beam\_Number," hat kurz vor der Entscheidung die Bewertung: ",Beam\_Compare\_ Wert:",temp\_Value); 2540 if(temp\_Value<=1.0)  $2541$  {<br>2542 S 2542 Status="FIT";<br>2543 println**(**"Träge 2543 println("Träger ",Temp\_Beam\_Number," wurde als FIT erkannt!");<br>2544 Beam Compare DatalTemp Beam Numberll2l=Status: //Duchbie Beam\_Compare\_Data[Temp\_Beam\_Number][2]=Status; //Duchbiegung im zulässigen Bereich 2545 } 2546 **else**<br>2547 **{** 2547<br>2548 2548 Status="NOT FIT";<br>2549 println("Träger" Tr 2549 println("Träger ",Temp\_Beam\_Number," wurde als NOT FIT erkannt!"); 2550 Beam\_Compare\_Data[Temp\_Beam\_Number][2]=Status;  $2551$  } 2552<br>2553 2553 var Smallest\_Beam\_Volume=100000000;<br>2554 var temp\_Volume=0; 2554 var temp\_Volume=0;<br>2555 var temp\_Name; 2555 var temp\_Name;<br>2556 println("Es wird au 2556 println("Es wird aus den fittesten Träger ausgewählt.");<br>2557 **for(Temp Beam Number=4:Temp Beam Number(=Be** for(Temp\_Beam\_Number=4;Temp\_Beam\_Number<=Beam\_Number\_Intern;Temp\_Beam\_Number++)  $2558$  { //Nun wird der Fitteste Träger unter den Fitten ausgewählt. 2560 //Der mit der Geringsten Durchbiegung ist am Effizientesten 2561 println("Ist Träger ",Temp\_Beam\_Number," fit?"); 2562 temp\_Volume=Beam\_Compare\_Data[Temp\_Beam\_Number][1]; 2563 temp\_Name=Beam\_Compare\_Data[Temp\_Beam\_Number][2]; 2564 **if(temp\_Name=="FIT")** 2565<br>2566 2566 println("Träger ",Temp\_Beam\_Number," ist fit und wird auf sein Volumen überprüft.");<br>2567 if(Smallest Beam Volume)=temp Volume) if(Smallest\_Beam\_Volume)=temp\_Volume) 2568<br>2569 2569 Smallest\_Beam\_Volume=temp\_Volume; //Aktuellkleinstes Volumen mit dem aktuellen Volumen vergleich<br>2570 Fittest\_Beam\_Number=Temp\_Beam\_Number; Fittest\_Beam\_Number=Temp\_Beam\_Number; 2571 } 2572 }  $2573$  }<br>2574 if(s) if(Smallest\_Beam\_Volume==1000000000)  $2575$  {<br>2576 2581 } 2583 2589 2627 2632<br>2633 2635<br>2636 2639 } 2640<br>2641 2643 {  $2654$  }<br>2655  $\frac{1}{2655}$ 2658 {

2576 Fittest\_Beam\_Number=Beam\_Number\_Intern; //Wenn kein Smallest vergeben wurde, dann gibt es keine fitten. Es wird<br>2577 println("ES GIBT NICHT WIRKLICH EINEN FITTEN TRÄGER -> Es wird einfach weiter gemacht!"): println("ES GIBT NICHT WIRKLICH EINEN FITTEN TRÄGER -> Es wird einfach weiter gemacht!"); 2578 **}**<br>2579 **p** 2579 println("Smallest\_Beam\_Volume=",Smallest\_Beam\_Volume);<br>2580 println("Fittester Träger ist Träger Nr." Fittest Beam Numbe println("Fittester Träger ist Träger Nr.:",Fittest\_Beam\_Number); 2582 } 2584 //MAKE\_VARIABLE\_FOLDER 2585 WRITE\_VARIABLE\_FOLDER()  $2586$  {<br>2587 m 2587 println $('')$ ;<br>2588 println $('')$ println("VARIABLEN IN ORDNER SCHREIBEN"); 2590 //NullObjekte als Ordner ERSTELLEN 2591 var a;<br>2592 var ST var STRUCTURE\_NullObject; 2593 var Variable\_Container\_Folder\_Object;<br>2594 var Variable Container Name=("VARIA 2594 var Variable\_Container\_Name=("VARIABLE\_CONTAINER");<br>2595 var Position=vector(0.0.0): 2595 var Position=vector(0,0,0);<br>2596 STRUCTURE NullObiect=do 2596 STRUCTURE\_NullObject=doc->FindObject("STRUCTURE\_CALC");<br>2597 if(Idoc->FindObject("VARIABLE\_CONTAINER")) if(!doc->FindObject("VARIABLE\_CONTAINER"))  $2598$  {<br>2599 2599 STRUCTURE\_NullObject=doc->FindObject("STRUCTURE\_CALC");<br>2600 Variable\_Container\_Folder\_Object=new(NullObject); 2600 Variable\_Container\_Folder\_Object=new(NullObject);<br>2601 Variable Container Folder Object->SetName(Variable 2601 Variable\_Container\_Folder\_Object->SetName(Variable\_Container\_Name); 2602 Variable\_Container\_Folder\_Object#ID\_BASEOBJECT\_VISIBILITY\_EDITOR=False;<br>2603 Variable\_Container\_Folder\_Object#ID\_BASEOBJECT\_VISIBILITY\_RENDER=False; 2603 Variable\_Container\_Folder\_Object#ID\_BASEOBJECT\_VISIBILITY\_RENDER=False; doc->InsertObject(Variable\_Container\_Folder\_Object,STRUCTURE\_NullObject,Null); 2605 } 2606 Variable\_Container\_Folder\_Object=doc->FindObject("VARIABLE\_CONTAINER");<br>2607 var OG Height Percent Name=("Beam "+tostring(Beam Number Intern)+" OG 2607 var OG\_Height\_Percent\_Name=("Beam\_"+tostring(Beam\_Number\_Intern)+"\_OG\_Height\_Percent");<br>2608 MAKE SPHERE(OG Height Percent.OG Height Percent Name.Position.Variable Container Folder 2608 MAKE\_SPHERE(OG\_Height\_Percent,OG\_Height\_Percent\_Name,Position,Variable\_Container\_Folder\_Object);<br>2609 var UG Height Percent Name=("Beam "+tostring(Beam Number Intern)+" OG Height Percent"); 2609 var UG\_Height\_Percent\_Name=("Beam\_"+tostring(Beam\_Number\_Intern)+"\_OG\_Height\_Percent"); 2610 MAKE\_SPHERE(UG\_Height\_Percent,UG\_Height\_Percent\_Name,Position,Variable\_Container\_Folder\_Object); var Change\_Bridge\_Thickness\_Name=("Beam\_"+tostring(Beam\_Number\_Intern)+"\_Change\_Bridge\_Thickness"); 2612 MAKE\_SPHERE(Change\_Bridge\_Thickness,Change\_Bridge\_Thickness\_Name,Position,Variable\_Container\_Folder\_Object); 2613 var Torque\_Curve\_Calc\_Mode\_Name=("Beam\_"+tostring(Beam\_Number\_Intern)+"\_Torque\_Curve\_Calc\_Mode"); 2614 MAKE\_SPHERE(Torque\_Curve\_Calc\_Mode,Torque\_Curve\_Calc\_Mode\_Name,Position,Variable\_Container\_Folder\_Object); 2615 var Formula\_Divident\_Arm\_1\_Extern\_Name=("Beam\_"+tostring(Beam\_Number\_Intern)+"\_Formula\_Divident\_Arm\_1\_Ex 2616 MAKE\_SPHERE(Formula\_Divident\_Arm\_1\_Extern,Formula\_Divident\_Arm\_1\_Extern\_Name,Position,Variable\_Container\_F<br>2617 var Eormula Divident Arm 2 Extern Name=("Beam "+tostring(Beam Number Intern)+" Formula Divident Arm 2 E var Formula Divident\_Arm\_2\_Extern\_Name=("Beam\_"+tostring(Beam\_Number\_Intern)+"\_Formula\_Divident\_Arm\_2\_E 2618 MAKE\_SPHERE(Formula\_Divident\_Arm\_2\_Extern,Formula\_Divident\_Arm\_2\_Extern\_Name,Position,Variable\_Container\_ ); 2619 var Bending\_of\_Arm\_1\_Efficiency\_Extern\_Name=("Beam\_"+tostring(Beam\_Number\_Intern)+"\_Bending\_of\_Arm\_1\_Effic ); MAKE\_SPHERE(Bending\_of\_Arm\_1\_Efficiency,Bending\_of\_Arm\_1\_Efficiency\_Extern\_Name,Position,Variable\_Container 2621 var Bending\_of\_Arm\_2\_Efficiency\_Extern\_Name=("Beam\_"+tostring(Beam\_Number\_Intern)+"\_Bending\_of\_Arm\_2\_Eff<br>2622 MAKE\_SPHERE(Bending\_of\_Arm\_2\_Efficiency,Bending\_of\_Arm\_2\_Efficiency\_Extern\_Name,Position,Variable\_Containe 2622 MAKE\_SPHERE(Bending\_of\_Arm\_2\_Efficiency,Bending\_of\_Arm\_2\_Efficiency\_Extern\_Name,Position,Variable\_Containe<br>2623 var Faktor\_1\_Enable\_Extern\_Name=("Beam\_"+tostring(Beam\_Number\_Intern)+"\_Faktor\_2\_Enable\_Extern"); 2623 var Faktor\_1\_Enable\_Extern\_Name=("Beam\_"+tostring(Beam\_Number\_Intern)+"\_Faktor\_2\_Enable\_Extern");<br>2624 MAKF SPHFRF(Faktor 1 Fnable Extern.Faktor 1 Fnable Extern Name.Position.Variable Container Folder ( 2624 MAKE\_SPHERE(Faktor\_1\_Enable\_Extern,Faktor\_1\_Enable\_Extern\_Name,Position,Variable\_Container\_Folder\_Object); 2625 var Faktor\_1\_Enable\_Extern\_Name=("Beam\_"+tostring(Beam\_Number\_Intern)+"\_Faktor\_2\_Enable\_Extern");<br>2626 MAKE\_SPHERE(Faktor\_1\_Enable\_Extern,Faktor\_1\_Enable\_Extern\_Name,Position,Variable\_Container\_Folder\_( 2626 MAKE\_SPHERE(Faktor\_1\_Enable\_Extern,Faktor\_1\_Enable\_Extern\_Name,Position,Variable\_Container\_Folder\_Object); 2628 var Section\_Shape\_Mode\_Extern\_Name=("Beam\_"+tostring(Beam\_Number\_Intern)+"\_Section\_Shape\_Mode\_Extern"); 2629 MAKE\_SPHERE(Section\_Shape\_Mode\_Extern,Section\_Shape\_Mode\_Extern\_Name,Position,Variable\_Container\_Folder\_O 2630 var Entire\_Structure\_Volume\_Name=("Beam\_"+tostring(Beam\_Number\_Intern)+"\_Entire\_Structure\_Volume"); 2631 MAKE\_SPHERE(Entire\_Structure\_Volume,Entire\_Structure\_Volume\_Name,Position,Variable\_Container\_Folder\_Object); 2633 var OG\_Efficiency\_Value,OG\_Efficiency\_Name;<br>2634 for (a=0-a<SplinePunkte-a++) //Finzelne Schnitt for (a=0;a<SplinePunkte;a++) //Einzelne Schnittewerte übergeben; 2636 OG\_Efficiency\_Name=("Beam\_"+tostring(Beam\_Number\_Intern)+"\_"+tostring(a)+"\_0G\_Efficiency");<br>2637 OG\_Efficiency\_Value=OG\_Efficiency[a]-2637 OG\_Efficiency\_Value=OG\_Efficiency[a];<br>2638 MAKE SPHERE(OG\_Efficiency\_Value OC MAKE\_SPHERE(OG\_Efficiency\_Value,OG\_Efficiency\_Name,Position,Variable\_Container\_Folder\_Object);<br>} var UG\_Efficiency\_Value,UG\_Efficiency\_Name; 2642 for (a=0;a<SplinePunkte;a++) //Einzelne Schnittewerte übergeben; 2644 UG\_Efficiency\_Name=("Beam\_"+tostring(Beam\_Number\_Intern)+"\_"+tostring(a)+"\_UG\_Efficiency"); 2645 UG\_Efficiency\_Value=UG\_Efficiency[a]; 2646 MAKE\_SPHERE(UG\_Efficiency\_Value,UG\_Efficiency\_Name,Position,Variable\_Container\_Folder\_Object); 2647 } 2648 var Section\_Bending\_Efficiency\_Value,Section\_Bending\_Efficiency\_Name;<br>2649 for (a=0:a(SplinePunkte:a++)//Einzelne Schnittewerte übergeben: 2649 for (a=0;a<SplinePunkte;a++) //Einzelne Schnittewerte übergeben;  $2650$  {<br>2651 2651 Section\_Bending\_Efficiency\_Name=("Beam\_"+tostring(Beam\_Number\_Intern)+"\_"+tostring(a)+"\_Section\_Bending\_Effic<br>2652 Section\_Bending\_Efficiency\_Value=Section\_Bending\_Efficiency[a]+ Section\_Bending\_Efficiency\_Value=Section\_Bending\_Efficiency[a]; 2653 MAKE\_SPHERE(Section\_Bending\_Efficiency\_Value,Section\_Bending\_Efficiency\_Name,Position,Variable\_Container\_Fold );

- 2655 var Section\_Balance\_Value=1, Section\_Balance\_Value\_Name;<br>2656 var Section\_Balance\_Extern:
	-
- 2656 var Section\_Balance\_Extern;<br>2657 **for (a=0-a<SplinePunkte-a++)** for (a=0;a<SplinePunkte;a++) //Einzelne Schnittewerte übergeben;
	-

2659 Section\_Balance\_Extern=Section\_Area\_Balance\_Point[a];<br>2660 Section\_Balance\_Value\_Name=C"Beam\_"+tostring(Beam\_1 2660 Section\_Balance\_Value\_Name=("Beam\_"+tostring(Beam\_Number\_Intern)+"\_"+tostring(a)+"\_Section\_Balanc 2744<br>2661 MAKE SPHERE(Section Balance Value.Section Balance Value Name.Section Balance Extern.Variable C 2745 2661 MAKE\_SPHERE(Section\_Balance\_Value,Section\_Balance\_Value\_Name,Section\_Balance\_Extern,Variable\_C ); 2662 } 2663 } 2664 2665 //READ\_VARIABLE\_FOLDER 2666 READ\_VARIABLE\_FOLDER() 2667 { 2668 println(" "); 2669 println("VARIABLEN AUS ORDNER LESEN"); 2670 2671 var a; 2672<br>2673 if(doc->FindObject("Beam\_"+tostring(Fittest\_Beam\_Number)+"\_OG\_Height\_Percent"))<br>{ 2674<br>2675 2675 var OG\_Height\_Percent\_Object;<br>2676 OG Height Percent Object=doc 2676 OG\_Height\_Percent\_Object=doc->FindObject("Beam\_"+tostring(Fittest\_Beam\_Number)+"\_OG\_Height\_Perc 2760<br>2677 OG Height Percent=OG Height Percent Object#PRIM SPHERE RAD: 2677 OG\_Height\_Percent=OG\_Height\_Percent\_Object#PRIM\_SPHERE\_RAD;  $2678$  }<br>2679 else 2679  $2680$  {<br>2681 2681 **if(Material\_Typ==0) OG\_Height\_Percent=0.05;**<br>2682 **if(Material\_Typ==1) OG\_Height\_Percent=0.10;** if(Material\_Typ==1) OG\_Height\_Percent=0.10; 2683 } 2684<br>2685 //println("OG\_Height\_Percent: ",OG\_Height\_Percent); 2686 if(doc->FindObject("Beam\_"+tostring(Fittest\_Beam\_Number)+"\_UG\_Height\_Percent"))  $2687$  {<br>2688 2688 var UG\_Height\_Percent\_Object;<br>2689 UG Height Percent Object=doc-2689 UG\_Height\_Percent\_Object=doc->FindObject("Beam\_"+tostring(Fittest\_Beam\_Number)+"\_UG\_Height\_Perc 2773<br>2690 UG\_Height\_Percent=UG\_Height\_Percent\_Object#PRIM\_SPHERE\_RAD; UG\_Height\_Percent=UG\_Height\_Percent\_Object#PRIM\_SPHERE\_RAD;<br>} 2691 **}**<br>2692 **else** 2692  $2693$  {<br>2694 2694 **if(Material\_Typ==0) UG\_Height\_Percent=0.1;**<br>2695 **if(Material\_Typ==1) UG\_Height\_Percent=0.30** if(Material\_Typ==1) UG\_Height\_Percent=0.30; 2696 } 2697<br>2698 2698 //println("UG\_Height\_Percent: ",UG\_Height\_Percent);<br>2699 **if(doc->FindObiect(**"Beam "+tostring(Fittest Beam Nu if(doc->FindObject("Beam\_"+tostring(Fittest\_Beam\_Number)+"\_Change\_Bridge\_Thickness"))  $\frac{2700}{2701}$ 2701 var Change\_Bridge\_Thickness\_Object;<br>2702 Change Bridge Thickness Object=doc 2702 Change\_Bridge\_Thickness\_Object=doc->FindObject("Beam\_"+tostring(Fittest\_Beam\_Number)+"\_Change\_B 2786<br>2703 Change Bridge Thickness=Change Bridge Thickness Object#PRIM SPHFRF RAD: 2787 2703 Change\_Bridge\_Thickness=Change\_Bridge\_Thickness\_Object#PRIM\_SPHERE\_RAD; 2704 } 2705 2706 //println("Change\_Bridge\_Thickness: ",Change\_Bridge\_Thickness);<br>2707 **if(doc->FindObject(**"Beam\_"+tostring(Fittest\_Beam\_Number)+"Torg if(doc->FindObject("Beam\_"+tostring(Fittest\_Beam\_Number)+"Torque\_Curve\_Calc\_Mode"))  $2708$  {<br>2709 \ 2709 var Torque\_Curve\_Calc\_Mode\_Object;<br>2710 Torque Curve Calc Mode Object=doc 2710 Torque\_Curve\_Calc\_Mode\_Object=doc->FindObject("Beam\_"+tostring(Fittest\_Beam\_Number)+"\_Torque\_Cu ); 2711 Torque\_Curve\_Calc\_Mode=Torque\_Curve\_Calc\_Mode\_Object#PRIM\_SPHERE\_RAD; 2712 } 2713 2714 if(doc->FindObject("Beam\_"+tostring(Fittest\_Beam\_Number)+"\_Formula\_Divident\_Arm\_1\_Extern"))<br>2715 { 2715<br>2716 2716 var Formula\_Divident\_Arm\_1\_Extern\_Object;<br>2717 Formula\_Divident\_Arm\_1\_Extern\_Object=doc 2717 Formula\_Divident\_Arm\_1\_Extern\_Object=doc->FindObject("Beam\_"+tostring(Fittest\_Beam\_Number)+"\_For ); 2718 Formula\_Divident\_Arm\_1\_Extern=Formula\_Divident\_Arm\_1\_Extern\_Object#PRIM\_SPHERE\_RAD; 2719 } 2720 if(doc->FindObject("Beam\_"+tostring(Fittest\_Beam\_Number)+"\_Formula\_Divident\_Arm\_2\_Extern"))  $2722$  {<br>2723 2723 var Formula\_Divident\_Arm\_2\_Extern\_Object;<br>2724 Formula Divident Arm 2 Extern Object=doc-2724 Formula\_Divident\_Arm\_2\_Extern\_Object=doc->FindObject("Beam\_"+tostring(Fittest\_Beam\_Number)+"\_Fc 2808<br>2725 Formula Divident Arm 2 Extern=Formula Divident Arm 2 Extern Object#PRIM SPHERE RAD: 2809 2725 Formula\_Divident\_Arm\_2\_Extern=Formula\_Divident\_Arm\_2\_Extern\_Object#PRIM\_SPHERE\_RAD; 2726 } 2727 2728 if(doc->FindObject("Beam\_"+tostring(Fittest\_Beam\_Number)+"\_Bending\_of\_Arm\_1\_Efficiency\_Extern")) 2729 { 2730 var Bending of Arm 1 Efficiency Extern\_Object: 2731 Bending\_of\_Arm\_1\_Efficiency\_Extern\_Object=doc->FindObject("Beam\_"+tostring(Fittest\_Beam\_Number)+" ); 2732 Bending\_of\_Arm\_1\_Efficiency=Bending\_of\_Arm\_1\_Efficiency\_Extern\_Object#PRIM\_SPHERE\_RAD; 2733 } 2734 2735 if(doc->FindObject("Beam\_"+tostring(Fittest\_Beam\_Number)+"\_Bending\_of\_Arm\_2\_Efficiency\_Extern")) 2736 { 2737 var Bending\_of\_Arm\_2\_Efficiency\_Extern\_Object;<br>2738 Bending of Arm 2 Efficiency Extern Object=doc-2738 Bending\_of\_Arm\_2\_Efficiency\_Extern\_Object=doc->FindObject("Beam\_"+tostring(Fittest\_Beam\_Number)+" 2822<br>2739 Bending of Arm 2 Efficiency=Bending of Arm 2 Efficiency Extern Object#PRIM SPHERE RAD: 2823 2739 Bending\_of\_Arm\_2\_Efficiency=Bending\_of\_Arm\_2\_Efficiency\_Extern\_Object#PRIM\_SPHERE\_RAD;  $2740 - 1$ 2741<br>2742 if(doc->FindObiect("Beam\_"+tostring(Fittest\_Beam\_Number)+"\_Faktor\_1\_Enable\_Extern")) 2743 { var Faktor\_1\_Enable\_Extern\_Object; 2747 } 2748  $2750$  {<br>2751 2754 } 2755<br>2756 2757 { 2761 } 2762  $2766$  {<br>2767 2771 } 2772 2775 { 2780 } 2781<br>2782 2784 { 2789 } 2790 2793 { 2798 } 2800 { 2802 } 2803<br>2804 2806<br>2807 2812 } 2813 } 2814 2817 { 2818 println(" "); 2820 var a,cnt,i; 2825 current\_deepest\_Point=BRIDGE\_POINTS\_ARRAY[0][0]; 2826 for (cnt=0;cnt<=Anzahl\_Splines-1;cnt++)

## 2745 Faktor\_1\_Enable\_Extern\_Object=doc->FindObject("Beam\_"+tostring(Fittest\_Beam\_Number)+"\_Faktor\_1\_Enable\_Extern"); 2746 Faktor\_1\_Enable\_Extern=Faktor\_1\_Enable\_Extern\_Object#PRIM\_SPHERE\_RAD; if(doc->FindObject("Beam\_"+tostring(Fittest\_Beam\_Number)+"\_Faktor\_2\_Enable\_Extern")) 2751 var Faktor\_2\_Enable\_Extern\_Object;<br>2752 – Faktor 2 Fnable Extern Object=doc 2752 Faktor\_2\_Enable\_Extern\_Object=doc->FindObject("Beam\_"+tostring(Fittest\_Beam\_Number)+"\_Faktor\_2\_Enable\_Extern");<br>2753 Faktor 2 Fnable Extern=Faktor 2 Fnable Extern Object#PRIM SPHERE RAD: 2753 Faktor\_2\_Enable\_Extern=Faktor\_2\_Enable\_Extern\_Object#PRIM\_SPHERE\_RAD; 2756 if(doc->FindObject("Beam\_"+tostring(Fittest\_Beam\_Number)+"\_Section\_Shape\_Mode\_Extern")) 2758 var Section\_Shape\_Mode\_Extern\_Object;<br>2759 Section\_Shape\_Mode\_Extern\_Object=doc-2759 Section\_Shape\_Mode\_Extern\_Object=doc->FindObject("Beam\_"+tostring(Fittest\_Beam\_Number)+"\_Section\_Shape\_Mode\_Extern"); 2760 Section\_Shape\_Mode\_Extern=Section\_Shape\_Mode\_Extern\_Object#PRIM\_SPHERE\_RAD; 2763 //println("Torque\_Curve\_Calc\_Mode: ",Torque\_Curve\_Calc\_Mode);<br>2764 var OG Efficiency Name.OG Efficiency Obiect: 2764 var OG\_Efficiency\_Name,OG\_Efficiency\_Object;<br>2765 for (a=0-a<SplinePunkte-a++) //Finzelne Schnitte for (a=0;a<SplinePunkte;a++) //Einzelne Schnittewerte übergeben; 2767 OG\_Efficiency\_Name=("Beam\_"+tostring(Fittest\_Beam\_Number)+"\_"+tostring(a)+"\_0G\_Efficiency");<br>2768 OG\_Efficiency\_Obiect=doc->FindObiect(OG\_Efficiency\_Name): 2768 OG\_Efficiency\_Object=doc->FindObject(OG\_Efficiency\_Name);<br>2769 OG\_Efficiency[a]=OG\_Efficiency\_Object#PRIM\_SPHFRE\_RAD; OG\_Efficiency[a]=OG\_Efficiency\_Object#PRIM\_SPHERE\_RAD: 2770 //println("OG\_Efficiency[",a,"] ",OG\_Efficiency[a]);<br>2771 } var UG\_Efficiency\_Name,UG\_Efficiency\_Object; for (a=0;a<SplinePunkte;a++) //Einzelne Schnittewerte übergeben; 2776 UG\_Efficiency\_Name=("Beam\_"+tostring(Fittest\_Beam\_Number)+"\_"+tostring(a)+"\_UG\_Efficiency");<br>2777 UG Efficiency Object=doc->FindObject(UG Efficiency Name): 2777 UG\_Efficiency\_Object=doc->FindObject(UG\_Efficiency\_Name);<br>2778 UG\_Efficiency[a]=UG\_Efficiency\_Object#PRIM\_SPHERE\_RAD; 2778 UG\_Efficiency**[a]=UG\_Efficiency\_Object#PRIM\_SPHERE\_RAD;**<br>2779 //println("UG\_Efficiency["a"]"UG\_Efficiency[a]): //println("UG\_Efficiency[",a,"] ",UG\_Efficiency[a]); 2782 var UG\_Efficiency\_Name,UG\_Efficiency\_Object;<br>2783 for (a=0-a(SplinePunkte-a++) //Einzelne Schnitte for (a=0;a<SplinePunkte;a++) //Einzelne Schnittewerte übergeben; UG\_Efficiency\_Name=("Beam\_"+tostring(Fittest\_Beam\_Number)+"\_"+tostring(a)+"\_UG\_Efficiency"); UG\_Efficiency\_Object=doc->FindObject(UG\_Efficiency\_Name); 2787 UG\_Efficiency**[a]=UG\_Efficiency\_Object#PRIM\_SPHERE\_RAD;**<br>2788 //printlp("UG\_Efficiency[" a "] "UG\_Efficiency[a])-2788 //println("UG\_Efficiency[",a,"] ",UG\_Efficiency[a]); 2791 var Section\_Bending\_Efficiency\_Name,Section\_Bending\_Efficiency\_Object;<br>2792 for Ca=O:a<SolinePunkte:a++)//Finzelne Schnittewerte übergeben: for (a=0;a<SplinePunkte;a++) //Einzelne Schnittewerte übergeben; 2794 Section\_Bending\_Efficiency\_Name=("Beam\_"+tostring(Fittest\_Beam\_Number)+"\_"+tostring(a)+"\_Section\_Bending\_Efficiency"); Section\_Bending\_Efficiency\_Object=doc->FindObject(Section\_Bending\_Efficiency\_Name); 2796 Section\_Bending\_Efficiency[a]=Section\_Bending\_Efficiency\_Object#PRIM\_SPHERE\_RAD; 2797 //println("Section\_Bending\_Efficiency[",a,"] ", Section\_Bending\_Efficiency[a]); for (a=0:a<SplinePunkte:a++) //Einzelne Schnittewerte übergeben; Section\_Area\_Balance\_Point[a]=vector(0,0,0); 2804 var Section\_Balance\_Extern\_Name,Section\_Balance\_Coord\_Object,Section\_Balance\_Coord=vector(0,0,0);<br>2805 for (a=0-a(SplinePunkte:a++) //Finzelne Schnittewerte übergehen: for (a=0;a<SplinePunkte;a++) //Einzelne Schnittewerte übergeben; 2807 Section\_Balance\_Extern\_Name=("Beam\_"+tostring(Fittest\_Beam\_Number)+"\_"+tostring(a)+"\_Section\_Balance\_Extern"); Section\_Balance\_Coord\_Object=doc->FindObject(Section\_Balance\_Extern\_Name); Section\_Balance\_Coord=Section\_Balance\_Coord\_Object->GetPosition(); 2810 Section\_Area\_Balance\_Point[a]=Section\_Balance\_Coord; 2811 //println("Section\_Area\_Balance\_Point[",a,"] ",Section\_Area\_Balance\_Point[a]); 2815 //Vom tiefsten Uferpunkt das Wasserlevel abziehn 2816 WATERLEVEL\_POINT\_CALC() 2819 println("WASSERPEGEL MESSPUNKT BERECHNEN!"); 2821 var current\_Point\_Ufer\_A,current\_Point\_Ufer\_B; var current\_deepest\_Point; var PunktNr,SplineNr; 2824 //Den tiefsten Uferpunkt berechnen;

 $2827$  {<br>2828 2828 current\_Point\_Ufer\_A=BRIDGE\_POINTS\_ARRAY[cnt][0];<br>2829 current Point Ufer B=BRIDGE\_POINTS\_ARRAY[cnt][Sn 2829 current\_Point\_Ufer\_B=BRIDGE\_POINTS\_ARRAY[cnt][SplinePunkte-1];<br>2830 //Wenn der aktuelle v.Wert kleiner ist als der vorhergende, dann ist aktu 2830 //Wenn der aktuelle y.Wert kleiner ist als der vorhergende, dann ist aktueller Punkt der neue Tiefpunkt<br>2831 **if(**current\_Point\_Ufer\_A.y**(=**current\_deepest\_Point.y) if(current\_Point\_Ufer\_A.y<=current\_deepest\_Point.y) 2832 { 2833 current\_deepest\_Point=current\_Point\_Ufer\_A;<br>2834 Waterlevel Point=current Point Ufer A: 2834 Waterlevel\_Point=current\_Point\_Ufer\_A;<br>2835 Waterlevel\_Point,y=Waterlevel\_Point,y+Wa 2835 Waterlevel\_Point.y=Waterlevel\_Point.y+Waterlevel;<br>2836 PunktNr=SolinePunkte-1: 2836 PunktNr=SplinePunkte-1;<br>2837 SplineNr=cnt: SplineNr=cnt; 2838 } if(current\_Point\_Ufer\_B.y(=current\_deepest\_Point.y)  $2840$  {<br>2841 2841 current\_deepest\_Point=current\_Point\_Ufer\_B;<br>2842 Waterlevel Point=current Point Ufer B: 2842 Waterlevel\_Point=current\_Point\_Ufer\_B;<br>2843 Waterlevel\_Point.v=Waterlevel\_Point.v+Wa 2843 Waterlevel\_Point.y=Waterlevel\_Point.y+Waterlevel;<br>2844 PunktNr=0; 2844 PunktNr=0;<br>2845 SplineNr=cr SplineNr=cnt;<br>} 2846 }  $2847$  }<br>2848 p 2848 println("Der Wasserpegel wird unter der Spline ",SplineNr," und dem Punkt ",PunktNr," an der Stelle ",Waterlev , ); 2849 } 2850 2851 //CHANGE\_Bridge\_SHAPE...CheckWaterlebel ect... 2852 CHECK\_AND\_CHANGE\_BRIDGE\_SHAPE() 2853 { 2854 println(" "); 2855 println("CHECK AND CHANGE BRIDGE\_SHAPE"); 2856 var a,cnt; 2857 var Beamkontur\_Object; 2858 var Beamkontur\_Name; 2859 var Changed\_Point,temp\_Point\_Upside,temp\_Point\_Downside; 2860 var temp\_Height\_Upside,temp\_Height\_Downside, temp\_High;<br>2861 var Profile Points=Anzahl Solines\*2; var Profile\_Points=Anzahl\_Splines\*2; 2862 var SplineDownSide; 2863 //Die Brücken dicke wird eventuel verändert; 2864 var Change\_Faktor\_Upside=1; 2865 var Change\_Faktor\_Downside=1; 2866 var Zufall, Zufallszahl\_1,Zufallszahl\_2,Zufallszahl\_3,Cross\_Efficiency; 2867 var Water\_Dist; 2868 Zufall=new(Random);<br>2869 Zufall-Nnit(time()) 2869 Zufall- $\lambda$ Init(time());<br>2870 Zufallszabl 1=Zufall Zufallszahl\_1=Zufall->Get010; 2871 Zufallszahl\_2=Zufall->Get010; 2872 Zufallszahl\_3=Zufall->Get010; 2873 var Fittest\_Bending, Max\_Efficieny; 2874 2875 **if(Bending\_of\_Arm\_1\_Efficiency>Bending\_of\_Arm\_2\_Efficiency) Max\_Efficieny=Bending\_of\_Arm\_1\_Efficienerg**<br>2876 **if(Bending of Arm 1 Ffficiency<=Bending of Arm 2 Ffficiency) Max Ffficienv=Bending of Arm 2 Ffficien** 2876 if(Bending\_of\_Arm\_1\_Efficiency<=Bending\_of\_Arm\_2\_Efficiency) Max\_Efficieny=Bending\_of\_Arm\_2\_Efficie ; 2877 2878 **if(Max\_Efficieny>=1) Max\_Efficieny=Max\_Efficieny\*1.3;**<br>2879 **if(Max Efficieny<1) Max Efficieny=Max Efficieny\*0.7;**  $if$ (Max\_Efficieny(1) Max\_Efficieny=Max\_Efficieny\*0.7; 2880 2881 //Höhe des Trägers ändern 2882 **if(Zufallszahl\_2** $\overline{\left(2683\right)}$ 2883<br>2884 for (a=0;a<SplinePunkte;a++)  $2885$  { 2886 Fittest\_Bending=1+(1-(Section\_Bending\_Efficiency[SplinePunkte-a-1]);<br>2887 if(0.2<Zufallszahl 1<0.8) Fittest Bending=Fittest Bending\*Zufallszahl 2887 **if(0.2<Zufallszahl\_1<0.8)** Fittest\_Bending=Fittest\_Bending\*Zufallszahl\_1;<br>2888 //println("Fittest\_Bending nach Zufall: "Fittest\_Bending). 2888 //println("Fittest\_Bending nach Zufall: ",Fittest\_Bending);<br>2889 **for Cont=OcotSAnzahl Splines:cnt++)** for (cnt=0;cnt<Anzahl\_Splines;cnt++) 2890 { 2891 //println("Wegpunkte mutieren");<br>2892 SplineDownSide=CProfile Points 2892 SplineDownSide=(Profile\_Points-1)-cnt;<br>2893 temp Point Upside=BRIDGE VOLUME temp\_Point\_Upside=BRIDGE\_VOLUME\_POINTS\_ARRAY[cnt][a]; 2894 temp\_Point\_Downside=BRIDGE\_VOLUME\_POINTS\_ARRAY[SplineDownSide][a]; 2895 temp\_Height\_Upside=temp\_Point\_Upside.y-Section\_Area\_Balance\_Point[a].y; 2896 temp\_Point\_Upside.y=Section\_Area\_Balance\_Point[a].y+(temp\_Height\_Upside\*Fittest\_Bending\*Max\_Effic ); 2897 temp\_Height\_Downside=Section\_Area\_Balance\_Point[a].y-temp\_Point\_Downside.y; 2898 temp\_Point\_Downside.y=Section\_Area\_Balance\_Point[a].y-(temp\_Height\_Downside\*Fittest\_Bending\*Max ); 2899 temp\_High=abs(temp\_Point\_Upside.y-temp\_Point\_Downside.y); 2900 //println("temp\_Point\_Upside.y: ",temp\_Point\_Upside.y); 2901 //println("temp\_Point\_Downside.y: ",temp\_Point\_Downside.y);<br>2902 //println("temp\_High: "temp\_High); 2902 //println("temp\_High: ",temp\_High);<br>2903 **if(temp\_High<Minimal\_Construction\_** if(temp\_High<Minimal\_Construction\_Height) 2904<br>2905 2905 temp\_High=Minimal\_Construction\_Height;<br>2906 temp\_Point\_Upside=BRIDGE\_VOLUME\_P 2906 temp\_Point\_Upside=BRIDGE\_VOLUME\_POINTS\_ARRAY[cnt][a];<br>2907 temp\_Point\_Downside v=temp\_Point\_Upside v-temp\_High-2907 temp\_Point\_Downside.y=temp\_Point\_Upside.y-temp\_High; 2908 BRIDGE\_VOLUME\_POINTS\_ARRAY[SplineDownSide][a]=temp\_Point\_Downside;<br>2909 //println("temp\_Point\_Upside.y: ".temp\_Point\_Upside.y); 2909 //println("temp\_Point\_Upside.y: ",temp\_Point\_Upside.y); //println("temp\_Point\_Downside.y: ",temp\_Point\_Downside.y); 2911 //println("temp\_High: ",temp\_High); 2912<br>2913 2914<br>2915 2916<br>2917 2920<br>2921 2922 } 2924 { 2926<br>2927 2928<br>2929 **}** 2929<br>2930 **}** 2930<br>2931 2932 { 2945 } 2946 } 2947 2950 { 2951 println $("")$ ; 2965 2967 { 2969<br>2970

if(Path\_Area\_Point[cnt][a]==0) //Veränderungen nach oben nur wenn keine Wege vorhanden sind. if(Waterlevel\_Point.y>temp\_Point\_Downside.y) 2917 Water\_Dist=abs(Waterlevel\_Point.y-temp\_Point\_Downside.y);<br>2918 temp\_Point\_Upside.y=temp\_Point\_Upside.y\*1.1+Water\_Dist: 2918 temp\_Point\_Upside.y=temp\_Point\_Upside.y\*1.1+Water\_Dist;<br>2919 temp\_Point\_Downside.y=temp\_Point\_Downside.y+Water\_Dist; 2919 temp\_Point\_Downside.y=temp\_Point\_Downside.y+Water\_Dist; 2921 BRIDGE\_VOLUME\_POINTS\_ARRAY[cnt][a]=temp\_Point\_Upside; if(0.2<Zufallszahl\_3) if(Waterlevel\_Point.y>temp\_Point\_Downside.y) temp\_Point\_Downside.y=Waterlevel\_Point.y; //erzwingt die Wasser BRIDGE\_VOLUME\_POINTS\_ARRAY[SplineDownSide][a]=temp\_Point\_Downside; else //Aushöhlgrad ändern; 2933 println("Aushöhlgrad ändern");<br>2934 if(Zufallszahl\_1<br/>0.3) Max\_Effici 2934 **if(Zufallszahl\_1(0.3)** Max\_Efficieny=Max\_Efficieny\*0.8;<br>2935 **if(Zufallszahl\_1(0.7)** Max\_Efficieny=Max\_Efficieny\*1.2; 2935 **if(Zufallszahl\_1(0.7)** Max\_Efficieny=Max\_Efficieny\*1.2;<br>2936 **if(0.3(=**Zufallszahl 1(=0.7) Max Efficieny=Max Efficien 2936 **if(0.3<=**Zufallszahl\_1<=0.7) Max\_Efficieny=Max\_Efficieny;<br>2937 OG Height Percent=OG Height Percent\*Max Efficieny;/ 2937 OG\_Height\_Percent=OG\_Height\_Percent\*Max\_Efficieny;//0.12<br>2938 U.G. Height\_Percent=Right\_Midth\_Percent\*Max\_Efficieny; 2938 UG\_Height\_Percent= Right\_Width\_Percent\*Max\_Efficieny;<br>2939 Left Width\_Percent=Right\_Width\_Percent\*Max\_Efficieny; 2939 Left\_Width\_Percent=Right\_Width\_Percent\*Max\_Efficieny; //Der Wert darf nicht höher als über 0.5 sein<br>2940 Right Width Percent=Right Width Percent\*Max Ffficieny://Der Wert darf nicht höher als über 0.5 sein 2940 Right\_Width\_Percent= Right\_Width\_Percent\*Max\_Efficieny;//Der Wert darf nicht höher als über 0.5 sein<br>2941 iff0G Height Percent>=0.5) OG Height Percent=0.49: 2941 **if(OG\_Height\_Percent)=0.5) OG\_Height\_Percent=0.49;**<br>2942 **if(UG\_Height\_Percent)=0.5) UG\_Height\_Percent=0.49** 2942 if( UG\_Height\_Percent)=0.5) UG\_Height\_Percent=0.49;<br>2943 if( Left\_Width\_Percent)=0.5) Left\_Width\_Percent=0.49; 2943 **if(** Left\_Width\_Percent)=0.5) Left\_Width\_Percent=0.49;<br>2944 **if(** Right\_Width\_Percent)=0.5) Right\_Width\_Percent=0.49; if( Right\_Width\_Percent>=0.5) Right\_Width\_Percent=0.49; 2948 //SURFACE\_CALC 2949 BRIDGE\_SURFACE\_CALC() 2952 println("BRÜCKENFLÄCHEN BRECHNUNG"); 2953 var Plane\_Triangle1,Plane\_Triangle2,SinglePlane,Half\_Outline; //Half\_Outline = HalberUmfang 2954 var AB\_Lenght,BC\_Lenght,CD\_Lenght,DA\_Lenght,AC\_Diagonale\_Lenght; // Seitenlängen 2955 var A\_Point,B\_Point,C\_Point,D\_Point; 2956 var AC\_PointSUM;<br>2957 var 3.0=0.5pt Section 2957 var a,c=0,cnt,SectionNum,Section\_PlaneNum;<br>2958 Planes Count=(Anzabl\_Splines-1)\*(SplinePup) 2958 Planes\_Count=(Anzahl\_Splines-1)\*(SplinePunkte-1);<br>2959 SinglePlane\_BalancePoint=new (array,Anzahl\_Spline 2959 SinglePlane\_BalancePoint=new (array,Anzahl\_Splines-1,SplinePunkte-1); //Teilflächenschwerpunkte<br>2960 SinglePlanes=new (array.Anzahl\_Splines-1.SplinePunkte-1); SinglePlanes=new (array,Anzahl\_Splines-1,SplinePunkte-1); 2961 Sector\_Plane=new (array, SplinePunkte-1);<br>2962 EntirePlane=0; 2962 EntirePlane=0;<br>2963 SectionNum=Sp 2963 SectionNum=SplinePunkte-1; //SchnittNr.<br>2964 Section PlaneNum=Anzahl Splines-1: // Section\_PlaneNum=Anzahl\_Splines-1: //Punkte je Schnitt 2966 for Cont=0:cnt<Section\_PlaneNum:cnt++) //SplineNummer 2968 **for (a=0;a<SectionNum;a++)** //PunktNr<br>2969 **{** 2970 //Distanz zwischen den Punkten ausrechnen<br>2971 / A Point=BRIDGE POINTS ARRAYIcntIIal: 2971 A\_Point=BRIDGE\_POINTS\_ARRAY[cnt][a];<br>2972 B Point=BRIDGE POINTS ARRAY[cnt][a+1 2972 B\_Point=BRIDGE\_POINTS\_ARRAY[cnt][a+1];<br>2973 C\_Point=BRIDGE\_POINTS\_ARRAY[cnt+1][a+ 2973 C\_Point=BRIDGE\_POINTS\_ARRAY[cnt+1][a+1];<br>2974 D\_Point=BRIDGE\_POINTS\_ARRAY[cnt+1][a]; 2974 D\_Point=BRIDGE\_POINTS\_ARRAY[cnt+1][a];<br>2975 XYZ\_Dist\_2\_Points\_Calc(A\_Point,C\_Point); 2975 XYZ\_Dist\_2\_Points\_Calc(A\_Point,C\_Point);<br>2976 AC Diagonale Lenght=Dist current Points: 2976 AC\_Diagonale\_Lenght=Dist\_current\_Points;<br>2977 XYZ Dist 2 Points Calc(A Point.B Point): 2977 XYZ\_Dist\_2\_Points\_Calc(A\_Point,B\_Point);<br>2978 AB Lenght=Dist\_current\_Points; AB\_Lenght=Dist\_current\_Points; 2979 XYZ\_Dist\_2\_Points\_Calc(B\_Point,C\_Point); 2980 BC\_Lenght=Dist\_current\_Points; 2981 XYZ\_Dist\_2\_Points\_Calc(C\_Point,D\_Point); CD\_Lenght=Dist\_current\_Points; 2983 XYZ\_Dist\_2\_Points\_Calc(D\_Point,A\_Point); 2984 DA\_Lenght=Dist\_current\_Points;<br>2985 //Drejeck 1 2985 //Dreieck 1<br>2986 Half Outline 2986 Half\_Outline=(AB\_Lenght+BC\_Lenght+AC\_Diagonale\_Lenght)/2;<br>2987 Plane Triangle1=sgrt(Half Outline\*(Half Outline-AB Lenght)\*(Ha 2987 Plane\_Triangle1=sqrt(Half\_Outline\*(Half\_Outline-AB\_Lenght)\*(Half\_Outline-BC\_Lenght)\*(Half\_Outline-AC\_Diagonale<br>2988 //Dreieck 2 //Dreieck 2 2989 Half\_Outline=(AC\_Diagonale\_Lenght+CD\_Lenght+DA\_Lenght)/2;<br>2990 Plane\_Triangle2=sqrt(Half\_Outline\*(Half\_Outline-AC\_Diagonale\_L 2990 Plane\_Triangle2=sqrt(Half\_Outline\*(Half\_Outline-AC\_Diagonale\_Lenght)\*(Half\_Outline-CD\_Lenght)\*(Half\_Outline-DA<br>2991 SinglePlane=Plane\_Triangle1+Plane\_Triangle2+ 2991 SinglePlane=Plane\_Triangle1+Plane\_Triangle2;<br>2992 EntirePlane=EntirePlane+SinglePlane

2992 EntirePlane=EntirePlane+SinglePlane;<br>2993 //EinzelElächenschwerpunkt brechnen 2993 //EinzelFlächenschwerpunkt brechnen;<br>2994 SinglePlane BalancePointfrottTal=Cve

2994 SinglePlane\_BalancePoint[cnt][a]=(vector(A\_Point.x,A\_Point.y,A\_Point.z)+vector(C\_Point.x,C\_Point.y,C\_Point.z))/2;

```
2995 SinglePlanes[cnt][a]=SinglePlane:
2996<br>2997
2997 println("Schwerpunkt ",cnt,"|",a," Koordinaten:",SinglePlane_BalancePoint[cnt][a]);<br>2998 println(" ")-
 2998 println(" ");
 2999 println("SEKTOR: ",a," | Fläche: ",cnt);<br>3000 println("Punkt A: " A Point):
 3000 println("Punkt_A: ",A_Point);<br>3001 println("Punkt_B: "B_Point);
3001 println("Punkt_B: ",B_Point);<br>3002 println("Punkt_C: ".C. Point);
3002 println("Punkt_C: ",C_Point);
3003 println("Punkt_D: ",D_Point);
3004 println("AC_Diagonale_Lenght: ",AC_Diagonale_Lenght);
3005 println("AB: ",AB_Lenght);<br>3006 println("BC: "BC Lenght);
3006 println("BC: ",BC_Lenght);<br>3007 println("CD: "CD_Lenght);
3007 println("CD: ",CD_Lenght);<br>3008 println("DA: "DA Lenght);
 3008 println("DA: ",DA_Lenght);
 3009 println("Fläche 1.Dreieck: ",Plane_Triangle1);
 3010 println("Fläche 2.Dreieck: ",Plane_Triangle2);<br>3011 println("SinglePlane: ".SinglePlane):
 3011 println("SinglePlane: ",SinglePlane)<br>3012 println("Momentane GesamtFläche:
              println("Momentane GesamtFläche: ",EntirePlane);
 3013<br>3014
 3014 }//SplinePunkteSchleifeEnde<br>3015 }//SplineAnzahlSchleifeEnde
           3015 }//SplineAnzahlSchleifeEnde
 3016<br>3017
 3017 //Flächenschwerpunkt der Geometrie ausrechnen ->Vielleicht brauche ich den -> bei gleichlast eventuell inter<br>3018 – printlo<sup>ne</sup>rs gibt " Planes Count" Oberflächen, Rechtecke welche eine Gesamfläche von " EntirePlane/1
 3018 println("Es gibt ",Planes_Count," Oberflächen_Rechtecke welche eine Gesamtfläche von ",EntirePlane/10000," 3102 {<br>3019 Surface_Balance_Point=vector(0,0,0);
3019 Surface_Balance_Point=vector(0,0,0);<br>3020 for (cnt=0:cnt(SectionNum:cnt++)
           for (cnt=0;cnt<SectionNum;cnt++)
3021 {
3022 for (a=0;a<SectionNum;a++)
3023 {<br>3024Surface_Balance_Point=Surface_Balance_Point+(SinglePlane_BalancePoint[cnt][a]*SinglePlanes[cnt][a]);
3025<br>3026
3026 println("Plane ",a,"|",cnt," Schwerpunkt: ",SinglePlane_BalancePoint[cnt][a]);
3027 println("Aktuelle SchwepunktSumme: ",Surface_Balance_Point);
             println(" ");<br>\star/3029 \overline{)}3030<br>3031 }
3031 }
3032 Surface_Balance_Point=Surface_Balance_Point/EntirePlane;<br>3033 return EntirePlane,SinglePlane_BalancePoint,Sector_Plane,Sin
          return EntirePlane, SinglePlane_BalancePoint, Sector_Plane, SinglePlanes;
3034 }
3035 
3036 //TORQUE_CALC
3037 LOAD_CALC()
3038 {
3039 println(" ");
3040 println("LASTFÄLLE BERECHNEN!");
3041 var Path_Point_Crd,Path_1_Object,Path_2_Object,Path_3_Object;
          var a,cnt,i,current_Balance_Point_Crd;
3043 var Path_to_Balance_Point_Distance;
3044 var SamplingResolution,Sampling_Sections,Sampling_Error_Dist1,Sampling_Error_Dist2,Sampling_Error_Dis ;
3045 var Section_Percent_Step,Percent_Position=0.0;<br>3046 var SectionNum,Section_PlaneNum; //Schnittnumr
          var SectionNum,Section_PlaneNum; //Schnittnummer, PlanenNummer
3047 var Path_Width, Path_1_Full_Lenght, Path_2_Full_Lenght, Path_3_Full_Lenght;
          var temp_Load_Balance_Point:
3049 SinglePlanes_Load=new(array,Anzahl_Splines-1,SplinePunkte-1); //Schnitt / Punkte-Schnitt
3050 Structure_Load_NEW=new (array,Anzahl_Splines-1,SplinePunkte-1);//Eigengewicht Annahme<br>3051 Single Volume Cubes Load=new(array Anzahl Splines-1 SplinePunkte-1);
3051 Single_Volume_Cubes_Load=new(array,Anzahl_Splines-1,SplinePunkte-1);<br>3052 Single Bridge Balance Points=new(array Anzahl_Splines-1.SplinePunkte-1)
3052 Single_Bridge_Balance_Points=new(array,Anzahl_Splines-1,SplinePunkte-1);<br>3053 Single Bridge Load Points=new(array Anzahl_Splines-1.SplinePunkte-1);
3053 Single_Bridge_Load_Points=new(array,Anzahl_Splines-1,SplinePunkte-1);<br>3054 SamplingResolution=(SplinePunkte)*2://alte einstellung war 4 desto niedr
3054 SamplingResolution=(SplinePunkte)*2;//alte einstellung war 4, desto niedriger der Wert desto schneller, weil<br>3055 Sampling Sections=SamplingResolution/(SplinePunkte)
3055 Sampling_Sections=SamplingResolution/(SplinePunkte);<br>3056 Section Percent Sten=10/SamplingResolution:
3056 Section_Percent_Step=1.0/SamplingResolution;<br>3057 if(doc->EindObject("Pedestrian_Path_Spline"))
           if(doc->FindObject("Pedes
3058<br>3059
3059 Path_1_Object=doc->FindObject("Pedestrian_Path_Spline");<br>3060 Path 1 Object->Initl ength(0):
 3060 Path_1_Object->InitLength(0);<br>3061 Path 1 Full Lenght=Path 1 Ol
             Path_1_Full_Lenght=Path_1_Object->GetLength();
3062 Sampling_Error_Dist1=(Path_1_Full_Lenght/SamplingResolution)/4; //weil Abtastraten-Fehler wird lichte er
3063 }
3064 if(doc->FindObject("Biker_Path_Spline"))
3065 {
3066 Path 2 Object=doc->FindObject("Biker_Path_Spline");
3067 Path_2_Object->InitLength(0);
3068 Path_2_Full_Lenght=Path_2_Object->GetLength();<br>3069 Sampling Error Dist2=(Path 2 Full Lenght/Sampl
            Sampling_Error_Dist2=(Path_2_Full_Lenght/SamplingResolution)/4; //weil Abtastraten-Fehler wird lichte e
3070 }<br>3071 if
           if(doc->FindObject("Barrier_Free_Path_Spline"))
3072 {
3073 Path_3_Object=doc->FindObject("Barrier_Free_Path_Spline");<br>3074 Path 3 Object->InitLength(0):
3074 Path_3_Object->InitLength(0);<br>3075 Path 3 Full Lenght=Path 3 O
3075 Path_3_Full_Lenght=Path_3_Object->GetLength0;<br>3076 Sampling Error Dist3=(Path 3 Full Length(Samp
             Sampling_Error_Dist3=(Path_3_Full_Lenght/SamplingResolution)/4; //weil Abtastraten-Fehler wird lichte e
 3077 }
          SectionNum=SplinePunkte-1: //SchnittNr.
                                                                                                                                                             3079 Section_PlaneNum=Anzahl_Splines-1; //Punkte im Schnitt
                                                                                                                                                             3080 
                                                                                                                                                             3081 //EIGENGEWICHTSBERECHNUNG für jedes Volumen;<br>3082 //Falls keine Weglasten hinzukommen dann wird hier
                                                                                                                                                             3082 //Falls keine Weglasten hinzukommen dann wird hier schonmal das Eigengewicht berechnet<br>3083 //Bemerkung -> Es wird immer alles in [cm] umgewandelt
                                                                                                                                                             3083 //Bemerkung -> Es wird immer alles in [cm] umgewandelt<br>3084 for (a=0:a(SectionNum:a++) //PunktNr
                                                                                                                                                                       for (a=0;a<SectionNum;a++) //PunktNr
                                                                                                                                                             3085<br>3086
                                                                                                                                                                        for (cnt=0;cnt<Section_PlaneNum;cnt++) //SplineNummer
                                                                                                                                                             3087 {
                                                                                                                                                             3091
                                                                                                                                                             3092 }<br>3093 /
                                                                                                                                                             3093 //Gesamtes Konstruktionsgewicht<br>3094 if(Entire Structure Volume==0)E
                                                                                                                                                             3098 //Nutzlasten aud Nullsetzer<br>3099 for (a=0:a<SectionNum:a++
                                                                                                                                                             3100 {
                                                                                                                                                             3102 {
                                                                                                                                                             3104 SinglePlanes_Load[cnt][a]=0;<br>3105 //Path Area Point[cnt][a]=0;
                                                                                                                                                                          //Path_Area_Point[cnt][a]=0;
                                                                                                                                                             3107
                                                                                                                                                             3108 }
                                                                                                                                                             3109 
                                                                                                                                                              3110 //Nutzlastberechnung<br>3111 println("Wege für die l
                                                                                                                                                             3115<br>3116
                                                                                                                                                             3117 {
                                                                                                                                                             3119 Percent_Position=0;<br>3120 for f = 0; SamplingR
                                                                                                                                                             3121<br>3122
                                                                                                                                                             3123<br>3124
                                                                                                                                                             3127 Path_Width=Pedestrian_Width;<br>3128 if(Path to Balance Point Distan
                                                                                                                                                             3129<br>3130
                                                                                                                                                             3132 }
                                                                                                                                                             3133 }
                                                                                                                                                             3135<br>3136
                                                                                                                                                             3139 Path_Width=Biker_Width;<br>3140 if(Path to Balance Point
                                                                                                                                                             3141<br>31423143 }
                                                                                                                                                             3144 }
                                                                                                                                                             3146 \overline{3147}3150 Path_Width=WheelChair_Width:
                                                                                                                                                             3152<br>3153
                                                                                                                                                             3154 }
                                                                                                                                                             3155 }<br>3156 F
                                                                                                                                                                            3156 Percent_Position=Percent_Position+Section_Percent_Step;
                                                                                                                                                             3157<br>3158 }
                                                                                                                                                             3158 }
                                                                                                                                                             3159 }
                                                                                                                                                             3160<br>3161
                                                                                                                                                              3161 //----------------------------------------------------------------------------------------------------
```

```
3088 //2500kg/m<sup>3</sup> *10 = 25000N/m<sup>3</sup>/100 = 25kN/m<sup>3</sup> ===Structure_Load/100 || cm<sup>3</sup> / 1000000 = m<sup>3</sup> = Sum_of_Pyramides_Volumes/10<br>3089   Single_Volume_Cubes_Load[cnt][a]=(Structure_Load/100)*(Sum_of_Pyramides_Volumes[
3089 Single_Volume_Cubes_Load[cnt][a]=(Structure_Load/100)*(Sum_of_Pyramides_Volumes[cnt][a]/1000000);<br>3090 //println("Single_Volume_Cubes_Loadl" cnt "Il" a "I= " Single_Volume_Cubes_Load[cnt][a]):
           3090 //println("Single_Volume_Cubes_Load[",cnt,"][",a,"]= ",Single_Volume_Cubes_Load[cnt][a]);
3094 if(Entire_Structure_Volume==0) Entire_Structure_Volume=0.000001;<br>3095    Entire_Structure_Load=CStructure_Load/100)*(Entire_Structure_Volum
3095 Entire_Structure_Load=(Structure_Load/100)*(Entire_Structure_Volume/1000000);<br>3096 //println("Das gesamte Brücken, Figengewicht beträgt:" Entire, Structure, Load, "kN")
3096 //println("Das gesamte Brücken_Eigengewicht beträgt:",Entire_Structure_Load, "kN");
3097 //println("Das gesamte Brücken_Eigengewicht beträgt:",Entire_Structure_Load*0.1, "t");<br>3098 //Nutzlasten aud Nullsetzen
          for (a=0;a<SectionNum;a++) //PunktNr
            3101 for (cnt=0;cnt<Section_PlaneNum;cnt++) //SplineNummer
3103 // 5.1 \text{kN/m}^2 \rightarrow 0.051 \text{kN/dm}^2 \rightarrow 0.00051 \text{kN/cm}^2 = /10000<br>3104 SinglePlanes_Load[cnt][a]=0;
3106 //println("SinglePlanes_Load[",cnt,"][",a,"]: ",SinglePlanes_Load[cnt][a],"[kN]");
 3111 println("Wege für die Lastermittlung suchen");<br>3112 //Wenn irgendein Schwerpunkt in Weglichte. d
 3112 //Wenn irgendein Schwerpunkt in Weglichte, dann Nutzlast addieren.
 3113 //if SinglePlane_BalancePoint[cnt][a] distanz weglichte entfernung<br>3114 for (a=0·a(SectionNum·a++) //PunktNr
          for (a=0;a<SectionNum;a++) //PunktNr
            for (cnt=0;cnt(Section_PlaneNum;cnt++) //SplineNummer
3118 current_Balance_Point_Crd=SinglePlane_BalancePoint[cnt][a];<br>3119 Percent Position=0
              for (i=0;i< SamplingResolution;i++)
               if(doc->FindObject("Pedestrian_Path_Spline"))
3124 Path_Point_Crd=Path_1_Object->GetSplinePoint(Path_1_Object->UniformToNatural(Percent_Position),0);<br>3125 XZ Dist 2 Points Calc(current Balance Point Crd Path Point Crd);
3125 XZ_Dist_2_Points_Calc(current_Balance_Point_Crd,Path_Point_Crd);<br>3126 Path_to_Balance_Point_Distance=abs(Dist_current_Points);
3126 Path_to_Balance_Point_Distance=abs(Dist_current_Points);<br>3127 Path_Width=Pedestrian_Width;
                  3128 if(Path_to_Balance_Point_Distance<=((Path_Width/2)+Sampling_Error_Dist1))
3130 // 5.1kN/m<sup>2</sup> -> 0.051kN/dm<sup>2</sup>-> 0.00051kN/cm<sup>2</sup> = /10000<br>3131 SinglePlanes LoadContIlal= (Service Load/10000)*Single
                 SinglePlanes_Load[cnt][a]= (Service_Load/10000)*SinglePlanes[cnt][a]; //Möglicherweise Einheitenfehler...die Kraft würde ich g<br>}
3134 if(doc->FindObject("Biker_Path_Spline"))
3136 Path_Point_Crd=Path_2_Object->GetSplinePoint(Path_2_Object->UniformToNatural(Percent_Position),0);<br>3137 X7 Dist 2 Points Calc(current Balance Point Crd Path Point Crd)
3137 XZ_Dist_2_Points_Calc(current_Balance_Point_Crd,Path_Point_Crd);<br>3138 Path_to_Balance_Point_Distance=abs(Dist_current_Points);
3138 Path_to_Balance_Point_Distance=abs(Dist_current_Points);<br>3139 Path Width=Biker Width-
                 if(Path_to_Balance_Point_Distance<=((Path_Width/2)+Sampling_Error_Dist2))
                   SinglePlanes_Load[cnt][a]= (Service_Load/10000)*SinglePlanes[cnt][a];
                if(doc->FindObiect("Barrier_Free_Path_Spline"))
                 Path_Point_Crd=Path_3_Object->GetSplinePoint(Path_3_Object->UniformToNatural(Percent_Position),0);
3148 XZ_Dist_2_Points_Calc(current_Balance_Point_Crd,Path_Point_Crd);<br>3149 Path to Balance Point Distance=abs(Dist current Points)
                 Path_to_Balance_Point_Distance=abs(Dist_current_Points);
3151 if( Path_to_Balance_Point_Distance<=((Path_Width/2)+Sampling_Error_Dist3))
                   SinglePlanes_Load[cnt][a]=(Service_Load/10000)*SinglePlanes[cnt][a];
```
3162 //Überprüfen, welche Brückenpunkte im Wegbereich sind;

3163 //ACHTUNG: DAS KANN NICHT MIT OBERER SCHLEIFE ZUSAMMENGEFASST WERDEN, 3164 //DA NUN NICHT DIE SCHWERPUNKTE ZÄHLEN SONDERN DIE MATRIX PUNKTE.<br>3165 //DAS KOSTET SEHR VIEL ZEIT IN DER BERECHNUNG UND 3165 //DAS KOSTET SEHR VIEL ZEIT IN DER BERECHNUNG UND<br>3166 //SOLLTE SPÄTER NOCHEINMAL ÜBERDACHT WERDEN 3166 //SOLLTE SPÄTER NOCHEINMAL ÜBERDACHT WERDEN<br>3167 var current Point Crdvar current\_Point\_Crd; 3168<br>3169 3169 Sampling\_Error\_Dist1=Sampling\_Error\_Dist1\*0.1; 3170 Sampling\_Error\_Dist2=Sampling\_Error\_Dist2\*0.1; 3171 Sampling\_Error\_Dist3=Sampling\_Error\_Dist3\*0.1; 3172<br>3173 3173 Path\_Area\_Point=new(array,Anzahl\_Splines,SplinePunkte);<br>3174 for (cnt=0:cnt<Anzahl\_Splines:cnt++)//PunktNr for (cnt=0;cnt<Anzahl\_Splines;cnt++) //PunktNr 3175<br>3176 for (a=0;a<SplinePunkte;a++) //SplineNummer 3177 { Path\_Area\_Point[cnt][a]=0; //Brückenpunkt ist nicht i Wege bereich } 3179 } 3180 } 3181 if(doc->FindObject("Pedestrian\_Path\_Spline")) Sampling\_Error\_Dist1=Sampling\_Error\_Dist1\*1.15;<br>3182 if(doc->FindObject("Biker Path Spline")) Sampling Error Dist2=Sampling Error Dist2\*1.15; 3182 **if(doc->FindObject("**Biker\_Path\_Spline")) Sampling\_Error\_Dist2=Sampling\_Error\_Dist2\*1.15;<br>3183 if(doc->FindObject("Barrier Free Path Spline")) Sampling Error Dist3=Sampling Error Dist 3183 **if(doc->FindObject(**"Barrier\_Free\_Path\_Spline"**)) Sampling\_Error\_Dist3=Sampling\_Error\_Dist3\*1.15;**<br>3184 **for (a=**0:**aCSolinePunkte:a++)** //PunktNr for (a=0;a<SplinePunkte;a++) //PunktNr  $3185$  {<br>3186 for (cnt=0;cnt<Anzahl\_Splines;cnt++) //SplineNummer  $3187$  {<br>3188 3188 current\_Point\_Crd=BRIDGE\_POINTS\_ARRAY[cnt][a];<br>3189 Percent Position=0: 3189 Percent\_Position=0; for  $(i=0; i$ KSamplingResolution;i++) 3191<br>3192 if(doc->FindObject("Pedestrian\_Path\_Spline")) 3193<br>3194 3194 Path\_Point\_Crd=Path\_1\_Object->GetSplinePoint(Path\_1\_Object->UniformToNatural(Percent\_Posit )<br>3195 XZ\_Dist\_2\_Points\_Calc(current\_Point\_Crd,Path\_Point\_Crd); 3195 XZ\_Dist\_2\_Points\_Calc(current\_Point\_Crd,Path\_Point\_Crd);<br>3196 Path\_to\_Balance\_Point\_Distance=abs(Dist\_current\_Points); 3196 Path\_to\_Balance\_Point\_Distance=abs(Dist\_current\_Points);<br>3197 Path Width=Pedestrian Width: 3197 Path\_Width=Pedestrian\_Width;<br>3198 **if(Path to Balance Point Dista** 3198 if(Path\_to\_Balance\_Point\_Distance<=((Path\_Width/2)+Sampling\_Error\_Dist1)) 3199 **{**<br>3200 Path\_Area\_Point[cnt][a]=1; 3201 3202<br>3203 3203 if(doc->FindObject("Biker\_Path\_Spline")) 3204<br>3205 3205 Path\_Point\_Crd=Path\_2\_Object->GetSplinePoint(Path\_2\_Object->UniformToNatural(Percent\_Pos<br>3206 XZ Dist 2 Points Calc(current Point Crd Path Point Crd) 3206 XZ\_Dist\_2\_Points\_Calc(current\_Point\_Crd,Path\_Point\_Crd);<br>3207 Path to Balance Point Distance=abs(Dist current Points); 3207 Path\_to\_Balance\_Point\_Distance=abs(Dist\_current\_Points);<br>3208 Path\_Width=Biker\_Width- $3208$  Path\_Width=Biker\_Width;<br> $3209$  **if(Path to Balance Point)** 3209 if(Path\_to\_Balance\_Point\_Distance<=((Path\_Width/2)+Sampling\_Error\_Dist2)) 3210 { Path\_Area\_Point[cnt][a]=1; 3212 } 3213 } if(doc->FindObject("Barrier\_Free\_Path\_Spline")) 3215<br>3216 Path\_Point\_Crd=Path\_3\_Object->GetSplinePoint(Path\_3\_Object->UniformToNatural(Percent\_Pos 3217 XZ\_Dist\_2\_Points\_Calc(current\_Point\_Crd,Path\_Point\_Crd); 3218 Path\_to\_Balance\_Point\_Distance=abs(Dist\_current\_Points); 3219 Path\_Width=WheelChair\_Width: 3220 **if(** Path\_to\_Balance\_Point\_Distance(=((Path\_Width/2)+Sampling\_Error\_Dist3)) 3221<br>3222 Path\_Area\_Point[cnt][a]=1; 3223 } 3224<br>3225 Percent\_Position=Percent\_Position+Section\_Percent\_Step;  $3226$ <br> $3227$  $3227$ <br> $3228$  } 3228<br>3229 3229 //println("Masse-Schwerpunkt des Eigengewichts berechnen!");<br>3230 temp Load Balance Point=vector(0,0,0) temp\_Load\_Balance\_Point=vector(0,0,0); 3231 **for (cnt=0;cnt<Section\_PlaneNum;cnt++)** 3232 { for (a=0;a<SectionNum:a++) 3234 { 3235 if(!Sum\_of\_Pyramides\_Volumes[cnt][a]==0) 3236<br>3237 3237 //println("Sum\_Cubes\_Balance\_Points[cnt][a]",Sum\_Cubes\_Balance\_Points[cnt][a]); temp\_Load\_Balance\_Point=temp\_Load\_Balance\_Point+(Sum\_Cubes\_Balance\_Points[cnt][a]\*Sin [ ]<br>3313 [ 331 3239 } 3240 3241<br>3242 temp\_Load\_Balance\_Point=Surface\_Balance\_Point: 3243 }  $3244 - 1$ 3245<br>3246 if(!Entire\_Structure\_Load==0)

3247<br>3248 3248 temp\_Load\_Balance\_Point=temp\_Load\_Balance\_Point/Entire\_Structure\_Load; 3249<br>3250 else temp\_Load\_Balance\_Point=Surface\_Balance\_Point; 3251<br>3252 Entire\_Structure\_Load\_Balance\_Point=temp\_Load\_Balance\_Point; 3253<br>3254 3254 //println("NUTZLASTSCHWERPUNKT berechnen!");<br>3255 Entire\_Service\_Load\_Balance\_Point=vector(0,0,0); 3255 Entire\_Service\_Load\_Balance\_Point=vector( $0,0,0$ );<br>3256 Fntire\_Service\_Load=0.0: Entire\_Service\_Load=0.0; 3257<br>3258 for (cnt=0;cnt<Section\_PlaneNum;cnt++) 3259<br>3260 for (a=0:a<SectionNum:a++) 3261<br>3262 if(!SinglePlanes\_Load[cnt][a]==0) 3263<br>3264 3264 Entire\_Service\_Load\_Balance\_Point=Entire\_Service\_Load\_Balance\_Point+(SinglePlane\_BalancePoint[cnt][a]\*Sin [ ][ ]); 3265 Entire\_Service\_Load=Entire\_Service\_Load+SinglePlanes\_Load[cnt][a]; 3266 } 3267 3268<br>3269 3269 Entire\_Service\_Load\_Balance\_Point=Entire\_Service\_Load\_Balance\_Point;<br>3270 Entire\_Service\_Load=Entire\_Service\_Load+0; Entire\_Service\_Load=Entire\_Service\_Load+0; 3271 **}** 3272 } 3273 } 3274 if(!Entire\_Service\_Load==0) 3275<br>3276 3276 Entire\_Service\_Load\_Balance\_Point=Entire\_Service\_Load\_Balance\_Point/Entire\_Service\_Load; 3277<br>3278 3278 el<mark>se</mark> Entire\_Service\_Load\_Balance\_Point=Surface\_Balance\_Point**;**<br>3279 Entire\_Bridge\_Load=Entire\_Service\_Load+Entire\_Structure\_Load**;** Entire\_Bridge\_Load=Entire\_Service\_Load+Entire\_Structure\_Load; 3280<br>3281 3281 //BRÜCHEN GESAMT LASTEN BERECHNEN (Eigengewicht + Nutzlast)<br>3282 **for ConteQent(Section PlaneNum:cnt++)** for (cnt=0;cnt<Section\_PlaneNum;cnt++) 3283 { for (a=0:a<SectionNum:a++) 3285 **{**<br>3286 3286 //SUMME der EINZEL BALANCE\_PUNKTE<br>3287 Single Bridge Load Pointslcntllal=Single 3287 Single\_Bridge\_Load\_Points[cnt][a]=Single\_Volume\_Cubes\_Load[cnt][a]+SinglePlanes\_Load[cnt][a]; 3288 Single\_Bridge\_Balance\_Points[cnt][a]=(Sum\_Cubes\_Balance\_Points[cnt][a]\*Single\_Volume\_Cubes\_Load[cnt][a]+Si [ ][ ]\* SinglePlanes\_Load[cnt][a])/Single\_Bridge\_Load\_Points[cnt][a]; 3289 //Single\_Bridge\_Balance\_Points[cnt][a].x=((Single\_Volume\_Cubes\_Load[cnt][a]\*Sum\_Cubes\_Balance\_Points[cnt][a].x)+(S Point[cnt][a].x))/Single\_Bridge\_Load\_Points[cnt][a]; 3290 //Single\_Bridge\_Balance\_Points[cnt][a].z=((Single\_Volume\_Cubes\_Load[cnt][a]\*Sum\_Cubes\_Balance\_Points[cnt][a].z)+(S Point[cnt][a].z))/Single\_Bridge\_Load\_Points[cnt][a]; 3291 //GESAMT BALANCEPUNKT berechnen<br>3292 **if(E**ntire\_Service\_Load!=0) if(Entire\_Service\_Load!=0)  $3293$   $\{$  3294 3294 Entire\_Bridge\_Balance\_Point=((Entire\_Structure\_Load\_Balance\_Point\*Entire\_Structure\_Load)+(Entire\_Service\_L Entire\_Bridge\_Load; 3295 //Entire\_Bridge\_Balance\_Point.x=((Entire\_Service\_Load\_Balance\_Point.x\*Entire\_Service\_Load)+(Entire\_Structur Entire\_Structure\_Load))/Entire\_Bridge\_Load; 3296 //Entire\_Bridge\_Balance\_Point.z=((Entire\_Service\_Load\_Balance\_Point.z\*Entire\_Service\_Load)+(Entire\_Structur Entire\_Structure\_Load))/Entire\_Bridge\_Load; 3297<br>3298 else Entire\_Bridge\_Balance\_Point=Entire\_Structure\_Load\_Balance\_Point; 3299<br>3300 3300 //---------------------------------------------Wenn Y-Achse nicht irgnoriert werden sollte. 3301 //Entire\_Bridge\_Balance\_Point[cnt][a]=((Single\_Volume\_Cubes\_Load[cnt][a]\*Sum\_Cubes\_Balance\_Points[cnt][a])+(Single  $[cnt][a])$  $/2$ ; 3302 //Entire\_Bridge\_Balance\_Point=((Entire\_Service\_Load\_Balance\_Point\*Entire\_Service\_Load)+(Entire\_Structure\_Lo 3303 //--------------------------------------------------- 3304 } 3305 } 3306 println("Das Gesamt angenommene Brücken gewicht beträgt: ",Entire\_Bridge\_Load,"kN das entspricht ",Entire\_Bridge 3307 3308 //------------------------------------------------------------------ 3309 //LASTEN ZEICHEN 3310 //------------------------------------------------------------------ 3311 //Teil 1: Eigengewicht var Structur\_Folder\_Name=("STRUCTURE\_CALC"),STRUCTURE\_NullObject; 3313 var Structure\_Balance\_Points\_Folder\_Name=("STRUCTURE\_LOADS");<br>3314 var Structure\_BalancePoints\_Folder\_Object; var Structure\_BalancePoints\_Folder\_Object; 3315 var current\_Position,Size=10; 3316<br>3317 3317 //Support Ordner erstellen<br>3318 **if(I**doc->EindObject(Structure if(!doc->FindObject(Structure\_Balance\_Points\_Folder\_Name))  $3319$  { STRUCTURE\_NullObiect=doc->FindObiect(Structur\_Folder\_Name);

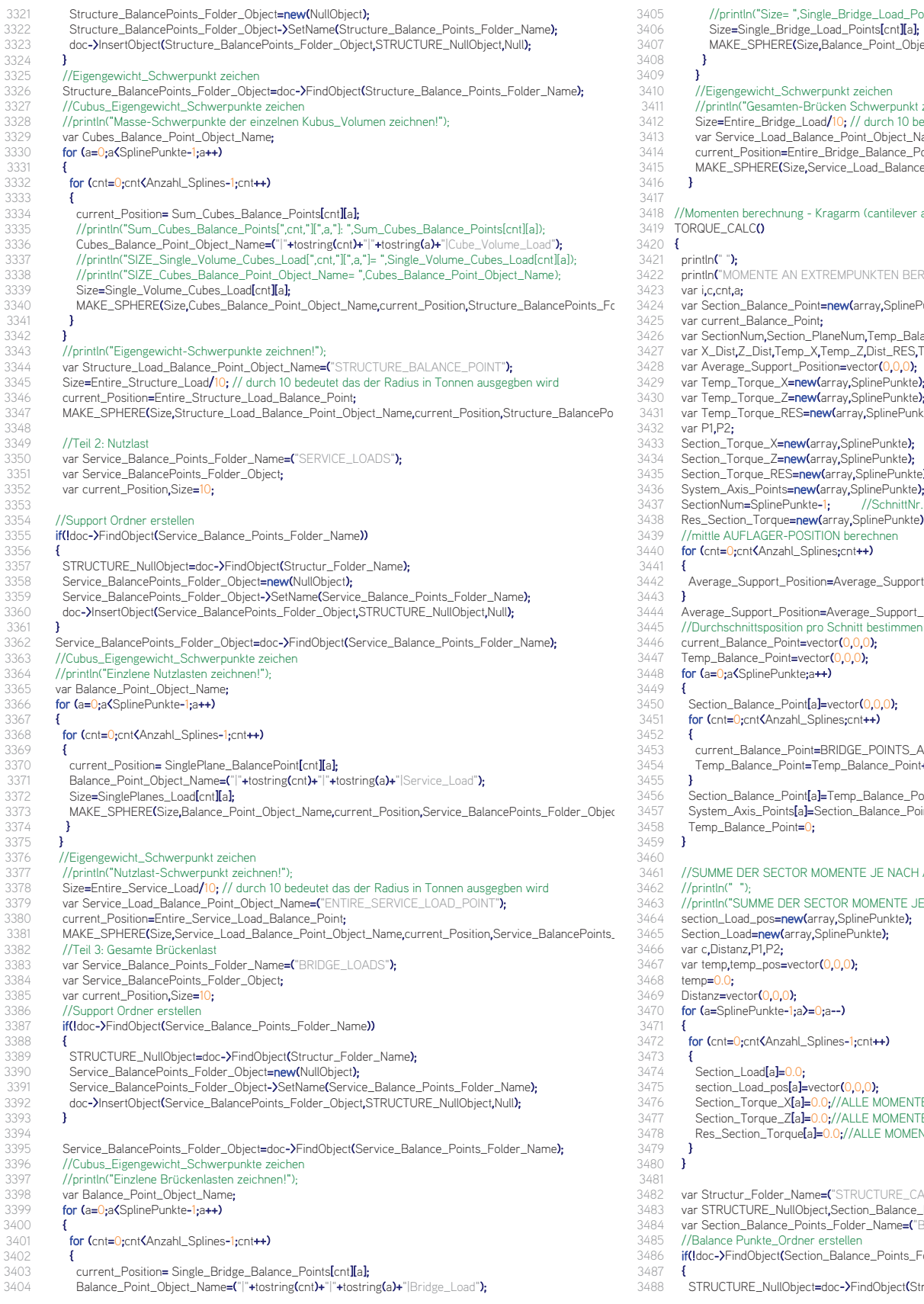

dge\_Load\_Points[cnt][a]);

- $\overline{\text{points}}[\text{cnt}][\text{a}];$
- e\_Point\_Object\_Name,current\_Position,Service\_BalancePoints\_Folder\_Object);
- 
- zeichen  $3$ chwerpunkt zeichnen!");
- 3412 Size=Entire\_Bridge\_Load/10; // durch 10 bedeutet das der Radius in Tonnen ausgegben wird
- 3413 var Service\_Load\_Balance\_Point\_Object\_Name=("ENTIRE\_BRIDGE\_LOAD\_POINT");
- 3414 current\_Position=Entire\_Bridge\_Balance\_Point;
	- \_oad\_Balance\_Point\_Object\_Name,current\_Position,Service\_BalancePoints\_Folder\_Object);
	- 1 (cantilever arm)
- JNKTEN BERECHNEN!");
- 
- array,SplinePunkte);
- 
- m,Temp\_Balance\_Point;
- 3427 var X\_Dist,Z\_Dist,Temp\_X,Temp\_Z,Dist\_RES,Temp\_RES;
- 
- 
- 3243.00 var.<br>SplinePunkte**);**
- 34331 units;<br>y,SplinePunkte);
- linePunkte**);**
- $\mathsf{lineP}$ unkte $\mathbf{\dot{S}}$
- SplinePunkte);
- SplinePunkte);
- $7/$ SchnittNr.
- SplinePunkte);
	- rechnen<br>++)
	-
- age\_Support\_Position+BRIDGE\_POINTS\_ARRAY[cnt][Support\_Position-1];
- ge\_Support\_Position/Anzahl\_Splines;
- 
- 3423 Vietnamen -> an Brücken-Geometrie (Splinepunkte) -> SystemAchse<br>0,0**);** 
	-
	-
	-
	- E\_POINTS\_ARRAY[cnt][a];
	- alance\_Point+current\_Balance\_Point;
	-
	- Balance\_Point/(Anzahl\_Splines);
	- Balance\_Point[a]; //Die globale Variable mit den System\_Achsen\_Punkten wird belegt
- **IE JE NACH AUFLAGERPOSITION**
- 3463 MOMENTE JE NACH AUFLAGERPOSITION");
- nomenne o<br>inePunkte**);**
- $J$ nkte $\Sigma$ ;
- 

- 
- LE MOMENTE AUF NULL SETZEN
- 3477 Section\_Torque\_Z[a]=0.0;//ALLE MOMENTE AUF NULL SETZEN
- 3478 Res\_Section\_Torque[a]=0.0;//ALLE MOMENTE AUF NULL SETZEN
- 
- UCTURE\_CALC");
- on\_Balance\_Folder\_Object;
- er\_Name=("Beam\_"+tostring(Beam\_Number\_Intern)+"\_SectionLoads");
- ...<br>1086 Coints\_Folder\_Name))
- indObject(Structur\_Folder\_Name);

3489 Section\_Balance\_Folder\_Object=new(NullObject);<br>3490 Section\_Balance\_Folder\_Object->SetName(Section 3490 Section\_Balance\_Folder\_Object->SetName(Section\_Balance\_Points\_Folder\_Name);<br>3491 doc->InsertObject(Section\_Balance\_Folder\_Object STRUCTURE\_NullObject Null) doc->InsertObject(Section\_Balance\_Folder\_Object,STRUCTURE\_NullObject,Null);<br>}  $3492$  }<br> $3493$  //--3493 //-------------------------------verschiedene Momentenberechnungsmodi------------------- if(Torque\_Calc\_Mode==1) //KRAGARME VOM AUFLAGER WEG  $3495$  {<br> $3496$  i if(Support\_Position!=1)  $3497$  {<br>3498 3498 //println("2 Kragarme von Auflager aus.");<br>3499 **for C=1:c<=**Support Position-1:c++) //All for (c=1;c<=Support\_Position-1;c++) //Alle Punkte von 1 bis zum Auflager zählen z.B.: max 1-19  $3500$   $\{$ <br>3501 3501 //println("SCHNITT ",c," Schleife A"); 3502 //println("Section\_Balance\_Point[",c,"]=",Section\_Balance\_Point[c]);<br>3503 temp=0.0-3503 temp=0.0;<br>3504 temp\_pos= 3504 temp\_pos=vector(0,0,0);<br>3505 //Die Summe aller Resulti 3505 //Die Summe aller Resultierenden die im Schnitt betrachtet werden multipliziert mit deren Abstand zum<br>3506 **for (a=c;a)=1;a--)** //Vom aktuellen Schnitt bis zum Schnitt 1 herunter zählen (z.B.: Schnitt 1 x Load 0) 3506 for (a=c;a>=1;a--) //Vom aktuellen Schnitt bis zum Schnitt 1 herunter zählen (z.B.: Schnitt 1 x Load 0) 3507<br>3508 3508 for (cnt=0;cnt<Anzahl\_Splines-1;cnt++) //Lasten und deren Position des aktuellen Schnittes berechne  $3509$   $\{$ <br>3510 t 3510 temp=temp+Single\_Bridge\_Load\_Points[cnt][a-1]; //Alle Lasten des temporären Schnittes mit den ber<br>3511 //Gesammtschwerpontsposition berechnung -> verändert sich mit jeder addierten Last (in Richtung d 3511 //Gesammtschwerpontsposition berechnung -> verändert sich mit jeder addierten Last (in Richtung d<br>3512 Distanz.x=Single\_Bridge\_Balance\_Points[cnt][a-1].x-Single\_Bridge\_Balance\_Points[0][0].x;//der Bala 3512 Distanz.x=Single\_Bridge\_Balance\_Points[cnt][a-1].x-Single\_Bridge\_Balance\_Points[0][0].x;//der Bala 3513 Distanz.y=Single\_Bridge\_Balance\_Points[cnt][a-1].y-Single\_Bridge\_Balance\_Points[0][0].y; 3514 Distanz.z=Single\_Bridge\_Balance\_Points[cnt][a-1].z-Single\_Bridge\_Balance\_Points[0][0].z;<br>3515 temp\_pos=temp\_pos+Distanz\*Single\_Bridge\_Load\_Points[cnt][a-1]; 3515 temp\_pos=temp\_pos+Distanz\*Single\_Bridge\_Load\_Points[cnt][a-1];  $3516$  **}**<br>3517 S 3517 Section\_Load[c]=temp; //Temp erhöht sich mit jedem Durchlauf bis der aktuelle schnitt "C" erreicht ist.<br>3518 section Load posicl=Single Bridge Balance Points[0][0]+temp pos/temp: //jetzt wird die tatsächlich section\_Load\_pos[c]=Single\_Bridge\_Balance\_Points[0][0]+temp\_pos/temp; //jetzt wird die tatsächlich<br>} 3519 } 3520 //Überprüfung LASTPOSTION EINZEICHEN<br>3521 var Scale=Section\_Load[c]; //Skallierung hat 3521 var Scale=Section\_Load[c]; //Skallierung hat Auswirkung auf die SchwerpunktKugelgrößen<br>3522 var pos=section Load pos[c]; 3522 var pos=section\_Load\_pos<mark>[c];</mark><br>3523 var Kugel Name: 3523 var Kugel\_Name;<br>3524 Kugel Name=("BE 3524 Kugel\_Name=("BEAM\_"+tostring(Beam\_Number\_Intern)+" SCHNITTLAST\_"+tostring(c));<br>3525 MAKE\_SPHERE(Scale,Kugel\_Name,pos,Section\_Balance\_Folder\_Object); 3525 MAKE\_SPHERE(Scale,Kugel\_Name,pos,Section\_Balance\_Folder\_Object);<br>3526 //Momente brechenen 3526 //Momente brechenen<br>3527 //Distanz zum System\_ 3527 //Distanz zum System\_Axis\_Points[a] 3528 X\_Dist=System\_Axis\_Points[c].x-section\_Load\_pos[c].x; 3529 Z\_Dist=System\_Axis\_Points[c].z-section\_Load\_pos[c].z; 3530 P1=System\_Axis\_Points[c];<br>3531 P2=section\_Load\_pos[c]; 3531 P2=section\_Load\_pos[c];<br>3532 X7 Dist 2 Points Calc(P 3532 XZ\_Dist\_2\_Points\_Calc(P1,P2);<br>3533 Dist RES=Dist current Points 3533 Dist\_RES=Dist\_current\_Points; 3534 Section\_Torque\_X[c]=abs(X\_Dist)\*Section\_Load[c]; 3535 Section\_Torque\_Z[c]=abs(Z\_Dist)\*Section\_Load[c];<br>3536 Res\_Section\_Torque[c]=abs(Dist\_RES)\*Section\_Loa 3536 Res\_Section\_Torque[c]=abs(Dist\_RES)\*Section\_Load[c]; 3537<br>3538 3538 println("Section\_Load[",c,"]",Section\_Load[c]); 3539 println("section\_Load\_pos[",c,"]",section\_Load\_pos[c]); 3540 println("X\_Dist: ",X\_Dist); 3541 println("X-Moment an Schnitt ",c," beträgt: ",Section\_Torque\_X[c]); 3542 println("Z\_Dist: ",Z\_Dist); 3543 println("Z-Moment an Schnitt ",c," beträgt: ",Section\_Torque\_Z[c]); 3544 println("Dist\_RES: ",Dist\_RES);<br>3545 println("Res. Section Torquel" println("Res\_Section\_Torque[",c,"] beträgt: ",Res\_Section\_Torque[c]);  $3546$   $3547$   $\overline{\phantom{0}}$ 3547<br>3548 for(c=SplinePunkte-2;c>=Support\_Position;c--) //Alle Punkte von Oben nach Unten bis zum Auflager zäh 3549<br>3550  $3550$  //println("SCHNITT ",c," Schleife B");<br> $3551$  temp=0.0  $3551$  temp= $0.0;$ <br> $3552$  temp pos-3552 temp\_pos=vector(0,0,0);<br>3553 //Die Summe aller Result 3553 //Die Summe aller Resultierenden die im Schnitt betrachtet werden multipliziert mit deren Abstand zum<br>3554 **for (a=c-1:a(=SplinePunkte-?:a++)** //Vom aktuellen Schnitt bis zum vorletzen Schnitt rechnen 3554 for (a=c-1;a<=SplinePunkte-2;a++) //Vom aktuellen Schnitt bis zum vorletzen Schnitt rechnen  $3555$  { 3556 for (cnt=0;cnt<Anzahl\_Splines-1;cnt++) //Lasten des aktuellen Schnittes berechnen 3557 { 3558 temp=temp+Single\_Bridge\_Load\_Points[cnt][a]; Distanz.x=Single\_Bridge\_Balance\_Points[cnt][a].x-Single\_Bridge\_Balance\_Points[0][0].x; 3560 Distanz.y=Single\_Bridge\_Balance\_Points[cnt][a].y-Single\_Bridge\_Balance\_Points[0][0].y; 3561 Distanz.z=Single\_Bridge\_Balance\_Points[cnt][a].z-Single\_Bridge\_Balance\_Points[0][0].z; 3562 temp\_pos=temp\_pos+Distanz\*Single\_Bridge\_Load\_Points[cnt][a]; 3563<br>3564 3564 Section\_Load[c]=temp;<br>3565 section Load pos[c]=Si 3565 section\_Load\_pos[c]=Single\_Bridge\_Balance\_Points[0][0]+temp\_pos/temp; 3566 } 3567 //Überprüfung LASTPOSTION EINZEICHEN<br>3568 var Scale=Section\_Load[c]: //Skallierung hat 3568 var Scale=Section\_Load[c]; //Skallierung hat Auswirkung auf die SchwerpunktKugelgrößen<br>3569 var nos=section\_Load\_nos[c];  $3569$  var pos=section\_Load\_pos[c];<br> $3570$  var Kugel\_Name: 3570 var Kugel\_Name; 3571 Kugel\_Name=("BEAM\_"+tostring(Beam\_Number\_Intern)+" SCHNITTLAST\_"+tostring(c));<br>3572 MAKE\_SPHERE(Scale Kugel\_Name nos Section\_Balance\_Enlder\_Object)} 3572 MAKE\_SPHERE(Scale,Kugel\_Name,pos,Section\_Balance\_Folder\_Object); 3584<br>3585 3594<br>3595 3602<br>3603 3608<br>3609 3617<br>3618 3620 } 3638<br>3639 3647 } 3650 3656 {

3573 //Momente berechenen<br>3574 //Distanz zum System 3574 //Distanz zum System\_Axis\_Points[a] 3575 X\_Dist=System\_Axis\_Points[c].x-section\_Load\_pos[c].x; 3576 Z\_Dist=System\_Axis\_Points**[c].z-**section\_Load\_pos**[c].z;**<br>3577 P1=System\_Axis\_Points[c**];** //Akuteller Schnitt 3577 P1=System\_Axis\_Points**[c];** //Akuteller Schnitt<br>3578 P2=section\_Load\_pos**[c];** //Akutelle Schnittlas 3578 P2=section\_Load\_pos[c]; //Akutelle Schnittlastposition<br>3579 X7 Dist 2 Points Calc(P1.P2): 3579 XZ\_Dist\_2\_Points\_Calc(P1,P2);<br>3580 Dist\_RES=abs(Dist\_current\_Point 3580 Dist\_RES=abs(Dist\_current\_Points);<br>3581 Section Torque XIcl=abs(X Dist)\*Se 3581 Section\_Torque\_X[c]=abs(X\_Dist)\*Section\_Load[c]; 3582 Section\_Torque\_Z[c]=abs(Z\_Dist)\*Section\_Load[c]; Res\_Section\_Torque[c]=Dist\_RES\*Section\_Load[c]; 3585 println("Section\_Load[",c,"]",Section\_Load[c]); 3586 println("section\_Load\_pos[",c,"]",section\_Load\_pos[c]); 3587 println("X\_Dist: ",X\_Dist); 3588 println("X-Moment an Schnitt ",c," beträgt: ",Section\_Torque\_X[c]); 3589 println("Z\_Dist: ",Z\_Dist); 3590 println("Z-Moment an Schnitt ",c," beträgt: ",Section\_Torque\_Z[c]); 3591 println("Dist\_RES: ",Dist\_RES);<br>3592 println("Res Section Torquel". println("Res\_Section\_Torque[",c,"] beträgt: ",Res\_Section\_Torque[c]); 3593<br>3594 **}** 3595 } //if(Support\_Position!=1) ENDE<br>3596 **if(**Support\_Position==1) //Wenn / if(Support\_Position==1) //Wenn Auflagerposition = 1 ist dann normaler Rechenmodus 3597 **{** 3598 //println("NORMALER BERECHNUNGSMODUS");<br>3599 //println("SCHNITT " c " Schleife A"): 3599 //println("SCHNITT", c," Schleife A");<br>3600 //println("1 Kragarm von Uferzone au 3600 //println("1 Kragarm von Uferzone aus");<br>3601 **for C=SplinePunkte-2:c>=Support Posit** 3601 for (c=SplinePunkte-2;c>=Support\_Position-1;c--) //Alle Punkte von 1 bis zum Auflager zählen z.B.: max 0-19 3603 //println("Section\_Balance\_Point[",c,"]=",Section\_Balance\_Point[c]); 3604 temp=0.0;<br>3605 temp\_pos= 3605 temp\_pos=vector(0,0,0); 3606 //Die Summe aller Resultierenden die im Schnitt betrachtet werden multipliziert mit deren Abstand zum Schnitt.<br>3607 **for (a=c:a<=SolinePunkte-2:a++)** //Vom aktuellen Schnitt bis zum Schnitt 1 mal Load 0 for (a=c;a<=SplinePunkte-2;a++) //Vom aktuellen Schnitt bis zum Schnitt 1 mal Load 0 for (cnt=0;cnt<Anzahl\_Splines-1;cnt++) //Lasten des aktuellen Schnittes berechnen  $3610$   $\{$ <br>3611 te 3611 temp=temp+Single\_Bridge\_Load\_Points[cnt][a];<br>3612 Distanz.x=Single\_Bridge\_Balance\_Points[cnt][a]; 3612 Distanz.x=Single\_Bridge\_Balance\_Points[cnt][a].x-Single\_Bridge\_Balance\_Points[0][0].x; 3613 Distanz.y=Single\_Bridge\_Balance\_Points[cnt][a].y-Single\_Bridge\_Balance\_Points[0][0].y; 3614 Distanz.z=Single\_Bridge\_Balance\_Points[cnt][a].z-Single\_Bridge\_Balance\_Points[0][0].z; 3615 temp\_pos=temp\_pos+Distanz\*Single\_Bridge\_Load\_Points[cnt][a];<br>3616 //println("Single\_Bridge\_Load\_Points[" cnt "][" a "]" Single\_Bridge 3616 //println("Single\_Bridge\_Load\_Points[",cnt,"][",a,"]",Single\_Bridge\_Load\_Points[cnt][a]); 3618 Section\_Load[c]=temp;<br>3619 section\_Load\_nos[c]=Si section\_Load\_pos[c]=Single\_Bridge\_Balance\_Points[0][0]+temp\_pos/temp;<br>} 3621 //Überprüfung LASTPOSTION EINZEICHEN<br>3622 var Scale=Section\_Load[c]; //Skallierung hat 3622 var Scale=Section\_Load[c]; //Skallierung hat Auswirkung auf die SchwerpunktKugelgrößen<br>3623 var pos=section\_Load\_pos[c]; 3623 var pos=section\_Load\_pos[c];<br>3624 var Kugel\_Name; 3624 var Kugel\_Name;<br>3625 Kugel\_Name=("BE. 3625 Kugel\_Name=("BEAM\_"+tostring(Beam\_Number\_Intern)+" SCHNITTLAST\_"+tostring(c));<br>3626 MAKE\_SPHERE(Scale.Kugel\_Name.pos.Section\_Balance\_Folder\_Obiect); 3626 MAKE\_SPHERE(Scale,Kugel\_Name,pos,Section\_Balance\_Folder\_Object); 3627 //Momente brechenen 3628 //Distanz zum System\_Axis\_Points[a] 3629 X\_Dist=System\_Axis\_Points[c].x-section\_Load\_pos[c].x; 3630 Z\_Dist=System\_Axis\_Points[c].z-section\_Load\_pos[c].z; 3631 P1=System\_Axis\_Points[c];<br>3632 P2=section\_Load\_nos[c] 3632 P2=section\_Load\_pos<sup>[c]</sup>;<br>3633 XZ Dist 2 Points Calc(P 3633 XZ\_Dist\_2\_Points\_Calc(P1,P2);<br>3634 Dist RES=Dist current Points 3634 Dist\_RES=Dist\_current\_Points;<br>3635 Section Torque XIcl=abs(X Dist 3635 Section\_Torque\_X[c]=abs(X\_Dist)\*Section\_Load[c]; 3636 Section\_Torque\_Z[c]=abs(Z\_Dist)\*Section\_Load[c]; Res\_Section\_Torque[c]=abs(Dist\_RES)\*Section\_Load[c]; 3639 println("Section\_Load[",c,"]",Section\_Load[c]); println("X\_Dist: ",X\_Dist); 3641 println("X-Moment an Schnitt ",c," beträgt: ",Section\_Torque\_X[c]); 3642 println("Z\_Dist: ",Z\_Dist); 3643 println("Z-Moment an Schnitt ",c," beträgt: ",Section\_Torque\_Z[c]); 3644 println("Dist\_RES: ",Dist\_RES); 3645 println("Res\_Section\_Torque[",c,"] beträgt: ",Res\_Section\_Torque[c]);  $3646$  \*/<br>3647 **}** 3648 } 3649 } //if(Torque\_Calc\_Mode==1) ENDE 3651 if(Torque\_Calc\_Mode==0) //2 Kragarme von der Uferzone weg  $3652$  {<br>3653 3653 //println("2 Kragarme von Uferzonen -> Momentenberechnung");  $3654$  //1. ARM<br>3655 **for(c=Sup** for(c=Support\_Position-2;c>=0;c--) //Alle Punkte von Oben nach Unten zählen z.B.: max 19-1

3657 //println("SCHNITT ",c," Schleife C");<br>3658 temp=0.0 3658 temp=0.0;<br>3659 temp\_nos= 3659 temp\_pos=vector(0,0,0);<br>3660 //Die Summe aller Result 3660 //Die Summe aller Resultierenden die im Schnitt betrachtet werden multipliziert mit deren Abstand zum Sc<br>3661 **for (a=c;a(=**Support\_Position-2;a++) for (a=c;a<=Support\_Position-2;a++) 3662<br>3663 for (cnt=0;cnt<Anzahl\_Splines-1;cnt++) //Lasten des aktuellen Schnittes berechnen  $3664$   $\{$ <br>3665 t 3665 temp=temp+Single\_Bridge\_Load\_Points[cnt][a];<br>3666 Distanz,x=Single\_Bridge\_Balance\_Points[cnt][a]; 3666 Distanz.x=Single\_Bridge\_Balance\_Points[cnt][a].x-Single\_Bridge\_Balance\_Points[0][0].x; 3667 Distanz.y=Single\_Bridge\_Balance\_Points[cnt][a].y-Single\_Bridge\_Balance\_Points[0][0].y; 3668 Distanz.z=Single\_Bridge\_Balance\_Points[cnt][a].z-Single\_Bridge\_Balance\_Points[0][0].z;<br>3669 temp\_pos=temp\_pos+Distanz\*Single\_Bridge\_Load\_Points[cnt][a]. 3669 temp\_pos=temp\_pos+Distanz\*Single\_Bridge\_Load\_Points[cnt][a];<br>3670 //println("Single\_Bridge\_Load\_Points[" cnt "I" a "I" Single\_Bridge 3670 //println("Single\_Bridge\_Load\_Points[",cnt,"][",a,"]",Single\_Bridge\_Load\_Points[cnt][a]); 3671 } 3672 Section\_Load[c]=temp;<br>3673 section\_Load\_pos[c]=Si section\_Load\_pos[c]=Single\_Bridge\_Balance\_Points[0][0]+temp\_pos/temp;<br>} 3674 } 3675<br>3676 3676 //Überprüfung LASTPOSTION EINZEICHEN<br>3677 var Scale=Section Loadlcl: //Skallierung hat 3677 var Scale=Section\_Load[c]; //Skallierung hat Auswirkung auf die SchwerpunktKugelgrößen<br>3678 var pos=section Load posich 3678 var pos=section\_Load\_pos[c];<br>3679 var Kugel\_Name; 3679 var Kugel\_Name;<br>3680 Kugel\_Name=("BE 3680 Kugel\_Name=("BEAM\_"+tostring(Beam\_Number\_Intern)+" SCHNITTLAST\_"+tostring(c));<br>3681 MAKE\_SPHERE(Scale,Kugel\_Name,pos,Section\_Balance\_Folder\_Object); 3681 MAKE\_SPHERE(Scale,Kugel\_Name,pos,Section\_Balance\_Folder\_Object); 3682 //Momente brechenen<br>3683 //Distanz zum System 3683 //Distanz zum System\_Axis\_Points[a]<br>3684 / Diet-System\_Axis\_Points[a] 3684 X\_Dist=System\_Axis\_Points[c].x-section\_Load\_pos[c].x; 3685 Z\_Dist=System\_Axis\_Points[c].z-section\_Load\_pos[c].z; 3686 P1=System\_Axis\_Points[c];<br>3687 P2=section\_Load\_pos[c]; 3687 P2=section\_Load\_pos[c];<br>3688 XZ\_Dist\_2\_Points\_Calc(P 3688 XZ\_Dist\_2\_Points\_Calc(P1,P2);<br>3689 Dist\_RES=Dist\_current\_Points; 3689 Dist\_RES=Dist\_current\_Points;<br>3690 Section\_Torque\_X[c]=abs(X\_Dis 3690 Section\_Torque\_X[c]=abs(X\_Dist)\*Section\_Load[c];<br>3691 Section\_Torque\_Z[c]=abs(Z\_Dist)\*Section\_Load[c]; 3691 Section\_Torque\_Z[c]=abs(Z\_Dist)\*Section\_Load[c]; Res\_Section\_Torque[c]=abs(Dist\_RES)\*Section\_Load[c]; 3693<br>3694 3694 println("Section\_Load[",c,"]",Section\_Load[c]); 3695 println("section\_Load\_pos[",c,"]",section\_Load\_pos[c]); 3696 println("X\_Dist: ",X\_Dist); 3697 println("X-Moment an Schnitt ",c," beträgt: ",Section\_Torque\_X[c]); 3698 println("Z\_Dist: ",Z\_Dist); 3699 println("Z-Moment an Schnitt ",c," beträgt: ",Section\_Torque\_Z[c]); 3700 println("Dist\_RES: ",Dist\_RES);<br>3701 println("Res Section Torquel" ( println("Res\_Section\_Torque[",c,"] beträgt: ",Res\_Section\_Torque[c]); 3702<br>3703 **3** //1. Arm Ende 3704 3705 //2. ARM<br>3706 **for (c=Su** for (c=Support\_Position;c<=SplinePunkte-1;c++) //invertiert -> Alle Punkte von Unten nach Oben zählen z.B. 3707 { 3708 //println("SCHNITT ",c," Schleife D");<br>3709 //println("Section\_Balance\_Point[",c," 3709 //println("Section\_Balance\_Point[",c,"]=",Section\_Balance\_Point[c]); 3710 //Die Summe aller Resultierenden die im Schnitt betrachtet werden multipliziert mit deren Abstand zum Sc  $3711$  temp=0.0;  $3712$  temp\_pos=vector $(0,0,0)$ ; 3713 for (a=c-1;a>=Support\_Position-1;a--) //Alle Punkte von C nach Oben-1 zählen z.B.: (max 0-19) max 0-18= Schnitte. 3714 { 3715 //println("SCHNITT ",c," Schleife D");<br>3716 **for (cnt=0;cnt<Anzahl\_Splines-1;cnt+**for (cnt=0;cnt(Anzahl\_Splines-1;cnt++) //Lasten des aktuellen Schnittes berechnen 3717 { 3718 temp=temp+Single\_Bridge\_Load\_Points[cnt][a];<br>3719 Distanz.x=Single\_Bridge\_Balance\_Points[cnt][a]; 3719 Distanz.x=Single\_Bridge\_Balance\_Points[cnt][a].x-Single\_Bridge\_Balance\_Points[0][0].x; 3720 Distanz.y=Single\_Bridge\_Balance\_Points[cnt][a].y-Single\_Bridge\_Balance\_Points[0][0].y; 3721 Distanz.z=Single\_Bridge\_Balance\_Points[cnt][a].z-Single\_Bridge\_Balance\_Points[0][0].z;<br>3722 temp\_pos=temp\_pos+Distanz\*Single\_Bridge\_Load\_Points[cnt][a]. 3722 temp\_pos=temp\_pos+Distanz\*Single\_Bridge\_Load\_Points[cnt][a]; 3723 //println("Single\_Bridge\_Load\_Points[",cnt,"][",a,"]",Single\_Bridge\_Load\_Points[cnt][a]); 3724 } 3725 Section\_Load[c]=temp; 3726 section\_Load\_pos[c]=Single\_Bridge\_Balance\_Points[0][0]+temp\_pos/temp; 3727 } 3728 //Überprüfung LASTPOSTION EINZEICHEN 3729 var Scale=Section\_Load[c]; //Skallierung hat Auswirkung auf die SchwerpunktKugelgrößen<br>3730 var pos=section\_Load\_pos[c]; 3730 var pos=section\_Load\_pos<mark>[c];</mark><br>3731 var Kugel\_Name; 3731 var Kugel\_Name;<br>3732 Kugel\_Name=("BE 3732 Kugel\_Name=("BEAM\_"+tostring(Beam\_Number\_Intern)+" SCHNITTLAST\_"+tostring(c));<br>3733 MAKE\_SPHERE(Scale,Kugel\_Name,pos,Section\_Balance\_Folder\_Object); 3733 MAKE\_SPHERE(Scale,Kugel\_Name,pos,Section\_Balance\_Folder\_Object); 3734 //Momente brechenen<br>3735 //Distanz zum System 3735 //Distanz zum System\_Axis\_Points[a]<br>3736 X Dist=System\_Axis\_Points[c].x-secti 3736 X\_Dist=System\_Axis\_Points[c].x-section\_Load\_pos[c].x;<br>3737 7 Dist=System\_Axis\_Points[c].z-section\_Load\_pos[c].z. 3737 Z\_Dist=System\_Axis\_Points[c].z-section\_Load\_pos[c].z;<br>3738 P1=System\_Axis\_Points[c].z-section\_Load\_pos[c].z; 3738 P1=System\_Axis\_Points[c];<br>3739 P2=section\_Load\_pos[c]; P2=section\_Load\_pos[c];

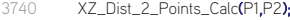

- 3741 Dist\_RES=Dist\_current\_Points;<br>3742 Section Torque XIcl=abs(X Dis
- 3742 Section\_Torque\_X[c]=abs(X\_Dist)\*Section\_Load[c];<br>3743 Section\_Torque\_Z[c]=abs(Z\_Dist)\*Section\_Load[c];
- 3743 Section\_Torque\_Z[c]=abs(Z\_Dist)\*Section\_Load[c]; Res\_Section\_Torque[c]=abs(Dist\_RES)\*Section\_Load[c];
	-
- 3745<br>3746 3746 println("Section\_Load[",c,"]",Section\_Load[c]);<br>3747 println("section\_Load\_pos[" c "]" section\_Load
- 3747 println("section\_Load\_pos[",c,"]",section\_Load\_pos[c]);<br>3748 println("X\_Dist: ",X\_Dist);
	-
- 3748 println("X\_Dist: ",X\_Dist);<br>3749 println("X-Moment an Sch
- 3749 println("X-Moment an Schnitt ",c," beträgt: ",Section\_Torque\_X[c]);
- 3750 println("Z\_Dist: ",Z\_Dist);<br>3751 println("Z-Moment an Sch
- 3751 println("Z-Moment an Schnitt ",c," beträgt: ",Section\_Torque\_Z[c]);<br>3752 println("Dist\_RFS: "Dist\_RFS):
- 3752 println("Dist\_RES: ",Dist\_RES);<br>3753 println("Res\_Section\_Torquel") println("Res\_Section\_Torque[",c,"] beträgt: ",Res\_Section\_Torque[c]);
	-
- 3754<br>3755
- 3755 **}** //2.Arm Ende<br>3756 **}**// if(Torque Cal
- 3756 }// if(Torque\_Calc\_Mode==0) ENDE<br>3757 if(Torque\_Calc\_Mode==2) //Einfeldtr if(Torque\_Calc\_Mode==2) //Einfeldträger
- 3758<br>3759
- 3759 var Dist\_ALL,X\_Dist\_ALL,Z\_Dist\_ALL;<br>3760 println("Es wird ein Einfeldträger bereck
- 3760 **println("Es** wird ein Einfeldträger berechnet"**);**<br>3761 //Auflagerkräfte berechnen:
- 3761 //Auflagerkräfte berechnen;<br>3762 //Auflagerkraft B=Summe al
- 3762 //Auflagerkraft B=Summe aller Momente um A<br>3763 //Achtung nachstehender teil muss mit folgende
- 3763 //Achtung nachstehender teil muss mit folgenden 2 Variablen kürzer programmiert werden...<br>3764 //Entire Bridge Load...Fotire Bridge Balance Point
- 3764 //Entire\_Bridge\_Load...Entire\_Bridge\_Balance\_Point<br>3765 P1=System\_Axis\_Points<sup>[0]</sup>:
- 3765 P1=System\_Axis\_Points<sup>[0]</sup>;<br>3766 P2=System Axis\_Points<sup>[Sn]</sup>
- P2=System\_Axis\_Points[SplinePunkte-1];
- 3767 XZ\_Dist\_2\_Points\_Calc(P1,P2);<br>3768 Dist Al L=Dist current Points:
- 3768 Dist\_ALL=Dist\_current\_Points;<br>3769 P1=System\_Axis\_Points[0];
- 3769 P1=System\_Axis\_Points<sup>[0]</sup>;<br>3770 P2=Entire Bridge Balance
- 
- 3770 P2=Entire\_Bridge\_Balance\_Point;<br>3771 XZ\_Dist\_2\_Points\_Calc(P1,P2);
- 3771 XZ\_Dist\_2\_Points\_Calc(P1,P2);<br>3772 Dist RFS=Dist current Points:
- 3772 Dist\_RES=Dist\_current\_Points;<br>3773 Support Res Force B=CEntire
- 3773 Support\_Res\_Force\_B=(Entire\_Bridge\_Load\*Dist\_RES)/Dist\_ALL;<br>3774 Support Res Force A=Entire Bridge Load-Support Res Force E
- 3774 Support\_Res\_Force\_A=Entire\_Bridge\_Load-Support\_Res\_Force\_B;<br>3775 X Dist All=abs(System Axis Points[0] x-System Axis Points[Splin 3775 X\_Dist\_ALL=abs(System\_Axis\_Points[0].x-System\_Axis\_Points[SplinePunkte-1].x);<br>3776 X Dist=abs(System\_Axis\_Points[0].x-Entire\_Bridge\_Balance\_Point x);
- 3776 X\_Dist=abs(System\_Axis\_Points[0].x-Entire\_Bridge\_Balance\_Point.x);<br>3777 Support X Force B=(Entire Bridge Load\*X Dist)/X Dist ALL:
- 3777 Support\_X\_Force\_B=(Entire\_Bridge\_Load\*X\_Dist)/X\_Dist\_ALL;
- 3778 Support\_X\_Force\_A=Entire\_Bridge\_Load-Support\_X\_Force\_B;<br>3779 7 Dist ALL=abs(System Axis Points[0].z-System Axis Points[
- 3779 Z\_Dist\_ALL=abs(System\_Axis\_Points[0].z-System\_Axis\_Points[SplinePunkte-1].z);<br>3780 7 Dist-abs(System\_Axis\_Points[0].z-Entire\_Bridge\_Balance\_Point z);
- 3780 Z\_Dist=abs(System\_Axis\_Points[0].z-Entire\_Bridge\_Balance\_Point.z);<br>3781 Sunnort Z Encre B=(Entire Bridge Load\*Z Dist)/Z Dist ALL.
- 3781 Support\_Z\_Force\_B=(Entire\_Bridge\_Load\*Z\_Dist)/Z\_Dist\_ALL;
	- 3782 Support\_Z\_Force\_A=Entire\_Bridge\_Load-Support\_Z\_Force\_B;
- 3783<br>3784
- 3784 println("Entire\_Bridge\_Load= ",Entire\_Bridge\_Load);<br>3785 println("Auflager A x-"Support X Force A);
- 3785 println("Auflager A\_x=",Support\_X\_Force\_A);<br>3786 println("Auflager A\_z=" Support\_Z\_Force\_A);
- 3786 println("Auflager A\_z= ",Support\_Z\_Force\_A);
- 3787 println("Auflager A\_Res= ",Support\_Res\_Force\_A);<br>3788 println("Auflager B\_x= ",Support\_X\_Force\_B);
- 3788 println("Auflager B\_x=",Support\_X\_Force\_B);<br>3789 println("Auflager B\_z=" Support\_Z\_Force\_B);
- 3789 println("Auflager B\_z= ",Support\_Z\_Force\_B);<br>3790 println("Auflager B\_Res= "Support\_Res\_Force println("Auflager B\_Res= ",Support\_Res\_Force\_B);
	-
	-
- 3792 var Res\_Armlenght=0.0,X\_Armlenght=0.0,Z\_Armlenght=0.0;<br>3793 var Res Segment Lenght=0.0.X Segment Lenght=0.0.Z Seg
	- var Res\_Segment\_Lenght=0.0,X\_Segment\_Lenght=0.0,Z\_Segment\_Lenght=0.0;

3795 //MOMENTENVERLAUFBERECHNEN unter Berücksichtigung des entgegenwirkenden Auflagermomentes berechnen.<br>3796 **forfa=SplinePunkte-2:a>=0:a--1**//Alle Schnitte von Oben nach Unten zählen z B · max 18-0. 3796 for(a=SplinePunkte-2;a>=0;a--) //Alle Schnitte von Oben nach Unten zählen z.B.: max 18-0

3791<br>3792

3794

3797<br>3798

3812 {

3815<br>3816

3821 3822<br>3823

- 3798 temp=0.0;<br>3799 temp\_pos=
- $3799$  temp\_pos=vector( $0,0,0$ );<br> $3800$  section Load postal=vec  $3800$  section\_Load\_pos[a]=vector(0,0,0);<br>3801 //Hebelsarmlängen berechnen
	-
- 3801 //Hebelsarmlängen berechn<br>3802 × Dist=System Axis Points 3802 X\_Dist=System\_Axis\_Points[a].x-section\_Load\_pos[a+1].x;<br>3803 X\_Serment\_Longht=X\_Serment\_Longht+X\_Dist:
	-
- 3803 X\_Segment\_Lenght=X\_Segment\_Lenght+X\_Dist;<br>3804 Z\_Dist=System\_Axis\_Points[a],z-section\_Load\_po 3804 Z\_Dist=System\_Axis\_Points[a].z-section\_Load\_pos[a+1].z;<br>3805 Z Segment Lenght=Z Segment Lenght+Z Dist:
- 3805 Z\_Segment\_Lenght=Z\_Segment\_Lenght+Z\_Dist;<br>3806 P1=System Axis Points[a]:
	- P1=System\_Axis\_Points[a];
- 3807 P2=System\_Axis\_Points[a+1];<br>3808 X7 Dist 2 Points Calc(P1.P2)
	- XZ\_Dist\_2\_Points\_Calc(P1,P2);
- 3809 Res\_Segment\_Lenght=Dist\_current\_Points;<br>3810 Res\_Armlenght=Res\_Armlenght+Res\_Segm
	- Res\_Armlenght=Res\_Armlenght+Res\_Segment\_Lenght;
- 3811 for(c=a;c<=SplinePunkte-2;c++) //Alle Schnitte von Oben nach Unten zählen z.B.: max 18-0

3813 //Segment Last berechnen<br>3814 **for (cnt=0:cnt<Anzahl Solin** 

- for (cnt=0;cnt<Anzahl\_Splines-1;cnt++) //Lasten des aktuellen Schnittes berechnen
- 
- 3816 temp=temp+Single\_Bridge\_Load\_Points[cnt][c];<br>3817 Distanz,x=Single\_Bridge\_Balance\_Points[cnt][c], 3817 Distanz.x=Single\_Bridge\_Balance\_Points[cnt][c].x-Single\_Bridge\_Balance\_Points[0][0].x; 3818 Distanz.y=Single\_Bridge\_Balance\_Points[cnt][c].y-Single\_Bridge\_Balance\_Points[0][0].y; 3819 Distanz.z=Single\_Bridge\_Balance\_Points[cnt][c].z-Single\_Bridge\_Balance\_Points[0][0].z;<br>3820 temp\_pos=temp\_pos+Distanz\*Single\_Bridge\_Load\_Points[cnt][c]; temp\_pos=temp\_pos+Distanz\*Single\_Bridge\_Load\_Points[cnt][c];
	-
	- Section\_Load[a]=temp:

3824 section\_Load\_pos[a]=Single\_Bridge\_Balance\_Points[0][0]+temp\_pos/temp;<br>3825 //Überprüfung LASTPOSTION EINZEICHEN 3825 //Überprüfung LASTPOSTION EINZEICHEN<br>3826 var Scale=Section Loadlal: //Skallierung hat 3826 var Scale=Section\_Load[a]; //Skallierung hat Auswirkung auf die SchwerpunktKugelgrößen<br>3827 var pos=section\_Load\_pos[a]; 3827 var pos=section\_Load\_pos[a];<br>3828 var Kugel\_Name; 3828 var Kugel\_Name;<br>3829 Kugel\_Name=("BE 3829 Kugel\_Name=("BEAM\_"+tostring(Beam\_Number\_Intern)+" SCHNITTLAST\_"+tostring(a));<br>3830 MAKE\_SPHERE(Scale,Kugel\_Name,pos,Section\_Balance\_Folder\_Object); 3830 MAKE\_SPHERE(Scale,Kugel\_Name,pos,Section\_Balance\_Folder\_Object);<br>3831 X Dist=System Axis Points[al.x-section Load pos[al.x: 3831 X\_Dist=System\_Axis\_Points[a].x-section\_Load\_pos[a].x; 3832 Z\_Dist=System\_Axis\_Points[a].z-section\_Load\_pos[a].z;<br>3833 Pl=System\_Axis\_Points[a]. 3833 P1=System\_Axis\_Points[a];<br>3834 P2=section Load pos[a]; 3834 P2=section\_Load\_pos[a];<br>3835 X7 Dist 2 Points Calc(P1 3835 XZ\_Dist\_2\_Points\_Calc(P1,P2);<br>3836 Dist RES=Dist current Points: 3836 Dist\_RES=Dist\_current\_Points;<br>3837 //Auflager B Abstand zu aktuelli 3837 //Auflager B Abstand zu aktuellem Schnitt<br>3838 var Sun X Dist=0.0 Sun Z Dist=0.0 Sur var Sup\_X\_Dist=0.0, Sup\_Z\_Dist=0.0, Sup\_Res\_Dist=0.0; 3839<br>3840 3840 Sup\_X\_Dist=System\_Axis\_Points[a].x-System\_Axis\_Points[SplinePunkte-1].x; 3841 Sup\_Z\_Dist=System\_Axis\_Points[a].z-System\_Axis\_Points[SplinePunkte-1].z;<br>3842 P1=System\_Axis\_Points[a]; 3842 P1=System\_Axis\_Points[a];<br>3843 P2=System\_Axis\_Points[Spli 3843 P2=System\_Axis\_Points[SplinePunkte-1];<br>3844 XZ Dist 2 Points Calc(P1.P2): 3844 XZ\_Dist\_2\_Points\_Calc(P1,P2);<br>3845 Sup Res Dist=Dist current Poi Sup\_Res\_Dist=Dist\_current\_Points; 3846<br>3847 3847 Section\_Torque\_X[a]=abs(X\_Dist\*Section\_Load[a])-abs(Sup\_X\_Dist\*Support\_X\_Force\_B);<br>3848 Section\_Torque\_Z[a]=abs(Z\_Dist\*Section\_Load[a])-abs(Sup\_Z\_Dist\*Support\_Z\_Force\_B); 3848 Section\_Torque\_Z[a]=abs(Z\_Dist\*Section\_Load[a])-abs(Sup\_Z\_Dist\*Support\_Z\_Force\_B); 3849 Res\_Section\_Torque[a]=abs(Dist\_RES\*Section\_Load[a])-abs(Sup\_Res\_Dist\*Support\_Res\_Force\_B);<br>3850 Section\_Torque\_X[a]=abs(Section\_Torque\_X[a]): Section\_Torque\_X[a]=abs(Section\_Torque\_X[a]); 3851 Section\_Torque\_Z[a]=abs(Section\_Torque\_Z[a]);<br>3852 Res. Section\_Torque[a]=abs(Res. Section\_Torque 3852 Res\_Section\_Torque[a]=abs(Res\_Section\_Torque[a]);<br>3853 Section\_Torque\_X[SplinePunkte-1]=0; 3853 Section\_Torque\_X[SplinePunkte-1]=0;<br>3854 Section\_Torque\_Z[SplinePunkte-1]=0; 3854 Section\_Torque\_Z[SplinePunkte-1]=0;<br>3855 Res Section\_TorquelSplinePunkte-1]= Res\_Section\_Torque[SplinePunkte-1]=0; 3856<br>3857 3857 println("Section\_Load[",a,"]",Section\_Load[c]); 3858 println("section\_Load\_pos[",a,"]",section\_Load\_pos[a]); 3859 println("X\_Dist: ",X\_Dist);<br>3860 println("X-Moment an Sch 3860 println("X-Moment an Schnitt ",a," beträgt: ",Section\_Torque\_X[a]); 3861 println("Z\_Dist: ",Z\_Dist);<br>3862 println("Z-Moment an Sch 3862 println("Z-Moment an Schnitt ",a," beträgt: ",Section\_Torque\_Z[a]); 3863 println("Dist\_RES: ",Dist\_RES);<br>3864 println("Res Section Torquel". println("Res\_Section\_Torque[",a,"] beträgt: ",Res\_Section\_Torque[a]);  $3865$   $\overline{3866}$   $\overline{)}$  $3866$   $\overline{3867}$   $\overline{1}$ 3867 } 3868 //---------------------------------GRAFISCHE DARSTELLUNG--------------------------<br>3869 //ALIELAGERPOSITION zeichenen 3869 //AUFLAGERPOSITION zeichenen 3870 var Structur\_Folder\_Name=("STRUCTURE\_CALC");<br>3871 var Support\_Folder\_Name=("SUPPORT"); 3871 var Support\_Folder\_Name=("SUPPORT");<br>3872 var Support\_Folder\_Object,current\_Suppor 3872 var Support\_Folder\_Object,current\_Support\_Position,STRUCTURE\_NullObject;<br>3873 var Support Object Name Pyramid\_Size=20; 3873 var Support\_Object\_Name,Pyramid\_Size=20;<br>3874 //Support Ordner erstellen 3874 //Support Ordner erstellen<br>3875 **if(!**doc->FindObject(Support if(!doc->FindObject(Support\_Folder\_Name))  $3876$  {<br>3877 .<br>STRUCTURE\_NullObiect=doc->FindObiect(Structur\_Folder\_Name); 3878 Support\_Folder\_Object=new(NullObject); 3879 Support\_Folder\_Object->SetName(Support\_Folder\_Name);<br>3880 doc->InsertObject(Support\_Folder\_Object STRUCTURE\_Nul doc->InsertObject(Support\_Folder\_Object,STRUCTURE\_NullObject,Null); 3881 } 3882 Support\_Folder\_Object=doc->FindObject(Support\_Folder\_Name); for (cnt=0;cnt<Anzahl\_Splines;cnt++) 3884 { 3885 current\_Support\_Position=BRIDGE\_POINTS\_ARRAY[cnt][Support\_Position-1];<br>3886 Support Object Name=("Support"+tostring(cnt)) 3886 Support\_Object\_Name=("Support"+tostring(cnt)); 3887 MAKE\_SPHERE(Pyramid\_Size,Support\_Object\_Name, current\_Support\_Position,Support\_Folder\_Object); 3888 **}**<br>3889 *L* 3889 //Zeichne Durchnschitt Auflager<br>3890 var Average Support Name=(") var Average\_Support\_Name=(" Average\_Support"); 3891 STRUCTURE\_NullObject=doc->FindObject(Structur\_Folder\_Name); 3892 MAKE\_PYRAMID(Pyramid\_Size\*5,Average\_Support\_Name,Average\_Support\_Position, STRUCTURE\_NullObje ); 3893 //MOMENTE zeichen 3894 var Size=vector(0,0,0); 3895 var Torque Object Name: 3896 var Torque\_Folder\_Name=("Beam\_"+tostring(Beam\_Number\_Intern)+"\_Torque\_Folder"); 3897 //var Torque\_Folder\_Name=("Torque\_Folder"); 3898 var Torque\_Folder\_Object; 3899 var Torque\_Scale\_Factor=Diagram\_Factor; 3900 var Result\_Torque\_Folder\_Object\_Name=("Beam\_"+tostring(Beam\_Number\_Intern)+"\_Result\_Torque");<br>3901 //var Result\_Torque\_Folder\_Object\_Name=("Result\_Torque"); //var Result\_Torque\_Folder\_Object\_Name=("Result\_Torque"); 3902 var Result\_Torque\_Folder\_Object;<br>3903 if(!doc->FindObject(Torque\_Folder\_ if(!doc->FindObject(Torque\_Folder\_Name))  $3904$  { 3905 STRUCTURE\_NullObject=doc->FindObject(Structur\_Folder\_Name);<br>3906 Torque\_Folder\_Object=new(NullObject); 3906 Torque\_Folder\_Object=new(NullObject);<br>3907 Torque Folder Object->SetName(Torque

Torque\_Folder\_Object->SetName(Torque\_Folder\_Name);

- 3908 doc->InsertObject(Torque\_Folder\_Object,STRUCTURE\_NullObject,Null);
- 3909<br>3910 if(!doc->FindObject(Result\_Torque\_Folder\_Object\_Name))
- 
- 3911 { 3912 Torque\_Folder\_Object=doc->FindObject(Torque\_Folder\_Name);<br>3913 Result Torque Folder Object=new(NullObject):
- 3913 Result\_Torque\_Folder\_Object=new(NullObject);<br>3914 Result\_Torque\_Folder\_Object->SetName(Result
- 
- 3914 Result\_Torque\_Folder\_Object->SetName(Result\_Torque\_Folder\_Object\_Name);<br>3915 doc->InsertObject(Result\_Torque\_Folder\_Object.Torque\_Folder\_Object.Null); 3915 doc->InsertObject(Result\_Torque\_Folder\_Object,Torque\_Folder\_Object,Null);
- 3916<br>3917
	-
- 3917 Result\_Torque\_Folder\_Object=doc->FindObject(Result\_Torque\_Folder\_Object\_Name);<br>3918 Torque Folder Object=doc->FindObject(Torque Folder Name): 3918 Torque\_Folder\_Object=doc->FindObject(Torque\_Folder\_Name);<br>3919 //Momente zeichnen
- 3919 //Momente zeichnen

3920<br>3921

- 3921 //Aufgeteilt in 2 Schleifen, damit Objektordnerstruktur beider Kraagarme geich bleibt.<br>3922 for (a=SectionNum:a>=Support Position-1:a--)
	- for (a=SectionNum;a>=Support\_Position-1;a--)
- 3923 {
	-
- 3924 Torque\_Object\_Name=("Beam\_"+tostring(Beam\_Number\_Intern)+"\_X\_Torque\_Section\_"+tostring(a));<br>3925 Size=vector(abs(Section\_Torque\_X[a])/Torque\_Scale\_Factor,5,5);//Würfelabbmessungen
- 3925 Size=vector(abs(Section\_Torque\_X[a])/Torque\_Scale\_Factor,5,5);//Würfelabbmessungen 3926 Section\_Balance\_Point[a].x=Section\_Balance\_Point[a].x+(Section\_Torque\_X[a]/Torque\_Scale\_Factor)/2;//Würfelpositi<br>3927 MAKE\_CUBE(Size,Torque\_Object\_Name,Section\_Balance\_Point[a], Torque\_Folder\_Object);
- 3927 MAKE\_CUBE(Size,Torque\_Object\_Name,Section\_Balance\_Point[a], Torque\_Folder\_Object);<br>3928 Torque Object Name=("Beam "+tostring(Beam Number Intern)+" Z Torque Section "+to:
- 
- 3928 Torque\_Object\_Name=("Beam\_"+tostring(Beam\_Number\_Intern)+"\_Z\_Torque\_Section\_"+tostring(a));<br>3929 Size=vector(5.5.abs(Section Torque Zlal)/Torque Scale Factor): //Würfelabbmessungen 3929 Size=vector(5,5,abs(Section\_Torque\_Z[a])/Torque\_Scale\_Factor); //Würfelabbmessungen
- 3930 Section\_Balance\_Point[a].x=Section\_Balance\_Point[a].x-(Section\_Torque\_X[a]/Torque\_Scale\_Factor)/2;//Würfelposition<br>3931 Section\_Balance\_Point[a].z=Section\_Balance\_Point[a].z+(Section\_Torque\_Z[a]/Torque\_Scale\_Factor)/2
- 3931 Section\_Balance\_Point[a].z=Section\_Balance\_Point[a].z+(Section\_Torque\_Z[a]/Torque\_Scale\_Factor)/2;//Würfelpositi<br>3932 MAKE\_CUBE(Size,Torque\_Object\_Name,Section\_Balance\_Point[a], Torque\_Folder\_Object);
- 3932 MAKE\_CUBE(Size,Torque\_Object\_Name,Section\_Balance\_Point[a], Torque\_Folder\_Object);
- 3933 Torque\_Object\_Name=("Beam\_"+tostring(Beam\_Number\_Intern)+"\_Res\_Torque\_Section\_"+tostring(a));<br>3934 Size=vector(5.Res\_Section\_Torque[al/Torque\_Scale\_Factor.5); //Würfelabbmessungen
	- 3934 Size=vector(5,Res\_Section\_Torque[a]/Torque\_Scale\_Factor,5); //Würfelabbmessungen
- 3935 Section\_Balance\_Point[a].y=Section\_Balance\_Point[a].y+(Res\_Section\_Torque[a]/Torque\_Scale\_Factor)/2;//Würfelpos<br>3936 Section\_Balance\_Point[a].z=Section\_Balance\_Point[a].z-(Section\_Torque\_Z[a]/Torque\_Scale\_Factor)/2;
- 3936 Section\_Balance\_Point[a].z=Section\_Balance\_Point[a].z-(Section\_Torque\_Z[a]/Torque\_Scale\_Factor)/2;<br>3937 MAKE\_CUBE(Size,Torque\_Object\_Name,Section\_Balance\_Point[a], Result\_Torque\_Folder\_Object);
- 3937 MAKE\_CUBE(Size,Torque\_Object\_Name,Section\_Balance\_Point[a], Result\_Torque\_Folder\_Object);<br>3938 Section\_Balance\_Point[a],z=Section\_Balance\_Point[a],z+(Section\_Torque\_Z[a]/Torque\_Scale\_Facto
	- 3938 Section\_Balance\_Point[a].z=Section\_Balance\_Point[a].z+(Section\_Torque\_Z[a]/Torque\_Scale\_Factor)/2;
- 3939 } if(Support\_Position!=1)
	- for  $(a=Support_Position-2;a)=0;a--1//$  for  $(a=0;a<sup>2</sup>Support_Position-1;a++)$
- 3941<br>3942 3943 {
- 3944 Torque\_Object\_Name=("X\_Torque\_Section\_"+tostring(a));<br>3945 Size=vector(abs(Section\_Torque\_X[a])/Torque\_Scale\_Fact
	-
- 3945 Size=vector(abs(Section\_Torque\_X[a])/Torque\_Scale\_Factor,5,5);//Würfelabbmessungen<br>3946 Section\_Balance\_Point[a].x=Section\_Balance\_Point[a].x+(Section\_Torque\_X[a]/Torque\_Sc 3946 Section\_Balance\_Point[a].x=Section\_Balance\_Point[a].x+(Section\_Torque\_X[a]/Torque\_Scale\_Factor)/2;//Würfelposi<br>3947 MAKE CUBE(Size Torque Object Name Section Balance Pointfal. Torque Folder Object)
- 3947 MAKE\_CUBE(Size,Torque\_Object\_Name,Section\_Balance\_Point[a], Torque\_Folder\_Object);<br>3948 Torque\_Object\_Name=("Z\_Torque\_Section\_"+tostring(a));
- 3948 Torque\_Object\_Name=("Z\_Torque\_Section\_"+tostring(a));<br>3949 Size=vector(5.5 abs(Section\_Torque\_ZJa)/Torque\_Scale\_E
	-
- 3949 Size=vector(5,5,abs(Section\_Torque\_Z[a])/Torque\_Scale\_Factor); //Würfelabbmessungen<br>3950 Section Balance Pointfally=Section Balance Pointfally-(Section Torque XIal/Torque Sc
- 3950 Section\_Balance\_Point[a].x=Section\_Balance\_Point[a].x-(Section\_Torque\_X[a]/Torque\_Scale\_Factor)/2;//Würfelposi<br>3951 Section\_Balance\_Point[a].z=Section\_Balance\_Point[a].z+(Section\_Torque\_Z[a]/Torque\_Scale
- 3952 MAKE\_CUBE(Size,Torque\_Object\_Name,Section\_Balance\_Point[a], Torque\_Folder\_Object);
- 3953 Torque\_Object\_Name=("Res\_Torque\_Section\_"+tostring(a));
	-
- 3954 Size=vector(5,Res\_Section\_Torque[a]/Torque\_Scale\_Factor,5); //Würfelabbmessungen<br>3955 Section\_Balance\_Point[a],y=Section\_Balance\_Point[a].y+(Res\_Section\_Torque[a]/Torqu 3955 Section\_Balance\_Point[a].y=Section\_Balance\_Point[a].y+(Res\_Section\_Torque[a]/Torque\_Scale\_Factor)/2;//Würfelpo<br>3956 Section\_Balance\_Point[a].z=Section\_Balance\_Point[a].z-(Section\_Torque\_Z[a]/Torque\_Scale\_Factor)/2;
- 3956 Section\_Balance\_Point[a].z=Section\_Balance\_Point[a].z-(Section\_Torque\_Z[a]/Torque\_Scale\_Factor)/2;<br>3957 MAKE\_CUBE(Size,Torque\_Object\_Name,Section\_Balance\_Point[a], Result\_Torque\_Folder\_Object);
- 3957 MAKE\_CUBE(Size,Torque\_Object\_Name,Section\_Balance\_Point[a], Result\_Torque\_Folder\_Object);<br>3958 Section\_Balance\_Point[a],z=Section\_Balance\_Point[a],z+(Section\_Torque\_Z[a]/Torque\_Scale\_Facto
	- Section\_Balance\_Point[a].z=Section\_Balance\_Point[a].z+(Section\_Torque\_Z[a]/Torque\_Scale\_Factor)/2;<br>}
	-
- 
- 
- 
- 3963 //Träger berechnen und zeichnen<br>3964 BEAM CALC(Beam Number Inter BEAM\_CALC(Beam\_Number\_Intern)
	-
- 
- 3967 **if(Beam\_Number\_Intern(=1) println("I**DEALTRÄGER ZEICHEN");<br>3968 **if(Beam\_Number\_Intern)1) println(Beam\_Number\_Intern** " TRÄG
- 3968 if(Beam\_Number\_Intern>1) println(Beam\_Number\_Intern,"\_TRÄGER ZEICHEN");
- 
- var First\_Spline,Last\_Spline;
- 3971 var Ideal\_Beam\_Width=new(array,SplinePunkte);<br>3972 var Temp\_Height;
- 3972 var Temp\_Height;<br>3973 var current Positic
	- var current\_Position\_1,current\_Position\_2;
- 3974 var temp\_factor,Factor\_1=1.0;
- 3975 var Widerstandsmoment;
- 3976 //Breite an den einzelnen Netzpunken (Matrixpunkten) berechenen;
- 3977 for (a=0;a<SplinePunkte;a++)
	-
- 3979 First\_Spline=BRIDGE\_POINTS\_ARRAY[0][a];
- 3980 Last\_Spline=BRIDGE\_POINTS\_ARRAY[Anzahl\_Splines-1][a];
- 3981 XZ\_Dist\_2\_Points\_Calc(First\_Spline,Last\_Spline);<br>3982 Ideal Beam Width[a]-Dist\_current\_Points;
- 3982 Ideal\_Beam\_Width[a]=Dist\_current\_Points;<br>3983 //println("Trägerbreite an Stelle " a " beträgt
	- 3983 //println("Trägerbreite an Stelle ",a," beträgt: ",Ideal\_Beam\_Width[a]);
	-
	- current\_Position\_1=System\_Axis\_Points<sup>[0]</sup>;
- 3986 current\_Position\_2=System\_Axis\_Points[Support\_Position-1];
- XZ\_Dist\_2\_Points\_Calc(current\_Position\_1, current\_Position\_2);
- 3988 Cantilever\_Arm\_1=abs(Dist\_current\_Points); 3989 current\_Position\_1=System\_Axis\_Points[SplinePunkte-1];
- 3990 XZ\_Dist\_2\_Points\_Calc(current\_Position\_1, current\_Position\_2);
- 3991 Cantilever\_Arm\_2=abs(Dist\_current\_Points);
	-
- $3959$ <br> $3960$  } 3960 } 3961 } 3962 3965 {  $3966$  println(" ");<br> $3967$  if(Beam Nu 3969 var c,cnt,a;<br>3970 var First Sr 3978 { 3984 **}**<br>3985 cu
- 

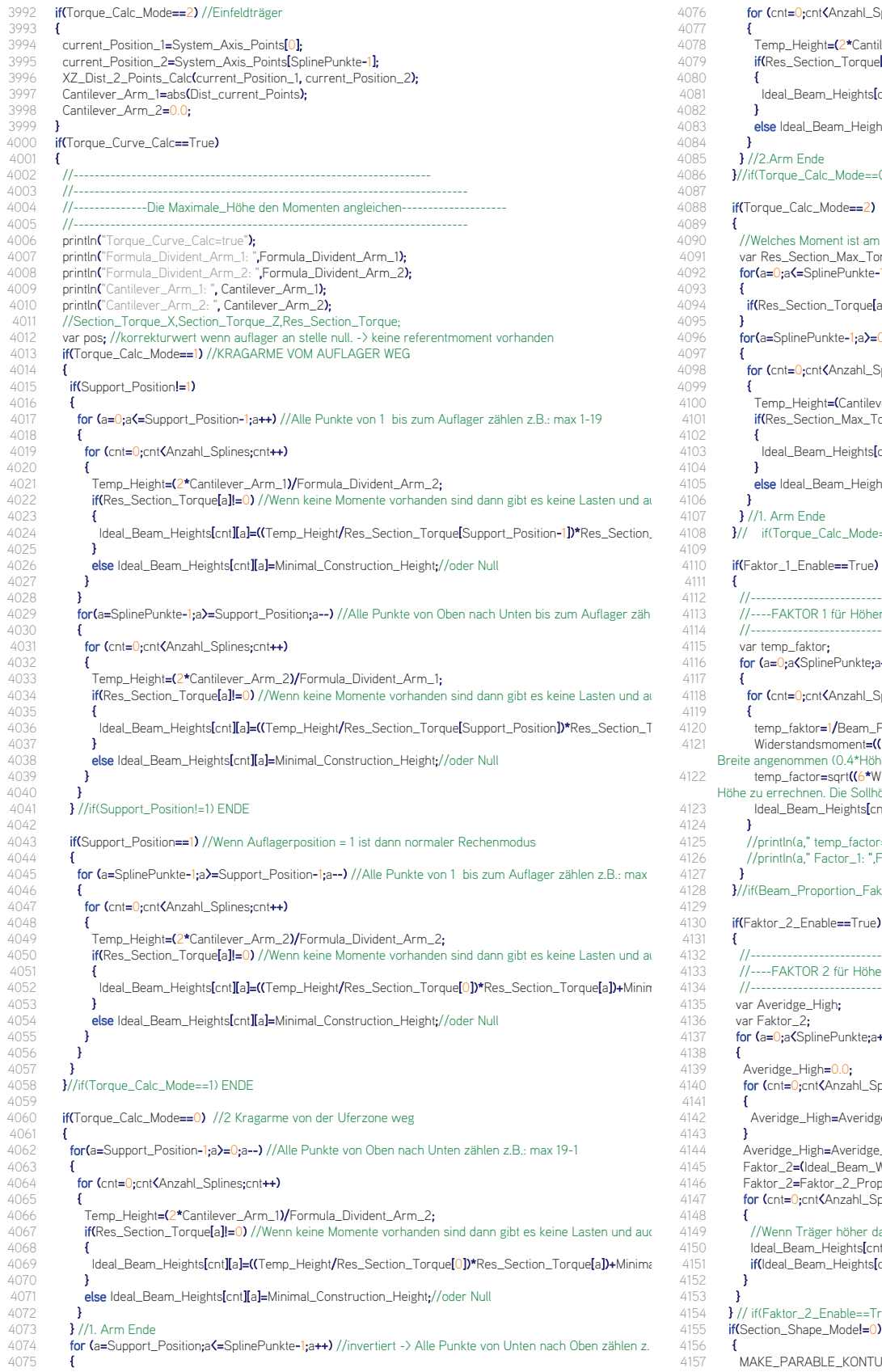

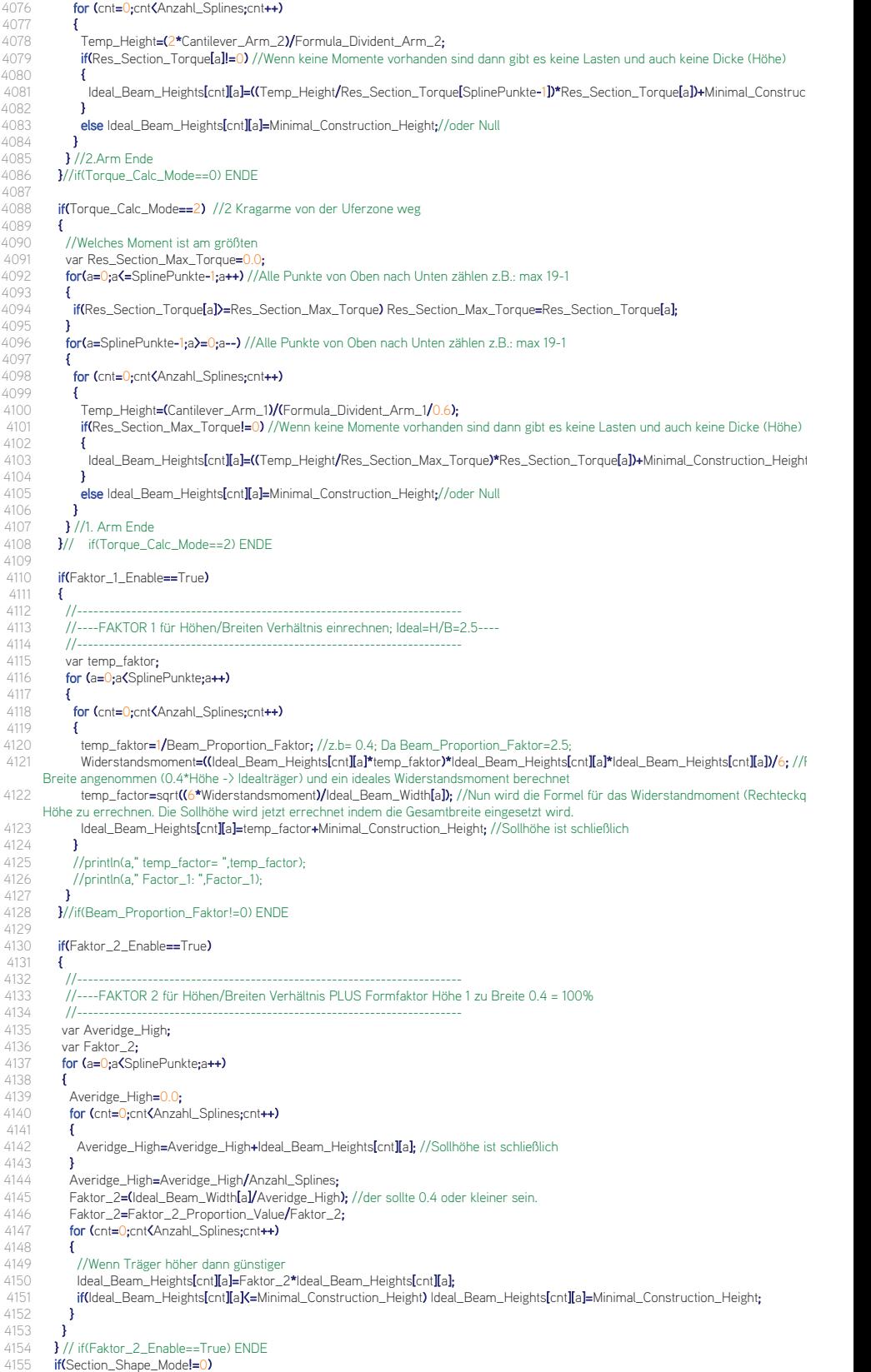

4156 **{**<br>4157 MAKE\_PARABLE\_KONTUR(Ideal\_Beam\_Heights); //Man bekommt am ende die Veränderten "Ideal\_Beam\_Heights[cnt][a]" zurück

4056 4057 }

 $4158$  **}**<br> $4159$  / 4159 //Volumshöhenpunkte zuweisen<br>4160 var Profil Punkte=2\*Anzahl Snl 4160 var Profil\_Punkte=2\*Anzahl\_Splines;<br>4161 for (a=0:a<SplinePunkte:a++) for  $(a=0; a\leq S$ plinePunkte;a++) 4162<br>4163 for (cnt=0;cnt<Anzahl\_Splines;cnt++) 4164<br>4165 4165<br>4166 BRIDGE\_VOLUME\_POINTS\_ARRAY[cnt][a]=BRIDGE\_POINTS\_ARRAY[cnt][a];<br>4166 BRIDGE\_VOLUME\_POINTS\_ARRAY[(Profil\_Punkte-1)-cnt][a]=BRIDGE\_POINTS 4166 BRIDGE\_VOLUME\_POINTS\_ARRAY<sup>[</sup>[Profil\_Punkte-1**)-cnt][a]=BRIDGE\_POINTS\_ARRAY[cnt][a];**<br>4167 BRIDGE\_VOLUME\_POINTS\_ARRAY[[Profil\_Punkte-1**)-cnt][a].v=BRIDGE\_VOLUME\_POINTS\_ARE** 4167 BRIDGE\_VOLUME\_POINTS\_ARRAY[(Profil\_Punkte-1)-cnt][a].y=BRIDGE\_VOLUME\_POINTS\_ARRAY[(Pro 4251<br>4168 //println("HÖHFN->Ideal Beam Heights(" cnt "II" a "i-" Ideal Beam Heights(cntl[a]). 4252 4168 //println("HÖHEN->Ideal\_Beam\_Heights[",cnt,"][",a,"]:",Ideal\_Beam\_Heights[cnt][a]); 4169 }  $4170$  } 4171 } //if(Torque\_Curve\_Calc==True) ENDE 4172 //--------------------------------------------------------------------------------------------- 4173 //---------------------------------------------------------------------------------------------------- 4174 //TRÄGER ZEICHNEN<br>4175 var Structur Folder Na 4175 var Structur\_Folder\_Name=("STRUCTURE\_CALC"),STRUCTURE\_NullObject;<br>4176 var Beam Folder Name=(tostring(Beam Number Intern)+" BEAM"): 4176 var Beam\_Folder\_Name=(tostring(Beam\_Number\_Intern)+"\_BEAM");<br>4177 var Beam Folder Object. Beam Folder Object Name=(tostring(Beam 4177 var Beam\_Folder\_Object, Beam\_Folder\_Object\_Name=(tostring(Beam\_Number\_Intern)+"BEAM\_Folder\_SPA 4261<br>4178 //Haupt-Ordner erstellen //z.B.: 3 BEAM ->Beam Folder Name 4178 //Haupt-Ordner erstellen //z.B.: 3\_BEAM ->Beam\_Folder\_Name<br>4179 if(Idoc->FindObiect(Beam Folder Name)) if(!doc->FindObject(Beam\_Folder\_Name))  $4180$  {<br> $4181$ 4181 STRUCTURE\_NullObject=doc->FindObject(Structur\_Folder\_Name);<br>4182 Beam Folder Object=new(NullObject); 4182 Beam\_Folder\_Object=new(NullObject);<br>4183 Beam\_Folder\_Object->SetName(Beam 4183 Beam\_Folder\_Object->SetName(Beam\_Folder\_Name);<br>4184 doc->InsertObject(Beam\_Folder\_Object.STRUCTURF\_N doc->InsertObject(Beam\_Folder\_Object,STRUCTURE\_NullObject,Null);  $4185$  **}**<br> $4186$  *l* 4186 //Positiv\_Volumen-Ordner erstellen //z.B.: 3\_POSITIV\_VOLUME 4187 var Positiv\_Volume\_Object;<br>4188 var Positiv Volume Object 4188 var Positiv\_Volume\_Object\_Name=(tostring(Beam\_Number\_Intern)+"\_POSITIV\_VOLUME");<br>4189 if(!doc->FindObject(Positiv\_Volume\_Object\_Name)) if(!doc->FindObject(Positiv\_Volume\_Object\_Name)) 4190<br>4191 4191 Beam\_Folder\_Object=doc->FindObject(Beam\_Folder\_Name);<br>4192 Positiv Volume Object=new(LoftObject); 4192 Positiv\_Volume\_Object=new(LoftObject);<br>4193 Positiv\_Volume\_Object->SetName(Positiv 4193 Positiv\_Volume\_Object->SetName(Positiv\_Volume\_Object\_Name); 4194 doc->InsertObject(Positiv\_Volume\_Object,Beam\_Folder\_Object,Null); 4195 } 4196<br>4197 4197 //AUßENHÜLLE ZEICHEN<br>4198 var Beam Kontur Name var Beam\_Kontur\_Name; 4199 Positiv\_Volume\_Object=doc->FindObject(Positiv\_Volume\_Object\_Name);<br>4200 for (a=0-a(SplinePunkte:a++) for  $(a=0; a\leq S$ plinePunkte;a++)  $4201$ <br> $4202$ 4202 Beam\_Kontur\_Name=(tostring(Beam\_Number\_Intern)+"BEAMKONTUR"+tostring(a));<br>4203 MAKE 3RD BEAM PROFILE(a Ideal Beam Heights Beam Kontur Name Positiv Volu MAKE\_3RD\_BEAM\_PROFILE(a,Ideal\_Beam\_Heights,Beam\_Kontur\_Name,Positiv\_Volume\_Object);  $4204$  }<br>4205 / 4205 //NegativVolumen-Ordner erstellen<br>4206 var Negativ\_Volume\_Object, Negativ 4206 var Negativ\_Volume\_Object,Negativ\_Volume\_Object\_Name=(tostring(Beam\_Number\_Intern)+"NEGATIV\_VOL 4290<br>4291 if(Idoc->FindObiect(Negativ\_Volume\_Object\_Name)) if(!doc->FindObject(Negativ\_Volume\_Object\_Name)) 4208 {<br>4209 { 4209 Beam\_Folder\_Object=doc->FindObject(Beam\_Folder\_Name);<br>4210 Negativ Volume Object=new(NullObject); 4210 Negativ\_Volume\_Object=new(NullObject);<br>4211 Negativ Volume Object->SetName(Negativ Negativ\_Volume\_Object->SetName(Negativ\_Volume\_Object\_Name); 4212 doc->InsertObject(Negativ\_Volume\_Object,Beam\_Folder\_Object,Null);  $4213$  **}**<br> $4214$  *l* 4214 //Profiltyp definieren<br>4215 var TYP Front TYP I 4215 var TYP\_Front,TYP\_Back;<br>4216 var SOPO SOPO H S1PO H 4216 var S0P0,S0P0\_H,S1P0\_H,S1P0; //4 Eckpunkte 4217 var X\_DEG,Y\_DEG,Z\_DEG;<br>4218 var Dist S0P0S1P0 Dist S1 4218 var Dist\_S0P0S1P0,Dist\_S1P0S1P0\_H,Dist\_S1P0\_HS0P0\_H,Dist\_S0P0\_HS0P0;<br>4219 var Temp, Point 1=vector(0,0,0) Temp, Point 2=vector(0,0,0) Temp, Point 3=vect 4219 var Temp\_Point\_1=vector(0,0,0),Temp\_Point\_2=vector(0,0,0),Temp\_Point\_3=vector(0,0,0),Temp\_Point\_4=v ( 4303<br>4220 var Left M. Point Right M. Point Profil Name 4220 var Left\_M\_Point,Right\_M\_Point,Profil\_Name; 4221 var Temp\_Distance,Temp\_Point=vector(0,0,0);<br>4222 for (cnt=0;cnt(Anzahl\_Splines-1;cnt++) for (cnt=0;cnt<Anzahl\_Splines-1;cnt++)  $4223$  {<br>4224 4224 //LOFTOBJEKTORDNER ERSTELLEN; 4225 var Negativ\_Tube\_Object\_1,Negativ\_Tube\_Object\_1\_Name=("Beam\_"+tostring(Beam\_Number\_Intern)+"\_"+t ( )+ ); 4226 if(!doc->FindObject(Negativ\_Tube\_Object\_1\_Name)) 4227 { 4228 Negativ\_Volume\_Object=doc->FindObject(Negativ\_Volume\_Object\_Name); 4229 Negativ Tube Object 1=new(LoftObject); 4230 Negativ\_Tube\_Object\_1->SetName(Negativ\_Tube\_Object\_1\_Name); 4231 doc->InsertObject(Negativ\_Tube\_Object\_1,Negativ\_Volume\_Object,Null);  $4232$  **}**<br> $4233$  **}** 4233 var Negativ\_Tube\_Object\_2,Negativ\_Tube\_Object\_2\_Name=("Beam\_"+tostring(Beam\_Number\_Intern)+"\_"+ 4317<br>4234 if(Idoc->FindObiect(Negativ Tube Obiect 2 Name)) 4318 if(!doc->FindObject(Negativ\_Tube\_Object\_2\_Name)) 4235 { 4236 Negativ\_Volume\_Object=doc->FindObject(Negativ\_Volume\_Object\_Name);<br>4237 Negativ\_Tube\_Object\_2=new(LoftObject); 4237 Negativ\_Tube\_Object\_2=new(LoftObject);<br>4238 Negativ\_Tube\_Object\_2->SetName(Negativ 4238 Negativ\_Tube\_Object\_2->SetName(Negativ\_Tube\_Object\_2\_Name);<br>4239 doc-NippertObject(Negativ, Tube, Object, 2 Negativ, Volume, Object N 4239 doc->InsertObject(Negativ\_Tube\_Object\_2,Negativ\_Volume\_Object,Null);  $4240$ <br> $4241$ Negativ\_Volume\_Object=doc->FindObject(Negativ\_Volume\_Object\_Name); 4243 { 4247<br>4248 4252<br>4253 4254<br>4255 4259<br>4260 4268 { 4273 } 4280<br>4281 4322

4242 for (a=0;a<SplinePunkte;a++) 4244 TYP\_Front=PROFILETYPE[cnt][a];<br>4245 //println("I" cnt "II" a "I TYP\_Front: 4245 //println("[",cnt,"][",a,"] TYP\_Front: ",TYP\_Front);<br>4246 **if(TYP\_Front==1)** ///ollprofil if(TYP\_Front==1) //Vollprofil 4248 OG\_Height=0.49999; 4249 UG\_Height=0.49999;<br>4250 Left\_Width=0.49999; Left\_Width=0.49999; Right\_Width=0.49999; if(TYP\_Front==2) //C-Profil 4255 OG\_Height=OG\_Height\_Percent; 4256 UG\_Height=UG\_Height\_Percent;<br>4257 Left Width=Left Width Percent: 4257 Left\_Width=Left\_Width\_Percent;<br>4258 Right Width=0.0 Right\_Width=0.0; if(TYP\_Front==3) //Nur Ober und Untergurt-Profil 4261 { 4262 OG\_Height=OG\_Height\_Percent;<br>4263 UG Height=UG Height Percent: 4263 UG\_Height=UG\_Height\_Percent;<br>4264 Left Width=0.0 4264 Left\_Width=0.0;<br>4265 Right\_Width=0.0 Right\_Width=0.0;  $4266$  }<br> $4267$  if if(TYP\_Front==4) //verkehrtes C-Profil 4269 OG\_Height=OG\_Height\_Percent; 4270 UG\_Height=UG\_Height\_Percent;<br>4271 Left\_Width=0.0; 4271 Left\_Width=0.0;<br>4272 Right Width=Rig 4272 Right\_Width=Right\_Width\_Percent; if(TYP\_Front==5) //Rechteckiges Hohlprofil 4275  $\left\{ \frac{4275}{4276} \right\}$ 4276 OG\_Height=OG\_Height\_Percent; 4277 UG\_Height=UG\_Height\_Percent;<br>4278 Left\_Width=Left\_Width\_Percent/ 4278 Left\_Width=Left\_Width\_Percent/1.5;<br>4279 Right\_Width=Right\_Width\_Percent/1 Right\_Width=Right\_Width\_Percent/1.5; 4281 SOPO=BRIDGE\_VOLUME\_POINTS\_ARRAY[cnt][a];<br>4282 SIPO=BRIDGE\_VOLLIME\_POINTS\_ARRAY[cnt+]][a] 4282 S1P0=BRIDGE\_VOLUME\_POINTS\_ARRAY[cnt+1][a];<br>4283 S0P0\_H=BRIDGE\_VOLUME\_POINTS\_ARRAY[cnt+1][a]; 4283 SOPO\_H=BRIDGE\_VOLUME\_POINTS\_ARRAY[(Anzahl\_Splines\*2-1)-cnt][a];<br>4284 STPO\_H=BRIDGE\_VOLUME\_POINTS\_ARRAY[(Anzahl\_Splines\*2-1)-cnt-1][a]; 4284 S1PO\_H=BRIDGE\_VOLUME\_POINTS\_ARRAY[(Anzahl\_Splines\*2-1)-cnt-1][a];<br>4285 XVZ Dist 2 Points Calc(SOPO S1PO) 4285 XYZ\_Dist\_2\_Points\_Calc(S0P0,S1P0); 4286 Dist\_S0P0S1P0=Dist\_current\_Points;<br>4287 XV7 Dist 2 Points Calc(S1P0 S1P0 L 4287 XYZ\_Dist\_2\_Points\_Calc(S1P0,S1P0\_H);<br>4288 Dist S1P0S1P0 H=Dist current Points 4288 Dist\_S1P0S1P0\_H=Dist\_current\_Points;<br>4289 XYZ\_Dist\_2\_Points\_Calc(S1P0\_H,S0P0\_ XYZ\_Dist\_2\_Points\_Calc(S1P0\_H,S0P0\_H); Dist\_S1P0\_HS0P0\_H=Dist\_current\_Points; 4291 XYZ\_Dist\_2\_Points\_Calc(S0P0\_H,S0P0);<br>4292 Dist\_S0P0\_HS0P0=Dist\_current\_Points; 4292 Dist\_S0P0\_HS0P0=Dist\_current\_Points;<br>4293 //PunktLinksOben 4293 //PunktLinksOben<br>4294 X DEG=SOP0.x-S 4294 X\_DEG=S0P0.x-S1P0.x; Y\_DEG=S0P0.y-S1P0.y; 4296 **Z\_DEG=S0P0.z-S1P0.z;**<br>4297 **Temp Point 1=S0P0** 4297 Temp\_Point\_1=S0P0;<br>4298 Temp\_Point\_1x=S0P0 4298 Temp\_Point\_1.x=S0P0.x-((X\_DEG/Dist\_S0P0S1P0)\*(Dist\_S0P0S1P0\*Left\_Width));<br>4299 Temp\_Point\_1.y=S0P0.y-((Y\_DEG/Dist\_S0P0S1P0)\*(Dist\_S0P0S1P0\*Left\_Width)); 4299 Temp\_Point\_1.y=S0P0.y-((Y\_DEG/Dist\_S0P0S1P0)\*(Dist\_S0P0S1P0\*Left\_Width));<br>4300 Temp\_Point\_1.z=S0P0.z-((7\_DEG/Dist\_S0P0S1P0)\*(Dist\_S0P0S1P0\*Left\_Width)); 4300 Temp\_Point\_1.z=S0P0.z-((Z\_DEG/Dist\_S0P0S1P0)\*(Dist\_S0P0S1P0\*Left\_Width));<br>4301 Temp\_Point=Temp\_Point\_1; 4301 Temp\_Point=Temp\_Point\_1;<br>4302 X DEG=SOPO x-SOPO H x. X\_DEG=S0P0.x-S0P0\_H.x; Y\_DEG=S0P0.y-S0P0\_H.y: 4304 **Z\_DEG=S0P0.z-S0P0\_H.z;**<br>4305 **Temp\_Point\_1.x=Temp\_Poin** 4305 Temp\_Point\_1.x=Temp\_Point\_1.x-((X\_DEG/Dist\_SOP0\_HSOP0)\*(Dist\_S0P0\_HS0P0\*OG\_Height));<br>4306 Temp\_Point\_1.y=Temp\_Point\_1.y-((Y\_DEG/Dist\_SOP0\_HSOP0)\*(Dist\_S0P0\_HS0P0\*OG\_Height)); 4306 Temp\_Point\_1.y=Temp\_Point\_1.y-((Y\_DEG/Dist\_S0P0\_HS0P0)\*(Dist\_S0P0\_HS0P0\*OG\_Height));<br>4307 Temp\_Point\_1.z=Temp\_Point\_1.z-((7\_DEG/Dist\_S0P0\_HS0P0)\*(Dist\_S0P0\_HS0P0\*OG\_Height)); 4307 Temp\_Point\_1.z=Temp\_Point\_1.z-((Z\_DEG/Dist\_S0P0\_HS0P0)\*(Dist\_S0P0\_HS0P0\*OG\_Height));<br>4308 XYZ Dist 2 Points Calc(Temp Point.Temp Point 1); XYZ\_Dist\_2\_Points\_Calc(Temp\_Point,Temp\_Point\_1); Temp\_Distance=abs(Dist\_current\_Points); 4310 if(Temp\_Distance<=Obergurt\_Mindesthoehe) 4312 Temp\_Point\_1.y=Temp\_Point.y-Obergurt\_Mindesthoehe; 4313 } 4314 //PunktRechtsOben 4315 X\_DEG=S1P0.x-S0P0.x; 4316 Y\_DEG=S1P0.y-S0P0.y; 4317 Z\_DEG=S1P0.z-S0P0.z; 4318 Temp\_Point\_2=S1P0;<br>4319 Temp Point 2 x=S1P0 Temp\_Point\_2.x=S1P0.x-((X\_DEG/Dist\_S0P0S1P0)\*(Dist\_S0P0S1P0\*Right\_Width)); 4320 Temp\_Point\_2.y=S1P0.y-((Y\_DEG/Dist\_S0P0S1P0)\*(Dist\_S0P0S1P0\*Right\_Width));<br>4321 Temp\_Point\_2.z=S1P0.z-((Z\_DEG/Dist\_S0P0S1P0)\*(Dist\_S0P0S1P0\*Right\_Width)); Temp\_Point\_2.z=S1P0.z-((Z\_DEG/Dist\_S0P0S1P0)\*(Dist\_S0P0S1P0\*Right\_Width)); 4323 Temp\_Point=Temp\_Point\_2;<br>4324 X DEG=S1P0 y-S1P0 H y:

4324 X\_DEG=S1P0.x-S1P0\_H.x;<br>4325 V\_DEG=S1P0.v-S1P0\_H.v; Y\_DEG=S1P0.y-S1P0\_H.y;

4311 {

4326 Z\_DEG=S1P0.z-S1P0\_H.z; 4327 Temp\_Point\_2.x=Temp\_Point\_2.x-((X\_DEG/Dist\_S1POS1P0\_H)\*(Dist\_S1POS1P0\_H\*OG\_Height));<br>4328 Temp Point 2.v=Temp Point 2.v-((Y\_DEG/Dist S1POS1P0\_H)\*(Dist S1POS1P0\_H\*OG\_Height)); 4328 Temp\_Point\_2.y=Temp\_Point\_2.y-((Y\_DEG/Dist\_S1P0S1P0\_H)\*(Dist\_S1P0S1P0\_H\*OG\_Height));<br>4329 Temp\_Point\_2.z=Temp\_Point\_2.z-((Z\_DEG/Dist\_S1P0S1P0\_H)\*(Dist\_S1P0S1P0\_H\*OG\_Height)); 4329 Temp\_Point\_2.z=Temp\_Point\_2.z-((Z\_DEG/Dist\_S1P0S1P0\_H)\*(Dist\_S1P0S1P0\_H\*OG\_Height));<br>4330 XYZ\_Dist\_2\_Points\_Calc(Temp\_Point,Temp\_Point\_2); 4330 XYZ\_Dist\_2\_Points\_Calc(Temp\_Point,Temp\_Point\_2);<br>4331 Temp\_Distance=abs(Dist\_current\_Points); 4331 Temp\_Distance=abs(Dist\_current\_Points);<br>4332 if(Temp\_Distance<=Obergurt\_Mindesthoeh if(Temp\_Distance<=Obergurt\_Mindesthoehe)  $4333$  {<br>4334 1 Temp\_Point\_2.y=Temp\_Point.y-Obergurt\_Mindesthoehe; 4335<br>4336 4336 //PunktRechtsUnten<br>4337 X DFG=S1P0 H.x-S 4337 X\_DEG=S1P0\_H.x-S0P0\_H.x;<br>4338 Y DEG=S1P0 H.v-S0P0 H.v. 4338 Y\_DEG=S1P0\_H.y-S0P0\_H.y;<br>4339 7 DEG=S1P0 H.z-S0P0 H.z: 4339 **Z\_DEG=S1P0\_H.z-S0P0\_H.z;**<br>4340 **Temp Point 3=S1P0 H** 4340 Temp\_Point\_3=S1P0\_H;<br>4341 Temp\_Point\_3.x=S1P0\_H 4341 Temp\_Point\_3.x=S1P0\_H.x-((X\_DEG/Dist\_S1P0\_HS0P0\_H)\*(Dist\_S1P0\_HS0P0\_H\*Right\_Width));<br>4342 Temp\_Point\_3.y=S1P0\_H.y-((Y\_DEG/Dist\_S1P0\_HS0P0\_H)\*(Dist\_S1P0\_HS0P0\_H\*Right\_Width)); 4342 Temp\_Point\_3.y=S1P0\_H.y-((Y\_DEG/Dist\_S1P0\_HS0P0\_H)\*(Dist\_S1P0\_HS0P0\_H\*Right\_Width));<br>4343 Temp\_Point\_3.z=S1P0\_H.z-((Z\_DEG/Dist\_S1P0\_HS0P0\_H)\*(Dist\_S1P0\_HS0P0\_H\*Right\_Width)); 4343 Temp\_Point\_3.z=S1P0\_H.z-((Z\_DEG/Dist\_S1P0\_HS0P0\_H)\*(Dist\_S1P0\_HS0P0\_H\*Right\_Width));<br>4344 Temp\_Point=Temp\_Point\_3; Temp\_Point=Temp\_Point\_3; 4345<br>4346 4346 X\_DEG=S1P0\_H.x-S1P0.x; 4347 Y\_DEG=S1P0\_H.y-S1P0.y;<br>4348 Z\_DEG=S1P0\_H.z-S1P0.z; 4348 **Z\_DEG=S1P0\_H.z-S1P0.z;**<br>4349 **Temp\_Point\_3.x=Temp\_Po** 4349 Temp\_Point\_3.x=Temp\_Point\_3.x-((X\_DEG/Dist\_S1P0S1P0\_H)\*(Dist\_S1P0S1P0\_H\*UG\_Height));<br>4350 Temp\_Point\_3.y=Temp\_Point\_3.y-((Y\_DEG/Dist\_S1P0S1P0\_H)\*(Dist\_S1P0S1P0\_H\*UG\_Height)); 4350 Temp\_Point\_3.y=Temp\_Point\_3.y-((Y\_DEG/Dist\_S1P0S1P0\_H)\*(Dist\_S1P0S1P0\_H\*UG\_Height));<br>4351 Temp\_Point\_3.z=Temp\_Point\_3.z-((Z\_DEG/Dist\_S1P0S1P0\_H)\*(Dist\_S1P0S1P0\_H\*UG\_Height)); 4351 Temp\_Point\_3.z=Temp\_Point\_3.z=((Z\_DEG/Dist\_S1P0S1P0\_H)\*(Dist\_S1P0S1P0\_H\*UG\_Height));<br>4352 XYZ\_Dist\_2\_Points\_Calc(Temp\_Point:Temp\_Point 3); 4352 XYZ\_Dist\_2\_Points\_Calc(Temp\_Point,Temp\_Point\_3); 4353 Temp\_Distance=abs(Dist\_current\_Points);<br>4354 if(Temp\_Distance<=Untergurt\_Mindesthoeh if(Temp\_Distance<=Untergurt\_Mindesthoehe) 4355 { Temp\_Point\_3.y=Temp\_Point.y+Untergurt\_Mindesthoehe; 4357 } 4358 //PunktLinksUnten<br>4359 X DEG=S0P0 H.x 4359 X\_DEG=S0P0\_H.x-S1P0\_H.x; 4360 Y\_DEG=S0P0\_H.y-S1P0\_H.y;<br>4361 Z\_DEG=S0P0\_H.z-S1P0\_H.z; 4361 Z\_DEG=S0P0\_H.z-S1P0\_H.z; 4362 Temp\_Point\_4=S0P0\_H;<br>4363 Temp\_Point\_4,x=S0P0\_H 4363 Temp\_Point\_4.x=S0P0\_H.x-((X\_DEG/Dist\_S1P0\_HS0P0\_H)\*(Dist\_S1P0\_HS0P0\_H\*Left\_Width));<br>4364 Temp\_Point\_4.y=S0P0\_H.y-((Y\_DEG/Dist\_S1P0\_HS0P0\_H)\*(Dist\_S1P0\_HS0P0\_H\*Left\_Width)); 4364 Temp\_Point\_4.y=S0P0\_H.y-((Y\_DEG/Dist\_S1P0\_HS0P0\_H)\*(Dist\_S1P0\_HS0P0\_H\*Left\_Width));<br>4365 Temp\_Point\_4.z=S0P0\_H.z-((Z\_DEG/Dist\_S1P0\_HS0P0\_H)\*(Dist\_S1P0\_HS0P0\_H\*Left\_Width)); 4365 Temp\_Point\_4.z=S0P0\_H.z-((Z\_DEG/Dist\_S1P0\_HS0P0\_H)\*(Dist\_S1P0\_HS0P0\_H\*Left\_Width));<br>4366 Temp\_Point=Temp\_Point\_4. 4366 Temp\_Point=Temp\_Point\_4;<br>4367 X DEG=S0P0 H x-S0P0 x 4367 X\_DEG=S0P0\_H.x-S0P0.x;<br>4368 Y\_DEG=S0P0\_H.v-S0P0.v; 4368 Y\_DEG=S0P0\_H.y-S0P0.y;<br>4369 7 DEG=S0P0 H z-S0P0 z-4369 Z\_DEG=S0P0\_H.z-S0P0.z; 4370 Temp\_Point\_4.x=Temp\_Point\_4.x-((X\_DEG/Dist\_SOPO\_HSOP0)\*(Dist\_SOPO\_HSOP0\*UG\_Height));<br>4371 Temp\_Point\_4.y=Temp\_Point\_4.y-((V\_DEG/Dist\_SOPO\_HSOP0)\*(Dist\_SOPO\_HSOP0\*IG\_Height)); 4371 Temp\_Point\_4.y=Temp\_Point\_4.y-(Y\_DEG/Dist\_S0P0\_HS0P0)\*(Dist\_S0P0\_HS0P0\*UG\_Height));<br>4372 Temp\_Point\_4.z=Temp\_Point\_4.z-((Z\_DEG/Dist\_S0P0\_HS0P0)\*(Dist\_S0P0\_HS0P0\*UG\_Height)); 4372 Temp\_Point\_4.z=Temp\_Point\_4.z=((Z\_DEG/Dist\_S0P0\_HS0P0)\*(Dist\_S0P0\_HS0P0\*UG\_Height));<br>4373 XYZ\_Dist\_2\_Points\_Calc(Temp\_Point,Temp\_Point\_4); 4373 XYZ\_Dist\_2\_Points\_Calc(Temp\_Point,Temp\_Point\_4);<br>4374 Temp\_Distance=abs(Dist\_current\_Points); 4374 Temp\_Distance=abs(Dist\_current\_Points);<br>4375 if(Temp\_Distance<=Untergurt\_Mindesthoel if(Temp\_Distance<=Untergurt\_Mindesthoehe) 4376  $\frac{4376}{4377}$  1 Temp\_Point\_4.y=Temp\_Point.y+Untergurt\_Mindesthoehe; 4378<br>4379 4379 //Punkte zuweisen 4380 S0P0=Temp\_Point\_1; 4381 S1P0=Temp\_Point\_2;<br>4382 S1P0 H=Temp Point 4382 S1PO\_H=Temp\_Point\_3;<br>4383 SOPO\_H=Temp\_Point\_4 4383 SOPO\_H=Temp\_Point\_4;<br>4384 **if(abs(Temp** Point 1 v-Te if(abs(Temp\_Point\_1.y-Temp\_Point\_4.y)<=(Minimal\_Construction\_Height)) 4385 { 4386  $\text{SOPO} = \text{Temp\_Point}\_1 + \text{Temp\_Point}\_4\frac{4}{2};$ <br>4387  $\text{SOPO} = \text{Term Point}\_1 + \text{Temp\_Point}\_4$  $4387$  SOPO\_H=(Temp\_Point\_1+Temp\_Point\_4)/2;<br> $4388$  SOPO\_H v=SOPO\_H v-0\_0001; 4388 S0P0\_H.y=S0P0\_H.y-0.0001; 4389<br>4390 if(abs(Temp\_Point\_2.y-Temp\_Point\_3.y)<=(Minimal\_Construction\_Height))  $4391$  {<br> $4392$ 4392 S1P0=(Temp\_Point\_2+Temp\_Point\_3)/2;<br>4393 S1P0 H=(Temp\_Point\_2+Temp\_Point\_3) 4393 S1P0\_H=(Temp\_Point\_2+Temp\_Point\_3)/2; 4394 S1P0\_H.y=S1P0\_H.y-0.0001; 4395 } 4396 //2 RECHTECKE für Innenvolumen zeichnen 4397 //Oberes Rechteck 4398 Left M\_Point=(S0P0+S0P0\_H)/2; 4399 Right M\_Point=(S1P0+S1P0\_H)/2; 4402 println("|",cnt,"|",a,"|S1P0:",S1P0);<br>4403 println("|",cnt,"|",a,"|Right\_M\_Poin println("|",cnt,"|",a,"|Right\_M\_Poin:",Right\_M\_Point); 4404 println("|",cnt,"|",a,"|Left\_M\_Point:",Left\_M\_Point);<br>4405 println("|",cnt,"|",a,"|S1P0\_H:",S1P0\_H); 4405 println("|",cnt,"|",a,"|S1P0\_H:",S1P0\_H);<br>4406 println("|" cnt "|" a "|S0P0\_H:" S0P0\_H" println("|",cnt,"|",a,"|S0P0\_H:",S0P0\_H);  $4407$ <br> $4408$ if(TYP\_Front==1)

4409 {

- 4410 SOPO=Left\_M\_Point;<br>4411 SOPO v=SOPO v-0.00 4411 S0P0.y=S0P0.y-0.0001;<br>4412 S1P0=Left M Point:
- 4412 S1P0=Left\_M\_Point;<br>4413 S1P0.v=S1P0.v+0.00
- 4413 S1P0.y=S1P0.y+0.0001;<br>4414 S1P0 H=Left M Point
- 4414 S1PO\_H=Left\_M\_Point;<br>4415 S1PO\_H.y=S1PO\_H.y-O.
- 4415 S1PO\_H.y=S1PO\_H.y-0.0001;<br>4416 SOPO H=Left M Point:
- 4416 S0P0\_H=Left\_M\_Point;
	- S0P0\_H.y=S0P0\_H.y+0.0001;
- 4418 } 4419<br>4420
- 4420 Profil\_Name=("Beam\_"+tostring(Beam\_Number\_Intern)+"\_"+"|"+(tostring(cnt))+"|"+(tostring(a))+"| UPPER\_NEGATIV\_RECT");
- 4421 Negativ\_Tube\_Object\_1=doc->FindObject(Negativ\_Tube\_Object\_1\_Name);<br>4422 MAKE 4 POINT RECTANGLE(SOPO S1PO Right M Point Left M Point Pr
- 4422 MAKE\_4\_POINT\_RECTANGLE(SOPO,S1PO,Right\_M\_Point,Left\_M\_Point,Profil\_Name,Negativ\_Tube\_Object\_1);<br>4423 //Unteres Rechteckzeichnen
- 4423 //Unteres Rechteckzeichnen<br>4424 **Profil Name=C**leam literatur 4424 Profil\_Name=("Beam\_"+tostring(Beam\_Number\_Intern)+"\_"+"|"+(tostring(cnt))+"|"+(tostring(a))+"| LOWER\_NEGATIV\_RECT");
	-
- 4425 Negativ\_Tube\_Object\_2=doc->FindObject(Negativ\_Tube\_Object\_2\_Name); MAKE\_4\_POINT\_RECTANGLE(Left\_M\_Point,Right\_M\_Point,S1P0\_H,S0P0\_H,Profil\_Name,Negativ\_Tube\_Object\_2);<br>}

```
4428 }
4429 }
```
4427 }

### 4430 4431 //Dreiecksfläche berechnen<br>4432 Triangle Area(A Point B P

Triangle\_Area(A\_Point,B\_Point,C\_Point)

- 4433 { 4434 /\*
- 4435 println(" ");
- 4436 println("Dreiecksfläche berechnen");
- 4437 println(" ");
- 4438 \*/
- 4439 var AC\_Diagonale\_Lenght,AB\_Lenght,BC\_Lenght;
- 4440 var Half\_Outline;
- 4441 var Plane\_Triangle1;<br>4442 XYZ Dist 2 Points
	- 4442 XYZ\_Dist\_2\_Points\_Calc(A\_Point,C\_Point);
- 4443 AC\_Diagonale\_Lenght=Dist\_current\_Points;
- 4444 XYZ\_Dist\_2\_Points\_Calc(A\_Point,B\_Point);
- 4445 AB\_Lenght=Dist\_current\_Points;<br>4446 XYZ Dist 2 Points Calc(B Point
- 4446 XYZ\_Dist\_2\_Points\_Calc(B\_Point,C\_Point);
- 4447 BC\_Lenght=Dist\_current\_Points; 4448 /\*
- 4449 println("AC\_Diagonale\_Lenght: ",AC\_Diagonale\_Lenght);
- 4450 println("AB\_Diagonale\_Lenght: ",AB\_Lenght);
	-
- 4451 println("BC\_Diagonale\_Lenght: ",BC\_Lenght);
- 4452 println("CD\_Diagonale\_Lenght: ",CD\_Lenght); println("DA\_Diagonale\_Lenght: ",DA\_Lenght);
- 4454

### 4455 //Dreieck 1

- 4456 Half\_Outline=(AB\_Lenght+BC\_Lenght+AC\_Diagonale\_Lenght)/2;<br>4457 Plane\_Triangle1=sqrt(Half\_Outline\*(Half\_Outline-AB\_Lenght)\*(Ha 4457 Plane\_Triangle1=sqrt(Half\_Outline\*(Half\_Outline-AB\_Lenght)\*(Half\_Outline-BC\_Lenght)\*(Half\_Outline-AC\_Diagonale\_Lenght));<br>4458 Triangle\_Area\_Value=Plane\_Triangle1;
- 
- 4458 Triangle\_Area\_Value=Plane\_Triangle1;<br>4459 Triangle Area Balance Point=vector(0
- Triangle\_Area\_Balance\_Point=vector(0,0,0);
- 4460 Triangle\_Area\_Balance\_Point=(A\_Point+B\_Point+C\_Point)/3;<br>4461 **refurn** Triangle Area Value Triangle Area Balance Point:
- return Triangle\_Area\_Value,Triangle\_Area\_Balance\_Point; 4462 }

### 4463

- 4464 //Rechtecksfläche berechnen
- 4465 Rectangle\_Area(A\_Point,B\_Point,C\_Point,D\_Point)
- 4466 {
- 4467
- 4468 println(" ");
- 4469 println("Rechtecksfläche berechnen"); 4470 println(" ");
- $4471 +$
- 4472 var AC\_Diagonale\_Lenght,AB\_Lenght,BC\_Lenght,CD\_Lenght,DA\_Lenght;
- 4473 var Half\_Outline;
- 4474 var Plane\_Triangle1,Plane\_Triangle2;
- 4475 XYZ\_Dist\_2\_Points\_Calc(A\_Point,B\_Point); 4476 AB\_Lenght=Dist\_current\_Points:
- 4477 XYZ\_Dist\_2\_Points\_Calc(B\_Point,C\_Point);
- 4478 BC\_Lenght=Dist\_current\_Points;
- 4479 XYZ\_Dist\_2\_Points\_Calc(C\_Point,D\_Point);
- 4480 CD\_Lenght=Dist\_current\_Points;
- 4481 XYZ\_Dist\_2\_Points\_Calc(D\_Point,A\_Point);
- 4482 DA\_Lenght=Dist\_current\_Points;
- 4483 XYZ\_Dist\_2\_Points\_Calc(A\_Point,C\_Point);
- 4484 AC\_Diagonale\_Lenght=Dist\_current\_Points;
- 4485 /\*
- 4486 println("AC\_Diagonale\_Lenght: ",AC\_Diagonale\_Lenght);
- 4487 println("AB\_Diagonale\_Lenght: ",AB\_Lenght);
- 4488 println("BC\_Diagonale\_Lenght: ",BC\_Lenght);
- 4489 println("CD\_Diagonale\_Lenght: ",CD\_Lenght); 4490 println("DA\_Diagonale\_Lenght: ",DA\_Lenght);
- $4491$ <br> $4492$ 
	- 4492 //Dreieck 1
- 4493 Half Outline=(AB Lenght+BC Lenght+AC Diagonale Lenght)/2;

4400<br>4401 4401 println("|",cnt,"|",a,"|S0P0:",S0P0);<br>4402 println("|".cnt."|".a."|S1P0:".S1P0): 4494 Plane\_Triangle1=sqrt(Half\_Outline\*(Half\_Outline-AB\_Lenght)\*(Half\_Outline-BC\_Lenght)\*(Half\_Outline-AC\_Dia 4576<br>4495 //Dreieck 2 4575 4495 //Dreieck 2<br>4496 Half Outlin 4496 Half\_Outline=(AC\_Diagonale\_Lenght+CD\_Lenght+DA\_Lenght)/2;<br>4497 Plane Triangle2=sort(Half Outline\*(Half Outline-AC Diagonale L 4497 Plane\_Triangle2=sqrt(Half\_Outline\*(Half\_Outline-AC\_Diagonale\_Lenght)\*(Half\_Outline-CD\_Lenght)\*(Half\_Out 4578<br>4498 Pyramind Base Area=abs(Plane Triangle1)+abs(Plane Triangle2)+//Figentlich kann das Frgebnis nur Positiv 4498 Pyramind\_Base\_Area=abs(Plane\_Triangle1)+abs(Plane\_Triangle2);//Eigentlich kann das Ergebnis nur Positiv 4499 Rectangle\_Area\_Value=Pyramind\_Base\_Area;<br>4500 Rectangle Area Balance Point=vector(0.0.0): Rectangle\_Area\_Balance\_Point=vector(0,0,0); 4501 Rectangle\_Area\_Balance\_Point=(A\_Point+B\_Point+C\_Point+D\_Point)/4;<br>4502 return Pyramind Base Area.Rectangle Area Value.Rectangle Area Bala 4502 return Pyramind\_Base\_Area,Rectangle\_Area\_Value,Rectangle\_Area\_Balance\_Point; 4503 } 4504 4505 //Berechnung der Einzel\_Volumen und des Gesamten für 4506 CUBE\_VOLUMES\_BALCANCE\_POINTS\_CALC(P1,P2,P3,P4,P5,P6,P7,P8,cnt,a) 4507 { 4508 var i; 4509 var Part\_1\_Volume,Part\_2\_Volume,Spat\_Volume,Cube\_Volume; 4510 var Vector\_SA,Vector\_SB,Vector\_SC,Vector\_SD; var Cube\_Volume\_Balance\_Point\_Groundplane=vector(0,0,0); 4512 var Point\_A,Point\_B,Point\_C,Point\_D; 4513 var Temp\_Balance\_Point,Temp\_Height, Balance\_Point\_1=vector(0,0,0),Balance\_Point\_2=vector(0,0,0),Pyram = 4593<br>4594 var X Degree.Y Degree.Z Degree: 4514 var X\_Degree,Y\_Degree,Z\_Degree; 4515 var Sum\_Pyramid\_Balance\_Point=new(array,6); 4516 var Pyramid\_Volume=new(array, 6);<br>4517 Cube Volume Balance Point=(P1+P) 4517 Cube\_Volume\_Balance\_Point=(P1+P2+P3+P4+P5+P6+P7+P8)/8;<br>4518 //6 Pyramidenvolumen berechnen 4518 //6 Pyramidenvolumen berechnen<br>4519 //P1 P2 P3 P4 P5 P6 P7 P8 - SOP 4519 //P1,P2,P3,P4,P5,P6,P7,P8 = S0P0,S1P0,S0P1,S1P1,S0P0\_H,S1P0\_H,S0P1\_H,S1P1\_H<br>4520 //1. Pyramide berechnen (P1 P2 P6 P5 Cube Volume Balance Point) 4520 //1. Pyramide berechnen (P1,P2,P6,P5,Cube\_Volume\_Balance\_Point) 4521 //2. Pyramide berechnen (P3,P7,P8,P4,Cube\_Volume\_Balance\_Point) 4522 //3. Pyramide berechnen (P5,P6,P8,P7,Cube\_Volume\_Balance\_Point) 4523 //4. Pyramide berechnen (P1,P3,P4,P2,Cube\_Volume\_Balance\_Point) 4524 //5. Pyramide berechnen (P1,P5,P7,P3,Cube\_Volume\_Balance\_Point) 4525 //6. Pyramide berechnen (P2,P4,P8,P6,Cube\_Volume\_Balance\_Point) 4526 //------------------------------------------------------------------ 4527 Single\_Cube\_Volume=0;<br>4528 for(i=1:i(=6:i++)  $for(i=1; i \leq -6; i++)$  $4529$  {<br> $4530$ 4530 //println(" ");<br>4531 //println(i," F 4531 //println(i," Pyramide |",cnt,"|",a,"| ");<br>4532 //println("BERECHNE PYRAMIDE " i 4532 //println("BERECHNE PYRAMIDE ",i);<br>4533 **if(i==1)P**oint A=P1.Point B=P2.Point 4533 if(i==1)Point\_A=P1,Point\_B=P2,Point\_C=P6,Point\_D=P5;//Vorderseite als Pyramidengrundfläche //Funktioni vorhanden...(Rechterwinkel von Schwerpunkt auf Line AB und AD.) 4534 if(i==2)Point\_A=P4,Point\_B=P3,Point\_C=P7,Point\_D=P8;//Rückseiteseite als Pyramidengrundfläche if(i==3)Point\_A=P7,Point\_B=P5,Point\_C=P6,Point\_D=P8;//Unterseite als Pyramidengrundfläche//Funktionie weil mit rechtwinkligem anstatt eines schiefwinkelingen dreicks gerchnent wird. 4536 **if(i==4)Point\_A=P1,Point\_B=P3,Point\_C=P4,Point\_D=P2;//Oberseite als Pyramidengrundfläche//Funktionier**<br>4537 **if(i==5)Point A=P3 Point B=P1 Point C=P5 Point D=P7-//** inkeseite als Pyramidengrundfläche// 4537 if(i==5)Point\_A=P3,Point\_B=P1,Point\_C=P5,Point\_D=P7;//Linkeseite als Pyramidengrundfläche// 4538 if(i==6)Point\_A=P2,Point\_B=P6,Point\_C=P8,Point\_D=P4;//Rechteseite als Pyramidengrundfläche// 4539<br>4540 4540 println("Point\_A: ",Point\_A);<br>4541 println("Point\_B: "Point\_B): 4541 println("Point\_B: ",Point\_B);<br>4542 println("Point\_C: ",Point\_C); 4542 println("Point\_C: ",Point\_C);<br>4543 println("Point\_D: ",Point\_D); 4543 println("Point\_D: ",Point\_D);<br>4544 println("Spitze: ".Cube Volur println("Spitze: ",Cube\_Volume\_Balance\_Point); 4545 4546 //Diese Pyramide wird weitier in 2 Pyramiden Unterteilt 4547 //1. Teilpyramide<br>4548 //Es werden die 4548 //Es werden die Vektoren berechnet die Pyramide Beschreiben. -> Richtung und Betrag -> Alle 3 Vektoren n<br>4549 / Vector SA=Point A-Cube Volume Balance Point 4549 Vector\_SA=Point\_A-Cube\_Volume\_Balance\_Point;<br>4550 Vector\_SB=Point\_B-Cube\_Volume\_Balance\_Point; 4550 Vector\_SB=Point\_B-Cube\_Volume\_Balance\_Point; 4551 Vector\_SC=Point\_C-Cube\_Volume\_Balance\_Point;<br>4552 //println("Vector\_SA: "Vector\_SA)-4552 //println("Vector\_SA: ", Vector\_SA); 4553 //println("Vector\_SB: ", Vector\_SB);<br>4554 //println("Vector\_SC: " Vector\_SC): 4554 //println("Vector\_SC: ", Vector\_SC); 4555 //Spat\_Volume= Kreuzprodukt aus 2 Verkoren \* dem 3. Vektor und das ganze durch 6  $1/AB$  T //Spat\_Volume=Vector\_SC.x\*Vector\_SA.y\*Vector\_SB.z-Vector\_SC.x\*Vector\_SA.z\*Vector\_SB.y+Vector\_SC.y\* or\_SB.z+Vector\_SC.z\*Vector\_SA.x\*Vector\_SB.y-Vector\_SC.z\*Vector\_SA.y\*Vector\_SB.x; 4557 var KreuzproduktSASB=vector(0,0,0); 4558 var Kreuzprodukt\_X,Kreuzprodukt\_Y,Kreuzprodukt\_Z; 4559 Kreuzprodukt\_X=Vector\_SA.y\*Vector\_SB.z-Vector\_SA.z\*Vector\_SB.y; 4560 Kreuzprodukt\_Y=Vector\_SA.z\*Vector\_SB.x-Vector\_SA.x\*Vector\_SB.z; 4561 Kreuzprodukt\_Z=Vector\_SA.x\*Vector\_SB.y-Vector\_SA.y\*Vector\_SB.x; 4562 KreuzproduktSASB.x=Kreuzprodukt\_X; 4563 KreuzproduktSASB.y=Kreuzprodukt\_Y;<br>4564 KreuzproduktSASB.z=Kreuzprodukt\_7 4564 KreuzproduktSASB.z=Kreuzprodukt\_Z;<br>4565 //Scalarnrodukt mit 3 Punkt: durch 6 4565 //Scalarprodukt mit 3.Punkt; durch 6<br>4566 Spat Volume=abs((KreuzproduktSAS 4566 Spat\_Volume=abs((KreuzproduktSASB,x\*Vector\_SC,x+KreuzproduktSASB,y\*Vector\_SC,y+KreuzproduktSAS . 4648<br>4567 Part\_1\_Volume=Spat\_Volume; Part\_1\_Volume=Spat\_Volume: 4568 //ALT Part\_1\_Volume=abs(Spat\_Volume/6);<br>4569 //println("1. Teilvolumen: ". Part 1 Volume): 4569 //println(" 1. Teilvolumen: ", Part\_1\_Volume);<br>4570 //1 Teilschwernunkt berechnen 4570 //1. Teilschwerpunkt berechnen.<br>4571 – Temp Balance Point-Coint A. 4571 Temp\_Balance\_Point=(Point\_A+Point\_B+Point\_C)/3; //Summe der Grundflächenpunkte/deren Anzahl  $4615$  { 4617 } 4618 **else**<br>4619 **f**  $4619$ <br> $4620$ 4621<br>4622

- 
- 
- 4574 X\_Degree=(Temp\_Balance\_Point.x-Cube\_Volume\_Balance\_Point.x)/Temp\_Height;
- 4575 Y\_Degree=(Temp\_Balance\_Point.y-Cube\_Volume\_Balance\_Point.y)/Temp\_Height;
- 4576 Z\_Degree=(Temp\_Balance\_Point.z-Cube\_Volume\_Balance\_Point.z)/Temp\_Height;
- 4577 Balance\_Point\_1.x=Temp\_Balance\_Point.x+X\_Degree\*(Temp\_Height/3);
- 4578 Balance\_Point\_1.y=Temp\_Balance\_Point.y+Y\_Degree\*(Temp\_Height/3);<br>4579 Balance\_Point\_1.z=Temp\_Balance\_Point.z+Z\_Degree\*(Temp\_Height/3);
- 4579 Balance\_Point\_1.z=Temp\_Balance\_Point.z+Z\_Degree\*(Temp\_Height/3);<br>4580 //2. Teilnyramide
- 4580 //2. Teilpyramide<br>4581 **Vector SA=Point**
- 4581 Vector\_SA=Point\_A-Cube\_Volume\_Balance\_Point;
- 4582 Vector\_SC=Point\_C-Cube\_Volume\_Balance\_Point;
- 4583 Vector\_SD=Point\_D-Cube\_Volume\_Balance\_Point;<br>4584 //println("Vector\_SA: " Vector\_SA)
- 
- 4584 //println("Vector\_SA: ", Vector\_SA); 4585 //println("Vector\_SC: ", Vector\_SC); 4586 //println("Vector\_SD: ", Vector\_SD);
- 
- 4587 //ALTSpat\_Volume=Vector\_SC.x\*Vector\_SA.y\*Vector\_SB.z-Vector\_SC.x\*Vector\_SA.z\*Vector\_SB.y+Vector\_SC.y\*Vec
- 4588 //\*Vector\_SA.x\*Vector\_SB.z+Vector\_SC.z\*Vector\_SA.x\*Vector\_SB.y-Vector\_SC.z\*Vector\_SA.y\*Vector\_SB.x;
- 4589 //ALTPart\_2\_Volume=abs(Spat\_Volume/6);<br>4590 //println(" 2. Teilvolumen: ". Part 2 Volume
- 4590 //println(" 2. Teilvolumen: ", Part\_2\_Volume)<br>4591 var KreuzproduktSASC=vector(0.0.0)
- 4591 var KreuzproduktSASC=vector(0,0,0);<br>4592 var Kreuzprodukt X.Kreuzprodukt Y:K
- var Kreuzprodukt\_X,Kreuzprodukt\_Y;Kreuzprodukt\_Z;
- 4593 Kreuzprodukt\_X=Vector\_SA.y\*Vector\_SC.z-Vector\_SA.z\*Vector\_SC.y;
- 
- 4594 Kreuzprodukt\_Y=Vector\_SA.z\*Vector\_SC.x-Vector\_SA.x\*Vector\_SC.z; 4595 Kreuzprodukt\_Z=Vector\_SA.x\*Vector\_SC.y-Vector\_SA.y\*Vector\_SC.x;<br>4596 KreuzproduktSASC.x=Kreuzprodukt\_X.
- 4596 KreuzproduktSASC.x=Kreuzprodukt\_X;<br>4597 KreuzproduktSASC.v=Kreuzprodukt\_V;
- 4597 KreuzproduktSASC.y=Kreuzprodukt\_Y;<br>4598 KreuzproduktSASC.z=Kreuzprodukt\_Z;
- 4598 KreuzproduktSASC.z=Kreuzprodukt\_Z;<br>4599 //Scalarprodukt mit 3.Punkt; durch 6
- 4599 //Scalarprodukt mit 3.Punkt; durch 6<br>4600 Spat Volume=abs((KreuzproduktSAS
- 4600 Spat\_Volume=abs((KreuzproduktSASC.x\*Vector\_SD.x+KreuzproduktSASC.y\*Vector\_SD.y+KreuzproduktSASC.z\*Vecto . )/ );
- 4601 Part\_2\_Volume=Spat\_Volume;<br>4602 //2. Teilschwerpunkt berechner
- 4602 //2. Teilschwerpunkt berechner<br>4603 **Temp Balance Point=CPoint A-**
- 4603 Temp\_Balance\_Point=(Point\_A+Point\_C+Point\_D)/3; //Summe der Grundflächenpunkte/deren Anzahl<br>4604 XYZ Dist 2 Points Calc(Temp Balance PointCube Volume Balance Point)
- 4604 XYZ\_Dist\_2\_Points\_Calc(Temp\_Balance\_Point,Cube\_Volume\_Balance\_Point);<br>4605 Temp Height=Dist current Points:
- 4605 Temp\_Height=Dist\_current\_Points;<br>4606 X Degree=(Temp Balance Point.x-
- 4606 X\_Degree=(Temp\_Balance\_Point.x-Cube\_Volume\_Balance\_Point.x)/Temp\_Height;
- 4607 Y\_Degree=(Temp\_Balance\_Point.y-Cube\_Volume\_Balance\_Point.y)/Temp\_Height;
- 4608 Z\_Degree=(Temp\_Balance\_Point.z-Cube\_Volume\_Balance\_Point.z)/Temp\_Height;<br>4609 Balance\_Point\_2 x=Temp\_Balance\_Point x+X\_Degree\*(Temp\_Height/3)
- 4609 Balance\_Point\_2.x=Temp\_Balance\_Point.x+X\_Degree\*(Temp\_Height/3);<br>4610 Balance Point 2 v=Temp Balance Point v+Y\_Degree\*(Temp\_Height/3);
- 4610 Balance\_Point\_2.y=Temp\_Balance\_Point.y+Y\_Degree\*(Temp\_Height/3);<br>4611 Balance Point 2.z=Temp\_Balance\_Point.z+Z\_Degree\*(Temp\_Height/3);
- 4611 Balance\_Point\_2.z=Temp\_Balance\_Point.z+Z\_Degree\*(Temp\_Height/3);<br>4612 Pyramid Volumeli-1LePart 1 Volume+Part 2 Volume
- 4612 Pyramid\_Volume[i-1]=Part\_1\_Volume+Part\_2\_Volume;
- 4613 //println(i," Pyramide\_Volumen: ", Pyramid\_Volume[i-1]);<br>4614 **if(Pyramid Volume[i-1]l-0)** 
	- if(Pyramid\_Volume[i-1]!=0)
	-
	- 4616 Pyramid\_Balance\_Point=(Part\_1\_Volume\*Balance\_Point\_1+Part\_2\_Volume\*Balance\_Point\_2)/Pyramid\_Volume[i-1];

- Pyramid\_Balance\_Point==(P1+P2+P3+P4+P5+P6+P7+P8)/8;
- 
- 
- 
- Single\_Cube\_Volume= Single\_Cube\_Volume+Pyramid\_Volume[i-1];
- 
- 4625 //println("in unterprogramm Single\_Cubes\_Volumen: ", Single\_Cube\_Volume);<br>4626 if(Single Cube Volume!=0)
- 4628 Cube\_Volume\_Balance\_Point=((Sum\_Pyramid\_Balance\_Point[0]\*Pyramid\_Volume[0])+(Sum\_Pyramid\_Balance\_Point[ ]\* [ ])+(
- 4629 \*Pyramid\_Volume[2])+(Sum\_Pyramid\_Balance\_Point[3]\*Pyramid\_Volume[3])+(Sum\_Pyramid\_Balance\_Point[4]\*Pyram [ ])+(
	-
	-
	- 4631 //println("Cube\_Volume\_Balance\_Point= ",Cube\_Volume\_Balance\_Point);
- 4633 else Cube\_Volume\_Balance\_Point=(P1+P2+P3+P4+P5+P6+P7+P8)/8;<br>4634 return Single Cube Volume Cube Volume Balance Point:
	- return Single\_Cube\_Volume,Cube\_Volume\_Balance\_Point;
- 4637 //Berechnung der Einzel\_Volumen und des Gesamten für
	-
- 4641 println("BRÜCKEN VOLUMSBERECHNUNG");
- 4644 var Positiv\_Cubes\_Volume, Positiv\_Entire\_Volume,Positiv\_Cubes\_Balance\_Point;
- 4645 var Negativ\_Cubes\_Volume, Negativ\_Entire\_Volume,Negativ\_Cubes\_Balance\_Point;
	-
- var S0P0,S0P0\_H,S1P0\_H,S1P0,S0P1,S0P1\_H,S1P1\_H,S1P1; //8 Volumspunkte
- 
- var Temp\_Point\_1,Temp\_Point\_2,Temp\_Point\_3,Temp\_Point\_4;
- 4650 var X\_DEG,Y\_DEG,Z\_DEG;<br>4651 var Temp Point.Temp Dista
- 4651 var Temp\_Point,Temp\_Distance;<br>4652 var Profil Point Num=2\*Anzahl
	- var Profil\_Point\_Num=2\*Anzahl\_Splines;
- 4653 var DownPointCNT;<br>4654 Positiv Cubes Volum
- 4654 Positiv\_Cubes\_Volume=new(array,Anzahl\_Splines-1,SplinePunkte-1);<br>4655 Negativ\_Cubes\_Volume=new(array\_Anzahl\_Splines-1,SplinePunkte-1);
- Negativ\_Cubes\_Volume=new(array,Anzahl\_Splines-1,SplinePunkte-1);
- 4622 Sum\_Pyramid\_Balance\_Point[i-1]=Pyramid\_Balance\_Point; 4624<br>4625 if(Single\_Cube\_Volume!=0) 4627 { Sum\_Pyramid\_Balance\_Point[2] [5] 4630 \*Pyramid\_Volume<sup>[5</sup>]))/Single\_Cube\_Volume;<br>4631 //println("Cube\_Volume\_Balance\_Point="Cub  $4632$  }<br> $4633$  e 4635 } 4636 4638 BRIDGE\_VOLUME\_CALCO 4639 { 4640 println(""); 4642 4643 var c,cnt,a; 4646 var Positiv\_Cubes\_Balance\_Point,Negativ\_Cubes\_Balance\_Point; 4648 var TYP\_Front,TYP\_Back;
- 
- 
- 4572 XYZ\_Dist\_2\_Points\_Calc(Temp\_Balance\_Point,Cube\_Volume\_Balance\_Point);<br>4573 Temp Height=Dist\_current\_Points-
- Temp\_Height=Dist\_current\_Points;

4656 Positiv\_Cubes\_Balance\_Point=new(array,Anzahl\_Splines-1,SplinePunkte-1);<br>4657 Negativ Cubes Balance Point=new(array Anzahl\_Splines-1 SplinePunkte-1) 4657 Negativ\_Cubes\_Balance\_Point=new(array,Anzahl\_Splines-1,SplinePunkte-1);<br>4658 Sum Cubes Balance Points=new(array Anzahl\_Splines-1 SplinePunkte-1); 4658 Sum\_Cubes\_Balance\_Points=new(array,Anzahl\_Splines-1,SplinePunkte-1); 4659 Sum\_of\_Pyramides\_Volumes=new(array,Anzahl\_Splines-1,SplinePunkte-1);<br>4660 / Es sollten die einzelschwerpunkte und der Gesamtschwerpunkt (Figengew 4660 //Es sollten die einzelschwerpunkte und der Gesamtschwerpunkt (Eigengewicht) berechet werden<br>4661 //so wie auch Finzel- und Gesamtvolumen 4661 //so wie auch Einzel- und Gesamtvolumen<br>4662 Positiv Entire Volume=0.0: 4662 Positiv\_Entire\_Volume=0.0;<br>4663 Negativ Entire Volume=0.0; 4663 Negativ\_Entire\_Volume=0.0;<br>4664 Fotire\_Structure\_Volume=0.0; 4664 Entire\_Structure\_Volume=0.0;<br>4665 //Alle Cubus bildenden Punkte u 4665 //Alle Cubus bildenden Punkte und Profile abtasten<br>4666 **for (a=0:a**<GotinePunkte-1:a++) for (a=0;a<SplinePunkte-1;a++) 4667<br>4668 for (cnt=0;cnt<Anzahl\_Splines-1;cnt++)  $4669$  { 4670 //Außenvolumen (Positivvolumen) eines Elements berechnen<br>4671 //Volume Pointsabragen, dazu muss man den aktuellenstand 4671 //Volume Pointsabragen...dazu muss man den aktuellenstand abfragen<br>4672 SOPO= BRIDGE VOLUME POINTS ARRAYIontIIal: 4672 SOPO= BRIDGE\_VOLUME\_POINTS\_ARRAY[cnt][a];<br>4673 S1P0=BRIDGE\_VOLUME\_POINTS\_ARRAY[cnt+1][a]; 4673 S1P0=BRIDGE\_VOLUME\_POINTS\_ARRAY[cnt+1][a];<br>4674 S0P1=BRIDGE\_VOLUME\_POINTS\_ARRAY[cnt][a+1]; 4674 SOP1=BRIDGE\_VOLUME\_POINTS\_ARRAY[cnt][a+1];<br>4675 S1P1= BRIDGE\_VOLUME\_POINTS\_ARRAY[cnt+1][a+1] 4675 S1P1= BRIDGE\_VOLUME\_POINTS\_ARRAY[cnt+1][a+1];<br>4676 DownPointCNT=(Profil Point Num-1)-cnt: 4676 DownPointCNT=(Profil\_Point\_Num-1)-cnt;<br>4677 SOPO H=BRIDGE VOLUME POINTS ARR 4677 SOPO\_H=BRIDGE\_VOLUME\_POINTS\_ARRAY[DownPointCNT][a];<br>4678 STPO\_H=BRIDGE\_VOLUME\_POINTS\_ARRAY[DownPointCNT-1][a] 4678 S1P0\_H=BRIDGE\_VOLUME\_POINTS\_ARRAY[DownPointCNT-1][a]; 4679 S0P1\_H=BRIDGE\_VOLUME\_POINTS\_ARRAY[DownPointCNT][a+1]; 4680 S1P1\_H=BRIDGE\_VOLUME\_POINTS\_ARRAY[DownPointCNT-1][a+1];<br>4681 CUBE\_VOLUMES\_BALCANCE\_POINTS\_CALC(SOP0,S1P0,S0P1,S1P1 4681 CUBE\_VOLUMES\_BALCANCE\_POINTS\_CALC(SOP0,S1P0,S0P1,S1P1,S0P0\_H,S1P0\_H,S0P1\_H,S1P1\_H,c 4765<br>4682 Positiv Cubes Balance Point[cnt][a]=Cube Volume Balance Point: 4766 4682 Positiv\_Cubes\_Balance\_Point[cnt][a]=Cube\_Volume\_Balance\_Point; 4683 Positiv\_Cubes\_Volume[cnt][a]=Single\_Cube\_Volume;<br>4684 //println("Hauptprogramm: Single Cube Volumen: "S 4684 //println("Hauptprogramm: Single\_Cube\_Volumen: ",Single\_Cube\_Volume); 4685 Positiv\_Entire\_Volume=Positiv\_Entire\_Volume+ Positiv\_Cubes\_Volume[cnt][a]; 4686 4687 //Innenvolumen (Negativvolumesn) eines Elements berechnen<br>4688 //Berechnungstyp übergeben (Typ\_1=0;Typ\_1=1;Typ\_2=2;Typ 4688 //Berechnungstyp übergeben (Typ\_1=0;Typ\_1=1;Typ\_2=2;Typ\_3=3;) 4689<br>4690 4690 TYP\_Front=PROFILETYPE[cnt][a];<br>4691 TYP Back =PROFILETYPE[cnt][a+] 4691 TYP\_Back =PROFILETYPE[cnt][a+1];<br>4692 //println("[" cnt "][" a "] TYP\_Front: "] 4692 //println("[",cnt,"][",a,"] TYP\_Front: ",TYP\_Front); 4693 //println("[",cnt,"][",a+1,"] TYP\_Back: ",TYP\_Back);<br>4694 **if(TYP\_Front==1)** //Voll-Profil if(TYP\_Front==1) //Voll-Profil  $4695$ <br> $4696$ 4696 OG\_Height=0.5; 4697 UG\_Height=0.5;<br>4698 Left Width=0.5;  $4698$  Left\_Width=0.5;<br> $4699$  Right Width=0.5 Right\_Width=0.5;  $4700$  }<br> $4701$  } if(TYP\_Front==2) //C-Profil 4702<br>4703 4703 OG\_Height=OG\_Height\_Percent;<br>4704 UG\_Height=UG\_Height\_Percent; 4704 UG\_Height=UG\_Height\_Percent;<br>4705 Left Width=Left Width Percent: 4705 Left\_Width=Left\_Width\_Percent;<br>4706 Right\_Width=0.0; Right\_Width=0.0; 4707<br>4708 if(TYP\_Front==3) //Nur Ober und Untergurt-Profil 4709 { 4710 OG\_Height=OG\_Height\_Percent+ 4711 UG\_Height=UG\_Height\_Percent;<br>4712 Left Width=0.0  $4712$  Left\_Width=0.0;<br> $4713$  Right Width=0.0 Right\_Width=0.0;  $4714$  }<br> $4715$  if if(TYP\_Front==4) //verkehrtes C-Profil 4716<br>4717 4717 OG\_Height=OG\_Height\_Percent;<br>4718 UG Height=UG Height Percent: 4718 UG\_Height=UG\_Height\_Percent; 4719 Left\_Width=0.0;<br>4720 Right\_Width=Rig 4720 Right\_Width=Right\_Width\_Percent; 4721 } if(TYP\_Front==5) //Rechteckiges Hohlprofil 4723 { 4724 OG\_Height=OG\_Height\_Percent; 4725 UG\_Height=UG\_Height\_Percent; 4726 Left\_Width=Left\_Width\_Percent/1.5; 4727 Right\_Width=Right\_Width\_Percent/1.5; 4728 } 4729 var Dist\_S0P0S1P0,Dist\_S1P0S1P0\_H,Dist\_S1P0\_HS0P0\_H,Dist\_S0P0\_HS0P0;<br>4730 SOPD=BRIDGE VOLUME POINTS ARRAY[cot][a]-4730 SOPO=BRIDGE\_VOLUME\_POINTS\_ARRAY[cnt][a];<br>4731 SIPO=BRIDGE\_VOLUME\_POINTS\_ARRAY[cnt+][[a] 4731 S1P0=BRIDGE\_VOLUME\_POINTS\_ARRAY[cnt+1][a];<br>4732 SOPO\_H=BRIDGE\_VOLUME\_POINTS\_ARRAY[(Profil) 4732 SOPO\_H=BRIDGE\_VOLUME\_POINTS\_ARRAY[(Profil\_Point\_Num-1)-cnt][a];<br>4733 S1PO\_H=BRIDGE\_VOLUME\_POINTS\_ARRAY[(Profil\_Point\_Num-1)-cnt-1][a] S1P0\_H=BRIDGE\_VOLUME\_POINTS\_ARRAY[(Profil\_Point\_Num-1)-cnt-1][a]; 4734 XYZ\_Dist\_2\_Points\_Calc(S0P0,S1P0);<br>4735 Dist S0P0S1P0=Dist current Points: 4735 Dist\_S0P0S1P0=Dist\_current\_Points;<br>4736 XYZ Dist 2 Points Calc(S1P0.S1P0 4736 XYZ\_Dist\_2\_Points\_Calc(S1P0,S1P0\_H);<br>4737 Dist S1P0S1P0 H-Dist current Points 4737 Dist\_S1P0S1P0\_H=Dist\_current\_Points;<br>4738 XYZ Dist\_2 Points Calc(S1P0 H S0P0 4738 XYZ\_Dist\_2\_Points\_Calc(S1P0\_H<sub>,</sub>S0P0\_H);<br>4739 Dist S1P0 HS0P0 H=Dist current Points; Dist\_S1P0\_HS0P0\_H=Dist\_current\_Points;

- 4740 XYZ\_Dist\_2\_Points\_Calc(SOPO\_H<sub>r</sub>SOPO);<br>4741 Dist\_SOPO\_HSOPO=Dist\_current\_Points
- 4741 Dist\_SOPO\_HSOPO=Dist\_current\_Points;<br>4742 //PunktLinksOben
- 4742 //PunktLinksOben<br>4743 X DFG=S0P0.x-S
- 4743 X\_DEG=S0P0.x-S1P0.x;<br>4744 V\_DEG=S0P0.y-S1P0.y;
- 4744 Y\_DEG=S0P0.y-S1P0.y;<br>4745 7 DEG=S0P0.z-S1P0.z:
- 4745 **Z\_DEG=S0P0.z-S1P0.z;**<br>4746 **Temp Point 1=S0P0:**
- 4746 Temp\_Point\_1=S0P0;<br>4747 Temp Point 1.x=S0P0.
- 4747 Temp\_Point\_1.x=S0P0.x-((X\_DEG/Dist\_S0P0S1P0)\*(Dist\_S0P0S1P0\*Left\_Width));<br>4748 Temp\_Point\_1.y=S0P0.y-((Y\_DEG/Dist\_S0P0S1P0)\*(Dist\_S0P0S1P0\*Left\_Width));
- 4748 Temp\_Point\_1.y=S0P0.y-((Y\_DEG/Dist\_S0P0S1P0\*Left\_Width));<br>4749 Temp\_Point\_1.y=S0P0.z-((7\_DEG/Dist\_S0P0S1P0)\*(Dist\_S0P0S1P0\*Left\_Width));<br>4749 Temp\_Point\_1.z=S0P0.z-((7\_DEG/Dist\_S0P0S1P0)\*(Dist\_S0P0S1P0\*Left\_Width));
- 4749 Temp\_Point\_1.z=S0P0.z-((Z\_DEG/Dist\_S0P0S1P0)\*(Dist\_S0P0S1P0\*Left\_Width));<br>4750 Temp\_Point=Temp\_Point\_1:
- 4750 Temp\_Point=Temp\_Point\_1;<br>4751 X DFG=SOP0.x-SOP0 H.x:
- 4751 X\_DEG=S0P0.x-S0P0\_H.x;<br>4752 Y DEG=S0P0.v-S0P0 H.v.
- 4752 Y\_DEG=S0P0.y-S0P0\_H.y;<br>4753 7 DEG=S0P0 z-S0P0 H z:
- Z\_DEG=S0P0.z-S0P0\_H.z; 4754<br>4755
- 4755 Temp\_Point\_1.x=Temp\_Point\_1.x-((X\_DEG/Dist\_SOP0\_HS0P0)\*(Dist\_S0P0\_HS0P0\*OG\_Height));<br>4756 Temp\_Point\_1.v=Temp\_Point\_1.v-((Y\_DEG/Dist\_S0P0\_HS0P0)\*(Dist\_S0P0\_HS0P0\*OG\_Height)) 4756 Temp\_Point\_1.y=Temp\_Point\_1.y-((Y\_DEG/Dist\_SOP0\_HS0P0)\*(Dist\_S0P0\_HS0P0\*OG\_Height));<br>4757 Temp\_Point\_1.z=Temp\_Point\_1.z-((Z\_DEG/Dist\_S0P0\_HS0P0)\*(Dist\_S0P0\_HS0P0\*OG\_Height));
- 4757 Temp\_Point\_1.z=Temp\_Point\_1.z-((Z\_DEG/Dist\_S0P0\_HS0P0)\*(Dist\_S0P0\_HS0P0\*OG\_Height));<br>4758 XYZ Dist 2 Points Calc(Temp Point.Temp Point 1):
- 4758 XYZ\_Dist\_2\_Points\_Calc(Temp\_Point,Temp\_Point\_1);<br>4759 Temp\_Distance=abs(Dist\_current\_Points);

4759 Temp\_Distance=abs(Dist\_current\_Points);<br>4760 **if(Temp Distance<=Obergurt Mindesthoeh** 

if(Temp\_Distance<=Obergurt\_Mindesthoehe)

Temp\_Point\_1.y=Temp\_Point.y-Obergurt\_Mindesthoehe;

4764 //PunktRechtsOben

X\_DEG=S1P0.x-S0P0.x;

4761<br>4762

4763<br>4764

4776

4783 {

4785<br>4786

4790

- Y\_DEG=S1P0.y-S0P0.y;
- 4767 **Z\_DEG=S1P0.z-S0P0.z;**<br>4768 Temp Point 2=S1P0:
	-
- 4768 Temp\_Point\_2=S1P0;<br>4769 Temp\_Point\_2,x=S1P0,
- 4769 Temp\_Point\_2.x=S1P0.x-((X\_DEG/Dist\_S0P0S1P0)\*(Dist\_S0P0S1P0\*Right\_Width));<br>4770 Temp\_Point\_2.v=S1P0.v-((Y\_DEG/Dist\_S0P0S1P0)\*(Dist\_S0P0S1P0\*Right\_Width));
- 4770 Temp\_Point\_2.y=S1P0.y-((Y\_DEG/Dist\_S0P0S1P0)\*(Dist\_S0P0S1P0\*Right\_Width));<br>4771 Temp\_Point\_2.z=S1P0.z-((Z\_DEG/Dist\_S0P0S1P0)\*(Dist\_S0P0S1P0\*Right\_Width)); 4771 Temp\_Point\_2.z=S1P0.z-((Z\_DEG/Dist\_S0P0S1P0)\*(Dist\_S0P0S1P0\*Right\_Width));<br>4772 Temp\_Point=Temp\_Point\_2:
	-
- 4772 Temp\_Point=Temp\_Point\_2;<br>4773 X DEG=S1P0.x-S1P0 H.x:
- 4773 X\_DEG=S1P0.x-S1P0\_H.x;<br>4774 Y DEG=S1P0.v-S1P0 H.v:
- 4774 Y\_DEG=S1P0.y-S1P0\_H.y;<br>4775 7 DEG=S1P0 7-S1P0 H z· 4775 Z\_DEG=S1P0.z-S1P0\_H.z;
- 4777 Temp\_Point\_2,x=Temp\_Point\_2.x-((X\_DEG/Dist\_S1P0S1P0\_H)\*(Dist\_S1P0S1P0\_H\*0G\_Height));<br>4778 Temp\_Point\_2,y=Temp\_Point\_2,y-((Y\_DEG/Dist\_S1P0S1P0\_H)\*(Dist\_S1P0S1P0\_H\*0G\_Height));
- 4778 Temp\_Point\_2.y=Temp\_Point\_2.y-(Y\_DEG/Dist\_S1P0S1P0\_H)\*(Dist\_S1P0S1P0\_H\*OG\_Height));<br>4779 Temp\_Point\_2.z=Temp\_Point\_2.z-((Z\_DEG/Dist\_S1P0S1P0\_H)\*(Dist\_S1P0S1P0\_H\*OG\_Height)); 4779 Temp\_Point\_2.z=Temp\_Point\_2.z=((Z\_DEG/Dist\_S1P0S1P0\_H)\*(Dist\_S1P0S1P0\_H\*OG\_Height));<br>4780 XVZ\_Dist\_2\_Points\_Calc(Temp\_Point Temp\_Point\_2);
- 4780 XYZ\_Dist\_2\_Points\_Calc(Temp\_Point,Temp\_Point\_2);<br>4781 Temp\_Distance=abs(Dist\_current\_Points);
- 4781 Temp\_Distance=abs(Dist\_current\_Points);<br>4782 **if(Temp\_Distance(=**Obergurt\_Mindesthoebe
	- if(Temp\_Distance<=Obergurt\_Mindesthoehe)
	-
	- Temp\_Point\_2.y=Temp\_Point.y-Obergurt\_Mindesthoehe;

- 4786 //PunktRechtsUnten<br>4787 X\_DEG=S1P0\_H,x-S
- 4787 X\_DEG=S1P0\_H.x-S0P0\_H.x; 4788 Y\_DEG=S1P0\_H.y-S0P0\_H.y;<br>4789 7 DEG=S1P0 H.z-S0P0 H.z.
	- 4789 Z\_DEG=S1P0\_H.z-S0P0\_H.z;
- 4791 Temp\_Point\_3=S1P0\_H;<br>4792 Temp Point 3.x=S1P0 H
- 4792 Temp\_Point\_3.x=S1P0\_H.x-((X\_DEG/Dist\_S1P0\_HS0P0\_H)\*(Dist\_S1P0\_HS0P0\_H\*Right\_Width));<br>4793 Temp\_Point\_3.v=S1P0\_H.v-((Y\_DEG/Dist\_S1P0\_HS0P0\_H)\*(Dist\_S1P0\_HS0P0\_H\*Right\_Width)); Temp\_Point\_3.y=S1P0\_H.y-((Y\_DEG/Dist\_S1P0\_HS0P0\_H)\*(Dist\_S1P0\_HS0P0\_H\*Right\_Width)); 4794 Temp\_Point\_3.z=S1P0\_H.z-((Z\_DEG/Dist\_S1P0\_HS0P0\_H)\*(Dist\_S1P0\_HS0P0\_H\*Right\_Width));
- 4795 Temp\_Point=Temp\_Point\_3;<br>4796 X DEG=S1P0 H x-S1P0 x
- 4796 X\_DEG=S1P0\_H.x-S1P0.x;<br>4797 Y DEG=S1P0 H v-S1P0 v·
- 4797 Y\_DEG=S1P0\_H.y-S1P0.y;<br>4798 7 DEG=S1P0 H z-S1P0 z.
- 4798 **Z\_DEG=S1P0\_H,z-S1P0,z;**<br>4799 **Temp Point 3 x-Temp Poi**
- 4799 Temp\_Point\_3.x=Temp\_Point\_3.x-(X\_DEG/Dist\_S1P0S1P0\_H)\*(Dist\_S1P0S1P0\_H\*UG\_Height));<br>4800 Temp\_Point\_3.v=Temp\_Point\_3.v-((Y\_DEG/Dist\_S1P0S1P0\_H)\*(Dist\_S1P0S1P0\_H\*UG\_Height));
- 4800 Temp\_Point\_3.y=Temp\_Point\_3.y-((Y\_DEG/Dist\_S1P0S1P0\_H)\*(Dist\_S1P0S1P0\_H\*UG\_Height)); 4801 Temp\_Point\_3.z=Temp\_Point\_3.z-((Z\_DEG/Dist\_S1P0S1P0\_H)\*(Dist\_S1P0S1P0\_H\*UG\_Height));<br>4802 XVZ\_Dist\_2\_Points\_Calc(Temp\_Point Temp\_Point\_3);
	-
- 4802 XYZ\_Dist\_2\_Points\_Calc(Temp\_Point,Temp\_Point\_3);<br>4803 Temp\_Distance=abs(Dist\_current\_Points);
- 4803 Temp\_Distance=abs(Dist\_current\_Points);<br>4804 if(Temp\_Distance(=Intergurt\_Mindesthoe) if(Temp\_Distance<=Untergurt\_Mindesthoehe)
- 4805<br>4806
	- Temp\_Point\_3.y=Temp\_Point.y+Untergurt\_Mindesthoehe;
- 4807 }
- 4808 //PunktLinksUnten
- 4809 X\_DEG=S0P0\_H.x-S1P0\_H.x; 4810 Y\_DEG=S0P0\_H.y-S1P0\_H.y;
- 4811 Z\_DEG=S0P0\_H.z-S1P0\_H.z;
- 4812
- 4813 Temp\_Point\_4=S0P0\_H;<br>4814 Temp\_Point\_4 y=S0P0\_H
- 4814 Temp\_Point\_4.x=SOPO\_H.x-((X\_DEG/Dist\_S1PO\_HS0PO\_H)\*(Dist\_S1PO\_HS0PO\_H\*Left\_Width));<br>4815 Temp\_Point\_4.v=SOPO\_H.v-((Y\_DEG/Dist\_S1PO\_HSOPO\_H)\*(Dist\_S1PO\_HS0PO\_H\*Left\_Width));
- 4815 Temp\_Point\_4.y=SOPO\_H.y-((Y\_DEG/Dist\_S1PO\_HS0PO\_H)\*(Dist\_S1PO\_HS0PO\_H\*Left\_Width));<br>4816 Temp\_Point\_4.z=SOPO\_H.z-((7\_DEG/Dist\_S1PO\_HSOPO\_H)\*(Dist\_S1PO\_HSOPO\_H\*Left\_Width));
- 4816 Temp\_Point\_4.z=SOPO\_H.z-((Z\_DEG/Dist\_S1PO\_HSOPO\_H)\*(Dist\_S1PO\_HSOPO\_H\*Left\_Width));<br>4817 Temp\_Point=Temp\_Point\_4.
- 4817 Temp\_Point=Temp\_Point\_4;<br>4818 X DEG=SOPO H x-SOPO x.
- 4818 X\_DEG=S0P0\_H.x-S0P0.x;
- 4819 Y\_DEG=S0P0\_H.y-S0P0.y;<br>4820 7 DEG=S0P0 H.z-S0P0.z;
- 4820 Z\_DEG=S0P0\_H.z-S0P0.z;
- 4821 Temp\_Point\_4.x=Temp\_Point\_4.x-((X\_DEG/Dist\_S0P0\_HS0P0)\*(Dist\_S0P0\_HS0P0\*UG\_Height));
- 4822 Temp\_Point\_4.y=Temp\_Point\_4.y-((Y\_DEG/Dist\_S0P0\_HS0P0)\*(Dist\_S0P0\_HS0P0\*UG\_Height)); Temp\_Point\_4.z=Temp\_Point\_4.z-((Z\_DEG/Dist\_S0P0\_HS0P0)\*(Dist\_S0P0\_HS0P0\*UG\_Height));

```
4824 XYZ_Dist_2_Points_Calc(Temp_Point,Temp_Point_4);<br>4825 Temp_Distance=abs(Dist_current_Points);
4825 Temp_Distance=abs(Dist_current_Points);<br>4826 if(Temp_Distance(=Untergurt_Mindesthoeb
              if(Temp_Distance<=Untergurt_Mindesthoehe)
4827<br>4828
                 Temp_Point_4.y=Temp_Point.y+Untergurt_Mindesthoehe;
4829<br>4830
4830 //Punkte zuweisen<br>4831 SOPO=Temp_Point
4831 SOPO=Temp_Point_1;<br>4832 S1PO=Temp_Point_2;
4832 S1P0=Temp_Point_2;<br>4833 S1P0 H=Temp Point
4833 S1PO_H=Temp_Point_3;<br>4834 SOPO H=Temp Point 4
4834 SOPO_H=Temp_Point_4;<br>4835 if(abs(Temp Point 1.v-Te
              if(abs(Temp_Point_1.y-Temp_Point_4.y)(=(Minimal_Construction_Height))
4836<br>4837
4837 SOPO=(Temp_Point_1+Temp_Point_4)/2;<br>4838 SOPO H=(Temp_Point_1+Temp_Point_4)/
                4838 S0P0_H=(Temp_Point_1+Temp_Point_4)/2;
4839<br>4840
              if(abs(Temp_Point_2.y-Temp_Point_3.y)<=(Minimal_Construction_Height))
4841<br>4842
4842 S1P0=(Temp_Point_2+Temp_Point_3)/2;<br>4843 S1P0_H=(Temp_Point_2+Temp_Point_3)
                4843 S1P0_H=(Temp_Point_2+Temp_Point_3)/2;
4844<br>4845
               if(TYP_Back==1) //Vollprofil
4846<br>4847
4847 OG_Height=0.5;
4848 UG_Height=0.5;
4849 Left_Width=0.5;<br>4850 Right Width=0.5
                Right_Width=0.5;
4851<br>4852
              if(TYP_Back==2) //C-Profil
4853<br>4854
4854 OG_Height=OG_Height_Percent;<br>4855 UG Height=UG Height Percent:
4855 UG_Height=UG_Height_Percent;<br>4856 Left_Width=Left_Width_Percent;
4856 Left_Width=Left_Width_Percent;<br>4857 Right Width=0.0:
                Right_Width=0.0;
4858<br>4859
               if(TYP_Back==3) //Nur Ober und Untergurt-Profil
4860<br>4861
4861 OG_Height=OG_Height_Percent;
4862 UG_Height=UG_Height_Percent;<br>4863 Left Width=0.0:
4863 Left_Width=0.0;<br>4864 Right Width=0.0;
                Right_Width=0.0;
4865<br>4866
              if(TYP_Back==4) //verkehrtes C-Profil
4867<br>48684868 OG_Height=OG_Height_Percent;<br>4869 UG_Height=UG_Height_Percent;
4869 UG_Height=UG_Height_Percent;<br>4870 Left Width=0.0;
4870 Left_Width=0.0;<br>4871 Right_Width=Rig
                Right_Width=Right_Width_Percent;
4872<br>4873
               if(TYP_Back==5) //Rechteckiges Hohlprofil
4874 {<br>4875 (
4875 OG_Height=OG_Height_Percent;
4876 UG_Height=UG_Height_Percent;<br>4877 Left Width=Left Width Percent/
                Left_Width=Left_Width_Percent/1.5;
4878 Right_Width=Right_Width_Percent/1.5;
4879<br>4880
4880 SOP1=BRIDGE_VOLUME_POINTS_ARRAY[cnt][a+1];<br>4881 SIP1=BRIDGE_VOLUME_POINTS_ARRAY[cnt+1][a+1]
4881 STP1=BRIDGE_VOLUME_POINTS_ARRAY[cnt+1][a+1];<br>4882 SOP1 H=BRIDGE VOLUME POINTS ARRAY[(Profil P
4882 SOP1_H=BRIDGE_VOLUME_POINTS_ARRAY[(Profil_Point_Num-1)-cnt][a+1];<br>4883 S1P1_H=BRIDGE_VOLUME_POINTS_ARRAY[(Profil_Point_Num-1)-cnt-1][a+1];
4883 Striet Hernbuch, Schwieder Striet (1888)<br>4883 S1P1_H=BRIDGE_VOLUME_POINTS_ARRAY[(Profil_Point_Num-1)-cnt-1][a+1];<br>4884 SY7 Dist 2 Points Calc(S0P1 S1P1)
4884 XYZ_Dist_2_Points_Calc(SOP1,S1P1);<br>4885 Dist_SOPOS1PO=Dist_current_Points;
4885 Dist_S0P0S1P0=Dist_current_Points;<br>4886 XV7 Dist 2 Points Calc(S1P1 S1P1 H
4886 XYZ_Dist_2_Points_Calc(S1P1,S1P1_H);<br>4887 Dist_S1P0S1P0_H-Dist_current_Points;
4887 Dist_S1P0S1P0_H=Dist_current_Points;<br>4888 XYZ Dist 2 Points Calc(S1P1 H S0P1 H
4888 XYZ_Dist_2_Points_Calc(S1P1_H,S0P1_H);<br>4889 Dist_S1P0_HS0P0_H=Dist_current_Points:
4889 Dist_S1P0_HS0P0_H=Dist_current_Points;<br>4890 XYZ Dist 2 Points Calc(S0P1 H.S0P1);
              XYZ_Dist_2_Points_Calc(S0P1_H,S0P1);
4891 Dist_S0P0_HS0P0=Dist_current_Points;
4892 
4893 //PunktLinksOben - back
4894 X_DEG=S0P1.x-S1P1.x;
4895 Y DEG=S0P1.y-S1P1.y;
4896 Z_DEG=S0P1.z-S1P1.z;
4897<br>4898
4898 println("----------------------------");
4899 println("Spline: ",cnt," Punkt: ",a);<br>4900 println("SOPO: ".SOPO):
4900 println("S0P0: ",S0P0);<br>4901 println("S1P0: ",S1P0);
4901 println("S1P0: ",S1P0);<br>4902 println("Dist_S0P0S1F
4902 println("Dist_S0P0S1P0: ",Dist_S0P0S1P0);
4903 println("Dist_S1P0S1P0_H: ",Dist_S1P0S1P0_H);
4904 println("Dist_S1P0_HS0P0_H: ",Dist_S1P0_HS0P0_H);<br>4905 println("Dist_S0P0_HS0P0; "Dist_S0P0_HS0P0);
              println("Dist_S0P0_HS0P0;",Dist_S0P0_HS0P0);
4906<br>4907
              Temp_Point_1=S0P1:
```
4908 Temp\_Point\_1.x=S0P1.x-((X\_DEG/Dist\_S0P0S1P0)\*(Dist\_S0P0S1P0\*Left\_Width)); 4909 Temp\_Point\_1.y=S0P1.y-((Y\_DEG/Dist\_S0P0S1P0)\*(Dist\_S0P0S1P0\*Left\_Width)); 4910 Temp\_Point\_1.z=S0P1.z-((Z\_DEG/Dist\_S0P0S1P0)\*(Dist\_S0P0S1P0\*Left\_Width)); 4911<br>4912 4912 Temp\_Point=Temp\_Point\_1;<br>4913 X DEG=SOP1.x-SOP1 H.x: 4913 X\_DEG=S0P1.x-S0P1\_H.x; 4914 Y\_DEG=S0P1.y-S0P1\_H.y;<br>4915 7 DEG=S0P1.z-S0P1 H.z; 4915 Z\_DEG=S0P1.z-S0P1\_H.z; 4916<br>4917 4917 Temp\_Point\_1.x=Temp\_Point\_1.x-((X\_DEG/Dist\_S0P0\_HS0P0)\*(Dist\_S0P0\_HS0P0\*0G\_Height));<br>4918 Temp\_Point\_1.v=Temp\_Point\_1.v-((Y\_DEG/Dist\_S0P0\_HS0P0)\*(Dist\_S0P0\_HS0P0\*0G\_Height)); 4918 Temp\_Point\_1.y=Temp\_Point\_1.y-((Y\_DEG/Dist\_S0P0\_HS0P0)\*(Dist\_S0P0\_HS0P0\*0G\_Height));<br>4919 Temp\_Point\_1.z=Temp\_Point\_1.z-((7\_DEG/Dist\_S0P0\_HS0P0)\*(Dist\_S0P0\_HS0P0\*0G\_Height)); 4919 Temp\_Point\_1.z=Temp\_Point\_1.z-((Z\_DEG/Dist\_S0P0\_HS0P0)\*(Dist\_S0P0\_HS0P0\*OG\_Height));<br>4920 XYZ Dist 2 Points Calc(Temp Point Temp Point 1); 4920 XYZ\_Dist\_2\_Points\_Calc(Temp\_Point,Temp\_Point\_1);<br>4921 Temp Distance=abs(Dist current Points) 4921 Temp\_Distance=abs(Dist\_current\_Points);<br>4922 if(Temp\_Distance(=Obergurt\_Mindesthoeh if(Temp\_Distance<=Obergurt\_Mindesthoehe) 4923<br>4924 Temp\_Point\_1.y=Temp\_Point.y-Obergurt\_Mindesthoehe; 4925<br>4926 4926 //PunktRechtsOben - back<br>4927 X\_DEG=S1P1.x-S0P1.x; 4927 X\_DEG=S1P1.x-S0P1.x; 4928 Y\_DEG=S1P1.y-S0P1.y;<br>4929 Z DEG=S1P1.z-S0P1.z: 4929 **Z\_DEG=S1P1.z-S0P1.z;**<br>4930 **Temp Point 2=S1P1** 4930 Temp\_Point\_2=S1P1;<br>4931 Temp Point 2 x=S1P1 4931 Temp\_Point\_2.x=S1P1.x-((X\_DEG/Dist\_S0P0S1P0)\*(Dist\_S0P0S1P0\*Right\_Width));<br>4932 Temp\_Point\_2.y=S1P1.y-((Y\_DEG/Dist\_S0P0S1P0)\*(Dist\_S0P0S1P0\*Right\_Width)); 4932 Temp\_Point\_2.y=S1P1.y-((Y\_DEG/Dist\_S0P0S1P0)\*(Dist\_S0P0S1P0\*Right\_Width));<br>4933 Temp\_Point\_2.z=S1P1.z-((Z\_DEG/Dist\_S0P0S1P0)\*(Dist\_S0P0S1P0\*Right\_Width)); 4933 Temp\_Point\_2.z=S1P1.z-((Z\_DEG/Dist\_S0P0S1P0)\*(Dist\_S0P0S1P0\*Right\_Width));<br>4934 Temp\_Point=Temp\_Point 2:<br>4934 Temp\_Point=Temp\_Point 2: Temp\_Point=Temp\_Point\_2; 4935 X\_DEG=S1P1.x-S1P1\_H.x;<br>4936 Y DEG=S1P1.v-S1P1 H.v: 4936 Y\_DEG=S1P1.y-S1P1\_H.y;<br>4937 7 DEG=S1P1.z-S1P1 H.z; 4937 **Z\_DEG=S1P1.z-S1P1\_H.z;**<br>4938 Temp Point 2.x=Temp Po 4938 Temp\_Point\_2.x=Temp\_Point\_2.x-((X\_DEG/Dist\_S1P0S1P0\_H)\*(Dist\_S1P0S1P0\_H\*OG\_Height));<br>4939 Temp\_Point\_2.y=Temp\_Point\_2.y-((Y\_DEG/Dist\_S1P0S1P0\_H)\*(Dist\_S1P0S1P0\_H\*OG\_Height)); 4939 Temp\_Point\_2.y=Temp\_Point\_2.y-((Y\_DEG/Dist\_S1P0S1P0\_H)\*(Dist\_S1P0S1P0\_H\*OG\_Height));<br>4940 Temp\_Point\_2.z=Temp\_Point\_2.z-((Z\_DEG/Dist\_S1P0S1P0\_H)\*(Dist\_S1P0S1P0\_H\*OG\_Height)); 4940 Temp\_Point\_2**.z=Temp\_Point\_2.z-((Z\_DEG/Dist\_S1POS1P0\_H)\*(Dist\_S1POS1P0\_H\*OG\_Height));**<br>4941 XYZ Dist 2 Points Calc(Temp Point.Temp Point 2); 4941 XYZ\_Dist\_2\_Points\_Calc(Temp\_Point,Temp\_Point\_2);<br>4942 Temp Distance=abs(Dist current Points): 4942 Temp\_Distance=abs(Dist\_current\_Points);<br>4943 **if(Temp\_Distance**(=Obergurt\_Mindesthoeb if(Temp\_Distance<=Obergurt\_Mindesthoehe)  $4944$  {<br> $4945$ Temp\_Point\_2.y=Temp\_Point.y-Obergurt\_Mindesthoehe; 4946<br>4947 4947 //PunktRechtsUnten - back<br>4948 X DEG=S1P1 H.x-S0P1 H.x 4948 X\_DEG=S1P1\_H.x-S0P1\_H.x;<br>4949 Y DEG=S1P1\_H v-S0P1\_H v· 4949 Y\_DEG=S1P1\_H.y-S0P1\_H.y;<br>4950 7 DEG=S1P1 H z-S0P1 H z- $4950$   $Z\_DEG=31PI_H. z-S0PI_H. z;$ <br> $4951$   $Temp\_Point: 3=S1PI_H. z;$  $4951$  Temp\_Point\_3=S1P1\_H;<br> $4952$  Temp\_Point\_3 x=S1P1\_H 4952 Temp\_Point\_3.x=S1P1\_H.x-((X\_DEG/Dist\_S1P0\_HS0P0\_H)\*(Dist\_S1P0\_HS0P0\_H\*Right\_Width)); 4953 Temp\_Point\_3.y=S1P1\_H.y-((Y\_DEG/Dist\_S1P0\_HS0P0\_H)\*(Dist\_S1P0\_HS0P0\_H\*Right\_Width)); 4954 Temp\_Point\_3.z=S1P1\_H.z-((Z\_DEG/Dist\_S1P0\_HS0P0\_H)\*(Dist\_S1P0\_HS0P0\_H\*Right\_Width));<br>4955 Temp\_Point=Temp\_Point\_3; 4955 Temp\_Point=Temp\_Point\_3;<br>4956 X\_DEG=S1P1\_H,x-S1P1,x; 4956 X\_DEG=S1P1\_H.x-S1P1.x; 4957 Y\_DEG=S1P1\_H.y-S1P1.y; 4958 **Z\_DEG=S1P1\_H.z-S1P1.z;**<br>4959 Temp\_Point\_3.x=Temp\_Po 4959 Temp\_Point\_3.x=Temp\_Point\_3.x-((X\_DEG/Dist\_S1P0S1P0\_H)\*(Dist\_S1P0S1P0\_H\*UG\_Height));<br>4960 Temp Point 3.y=Temp Point 3.y-((Y\_DEG/Dist\_S1P0S1P0\_H)\*(Dist\_S1P0S1P0\_H\*UG\_Height)); 4960 Temp\_Point\_3.y=Temp\_Point\_3.y-((Y\_DEG/Dist\_S1P0S1P0\_H)\*(Dist\_S1P0S1P0\_H\*UG\_Height));<br>4961 Temp\_Point\_3.z=Temp\_Point\_3.z-((Z\_DEG/Dist\_S1P0S1P0\_H)\*(Dist\_S1P0S1P0\_H\*UG\_Height)); 1961 Temp\_Point\_3.z=Temp\_Point\_3.z-((Z\_DEG/Dist\_S1P0S1P0\_H)\*(Dist\_S1P0S1P0\_H\*UG\_Height)); 4962 XYZ\_Dist\_2\_Points\_Calc(Temp\_Point,Temp\_Point\_3); 4963 Temp\_Distance=abs(Dist\_current\_Points);<br>4964 **if(Temp Distance**(=Untergurt\_Mindesthoe if(Temp\_Distance(=Untergurt\_Mindesthoehe) 4965<br>4966 Temp\_Point\_3.y=Temp\_Point.y+Untergurt\_Mindesthoehe;  $4967$  }<br> $4968$  / 4968 //PunktLinksUnten - back<br>4969 × DEG=SOP1 H x-S1P1 H 4969 X\_DEG=S0P1\_H.x-S1P1\_H.x;<br>4970 Y DEG=S0P1 H v-S1P1 H v· 4970 Y\_DEG=S0P1\_H.y-S1P1\_H.y; 4971 **Z\_DEG=S0P1\_H.z-S1P1\_H.z;**<br>4972 Temp\_Point\_4=S0P1\_H; 4972 Temp\_Point\_4=S0P1\_H;<br>4973 Temp\_Point\_4,x=S0P1\_H 4973 Temp\_Point\_4.x=S0P1\_H.x-((X\_DEG/Dist\_S1P0\_HS0P0\_H)\*(Dist\_S1P0\_HS0P0\_H\*Left\_Width));<br>4974 Temp\_Point\_4.v=S0P1\_H.v-((Y\_DEG/Dist\_S1P0\_HS0P0\_H)\*(Dist\_S1P0\_HS0P0\_H\*Left\_Width)); 4974 Temp\_Point\_4.y=S0P1\_H.y-((Y\_DEG/Dist\_S1P0\_HS0P0\_H)\*(Dist\_S1P0\_HS0P0\_H\*Left\_Width));<br>4975 Temp\_Point\_4.z=S0P1\_H.z-((7\_DEG/Dist\_S1P0\_HS0P0\_H)\*(Dist\_S1P0\_HS0P0\_H\*Left\_Width)); Temp\_Point\_4.z=S0P1\_H.z-((Z\_DEG/Dist\_S1P0\_HS0P0\_H)\*(Dist\_S1P0\_HS0P0\_H\*Left\_Width)); 4976 4977 Temp\_Point=Temp\_Point\_4; 4978 X\_DEG=S0P1\_H.x-S0P1.x; 4979 Y\_DEG=S0P1\_H.y-S0P1.y: 4980 Z\_DEG=S0P1\_H.z-S0P1.z; 4981 Temp\_Point\_4.x=Temp\_Point\_4.x-((X\_DEG/Dist\_SOP0\_HSOP0)\*(Dist\_SOP0\_HS0P0\*UG\_Height));<br>4982 Temp\_Point\_4.v=Temp\_Point\_4.v-((Y\_DEG/Dist\_SOP0\_HS0P0)\*(Dist\_SOP0\_HS0P0\*UG\_Height)); 4982 Temp\_Point\_4.y=Temp\_Point\_4.y-((Y\_DEG/Dist\_S0P0\_HS0P0)\*(Dist\_S0P0\_HS0P0\*UG\_Height));<br>4983 Temp\_Point\_4.z=Temp\_Point\_4.z-((Z\_DEG/Dist\_S0P0\_HS0P0)\*(Dist\_S0P0\_HS0P0\*UG\_Height)); 4983 Temp\_Point\_4.z=Temp\_Point\_4.z=((Z\_DEG/Dist\_S0P0\_HS0P0)\*(Dist\_S0P0\_HS0P0\*UG\_Height));<br>4984 XYZ Dist 2 Points Calc(Temp Point.Temp Point 4): 4984 XYZ\_Dist\_2\_Points\_Calc(Temp\_Point,Temp\_Point\_4);<br>4985 Temp\_Distance=abs(Dist\_current\_Points); Temp\_Distance=abs(Dist\_current\_Points); 4986 if(Temp\_Distance<=Untergurt\_Mindesthoehe) 4987 { Temp\_Point\_4.y=Temp\_Point.y+Untergurt\_Mindesthoehe;  $4989$  } 4990 //Punkte zuweisen

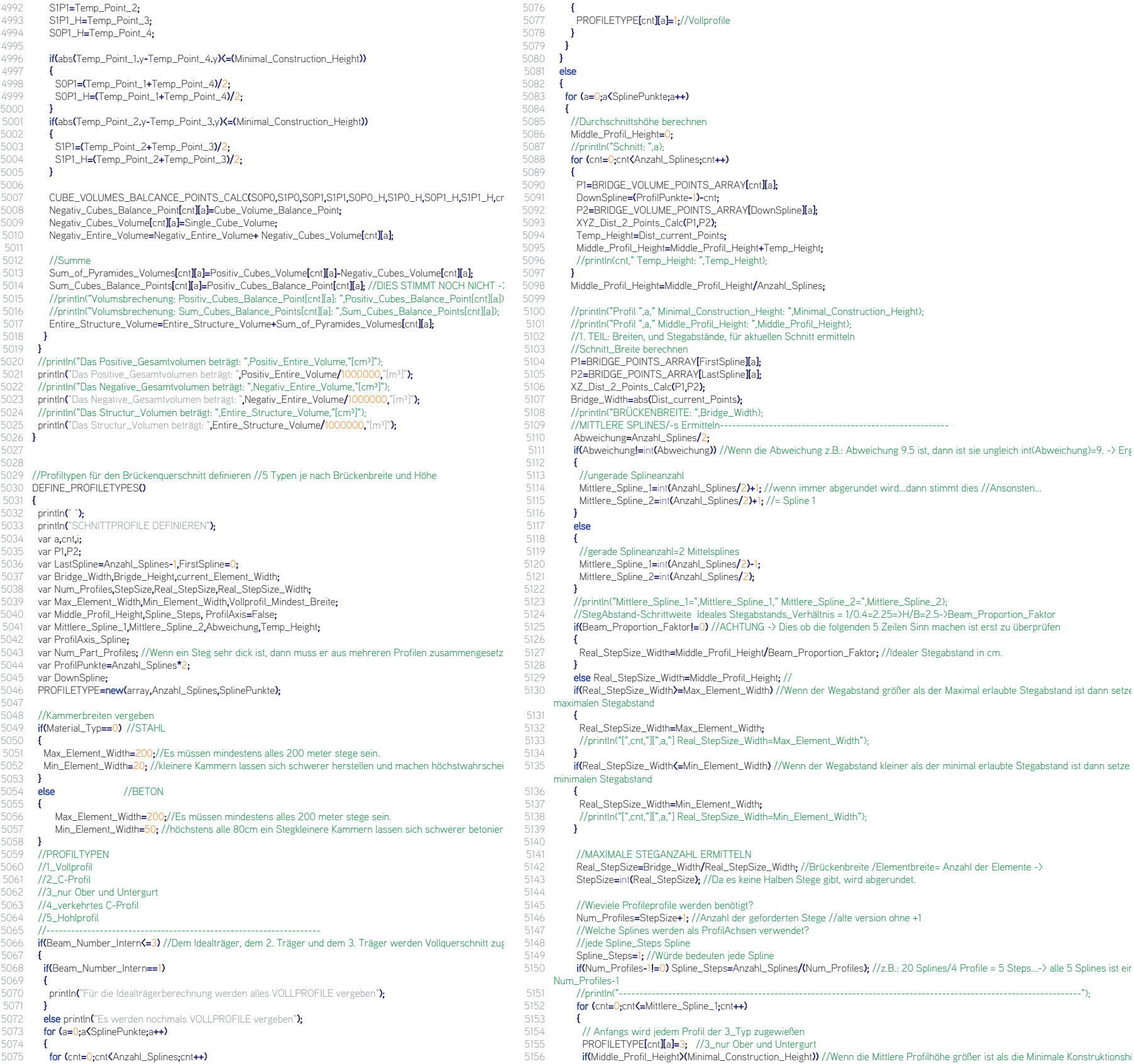

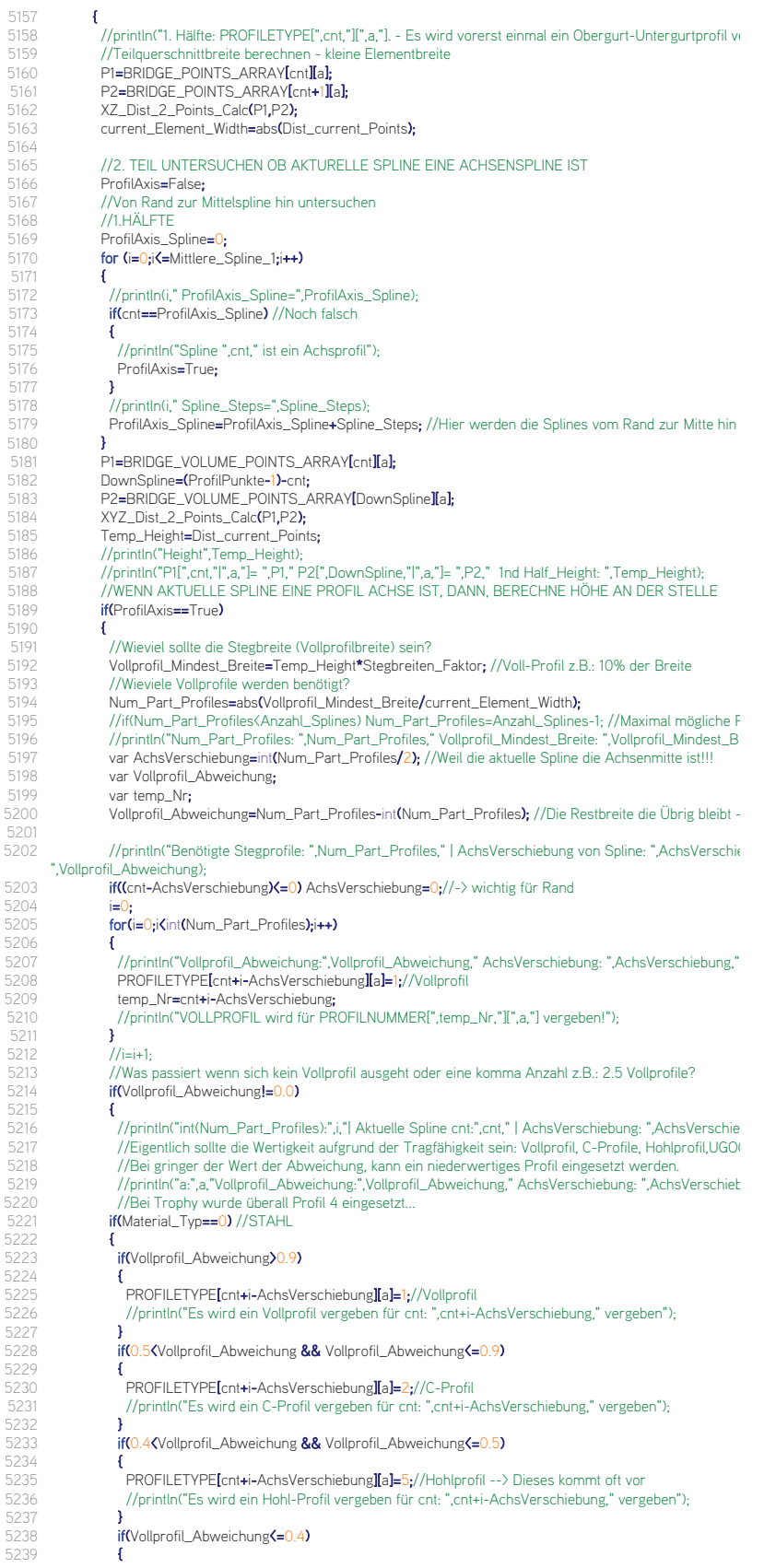

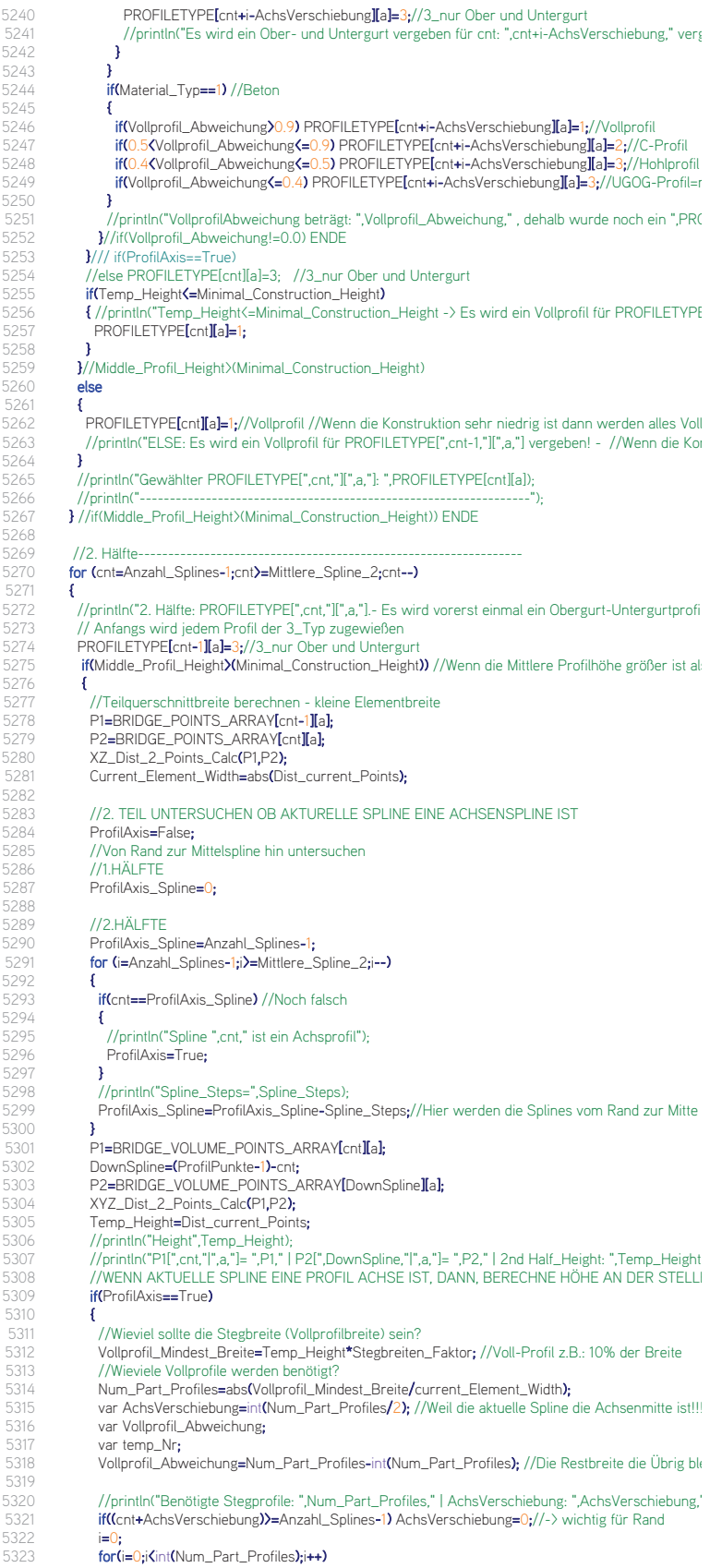

5268

5319

5324 { 5325 PROFILETYPE[cnt-1-i+AchsVerschiebung][a]=1;//Vollprofil 5326 temp\_Nr=cnt-1-i+AchsVerschiebung;<br>5327 //println("VOLLPROFIL wird für PROF 5327 //println("VOLLPROFIL wird für PROFILETYPE[",temp\_Nr,"][",a,"] vergeben!"); 5328 } 5329 5330 //println("Vollprofil\_Abweichung:",Vollprofil\_Abweichung," AchsVerschiebung: ",AchsVerschiebung," cr<br>5331 //Was passiert wenn sich kein Vollprofil ausgeht oder eine komma Anzahl z.B.: 2.5 Vollprofile? 5331 //Was passiert wenn sich kein Vollprofil ausgeht oder eine komma Anzahl z.B.: 2.5 Vollprofile?<br>5332 **if(Vollprofil\_Abweichung!=0.0)** if(Vollprofil\_Abweichung!=0.0) 5333 { 5334 //if(i>=Anzahl\_Splines-1-cnt) i=Anzahl\_Splines-1-cnt; 5335 //Eigentlich sollte die Wertigkeit aufgrund der Tragfähigkeit sein: Vollprofil, C-Profile, Hohlprofil,UGOG<br>5336 //Rei gringer der Wert der Abweichung, kann ein niederwertiges Profil eingesetzt werden. 5336 //Bei gringer der Wert der Abweichung, kann ein niederwertiges Profil eingesetzt werden.<br>5337 //Bei Trophy wurde überall Profil 2 eingesetzt. 5337 //Bei Trophy wurde überall Profil 2 eingesetzt...<br>5338 **if(Material Tyn==0)** //STAHI if(Material\_Typ==0) //STAHL 5339<br>5340 if(Vollprofil\_Abweichung>0.9) 5341 { 5342 PROFILETYPE[cnt-1-1-i+AchsVerschiebung][a]=1;//Vollprofil<br>5343 //println("Es wird ein Vollprofil für cnt: ",cnt-1-i+AchsVerschie 5343 //println("Es wird ein Vollprofil für cnt: ",cnt-1-i+AchsVerschiebung," vergeben"); 5344 } if(0.5<Vollprofil\_Abweichung && Vollprofil\_Abweichung<=0.9)  $5346$   $\{$ <br>5347 5347 PROFILETYPE[cnt-1-i+AchsVerschiebung][a]=4;//umgekehrtes C-Profil<br>5348 //println("Es wird ein C-Profil für cnt: ",cnt-1-i+AchsVerschiebung," verg 5348 //println("Es wird ein C-Profil für cnt: ",cnt-1-i+AchsVerschiebung," vergeben"); 5349<br>5350 if(0.4<Vollprofil\_Abweichung && Vollprofil\_Abweichung<=0.5) 5351 { 5352 PROFILETYPE[cnt-1-i+AchsVerschiebung][a]=5;//Hohlprofil --> Dieses kommt oft vor<br>5353 //println("Es wird ein Hohl-Profil für cnt: ",cnt-1-i+AchsVerschiebung," vergeben"); 5353 //println("Es wird ein Hohl-Profil für cnt: ",cnt-1-i+AchsVerschiebung," vergeben"); 5354 } if(Vollprofil\_Abweichung<=0.4) 5356 { 5357 PROFILETYPE[cnt-1-i+AchsVerschiebung][a]=3;//3\_nur Ober und Untergurt<br>5358 //println("Es wird ein Ober- und Untergurt für cnt: ".cnt-i+AchsVerschiebung 5358 //println("Es wird ein Ober- und Untergurt für cnt: ",cnt-i+AchsVerschiebung," vergeben"); 5359 } 5360 **}**<br>5361 **if** if(Material\_Typ==1) //STAHL 5362 **{**<br>5363 5363 if(Vollprofil\_Abweichung)0.9) PROFILETYPE[cnt-1-i+AchsVerschiebung][a]=1;//Vollprofil<br>5364 if(0.5</vollprofil\_Abweichung(=0.9) PROFILETYPE[cnt-1-i+AchsVerschiebung][a]=4://um 5364 **if(0.5CVollprofil\_Abweichung's-0.9) PROFILETYPE[cnt-1-i+AchsVerschiebung][a]=4;//umgekehrtes (<br>5365 <b>if(0.4CVollprofil\_Abweichung's-0.5) PROFILETYPE[cnt-1-i+AchsVerschiebung][a]=3;//Hohlprofil -->** 5365 if(0.4(Vollprofil\_Abweichung's=0.5) PROFILETYPE[cnt-1-i+AchsVerschiebung][a]=3;//Hohlprofil --><br>5365 if(0.4(Vollprofil\_Abweichung's=0.5) PROFILETYPE[cnt-1-i+AchsVerschiebung][a]=3;//Hohlprofil --><br>5366 if(Vollprofil\_A if(Vollprofil\_Abweichung(=0.4) PROFILETYPE[cnt-1-i+AchsVerschiebung][a]=3;//UGOG-Profil=norm<br>} 5367<br>5368 5368 //println("VollprofilAbweichung beträgt: ",Vollprofil\_Abweichung," , dehalb wurde noch ein ",PROFILE"<br>5369 **}** // if(Vollprofil\_Abweichungl-0.0) ENDE 5369 **}** // if(Vollprofil\_Abweichung!=0.0) ENDE<br>5370 **}** //if(ProfilAxis==True) 5370 **}//if(ProfilAxis==True)**<br>5371 //else PROFILETYPE[c 5371 //else PROFILETYPE[cnt][a]=3; //3\_nur Ober und Untergurt<br>5372 **if (Temp\_Height(=Minimal\_Construction\_Height) PROFILETYP** 5372 if (Temp\_Height(=Minimal\_Construction\_Height) PROFILETYPE[cnt-1][a]=1;<br>5373 }//if(Middle\_Profil\_Height)(Minimal\_Construction\_Height)) ENDE 5373 }//if(Middle\_Profil\_Height>(Minimal\_Construction\_Height)) ENDE 5374 else  $5375$  { 5376 PROFILETYPE[cnt-1][a]=1;//Vollprofil //Wenn die Konstruktion sehr niedrig ist dann werden alles Vollpro<br>5377 //println("ELSE: Es wird ein Vollprofil für PROFILETYPE[".cnt-1."][".a."] vergeben! - //Wenn die Konstrul 5377 //println("ELSE: Es wird ein Vollprofil für PROFILETYPE[",cnt-1,"][",a,"] vergeben! - //Wenn die Konstruk 5378 } 5379 //println("Gewählter PROFILETYPE[",cnt,"][",a,"]: ",PROFILETYPE[cnt][a]); 5380 //println("-----------------------------------------------------------------"); 5381 **}** //Splinezählschleife Ende<br>5382 **}** //Schnitteschleife Ende 5382 **}//Schnitteschleife Ende**<br>5383 **}// else ->if(Beam, Numbe** 5383 } // else ->if(Beam\_Number\_Intern<=2) ENDE 5384 } 5385<br>5386 5386 //STABILITY\_CHECK 5387 MOMENTS\_OF\_INERTIA\_CALC() 5388 { 5389 println(" "); 5390 println("FLÄCHENTRÄGHEITSMOMENTE BERECHNEN"); 5391 //Je nach Ausgang dieser Berechnung werden, 5392 //A. die Pfade verschoben 5393 //B. die Dicken geändert 5394 //C. die Brücke mehr ausgehöhlt 5395 //je nach ausgang müssen das knet und path clearance modul angesteuert werden. 5396 //SEQUENCE 5397 //1. Schnittflächen und Profilschwerpunkte berechnen 5398 //2. Flächenträgheitsmomente um X un Y berechnen,<br>5399 //3. Sigma Zulässig Ober Untergurt /Sicherheitsheiw 5399 //3. Sigma Zulässig Ober, Untergurt, /Sicherheitsbeiwerte berücksichtigen 5400 //4. Maßnahmen setzten - z.B.: 1. Über die Ausgänge - Bridgekonstruktion Fine = False|True; A:Pfad Punkte v Aushöhlen), C: Verzerrung der Splinepunkte (außer den Punkten im Wegbereich); 5401 //5. ACHTUNG: Es muss ein Zähler programmiert werden, damit nie unendlich lange optimiert werden kann. 5402 5403 var cnt,a; 5404 var TYP\_Front; 5405 var S0P0,S0P0\_H,S1P0\_H,S1P0,S0P1,S0P1\_H,S1P1\_H,S1P1; //8 Volumspunkte 5406 var X\_DEG,Y\_DEG,Z\_DEG,Temp\_Point\_1,Temp\_Point,Temp\_Distance,Temp\_Point\_2,Temp\_Point\_3,Temp\_P 5490 { 5436<br>5437 5439<br>5440 5445<br>5446 5451<br>5452 5456<br>5457 5468<br>5469 5479 5486<br>5487 5490 {

5407 var Temp\_Section\_Area\_Balance\_Point,Temp\_Section\_Moments\_of\_Inertia\_Y,Temp\_Section\_Moments\_of\_Inertia\_XZ,Temp\_Area\_Su<br>5408 Section\_Moments\_of\_Inertia\_Y=newCarray.SplinePunkte)

- 5408 Section\_Moments\_of\_Inertia\_Y=new(array,SplinePunkte);<br>5409 Section\_Moments\_of\_Inertia\_X7=new(array.SplinePunkte)
- 5409 Section\_Moments\_of\_Inertia\_XZ=new(array,SplinePunkte);<br>5410 Section Area Balance Point=new(array SplinePunkte);
- 5410 Section\_Area\_Balance\_Point=new(array,SplinePunkte);<br>5411 Section Area=new(array SplinePunkte);
- 5411 Section\_Area=new(array,SplinePunkte);<br>5412 //2 verzogene Rechtecke berechnen
- 5412 //2 verzogene Rechtecke berechnen<br>5413 var Rect 1 Area.Rect 1 Balance Po
- 5413 var Rect\_1\_Area,Rect\_1\_Balance\_Point,Rect\_2\_Area,Rect\_2\_Balance\_Point;<br>5414 var Rect Area,Rect Balance Point:
- var Rect\_Area,Rect\_Balance\_Point;
- 5415 var OUTER\_Rect\_Moments\_of\_Inertia\_Y,OUTER\_Rect\_Moments\_of\_Inertia\_Z;<br>5416 var INNER, Rect. Moments, of Inertia Y.INNER, Rect. Moments, of Inertia. 7:
- 5416 var INNER\_Rect\_Moments\_of\_Inertia\_Y,INNER\_Rect\_Moments\_of\_Inertia\_Z;<br>5417 var Part Profil Moments of Inertia Y.Part Profil Moments of Inertia Z.Par
	- var Part\_Profil\_Moments\_of\_Inertia\_Y,Part\_Profil\_Moments\_of\_Inertia\_Z,Part\_Profil\_Area;
- 5418 var Rect\_Moments\_of\_Inertia\_Y,Rect\_Moments\_of\_Inertia\_Z;
- 5419 var Rect\_1\_Moments\_of\_Inertia\_Y<sub>r</sub>Rect\_2\_Moments\_of\_Inertia\_Y;<br>5420 var Rect 1 Moments of Inertia Z Rect 2 Moments of Inertia Z.
- 5420 var Rect\_1\_Moments\_of\_Inertia\_Z,Rect\_2\_Moments\_of\_Inertia\_Z;<br>5421 var OUTER, Profil, Rect. Area OUTER, Rect. Balance, Point=vector(
- 5421 var OUTER\_Profil\_Rect\_Area,OUTER\_Rect\_Balance\_Point=vector(0,0,0);<br>5422 var INNER\_Profil\_Rect\_Area INNER\_Rect\_Balance\_Point=vector(0,0,0);
- 5422 var INNER\_Profil\_Rect\_Area,INNER\_Rect\_Balance\_Point=vector(0,0,0);<br>5423 var Triangle 1 Moments of Inertia Z Triangle 2 Moments of Inertia Z
- 5423 var Triangle\_1\_Moments\_of\_Inertia\_Z,Triangle\_2\_Moments\_of\_Inertia\_Z;
- var Triangle\_1\_Moments\_of\_Inertia\_Y,Triangle\_2\_Moments\_of\_Inertia\_Y;
- 5425 var Temp\_Dist\_1,Temp\_Dist\_2,Temp\_Dist\_3,Temp\_Point;
- 5426 var Triangle\_1\_Balcance\_Point,Triangle\_2\_Balcance\_Point;<br>5427 var Triangle 1 Area Triangle 2 Area:
- 5427 var Triangle\_1\_Area,Triangle\_2\_Area;<br>5428 var Temp Section Area:
- 5428 var Temp\_Section\_Area;<br>5429 var Part Profil Sum Bala
- 5429 var Part\_Profil\_Sum\_Balance\_Point=vector(0,0,0);<br>5430 Rect 1 Balance Point=vector(0,0,0);
- 5430 Rect\_1\_Balance\_Point=vector(0,0,0);<br>5431 Rect 2 Balance Point=vector(0,0,0);
- 5431 Rect\_2\_Balance\_Point=vector( $0,0,0$ );<br>5432 Rect\_Balance\_Point=vector( $0,0,0$ );
- 5432 Rect\_Balance\_Point=vector(0,0,0);<br>5433 Triangle 1 Balcance Point=vector(0
	- Triangle\_1\_Balcance\_Point=vector(0,0,0);
- 5434 Triangle\_2\_Balcance\_Point=vector(0,0,0);<br>5435 Temp Point=vector(0,0,0);
	- Temp\_Point=vector(0,0,0);

5437 //Schleife - Alle Profilschitte und Kammern durchgehen<br>5438 **for (a=0·a<SplinePunkte**:a++)

- for (a=0;a<SplinePunkte;a++)
- 
- 5440 Temp\_Section\_Moments\_of\_Inertia\_Y=0;<br>5441 Temp Section Moments of Inertia XZ=0
- 5441 Temp\_Section\_Moments\_of\_Inertia\_XZ=0;<br>5442 Temp\_Section\_Area\_Balance\_Point=vector
- 5442 Temp\_Section\_Area\_Balance\_Point=vector(0,0,0);<br>5443 Temp Section\_Area=0.0;
- 5443 Temp\_Section\_Area=0.0;<br>5444 for (cnt=0-cnt<Anzabl\_Snli for (cnt=0;cnt<Anzahl\_Splines-1;cnt++)

5446 //1.Schnittflächen und Profilschwerpunkte //MAKE\_4\_POINT\_RECTANGLE(S0P0,S1P0,Right\_M\_Point,Left\_M\_Point);<br>5447 //Äußeres Bechteck-5447 //Äußeres\_Rechteck:<br>5448 var A. Point B. Point C

5448 var A\_Point,B\_Point,C\_Point,D\_Point;<br>5449 var Beam Kontur, Name=frostring(Bea

5449 var Beam\_Kontur\_Name=(tostring(Beam\_Number\_Intern)+"BEAMKONTUR"+tostring(a));<br>5450 var Beam Kontur\_Object=doc->EindObject(Beam\_Kontur\_Name) var Beam\_Kontur\_Object=doc->FindObject(Beam\_Kontur\_Name);

## 5452 A\_Point=Beam\_Kontur\_Object->GetPoint(cnt);<br>5453 B. Point=Beam, Kontur, Object->GetPoint(cnt+1

- 5453 B\_Point=Beam\_Kontur\_Object->GetPoint(cnt+1);<br>5454 C\_Point=Beam\_Kontur\_Object->GetPoint(Anzahl
- 5454 C\_Point=Beam\_Kontur\_Object->GetPoint(Anzahl\_Splines\*2-cnt-2);<br>5455 D\_Point=Beam\_Kontur\_Object->GetPoint(Anzahl\_Splines\*2-cnt-1);
	- D\_Point=Beam\_Kontur\_Object->GetPoint(Anzahl\_Splines\*2-cnt-1);

5457 //Inneres\_Rechteck: S0P0,S1P0,S1P0\_H,S0P0\_H;<br>5458 // R Point o---

- // B\_Point o---\_\_  $5459$  //<br> $5460$  // 5460 //  $\begin{array}{ccc} 1 & 1 & 1 & -1 & -1 \\ 5 & 1 & 1 & -1 & -1 \end{array}$  **1**  $\begin{array}{ccc} -1 & -1 & -1 \\ -1 & 1 & 1 \end{array}$ 5461 //  $||$   $||$  ---  $||$   $||$
- 5462 // | | o S0P0 5463 // | | | |  $\frac{5464}{5465}$  // | |S0P0\_H o |
- 5465 // S1PO\_H o-- \_\_---o D\_Point<br>5466 // | | | | | 5466 // | \_\_\_---
- 5467 // Point C o--<br>5468 //
	-
- 5469 //Flächenträgheits\_Moment um Y= (h/6)\*();
- 5470 //-------------------------1. Rechteck: Außenpunkte---------<br>5471 //Teilflächenträgheitmomente berechnen
- 5471 //Teilflächenträgheitmomente berechnen<br>5472 //1. um Moment um Y // A ) 1. Dreieck B 5472 //1. um Moment um Y // A.) 1. Dreieck B.) 2.Dreieck C.) Gesamtträgheitmoment
	-
- 5473 //A.Dreieck<br>5474 **X7 Dist 2** 5474 XZ\_Dist\_2\_Points\_Calc(A\_Point,B\_Point);<br>5475 Temp Dist 1=abs(Dist current Points): //
	- 5475 Temp\_Dist\_1=abs(Dist\_current\_Points); //Breite
- 5476 Temp\_Dist\_2=abs(A\_Point,y-B\_Point,y); //Höhe<br>5477 Triangle 1 Moments of Inertia Y=(Temp Dist 1)
- 5477 Triangle\_1\_Moments\_of\_Inertia\_Y=(Temp\_Dist\_1\*(Temp\_Dist\_2\*Temp\_Dist\_2\*Temp\_Dist\_2))/36; 5478 Triangle\_1\_Moments\_of\_Inertia\_Z=(Temp\_Dist\_2\*(Temp\_Dist\_1\*Temp\_Dist\_1\*Temp\_Dist\_1))/36;

- 5480 println(a,"|",cnt,"|-----------------------------------------------------------------------------------");
- 5481 println("Außen:");<br>5482 println("1 Drejeck
	- println("1.Dreiecks\_Breite:",Temp\_Dist\_1);
- 5483 println("1.Dreiecks\_Höhe:",Temp\_Dist\_2);
- 5484 println("1.Dreieck Moment\_Y:",Triangle\_1\_Moments\_of\_Inertia\_Y); 5485 println("1.Dreieck Moment\_XZ:", Triangle\_1\_Moments\_of\_Inertia\_Z);
	-
	-
- 5487 //Kantenlängen für Flächenberechnung und Balance\_Punkt ermitteln<br>5488 Ver Temp1, Point, A Temp1, Point, B. Temp1, Point, C Temp1, Point, D 5488 var Temp1\_Point\_A,Temp1\_Point\_B, Temp1\_Point\_C,Temp1\_Point\_D;<br>5488 var Temp1\_Point\_A,Temp1\_Point\_B, Temp1\_Point\_C,Temp1\_Point\_D;<br>5489 if(A Point v(=R Point v)
	- if(A\_Point.y<=B\_Point.y)
	-

5491 Temp\_Point=A\_Point;<br>5492 Temp\_Point v=Temp\_F 5492 Temp\_Point.y=Temp\_Point.y+Temp\_Dist\_2;<br>5493 Temp1 Point A=Temp Point: 5493 Temp1\_Point\_A=Temp\_Point;<br>5494 Temp1\_Point\_B=B\_Point; Temp1\_Point\_B=B\_Point; 5495 **}**<br>5496 **else**  $5496$  els 5497<br>5498 5498 Temp\_Point=B\_Point;<br>5499 Temp\_Point,y=Temp\_F 5499 Temp\_Point.y=Temp\_Point.y+Temp\_Dist\_2;<br>5500 Temp1 Point A=A Point: 5500 Temp1\_Point\_A=A\_Point;<br>5501 Temp1 Point B=Temp Po Temp1\_Point\_B=Temp\_Point; 5502 } 5503<br>5504 5504 Triangle\_Area(A\_Point,B\_Point,Temp\_Point);<br>5505 Triangle 1 Area-Triangle Area Value: 5505 Triangle\_1\_Area=Triangle\_Area\_Value;<br>5506 Triangle 1 Balcance Point=Triangle Ar 5506 Triangle\_1\_Balcance\_Point=Triangle\_Area\_Balance\_Point;<br>5507 //println("1 Drejecksfläche: "Triangle 1 Area) //println("1. Dreiecksfläche: ",Triangle\_1\_Area); 5508 5509 //B.Dreieck<br>5510 XZ Dist 2 5510 XZ\_Dist\_2\_Points\_Calc(D\_Point,C\_Point);<br>5511 Temp\_Dist\_1=abs(Dist\_current\_Points); / 5511 Temp\_Dist\_1=abs(Dist\_current\_Points); //Breite<br>5512 Temp Dist 2=abs(D Point.v-C Point.v): //Höhe 5512 Temp\_Dist\_2=abs(D\_Point.y-C\_Point.y); //Höhe<br>5513 Triangle 2 Moments of Inertia Y=(Temp Dist 5513 Triangle\_2\_Moments\_of\_Inertia\_Y=(Temp\_Dist\_1\*(Temp\_Dist\_2\*Temp\_Dist\_2\*Temp\_Dist\_2))/36; 5514 Triangle\_2\_Moments\_of\_Inertia\_Z=(Temp\_Dist\_2\*(Temp\_Dist\_1\*Temp\_Dist\_1\*Temp\_Dist\_1))/36; 5515<br>5516 5516 println("2.Dreiecks\_Breite:",Temp\_Dist\_1); 5517 println("2.Dreiecks\_Höhe:",Temp\_Dist\_2); 5518 println("2.Dreieck Moment\_Y:",Triangle\_2\_Moments\_of\_Inertia\_Y);<br>5519 println("2.Dreieck Moment X7:" Triangle 2 Moments of Inertia 7 println("2.Dreieck Moment\_XZ:", Triangle\_2\_Moments\_of\_Inertia\_Z); 5520<br>5521 5521 //Kantenlängen für Flächenberechnung und Balance\_Punkt ermitteln<br>5522 if(D\_Point,y(=C\_Point,y) if(D\_Point.y<=C\_Point.y) 5523 { 5524 Temp\_Point=C\_Point;<br>5525 Temp Point.v=Temp F 5525 Temp\_Point.y=Temp\_Point.y-Temp\_Dist\_2;<br>5526 Temp1 Point C=Temp\_Point: 5526 Temp1\_Point\_C=Temp\_Point;<br>5527 Temp1\_Point\_D=D\_Point; Temp1\_Point\_D=D\_Point; 5528 **}**<br>5529 **else**  $5529$  els<br> $5530$  f 5530 { 5531 Temp\_Point=D\_Point;<br>5532 Temp\_Point v=Temp\_F 5532 Temp\_Point.y=Temp\_Point.y-Temp\_Dist\_2;<br>5533 Temp1 Point C=C Point: 5533 Temp1\_Point\_C=C\_Point;<br>5534 Temp1\_Point\_D=Temp\_Po Temp1\_Point\_D=Temp\_Point;  $5535$  }<br>5536 T 5536 Triangle\_Area(D\_Point,C\_Point,Temp\_Point); 5537 Triangle\_2\_Area=Triangle\_Area\_Value;<br>5538 Triangle\_2\_Balcance\_Point=Triangle\_Ar 5538 Triangle\_2\_Balcance\_Point=Triangle\_Area\_Balance\_Point;<br>5539 //println("2. Dreiecksfläche: ",Triangle\_2\_Area); 5539 //println("2. Dreiecksfläche: ",Triangle\_2\_Area); 5540 5541 //C.) Trägheitmoment\_Rechteck<br>5542 **X7 Dist 2 Points Calc(A Point** 5542 XZ\_Dist\_2\_Points\_Calc(A\_Point,B\_Point);<br>5543 Temp Dist 1=abs(Dist current Points); // 5543 Temp\_Dist\_1=abs(Dist\_current\_Points); //Breite 5544 //Es müssen wirklich die äußersten Punkte gewählt werden -> ACHTUNG:Fehlerquelle 5545 //Die größre Länge ist die Höhe des umschließenden Rechtecks<br>5546 **· Temp Dist 2=ahs(Temp1 Point Av-Temp1 Point D.v)** //Höhe 5546 Temp\_Dist\_2=abs(Temp1\_Point\_A.y-Temp1\_Point\_D.y); //Höhe 5547 Temp\_Dist\_3=abs(Temp1\_Point\_B.y-Temp1\_Point\_C.y); //Höhe<br>5548 if(Temp\_Dist\_3)=Temp\_Dist\_2) Temp\_Dist\_2=Temp\_Dist\_3 5548 if(Temp\_Dist\_3>=Temp\_Dist\_2) Temp\_Dist\_2=Temp\_Dist\_3; 5549 Rect\_Moments\_of\_Inertia\_Y=(Temp\_Dist\_1\*(Temp\_Dist\_2\*Temp\_Dist\_2\*Temp\_Dist\_2))/12; 5550 Rect\_Moments\_of\_Inertia\_Z=(Temp\_Dist\_2\*(Temp\_Dist\_1\*Temp\_Dist\_1\*Temp\_Dist\_1))/12; 5551<br>5552 5552 println("Rechteck BREITE: ",Temp\_Dist\_1," HÖHE: ",Temp\_Dist\_2); 5553 println("Rechteck Moment\_Y:",Rect\_Moments\_of\_Inertia\_Y); println("Rechteck Moment\_XZ:", Rect\_Moments\_of\_Inertia\_Z); 5555<br>5556 5556 var OUTER\_Rect\_Area=Temp\_Dist\_1\*Temp\_Dist\_2;<br>5557 //println("Rechtecksfläche: ".OUTER\_Rect\_Area): 5557 //println("Rechtecksfläche: ",OUTER\_Rect\_Area);<br>5558 //Rechtecksschwernunkt = die 4 Ecken /4 5558 //Rechtecksschwerpunkt = die 4 Ecken /4<br>5559 var OUTER Rect Balcance Point=(Temp1) var OUTER\_Rect\_Balcance\_Point=(Temp1\_Point\_A+Temp1\_Point\_B+Temp1\_Point\_C+Temp1\_Point\_D)/4; 5560 //Gesamt Flächenträgheitsmoment von dem Außenrechteck berechnen<br>5561 var OUTER Profil Balance Pointvar OUTER\_Profil\_Balance\_Point; 5562 5563 Rectangle\_Area(A\_Point,B\_Point,C\_Point,D\_Point); //Außen 5564 OUTER\_Profil\_Rect\_Area=Rectangle\_Area\_Value; 5565 OUTER\_Profil\_Balance\_Point=Rectangle\_Area\_Balance\_Point; 5566 var Dist\_Triangle\_1\_AchseY,Dist\_Triangle\_2\_AchseY,Dist\_Rec\_Y; 5567 Dist\_Triangle\_1\_AchseY=abs(OUTER\_Profil\_Balance\_Point.y-Triangle\_1\_Balcance\_Point.y);<br>5568 Dist\_Triangle\_2\_AchseY=abs(OUTER\_Profil\_Balance\_Point v-Triangle\_2\_Balcance\_Point v) 5568 Dist\_Triangle\_2\_AchseY=abs(OUTER\_Profil\_Balance\_Point.y-Triangle\_2\_Balcance\_Point.y);<br>5569 Dist\_Rec\_Y=abs(OUTER\_Profil\_Balance\_Point y-OUTER\_Rect\_Balcance\_Point y); Dist\_Rec\_Y=abs(OUTER\_Profil\_Balance\_Point.y-OUTER\_Rect\_Balcance\_Point.y); 5570<br>5571 5571 println("1.Dreieck Y\_Distanz: ",Dist\_Triangle\_1\_AchseY); 5572 println("2.Dreieck Y\_Distanz: ",Dist\_Triangle\_2\_AchseY);<br>5573 println("2.Dreieck Y\_Distanz: ",Dist\_Triangle\_2\_AchseY); println("Rechteck Y\_Distanz: ",Dist\_Rec\_Y); 5574

5576 //println(a,"|",cnt," ÄUßERES Rechteck\_PROFIL Trägheitsmoment\_Y: ",OUTER\_Rect\_Moments\_of\_Inertia\_Y); 5577 var Dist\_Triangle\_1\_AchseXZ,Dist\_Triangle\_2\_AchseXZ,Dist\_Rec\_XZ; 5578 XZ\_Dist\_2\_Points\_Calc(OUTER\_Profil\_Balance\_Point,Triangle\_1\_Balcance\_Point);<br>5579 Dist\_Triangle\_1\_AchseXZ=abs(Dist\_current\_Points); 5579 Dist\_Triangle\_1\_AchseXZ=abs(Dist\_current\_Points);<br>5580 X7 Dist 2 Points Calc(OUTER Profil Balance Point 5580 XZ\_Dist\_2\_Points\_Calc(OUTER\_Profil\_Balance\_Point,Triangle\_2\_Balcance\_Point);<br>5581 Dist\_Triangle\_2\_AchseXZ=abs(Dist\_current\_Points); 5581 Dist\_Triangle\_2\_AchseXZ=abs(Dist\_current\_Points); 5582 XZ\_Dist\_2\_Points\_Calc(OUTER\_Profil\_Balance\_Point,OUTER\_Rect\_Balcance\_Point);<br>5583 Dist Rec X7=abs(Dist current Points): 5583 Dist\_Rec\_XZ=abs(Dist\_current\_Points);<br>5584 OUTER Rect Moments of Inertia Z=OL OUTER\_Rect\_Moments\_of\_Inertia\_Z=OUTER\_Rect\_Area\*Dist\_Rec\_XZ\*Dist\_Rec\_XZ+Rect\_Moments\_of\_Inertia\_Z-( Dist\_Triangle\_1\_AchseXZ+Triangle\_1\_Moments\_of\_Inertia\_Z+Triangle\_2\_Area\*Dist\_Triangle\_2\_AchseXZ\*Dist\_Triangle\_ + Triangle\_2\_Moments\_of\_Inertia\_Z);//Satz von Steiner 5585<br>5586 5586 println("1.Dreieck XZ\_Distanz: ",Dist\_Triangle\_1\_AchseXZ); 5587 println("2.Dreieck XZ\_Distanz: ",Dist\_Triangle\_2\_AchseXZ); 5588 println("Rechteck XZ\_Distanz: ",Dist\_Rec\_XZ); println(a,"|",cnt," ÄUßERES Rechteck\_PROFIL Trägheitsmoment\_XZ: ",OUTER\_Rect\_Moments\_of\_Inertia\_Z); 5590<br>5591 5591 //------------------------2. Rechteck: Innenpunkte------<br>5592 // S1P0 o------ o S0P0 5592 // S1P0 o------\_\_\_ o S0P0 5593 // | |  $5594$  //<br> $5595$  //  $5595$  //<br> $5596$  // 5596 //  $\frac{1}{1}$  | \_\_\_---o S0P0\_H  $S1P0H0--$ 5598 // 5599 var UPPER\_Neagitv\_Beam\_Kontur\_Name=("Beam\_"+tostring(Beam\_Number\_Intern)+"\_|"+tostring(cnt)+"|"+tostring(a<br>5600 var UPPFR Negativ Beam Kontur Object=doc->FindObject(UPPFR Neagitv Beam Kontur Name): 5600 var UPPER\_Negativ\_Beam\_Kontur\_Object=doc->FindObject(UPPER\_Neagitv\_Beam\_Kontur\_Name);<br>5601 //z.B. Beam 1 | 18|19| UPPER\_NEGATIV\_RECT //ACHTUNG bedeutet: Erste Brücke 18. oberer Negat 5601 //z.B: Beam\_1\_|18|19| UPPER\_NEGATIV\_RECT //ACHTUNG bedeutet: Erste Brücke 18. oberer Negativhohlraum\_Loft<br>5602 SOPO=UPPER\_Negativ\_Beam\_Kontur\_Object->GetPoint(O); 5602 SOPO=UPPER\_Negativ\_Beam\_Kontur\_Object->GetPoint(0);<br>5603 S1PO=UPPER\_Negativ\_Beam\_Kontur\_Object->GetPoint(1); 5603 S1P0=UPPER\_Negativ\_Beam\_Kontur\_Object->GetPoint(1);<br>5604 var LOWER\_Neagitv\_Beam\_Kontur\_Name=("Beam\_"+tostrin 5604 var LOWER\_Neagitv\_Beam\_Kontur\_Name=("Beam\_"+tostring(Beam\_Number\_Intern)+"\_|"+tostring(cnt)+"|"+tostring(a<br>5605 var LOWER Negativ Beam Kontur Obiect=doc->FindObiect(LOWER Neagitv Beam Kontur Name): 5605 var LOWER\_Negativ\_Beam\_Kontur\_Object=doc-YFindObject(LOWER\_Neagitv\_Beam\_Kontur\_Name);<br>5606 //z B:Beam\_1\_IJ8I19LLOWER\_NEGATIV\_RECT 5606 //z.B:Beam\_1\_|18|19| LOWER\_NEGATIV\_RECT<br>5607 S1P0\_H=LOWER\_Negativ\_Beam\_Kontur\_Objec 5607 S1P0\_H=LOWER\_Negativ\_Beam\_Kontur\_Object->GetPoint(2);<br>5608 SOPO\_H=LOWER\_Negativ\_Beam\_Kontur\_Object->GetPoint(3); S0P0\_H=LOWER\_Negativ\_Beam\_Kontur\_Object->GetPoint(3); 5609<br>5610 5610 //A.Dreieck<br>5611 **X7 Dist 2** 5611 XZ\_Dist\_2\_Points\_Calc(SOP0,S1P0);<br>5612 Temp Dist 1=abs(Dist current Points 5612 Temp\_Dist\_1=abs(Dist\_current\_Points); //Breite 5613 Temp\_Dist\_2=abs(SOPO.y-S1PO.y); //Höhe<br>5614 Triangle 1 Moments of Inertia V=(Temp D 5614 Triangle\_1\_Moments\_of\_Inertia\_Y=(Temp\_Dist\_1\*(Temp\_Dist\_2\*Temp\_Dist\_2\*Temp\_Dist\_2))/36; 5615 Triangle\_1\_Moments\_of\_Inertia\_Z=(Temp\_Dist\_2\*(Temp\_Dist\_1\*Temp\_Dist\_1\*Temp\_Dist\_1))/36;  $5616$ <br>5617 5617 println("INNEN:");<br>5618 println("1.Dreieck 5618 println("1.Dreieck Moment\_Y:",Triangle\_1\_Moments\_of\_Inertia\_Y);<br>5619 println("1.Dreieck Moment\_XZ:", Triangle\_1\_Moments\_of\_Inertia\_Z .<br>println("1.Dreieck Moment\_XZ:", Triangle\_1\_Moments\_of\_Inertia\_Z); 5620<br>5621 if(S0P0.y<=S1P0.y)  $5622$   $\{$ <br>5623 1 5623 Temp\_Point=S0P0;<br>5624 Temp Point.v=Temp 5624 Temp\_Point.y=Temp\_Point.y+Temp\_Dist\_2;<br>5625 Temp1 Point A=Temp Point 5625 Temp1\_Point\_A=Temp\_Point;<br>5626 Temp1 Point B=S1P0 Temp1\_Point\_B=S1P0; 5627 **}**<br>5628 **else** 5628 **els**<br>5629 **{** 5629<br>5630 5630 Temp\_Point=S1P0;<br>5631 Temp\_Point v=Tem 5631 Temp\_Point.y=Temp\_Point.y+Temp\_Dist\_2;<br>5632 Temp1 Point A=SOPO: 5632 Temp1\_Point\_A=SOP0;<br>5633 Temp1\_Point\_B=Temp Temp1\_Point\_B=Temp\_Point; 5634 } 5635 Triangle\_Area(SOPO, S1PO, Temp\_Point);<br>5636 Triangle\_1\_Area=Triangle\_Area\_Value; 5636 Triangle\_1\_Area=Triangle\_Area\_Value;<br>5637 Triangle 1 Balcance Point=Triangle Ar 5637 Triangle\_1\_Balcance\_Point=Triangle\_Area\_Balance\_Point;<br>5638 //println("1 Drejecksfläche: "Triangle 1 Area); //println("1. Dreiecksfläche: "Triangle\_1. Area); 5639 //B.Dreieck 5640 XZ\_Dist\_2\_Points\_Calc(S0P0\_H,S1P0\_H); 5641 Temp\_Dist\_1=abs(Dist\_current\_Points); //Breite 5642 Temp\_Dist\_2=abs(S0P0\_H.y-S1P0\_H.y); //Höhe 5643 Triangle\_2\_Moments\_of\_Inertia\_Y=(Temp\_Dist\_1\*(Temp\_Dist\_2\*Temp\_Dist\_2\*Temp\_Dist\_2))/36; 5644 Triangle\_2\_Moments\_of\_Inertia\_Z=(Temp\_Dist\_2\*(Temp\_Dist\_1\*Temp\_Dist\_1\*Temp\_Dist\_1))/36; 5645<br>5646 5646 //println("2.Dreieck Moment\_Y:",Triangle\_2\_Moments\_of\_Inertia\_Y); 5647 //println("2.Dreieck Moment\_XZ:", Triangle\_2\_Moments\_of\_Inertia\_Z);<br>5648 if(SOPO\_H,y(=S1PO\_H,y)  $if(SOPO_H,y\leq S1PO_H,y)$ 5649 { 5650 Temp\_Point=S1P0\_H;<br>5651 Temp\_Point.v=Temp\_F

5651 Temp\_Point.y=Temp\_Point.y-Temp\_Dist\_2;<br>5652 Temp1 Point C=Temp Point: 5652 Temp1\_Point\_C=Temp\_Point;<br>5653 Temp1\_Point\_D=SOPO\_H Temp1\_Point\_D=S0P0\_H;

5654 }

5575 OUTER\_Rect\_Moments\_of\_Inertia\_Y=OUTER\_Rect\_Area\*Dist\_Rec\_Y\*Dist\_Rec\_Y+Rect\_Moments\_of\_Inertia\_Y-(Tria \* \* Dist\_Triangle\_1\_AchseY+Triangle\_1\_Moments\_of\_Inertia\_Y+Triangle\_2\_Area\*Dist\_Triangle\_2\_AchseY\*Dist\_Triangle\_2\_ + );

//Satz von Steiner

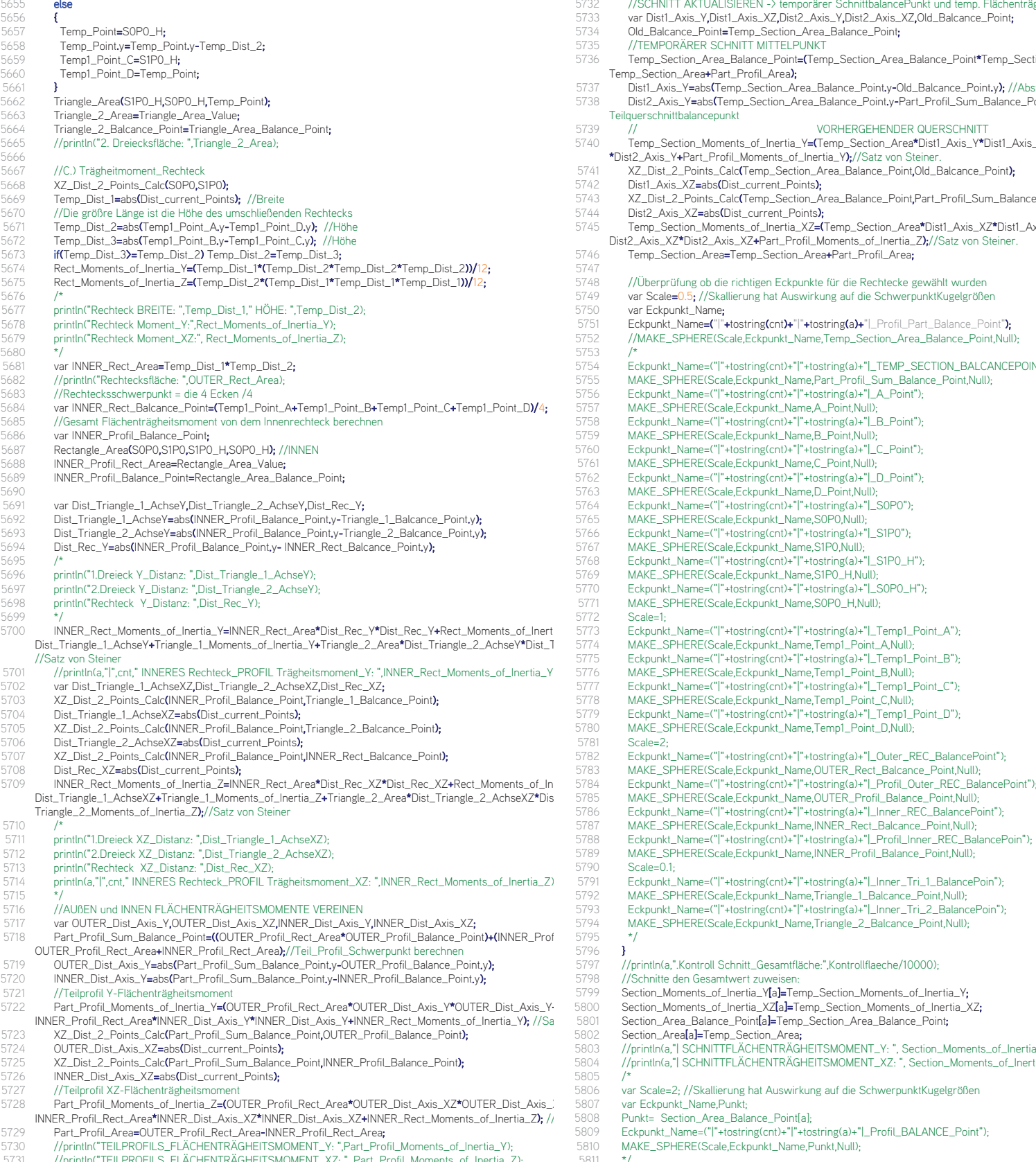

5731 //println("TEILPROFILS\_FLÄCHENTRÄGHEITSMOMENT\_XZ: ", Part\_Profil\_Moments\_of\_Inertia\_Z);

- 5732 //SCHNITT AKTUALISIEREN -> temporärer SchnittbalancePunkt und temp. Flächenträgheitsmoment<br>5733 var Dist1 Axis Y Dist1 Axis X7 Dist2 Axis Y Dist2 Axis X7 Old Balcance Point
- 5733 var Dist1\_Axis\_Y,Dist1\_Axis\_XZ,Dist2\_Axis\_Y,Dist2\_Axis\_XZ,Old\_Balcance\_Point;
- 734 Old\_Balcance\_Point=Temp\_Section\_Area\_Balance\_Point**;**<br>735 //TEMPORÄRER SCHNITT MITTELPUNKT
- 5735 //TEMPORÄRER SCHNITT MITTELPUNKT
- 5736 Temp\_Section\_Area\_Balance\_Point=(Temp\_Section\_Area\_Balance\_Point\*Temp\_Section\_Area+Part\_Profil\_Sum\_Balance\_Point\*P )/( Temp\_Section\_Area+Part\_Profil\_Area);
- 5737 Dist1\_Axis\_Y=abs(Temp\_Section\_Area\_Balance\_Point.y-Old\_Balcance\_Point.y); //Abstand aktueller Querschnittsbalancepunkt zum 5738 Dist2\_Axis\_Y=abs(Temp\_Section\_Area\_Balance\_Point.y-Part\_Profil\_Sum\_Balance\_Point.y);//Abstand aktueller Querschnittsbalanc
- Teilquerschnittbalancepunkt
- 5739 // VORHERGEHENDER QUERSCHNITT<br>5740 Temp\_Section\_Moments\_of\_Inertia\_**Y=(T**emp\_Section\_Area\*Dist1\_Axis\_Y\*Dist1\_Axis\_Y+Temp\_Section\_Moments\_of\_Inertia\_Y**)+(**P
- \*Dist2\_Axis\_Y+Part\_Profil\_Moments\_of\_Inertia\_Y);//Satz von Steiner.
- 5741 XZ\_Dist\_2\_Points\_Calc(Temp\_Section\_Area\_Balance\_Point,Old\_Balcance\_Point);<br>742 Dist1 Axis X7=abs(Dist current Points);
- 5742 Dist1\_Axis\_XZ=abs(Dist\_current\_Points);<br>T43 X7 Dist 2 Points Calc(Temp Section Ar
- T43 XZ\_Dist\_2\_Points\_Calc(Temp\_Section\_Area\_Balance\_Point,Part\_Profil\_Sum\_Balance\_Point);<br>744 Dist2 Axis X7–abs(Dist current Points);
- 5744 Dist2\_Axis\_XZ=abs(Dist\_current\_Points);<br>Temp Section Moments of Inertia XZ=(T
- 5745 Temp\_Section\_Moments\_of\_Inertia\_XZ=(Temp\_Section\_Area\*Dist1\_Axis\_XZ\*Dist1\_Axis\_XZ+Temp\_Section\_Moments\_of\_Inertia\_X )+( \* Dist2\_Axis\_XZ\*Dist2\_Axis\_XZ+Part\_Profil\_Moments\_of\_Inertia\_Z);//Satz von Steiner.
- 746 Temp\_Section\_Area=Temp\_Section\_Area+Part\_Profil\_Area;
- 747<br>748
- 5748 //Überprüfung ob die richtigen Eckpunkte für die Rechtecke gewählt wurden 749 var Scale=0.5; //Skallierung hat Auswirkung auf die SchwerpunktKugelgrößen<br>750 var Ecknunkt Name
	-
- 750 var Eckpunkt\_Name;<br>1751 Eckpunkt Name=("I"+
- 5751 Eckpunkt\_Name=("|"+tostring(cnt)+"|"+tostring(a)+"|\_Profil\_Part\_Balance\_Point"); 5752 //MAKE\_SPHERE(Scale,Eckpunkt\_Name,Temp\_Section\_Area\_Balance\_Point,Null);
- 753<br>754
	-
- 5754 Eckpunkt\_Name=("|"+tostring(cnt)+"|"+tostring(a)+"|\_TEMP\_SECTION\_BALCANCEPOINT");
- 5755 MAKE\_SPHERE(Scale,Eckpunkt\_Name,Part\_Profil\_Sum\_Balance\_Point,Null);
- 5756 Eckpunkt\_Name=("|"+tostring(cnt)+"|"+tostring(a)+"|\_A\_Point");
- 5757 MAKE\_SPHERE(Scale,Eckpunkt\_Name,A\_Point,Null);
- 5758 Eckpunkt\_Name=("|"+tostring(cnt)+"|"+tostring(a)+"|\_B\_Point");
- 5759 MAKE\_SPHERE(Scale,Eckpunkt\_Name,B\_Point,Null);
- 5760 Eckpunkt\_Name=("|"+tostring(cnt)+"|"+tostring(a)+"|\_C\_Point");
- 5761 MAKE\_SPHERE(Scale,Eckpunkt\_Name,C\_Point,Null);
- 5762 Eckpunkt\_Name=("|"+tostring(cnt)+"|"+tostring(a)+"|\_D\_Point");
- 5763 MAKE\_SPHERE(Scale,Eckpunkt\_Name,D\_Point,Null);
- 5764 Eckpunkt\_Name=("|"+tostring(cnt)+"|"+tostring(a)+"|\_S0P0");
- 5765 MAKE\_SPHERE(Scale,Eckpunkt\_Name,S0P0,Null);
- 5766 Eckpunkt\_Name=("|"+tostring(cnt)+"|"+tostring(a)+"|\_S1P0");
- 5767 MAKE\_SPHERE(Scale,Eckpunkt\_Name,S1P0,Null);
- 5768 Eckpunkt\_Name=("|"+tostring(cnt)+"|"+tostring(a)+"|\_S1P0\_H");
- 5769 MAKE\_SPHERE(Scale,Eckpunkt\_Name,S1P0\_H,Null);
- 5770 Eckpunkt\_Name=("|"+tostring(cnt)+"|"+tostring(a)+"|\_S0P0\_H");
- 5771 MAKE\_SPHERE(Scale,Eckpunkt\_Name,S0P0\_H,Null);
- 772 Scale=1;<br>773 Ecknunkt
	-
- 5775 Eckpunkt\_Name=("|"+tostring(cnt)+"|"+tostring(a)+"|\_Temp1\_Point\_B");
- 5776 MAKE\_SPHERE(Scale,Eckpunkt\_Name,Temp1\_Point\_B,Null);
- 5777 Eckpunkt\_Name=("|"+tostring(cnt)+"|"+tostring(a)+"|\_Temp1\_Point\_C");
- 5778 MAKE\_SPHERE(Scale,Eckpunkt\_Name,Temp1\_Point\_C,Null);
- 5779 Eckpunkt\_Name=("|"+tostring(cnt)+"|"+tostring(a)+"|\_Temp1\_Point\_D"); 5780 MAKE\_SPHERE(Scale,Eckpunkt\_Name,Temp1\_Point\_D,Null);
	-
- Scale=2: 5782 Eckpunkt\_Name=("|"+tostring(cnt)+"|"+tostring(a)+"|\_Outer\_REC\_BalancePoint");
- 5783 MAKE\_SPHERE(Scale,Eckpunkt\_Name,OUTER\_Rect\_Balcance\_Point,Null);
	-
	-
- 5785 MAKE\_SPHERE(Scale,Eckpunkt\_Name,OUTER\_Profil\_Balance\_Point,Null); 5786 Eckpunkt\_Name=("|"+tostring(cnt)+"|"+tostring(a)+"|\_Inner\_REC\_BalancePoint");
- 5787 MAKE\_SPHERE(Scale,Eckpunkt\_Name,INNER\_Rect\_Balcance\_Point,Null);
- 5788 Eckpunkt\_Name=("|"+tostring(cnt)+"|"+tostring(a)+"|\_Profil\_Inner\_REC\_BalancePoin"); 5789 MAKE\_SPHERE(Scale,Eckpunkt\_Name,INNER\_Profil\_Balance\_Point,Null);
- 5791 Eckpunkt\_Name=("|"+tostring(cnt)+"|"+tostring(a)+"|\_Inner\_Tri\_1\_BalancePoin");
- 5793 Eckpunkt\_Name=("|"+tostring(cnt)+"|"+tostring(a)+"|\_Inner\_Tri\_2\_BalancePoin"); MAKE\_SPHERE(Scale,Eckpunkt\_Name,Triangle\_2\_Balcance\_Point,Null);
	- 5797 //println(a,".Kontroll Schnitt\_Gesamtfläche:",Kontrollflaeche/10000);
- 5799 Section\_Moments\_of\_Inertia\_Y[a]=Temp\_Section\_Moments\_of\_Inertia\_Y;
	-
	-
- 5804 //println(a,"| SCHNITTFLÄCHENTRÄGHEITSMOMENT\_XZ: ", Section\_Moments\_of\_Inertia\_XZ[a]);
- 806 var Scale=2; //Skallierung hat Auswirkung auf die SchwerpunktKugelgrößen<br>807 var Eckpunkt Name.Punkt:
	-
- 5808 Punkt= Section\_Area\_Balance\_Point[a];
- 5809 Eckpunkt\_Name=("|"+tostring(cnt)+"|"+tostring(a)+"|\_Profil\_BALANCE\_Point");
	-
	-
- 790 Scale=0.1;<br>5791 Ecknunkt 5792 MAKE\_SPHERE(Scale,Eckpunkt\_Name,Triangle\_1\_Balcance\_Point,Null); 795 <sup>\*</sup><br>796 **}** 796<br>797 5798 //Schnitte den Gesamtwert zuweisen: 5801 Section\_Area\_Balance\_Point[a]=Temp\_Section\_Area\_Balance\_Point; 302 Section\_Area<mark>[a]=Temp\_Section\_Area;</mark><br>803 //println(a "I SCHNITTFI ÄCHENTRÄGH 5803 //println(a,"| SCHNITTFLÄCHENTRÄGHEITSMOMENT\_Y: ", Section\_Moments\_of\_Inertia\_Y[a]); 305
	- -
		-
		- - MAKE\_SPHERE(Scale,Eckpunkt\_Name,Punkt,Null);
			-
	-

```
5812 } //Schnittberechnen Ende
 5813 }
 5814 
 5815 //BENDING_CALC
 5816 BENDING_CALC()
 5817 {
 5818 println(" ");
 5819 println("DURCHBIEGUNG DES TRÄGERS SCHÄTZEN");
5820 var a,i;<br>5821 var F N
5821 var E_Modul,Average_Section_Moments_of_Inertia_Y;<br>5822 var temp Moments of Inertia Y=0.0:
5822 var temp_Moments_of_Inertia_Y=0.0;<br>5823 var Max Bending of Arm 1.Max Bend
5823 var Max_Bending_of_Arm_1,Max_Bending_of_Arm_2;<br>5824 //orintln("Hebelsarm 1: "Cantilever Arm 1):
5824 //println("Hebelsarm 1: ",Cantilever_Arm_1);
5825 //println("Hebelsarm 2: ",Cantilever_Arm_2);
5826 Max_Bending_of_Arm_1=Cantilever_Arm_1/150;<br>5827 Max_Bending_of_Arm_2=Cantilever_Arm_2/150
5827 Max_Bending_of_Arm_2=Cantilever_Arm_2/150;<br>5828 if(Torque Calc Mode==2) Max Bending of Arm
5828 if(Torque_Calc_Mode==2) Max_Bending_of_Arm_1=Cantilever_Arm_1/300;<br>5829 if(Torque Calc Mode==2) Max Bending of Arm 2=Cantilever_Arm 1/300;
          if(Torque_Calc_Mode==2) Max_Bending_of_Arm_2=Cantilever_Arm_1/300;
5830 
5831 //Section_Moments_of_Inertia_Y[a]);<br>5832 if(Material Tvp==0) //Stahl: E= Elas
          if(Material_Typ==0) //Stahl: E= Elastizitätsmodul 21000 kN/cm2 210kN/mm<sup>2</sup>
5833 {
           F Modul=21000\cdot5835 }<br>5836 el
          else E_Modul=2500; //Beton: E= Elastizitätsmodul 2500 kN/cm2 25 kN/mm<sup>2</sup>
5837 
          5838 //Achsenlängen für die Linienlast q berechnen.
5839 var Temp_Point_1,Temp_Point_2;<br>5840 Bridge Segment Lenght=new(arra
 5840 Bridge_Segment_Lenght=new(array,SplinePunkte-1);<br>5841 Bridge Lenght=0.0;
5841 Bridge_Lenght=0.0;<br>5842 for (a=0)a SolinePur
          for (a=0;a<SplinePunkte-1;a++)
5843 {
5844 Temp_Point_1=System_Axis_Points[a];<br>5845 Temp Point 2=System Axis Points[a+
5845 Temp_Point_2=System_Axis_Points[a+1];<br>5846 XYZ Dist 2 Points Calc(Temp Point 1.To
5846 XYZ_Dist_2_Points_Calc(Temp_Point_1,Temp_Point_2);<br>5847 Rridge Segment Lenghtfal=Dist current Points:
5847 Bridge_Segment_Lenght[a]=Dist_current_Points;<br>5848 Bridge_Lenght=Bridge_Lenght+Bridge_Segment_
5848 Bridge_Lenght=Bridge_Lenght+Bridge_Segment_Lenght[a];<br>5849 //println("Brückensegment ",a," ist ",Bridge_Segment_Lengh
         5849 //println("Brückensegment ",a," ist ",Bridge_Segment_Lenght[a],"m lang.");
5850 }
          .<br>5851 println("Die Brückensystem_Achse ist ",Bridge_Lenght,"m lang.");
5852 
5853 var Arm\frac{1}{2}Load=0.0;<br>5854 var Arm 2 Load=0.0;
5854 var Arm_2_Load=0.0;<br>5855 var Bending Arm 1 L
         var Bending_Arm_1_Lenght=0.0;
5856 var Bending_Arm_2_Lenght=0.0;
5857<br>5858
5858 //WINKELGEWICHTE IN JEDEM SCHNITT JE NACH AUFLAGERPOSITION BERECHNEN;<br>5859 Angle_Weight=new(array,SplinePunkte);
5859 Angle_Weight=new(array,SplinePunkte);<br>5860 println("Winkelgewichte berechnen:");
 5860 println("Winkelgewichte berechnen:");<br>5861 //1. Randwert
5861 //1. Randwert<br>5862 Angle Weight
5862 Angle_Weight[0]=(1/(E_Modul*Section_Moments_of_Inertia_Y[0]))*(Bridge_Segment_Lenght[0]/6)*(2*Sectic 5941<br>5863 for(a=1:aCSnlinePunkte-1:a++)
          for(a=1;a<SplinePunkte-1;a++)
5864 {
           \frac{1}{2} Angle_Weight[a]=(1/(E_Modul*Section_Moments_of_Inertia_Y[a]))*(Bridge_Segment_Lenght[a]/6)*(Section 5944 }<br>-> ection_Torque_X[a+1]}
         Section_Torque_X[a+1]);
5866 //println("1/(E_Modul*Section_Moments_of_Inertia_Y[a]))*(Bridge_Segment_Lenght[a]/6)*(Section_Torque
5867 
         //println("1/",E_Modul,"*",Section_Moments_of_Inertia_Y[a],"))*(",Bridge_Segment_Lenght[a],"/6)*(",Section_T
         ue_X[a+1]);
5868 //println("Angle_Weight[",a,"]: ",Angle_Weight[a]);
5869 }<br>5870 /
 5870 //2.Randwert<br>5871 Angle Weight
          \frac{\text{Angle\_Weight[SplitSet-1] = (1/CE\_Modul*Section\_Moments\_of\_Inertia\_V[SplitSet-1]) * (Bridge\_Segm}{}{5953 \{597 \} }SplinePunkte-2]+2*Section_Torque_X[SplinePunkte-1]);
5872 if(Support_Position!=1 && Support_Position!=SplinePunkte)
5873 {
           Angle_Weight[Support_Position-1]=(1/(E_M/d) Modul*Section_Moments_of_Inertia_Y[Support_Position-1]))*(Brid - 5957
         Section_Torque_X[Support_Position-2]+4*Section_Torque_X[Support_Position-1]+Section_Torque_X[Support ]);
5875 }
5876 //Kragarnsberechnung mit Vertikal gespiegeltem System und den Angle_Weights als Einzellasten.<br>5877 · Bending: Section=newfarray SplinePunkte)
          Bending_Section=new(array,SplinePunkte);
5878 var temp Bending:
5879 var temp Distanz Section:
5880 var Section_Position;<br>5881 var temp. Angle Weig
5881 var temp_Angle_Weight_Point_Position;<br>5882 var c:
5882 var c;<br>5883 //Angl
5883 //Angle_Weight[a]--> Entspricht der Kraft an den Schnitten --> System_Axis_Points[a]<br>5884 for(a=0+a<SolinePunkte+a++)
          for(a=0;a<SplinePunkte;a++)
5885 {
          Bending_Section[a]=0.0;
 5887<br>5888
 5888 //-------------------------------verschiedene Momentenberechnungsmodi--------------------
 5889 //Torque_Calc_Mode==0 muss umgekehrt zu Momentenberechnung verwendet werden...da wo in der Mome
          if(Torque_Calc_Mode==0) //KRAGARME VOM AUFLAGER WEG in Momentenberechnung Torque_Calc_Mode
```

```
5891 {
            if(Support_Position!=1)
5893 {
5894 println<sup>("</sup>Biegung berechenen Arm 1 ursprünglich2 Kragarme von Uferzonen -> umgekehrtes System = 2 Kragarme vo<br>5895 for (c=1·cK=Support Position-1·c++) //Alle Punkte von 1 bis zum Auflager zählen z R · may 1-19
              for (c=1;c(=Support_Position-1;c++) //Alle Punkte von 1 bis zum Auflager zählen z.B.: max 1-19
5896 {
5897 //Die Summe aller Resultierenden die im Schnitt betrachtet werden multipliziert mit deren Abstand zum Schnitt.<br>5898 temp Bending=0.0:
5898 temp_Bending=0.0;<br>5899 Section_Position=Syr
5899 Section_Position=System_Axis_Points[c];<br>5900 for (a=c:a)=0:a--) //Vom aktuellen Schnitt
               for (a=c;a>=0;a--) //Vom aktuellen Schnitt bis zum Schnitt 1 herunter zählen (z.B.: Schnitt 1 x Load 0)
5901<br>5902
5902 temp_Angle_Weight_Point_Position=System_Axis_Points[a];<br>5903 X7 Dist 2 Points Calc(Section Position temp Angle Weigh
5903 XZ_Dist_2_Points_Calc(Section_Position,temp_Angle_Weight_Point_Position);
5904 temp_Distanz_Section=Dist_current_Points;<br>5905 temp_Bending=temp_Bending+temp_Distanz
               temp_Bending=temp_Bending+temp_Distanz_Section*Angle_Weight[a];
5906<br>5907
5907 Bending_Section<sup>[</sup>c]=temp_Bending;<br>5908 Bending Section<sup>[0]=0</sup>
               Bending_Section<sup>[0]=0;</sup>
5909 }
              for(c=SplinePunkte-2;c)=Support_Position;c--) //Alle Punkte von Oben nach Unten bis zum Auflager zählen z.B.: max
5912 //println("SCHNITT ",c," Schleife B");<br>5913 temp Bending=0.0
5913 temp_Bending=0.0;<br>5914 Section_Position=Sy
 5914 Section_Position=System_Axis_Points[c];<br>5915 //Die Summe aller Resultierenden die im S
5915 //Die Summe aller Resultierenden die im Schnitt betrachtet werden multipliziert mit deren Abstand zum Schnitt.<br>5916 for (a=c-1;a(=SplinePunkte-1;a++) //Vom aktuellen Schnitt bis zum vorletzen Schnitt rechnen
               5916 for (a=c-1;a<=SplinePunkte-1;a++) //Vom aktuellen Schnitt bis zum vorletzen Schnitt rechnen
5917 {
5918 temp_Angle_Weight_Point_Position=System_Axis_Points[a];<br>5919 XZ_Dist_2_Points_Calc(Section_Position,temp_Angle_Weight
5919 XZ_Dist_2_Points_Calc(Section_Position,temp_Angle_Weight_Point_Position);<br>5920 temp_Distanz_Section=Dist_current_Points;
5920 temp_Distanz_Section=Dist_current_Points;<br>5921 temp_Bending=temp_Bending+temp_Distanz
                 5921 temp_Bending=temp_Bending+temp_Distanz_Section*Angle_Weight[a];
5922 }
                Bending_Section[c]=temp_Bending;
5924<br>5925
5925 } //if(Support_Position!=1) ENDE<br>5926 if(Support Position==1) //Wenn
             if(Support_Position==1) //Wenn Auflagerposition = 1 ist dann normaler Rechenmodus
5927 {
5928 //println("NORMALER BERECHNUNGSMODUS");<br>5929 for (c=SplinePunkte-2:c)=Support_Position-1:c--)
              5929 for (c=SplinePunkte-2;c>=Support_Position-1;c--) //Alle Punkte von 1 bis zum Auflager zählen z.B.: max 0-19
5930<br>5931
5931 temp_Bending=0.0;<br>5932 Section Position=Sy
5932 Section_Position=System_Axis_Points[c];<br>5933 //Die Summe aller Resultierenden die im S
5933 //Die Summe aller Resultierenden die im Schnitt betrachtet werden multipliziert mit deren Abstand zum Schnitt.<br>5934 for (a=c:a(=SolinePunkte-1:a++) //Vom aktuellen Schnitt bis zum Schnitt 1 mal Load 0
               for (a=c;a<=SplinePunkte-1;a++) //Vom aktuellen Schnitt bis zum Schnitt 1 mal Load 0
5935<br>5936
5936 temp_Angle_Weight_Point_Position=System_Axis_Points[a];<br>5937 XZ Dist 2 Points Calc(Section Position temp Angle Weigh
5937 XZ_Dist_2_Points_Calc(Section_Position,temp_Angle_Weight_Point_Position);<br>5938 temp_Distanz_Section=Dist_current_Points;
5938 temp_Distanz_Section=Dist_current_Points;<br>5939 temp_Bending=temp_Bending+temp_Distanz
               temp_Bending=temp_Bending+temp_Distanz_Section*Angle_Weight[a];
5940 }
               Bending_Section[c]=temp_Bending;
             Bending_Section[SplinePunkte-1]=0;
5943 }
5944 }
          5945 } //if(Torque_Calc_Mode==1) ENDE
5946<br>5947
           if(Torque Calc_Mode==1) //2 Kragarme von der Uferzone weg in Momentenberechnung Torque_Calc_Mode==0
5948 {
5949 println("Biegung berechenen Arm 1 ursprünglich 2 Kragarme von Auflagerweg -> umgekehrtes System = 2 Kragarme v<br>5950 //SUPPORT IST KRAGARMSPITZE
5950 //SUPPORT IST KRAGARMSPITZE
5951 //1. ARM<br>5952 for(c=Sur
            for(c=Support_Position-2;c>=0;c--) //Alle Punkte von Support bis nach 0 zählen z.B.: max 18-0 -Schnitte
5953 {
5954 temp_Bending=0.0;<br>5955 Section Position=Sy
5955 Section_Position=System_Axis_Points[c];<br>5956 //Die Summe aller Resultierenden die im S
              5956 //Die Summe aller Resultierenden die im Schnitt betrachtet werden multipliziert mit deren Abstand zum Schnitt.
              for (a=c+1;a<=Support_Position-1;a++)
5958 {
5959 temp_Angle_Weight_Point_Position=System_Axis_Points[a];
5960 XZ_Dist_2_Points_Calc(Section_Position,temp_Angle_Weight_Point_Position);<br>5961 temp Distanz Section=Dist current Points:
               temp_Distanz_Section=Dist_current_Points;
5962 temp_Bending=temp_Bending+temp_Distanz_Section*Angle_Weight[a];
5963 }
5964 Bending_Section[c]=temp_Bending;<br>5965 //Bending_Section[SplinePunkte_1]-(
5965 //Bending_Section[SplinePunkte-1]=0;<br>5966 V/1 Arm Ende
5966 } //1. Arm Ende<br>5967 //2. ARM
5967 //2. ARM<br>5968 for C=Su
            for (c=Support_Position;c(=SplinePunkte-1;c++) //invertiert -> Alle Punkte von Unten nach Support zählen z.B.: max 0-
5969 {
5970 temp_Bending=0.0;<br>5971 Section Position=Sv
5971 Section_Position=System_Axis_Points[c];<br>5972 //println(" ").
5972 //println(" ");<br>5973 //println("Scl
5973 //println("Schnitt ",c);<br>5974 for (a=c-1)a=5 uppor
```
5911<br>5912

for (a=c-1;a)=Support\_Position-1;a--) //Alle Punkte von C nach unten zählen z.B.: (max c-0)

 $5975$  {<br>5976 t 5976 temp\_Angle\_Weight\_Point\_Position=System\_Axis\_Points[a];<br>5977 XZ Dist 2 Points Calc(Section Position.temp Angle Weight 5977 XZ\_Dist\_2\_Points\_Calc(Section\_Position,temp\_Angle\_Weight\_Point\_Position);<br>5978 temp Distanz Section=Dist current Points: 5978 temp\_Distanz\_Section=Dist\_current\_Points;<br>5979 temp\_Bending=temp\_Bending+temp\_Distanz 5979 temp\_Bending=temp\_Bending+temp\_Distanz\_Section\*Angle\_Weight[a];<br>5980 //print(temp\_Distanz\_Section,"\*",Angle\_Weight[a]," + "); 5980 //print(temp\_Distanz\_Section,"\*",Angle\_Weight[a]," + "); 5981<br>5982 5982 Bending\_Section[c]=temp\_Bending;<br>5983 //println("Bending\_Section[",c,"]: ",Be 5983 //println("Bending\_Section[",c,"]: ",Bending\_Section[c]);<br>5984 *\*//2.Arm Fnde 5984 **}** //2.Arm Ende<br>5985 **}** // if(Torque Ca 5985 }// if(Torque\_Calc\_Mode==0) ENDE 5986 if(Torque\_Calc\_Mode==2) //Einfeldträger 5988 { 5989 //WINKELGEWICHTE IN JEDEM SCHNITT JE NACH AUFLAGERPOSITION BERECHNEN;<br>5990 Angle Weight=new(arrav.SplinePunkte): 5990 Angle\_Weight=new(array,SplinePunkte);<br>5991 Angle Weight[Ol=(1/(F Modult Section M 5991 Angle\_Weight[0**]=(1/(E**\_Modul\*Section\_Moments\_of\_Inertia\_Y[0**]))\*(**Bridge\_Segment\_Lenght[0**]/6)\*(2\*S**ect 6073 /\*<br>5992 //println("Angle\_Weight[",0,"]: ", Angle\_Weight[0]); 5992 //println("Angle\_Weight[",0,"]: ", Angle\_Weight[0]);<br>5993 **for(a=1;a(SplinePunkte-1;a++)** for(a=1;a<SplinePunkte-1;a++) 5994 { 5995 Angle\_Weight[a]=(1/(E\_Modul\*Section\_Moments\_of\_Inertia\_Y[a]))\*(Bridge\_Segment\_Lenght[a]/6)\*(Sectic  $6078$ <br>16078  $6078$ Section\_Torque\_X[a+1]); 5996 //println("Angle\_Weight[",a,"]: ", Angle\_Weight[a]); 5997<br>5998 5998 //Randwerte<br>5999 Angle Weigh 5999 Angle\_Weight[SplinePunkte-1**]=(1/(E**\_Modul\*Section\_Moments\_of\_Inertia\_Y[SplinePunkte-1**]))\*(**Bridge\_Segm = 4082<br>1968 - plinePunkte-2 SplinePunkte-2]+2\*Section\_Torque\_X[SplinePunkte-1]); 6000 //println("Angle\_Weight[",SplinePunkte-1,"]: ", Angle\_Weight[SplinePunkte-1]); 6001 //Summe Aller Angle\_Weight<br>6002 var Sum\_Angle\_Weight=0.0; 6002 var Sum\_Angle\_Weight=0.0;<br>6003 var temp\_pos,Sum\_Angle\_W 6003 var temp\_pos,Sum\_Angle\_Weight\_Balance\_Point;<br>6004 temp\_pos=vector(0,0,0); 6004 temp\_pos=vector( $0,0,0$ );<br>6005 for(a=0;a<=SplinePunktefor(a=0;a<=SplinePunkte-1;a++) //Alle Schnitte von Oben nach Unten zählen z.B.: max 18-0 6006<br>6007 6007 Sum\_Angle\_Weight=Sum\_Angle\_Weight+Angle\_Weight[a];<br>6008 temp\_pos=temp\_pos+System\_Axis\_Points[a]\*Angle\_Weigh temp\_pos=temp\_pos+System\_Axis\_Points[a]\*Angle\_Weight[a]; 6009 } 6010 Sum\_Angle\_Weight\_Balance\_Point=temp\_pos/Sum\_Angle\_Weight;<br>6011 //println("Sum\_Angle\_Weight: ", Sum\_Angle\_Weight); 6011 //println("Sum\_Angle\_Weight: ", Sum\_Angle\_Weight); 6012 //println("Sum\_Angle\_Weight\_Balance\_Point: ", Sum\_Angle\_Weight\_Balance\_Point); 6013 //Auflagerkräfte berechnen;<br>6014 //Auflagerkraft B=Summe a 6014 //Auflagerkraft B=Summe aller Momente um A 6015 //Achtung nachstehender teil muss mit folgenden 2 Variablen kürzer programmiert werden...<br>6016 var Dist ALL Dist RES-6016 var Dist\_ALL,Dist\_RES;<br>6017 var Sunnort Angle Weig 6017 var Support\_Angle\_Weight\_A,Support\_Angle\_Weight\_B;<br>6018 var P1 P2 6018 var P1, P2;<br>6019 P1=System 6019 P1=System\_Axis\_Points[SplinePunkte-1];<br>6020 P2=System\_Axis\_Points[0]; 6020 P2=System\_Axis\_Points<sup>[0]</sup>;<br>6021 XZ\_Dist\_2\_Points\_Calc(P1,P 6021 XZ\_Dist\_2\_Points\_Calc(P1,P2);<br>6022 Dist\_ALL=Dist\_current\_Points; 6022 Dist\_ALL=Dist\_current\_Points;<br>6023 P1=System\_Axis\_Points[SplineF 6023 P1=System\_Axis\_Points[SplinePunkte-1];<br>6024 P2=Sum\_Angle\_Weight\_Balance\_Point; 6024 P2=Sum\_Angle\_Weight\_Balance\_Point;<br>6025 XZ Dist 2 Points Calc(P1.P2); 6025 XZ\_Dist\_2\_Points\_Calc(P1,P2);<br>6026 Dist RES=Dist current Points: Dist\_RES=Dist\_current\_Points: 6027 Support\_Angle\_Weight\_B=(Sum\_Angle\_Weight\*Dist\_RES)/Dist\_ALL; 6028 Support\_Angle\_Weight\_A=Sum\_Angle\_Weight-Support\_Angle\_Weight\_B;<br>6029 //println("Support Angle Weight A: "Support Angle Weight A): 6029 //println("Support\_Angle\_Weight\_A: ",Support\_Angle\_Weight\_A); 6030 //println("Support\_Angle\_Weight\_B: ",Support\_Angle\_Weight\_B);<br>6031 var Armlenght=0.0 6031 var Armlenght=0.0;<br>6032 var Section Angle V 6032 var Section\_Angle\_Weight\_Pos=vector(0,0,0);<br>6033 var Section Angle Weight=new(array.SplinePi 6033 var Section\_Angle\_Weight=new(array,SplinePunkte);<br>6034 var X Dist.Y Dist.Z Dist.Res Dist: 6034 var X\_Dist,Y\_Dist,Z\_Dist,Res\_Dist;<br>6035 var Res\_Dist,Dist\_Sup; 6035 var Res\_Dist,Dist\_Sup;<br>6036 var temp\_Bending; 6036 var temp\_Bending;<br>6037 //MOMENTENVERL 6037 //MOMENTENVERLAUFBERECHNEN unter Berücksichtigung des entgegenwirkenden Auflagermomentes bei 6038 forta=SplinePunkte-2:a>=0:a--> //Alle Schnitte von Oben nach Unten zählen z B.: max 19-0 6038 **for(a=SplinePunkte-2;a>=0;a--)** //Alle Schnitte von Oben nach Unten zählen z.B.: max 19-0<br>6039 **f** //Summe aller Winkelgewichte und Duschnittsposition 6039 { //Summe aller Winkelgewichte und Duschnittsposition 6040 temp\_Bending=0.0; 6041 //Summe aller Kräfte mal Abstand //Winkelgewicht x Abstand zum Schnitt 6042 for(c=a+1;c<=SplinePunkte-1;c++) //Alle Schnitte von Oben nach Unten zählen z.B.: max 18-0 6043 { 6044 P1=System\_Axis\_Points[a]; 6045 P2=System\_Axis\_Points[c]; 6046 XZ\_Dist\_2\_Points\_Calc(P1,P2);<br>6047 Res Dist=Dist current Points: 6047 Res\_Dist=Dist\_current\_Points;<br>6048 temp Bending=temp Bending+ temp\_Bending=temp\_Bending+Res\_Dist\*Angle\_Weight[c]; //Kraft mal Kraftarm 6049 } P1=System\_Axis\_Points[a]; 6051 P2=System\_Axis\_Points[SplinePunkte-1];<br>6052 XZ\_Dist\_2\_Points\_Calc(P1,P2); 6052 XZ\_Dist\_2\_Points\_Calc(P1,P2);<br>6053 Dist Sun=Dist current Points: 6053 Dist\_Sup=Dist\_current\_Points; 6054 //println("temp\_Bending: ",temp\_Bending," - Support\_Angle\_Weight\_B\*Dist\_Sup: ",Support\_Angle\_Weight 6055 Bending\_Section[a]=abs(temp\_Bending)-abs(Support\_Angle\_Weight\_B\*Dist\_Sup); 6056 }

6057 Bending\_Section[SplinePunkte-1]=0.0;<br>6058 Bending Section[0]=0.0; 6058 Bending\_Section<sup>[0]=0.0</sup>;<br>6059 //Bending Werte umdrehe 6059 //Bending Werte umdrehen -> da gepiegeltes System;<br>6060 var temp Bending=new(array.SplinePunkte): 6060 var temp\_Bending=new(array,SplinePunkte);<br>6061 for(a=0;a<=SplinePunkte-1;a++) for(a=0;a<=SplinePunkte-1;a++) 6062 { temp\_Bending[a]=Bending\_Section[a]; 6064<br>6065 for(a=0;a<=SplinePunkte-1;a++) 6066<br>6067 6067 Bending\_Section[a]=abs(temp\_Bending[SplinePunkte-1-a]);<br>6068 //println("Bending Section["a"]" Bending Section[a]): //println("Bending\_Section[",a,"]",Bending\_Section[a]); 6069 } **3** // if(Torque Calc\_Mode==2) ENDE 6071<br>6072 6072 //---------------------------------------------------------------------------------------------------- 6073 for(a=0;a<SplinePunkte;a++) 6075 { 6076 println("------------------------------------------------------------------------------------------------"); 6077 println("Das Schnittmoment am Schnitt[",a,"] beträgt",Section\_Torque\_X[a]); 6078 println("Flächenträgheitmoment\_Y[",a,"]= ",Section\_Moments\_of\_Inertia\_Y[a]," cm^4."); 6079 //println("Das Winkelgewicht an Schnitt[",a,"] beträgt",Angle\_Weight[a]); 6080 //if(a<SplinePunkte-1) println("Segmentlänge Schnitt[",a,"]:", Bridge\_Segment\_Lenght[a]); println("Durchbiegung Schnitt[",a,"] : ",Bending\_Section[a],"cm."); 6082 } 6083 println(" "); 6084<br>6085 6085 //Je nach Auflagerung jeweilige Durchbiegung zuweißen.<br>6086 var Current\_Bending\_Arm\_1: 6086 var Current\_Bending\_Arm\_1;<br>6087 var Current Bending Arm 2: var Current\_Bending\_Arm\_2; 6088 6089 if(Torque\_Calc\_Mode==0) //2 Kragarme vom Ufer aus -> Größte Durchbiegung ist am einestelleten Auflager (Spitze)  $6090$  { if(Support\_Position!=1 && Support\_Position!=SplinePunkte)  $6092$  {<br> $6093$  ( 6093 Current\_Bending\_Arm\_1=Bending\_Section[Support\_Position-1];<br>6094 Current\_Bending\_Arm\_2=Bending\_Section[Support\_Position]; Current\_Bending\_Arm\_2=Bending\_Section[Support\_Position]; 6095<br>6096 if(Support\_Position==1) 6097 { 6098 **Current\_Bending\_Arm\_1=0;**<br>6099 **Current Bending Arm 2=Be** 6099 Current\_Bending\_Arm\_2=Bending\_Section[Support\_Position-1];  $6100$ <br> $6101$ if(Support\_Position==SplinePunkte)  $6102$ <br> $6103$ 6103 Current\_Bending\_Arm\_1=Bending\_Section[Support\_Position-1];<br>6104 Current\_Bending\_Arm\_2=0; Current\_Bending\_Arm\_2=0;<br>}  $6105$  } 6106 } 6107 if(Torque\_Calc\_Mode==1) //2 Kragarme vom Auflager -> Größte Durchbiegung an den Ufern (Spitzen)  $6109$  {<br> $6110$ if(Support\_Position!=1 && Support\_Position!=SplinePunkte) 6111 { 6112 Current\_Bending\_Arm\_1=Bending\_Section<sup>[0]</sup>;<br>6113 Current Bending Arm 2=Bending Section<sup>[Sn</sup> Current\_Bending\_Arm\_2=Bending\_Section[SplinePunkte-1]; 6114 } if(Support\_Position==1) 6116 { 6117 Current\_Bending\_Arm\_1=0;<br>6118 Current Bending Arm 2=Be Current\_Bending\_Arm\_2=Bending\_Section[SplinePunkte-1]; 6119 } if(Support\_Position==SplinePunkte)  $6121$  {<br> $6122$ 6122 Current\_Bending\_Arm\_1=Bending\_Section<sup>[0]</sup>;<br>6123 Current Bending Arm 2=0: Current\_Bending\_Arm\_2=0; 6124 } 6125 } 6126 6127 if(Torque\_Calc\_Mode==2) //Einfeldträger 6128 { 6129 var Max. Bending=0.0;

6130 **for(a=0;a<=SplinePunkte-1;a++)** if(Bending\_Section[a]>=abs(Max\_Bending)) Max\_Bending=Bending\_Section[a];  $6133$  **}**<br> $6134$  **C** 

Current\_Bending\_Arm\_1=Max\_Bending; 6135 Current\_Bending\_Arm\_2=Max\_Bending; 6136 }

if(Current\_Bending\_Arm\_1!=0)

6131 {

6137<br>6138

 $6139$  {<br> $6140$  F Bending\_of\_Arm\_1\_Efficiency=1/(Max\_Bending\_of\_Arm\_1/Current\_Bending\_Arm\_1);

```
6141 } else Bending_of_Arm_1_Efficiency=0;
 6142 
          if(Current_Bending_Arm_2!=0)
 6144 {
 6145 Bending_of_Arm_2_Efficiency=1/(Max_Bending_of_Arm_2/Current_Bending_Arm_2);<br>6146 Felse Bending of Arm 2 Ffficiency=0:
 6146 } else Bending_of_Arm_2_Efficiency=0;<br>6147 var MaxBending.temp_Bending:
          var MaxBending,temp_Bending;
 6148 
          if(Bending_of_Arm_1_Efficiency>Bending_of_Arm_2_Efficiency)<br>{
 6150 {
          MaxBending=Bending_of_Arm_1_Efficiency;
 6152 }
          else MaxBending=Bending_of_Arm_2_Efficiency;
 6154<br>6155
 6155 var Current_Max_Bending=0;<br>6156 Section Bending Efficiency=n
 6156 Section_Bending_Efficiency=new(array, SplinePunkte);<br>6157 for(a=0:a(SplinePunkte:a++)//Alle Schnitte von Oben r
          for(a=0;a<SplinePunkte;a++) //Alle Schnitte von Oben nach Unten zählen z.B.: max 19-0
 6158 {
          if(Bending_Section[a]>=Current_Max_Bending) Current_Max_Bending=Bending_Section[a];<br>}
 6160<br>6161
          for(a=0;a(SplinePunkte;a++) //Alle Schnitte von Oben nach Unten zählen z.B.: max 19-0
 6162 {
 6163 Section_Bending_Efficiency[a]=(Bending_Section[a]/Current_Max_Bending);<br>6164 //printlo("Section_Bending_Efficiency("a")" Section_Bending_Efficiency[a]);
 6164 //println("Section_Bending_Efficiency[",a,"]",Section_Bending_Efficiency[a]);
         6165 //println("Bending_Section[",a,"]",Bending_Section[a]);
 6166
 6167<br>6168
 6168 println("Kragarm 1 Länge (Brückenlänge)= ",Cantilever_Arm_1," cm.");
          println("Kragarm 2 Länge (Brückenlänge)= ",Cantilever_Arm_2," cm.");
 6170 println("Träger 1 darf sich max. um ",Max_Bending_of_Arm_1," cm durchbiegen!");
 6171 println("Träger 2 darf sich max. um ""Max_Bending_of_Arm_2," cm durchbiegen!");<br>6172 println("Träger 1 biegt sich ""Current_Bending_Arm_1,"cm durch!");
 6172 println("Träger 1 biegt sich ",Current_Bending_Arm_1,"cm durch!");<br>6173 println("Träger 2 biegt sich ".Current Bending Arm 2."cm durch!");
         println("Träger 2 biegt sich ",Current_Bending_Arm_2,"cm durch!");
 6174 println("Das E-Modul beträgt: ",E_Modul,"kN/cm².");
 6175 println("Das durchschnittliche Flächenträgheitsmoment beträgt ",Average_Section_Moments_of_Inertia_Y,"cm );
 6176 println("Bending_Arm_1_Efficiency: ",Bending_of_Arm_1_Efficiency*100,"%");<br>6177 println("Bending_Arm_2_Efficiency: "Bending_of_Arm_2_Efficiency*100."%");
         println("Bending_Arm_2_Efficiency: ",Bending_of_Arm_2_Efficiency*100,"%");
 6178 }
 6179 
 6180 
 6181 //STABILITY CHECK
 6182 STABILITY_CHECK()
 6183 {
 6184 println(" );<br>6185 println("ALIF
 – println("AUF ZULÄSSIGE SPANNUNGEN ÜBERPRÜFEN");<br>6186 println("AUF ZULÄSSIGE SPANNUNGEN ÜBERPRÜFEN");
         var a,cnt;
 6187 var Bal_Point,Check_Point;
 6188 var Check_Distance_Y,Check_Distance_XZ,Smallest_Distance_Y,Smallest_Distance_XZ,Biggest_Check_Dista 6272<br>6189 var Check_Distance_X, Smallest_Distance_X,Biggest_Check_Distance_X;
 6189 var Check_Distance_X, Smallest_Distance_X,Biggest_Check_Distance_X;
 6190 var Check_Distance_Z, Smallest_Distance_Z,Biggest_Check_Distance_Z;
 6191 var OG_ARM,UG_ARM,Max_Left_ARM,Max_Right_ARM;
 6192 var OG_Point, UG_Point, Max_Left_Point, Max_Right_Point;
 6193 OG_Restiance_Torque=new(array,SplinePunkte);
 6194 UG_Restiance_Torque=new(array,SplinePunkte);
 6195 Left_Side_Restiance_Torque=new(array,SplinePunkte);
 6196 Right_Side_Restiance_Torque=new(array,SplinePunkte);
 6197 var prefix 7=1;
 6198 var prefix_X=1;<br>6199 var Sigma Zul
6199 var Sigma_Zul_Intern=Sigma_Zul;<br>6200 OG Efficiency=new(array SplinePu
 6200 OG_Efficiency=new(array,SplinePunkte);<br>6201 UG Efficiency=new(array,SplinePunkte);
6201 UG_Efficiency=new(array,SplinePunkte);<br>6202 Left Ffficiency=new(array,SplinePunkte);
6202 Left_Efficiency=new(array,SplinePunkte);<br>6203 Right Efficiency=new(array,SplinePunkte)
          Right_Efficiency=new(array,SplinePunkte);
6204<br>6205
6205 //---------------------SCHNITTE FÜR HEBELARME CHECKEN----------------------------------
          for (a=0;a<SplinePunkte;a++) //Einzelne Schnitte überprüfen
6207 {
6208 //Hebelarmeberechnen vom Schwerpunkt zu OBER- und UNTERGURT (sowie auch Links und Rechts) bere
6209 Smallest_Distance_Y=0.0;
 6210 Smallest_Distance_XZ=0.0;
 6211 OG_ARM=0.0;
 6212 UG_ARM=0.0;
 6213 Max_Left_ARM=0.0;
 6214 Max_Right_ARM=0.0;<br>6215 OG Point=0:
 6215 OG_Point=0;
 6216 UG_Point=0;<br>6217 Max_Left_Poi
 6217 Max_Left_Point=0;<br>6218 Max_Right_Point=0
           Max_Right_Point=0;
6219<br>6220
           for (cnt=0;cnt<Anzahl_Splines*2;cnt++)
6221 {
6222 Check_Distance_Y=Section_Area_Balance_Point[a].y-BRIDGE_VOLUME_POINTS_ARRAY[cnt][a].y;<br>6223 if(Check_Distance_Y>=OG_ARM)
             if(Check_Distance_Y)=OG_ARM)
6224 {
```

```
6225 OG_ARM=Check_Distance_Y;<br>6226 OG Point=cnt:
              OG_Point=cnt;<br>}
               if(Check_Distance_Y<UG_ARM)
6229 {<br>62306230 UG_ARM=Check_Distance_Y;<br>6231 UG_Point=cnt:
              UG_Point=cnt;<br>}
6233 //Vorzeichen feststellen<br>6234 - Check Distance Z=Sect
6234 Check_Distance_Z=Section_Area_Balance_Point[a].z-BRIDGE_VOLUME_POINTS_ARRAY[cnt][a].z;<br>6235 if(Check_Distance_Z>=0) prefix_Z=1:
6235 if(Check_Distance_Z)=0) prefix_Z=1;<br>6236 if(Check Distance Z(0) prefix 7=1:
6236 if(Check_Distance_Z<0) prefix_Z=-1;<br>6237 Check Distance X=Section Area Bal
6237 Check_Distance_X=Section_Area_Balance_Point[a].x-BRIDGE_VOLUME_POINTS_ARRAY[cnt][a].x;<br>6238 if(Check_Distance_X>=0) prefix_X=1
6238 if(Check_Distance_X)=0) prefix_X=1;<br>6239 if(Check_Distance_X(0) prefix_X=-1;
6239 if(Check_Distance_X(0) prefix_X=-1;<br>6240 Bal Point=Section Area Balance Po
6240 Bal_Point=Section_Area_Balance_Point[a];<br>6241 Check_Point=BRIDGE_VOLUME_POINTS_A
6241 Check_Point=BRIDGE_VOLUME_POINTS_ARRAY[cnt][a];<br>6242 XZ_Dist_2_Points_Calc(Check_Point,Bal_Point);
6242 XZ_Dist_2_Points_Calc(Check_Point,Bal_Point);<br>6243 Check_Distance_XZ=Dist_current_Points;
6243 Check_Distance_XZ=Dist_current_Points;<br>6244 //println("Check_Distance_XZ: ",Check_Dis
6244 //println("Check_Distance_XZ: ",Check_Distance_XZ);<br>6245 if(prefix Z<0 && prefix X<0) Check Distance XZ=-Ch
6245 if(prefix_Z\langle 0 \rangle && prefix_X\langle 0 \rangle Check_Distance_XZ=-Check_Distance_XZ;<br>6246 if(prefix Z\langle 0 \rangle && prefix X\rangle0) Check Distance XZ=-Check Distance XZ:
6246 if(prefix_Z(0 && prefix_X)0) Check_Distance_XZ=-Check_Distance_XZ;<br>6247 if(prefix_Z)0 && prefix_X(0) Check_Distance_XZ=Check_Distance_XZ;
6247 if(prefix_Z)O && prefix_X(0) Check_Distance_XZ=Check_Distance_XZ;<br>6248 if(prefix_Z)O && prefix_X)O) Check_Distance_XZ=Check_Distance_XZ;
               if(prefix_Z)0 && prefix_X)0) Check_Distance_XZ=Check_Distance_XZ;<br>//Links
               if(Check_Distance_XZ(=0)
                if(Check_Distance_XZ<=Max_Left_ARM)
6253 {
6254 Max_Left_ARM=Check_Distance_XZ;<br>6255 Max Left Point=cnt:
                Max_Left_Point=cnt;
6256<br>6257 }
               //Rechts
               if(Check_Distance_XZ>0)
6260 {<br>6261 i
                if(Check_Distance_XZ>Max_Right_ARM)
6262 {<br>6263 |
6263 Max_Right_ARM=Check_Distance_XZ;<br>6264 Max_Right_Point=cnt:
                  Max_Right_Point=cnt:
6265 }
6266 }
6269 println("SchnittNr: ", a);<br>6270 println("OG Punkt " OG
 6270 println("OG Punkt ",OG_Point," hat einen Hebelarm von ",OG_ARM,"cm.");
             println("UG Punkt ",UG_Point," hat einen Hebelarm von ",UG_ARM,"cm.");
             println("Der linkeste Punkt ",Max_Left_Point," hat einen Hebelarm von ",Max_Left_ARM,"cm.");
             println("Der rechteste Punkt ",Max_Right_Point," hat einen Hebelarm von ",Max_Right_ARM,"cm.");
 6275 //----------------------------------------------------------------------------------------------------
6276 if(Material_Typ==0) //STAHL
6277 {<br>6278 /
              //println("Der Stabilitätsnachweis für Stahlbrücke wird berechnet");
6279 //1\cdot W=1/z6280 //2.:SIGMA_ZUL=M/W;<br>6281 //Wiederstandsmoment
6281 //Wiederstandsmomente aus Trägheitsmomente berechnen.<br>6282 iffOG ARM==00G ARM=000000001.
6282 if(OG_ARM==0) OG_ARM=0.000000001;<br>6283 if(UG_ARM==0) UG_ARM=0.000000001
6283 if(UG_ARM==0) UG_ARM=0.000000001;<br>6284 if(Max Left ARM==0) Max Left ARM=0.0
6284 if(Max_Left_ARM==0) Max_Left_ARM=0.000000001;<br>6285 if(Max_Right_ARM==0) Max_Right_ARM=0.00000000
6285 if(Max_Right_ARM==0) Max_Right_ARM=0.0000000001;<br>6286 OG Restiance Torquefal=Section Moments of Inertia
6286 OG_Restiance_Torque[a]=Section_Moments_of_Inertia_Y[a]/OG_ARM;<br>6287 UG_Restiance_Torque[a]=Section_Moments_of_Inertia_Y[a]/UG_ARM;
6287 UG_Restiance_Torque[a]=Section_Moments_of_Inertia_Y[a]/UG_ARM;<br>6288 if(Section_Torque_X[a]==0) Section_Torque_X[a]=0.000000001;
6288 if(Section_Torque_X[a]==0) Section_Torque_X[a]=0.00000<br>6289 if(Section_Torque_Z[a]==0) Section_Torque_Z[a]=0.00000
               if(Section_Torque_Z[a]==0) Section_Torque_Z[a]=0.000000001;
              println("---------
6292 println("SchnittNr: ", a);
6293 println("Flächenträgheitsmoment um Y: ",Section_Moments_of_Inertia_Y[a],"cm^4.");
6294 println("Flächenträgheitsmoment um XZ: ",Section_Moments_of_Inertia_XZ[a],"cm^4.");
6295 println("OG-Hebelarm: ",OG_ARM,"cm.");
6296 println("UG-Hebelarm: ",UG_ARM,"cm.");
6297 println("OG_Widerstandsmoment: ",OG_Restiance_Torque[a],"cm<sup>3"</sup>);
6298 println("UG_Widerstandsmoment: ",UG_Restiance_Torque[a],"cm<sup>3</sup>");<br>6299 println("MOMENT um X: ".Section_Torque_X[a]."kNcm"):
6299 println("MOMENT um X: ",Section_Torque_X[a],"kNcm");
              println("MOMENT um ZX: ",Section_Torque_Z[a],"kNcm");
6303 //Aktuelles Sigma ausrechen!<br>6304 //2.:SIGMA_ZUL=M/W;
6304 \frac{1}{2}:SIGMA_ZUL=M/W;<br>6305 Sigma OG Actual=Colol
6305 Sigma_OG_Actual=(Global_Safty_Factor*Section_Torque_X[a]/OG_Restiance_Torque[a]);
               Sigma_UG_Actual=(Global_Safty_Factor*Section_Torque_X[a]/UG_Restiance_Torque[a]);
```
 $6307$ println("Sigma\_Zul: ",Sigma\_Zul," kN/cm<sup>2"</sup>);

6227<br>6228

6232 }

6249<br>6250

6251<br>6252

6257<br>6258

6267 } 6268<br>6269

6274<br>6275

6290<br>6291

6301 6302

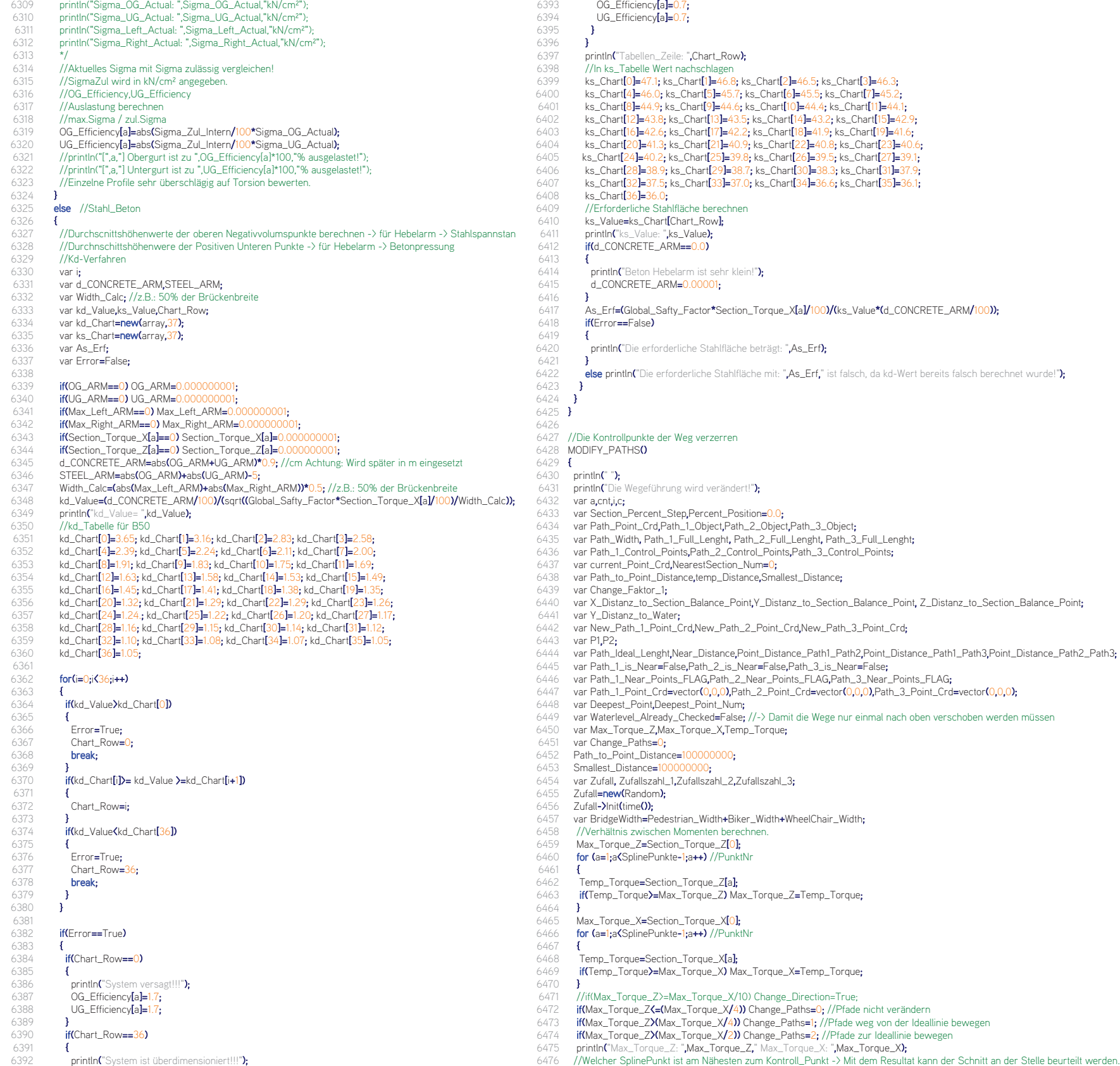

```
6474 — if(Max_Torque_Z>(Max_Torque_X/2)) Change_Paths=2; //Pfade zur Ideallinie bewegen<br>6475 — println("Max_Torque_Z: ",Max_Torque_Z," Max_Torque_X: ",Max_Torque_X);<br>6476 — //Welcher SplinePunkt ist am Nähesten z
```
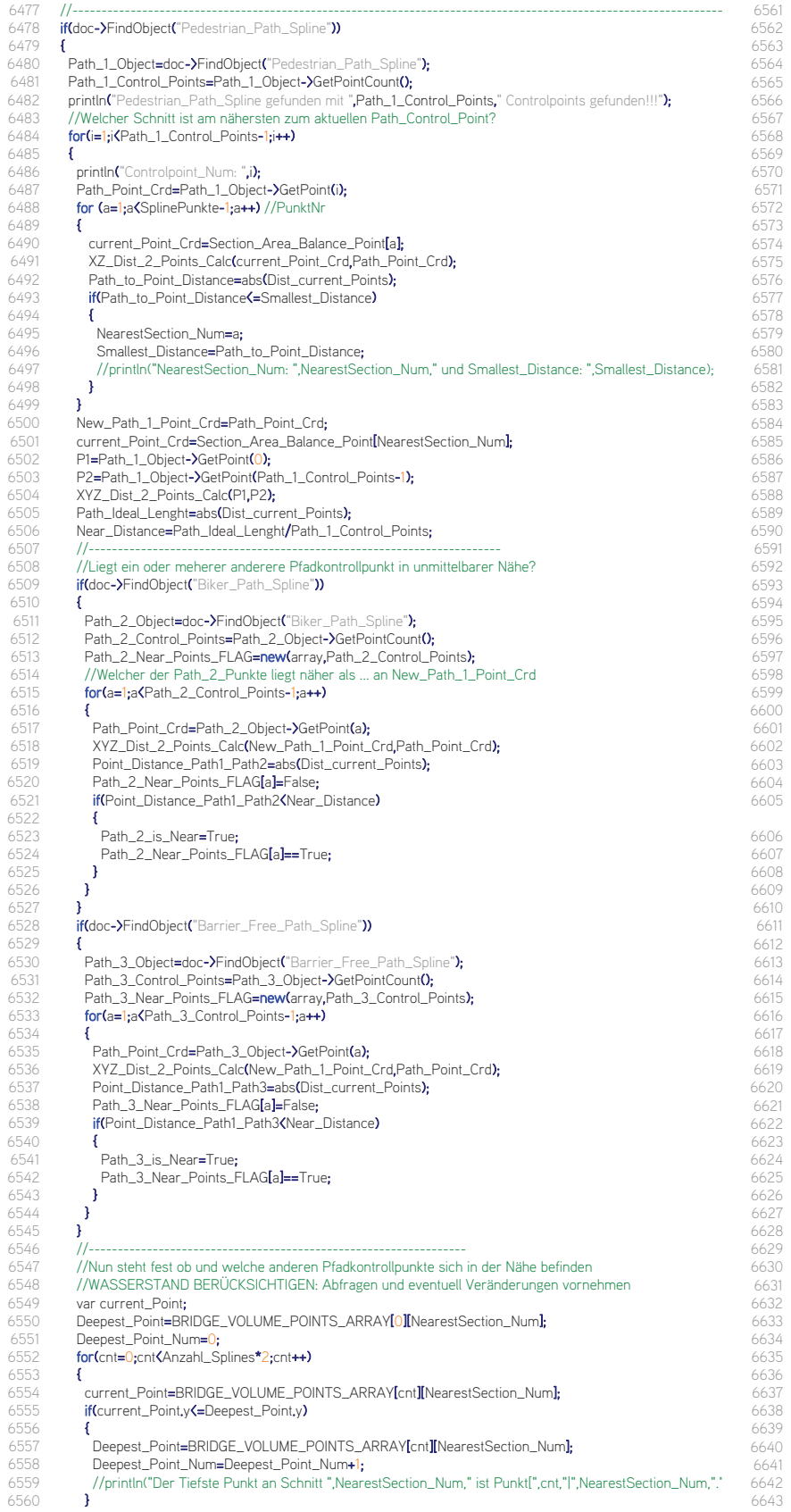

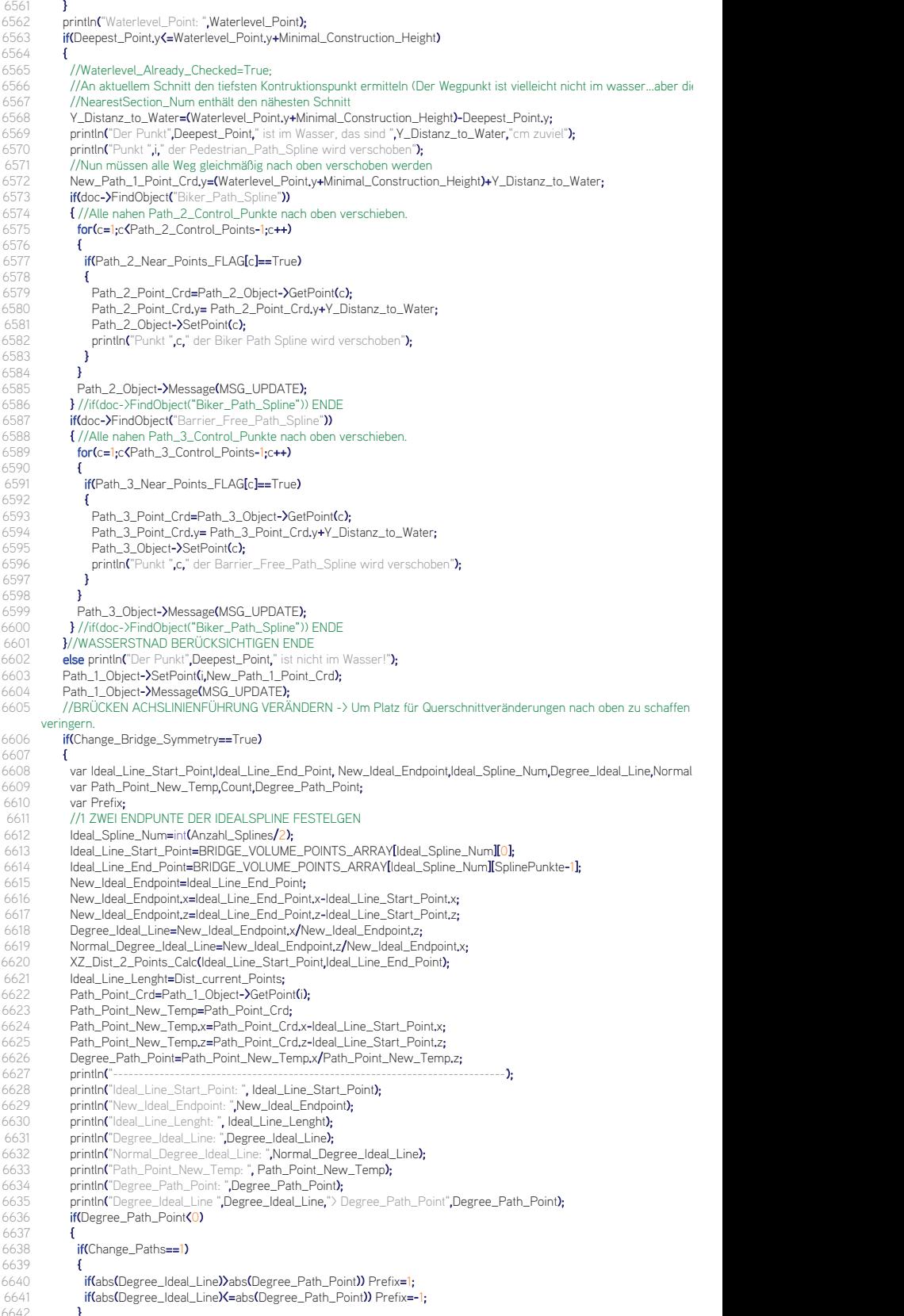

if(Change\_Paths==2)

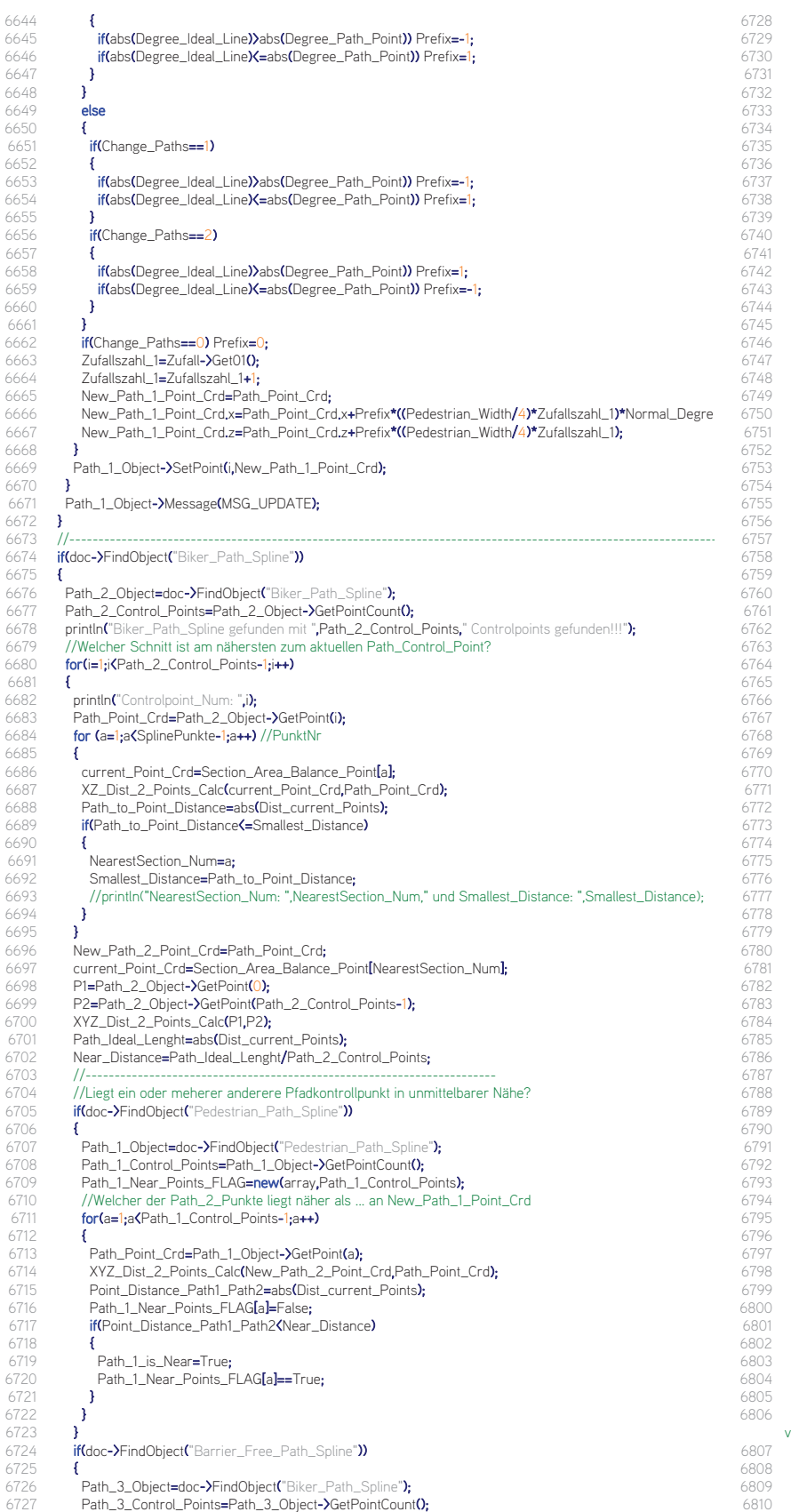

6728 Path\_3\_Near\_Points\_FLAG=new(array,Path\_3\_Control\_Points);<br>6729 for(a=1;a<Path\_3\_Control\_Points-1;a++) for(a=1;a<Path\_3\_Control\_Points-1;a++)<br>{ 6731 Path\_Point\_Crd=Path\_3\_Object->GetPoint(a);<br>6732 XYZ\_Dist\_2\_Points\_Calc(New\_Path\_2\_Point\_ 6732 XYZ\_Dist\_2\_Points\_Calc(New\_Path\_2\_Point\_Crd,Path\_Point\_Crd);<br>6733 Point Distance Path1 Path3=abs(Dist current Points): 6733 Point\_Distance\_Path1\_Path3=abs(Dist\_current\_Points);<br>6734 Path\_3\_Near\_Points\_FLAG[a]=False; 6734 Path\_3\_Near\_Points\_FLAG[a]=False;<br>6735 **if(Point\_Distance\_Path1\_Path3<Near\_1** 6735 if(Point\_Distance\_Path1\_Path3<Near\_Distance)  $6736$  {<br> $6737$ 6737 Path\_3\_is\_Near=True;<br>6738 Path 3 Near Points F Path\_3\_Near\_Points\_FLAG[a]==True;  $6739$  }  $6740$ <br> $6741$  } 6742 //----------------------------------------------------------------- 6743 //Nun steht fest ob und welche anderen Pfadkontrollpunkte sich in der Nähe befinden 6744 //WASSERSTAND BERÜCKSICHTIGEN: Abfragen und eventuell Veränderungen vornehmen<br>6745 **if(Path\_2\_Near\_Points\_FLAG[i]==False)**//Wenn dieser Punkt bereits vorher verschoben wu if(Path\_2\_Near\_Points\_FLAG[i]==False) //Wenn dieser Punkt bereits vorher verschoben wurde dann keine Überprüfung 6747 var current\_Point;<br>6748 Deepest Point=BR 6748 Deepest\_Point=BRIDGE\_VOLUME\_POINTS\_ARRAY[0][NearestSection\_Num];<br>6749 Deepest Point Num=0: 6749 Deepest\_Point\_Num=0; 6750 for(cnt=0;cnt<Anzahl\_Splines\*2;cnt++)  $6751$  { 6752 current\_Point=BRIDGE\_VOLUME\_POINTS\_ARRAY[cnt][NearestSection\_Num];<br>6753 if(current\_Point.y(=Deepest\_Point.y) if(current\_Point.y<=Deepest\_Point.y)  $6754$  { ersen<br>6755 Deepest\_Point=BRIDGE\_VOLUME\_POINTS\_ARRAY[cnt][NearestSection\_Num];<br>6756 Deepest Point Num=Deepest Point Num+1: 6756 Deepest\_Point\_Num=Deepest\_Point\_Num+1;<br>6757 //println("Der Tiefste Punkt an Schnitt ",Neares 6757 //println("Der Tiefste Punkt an Schnitt ",NearestSection\_Num," ist Punkt[",cnt,"|",NearestSection\_Num,".");  $6758$ <br> $6759$  } 6760 println("Waterlevel\_Point: ",Waterlevel\_Point);<br>6761 if(Deepest Point.v(=Waterlevel Point.v+Minima if(Deepest\_Point.y<=Waterlevel\_Point.y+Minimal\_Construction\_Height) 6763 //Waterlevel\_Already\_Checked=True;<br>6764 Y\_Distanz\_to\_Water=(Waterlevel\_Poir 6764 Y\_Distanz\_to\_Water=(Waterlevel\_Point.y+Minimal\_Construction\_Height)-Deepest\_Point.y;<br>6765 println("Der Punkt".Deepest Point." ist im Wasser. das sind ".Y\_Distanz\_to\_Water."cm zuvie 6765 println("Der Punkt",Deepest\_Point," ist im Wasser, das sind ",Y\_Distanz\_to\_Water,"cm zuviel"); 6766 //Nun müssen alle Weg gleichmäßig nach oben verschoben werden<br>6767 / New Path 2 Point Crd.v=(Waterlevel Point.v+Minimal Construction 6767 New\_Path\_2\_Point\_Crd.y=(Waterlevel\_Point,y+Minimal\_Construction\_Height)+Y\_Distanz\_to\_Water;<br>6768 printlo("Punkt" i "der Biker Path Spline wird verschoben"). 6768 println("Punkt ",i," der Biker\_Path\_Spline wird verschoben"); if(doc->FindObiect("Pedestrian\_Path\_Spline"))  $6770$  { 6771 //Alle nahen Path\_2\_Control\_Punkte nach oben verschieben.<br>6772 **for(c=1:c<P**ath 1 Control Points-1:c++) for(c=1;c<Path\_1\_Control\_Points-1;c++) if(Path\_1\_Near\_Points\_FLAG[c]==True) 6776 Path\_1\_Point\_Crd=Path\_1\_Object->GetPoint(c);<br>6777 Path\_1\_Point\_Crd.y= Path\_1\_Point\_Crd.y+Y\_Dis 6777 Path\_1\_Point\_Crd.y= Path\_1\_Point\_Crd.y+Y\_Distanz\_to\_Water;<br>6778 Path\_1\_Object-YSetPoint(c); 6778 Path\_1\_Object->SetPoint(c);<br>6779 println("Punkt"<sub>,c,</sub>" der Pedest println("Punkt ",c," der Pedestrian\_Path\_Spline wird verschoben");<br>} 6781 } 6782 Path\_1\_Object->Message(MSG\_UPDATE); 6783 **}** //if(doc->FindObject("Biker\_Path\_Spline")) ENDE<br>6784 **if(doc->FindObject(**"Barrier\_Free\_Path\_Spline")) if(doc->FindObject("Barrier\_Free\_Path\_Spline")) 6786 //Alle nahen Path\_3\_Control\_Punkte nach oben verschieben.<br>6787 **for fortc=1-cKP**ath 3 Control Points=1-c++) for(c=1;c<Path\_3\_Control\_Points-1;c++) if(Path\_3\_Near\_Points\_FLAG[c]==True)  $6790$   $\leftarrow$   $\leftarrow$ 6791 Path\_3\_Point\_Crd=Path\_3\_Object->GetPoint(c);<br>6792 Path\_3\_Point\_Crd.y= Path\_3\_Point\_Crd.y+Y\_Dis 6792 Path\_3\_Point\_Crd.y= Path\_3\_Point\_Crd.y+Y\_Distanz\_to\_Water;<br>6793 Path 3 Object->SetPoint(c): 6793 **Path\_3\_Object->SetPoint(c);**<br>6794 **println("Punkt".c."** der Barrier println("Punkt",c," der Barrier\_Free\_Path\_Spline wird verschoben"); 6796 } 6797 Path\_3\_Object->Message(MSG\_UPDATE); 6798 } //if(doc->FindObject("Biker\_Path\_Spline")) ENDE 6799 }//WASSERSTNAD BERÜCKSICHTIGEN ENDE 6800 else println("Der Punkt",Deepest\_Point," ist nicht im Wasser!"); 6801  $\frac{1}{2}$  // if(Waterlevel\_Already\_Checked==False) ENDE<br>6802 **else println("**Punkt" i " wird picht überprüft da diese 6802 else println("Punkt ",i," wird nicht überprüft, da dieser bereits vorher verschoben wurde!");<br>6803 Path 2 Object->SetPoint(i.New Path 1 Point Crd): 6803 Path\_2\_Object->SetPoint(i,New\_Path\_1\_Point\_Crd);<br>6804 Path 2 Object->Message(MSG\_UPDATE): Path\_2\_Object->Message(MSG\_UPDATE); 6806 //BRÜCKEN ACHSLINIENFÜHRUNG VERÄNDERN -> Um Platz für Querschnittveränderungen nach oben zu schaffen und um eventu

veringern. 6807 if(Change\_Bridge\_Symmetry==True)

6730 {

6741 }

6746 {

6759 }

6762 {

 $6773$ 

6775 {

6780 }

6785<br>6786

6788 {

6795

6805

 $6808$  {<br>6809 6809 var Ideal\_Line\_Start\_Point,Ideal\_Line\_End\_Point, New\_Ideal\_Endpoint,Ideal\_Spline\_Num,Degree\_Ideal\_Line,Normal\_Degree\_Ideal<br>6810 var Path Point New Temp.Count.Degree Path Point: var Path\_Point\_New\_Temp,Count,Degree\_Path\_Point;

66<sup>4</sup><br>66

66 66 66

665<br>66

66<br>66

66<br>66

666

 $66$ <sup>7</sup>

66<sup>'</sup><br>66

66<sup>'</sup><br>66

66<br>668

66<sup>0</sup><br>66

66 66<sup>9</sup>

67

67
6811 var Prefix; 6812<br>6813 6813 //1 ZWEI ENDPUNTE DER IDEALSPLINE FESTELGEN<br>6814 – Ideal Soline Num=int(Anzahl Solines/2): 6814 **Ideal\_Spline\_Num=int(Anzahl\_Splines/2);**<br>6815 **Ideal Line Start Point=BRIDGE VOLLIME** 6815 Ideal\_Line\_Start\_Point=BRIDGE\_VOLUME\_POINTS\_ARRAY[Ideal\_Spline\_Num][0];<br>6816 Ideal Line\_Fnd\_Point=BRIDGE\_VOLUME\_POINTS\_ARRAY[Ideal\_Spline\_Num][Splin 6816 Ideal\_Line\_End\_Point=BRIDGE\_VOLUME\_POINTS\_ARRAY[Ideal\_Spline\_Num][SplinePunkte-1];<br>6817 New\_Ideal\_Endpoint=Ideal\_Line\_End\_Point; 6817 New\_Ideal\_Endpoint=Ideal\_Line\_End\_Point;<br>6818 New Ideal Endpoint.x=Ideal Line End Point 6818 New\_Ideal\_Endpoint.x=Ideal\_Line\_End\_Point.x-Ideal\_Line\_Start\_Point.x; 6819 New\_Ideal\_Endpoint.z=Ideal\_Line\_End\_Point.z-Ideal\_Line\_Start\_Point.z;<br>6820 Degree Ideal Line=New Ideal Fodpoint.x/New Ideal Fodpoint.z; 6820 Degree\_Ideal\_Line=New\_Ideal\_Endpoint.x/New\_Ideal\_Endpoint.z; 6821 Normal\_Degree\_Ideal\_Line=New\_Ideal\_Endpoint.z/New\_Ideal\_Endpoint.x;<br>6822 X7 Dist 2 Points Calc(Ideal Line Start Point.Ideal Line Fnd Point) 6822 XZ\_Dist\_2\_Points\_Calc(Ideal\_Line\_Start\_Point,Ideal\_Line\_End\_Point);<br>6823 Ideal Line Lenght=Dist current Points: 6823 Ideal\_Line\_Lenght=Dist\_current\_Points;<br>6824 Path Point Crd=Path 2 Object->GetPoi 6824 Path\_Point\_Crd=Path\_2\_Object->GetPoint(i);<br>6825 Path Point New Temn=Path Point Crd; 6825 Path\_Point\_New\_Temp=Path\_Point\_Crd;<br>6826 Path Point New Temp.x=Path Point Crd 6826 Path\_Point\_New\_Temp.x=Path\_Point\_Crd.x-Ideal\_Line\_Start\_Point.x;<br>6827 Path\_Point\_New\_Temp.z=Path\_Point\_Crd.z-Ideal\_Line\_Start\_Point.z; 6827 Path\_Point\_New\_Temp.z=Path\_Point\_Crd.z-Ideal\_Line\_Start\_Point.z;<br>6828 Degree\_Path\_Point=Path\_Point\_New\_Temp.x/Path\_Point\_New\_Temp. 6828 Degree\_Path\_Point=Path\_Point\_New\_Temp.x/Path\_Point\_New\_Temp.z;<br>6829 if(Degree\_Path\_Point(0) if(Degree\_Path\_Point(0) 6830 { if(Change\_Paths==1)  $6832$  { 6833 if(abs(Degree\_Ideal\_Line)>abs(Degree\_Path\_Point)) Prefix=1;<br>6834 if(abs(Degree\_Ideal\_Line)<=abs(Degree\_Path\_Point)) Prefix=if(abs(Degree\_Ideal\_Line)<=abs(Degree\_Path\_Point)) Prefix=-1; 6835 } if(Change\_Paths==2) 6837 { 6838 if(abs(Degree\_Ideal\_Line)>abs(Degree\_Path\_Point)) Prefix=-1;<br>6839 if(abs(Degree\_Ideal\_Line)(=abs(Degree\_Path\_Point)) Prefix=1: if(abs(Degree\_Ideal\_Line)<=abs(Degree\_Path\_Point)) Prefix=1;  $6840$ 6841 } 6842 6843 { if(Change\_Paths==1) 6845 { 6846 **if(abs(Degree\_Ideal\_Line)>abs(Degree\_Path\_Point))** Prefix=-1;<br>6847 **if(abs(Degree\_Ideal\_Line){=abs(Degree\_Path\_Point))** Prefix=1 if(abs(Degree\_Ideal\_Line)<br/>>abs(Degree\_Path\_Point)) Prefix=1; 6848 } if(Change\_Paths==2) 6850<br>6851 6851 **if(abs(Degree\_Ideal\_Line))**<br>6852 **if(abs(Degree\_Ideal\_Line))** abs(Degree\_Path\_Point)) Prefix=1; if(abs(Degree\_Ideal\_Line)<=abs(Degree\_Path\_Point)) Prefix=-1;<br>} 6853 } 6854<br>6855 6855 **if(Change\_Paths==0) Prefix=0;**<br>6856 7ufallszabl 2=7ufall=**>**Get010; 6856  $Zufallszahl_2=Zufall-3Get010;$ <br>6857  $Zufallszahl_2=Zufallszahl_3+1$ -<br>6857 Zufallszahl\_2=Zufallszahl\_2+1;<br>6858 New\_Path\_2\_Point\_Crd=Path\_ 6858 New\_Path\_2\_Point\_Crd=Path\_Point\_Crd;<br>6859 New\_Path\_2\_Point\_Crd,x=Path\_Point\_Crd 6859 New\_Path\_2\_Point\_Crd.x=Path\_Point\_Crd.x+Prefix\*((Biker\_Width/4)\*Zufallszahl\_2)\*Normal\_Degree\_Ide 6943<br>6860 New Path 2 Point Crd.z=Path Point Crd.z+Prefix\*((Biker\_Width/4)\*Zufallszahl 2): 6944 New\_Path\_2\_Point\_Crd.z=Path\_Point\_Crd.z+Prefix\*((Biker\_Width/4)\*Zufallszahl\_2); 6861 } Path\_2\_Object->SetPoint(i,New\_Path\_2\_Point\_Crd); 6863 } Path\_2\_Object->Message(MSG\_UPDATE); 6865 } 6866 //---------------------------------------------------------------------------------------------------- 6867 **if(doc->FindObiect("Barrier Free Path Spline"))** 6868 { 6869 Path\_3\_Object=doc->FindObject("Barrier\_Free\_Path\_Spline");<br>6870 Path 3 Control Points=Path 3 Object->GetPointCount(); 6870 Path\_3\_Control\_Points=Path\_3\_Object->GetPointCount();<br>6871 println("Barrier Free Path\_Spline gefunden mit "Path\_3 6871 **println("**Barrier\_Free\_Path\_Spline gefunden mit "**,Path\_3\_Control\_Points,"** Controlpoints gefunden!!!");<br>6872 //Welcher Schnitt ist am nähersten zum aktuellen Path\_Control\_Point? 6872 //Welcher Schnitt ist am nähersten zum aktuellen Path\_Control\_Point?<br>6873 **for (i=1-iKP**ath 3 Control Points-1-i++) for(i=1;i<Path\_3\_Control\_Points-1;i++) 6874<br>6875 6875 println("Controlpoint\_Num: ",i);<br>6876 Path\_Point\_Crd=Path\_3\_Object 6876 Path\_Point\_Crd=Path\_3\_Object->GetPoint(i);<br>6877 for (a=1:a(SplinePunkte-1:a++)//PunktNr for (a=1:a<SplinePunkte-1:a++) //PunktNr 6878 { 6879 current\_Point\_Crd=Section\_Area\_Balance\_Point[a]; 6880 XZ\_Dist\_2\_Points\_Calc(current\_Point\_Crd,Path\_Point\_Crd); 6881 Path\_to\_Point\_Distance=abs(Dist\_current\_Points); 6882 **if(Path to Point Distance(=Smallest Distance)** 6883 { 6884 **NearestSection\_Num=a;**<br>6885 **Smallest Distance=Path** 6885 Smallest\_Distance=Path\_to\_Point\_Distance; 6886 //println("NearestSection\_Num: ",NearestSection\_Num," und Smallest\_Distance: ",Smallest\_Distance); 6887 **}** 6888 } 6889 New\_Path\_3\_Point\_Crd=Path\_Point\_Crd;<br>6890 current\_Point\_Crd=Section\_Area\_Balance 6890 current\_Point\_Crd=Section\_Area\_Balance\_Point[NearestSection\_Num];<br>6891 Pl=Path\_3\_Object->GetPoint(O) 6891 P1=Path\_3\_Object->GetPoint(0);<br>6892 P2=Path\_3\_Object->GetPoint(Patl 6892 P2=Path\_3\_Object->GetPoint(Path\_3\_Control\_Points-1);<br>6893 XV7 Dist 2 Points Calc(P1 P2) 6893 XYZ\_Dist\_2\_Points\_Calc(P1,P2);<br>6894 Path Ideal Lenght=ahs(Dist\_curry Path\_Ideal\_Lenght=abs(Dist\_current\_Points);

6895 Near\_Distance=Path\_Ideal\_Lenght/Path\_3\_Control\_Points; 6896 //----------------------------------------------------------------------- 6897 //Liegt ein oder meherer anderere Pfadkontrollpunkt in unmittelbarer Nähe? 6898 if(doc->FindObject("Pedestrian\_Path\_Spline")) 6900 Path\_1\_Object=doc->FindObject("Pedestrian\_Path\_Spline");<br>6901 Path\_1\_Control\_Points=Path\_1\_Object->GetPointCount(); 6901 Path\_1\_Control\_Points=Path\_1\_Object->GetPointCount();<br>6902 Path 1 Near Points FLAG=new(array.Path 1 Control Po 6902 Path\_1\_Near\_Points\_FLAG=new(array,Path\_1\_Control\_Points);<br>6903 //Welcher der Path\_2\_Punkte liegt näher als ... an New\_Path\_1\_ 6903 //Welcher der Path\_2\_Punkte liegt näher als ... an New\_Path\_1\_Point\_Crd 6904 **for(a=1:aQPath 1** Control Points-1:a++) for(a=1;a<Path\_1\_Control\_Points-1;a++) 6906 Path\_Point\_Crd=Path\_1\_Object->GetPoint(a);<br>6907 XYZ Dist 2 Points Calc(New Path 3 Point 6907 XYZ\_Dist\_2\_Points\_Calc(New\_Path\_3\_Point\_Crd,Path\_Point\_Crd);<br>6908 Point Distance Path1 Path3=abs(Dist\_current\_Points) 6908 Point\_Distance\_Path1\_Path3=abs(Dist\_current\_Points);<br>6909 Path 1 Near Points FLAG[a]=False 6909 Path\_1\_Near\_Points\_FLAG[a]=False;<br>6910 **if(Point Distance Path1 Path3<Near** if(Point\_Distance\_Path1\_Path3<Near\_Distance) 6912 Path\_1\_is\_Near=True;<br>6913 Path\_1\_Near\_Points\_F Path\_1\_Near\_Points\_FLAG[a]==True; if(doc->FindObject("Biker\_Path\_Spline")) 6918 { 6919 Path\_2\_Object=doc-YFindObject("Biker\_Path\_Spline");<br>6920 Path\_2\_Control\_Points=Path\_2\_Object-YGetPointCount 6920 Path\_2\_Control\_Points=Path\_2\_Object->GetPointCount0;<br>6921 Path 2 Near Points FIAG=new(array.Path 2 Control P 6921 Path\_2\_Near\_Points\_FLAG=new(array,Path\_2\_Control\_Points);<br>6922 forta=1:a(Path\_2\_Control\_Points-1:a++) for(a=1;a<Path\_2\_Control\_Points-1;a++) 6924 Path\_Point\_Crd=Path\_2\_Object->GetPoint(a);<br>6925 XYZ\_Dist\_2\_Points\_Calc(New\_Path\_3\_Point\_ 6925 XYZ\_Dist\_2\_Points\_Calc(New\_Path\_3\_Point\_Crd,Path\_Point\_Crd);<br>6926 Point\_Distance\_Path2\_Path3=abs(Dist\_current\_Points); 6926 Point\_Distance\_Path2\_Path3=abs(Dist\_current\_Points);<br>6927 Path\_2\_Near\_Points\_FLAG[a]=False; 6927 Path\_2\_Near\_Points\_FLAG[a]=False;<br>6928 **if(Point Distance Path2 Path3<Near** if(Point\_Distance\_Path2\_Path3<Near\_Distance) 6930 Path\_2\_is\_Near=True;<br>6931 Path\_2\_Near\_Points\_F Path\_2\_Near\_Points\_FLAG[a]==True;  $6932$  $6934$  }<br>6935 / 6935 //----------------------------------------------------------------- 6936 //Nun steht fest ob und welche anderen Pfadkontrollpunkte sich in der Nähe befinden 6937 //WASSERSTAND BERÜCKSICHTIGEN: Abfragen und eventuell Veränderungen vornehmen if(Path\_3\_Near\_Points\_FLAG[i]==False) //Wenn dieser Punkt bereits vorher verschoben wurde dann 6940 var current\_Point;<br>6941 Deenest Point=RR 6941 Deepest\_Point=BRIDGE\_VOLUME\_POINTS\_ARRAY[0][NearestSection\_Num];<br>6942 Deepest\_Point\_Num=0; Deepest\_Point\_Num=0; for(cnt=0;cnt<Anzahl\_Splines\*2;cnt++) 6945 current\_Point=BRIDGE\_VOLUME\_POINTS\_ARRAY[cnt][NearestSection\_Num];<br>6946 if(current\_Point.y<=Deepest\_Point.y) if(current\_Point.y<=Deepest\_Point.y) 6948 Deepest\_Point=BRIDGE\_VOLUME\_POINTS\_ARRAY[cnt][NearestSection\_Num];<br>6949 Deepest Point Num=Deepest Point Num+1 6949 Deepest\_Point\_Num=Deepest\_Point\_Num+1;<br>6950 //println("Der Tiefste Punkt an Schnitt "Neare 6950 //println("Der Tiefste Punkt an Schnitt ",NearestSection\_Num," ist Punkt[",cnt,"|",NearestSection\_  $6951$  } erver<br>6953 println("Waterlevel\_Point: ",Waterlevel\_Point);<br>6954 **if(**Deenest Point v<=Waterlevel Point v+Minim if(Deepest\_Point.y<=Waterlevel\_Point.y+Minimal\_Construction\_Height) 6956 //Waterlevel\_Already\_Checked=True;<br>6957 Y Distanz to Water=CWaterlevel Poin 6957 Y\_Distanz\_to\_Water=(Waterlevel\_Point.y+Minimal\_Construction\_Height)-Deepest\_Point.y;<br>6958 printle("Der Pupkt" Deepest\_Point " ist im Wasser, des sind " V\_Distanz, to\_Water "cm zuvie 6958 println("Der Punkt",Deepest\_Point," ist im Wasser, das sind ",Y\_Distanz\_to\_Water,"cm zuviel");<br>6959 //Nun müssen alle Weg gleichmäßig nach oben verschoben werden 6959 //Nun müssen alle Weg gleichmäßig nach oben verschoben werden<br>6960 Mew\_Path\_3\_Point\_Crd,y=(Waterlevel\_Point,y+Minimal\_Construction 6960 New\_Path\_3\_Point\_Crd.y=(Waterlevel\_Point.y+Minimal\_Construction\_Height)+Y\_Distanz\_to\_Wate ;<br>6961 println("Punkt ".i." der Barrier Free Path Soline wird verschoben"): 6961 **println("Punkt ",i," der Barrier\_Free\_Path\_Spline wird verschoben");**<br>6962 **if(doc->FindObiect("**Pedestrian Path\_Spline")) if(doc->FindObject("Pedestrian\_Path\_Spline")) 6964 //Alle nahen Path\_2\_Control\_Punkte nach oben verschieben.<br>6965 **for C=1·c<P**ath 1 Control Points-1**·c++**) for(c=1;c<Path\_1\_Control\_Points-1;c++) 6967 if(Path\_1\_Near\_Points\_FLAG[c]==True) 6969 Path\_1\_Point\_Crd=Path\_1\_Object->GetPoint(c);<br>6970 Path\_1\_Point\_Crd.v=\_Path\_1\_Point\_Crd.v+Y\_Dis 6970 Path\_1\_Point\_Crd.y= Path\_1\_Point\_Crd.y+Y\_Distanz\_to\_Water;<br>6971 Path 1 Obiect->SetPoint(c): 6971 Path\_1\_Object->SetPoint(c);<br>6972 println("Punkt ",c," der Pedes println("Punkt ",c," der Pedestrian\_Path\_Spline wird verschoben"); 6975 Path\_1\_Object->Message(MSG\_UPDATE);<br>6976 M/ff(doc->EindObject("Biker Path Soline")) 6976 **}** //if(doc->FindObject("Biker\_Path\_Spline")) ENDE<br>6977 **if(doc->FindObject("Biker\_Path\_Spline"))** ENDE 6977 **if(doc->FindObject("**Biker\_Path\_Spline"))<br>6978 **f** //Alle paben Path 3 Control Punkte pa  $6/7$ Alle nahen Path\_3\_Control\_Punkte nach oben verschieben.

6899<br>6900

6905<br>6906

6911 {

6914 } 6915 6916<br>6917

6923 {

6929<br>6930

6933 }

6939 {

6944 {

6947 {

6952 }

6955 {

6963 {

6966 {

6968<br>6969

6973 } 6974<br>6975

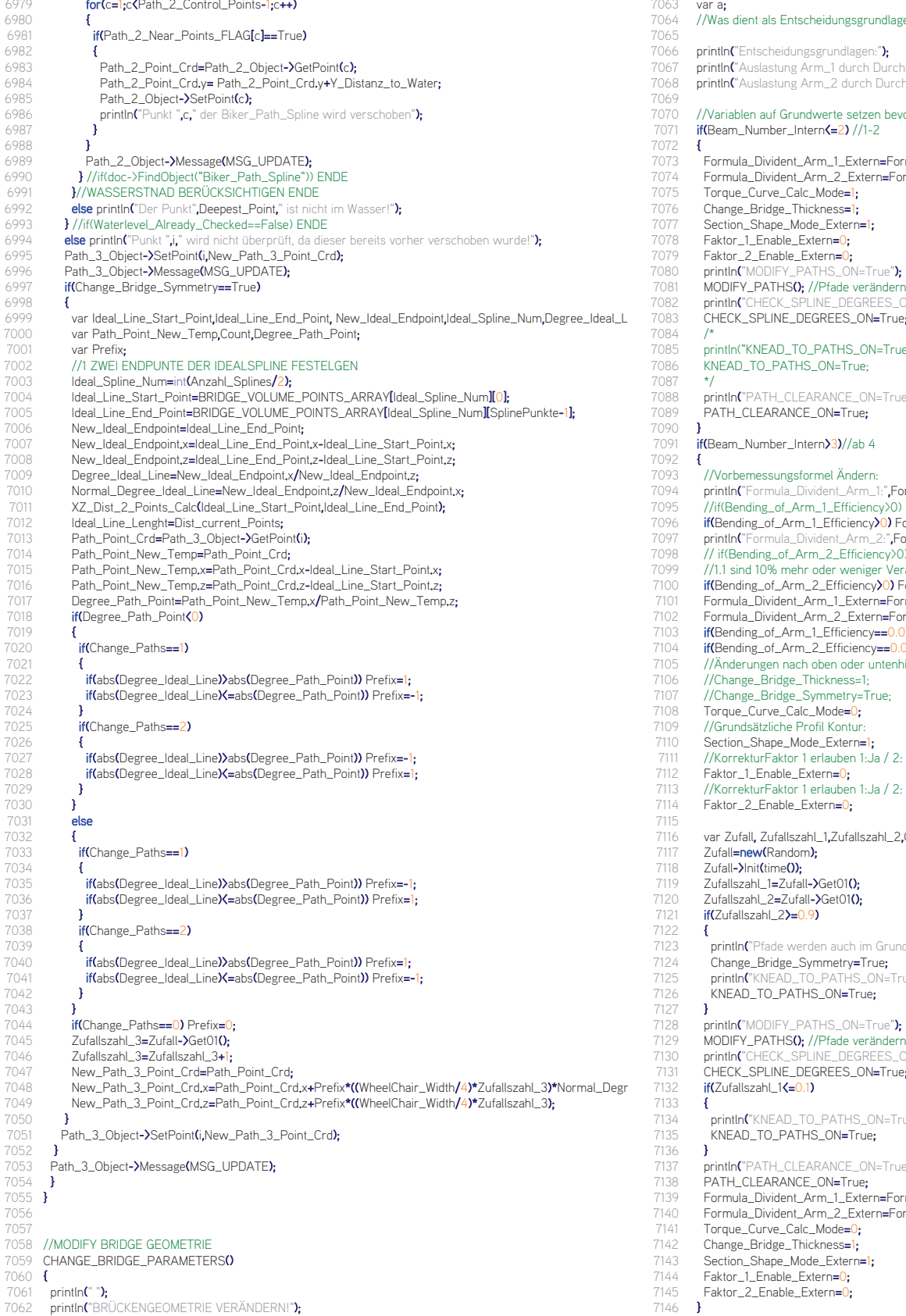

- 7063 var a;
- 7064 //Was dient als Entscheidungsgrundlage für Veränderungen?
- 7065 7066 println("Entscheidungsgrundlagen:");<br>7067 println("Auslastung Arm\_1 durch Duro
	- println("Auslastung Arm\_1 durch Durchbiegung: ",Bending\_of\_Arm\_1\_Efficiency\*100,"%.");
- 7068 println("Auslastung Arm\_2 durch Durchbiegung: ",Bending\_of\_Arm\_2\_Efficiency\*100,"%.");
- 7069 7070 //Variablen auf Grundwerte setzen bevor sie neu beschrieben werden<br>7071 if(Beam\_Number\_Intern<=2)//1-2
	- if(Beam\_Number\_Intern<=2) //1-2
- 7072 {
	-
- 7073 Formula\_Divident\_Arm\_1\_Extern=Formula\_Divident\_Arm\_1; 7074 Formula\_Divident\_Arm\_2\_Extern=Formula\_Divident\_Arm\_2;
- 7075 Torque\_Curve\_Calc\_Mode=1;<br>7076 Change Bridge Thickness=1:
- 7076 Change\_Bridge\_Thickness=1;<br>7077 Section Shane Mode Extern=
- 7077 Section\_Shape\_Mode\_Extern=1;<br>7078 Faktor\_1\_Enable\_Extern=0;
- 7078 Faktor\_1\_Enable\_Extern=0;<br>7079 Faktor 2 Enable Extern=0:
- 7079 Faktor\_2\_Enable\_Extern=0;<br>7080 println("MODIFY\_PATHS\_ON
- 7080 println("MODIFY\_PATHS\_ON=True");<br>7081 MODIFY PATHS0: //Pfade veränderr
- 7081 MODIFY\_PATHS(); //Pfade verändern.<br>7082 println("CHECK SPLINE DEGREES O
- 7082 println("CHECK\_SPLINE\_DEGREES\_ON=True");<br>7083 CHECK SPLINE DEGREES ON=True:
- 7084<br>7085
	-
- 7085 println("KNEAD\_TO\_PATHS\_ON=True");<br>7086 KNEAD\_TO\_PATHS\_ON=True; KNEAD\_TO\_PATHS\_ON=True;
	-

7087<br>7088

7088 println("PATH\_CLEARANCE\_ON=True");<br>7089 PATH CLEARANCE ON=True:

PATH\_CLEARANCE\_ON=True;

7090 **}**<br>7091 **if** if(Beam\_Number\_Intern>3)//ab 4

## 7092 {

- 7093 //Vorbemessungsformel Ändern:<br>7094 println("Formula\_Divident\_Arm\_1 7094 println("Formula\_Divident\_Arm\_1:",Formula\_Divident\_Arm\_1," Bending\_of\_Arm\_1\_Efficiency: ",Bending\_of\_Arm\_1\_Efficiency); 7095 //if(Bending\_of\_Arm\_1\_Efficiency>0) Formula\_Divident\_Arm\_1\_Extern=Formula\_Divident\_Arm\_1(Bending\_of\_Arm\_1\_Efficiency\*1.10
	-
- 7096 if(Bending\_of\_Arm\_1\_Efficiency>0) Formula\_Divident\_Arm\_1\_Extern=Formula\_Divident\_Arm\_1;//BLEIBT GLEICH 7097 println("Formula\_Divident\_Arm\_2:",Formula\_Divident\_Arm\_2," Bending\_of\_Arm\_2\_Efficiency: ",Bending\_of\_Arm\_2\_Efficiency);
- 7098 // if(Bending\_of\_Arm\_2\_Efficiency>0) Formula\_Divident\_Arm\_2\_Extern=Formula\_Divident\_Arm\_2/(Bending\_of\_Arm\_2\_Efficiency\*
- 7099 //1.1 sind 10% mehr oder weniger Veränderung<br>7100 **if(Bending of Arm 2 Efficiency) DF Formula Di**
- 7100 if(Bending\_of\_Arm\_2\_Efficiency>0) Formula\_Divident\_Arm\_2\_Extern=Formula\_Divident\_Arm\_2;//BLEIBT GLEICH
- 7101 Formula\_Divident\_Arm\_1\_Extern=Formula\_Divident\_Arm\_1;
- 7102 Formula\_Divident\_Arm\_2\_Extern=Formula\_Divident\_Arm\_2;
- 7103 **if(Bending\_of\_Arm\_1\_Efficiency==0.0)** Formula\_Divident\_Arm\_1\_Extern=0;<br>7104 **if(Bending of Arm. 2.** Efficiency==0.0) Formula\_Divident\_Arm. 2. Extern=0
- 7104 **if(Bending\_of\_Arm\_2\_Efficiency==0.0)** Formula\_Divident\_Arm\_2\_Extern=0;<br>7105 //Änderungen nach oben oder untenbin ausschließen
- 7105 //Änderungen nach oben oder untenhin ausschließen<br>7106 //Change Bridge Thickness-1:
- 7106 //Change\_Bridge\_Thickness=1;<br>7107 //Change\_Bridge\_Symmetry-Ti
- 7107 //Change\_Bridge\_Symmetry=True;<br>7108 Torque Curve Calc Mode=0
- 7108 Torque\_Curve\_Calc\_Mode=0;<br>7109 //Grundsätzliche Profil Kontur
- 7109 //Grundsätzliche Profil Kontur<br>7110 Section\_Shape\_Mode\_Extern
- 7110 Section\_Shape\_Mode\_Extern=1;<br>7111 //KorrekturFaktor 1 erlauben 1:Ja
- 7111 //KorrekturFaktor 1 erlauben 1:Ja / 2: Nein<br>7112 Faktor\_1\_Enable\_Extern=0;
- 7112 Faktor\_1\_Enable\_Extern=0;<br>7113 //KorrekturFaktor 1 erlauben
	- //KorrekturFaktor 1 erlauben 1:Ja / 2: Nein
- 7114 Faktor\_2\_Enable\_Extern=0;
- 7115 7116 var Zufall, Zufallszahl\_1,Zufallszahl\_2,Cross\_Efficiency;<br>7117 Zufall=new(Random);
	-
- 7117 Zufall=new(Random);<br>7118 Zufall-Nnit(time()) 7118  $Zufall-2Init(time());$ <br>7119  $Zufallszahl 1=Zufall$
- 
- 7119 Zufallszahl\_1=Zufall->Get010;<br>7120 Zufallszahl 2=Zufall->Get010; 7120 Zufallszahl $\angle$ =Zufall- $\angle$ Get010;<br>7121 if(Zufallszahl  $\angle$ )=0.9)
	- if(Zufallszahl\_2>=0.9)

7127 }

- 7122 {
- 7123 println("Pfade werden auch im Grundriss verändert");<br>7124 Change Bridge Symmetry=True:
- 7124 Change\_Bridge\_Symmetry=True;<br>7125 println("KNEAD\_TO\_PATHS\_ON=T 7125 println("KNEAD\_TO\_PATHS\_ON=True");<br>7126 KNEAD\_TO\_PATHS\_ON=True;
	- KNEAD\_TO\_PATHS\_ON=True;
	-
- 7128 println("MODIFY\_PATHS\_ON=True");<br>7129 MODIFY PATHS(): //Pfade verändern MODIFY\_PATHS(); //Pfade verändern.
- 7130 println("CHECK\_SPLINE\_DEGREES\_ON=True");
- 7131 CHECK\_SPLINE\_DEGREES\_ON=True;
- 7132 **if(Zufallszahl\_1<=0.1)**
- 7133 { 7134 println("KNEAD\_TO\_PATHS\_ON=True");
- 7135 KNEAD\_TO\_PATHS\_ON=True;
- $7136$  **}**<br> $7137$  pri
- 7137 println("PATH\_CLEARANCE\_ON=True");<br>7138 PATH CLEARANCE ON=True:
- 7138 PATH\_CLEARANCE\_ON=True;<br>7139 Formula\_Divident\_Arm\_1\_Exterr
- 7139 Formula\_Divident\_Arm\_1\_Extern=Formula\_Divident\_Arm\_1;
- 7140 Formula\_Divident\_Arm\_2\_Extern=Formula\_Divident\_Arm\_2;<br>7141 Torque\_Curve\_Calc\_Mode=0;
- 7141 Torque\_Curve\_Calc\_Mode=0;<br>7142 Change\_Bridge\_Thickness=1;
- 7142 Change\_Bridge\_Thickness=1;<br>7143 Section Shane Mode Extern=
- 7143 Section\_Shape\_Mode\_Extern=1;<br>7144 Eaktor 1 Enable Extern=0; 7144 Faktor\_1\_Enable\_Extern=0;<br>7145 Faktor\_2\_Enable\_Extern=0;
- Faktor\_2\_Enable\_Extern=0;
- 7146 }

## 7147 } 7148 7149 //-------------------------------------------------------------------------------------------- 7150 //-------------------------------------------------------------------------------------------- 7151 main() 7152  $\frac{1}{7153}$ 7153 var SplineName=("OriginalSpline1");<br>7154 doc=GetActiveDocument0: 7154 doc=GetActiveDocument();<br>7155 if (ONOFF==TRUE && docif (ONOFF==TRUE && doc->FindObject("LoftObjekt")&& doc->FindObject(SplineName))<br>{ 7156 { 7157 var cnt,a; // Zählvariablen<br>7158 BRIDGE POINTS ARRAY 7158 BRIDGE\_POINTS\_ARRAY = new (array, Anzahl\_Splines, SplinePunkte);<br>7159 BRIDGE\_VOLUME\_POINTS\_ARRAY=new(array Anzahl\_Splines\*2\_Splin 7159 BRIDGE\_VOLUME\_POINTS\_ARRAY=new(array,Anzahl\_Splines\*2,SplinePunkte);<br>7160 Sum of Pyramides Volumes=new (array Anzahl\_Splines=1 SplinePunkte-1);//Figu 7160 Sum\_of\_Pyramides\_Volumes=**new (**array,Anzahl\_Splines-1,SplinePunkte-1);//Eigengewicht Annahme<br>7161 Ideal Beam Heights=**newf**array Anzahl Splines SplinePunkte) 7161 Ideal\_Beam\_Heights=new(array,Anzahl\_Splines,SplinePunkte);<br>7162 //Figengewicht annehmen. 7162 //Eigengewicht annehmen.<br>7163 **for(cnt=0:cnt<Anzahl St** for(cnt=0;cnt<Anzahl\_Splines-1;cnt++) 7164<br>7165 for(a=0;a<SplinePunkte-1;a++) Sum\_of\_Pyramides\_Volumes[cnt][a]=Structure\_Load; //Eigengewicht Annah<br>} 7166 } 7167 //NullObjekte als Ordner ERSTELLEN<br>7168 var STRUCTURE NullObiect: 7168 var STRUCTURE\_NullObject;<br>7169 if(Idoc->FindObject("STRUCTL if(!doc->FindObject("STRUCTURE\_CALC")) 7170 { 7171 var STRUCTURE\_NullObject\_Name=("STRUCTURE\_CALC");<br>7172 STRUCTURE\_NullObject=new(NullObject); 7172 STRUCTURE\_NullObject=new(NullObject);<br>7173 STRUCTURE NullObject->SetName(STRUC 7173 STRUCTURE\_NullObject->SetName(STRUCTURE\_NullObject\_Name);<br>7174 dec-NesettObject-SEtName(STRUCTURE\_NullObject\_Null Null). 7174 doc->InsertObject(STRUCTURE\_NullObject,Null,Null);<br>7175 //Geometry BalancePoints Ordner erstellen //Geometry\_BalancePoints Ordner erstellen 7176 **}**<br>7177 println**(**"-7177 println("---------------------------------------------------------------------------------------------------"); 7178 println("TRAGWERKSBEURTEILUNG START!!!"); 7179 println("---------------------------------------------------------------------------------------------------"); 7180 7181 //---------------------------------------------------------------------------------------------------- 7182 //STARTBEDINGUNGEN<br>7183 //---------------------------7183 //---------------------------------------------------------------------------------------------------- 7184 Section\_Shape\_Mode=1; //Definiert wie sich das Profil zum Rand hin verläuft;0=rechteckig,1=konkav,2=konve 7185 //für die Proportien der Profile<br>7186 **if(Material Typ==0)** //STAHI if(Material\_Typ==0) //STAHL  $7187$  {<br> $7188$ 7188 Obergurt\_Mindesthoehe=2;<br>7189 Untergurt\_Mindesthoehe=2; 7189 Untergurt\_Mindesthoehe=2;<br>7190 OG Height Percent=0.03:// 7190 OG\_Height\_Percent=0.03;//0.12 7191 UG\_Height\_Percent=0.10;<br>7192 Left Width Percent=0.15; 7192 Left\_Width\_Percent=0.15; //Der Wert darf nicht höher als über 0.5 sein<br>7193 – Right Width Percent=0.15; //Der Wert darf nicht höher als über 0.5 sein 7193 Right\_Width\_Percent=0.15;//Der Wert darf nicht höher als über 0.5 sein<br>7194 //Für Aushöhlungsprogramm 7194 //Für Aushöhlungsprogramm<br>7195 Stegbreiten\_Faktor=0.12://S 7195 Stegbreiten\_Faktor=0.12; //Stegbreite muss mindestens z.B.: 8% der Höhe besitzen. 7196 Minimal\_Construction\_Height=Obergurt\_Mindesthoehe+Untergurt\_Mindesthoehe; //Concrete\_Entwurf=35 7197 **}**<br>7198 **if** if(Material\_Typ==1) //STAHLBETON  $\frac{7199}{7200}$  { Obergurt\_Mindesthoehe=10: 7201 Untergurt\_Mindesthoehe=7; 7202 OG\_Height\_Percent=0.05;//0.12  $7203$  UG\_Height\_Percent=0.30;<br> $7204$  Left Width Percent=0.25. 7204 Left\_Width\_Percent=0.25; //Der Wert darf nicht höher als über 0.5 sein<br>7205 – Right Width Percent=0.25; //Der Wert darf nicht höher als über 0.5 sein 7205 Right\_Width\_Percent=0.25;//Der Wert darf nicht höher als über 0.5 sein<br>7206 //Für Aushöhlungsprogramm 7206 //Für Aushöhlungsprogramm<br>7207 Stegbreiten Faktor=0.12://S 7207 Stegbreiten\_Faktor=0.12; //Stegbreite muss mindestens z.B.: 8% der Höhe besitzen.<br>7208 Minimal Construction Height=Obergurt Mindesthoehe+Untergurt Mindesthoehe: // 7208 Minimal\_Construction\_Height=Obergurt\_Mindesthoehe+Untergurt\_Mindesthoehe; //Concrete\_Entwurf=35 7209 } 7210 Beam\_Proportion\_Faktor=2.5; //Der Wert "0" bedeutet deaktivieren.//Der Wert 3 wurde für die Trophy verw Stegabstands\_Verhältnis = 1/0.4=2.25=>H/B=2.5 //Hat wesentlichen Einfluss auf Kurven verlauf in der Steitena 7212 Faktor 1\_Enable==True: //1. Berücksichtungsfaktor Ein/Aus = True/False -> Hier wird ein ideales Rechteckts Brückenbreite (und einer Idealhöhe) berechnent und dann wird über das Widerstandsmoment eine neue Höhe b 7213 Faktor\_2\_Proportion\_Value=2.5; // 7214 Faktor\_2\_Enable=False; //2. Berücksichtungsfaktor Ein/Aus = True/False 7215 //Für den Stabilitätsnachweis 7216 Global\_Safty\_Factor=1.4;//Normal=1.4;//Globaler Sicherheitsbeiwert = 1.4; -> Für Vorbemessung ausreichen 7217 Waterlevel=Wasserpegel; 7218 Change Bridge Thickness=0: 7219 7220 //Punkte\_Array von der Brückenflächengeompetrie erzeugen<br>7221 GENERATE\_BRIDGE\_GEOMETRY\_ARRAY(); //ERGEBNIS: BR 7221 GENERATE\_BRIDGE\_GEOMETRY\_ARRAY(); //ERGEBNIS: BRIDGE\_POINTS\_ARRAY[][];->[SplineAnzahl][Sp 7222 7223 //SURFACE\_CALC<br>7224 BRIDGE\_SURFACE 7224 BRIDGE\_SURFACE\_CALC(); //ERGEBNIS: EntirePlane,SinglePlane\_BalancePoint[cnt][a],SinglePlanes[cnt][a] 7225<br>7226 7226 //Vom tiefsten Uferpunkt das Wasserlevel abziehn<br>7227 //WATERLEVEL\_POINT\_CALCO: WATERLEVEL\_POINT\_CALC(); 7228

7229 Beam\_Number\_Intern=Beam\_Num\_In;<br>7230 if(Beam Num In<=1)//Externe BeamN if(Beam\_Num\_In(=1) //Externe BeamNummer<br>{ 7232 println("Es werden die Daten für den IDEALTRÄGER erzeugt! BeamNr.: ",Beam\_Num\_In,"!"); 7233 println("Minimalhöhe vergeben!");<br>7234 **if(Material Typ==0) Formula Divic** 7234 if(Material\_Typ==0) Formula\_Divident\_Arm\_1=20; //Stahl 7235 if(Material\_Typ==0) Formula\_Divident\_Arm\_2=20; //Stahl 7236 **if(Material\_Typ==1)** Formula\_Divident\_Arm\_1=16; //Beton<br>7237 **if(Material\_Typ==1)** Formula\_Divident\_Arm\_2=16; //Beton 7237 if(Material\_Typ==1) Formula\_Divident\_Arm\_2=16; //Beton 7238 //Volumshöhenpunkte zuweisen -> Für die Erste Volumsberechnung - Momentenverlauf<br>7239 **for (a=0:a<SolinePunkte:a++)** for (a=0;a<SplinePunkte;a++) for (cnt=0;cnt<Anzahl\_Splines;cnt++) T243 BRIDGE\_VOLUME\_POINTS\_ARRAY[cnt][a]=BRIDGE\_POINTS\_ARRAY[cnt][a];<br>7244 BRIDGE\_VOLUME\_POINTS\_ARRAY[(Anzahl\_Splines\*2-1)-cnt][a]=BRIDGE\_PO 7244 BRIDGE\_VOLUME\_POINTS\_ARRAY[(Anzahl\_Splines\*2-1)-cnt][a]=BRIDGE\_POINTS\_ARRAY[cnt][a];<br>7245 BRIDGE VOLUME POINTS ARRAY[(Anzahl Splines\*2-1)-cnt][a].v=BRIDGE VOLUME POINTS ARR BRIDGE\_VOLUME\_POINTS\_ARRAY[(Anzahl\_Splines\*2-1)-cnt][a].y=BRIDGE\_VOLUME\_POINTS\_ARRAY[(Anzahl\_S Minimal\_Construction\_Height;  $7246$ <br> $7247$ 7249 //START DER BERECHNUNG DES IDEALTRÄGERS -> 1.Vorbemessung 7250 //--------------------------------------------------------------------- 7251 //Profiltypen pro Segmente vergeben 7252 DEFINE\_PROFILETYPES(); 7254 //Berechnung der Einzel\_Volumen und des Gesamten Trägers<br>7255 BRIDGE VOLUME CALCO: BRIDGE\_VOLUME\_CALCO; 7257 //LOADCALC<br>7258 LOAD\_CALC( LOAD\_CALCO; //Achtung Load stimmt nicht da konstante Höhenannahme -> Minimal\_Construction\_Height 7260 //TORQUE\_CALC TORQUE\_CALCO; //Achtung Torque stimmt nicht da konstante Höhenannahme -> Minimal\_Construction\_Height 7263 //IDEAL\_BEAM\_CALC<br>7264 Section\_Shape\_Mode= 7264 Section\_Shape\_Mode=0; //Rechtecksquerschnitt;<br>7265 Faktor\_1\_Enable==False;//Für Idealträger wird die 7265 Faktor\_1\_Enable==False;//Für Idealträger wird dieser Faktor ausgeschalten -> Sollte aber eigentlich eingeschalten we<br>7266 Torque\_Curve\_Calc=True; 7266 Torque\_Curve\_Calc=True;<br>7267 BEAM CALC(Beam Numb 7267 BEAM\_CALC(Beam\_Number\_Intern);<br>7268 //Section Shape Mode-1: //Konkaver 7268 //Section\_Shape\_Mode=1; //Konkaver Querschnitt 1 //if(Beam\_Num\_In<=1) ENDE 7271 //------------------------------------------------------------------- 7272 //IDEALTRÄGER WURDE BERECHNET -> ES WURDE EIN ERSTES VOLUMEN VERGEBEN -> BRIDGE\_VOLUME\_POIN 7273 //------------------------------------------------------------------- 7274 println("------------------------------------------------------------------------------------"); 7276 //ACHTUNG: DER VORHERGENDE TEIL KÖNNTE ÜBERSPRUNGEN WORDEN SEIN -> ES WIRD EIN AKTUELLES VOL if(Beam\_Number\_Intern>1)  $7279$  {<br> $7280$ 7280 Beam\_Number\_Intern=Beam\_Number\_Intern-1; //Da die vorhergehende Geomtrie eingelesen werden muss 7282 //DEN FITTESTEN TRÄGER SUCEHN 7283 CHOOSE FITTEST BEAMO: 7285 //DATEN DES FITTESTEN TRÄGER EINLESEN<br>7286 **READ VARIABLE FOLDERO** READ\_VARIABLE\_FOLDER(); 7288 //DAS BRIDGE\_VOLUME\_POINTS\_ARRAY BERECHNEN<br>7289 READ BRIDGE SHAPE**0:** 7289 READ\_BRIDGE\_SHAPE<sup>()</sup>;<br>7290 Beam\_Number\_Intern=Bea 7290 Beam\_Number\_Intern=Beam\_Number\_Intern+1; 7291 //---------------------------------------------------------------------------------------------------- 7292 //VORHER ERZEUGTES TRÄGERVOLUMEN WURDE EINGELESEN -> Soll nun beurteilt werden!!! 7294 //CHANGE\_Bridge\_Shape;<br>7295 CHECK AND CHANGE BE CHECK\_AND\_CHANGE\_BRIDGE\_SHAPE(); 7297 //Profiltypen pro Segmente vergeben 7298 DEFINE\_PROFILETYPESO; //Wenn die Beam\_Number\_Intern<=2 dann wird ein Vollquerschnitt berechnent 7300 //Externe Daten den Internen übergeben 7301 Formula\_Divident\_Arm\_1=Formula\_Divident\_Arm\_1\_Extern; 7302 Formula\_Divident\_Arm\_2=Formula\_Divident\_Arm\_2\_Extern; 7303 **if(Torque\_Curve\_Calc\_Mode==1) Torque\_Curve\_Calc=True;**<br>7304 **if(Torque Curve Calc Mode==0) Torque Curve Calc=False;** 7304 if(Torque\_Curve\_Calc\_Mode==0) Torque\_Curve\_Calc=False;<br>7305 if(Faktor\_1\_Enable\_Extern==0) Faktor\_1\_Enable=False; if(Faktor\_1\_Enable\_Extern==0) Faktor\_1\_Enable=False; 7306 **if(Faktor\_1\_Enable\_Extern==1) Faktor\_1\_Enable=True;**<br>7307 **if(Faktor 2 Enable Extern==0) Faktor 2 Enable=False** 7307 if(Faktor\_2\_Enable\_Extern==0) Faktor\_2\_Enable=False; 7308 if(Faktor\_2\_Enable\_Extern==1) Faktor\_2\_Enable=True; 7309 if(Section\_Shape\_Mode\_Extern==0) Section\_Shape\_Mode=0; //Rechtecksquerschnitt

7231 {

7240 {

7242<br>7243

7247 } 7248

7253

7256

7259

7262<br>7263

7270

7275

7277

7281

7284

7287

7293

7296

7299

- 7310 **if(Section\_Shape\_Mode\_Extern==1) Section\_Shape\_Mode=1;** //Konkav<br>7311 **if(Section Shape Mode Extern==2) Section Shape Mode=2:** //Konvex
	- **if(Section\_Shape\_Mode\_Extern==2) Section\_Shape\_Mode=2: //Konvex**

7312 7313 //NEUEN TRÄGER BERECHNEN ODER/UND ZEICHEN<br>7314 BEAM\_CALC(Beam\_Number\_Intern); 7314 BEAM\_CALC(Beam\_Number\_Intern);<br>7315 println("Nun wird dieser berechnet!"); 7315 println("Nun wird dieser berechnet!");<br>7316 //Berechnung der Einzel\_Volumen un //Berechnung der Einzel\_Volumen und des Gesamten Trägers 7317 7318 BRIDGE\_VOLUME\_CALCO;<br>7319 //LOADCALC 7319 //LOADCALC<br>7320 LOAD\_CALCO 7320 LOAD\_CALC(); 7321 7322 //TORQUE\_CALC<br>7323 TORQUE\_CALC(); TORQUE\_CALC();<br>} 7324 } 7325 7326 //MOMENTS OF INERTIA CALC<br>7327 MOMENTS\_OF\_INERTIA\_CALC MOMENTS\_OF\_INERTIA\_CALCO; 7328 7329 //BENDING\_CALC<br>7330 BENDING\_CALC(); BENDING\_CALC(); 7331 7332 //STABILITY CHECK------<br>7333 STABILITY\_CHECK(); STABILITY\_CHECK<sub>0</sub>: 7334 7335 //MODIFY BRIDGE PARAMETERS<br>7336 CHANGE\_BRIDGE\_PARAMETERS CHANGE\_BRIDGE\_PARAMETERS(); 7337 7338 //WRITE\_VARIABLE\_FOLDER<br>7339 WRITE VARIABLE FOLDER**O:** 7339 WRITE\_VARIABLE\_FOLDER();<br>7340 Beam Num Qut=Beam Numb 7340 Beam\_Num\_Out=Beam\_Number\_Intern;<br>7341 println("FIN"); 7341 println("FIN");<br>7342 //--------------7342 //------------------------------------------------------------------------------------------------- 7343 //Werte an Ausgang weitergeben (durchgeschliffen oder verändert)<br>7344 **Anz\_Splines\_Out=Anzahl\_Splines;** 7344 Anz\_Splines\_Out=Anzahl\_Splines;<br>7345 Anz\_Spline\_Punkte\_Out=SplinePun 7345 Anz\_Spline\_Punkte\_Out=SplinePunkte;<br>7346 Pedestrian Width Out=Pedestrian Widt 7346 Pedestrian\_Width\_Out=Pedestrian\_Width;<br>7347 Biker\_Width\_Out=Biker\_Width; 7347 Biker\_Width\_Out=Biker\_Width;<br>7348 WheelChair\_Width\_Out=WheelCl 7348 WheelChair\_Width\_Out=WheelChair\_Width;<br>7349 Barrier\_Free\_Path\_Degree\_Out=Barrier\_Fr 7349 Barrier\_Free\_Path\_Degree\_Out=Barrier\_Free\_Path\_Degree\_In;<br>7350 Spline\_Deformer\_Factor\_Out=Spline\_Deformer\_Factor\_In; 7350 Spline\_Deformer\_Factor\_Out=Spline\_Deformer\_Factor\_In; 7351 Path\_Overlapping\_Factor\_Out=Path\_Overlapping\_Factor\_In; 7352 //LoftNurbs-Updaten<br>7353 var LoftnurbsNEW Lo 7353 var LoftnurbsNEW,Loftname;<br>7354 Loftname=C'LoftObiekt") 7354 Loftname=("LoftObjekt");<br>7355 LoftnurbsNFW=doc->Find 7355 LoftnurbsNEW=doc->FindObject(Loftname); 7356 LoftnurbsNEW#ID\_BASEOBJECT\_GENERATOR\_FLAG=False; 7357 LoftnurbsNEW#ID\_BASEOBJECT\_GENERATOR\_FLAG=True; 7358 OFF=FALSE; 7359 } // Ende ONOFF==TRUE 7360 else 7361 { 7362 if (ONOFF==TRUE) 7363 { 7364 println("Tragwerk kann nicht beurteilt werden, da kein LoftObjekt und keine Spline vorhanden sind!!!");<br>7365 } 7365 } 7366 } 7367 7368 7369  $7370$  //-7371 //CREATE\_HANDRAIL\_SCRIPT | 7372 //--------------------------------- 7373 //by Christian Pichlkastner 7374 // 7375 //In diesem Code wird das Geländer für die Brücke generiert 7376 // 7377 //Eingang: Anzahl\_Splines, SplinePunkte, Pedestrian\_Width, Biker\_Width, WheelChair\_Width, ONOFF, Beam\_Nu 7378 //Ausgang: OFF 7379 7380 //GLOBALE VARIABLEN 7381 var doc; // Damit Objekte in aktueller Szene benützt/gesucht werden können 7382 var Dist\_current\_Points; 7383 var BRIDGE\_POINTS\_ARRAY; 7384 var V\_Angle; 7385 var Handrail Height: 7386 var Thickness; //Brückengeländer\_Dicke 7387 var Spitzen\_Neigung; //In Grad 7388 //Punkte\_Array von der Brückenflächengeompetrie erzeugen 7389 7390 //MAKE A 6 Points defined Spline 7391 MAKE\_6\_POINT\_POLYGON(P1,P2,P3,P4,P5,P6,Name,Parent)  $7392$  { 7393 var Rectangle\_Object;<br>7394 var Rectangle Points=1 var Rectangle\_Points=new(array,6); 7396 **if(!doc->FindObject(Name))**<br>7397 **{** 7397 { 7398 Rectangle\_Object=new(SplineObject);<br>7399 var vc=new(VariableChanged): 7399 var vc=new(VariableChanged);<br>7400 var bt=new(BackupTags); 7400 var bt=new(BackupTags);<br>7401 bt->Init(Rectangle Object); 7401 bt->Init(Rectangle\_Object); // required because we are changing the number of points 7402 vc->Init(0.6): // it used to have 0 points now has 6 7402 vc- $\frac{\text{Unit}(0,6)}{\text{Hint}}$ ; // it used to have 0 points, now has 6<br>7403 if (Rectangle Object- $\frac{\text{Messive}}{\text{Messine}}$  MSG POINTS CHA 7403 if (Rectangle\_Object->Message(MSG\_POINTS\_CHANGED, vc)) 7404<br>7405 bt**->**Restore**();**<br>} 7406<br>7407 7407 doc->InsertObject(Rectangle\_Object,Parent, null);<br>7408 Rectangle Object->SetName(Name): 7408 Rectangle\_Object->SetName(Name);<br>7409 Rectangle Object#SPLINEOB JECT 7409 Rectangle\_Object#SPLINEOBJECT\_TYPE=0; // set the type of spline here<br>7410 Rectangle\_Object#SPLINEOBJECT\_CLOSED=True Rectangle\_Object#SPLINEOBJECT\_CLOSED=True; 7411 } 7412 7413 Rectangle\_Points[0]=P1; 7414 Rectangle\_Points[1]=P2; 7415 Rectangle\_Points<sup>[2]=P3;</sup><br>7416 Rectangle Points<sup>[3]=P4</sup>: 7416 Rectangle\_Points<sup>[3]=P4</sup>;<br>7417 Rectangle Points<sup>[4]=P5</sup>: Rectangle\_Points<sup>[4]</sup>=P5; 7418 Rectangle\_Points<sup>[5]</sup>=P6;<br>7419 //println(Path Punkte) //println(Path\_Punkte); 7420 Rectangle\_Object=doc->FindObject(Name);<br>7421 Rectangle Object->SetPoints(Rectangle Po Rectangle\_Object->SetPoints(Rectangle\_Points); 7422 Rectangle\_Object->Message(MSG\_UPDATE); 7423 } 7424 7425 //HANDRAIL 7426 GENERATE\_HANDRAIL() 7427 { 7428 //1BEAMKONTUR19 7429 //AUßENHÜLLEN (Profil-)PUNKTE abtasten 7430 var a,cnt,i; 7431 var Beam\_Kontur\_Name,Beam\_Kontur\_Object;<br>7432 var Kontur\_Points=new(array Anzahl\_Splines\*2 var Kontur\_Points=new(array,Anzahl\_Splines\*2); 7433 var Abweichung,Mittlere\_Spline\_1,Mittlere\_Spline\_2,Middle\_Spline\_Point; var X\_Deg,Y\_Deg,Z\_Deg; 7435 var P1, P2, P3, P4, P5, P6;<br>7436 var Distance to Surf M 7436 var Distance\_to\_Surf\_Mid;<br>7437 var Profil Balance Point· 7437 var Profil\_Balance\_Point;<br>7438 var Rail Height=4 var Rail\_Height=4; 7439 7440 var Left\_Rail\_Folder\_Object\_Name,Left\_Rail\_Folder\_Object;<br>7441 – Left Rail Folder Object Name=ftostring(Beam Num)+" Left Left\_Rail\_Folder\_Object\_Name=(tostring(Beam\_Num)+"\_Left\_Rail\_Folder\_Object"); 7442 if(!doc->FindObject(Left\_Rail\_Folder\_Object\_Name))  $7444$  {<br> $7445$  \ 7445 var STRUCTURE\_NullObject\_Name=(tostring(Beam\_Num)+"\_HANDRAIL");<br>7446 var STRUCTURE\_NullObject=doc->FindObjectSTRUCTURE\_NullObject\_Nar 7446 var STRUCTURE\_NullObject=doc->FindObject(STRUCTURE\_NullObject\_Name);<br>7447 Left\_Rail\_Folder\_Object=new(LoftObject); 7447 Left\_Rail\_Folder\_Object=new(LoftObject);<br>7448 Left Rail Folder Object->SetName(Left R 7448 Left\_Rail\_Folder\_Object->SetName(Left\_Rail\_Folder\_Object\_Name);<br>7449 doc->InsertObiect(Left Rail Folder Obiect.STRUCTURE NullObiect.N 7449 doc->InsertObject(Left\_Rail\_Folder\_Object,STRUCTURE\_NullObject,Null); 7450 } 7451 7452 var Right\_Rail\_Folder\_Object\_Name,Right\_Rail\_Folder\_Object; Right\_Rail\_Folder\_Object\_Name=(tostring(Beam\_Num)+"\_Right\_Rail\_Folder\_Object"); 7454<br>7455 if(!doc->FindObject(Right\_Rail\_Folder\_Object\_Name))<br>{ 7456<br>7457 7457 var STRUCTURE\_NullObject\_Name=(tostring(Beam\_Num)+"\_HANDRAIL");<br>7458 var STRUCTURE NullObject=doc->EindObject(STRUCTURE NullObject Nat 7458 var STRUCTURE\_NullObject=doc->FindObject(STRUCTURE\_NullObject\_Name);<br>7459 Pight Pail Folder Object=naw(LoftObject); 7459 Right\_Rail\_Folder\_Object=new(LoftObject);<br>7460 Right Rail Folder Object->SetName(Right I 7460 Right\_Rail\_Folder\_Object->SetName(Right\_Rail\_Folder\_Object\_Name);<br>7461 doc->InsertObject(Right\_Rail\_Folder\_Object.STRUCTURF\_NullObject.Nu 7461 doc->InsertObject(Right\_Rail\_Folder\_Object,STRUCTURE\_NullObject,Null); 7462 } 7463 7464 Left\_Rail\_Folder\_Object=doc->FindObject(Left\_Rail\_Folder\_Object\_Name); 7465 Right\_Rail\_Folder\_Object=doc->FindObject(Right\_Rail\_Folder\_Object\_Name); 7466 7467 for  $(a=0:a\text{SplinePunkte}:a++)$ 7468 { 7469 Beam\_Kontur\_Name=(tostring(Beam\_Num)+"BEAMKONTUR"+tostring(a));<br>7470 Beam Kontur Object=doc-YFindObject(Beam Kontur Name) 7470 Beam\_Kontur\_Object=doc->FindObject(Beam\_Kontur\_Name);<br>7471 for (cnt=0-cnt((Anzahl\_Splines\*2)-cnt++) for (cnt=0;cnt<(Anzahl\_Splines\*2);cnt++) 7472 { Kontur\_Points[cnt]=Beam\_Kontur\_Object->GetPoint(cnt);<br>} 7474 } 7475 7476 //Durchschnittshöhe berechnen<br>7477 - var P1 P2 Temp, Height-7477 var P1, P2, Temp\_Height;<br>7478 var Middle Profil Height: 7478 var Middle\_Profil\_Height=0.0;<br>7479 Profil Balance Point=vector( Profil\_Balance\_Point=vector(0,0,0);

7395

7480 for (cnt=0:cnt<Anzahl\_Splines:cnt++) 7481<br>7482 7482 P1=Kontur\_Points[cnt];<br>7483 P2=Kontur\_Points[cnt+4 7483 P2=Kontur\_Points[cnt+Anzahl\_Splines];<br>7484 XYZ Dist 2 Points Calc(P1P2); 7484 XYZ\_Dist\_2\_Points\_Calc(P1,P2);<br>7485 Temp Height=Dist\_current\_Point 7485 Temp\_Height=Dist\_current\_Points;<br>7486 Middle\_Profil\_Height=Middle\_Profil 7486 Middle\_Profil\_Height=Middle\_Profil\_Height+Temp\_Height; Profil\_Balance\_Point=Kontur\_Points[cnt]+Kontur\_Points[cnt+Anzahl\_Splines]; 7488 } 7489 Middle\_Profil\_Height=Middle\_Profil\_Height/Anzahl\_Splines; 7490 Profil\_Balance\_Point=Profil\_Balance\_Point/(Anzahl\_Splines\*2);<br>7491 Abweichung=Anzahl\_Splines/2: 7491 Abweichung=Anzahl\_Splines/2;<br>7492 **if(Abweichungl=int(Abweichung)** 7492 **if(Abweichung!=int(Abweichung))**<br>7493 *Ulungerade Splineapzabl* 7493 **{//ungerade Splineanzahl** 7494 Mittlere\_Spline\_1=int(Anzahl\_Splines/2)+1; //wenn immer abgerundet wird...dann stimmt dies //Ansonsten<br>7495 Mittlere Spline 2=int(Anzahl\_Splines/2)+1; //- Spline 1 Mittlere\_Spline\_2=int(Anzahl\_Splines/2)+1; //= Spline 1 7496 } 7497<br>7498 7498 **{//gerade Splineanzahl=2 Mittelsplines**<br>7499 Mittlere\_Spline\_1=int(Anzahl\_Splines 7499 Mittlere\_Spline\_1=int(Anzahl\_Splines/2)-1;<br>7500 Mittlere Spline 2=int(Anzahl Splines/2): Mittlere\_Spline\_2=int(Anzahl\_Splines/2); 7501 } 7502 Mittlere\_Spline\_1=Mittlere\_Spline\_1+Anzahl\_Splines; 7503 Mittlere\_Spline\_2=Mittlere\_Spline\_2+Anzahl\_Splines;<br>7504 P1=Kontur\_Points[Mittlere\_Spline\_1]; 7504 P1=Kontur\_Points[Mittlere\_Spline\_1];<br>7505 P2=Kontur\_Points[Mittlere\_Spline\_2]; 7505 P2=Kontur\_Points[Mittlere\_Spline\_2];<br>7506 Middle Spline Point=(P1+P2)/2; Middle\_Spline\_Point=(P1+P2)/2; 7507 //Middle\_Spline\_Point.y=Middle\_Spline\_Point.y-Middle\_Profil\_Height; 7508 //LINKES GELÄNDER 7509 var Handrail\_Object\_Name,Parent;<br>7510 var Length: var Length; 7511 Parent=doc->FindObject(tostring(Beam\_Num)+"\_HANDRAIL");<br>7512 var Handrail Folder Object.Handrail Folder Name: 7512 var Handrail\_Folder\_Object,Handrail\_Folder\_Name;<br>7513 Handrail Folder Name=(tostring(Beam Num)+" RIG 7513 Handrail\_Folder\_Name=(tostring(Beam\_Num)+"\_RIGHT\_HANDRAIL\_LOFT"+tostring(a));<br>7514 if(!doc->FindObiect(Handrail Folder Name)) if(!doc->FindObject(Handrail\_Folder\_Name)) 7515  $\frac{1}{\sqrt{516}}$  v 7516 var STRUCTURE\_NullObject\_Name=(tostring(Beam\_Num**)+**"\_RIGHT\_HANDRAIL\_LOFT"**);**<br>7517 Handrail\_Folder\_Object=**new(**LoftObject**);** 7517 Handrail\_Folder\_Object=new(LoftObject);<br>7518 Handrail\_Folder\_Object->SetName(Handra 7518 Handrail\_Folder\_Object->SetName(Handrail\_Folder\_Name); 7519 doc->InsertObject(Handrail\_Folder\_Object,Parent,Null); 7520 } 7521 Handrail\_Folder\_Object=doc->FindObject(Handrail\_Folder\_Name); 7522 P1=Kontur\_Points[(2\*Anzahl\_Splines)-1]; //Unterkante Rand=2.Polygonpunkt 7523 XYZ\_Dist\_2\_Points\_Calc(P1,Middle\_Spline\_Point); 7524 Length=Dist\_current\_Points; 7525 X\_Deg=(P1.x-Middle\_Spline\_Point.x)/Length; 7526 Y\_Deg=(P1.y-Middle\_Spline\_Point.y)/Length;<br>7527 Z\_Deg=(P1.z-Middle\_Spline\_Point.z)/Length; 7527 Z\_Deg=(P1,z-Middle\_Spline\_Point,z)/Length;<br>7528 P1=Kontur\_Points[0]; P1=Kontur\_Points<sup>[0]</sup>; 7529 P2=Kontur\_Points[(2\*Anzahl\_Splines)-1]; 7530 var v1, v2;<br>7531 v1=Kontur\_ v1=Kontur\_Points[Mittlere\_Spline\_2-Anzahl\_Splines]; 7532 v2=P2;<br>7533 //Middle //Middle\_Spline\_Point 7534 Angle\_between\_Vectors\_Calc(Profil\_Balance\_Point,v1,v2); 7535 Length=Handrail\_Height\*cos(V\_Angle\*(pi/180)); 7536 v1=P1;<br>7537 v2=Kon 7537 v2=Kontur\_Points[Mittlere\_Spline\_1];<br>7538 XYZ Dist 2 Points Calc(v1 v2) XYZ\_Dist\_2\_Points\_Calc(v1,v2); 7539 Distance\_to\_Surf\_Mid=abs(Dist\_current\_Points);  $P6 = P1;$ 7541 P6.x=P1.x+(X\_Deg\*(Length))/(Distance\_to\_Surf\_Mid/62); 7542 P6.y=P1.y+(Y\_Deg\*(Length))/(Distance\_to\_Surf\_Mid/62); 7543 P6.z=P1.z+(Z\_Deg\*(Length))/(Distance\_to\_Surf\_Mid/62);<br>7544 XYZ\_Dist\_2\_Points\_Calc(P1,P2); XYZ\_Dist\_2\_Points\_Calc(P1,P2); 7545 Length=abs(Dist\_current\_Points); 7546 P5=P1; 7547 P5.x=P5.x-10; 7548 P5.z=P5.z-10; 7549 P5.y=P1.y+Handrail\_Height; 7550 P4=P5; 7551 7552 P4.x=P5.x+(X\_Deg\*Length/3); 7553 P4.y=P5.y+(Y\_Deg\*Length/3); 7554 P4.z=P5.z+(Z\_Deg\*Length/3); 7555 Spitzen Breite 3cm \*/ 7556 7557 P4.x=P5.x+(X\_Deg\*3); 7558 P4.y=P5.y+(Y\_Deg\*3); 7559 P4.z=P5.z+(Z\_Deg\*3); 7560 //Mitte - Breite=Length\*3.33 7561 P3=P6; 7562 P3.x=P6.x+(X\_Deg\*(Length\*3.33)); 7563 P3.y=P6.y+(Y\_Deg\*(Length/1));

7566 Handrail\_Object\_Name=(tostring(Beam\_Num)+"\_LEFT\_A\_HANDRAIL"+tostring(a)); 7567 MAKE\_6\_POINT\_POLYGON(P1,P2,P3,P4,P5,P6,Handrail\_Object\_Name,Handrail\_Folder\_Object); 7568 var Rail\_Object\_Name=(tostring(Beam\_Num)+"\_LEFT\_HANDRAIL"+tostring(a)); 7569 MAKE\_RECTANGLE(P4,P5,Rail\_Height,Rail\_Object\_Name,Left\_Rail\_Folder\_Object); 7570 P1.x=P1.x+Z\_Deg\*Thickness; 7571 P1.z=P1.z+X\_Deg\*Thickness; 7572 P2.x=P2.x+Z\_Deg\*Thickness; 7573 P2.z=P2.z+X\_Deg\*Thickness; 7574 P3.x=P3.x+Z\_Deg\*Thickness; 7575 P3.z=P3.z+X\_Deg\*Thickness; 7576 P4.x=P4.x+Z\_Deg\*Thickness;<br>7577 P4.z=P4.z+X\_Deg\*Thickness; P4.z=P4.z+X\_Deg\*Thickness; 7578 P5.x=P5.x+Z\_Deg\*Thickness;<br>7579 P5.z=P5.z+X\_Deg\*Thickness; P5.z=P5.z+X\_Deg\*Thickness; 7580 P6.x=P6.x+Z\_Deg\*Thickness;<br>7581 P6.z=P6.z+X\_Deg\*Thickness; 7581 P6.z=P6.z+X\_Deg\*Thickness;<br>7582 Handrail Object Name=Costri Handrail\_Object\_Name=(tostring(Beam\_Num)+"\_LEFT\_B\_HANDRAIL"+tostring(a)); 7583 MAKE\_6\_POINT\_POLYGON(P1,P2,P3,P4,P5,P6,Handrail\_Object\_Name,Handrail\_Folder\_Object); 7584 7585 //RECHTES GELÄNDER<br>7586 Parent=doc->EindObiect( 7586 Parent=doc->FindObject(tostring(Beam\_Num)+"\_HANDRAIL");<br>7587 var Handrail Folder Object Handrail Folder Name 7587 var Handrail\_Folder\_Object,Handrail\_Folder\_Name;<br>7588 Handrail\_Folder\_Name=(tostring(Beam\_Num)+"\_LEF 7588 Handrail\_Folder\_Name=(tostring(Beam\_Num)+"\_LEFT\_HANDRAIL\_LOFT"+tostring(a));<br>7589 if(!doc->FindObiect(Handrail\_Folder\_Name)) if(!doc->FindObject(Handrail\_Folder\_Name))  $7590$  { 7591 var STRUCTURE\_NullObject\_Name=(tostring(Beam\_Num)+"\_RIGHT\_HANDRAIL\_LOFT");<br>7592 Handrail\_Folder\_Object=new(LoftObject); 7592 Handrail\_Folder\_Object=new(LoftObject);<br>7593 Handrail\_Folder\_Object->SetName(Handra 7593 Handrail\_Folder\_Object->SetName(Handrail\_Folder\_Name);<br>7594 doc->InsertObject(Handrail\_Folder\_Object,Parent,Null); doc->InsertObject(Handrail\_Folder\_Object,Parent,Null); 7595 } 7596 7597 Handrail\_Folder\_Object=doc->FindObject(Handrail\_Folder\_Name);<br>7598 //P1=Kontur Points[2\*Anzahl Splines]: //Unterkante Rand=2.Polys 7598 //P1=Kontur\_Points[2\*Anzahl\_Splines]; //Unterkante Rand=2.Polygonpunkt 7599 var Handrail\_Object\_Name; 7600 var Length; 7601 P1=Kontur\_Points<sup>[</sup>(2\*Anzahl\_Splines)-1]; //Unterkante Rand=2.Polygonpunkt<br>7602 XYZ\_Dist\_2\_Points\_Calc(P1,Middle\_Spline\_Point); XYZ\_Dist\_2\_Points\_Calc(P1,Middle\_Spline\_Point); 7603 Length=Dist\_current\_Points; 7604 X\_Deg=(P1.x-Middle\_Spline\_Point.x)/Length; 7605 Y\_Deg=(P1.y-Middle\_Spline\_Point.y)/Length; 7606 Z\_Deg=(P1.z-Middle\_Spline\_Point.z)/Length; 7607 P1=Kontur\_Points[Anzahl\_Splines-1]; 7608 P2=Kontur\_Points[Anzahl\_Splines]; 7609 P3=P2; 7610 v1=Kontur\_Points[Mittlere\_Spline\_1-Anzahl\_Splines]; 7612 v2=P2; 7613 7614 //Middle\_Spline\_Point<br>7615 Angle\_between\_Vector 7615 Angle\_between\_Vectors\_Calc(Profil\_Balance\_Point,v1,v2);<br>7616 Length=Handrail Height\*cos(V Angle\*(oi/180)); 7616 Length=Handrail\_Height\*cos(V\_Angle\*(pi/180));<br>7617 v1=P1:  $v1 = P1$ ; 7618 v2=Kontur\_Points[Mittlere\_Spline\_2];<br>7619 XYZ Dist 2 Points Calc(v1 v2) XYZ\_Dist\_2\_Points\_Calc(v1,v2); 7620 Distance\_to\_Surf\_Mid=abs(Dist\_current\_Points); 7621 P6=P1; 7622 P6.x=P1.x-(X\_Deg\*(Length))/(Distance\_to\_Surf\_Mid/62); 7623 P6.y=P1.y+(Y\_Deg\*(Length))/(Distance\_to\_Surf\_Mid/62); P6.z=P1.z-(Z\_Deg\*(Length))/(Distance\_to\_Surf\_Mid/62); 7625 XYZ\_Dist\_2\_Points\_Calc(P1,P2);<br>7626 Length=abs(Dist\_current\_Points); Length=abs(Dist\_current\_Points); 7627 P5=P1;<br>7628 P5.x=P5  $P5x = P5x + 10$ ; 7629 P5.z=P5.z+10; P5.y=P1.y+Handrail\_Height; 7631 P4=P5; 7632 7633 //Spitzen Breite 3cm 7634 P4.x=P5.x-(X\_Deg\*3); 7635 P4.y=P5.y+(Y\_Deg\*3); 7636 P4.z=P5.z-(Z\_Deg\*3); 7637 7638 //Mitte - Breite=Length\*3.33//Von Brückenbreite Abhängig 7639 P3=P6; 7640 P3.x=P6.x-(X\_Deg\*(Length\*3.33));<br>7641 P3 v=P6 v+(Y\_Deg\*(Length/3)); P3.y=P6.y+(Y\_Deg\*(Length/3));

7642 P3.z=P6.z-(Z\_Deg\*(Length\*3.33));

7564 P3.z=P6.z+(Z\_Deg\*(Length\*3.33));

7565

- 7643 Handrail\_Object\_Name=(tostring(Beam\_Num)+"\_RIGHT\_A\_HANDRAIL"+tostring(a));
- 7644 MAKE\_6\_POINT\_POLYGON(P1,P2,P3,P4,P5,P6,Handrail\_Object\_Name,Handrail\_Folder\_Object);
- 7645 var Rail\_Object\_Name=(tostring(Beam\_Num)+"\_Right\_HANDRAIL"+tostring(a));
- 7646 MAKE\_RECTANGLE(P4,P5,Rail\_Height,Rail\_Object\_Name,Right\_Rail\_Folder\_Object);
- 7647 P1.x=P1.x+Z\_Deg\*Thickness;

```
7648 P1.z=P1.z+X_Deg*Thickness;
7649 P2.x=P2.x+Z_Deg*Thickness;
7650 P2.z=P2.z+X_Deg*Thickness;
7651 P3.x=P3.x+Z_Deg*Thickness;
7652 P3.z=P3.z+X_Deg*Thickness;
7653 P4.x=P4.x+Z_Deg*Thickness;
7654 P4.z=P4.z+X_Deg*Thickness;
7655 P5.x=P5.x+Z_Deg*Thickness;
7656 P5.z=P5.z+X_Deg*Thickness;
7657 P6.x=P6.x+Z_Deg*Thickness;
7658 P6.z=P6.z+X_Deg*Thickness;
7659 Handrail_Object_Name=(tostring(Beam_Num)+"_RIGHT_B_HANDRAIL"+tostring(a));
7660 MAKE_6_POINT_POLYGON(P1,P2,P3,P4,P5,P6,Handrail_Object_Name,Handrail_Folder_Object);
7661 }
7662 }
7663<br>7664 //--
7664 //--------------------------------------------------------------------------------------------
7665 //--------------------------------------------------------------------------------------------
7666 main()
7667 {
7668 var SplineName=("OriginalSpline1");<br>7669 doc=GetActiveDocument();
        doc=GetActiveDocument();
7670 if (ONOFF==TRUE && doc->FindObject("LoftObjekt")&& doc->FindObject(SplineName))
7671 {<br>7672 println("GELÄNDER GENERIEREN!!!");
 7672 println("GELANDER GENERIEREN!!!");<br>7673 var cnt,a; // Zählvariablen<br>7674 Spitzen_Neigung=60; //90 Grad bedeutet senkrechtes Geländer<br>7675 BRIDGE_POINTS_ARRAY = new (array,Anzahl_Splines,SplinePunkte);
7676 Handrail_Height=100;<br>7677 Thickness=3; //Metallko
7677 Thickness=3; //Metallkonstruktions_Dicke<br>7678 //NullObjekte als Ordner ERSTELLEN
7678 //NullObjekte als Ordner ERSTELLEN<br>7679 var STRUCTURE_NullObject;
7679 var STRUCTURE_NullObject;<br>7680 if(!doc->FindObject(tostring(B
           if(!doc->FindObject(tostring(Beam_Num)+"_HANDRAIL"))<br>{
7681<br>7682
7682 var STRUCTURE_NullObject_Name=(tostring(Beam_Num)+"_HANDRAIL");<br>7683 STRUCTURE_NullObject=new(NullObject);
7683 STRUCTURE_NullObject=new(NullObject);<br>7684 STRUCTURE_NullObject->SetName(STRUC
7684 STRUCTURE_NullObject->SetName(STRUCTURE_NullObject_Name);
7685 doc->InsertObject(STRUCTURE_NullObject,Null,Null);<br>7686 //Geometry_BalancePoints Ordner erstellen
          //Geometry_BalancePoints Ordner erstellen
7687 }
-----<br>7689<br>7689
7689 //Punkte_Array von der Brückenflächengeompetrie erzeugen<br>7690 GENERATE_BRIDGE_GEOMETRY_ARRAY0; //ERGEBNIS: BR
           7690 GENERATE_BRIDGE_GEOMETRY_ARRAY(); //ERGEBNIS: BRIDGE_POINTS_ARRAY[][];->[SplineAnzahl][Sp
7691 
7692 //HANDRAIL<br>7693 GENERATE_I
7693 GENERATE_HANDRAIL();<br>7694 //println("FIN");
7694 //println("FIN");<br>7695 //LoftNurbs-Upo
7695 //LoftNurbs-Updaten<br>7696 var LoftnurbsNEW,Lo
7696 var LoftnurbsNEW,Loftname;<br>7697 Loftname=("LoftObjekt");
          Loftname=("LoftObjekt");
7698 LoftnurbsNEW=doc->FindObject(Loftname);<br>7699 LoftnurbsNEW#ID_BASEOBJECT_GENERA
7699 LoftnurbsNEW#ID_BASEOBJECT_GENERATOR_FLAG=False;
7700 LoftnurbsNEW#ID_BASEOBJECT_GENERATOR_FLAG=True;<br>7701 OFF=FALSE:
           OFF=FALSE:
7702 } // Ende ONOFF==TRUE
 7703 else<br>7704 {
7705 if (ONOFF==TRUE)<br>7706 {
7706 {
          println("Es kann kein Geländer erzeugt werden, da keine Geometrie vorhanden ist!!!");<br>}
7708 }
7709 }
7710 }
```